Danfoss

# Índice

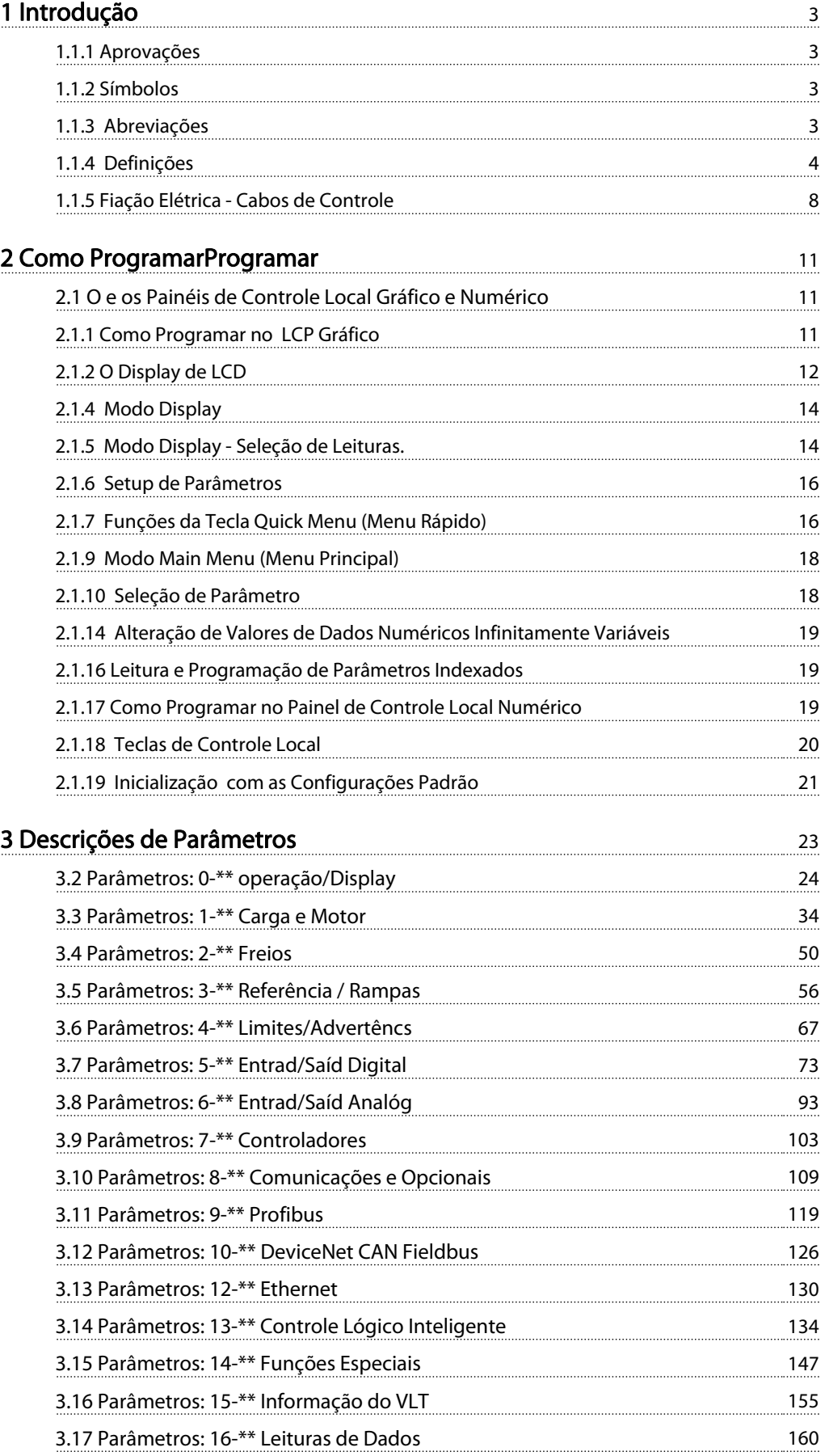

### Índice Guia de Programação do FC300

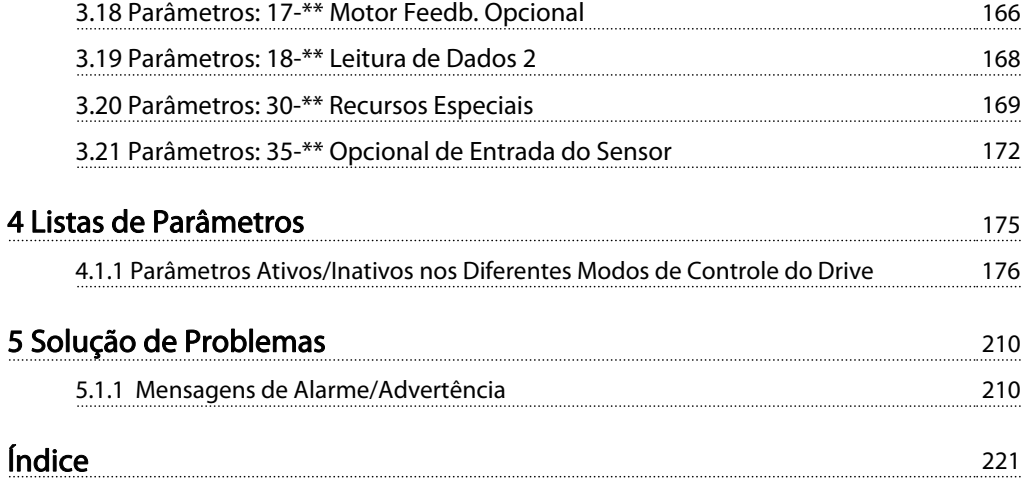

#### <span id="page-2-0"></span>Introdução Guia de Programação do FC300

Danfoss

## 1 Introdução

#### Guia de Programação Versão do software: 6.2x

Este Guia de Programação pode ser utilizado para todos os FC 300conversores de frequência com versão de software 6.2x. O número da versão de software pode ser encontrado no [15-43 Versão de Software](#page-157-0).

### 1.1.1 Aprovações

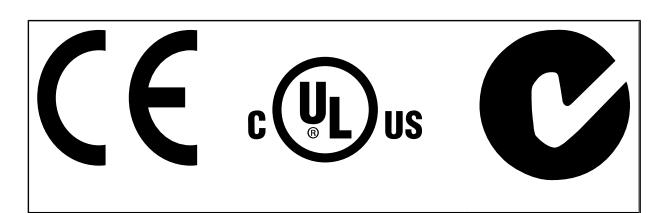

### 1.1.2 Símbolos

Símbolos utilizados neste guia.

## OBSERVAÇÃO!

Indica algum item que o leitor deve observar.

# **ACUIDADO**

Indica uma situação potencialmente perigosa que, se não for evitada, poderá resultar em ferimentos leves ou moderados ou danos ao equipamento.

#### ADVERTÊNCIA  $\boldsymbol{A}$

Indica uma situação potencialmente perigosa que, se não for prevenida, pode resultar em morte ou ferimentos graves.

Indica configuração padrão

### 1.1.3 Abreviações

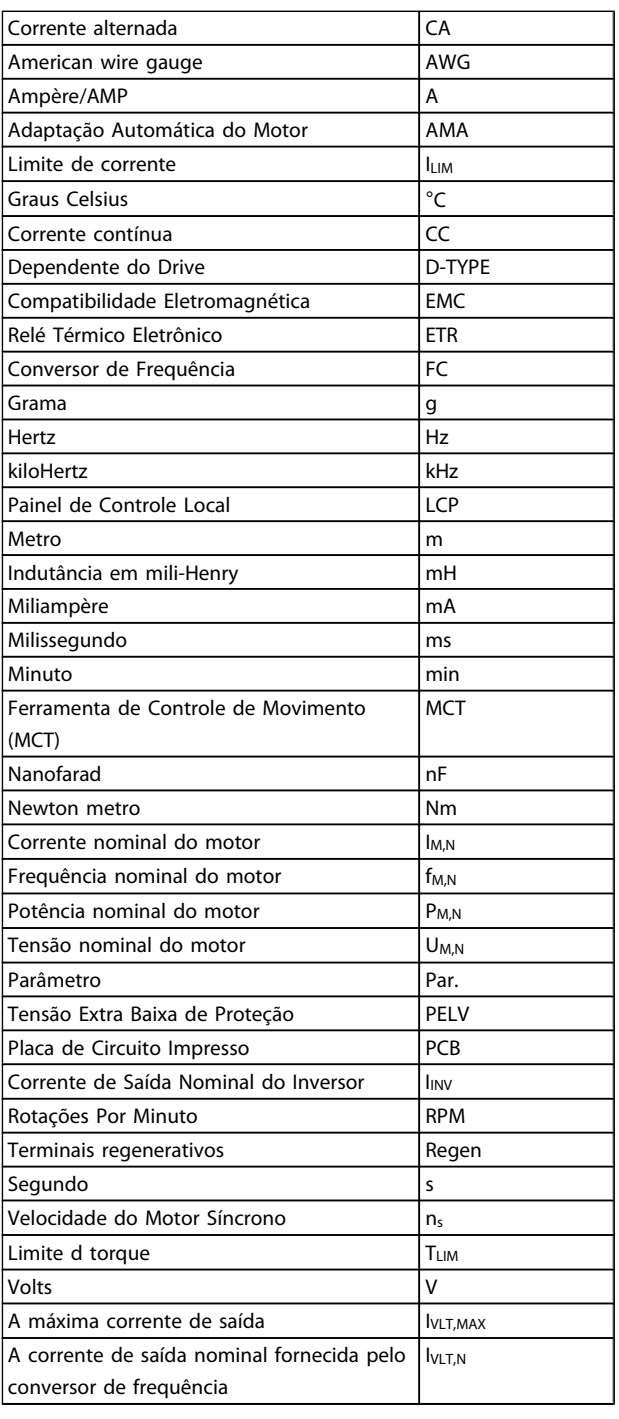

<span id="page-3-0"></span>1 1

### 1.1.4 Definições

#### Conversor de frequência:

IVLT,MAX Corrente máxima de saída.

IVLT,N

Corrente de saída nominal fornecida pelo conversor de frequência.

#### UVLT, MAX Tensão máxima de saída.

#### Entrada:

Comando de controle

Pode-se dar partida e parar o motor conectado por meio de LCP e entradas digitais.

As funções estão divididas em dois grupos.

As funções do grupo 1 têm prioridade mais alta que as do grupo 2.

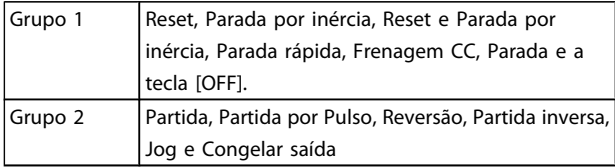

#### Motor:

#### Motor em funcionamento

Torque gerado no eixo de saída e rotação de zero RPM até máx. rotação no motor.

#### fJOG

Frequência do motor quando a função jog é ativada (por meio dos terminais digitais).

#### fM

frequência do motor.

#### f<sub>MAX</sub>

Frequência máxima do motor.

#### fMIN

Frequência mínima do motor.

## f<sub>M,N</sub>

Frequência nominal do motor (dados da plaqueta de identificação).

#### IM

Corrente do motor (real).

#### IM,N

Corrente nominal do motor (dados da plaqueta de identificação).

#### nM,N

Velocidade nominal do motor (dados da plaqueta de identificação).

#### $n<sub>s</sub>$

Velocidade do motor síncrono

 $n_{s} = \frac{2 \times par. 1 - 23 \times 60 s}{par. 1 - 39}$ 

Potência nominal do motor (dados da plaqueta de identificação em kW ou HP).

TM,N Torque nominal (motor).

UM Tensão instantânea do motor.

#### $U_{M,N}$

Tensão nominal do motor (dados da plaqueta de identificação).

#### Torque de segurança

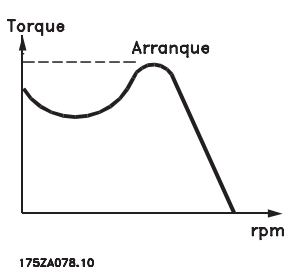

#### ηVLT

A eficiência do conversor de frequência é definida como a relação entre a potência de saída e a de entrada.

#### Comando inibidor da partida

É um comando de parada que pertence aos comandos de controle do grupo 1 - consulte as informações sobre este grupo.

#### Comando de parada

Consulte as informações sobre os comandos de Controle.

#### Referências:

Referência Analógica Um sinal transmitido para a entrada analógica 53 ou 54 pode ser uma tensão ou uma corrente.

#### Referência Binária

Um sinal transmitido para a porta de comunicação serial.

#### Referência Predefinida

Uma referência predefinida a ser programada de -100% a +100% do intervalo de referência. Pode-se selecionar oito referências predefinidas por meio dos terminais digitais.

#### Referência de Pulso

É um sinal de pulso transmitido às entradas digitais (terminal 29 ou 33).

Danfors

#### Ref<sub>MAX</sub>

Determina a relação entre a entrada de referência, em 100% do valor de fundo de escala (tipicamente 10 V, 20 mA), e a referência resultante. O valor de referência máximo é programado no 3-03 Referência Máxima.

#### Ref<sub>MIN</sub>

Determina a relação entre a entrada de referência, em 0% do valor de fundo de escala (tipicamente 0 V, 0 mA, 4 mA), e a referência resultante. O valor de referência mínimo é programado no 3-02 Referência Mínima.

#### Diversos:

#### Entradas Analógicas

As entradas analógicas são utilizadas para controlar várias funções do conversor de frequência. Há dois tipos de entradas analógicas: Entrada de corrente, 0-20 mA e 4-20 mA Entrada de tensão, 0-10 V CC (FC 301) Entrada de tensão, -10 - +10 V CC (FC 302).

#### Saídas Analógicas

As saídas analógicas podem fornecer um sinal de 0-20 mA, 4-20 mA.

#### Adaptação Automática do Motor, AMA AMA determina os parâmetros elétricos do motor conectado parado.

#### Resistor de Freio

O resistor de freio é um módulo capaz de absorver a energia de frenagem gerada na frenagem regenerativa. Esta energia de frenagem regenerativa aumenta a tensão do circuito intermediário e um circuito de frenagem garante que a energia seja transmitida para o resistor do freio.

#### Características de TC

Características de torque constante utilizadas por todas as aplicações, como correias transportadoras, bombas de deslocamento e guindastes.

#### Entradas Digitais

As entradas digitais podem ser utilizadas para controlar várias funções do conversor de frequência.

#### Saídas Digitais

O conversor de frequência exibe duas saídas de Estado Sólido que são capazes de fornecer um sinal de 24 VCC (máx. 40 mA).

### DSP

Processador de Sinal Digital.

#### ETR

Relé Térmico Eletrônico é um cálculo da carga térmica baseado na carga e no tempo atual. Sua finalidade é fazer uma estimativa da temperatura do motor.

#### Hiperface<sup>®</sup>

Hiperface® é marca registrada da Stegmann.

#### Inicialização

Se a inicialização for executada ([14-22 Modo Operação](#page-149-0)), o conversor de frequência retorna à configuração padrão.

#### Ciclo Útil Intermitente

Uma característica útil intermitente refere-se a uma sequência de ciclos úteis. Cada ciclo consiste de um período com carga e outro sem carga. A operação pode ser de funcionamento periódico ou de funcionamento aperiódico.

#### LCP

O Painel de Controle Local integra uma interface completa para controle e programação do conversor de frequência. O painel de controle é destacável e pode ser instalado a uma distância de até 3 metros do conversor de frequência, ou seja, em um painel frontal, por meio do kit de instalação opcional.

### lsb

É o bit menos significativo.

#### msb

É o bit mais significativo.

#### MCM

Sigla para Mille Circular Mil, uma unidade de medida norte- -americana para medição de seção transversal de cabos. 1  $MCM \equiv 0.5067$  mm<sup>2</sup>.

#### Parâmetros On-line/Off-line

As alterações nos parâmetros on-line são ativadas imediatamente após a mudança no valor dos dados. As alterações nos parâmetros off-line só serão ativadas depois que a tecla [OK] for pressionada no LCP.

#### PID de processo

O controle PID mantém os valores desejados de velocidade, pressão, temperatura etc. ao ajustar a frequência de saída para que corresponda à variação da carga.

#### PCD

Dados de Controle de Processo

#### Ciclo de Potência

Desligue a rede elétrica até que o display LCP fique escuro em seguida, ligue a energia novamente

#### Entrada de Pulso/Encoder Incremental

É um transmissor digital de pulso, externo, utilizado para retornar informações sobre a velocidade do motor. O encoder é utilizado em aplicações onde há necessidade de extrema precisão no controle da velocidade.

#### RCD

Dispositivo de Corrente Residual.

#### Set-up

Pode-se salvar as configurações de parâmetros em quatro tipos de Setups. Alterne entre os quatro Setups de parâmetros e edite um deles, enquanto o outro Setup estiver ativo.

#### SFAVM

Padrão de chaveamento conhecido como Stator Flux oriented Asynchronous Vector Modulation (Modulação Vetorial Assíncrona orientada pelo Fluxo do Estator), ([14-00 Padrão de Chaveamento](#page-146-0)).

1 1

Danfors

### Compensação de Escorregamento

O conversor de frequência compensa o escorregamento que ocorre no motor, acrescentando um suplemento à frequência que acompanha a carga medida do motor, mantendo a velocidade do motor praticamente constante.

#### Smart Logic Control (SLC)

O SLC é uma sequência de ações definidas pelo usuário executadas quando os eventos associados definidos pelo usuário são avaliados como true (verdadeiro) pelo Smart Logic Controller. (Grupo de par. 13-\*\* Smart Logic Control (SLC).

#### STW

Status Word

#### Barramento Standard do FC

Inclui o bus do RS 485 com o protocolo do FC ou protocolo MC. Consulte [8-30 Protocolo](#page-111-0).

#### Termistor:

Um resistor que varia com a temperatura, instalado onde a temperatura deve ser monitorada (conversor de frequência ou motor).

#### Desarme

É um estado que ocorre em situações de falha, por ex., se houver superaquecimento no conversor de frequência ou quando este estiver protegendo o motor, processo ou mecanismo. Uma nova partida é suspensa, até que a causa da falha seja eliminada e o estado de desarme cancelado, ou pelo acionamento do reset ou, em certas situações, pela programação de um reset automático. O desarme não pode ser utilizado para fins de segurança pessoal.

#### Bloqueado por Desarme

É um estado que ocorre em situações de falha, quando o conversor de frequência está se protegendo e requer intervenção manual, p. ex., no caso de curto-circuito na saída do conversor. Um bloqueio por desarme somente pode ser cancelado desligando-se a rede elétrica, eliminando-se a causa da falha e energizando o conversor de frequência novamente. A reinicialização é suspensa até que o desarme seja cancelado, pelo acionamento do reset ou, em certas situações, programando um reset automático. O desarme não pode ser utilizado para fins de segurança pessoal.

#### Características do TV

Características de torque variável, utilizado em bombas e ventiladores.

#### VVCplus

Se comparado com a taxa de controle padrão tensão/ frequência, Voltage Vector Control (VVC<sup>plus</sup>) (Controle Vetorial da Tensão) melhora tanto a dinâmica quanto a estabilidade, quando a referência de velocidade é alterada e em relação ao torque da carga.

#### 60° AVM

Padrão de chaveamento conhecido como 60°Asynchronous Vector Modulation (Modulação Vetorial Assíncrona)(par. [14-00 Padrão de Chaveamento](#page-146-0)).

Fator de Potência

O fator de potência é a relação entre I<sub>1</sub> entre IRMS.

Factor de Potência = 
$$
\frac{\sqrt{3} \times U \times I_1 \cos\varphi}{\sqrt{3} \times U \times I_{RMS}}
$$

O fator de potência para controle trifásico:

$$
= \frac{11 \times cos\varphi 1}{I_{RMS}} = \frac{I_1}{I_{RMS}} \text{ desde } cos\varphi 1 = 1
$$

O fator de potência indica em que intensidade o conversor de frequência oferece uma carga na alimentação de rede elétrica.

Quanto menor o fator de potência, maior será a IRMS para o mesmo desempenho em kW.

### $I_{RMS} = \sqrt{I_1^2 + I_5^2 + I_7^2 + ... + I_n^2}$

Além disso, um fator de potência alto indica que as diferentes correntes harmônicas são baixas. As bobinas CC integradas nos conversores de frequência produzem um fator de potência alto, o que minimiza a carga imposta na alimentação de rede elétrica.

## ADVERTÊNCIA

A tensão do conversor de frequência é perigosa sempre que ele estiver conectado a rede elétrica. A instalação incorreta do motor, conversor de frequência ou de fieldbus causar morte, ferimentos pessoais graves ou danos no equipamento. Consequentemente, as instruções neste manual, bem como as normas nacional e local devem ser obedecidas.

#### Normas de Segurança

- 1. A alimentação de rede elétrica para o conversor de frequência deve ser desconectada, sempre que for necessário realizar reparos. Verifique se a alimentação da rede foi desligada e que haja passado tempo suficiente, antes de remover os plugues do motor e da alimentação de rede elétrica.
- 2. O botão [OFF] do painel de controle do conversor de frequência não desliga o equipamento da alimentação de rede e, consequentemente, não deve ser usado como interruptor de segurança.
- 3. O equipamento deve estar adequadamente aterrado, o usuário deve estar protegido contra a tensão de alimentação e o motor deve estar protegido contra sobrecarga, conforme as normas nacional e local aplicáveis.
- 4. A corrente de fuga para o terra excede 3,5 mA.
- 5. A proteção contra sobrecarga do motor não está incluída na configuração de fábrica. Se essa função for desejada, programe [1-90 Proteção Térmica do](#page-45-0) [Motor](#page-45-0)para o valor de dados Desarme 1 do ETR [4] ou o valor de dados Advertência 1ETR [3].
- 6. Não remova os plugues do motor, nem da alimentação da rede, enquanto o conversor de frequência estiver ligado a rede elétrica. Verifique se a alimentação da rede foi desligada e que haja passado tempo suficiente, antes de remover o motor e os plugues da rede elétrica.
- 7. Observe que o conversor de frequência tem mais entradas de tensão além de L1, L2 e L3, depois que a divisão da carga (ligação do circuito intermediário CC) e de 24 V CC externa estiverem instaladas. Verifique se todas as fontes de tensão foram desligadas e se já decorreu o tempo necessário, antes de iniciar o trabalho de reparo.

#### Advertência contra partida acidental

- 1. O motor pode ser parado por meio de comandos digitais, comandos pelo barramento, referências ou parada local, durante o período em que o conversor de frequência estiver ligado à rede elétrica. Se por motivos de segurança pessoal (p.ex., risco de ferimento pessoal causado por partes móveis de máquina, após uma partida acidental) tornar-se necessário garantir que não ocorra nenhuma partida acidental, estas funções de parada não são suficientes. Nesses casos, a alimentação de rede elétrica deve ser desconectada ou a função da Parada Segura deverá estar ativada.
- 2. O motor pode dar partida ao mesmo tempo em que os parâmetros são configurados. Se isso significar que a segurança pessoal pode estar comprometida (p.ex., ferimentos pessoais causados por parte móveis da máquina), deve-se evitar que o motor dê partida, por exemplo, utilizando-se a função de Parada Segura ou garantindo a desconexão do motor.
- 3. Um motor, que foi parado com a alimentação de rede conectada, poderá dar partida se ocorrerem defeitos na eletrônica do conversor de frequência. por meio de uma sobrecarga temporária ou uma falha na alimentação de rede elétrica ou se a conexão do motor for corrigida. Se for necessário prevenir uma partida acidental por motivos de segurança pessoal (p.ex., risco de ferimento causado por partes móveis da máquina), as funções de parada normais do conversor de frequência não são suficientes. Nesses casos, a alimentação de rede elétrica deve ser desconectada ou a função da Parada Segura deverá estar ativada.

## OBSERVAÇÃO!

Ao utilizar a função Parada Segura, sempre siga as instruções na seção Parada Segura do VLT AutomationDrive FC 300 Guia de Design.

4. Os sinais de controle a partir do ou internos ao conversor de frequência podem, em raras ocasiões, estar ativados com erro, estar em atraso ou totalmente em falha. Quando forem utilizados em situações onde a segurança é crítica, p.ex., quando controlam a função de frenagem eletromagnética de uma aplicação de içamento, estes sinais de controle não devem ser confiáveis com exclusividade.

# **AADVERTÊNCIA**

#### Alta Tensão

Tocar nas partes elétricas pode ser fatal - mesmo após o equipamento ter sido desconectado da rede elétrica. Certifique-se de que as outras entradas de tensão foram desconectadas, como a alimentação externa de 24 V CC, divisão de carga (ligação de circuito CC intermediário), bem como a conexão de motor para backup cinético. Se necessário, os sistemas onde os conversores de frequência estão instalados devem estar equipados com dispositivos de monitoramento e proteção adicionais, de acordo com as normas de segurança válidas, p.ex., legislação sobre ferramentas mecânicas, normas para prevenção de acidentes, etc. As modificações nos conversores de frequência por meio de software operacional são permitidas.

## OBSERVAÇÃO!

As situações perigosas serão identificadas pelo construtor/ integrador da máquina, que é responsável por levar em consideração as medidas preventivas necessárias. Dispositivos adicionais de proteção e monitoramento poderão ser incluídos, sempre de acordo com os regulamentos nacionais de segurança em vigor, por exemplo, leis sobre ferramentas mecânicas, regulamentos para a prevenção de acidentes.

## OBSERVAÇÃO!

Guindastes, içamentos e gruas: O controle do freios externos sempre deverá conter um sistema redundante. Em nenhuma circunstância o conversor de frequência poderá ser o circuito de segurança principal. Em conformidade com as normas relevantes, por exemplo Gruas e guindastes: IEC 60204-32 Içamentos: EN 81

#### Modo Proteção

Quando do limite de hardware na corrente do motor ou na tensão do barramento CC for excedida, o conversor de frequência entra no "Modo de proteção". "Modo Proteção" significa uma mudança da estratégia de modulação PWM (Pulse Width Modulation, Modulação da Largura de Pulso) e de uma frequência de chaveamento baixa, para otimizar perdas. Isso continua por mais 10 segundos após a última falha e aumenta a confiabilidade e a robustez do conversor de frequência, enquanto restabelece controle total do motor.

<span id="page-7-0"></span>1 1

Em aplicações de içamento o "Modo de Proteção" não é utilizável porque normalmente o conversor de frequência não será capaz de sair desse modo outra vez e, por isso, estenderá o tempo antes de ativar o freio - o que não é recomendável.

O "Modo de Proteção" pode ser desativado ajustando [14-26 Atraso Desarme-Defeito Inversor](#page-150-0)para zero, o que significa que o conversor de frequência desarmará imediatamente se um dos limites de hardware for excedido.

### 1.1.5 Fiação Elétrica - Cabos de Controle

## OBSERVAÇÃO!

Recomenda-se desativar o modo proteção em aplicações de içamento ([14-26 Atraso Desarme-Defeito Inversor](#page-150-0) = 0)

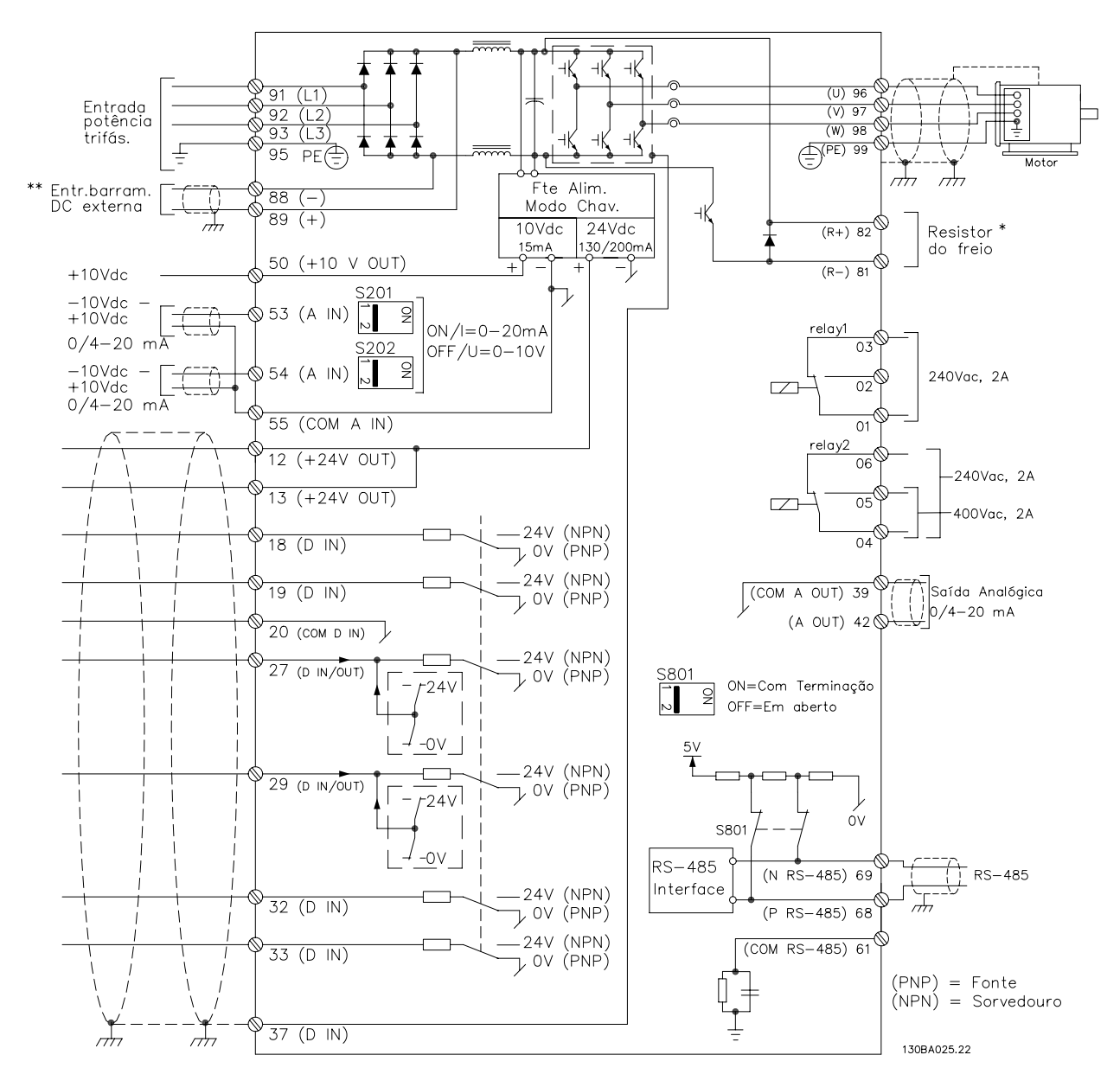

Ilustração 1.1 Diagrama exibindo todos os terminais elétricos sem os opcionais.

O terminal 37 é a entrada a ser utilizada para a Parada Segura. Para as instruções sobre a instalação da Parada Segura, consulte a seção Instalação da Parada Segura no Guia de Design.

O\* Terminal 37 não está incluído noFC 301 (Exceto o FC 301 A1, que inclui Parada Segura).

Os terminais 29 e do Relé 2 não estão incluídos no FC 301.

Cabos de controle muito longos e sinais analógicos podem, em casos raros e dependendo da instalação, resultar em loops de aterramento de 50/60 Hz, devido ao ruído ocasionado pelos cabos de rede elétrica.

Se isto acontecer, é possível que haja a necessidade de cortar a malha da blindagem ou inserir um capacitor de 100 nF entre a malha e o chassi.

As entradas e saídas digitais e analógicas devem ser conectadas separadamente às entradas comuns do conversor de frequência (terminais 20, 55 e 39), para evitar que correntes de fuga dos dois grupos de sinais afetem outros grupos. Por exemplo, o chaveamento na entrada digital pode interferir no sinal de entrada analógico.

#### Polaridade da entrada dos terminais de controle

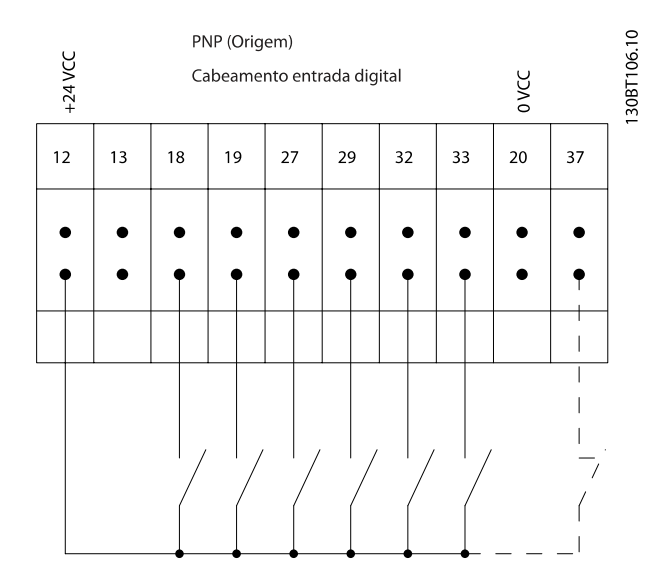

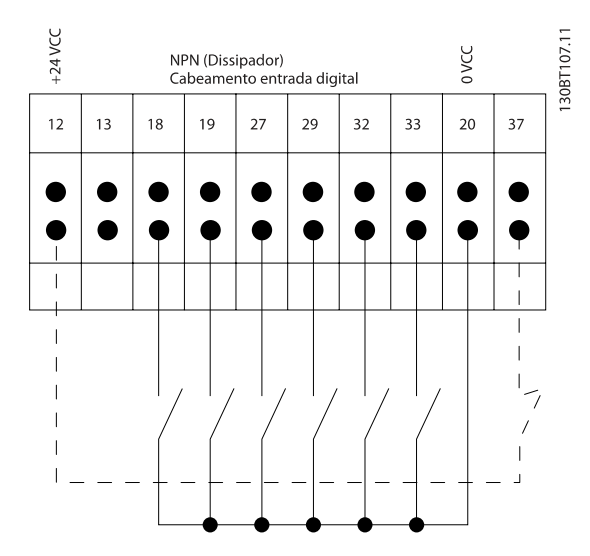

## OBSERVAÇÃO!

Cabos de Controle devem ser blindados/encapados metalicamente.

Consulte a seção intitulada Aterramento de Cabos de Controle Blindados/Encapados Metalicamente, para a terminação correta dos cabos de controle.

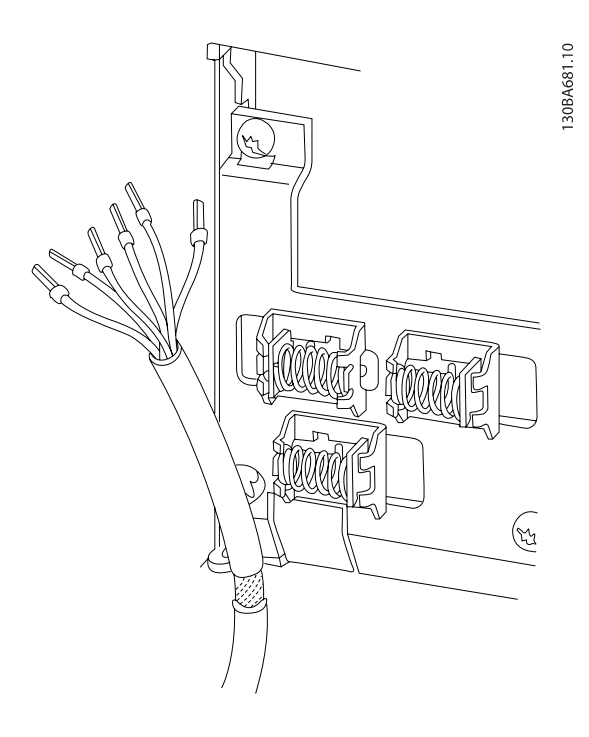

### 1.1.6 Partida/Parada

Terminal 18 = 5-10 Terminal 18 Entrada Digital [8] Partida Terminal 27 = 5-12 Terminal 27, Entrada Digital [0] Sem operação (Paradp/inérc,reverso padrão) Terminal 37 = Parada segura (onde estiver disponível!)

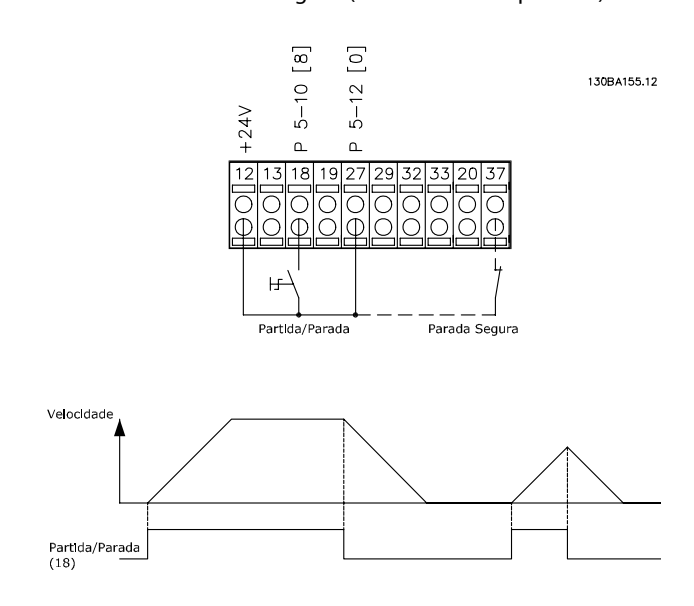

# Danfoss

1 1

#### Introdução Guia de Programação do FC300

### 1.1.7 Partida/Parada por Pulso

Terminal 18 = 5-10 Terminal 18 Entrada DigitalPartida por pulso, [9]

Terminal 27= 5-12 Terminal 27, Entrada DigitalInversão de parada, [6]

Terminal 37 = Parada segura (onde estiver disponível!)

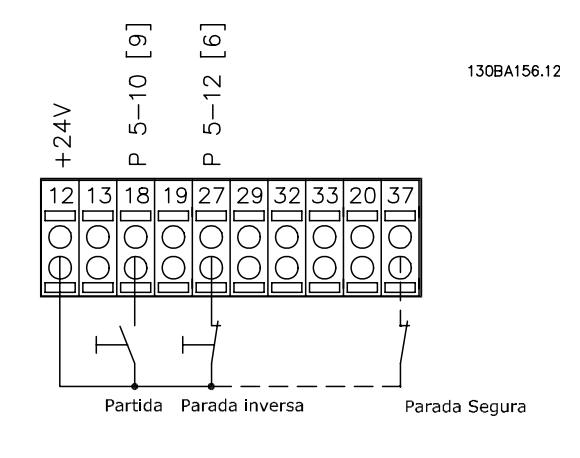

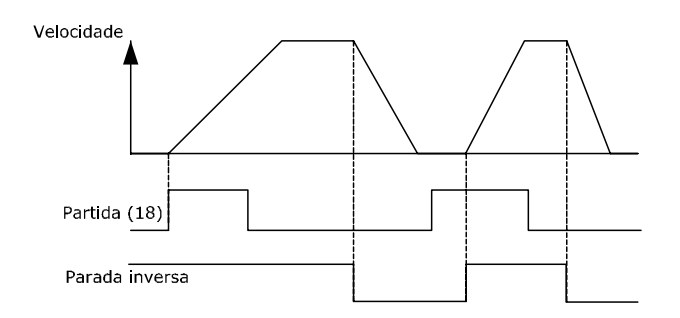

### 1.1.8 Aceleração/Desaceleração

#### Terminais 29/32 = Aceleração/desaceleração:

Terminal 18 = 5-10 Terminal 18 Entrada Digital Partida,[9] (padrão)

Terminal 27 = 5-12 Terminal 27, Entrada Digital Congelar referência [19]

Terminal 29 = 5-13 Terminal 29, Entrada Digital Acelerar [21]

Terminal 32 = 5-14 Terminal 32, Entrada Digital Desacelerar [22]

OBSERVAÇÃO: Terminal 29 somente no FC x02 (x=tipo da série).

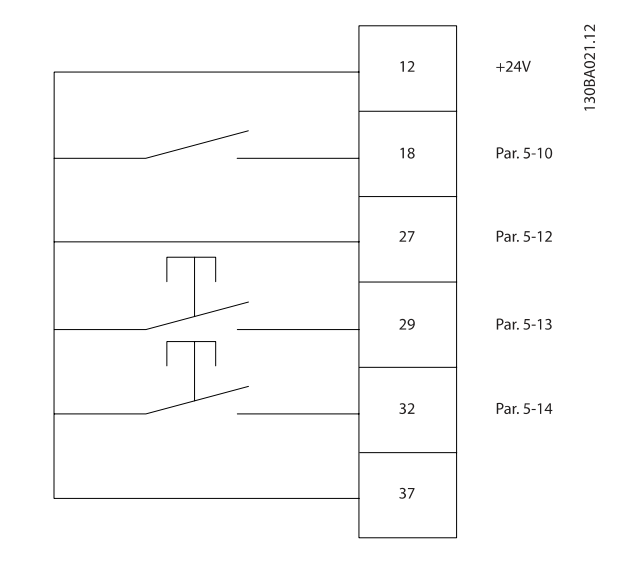

1.1.9 Referência do Potenciômetro

#### Tensão de referência através de um potenciômetro:

Recurso de Referência 1 = [1] Entrada analógica 53 (padrão)

Terminal 53, Tensão Baixa = 0 Volt

Terminal 53, Tensão Alta = 10 Volt

Terminal 53 Ref./Feedb. Baixo = 0 RPM

Terminal 53, Ref./Feedb. Alto= 1.500 RPM

Chave  $S201 = OFF (U)$ 

1.50BA154.10

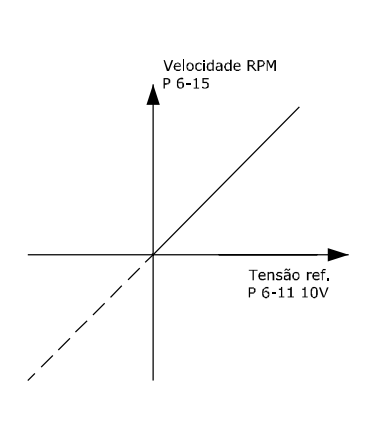

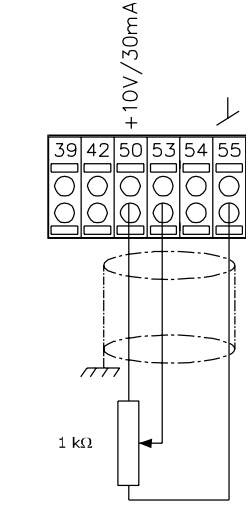

<span id="page-10-0"></span>

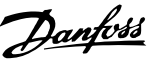

## 2 Como ProgramarProgramar

### 2.1 O e os Painéis de Controle Local Gráfico e Numérico

A programação mais fácil do conversor de freqüência é realizada pelo LCP (LCP 102) Gráfico. E necessário consultar o Guia de Design, ao utilizar o Painel de Controle Numérico Local (LCP 101).

### 2.1.1 Como Programar no LCP Gráfico

As instruções seguintes são válidas para o LCP gráfico (LCP 102):

#### O painel de controle está dividido em quatro grupos funcionais:

- 1. Display gráfico com linhas de Status.
- 2. Teclas de menu e luzes indicadoras para alterar parâmetros e alternar entre funções de display.
- 3. Teclas de navegação e luzes indicadoras(LEDs).
- 4. Teclas de operação e luzes indicadoras (LEDs).

Todos os dados são exibidos em um display gráficoLCP, que pode mostrar até cinco itens de dados operacionais, durante a exibição de [Status].

#### Linhas do display:

- a. Linha de Status: Mensagens de status, exibindo ícones e gráfico.
- b. Linhas 1-2: Linhas de dados do operador que exibem dados definidos ou selecionados pelo usuário. Ao pressionar a tecla [Status] pode-se acrescentar mais uma linha.
- c. Linha de Status: Mensagens de Status que exibem texto.

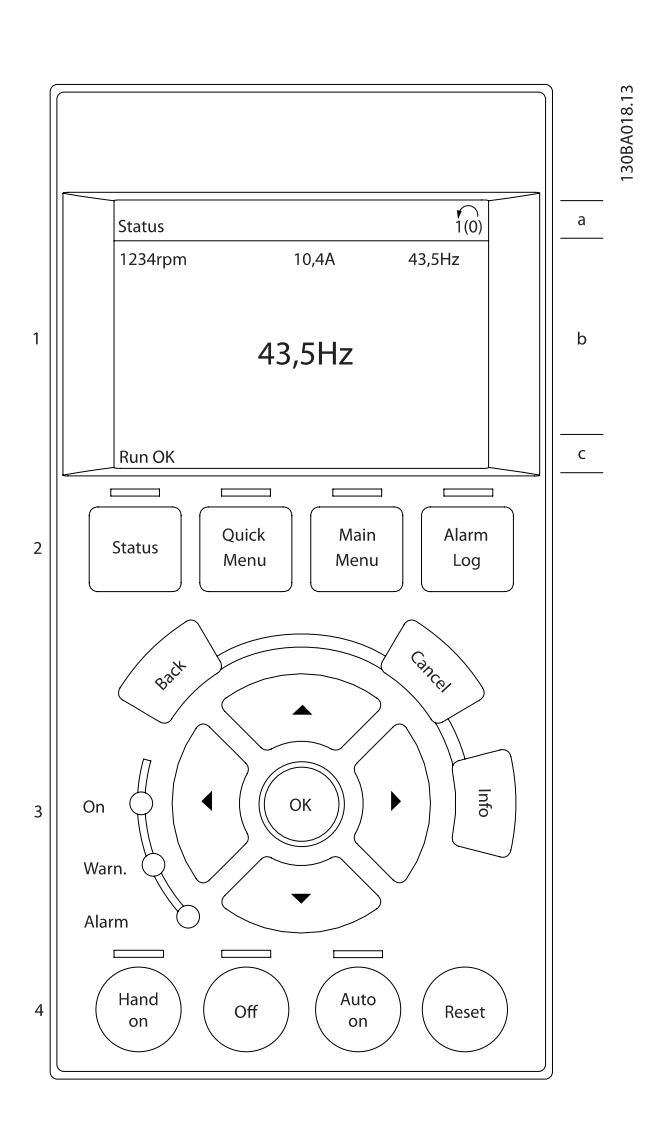

2 2

<u>Danfoss</u>

### <span id="page-11-0"></span>2.1.2 O Display de LCD

O display de LCD tem uma luz de fundo e um total de 6 linhas alfa-numéricas. As linhas do display mostram o sentido da rotação (seta), o Setup escolhido bem como o Setup da programação. O display está dividido em 3 seções:

Seção superior exibe até 2 medições, em status de funcionamento normal.

A linha de cima, na Seção Intermediária, exibe até 5 medições com as respectivas unidades, independentemente do status (exceto no caso de um alarme/advertência).

A Seção inferior sempre indica o estado do conversor de frequência, no modo Status.

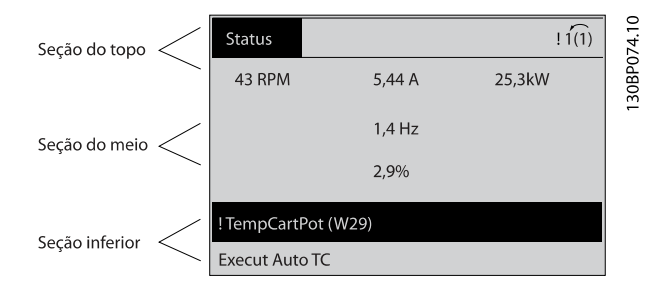

O Setup Ativo é exibido (selecionado como Setup Ativo no [0-10 Setup Ativo](#page-24-0)). Ao programar um Setup diferente do Setup Ativo, o número do Setup programado aparece à direita.

#### Ajuste do Contraste do Display

Pressione [status] e [▲] para display mais escuro Pressione [status] e [▼] para display mais claro

A maioria dos setups de parâmetros podem ser alterados imediatamente por meio do LCP, a menos que uma senha tenha sido criada por intermédio do [0-60 Senha do Menu](#page-32-0) [Principal](#page-32-0) ou via [0-65 Senha do Quick Menu \(Menu Rápido\)](#page-32-0).

#### Luzes Indicadoras (LEDs):

Se certos valores limites forem excedidos, o LED de alarme e/ou advertência acende. Um texto de status e de alarme aparece no LCP.

O LED ON acende quando o conversor de frequência recebe tensão da rede elétrica ou por meio do barramento CC ou de uma alimentação externa de 24 V. Ao mesmo tempo, a luz de fundo acende.

- LED Verde/Aceso: Indica que a seção de controle está funcionando.
- LED Amarelo/Advert.: Indica que há uma advertência.

LED Vermelho piscando/Alarme: Indica que há um alarme.

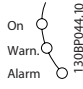

#### LCP Teclas

As teclas de controle estão divididas por funções. As teclas na parte inferior do display e as luzes indicadoras são utilizadas para o setup dos parâmetros, inclusive para a escolha das indicações de display, durante o funcionamento normal.

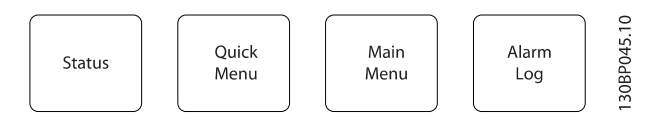

[Status] indica o status do conversor de frequência e/ou do motor. É possível escolher entre 3 leituras diferentes, pressionando-se a tecla [Status]:

5 linhas de leitura, 4 linhas de leitura ou o Smart Logic Control.

Utilize [Status] para selecionar o modo de display ou para retornar ao modo Display, a partir do modo Quick Menu (Menu Rápido), ou do modo Main Menu (Menu Principal) ou do modo Alarme. Utilize também a tecla [Status] para alternar entre o modo de leitura simples ou dupla.

[Quick Menu] permite acesso rápido aos diferentes Menus Rápidos, tais como:

- Meu Menu Pessoal
- Setup Rápido
- Alterações Feitas
- **Loggings**

Use [Quick Menu] para programar os parâmetros que pertencem ao Quick Menu. É possível chavear diretamente entre o modo Quick Menu e o modo Main Menu (Menu Principal).

[Main Menu] é utilizado para programar todos os parâmetros.

É possível trocar diretamente entre o modo Menu Principal e o modo Menu Rápido.

O atalho para parâmetro pode ser conseguido mantendo-se a tecla [Main Menu] pressionada durante 3 segundos. O atalho de parâmetro permite acesso direto a qualquer parâmetro.

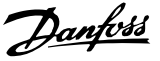

[Alarm Log] (Registro de Alarmes) exibe uma lista de Alarmes com os cinco últimos alarmes (numerados de A1-A5). Para detalhes adicionais sobre um determinado alarme, utilize as teclas de navegação para selecionar o número do alarme e pressione [OK]. Informações a respeito da condição do conversor de frequência lhe serão enviadas, imediatamente antes de entrar em modo alarme.

[Back] retorna à etapa ou camada anterior, na estrutura de navegação.

[Cancel] cancela a última alteração ou comando, desde que o display não tenha mudado.

[Info] fornece informações sobre um comando, parâmetro ou função em qualquer tela do display. [Info] fornece informações detalhadas sempre que uma ajuda for necessária.

Para sair do modo info, pressione [Info], [Back] ou [Cancel].

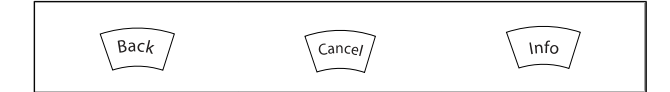

#### Teclas de Navegação

As quatro setas para navegação são utilizadas para navegar entre as diferentes opções disponíveis em [Quick Menu] (Menu Rápido), [Main Menu] (Menu Principal) e [Alarm log] (Log de Alarmes). Utilize as teclas para mover o cursor.

[OK] é utilizada para selecionar um parâmetro assinalado pelo cursor e para possibilitar a alteração de um parâmetro.

A Tecla de Controle Local para controle local encontra-se na parte inferior do LCP.

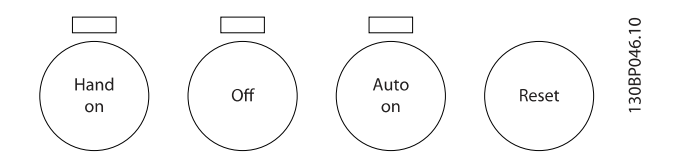

[Hand On] permite controlar o conversor de frequência por meio do LCP. [Hand on] também dá partida no motor e, atualmente, é possível digitar os dados de velocidade do motor, por meio das teclas de navegação. A tecla pode ser selecionada como Ativado [1] ou Desativado [0] por meio do 0-40 Tecla [Hand on] (Manual ligado) do LCP

Sinais de parada externos, ativados por meio de sinais de controle ou de um barramento serial, ignoram um comando de 'partida' executado via LCP.

Os sinais de controle a seguir ainda permanecerão ativos quando [Hand on] for ativada:

- [Hand on] [Off] [Auto on]
- Reset
- Paradapor inércia inversa
- **Reversão**
- Selç do bit 0 d setup- Selç do bit 1 d setup
- Comando Parar a partir da comunicação serial
- Parada rápida
- Freio CC

[Off] (Desligar) pára o motor. A tecla pode ser selecionada como Ativado [1] ou Desativado [0], por meio do [0-41 Tecla](#page-31-0) [\[Off\] do LCP](#page-31-0). Se não for selecionada nenhuma função de parada externa e a tecla [Off] estiver inativa, o motor pode ser parado desligando-se a tensão.

[Auto On] permite que o conversor de frequência seja controlado por meio dos terminais de controle e/ou de comunicação serial. Quando um sinal de partida for aplicado aos terminais de controle e/ou pelo barramento, o conversor de frequência dará partida. A tecla pode ser selecionada como Ativado [1] ou Desativado [0], por meio do [0-42 Tecla](#page-31-0) [\[Auto on\] \(Automát. ligado\) do LCP](#page-31-0).

### OBSERVAÇÃO!

Um sinal HAND-OFF-AUTO, ativado através das entradas digitais, tem prioridade mais alta que as teclas de controle[Hand on] – [Auto on].

[Reset] é utilizada para reinicializar o conversor de frequência, após um alarme (desarme). Pode ser selecionado como Ativo [1] ou Inativo [0] por meio do [0-43 Tecla \[Reset\] do](#page-31-0) [LCP](#page-31-0).

O atalho de parâmetro pode ser executado pressionando e mantendo, durante 3 segundos, a tecla [Main Menu] (Menu Principal). O atalho de parâmetro permite acesso direto a qualquer parâmetro.

### <span id="page-13-0"></span>2.1.3 Transferência Rápida das Configurações de Parâmetros entre Múltiplos Conversores de Freqüência

Uma vez que o setup de um conversor de freqüência está completo, recomendamos que você grave os dados no LCP ou em um PC por meio da Ferramenta de Software de Setup MCT 10.

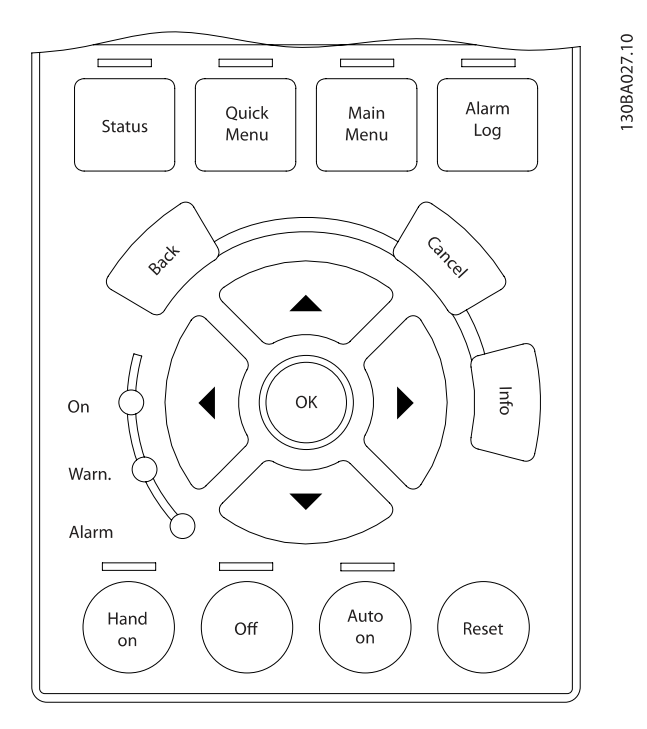

#### Armazenamento de dados no LCP:

- 1. Ir para 0-50 Cópia do LCP
- 2. Pressione a tecla [OK]
- 3. Selecione "Todos para o LCP"
- 4. Pressione a tecla [OK]

Todas as configurações de parâmetro agora estão armazenadas no LCP, conforme indicado pela barra de progressão. Quando 100% forem atingidos, pressione [OK].

## OBSERVAÇÃO!

#### Pare o motor antes de executar esta operação.

Pode-se então conectar o LCP a outro conversor de freqüência e copiar as configurações dos parâmetros para este conversor de freqüência também.

#### Transferência de dados do LCP para o conversor de freqüência:

- 1. Ir para 0-50 Cópia do LCP
- 2. Pressione a tecla [OK]
- 3. Selecione "Todos do LCP"
- 4. Pressione a tecla [OK]

As configurações de parâmetros armazenadas no LCP são, então, transferidas para o conversor de freqüência, como indicado na barra de progressão. Quando 100% forem atingidos, pressione [OK].

## OBSERVAÇÃO!

#### Pare o motor antes de executar esta operação.

### 2.1.4 Modo Display

No funcionamento normal, até 5 variáveis operacionais diferentes podem ser indicadas, continuamente, na seção intermediária. 1.1, 1.2 e 1.3 assim como 2 e 3.

### 2.1.5 Modo Display - Seleção de Leituras.

Ao pressionar a tecla [Status] é possível alternar entre três telas de leitura de status diferentes. Variáveis operacionais, com formatações diferentes, são mostradas em cada tela de status - veja a seguir.

A tabela mostra as medições que podem ser atribuídas a cada uma das variáveis de operação. Quando os Opcionais estão instalados, medições adicionais se tornam disponíveis. Defina os vínculos por meio do [0-20 Linha do Display 1.1](#page-26-0) [Pequeno](#page-26-0), 0-21 Linha do Display 1.2 Pequeno, 0-22 Linha do Display 1.3 Pequeno, 0-23 Linha do Display 2 Grande e do 0-24 Linha do Display 3 Grande.

Cada parâmetro de leitura, selecionado nos [0-20 Linha do](#page-26-0) [Display 1.1 Pequeno](#page-26-0) ao 0-24 Linha do Display 3 Grande, tem sua escala própria bem como os dígitos decimais após a vírgula. Em caso de valores numéricos grandes de um parâmetro, um menor número de dígitos é exibido depois da vírgula decimal.

Ex.: Leitura de corrente 5.25 A; 15,2 A 105 A.

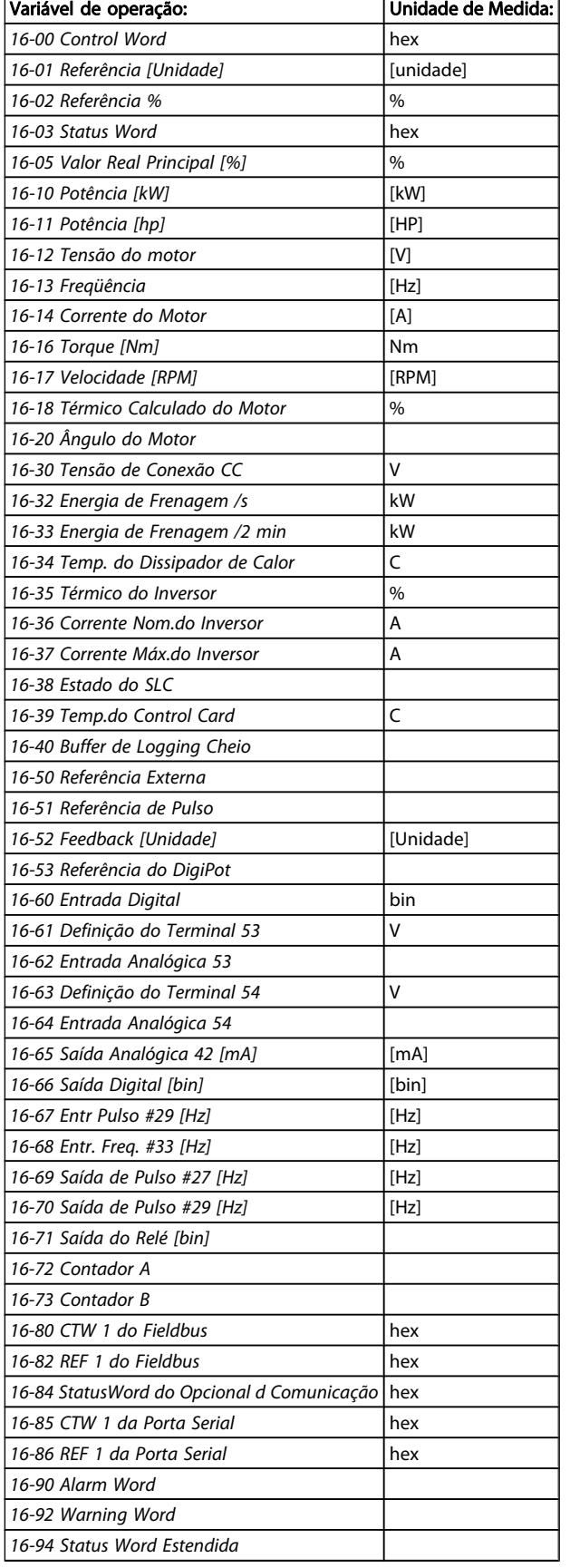

#### Tela de status I:

Este estado de leitura é padrão, após a energização ou inicialização.

Utilize [INFO] para obter informações sobre as conexões de medição, com as variáveis operacionais exibidas (1.1, 1.2, 1.3, 2 e 3).

Consulte nesta ilustração as variáveis de operação mostradas na tela.

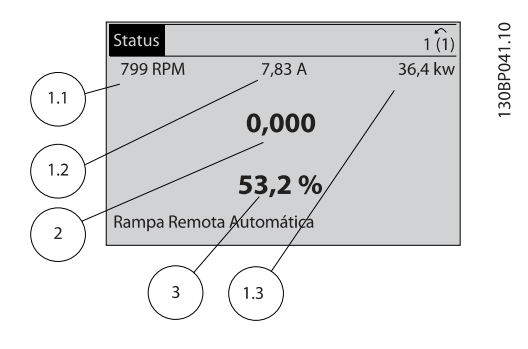

#### Tela de status II:

Consulte nesta ilustração as variáveis operacionais (1.1, 1.2, 1.3 e 2), mostradas na tela.

No exemplo, Velocidade, Corrente do motor, Potência do motor e Frequência são selecionadas como variáveis na primeira e segunda linhas.

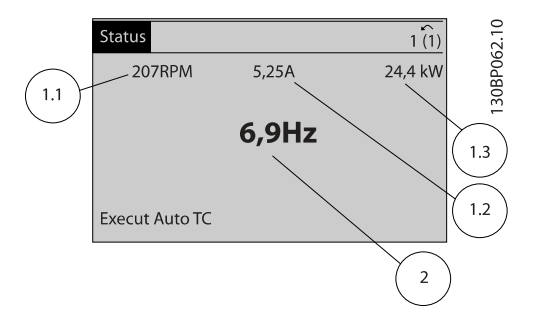

#### Tela de status III:

Este estado exibe o evento e a ação do Smart Logic Control. Consulte a seção Smart Logic Control, para obter informações adicionais.

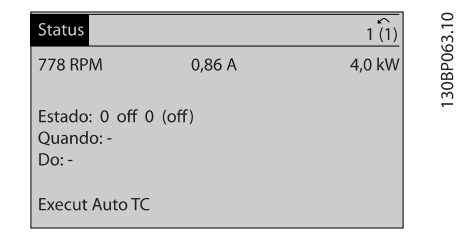

Danfoss

2 2

Danfort

### <span id="page-15-0"></span>2.1.6 Setup de Parâmetros

O conversor de freqüência pode ser usado para praticamente todas as tarefas, razão pela qual o número de parâmetros é tão grande. O conversor de freqüência permite escolher entre dois modos de programação - um deles, por meio do Main Menu (Menu Principal) , e outro, pelo modo Quick Menu (Menu Rápido).

O primeiro, possibilita o acesso a todos os parâmetros. O segundo orienta o usuário por meio de alguns parâmetros que possibilitam iniciar o funcionamento do conversor de freqüência.

Independentemente do modo de programação, pode-se alterar um parâmetro, tanto no modo Main Menu (Menu Principal) como no modo Quick Menu (Menu Rápido).

### 2.1.7 Funções da Tecla Quick Menu (Menu Rápido)

Pressionando [Quick Menu] obtém-se uma lista que indica as diferentes opções do Quick menu (Menu Rápido). Selecione Meu Menu Pessoal para exibir os parâmetros pessoais selecionados. Remove os parâmetros selecionados no [0-25 Meu Menu Pessoal](#page-29-0). Pode-se adicionar até 20 parâmetros diferentes neste menu.

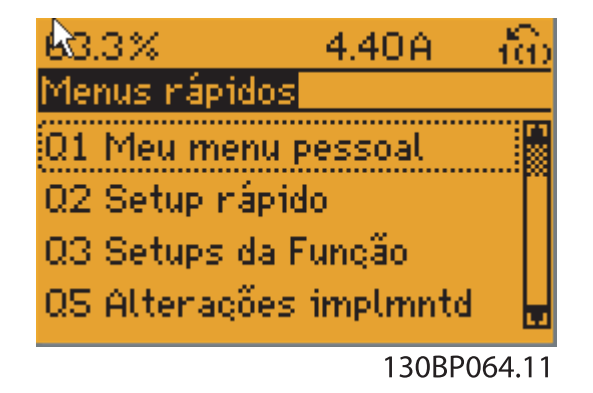

Selecione Setup rápido, para utilizar uma quantidade de parâmetros limitada, para que o motor possa funcionar quase que otimamente. A programação padrão para os demais parâmetros considera as funções de controle desejadas e a configuração das entradas/saídas de sinal (terminais de controle).

A seleção de parâmetros é efetuada mediante as teclas de navegação. Os parâmetros na tabela a seguir estão acessíveis.

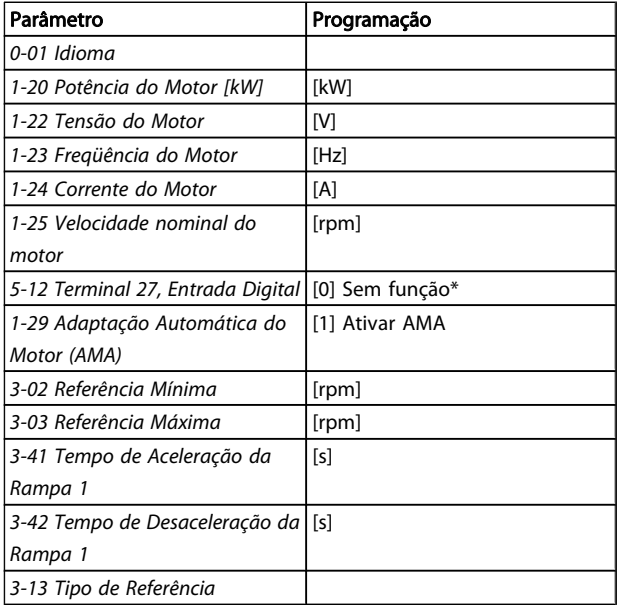

\* Se o terminal 27 estiver definido como "sem função", não será necessária nenhuma conexão de + 24 V no terminal 27.

Selecione Alterações feitas para obter informações sobre:

- as últimas 10 alterações. Use as teclas [▲] [▼] para rolar entre os 10 últimos parâmetros alterados.
- as alterações feitas desde a ativação da configuração padrão.

Selecione Loggings (Registros) para obter informações sobre a leitura das linhas do display. A informação é exibida na forma de gráfico.

Somente os parâmetros de display, selecionados nos [0-20 Linha do Display 1.1 Pequeno](#page-26-0) e 0-24 Linha do Display 3 Grande, podem ser visualizados. Pode-se armazenar até 120 amostras na memória, para referência posterior.

### 2.1.8 Colocação em Funcionamento Inicial

A maneira mais fácil de colocar em funcionamento pela primeira vez é utilizando o botão Quick Menu (Menu Rápido) e seguir o procedimento de setup rápido usando o LCP102 (leia a tabela da esquerda para a direita). O exemplo é válido para aplicações de malha aberta:

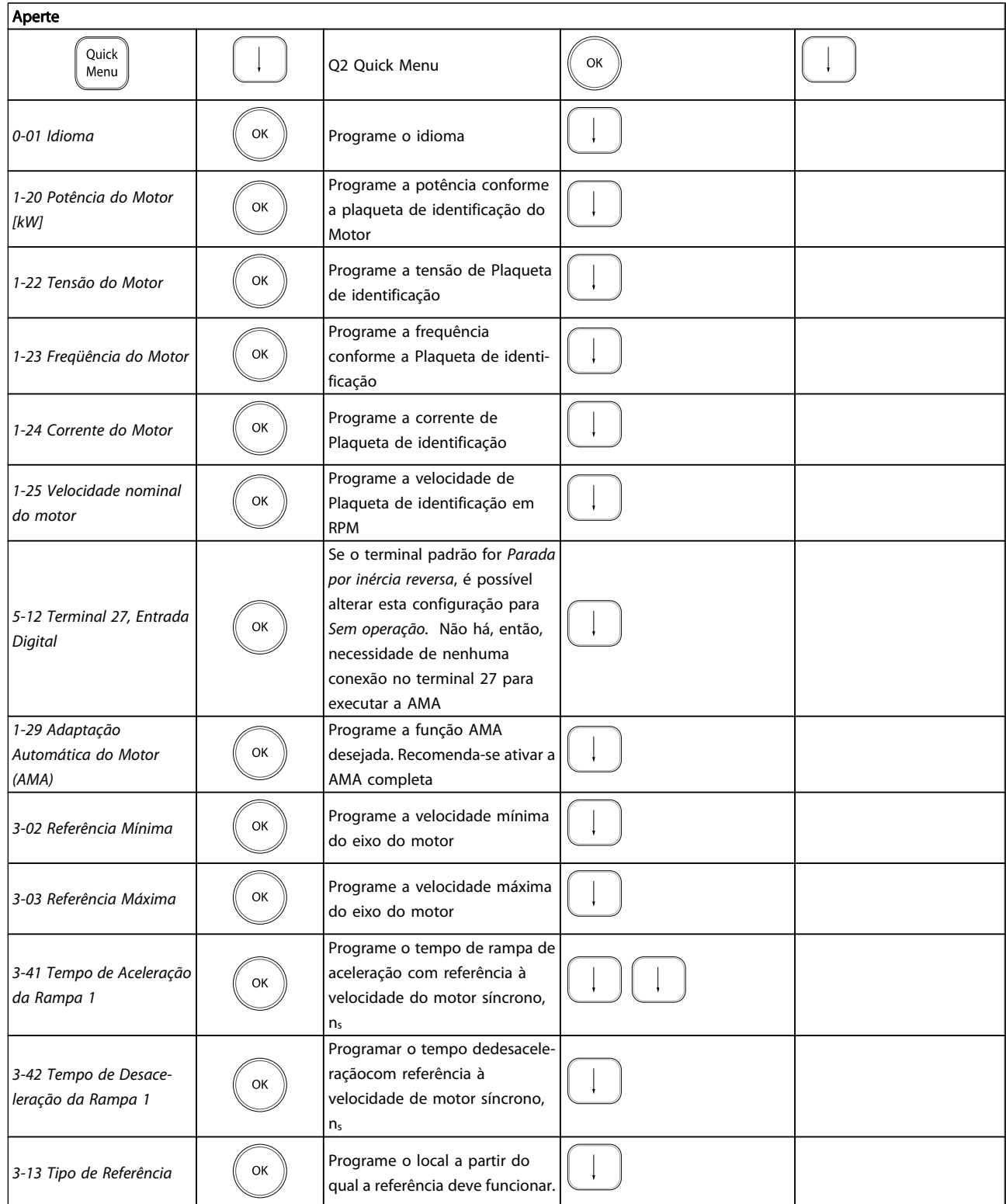

Danfoss

Danford

### <span id="page-17-0"></span>2.1.9 Modo Main Menu (Menu Principal)

Inicie o modo Main Menu apertando a tecla [Main Menu]. A leitura, mostrada à direita, aparece no display.

As seções do meio e inferior do display mostram uma lista de grupos de parâmetros que podem ser selecionados alternando os botões para cima e para baixo.

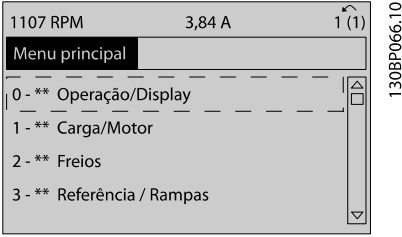

Cada parâmetro tem um nome e um número, que permanecem sem alteração, independentemente do modo de programação. No modo Menu Principal, os parâmetros estão divididos em grupos. O primeiro dígito do número do parâmetro (a partir da esquerda) indica o número do grupo do parâmetro.

Todos os parâmetros podem ser alterados no Menu Principal. Entretanto, dependendo da opção de configuração ([1-00 Modo Configuração](#page-33-0)), alguns parâmetros podem estar "ausentes". P.ex., a malha aberta oculta todos os parâmetros do PID e outras opções ativadas tornam visíveis mais grupos de parâmetros.

### 2.1.10 Seleção de Parâmetro

No modo Menu Principal, os parâmetros estão divididos em grupos. Selecione um grupo do parâmetro por meio das teclas de navegação.

Os seguintes grupos de parâmetros estão acessíveis:

Após selecionar um grupo do parâmetro, escolha um parâmetro usando as teclas de navegação.

A porção central do display mostra o número e o nome do parâmetro, bem como o valor do parâmetro selecionado.

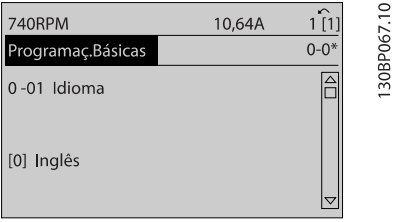

### 2.1.11 Alteração de Dados

O procedimento para alterar dados é o mesmo, tanto no caso de selecionar um parâmetro no modo Quick menu (Menu rápido) como no Main menu (Menu principal). Pressione [OK] para alterar o parâmetro selecionado. O procedimento para a alteração de dados depende do parâmetro selecionado representar um valor numérico ou um valor de texto.

### 2.1.12 Alterando um Valor de Texto

Se o parâmetro selecionado for um valor de texto, altere o valor de texto por meio das teclas de navegação [▲] [▼]. A tecla 'para cima' aumenta o valor e a tecla 'para baixo' diminui o valor. Posicione o cursor sobre o valor que deseja salvar e pressione [OK].

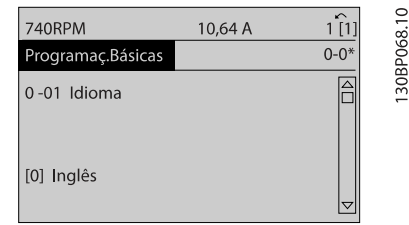

### 2.1.13 Alterando um Grupo de Valores de Dados Numéricos

Se o parâmetro escolhido representa um valor de dados numéricos, altere este valor por meio das teclas de navegação[◀] [▶] assim como as teclas de navegação [▲] [▼]. Utilize os botões [◀] [▶] para movimentar o cursor horizontalmente.

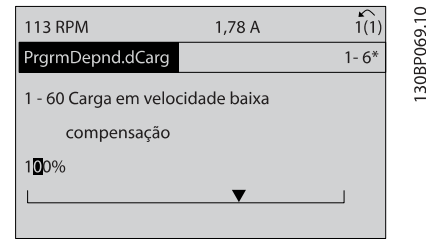

Use as teclas [▲] [▼] para alterar o valor de um parâmetro. A tecla 'para cima' aumenta o valor dos dados e a tecla 'para baixo' reduz o valor. Posicione o cursor sobre o valor que deseja salvar e pressione [OK].

#### <span id="page-18-0"></span>Como ProgramarProgramar Guia de Programação do FC300

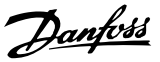

30BP070.10  $\widehat{1(1)}$ 729RPM  $6,21A$ PrgrmDepnd.dCarg  $1 - 6*$ 1 - 60 Carga em velocidade baixa compensação  $130%$ 

### 2.1.14 Alteração de Valores de Dados Numéricos Infinitamente Variáveis

Se o parâmetro escolhido representa um valor de dados numéricos, selecione um dígito por meio das teclas de navegação [◀] e [▶]

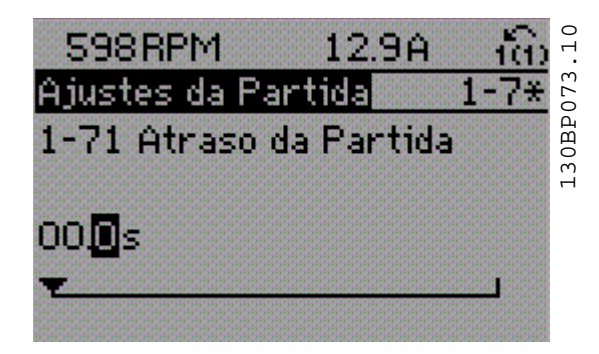

Altere o dígito selecionado, variável infinitamente, por meio das teclas de navegação [▲] e [▼].

O dígito selecionado é indicado pelo cursor. Posicione o cursor no dígito que deseja salvar e aperte [OK].

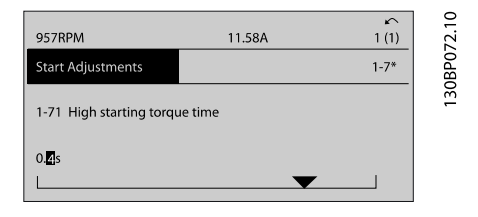

### 2.1.15 Valor, Passo a Passo

Certos parâmetros podem ser mudados passo a passo ou por variação infinita. Isto se aplica ao 1-20 Potência do Motor [kW], 1-22 Tensão do Motor e 1-23 Freqüência do Motor. Os parâmetros são alterados, tanto como um grupo de valores de dados numéricos quanto como valores de dados numéricos infinitamente variáveis.

### 2.1.16 Leitura e Programação de Parâmetros Indexados

Os parâmetros são indexados quando colocados em uma pilha rolante.

[15-30 Registro de Falhas: Código da Falha](#page-157-0) ao [15-32 LogAlarme:Tempo](#page-157-0) contêm registro de falhas que podem ser lidos. Escolha o parâmetro, pressione [OK] e navegue entre os elementos utilizando as teclas de navegação [▲] e [▼].

Utilize o [3-10 Referência Predefinida](#page-56-0) como outro exemplo: Escolha o parâmetro, pressione [OK] e utilize as teclas de navegação [▲] e [▼]. Para alterar o valor do parâmetro, selecione o valor indexado e pressione a tecla [OK]. Altere o valor utilizando as teclas [▲] e [▼]. Pressione [OK] para aceitar a nova configuração. Pressione [CANCEL] para rejeitar a nova programação. Pressione [Back] (Voltar) para sair do parâmetro.

### 2.1.17 Como Programar no Painel de Controle Local Numérico

As instruções seguintes são válidas para o LCP Numérico (LCP 101).

O painel de controle está dividido em quatro grupos funcionais:

- 1. Display numérico.
- 2. Teclas de menu e luzes indicadoras para alterar parâmetros e alternar entre funções de display.
- 3. Teclas de navegação e luzes indicadoras(LEDs).
- 4. Teclas de operação e luzes indicadoras (LEDs).

#### Linha de display: Mensagens de status exibindo ícones e valores numéricos.

#### Luzes Indicadoras (LEDs):

- LED Verde/Aceso: Indica se a seção de controle está funcionando.
- LED Amarelo/Advert.: Indica que há uma advertência.
- LED Vermelho piscando/Alarme: Indica que há um alarme.

#### Teclas LCP

[Menu] Selecione um dos seguintes modos:

- **Status**
- Setup Rápido
- [Main Menu] (Menu Principal)

#### <span id="page-19-0"></span>Como ProgramarProgramar Guia de Programação do FC300

30BA191.10

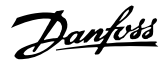

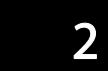

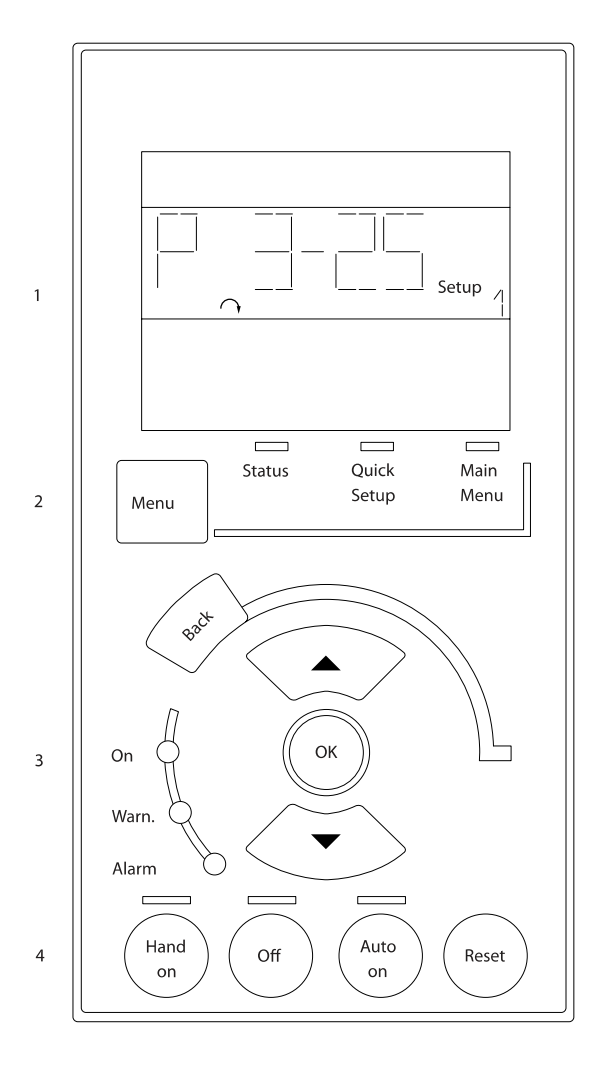

Modo Status: Exibe o status do conversor de frequência ou do motor.

Se ocorrer um alarme, o NLCP chaveia automaticamente para o modo status.

Diversos alarmes podem ser exibidos.

### OBSERVAÇÃO!

A cópia de parâmetros não é possível com o Painel de Controle Numérico Local do LCP 101.

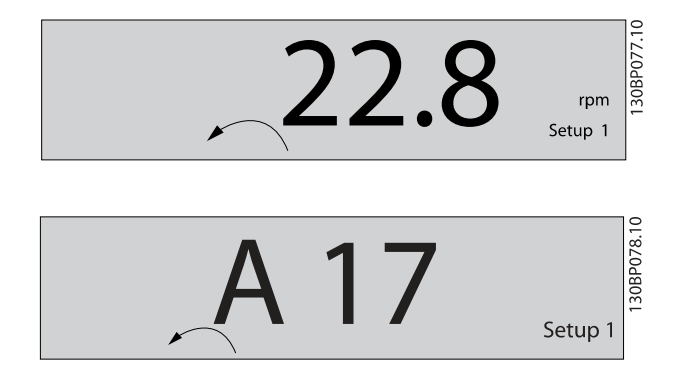

Main Menu/ Quick Setup (Menu Principal/ Setup Rápido) é utilizado para programar todos os parâmetros ou somente os parâmetros do Quick Menu (consulte também a descrição do LCP 102, no começo deste capítulo.

Os valores de parâmetro podem ser alterados, utilizando as teclas de navegação [▲] e [▼], quando o valor estiver piscando.

Selecione o Menu Principal apertando-se a tecla [Menu] diversas vezes.

Selecione o grupo do parâmetro [xx-\_\_] e pressione [OK] Selecione o parâmetro [\_\_-xx] e pressione [OK] Se o parâmetro referir-se a um parâmetro de matriz, selecione o número da matriz e pressione a tecla [OK] Selecione os valores de dados desejados e pressione a tecla [OK]

Parâmetros com valores de display de escolhas funcionais, como [1],[2]. etc. Para uma descrição das diferentes escolhas, consulte a descrição individual dos parâmetros na seção Seleção de Parâmetro.

#### [Back] para voltar

As Setas [▲] [▼] são usadas para navegar entre os comandos e dentro dos parâmetros.

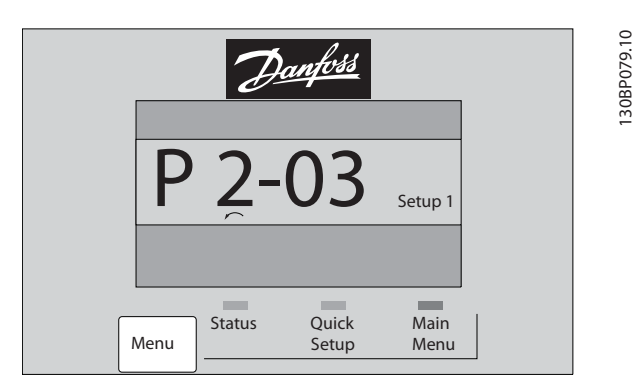

### 2.1.18 Teclas de Controle Local

As teclas para o controle local encontram-se na parte inferior, no LCP.

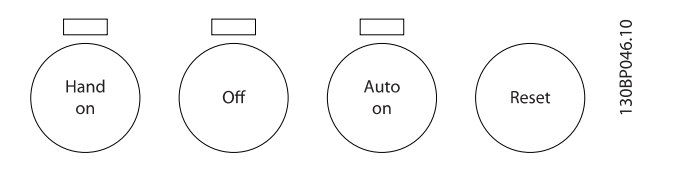

[Hand on] (Manual ligado) permite controlar o conversor de freqüência por meio do LCP. [Hand on] também permite dar partida no motor e, presentemente, é possível digitar os dados de velocidade do motor, por meio das teclas de navegação. A tecla pode ser selecionada como Ativar [1] ou Desativar [0], por meio do 0-40 Tecla [Hand on] (Manual ligado) do LCP.

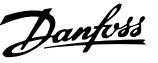

<span id="page-20-0"></span>Os sinais de controle a seguir ainda permanecerão ativos quando [Hand on] for ativada:

- [Manual ligado] [Desligado] [Automático ligado]
- Reset
- Paradapor inércia inversa
- **Reversão**
- Seleção de setup lsb Seleção de setup msb
- Comando Parar a partir da comunicação serial
- Parada rápida
- Freio CC

[Off] (Desligar) pára o motor. A tecla pode ser selecionada como Ativado [1] ou Desativado [0], por meio do [0-41 Tecla](#page-31-0) [\[Off\] do LCP](#page-31-0).

Se não for selecionada nenhuma função de parada externa e a tecla [Off] estiver inativa, o motor pode ser parado desligando-se a tensão.

[Auto on] permite que o conversor de frequência seja controlado por meio dos terminais de controle e/ou da comunicação serial. Quando um sinal de partida for aplicado aos terminais de controle e/ou pelo barramento, o conversor de frequência dará partida. A tecla pode ser selecionada como Ativado [1] ou Desativado [0], por meio do [0-42 Tecla](#page-31-0) [\[Auto on\] \(Automát. ligado\) do LCP](#page-31-0).

### OBSERVAÇÃO!

Um sinal HAND-OFF-AUTO, ativado através das entradas digitais, tem prioridade mais alta que as teclas de controle [Hand on] [Auto on].

[Reset] é usada para reinicializar o conversor de frequência, após um alarme (desarme). Pode ser selecionada como Ativado [1] ou Desativado [0] por meio do [0-43 Tecla \[Reset\]](#page-31-0) [do LCP](#page-31-0).

### 2.1.19 Inicialização com as Configurações Padrão

Inicialize o conversor de frequência com as configurações padrão de duas maneiras:

Inicialização recomendada (via 14-22 Modo [Operação](#page-149-0))

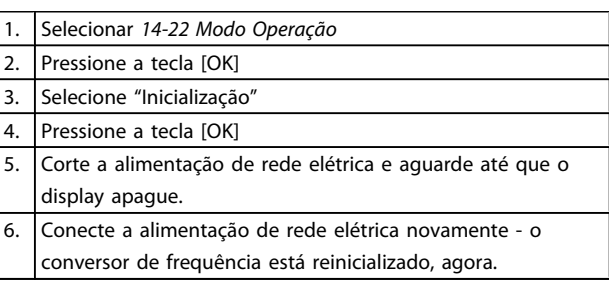

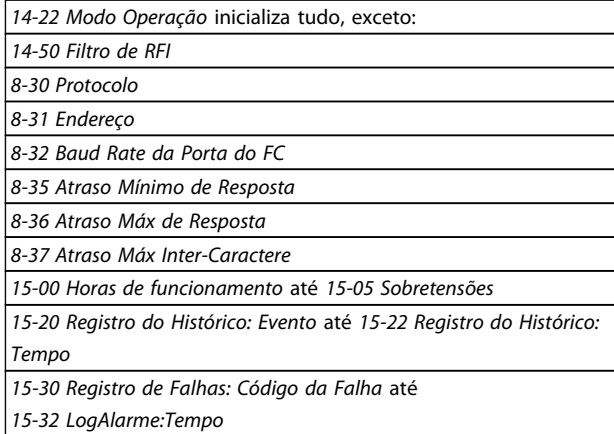

#### Inicialização manual

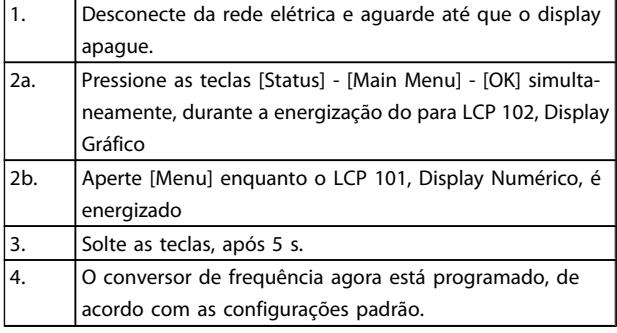

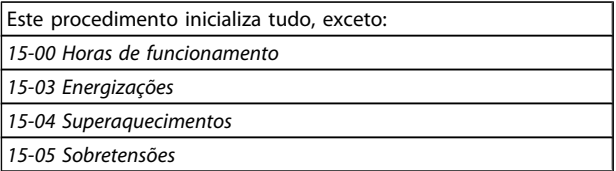

Danfoss

## OBSERVAÇÃO!

Ao executar a inicialização manual, a comunicação serial, as configurações do filtro de RFI ([14-50 Filtro de RFI](#page-152-0)) e as configurações do registro de defeitos também são reinicializadas.

Danfoss

## <span id="page-22-0"></span>3 Descrições de Parâmetros

### 3.1 Seleção de Parâmetro

Os parâmetros do FC 300 estão agrupados em diversos grupos do parâmetro, facilitando a seleção dos parâmetros corretos para a operação otimizada do conversor de frequência.

0-\*\* Parâmetros de Operação e Exibição

- Programaç.Básicas, tratamento do setup
- Parâmetros de Display e do Painel de Controle Local para selecionar as funções de leituras, programações e cópia.

1-\*\* Os parâmetros de Carga e de Motor incluem todos os parâmetros relativos a carga e motor

2-\*\* parâmetros de Freio

- Freio CC
- Frenagem dinâmica (Resistor de freio)
- Freio mecânico
- Controle de Sobretensão

3-\*\* Os parâmetros de referências e de rampa, incluem a função DigiPot

4-\*\* Limites Advertências; configuração dos parâmetros de limites e advertências

5-\*\* As entradas e saídas digitais incluem controles de relés

6-\*\* Entradas e saídas analógicas

7-\*\* Controles; Parâmetros de configuração dos controles de velocidade e processo

8-\*\* Parâmetros de comunicação e opcionais para configurar os parâmetros das portas FC RS485 e FC USB.

9-\*\* parâmetros de Profibus

- 10-\*\* parâmetros de DeviceNet e Fieldbus CAN
- 12-\*\* Parâmetros de ethernet
- 13-\*\* parâmetros do Smart Logic Control
- 14-\*\* parâmetros de Funções especiais
- 15-\*\* parâmetros de Informações do drive
- 16-\*\* Parâmetros de leitura
- 17-\*\* parâmetros de Opcionais de Encoder
- 18-\*\* Parâmetros de Leitura 2
- 30-\*\* Recursos Especiais
- 32-\*\* Parâmetros das Configurações Básicas do MCO
- 33-\*\* MCO, Avanç Parâmetros das configurações
- 34-\*\* Leit.Dados do MCO
- 35-\*\* Parâmetros do Opcional de Entrada do Sensor

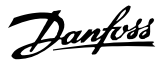

### <span id="page-23-0"></span>3.2 Parâmetros: 0-\*\* operação/Display

Parâmetros relacionados às funções fundamentais do conversor de freqüência, função dos botões do LCP e configuração do display do LCP.

### 3.2.1 0-0\* Configurações Básicas

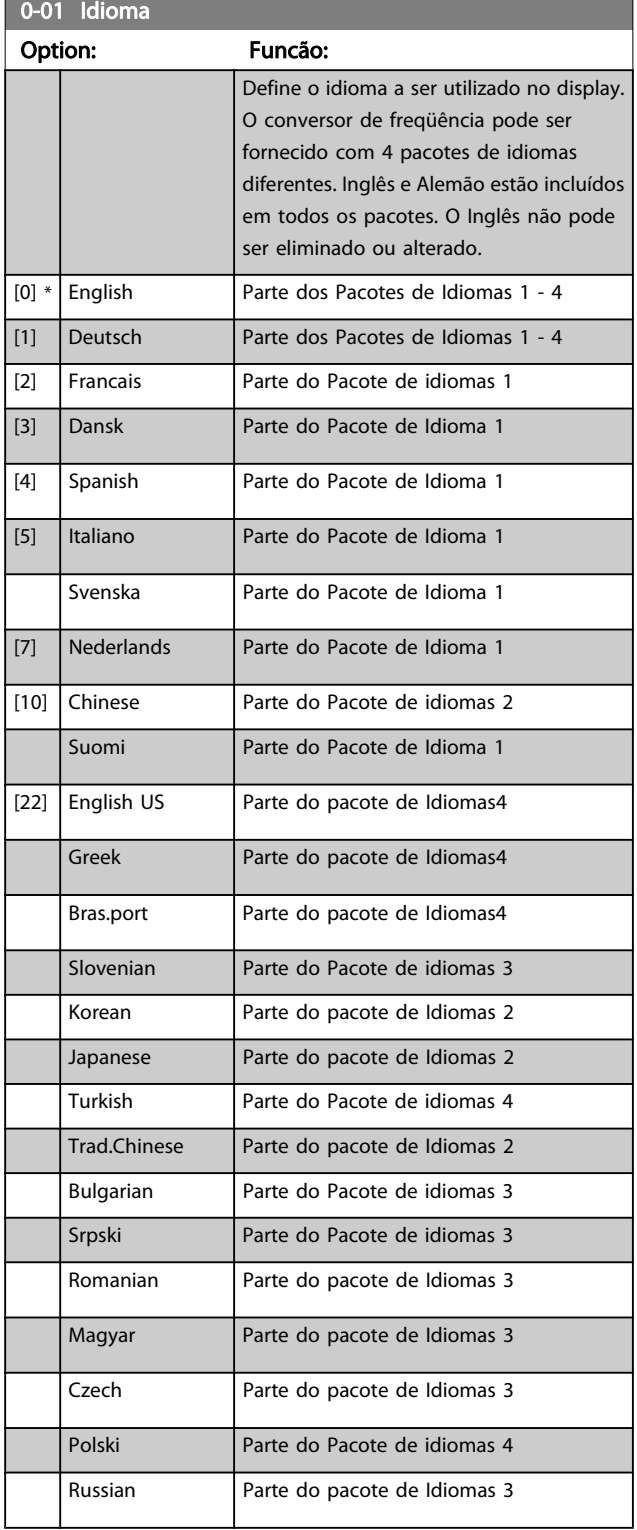

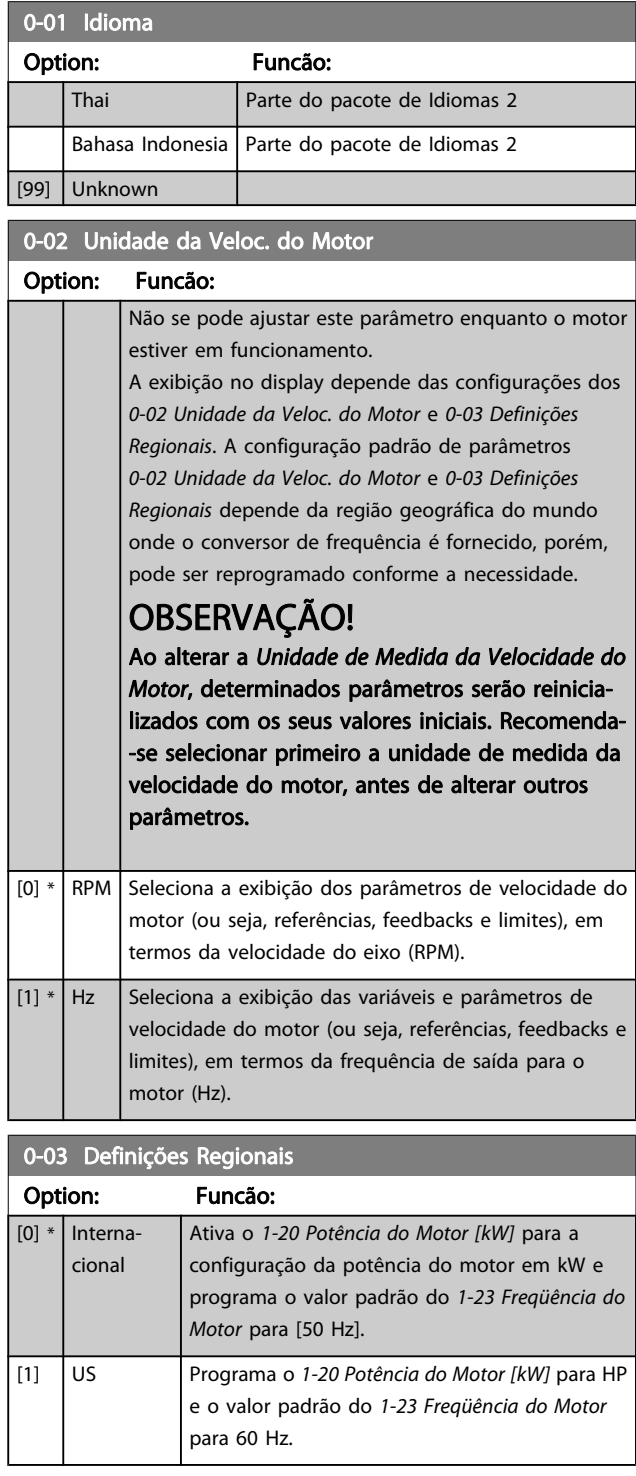

Não se pode ajustar este parâmetro enquanto o motor estiver em funcionamento

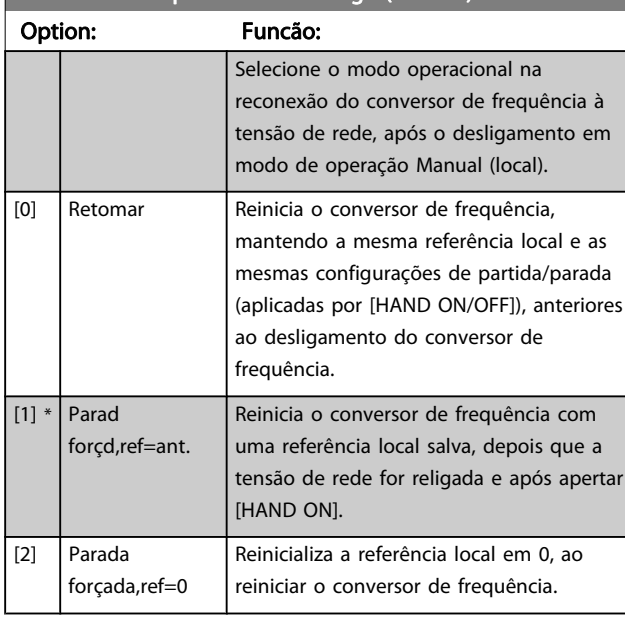

### <span id="page-24-0"></span>0-04 Estado Operacion. na Energiz.(Manual)

### 3.2.2 0-1\* Operações Setup

Defina e controle os setups dos parâmetros individuais. O conversor de freqüência tem quatro setups de parâmetro que podem ser programados independentemente uns dos outros. Isto torna o conversor de freqüência muito flexível e capaz de resolver problemas de funcionalidade de controle avançada, freqüentemente economizando no custo de equipamentos de controle externo. Por exemplo, eles podem ser utilizados para programar o conversor de freqüência para funcionar de acordo com esquema de controle, em um determinado setup (p.ex., motor 1 para movimento horizontal) e um outro esquema de controle em outro setup (p.ex., motor 2 para movimento vertical). Alternativamente, eles podem ser utilizados por um fabricante de equipamentos OEM para programar, identicamente, todos os conversores de freqüência instalados na fábrica, para tipos de máquinas diferentes dentro de uma faixa, para terem os mesmos parâmetros e, então, durante a produção/colocação em funcionamento, simplesmente selecionar um setup específico de acordo com a máquina na qual o conversor de freqüência está instalado. O setup ativo (ou seja, o setup em que o conversor de freqüência está presentemente funcionando) pode ser selecionado no 0-10 Setup Ativo e exibido no LCP. Utilizando o Setup Múltiplo é possível alternar entre dois setups, com o conversor de freqüência funcionando ou mesmo parado, através da entrada digital ou de comandos de comunicação serial. Se for necessário mudar os setups durante o funcionamento, assegure-se de que o [0-12 Este Set-up é dependente](#page-25-0) [de](#page-25-0) esteja programado conforme requerido. Utilizando o 0-11 Editar SetUp é possível editar parâmetros, dentro de qualquer um dos setups, enquanto o conversor de freqüência continua funcionando em seu Setup Ativo, setup este que pode ser diferente daquele a ser editado. Utilizando o [0-51 Cópia do Set-up](#page-32-0) é possível copiar configurações de

parâmetro entre os setups, para ativar a colocação em funcionamento mais rapidamente, se tais configurações forem requeridas em setups diferentes.

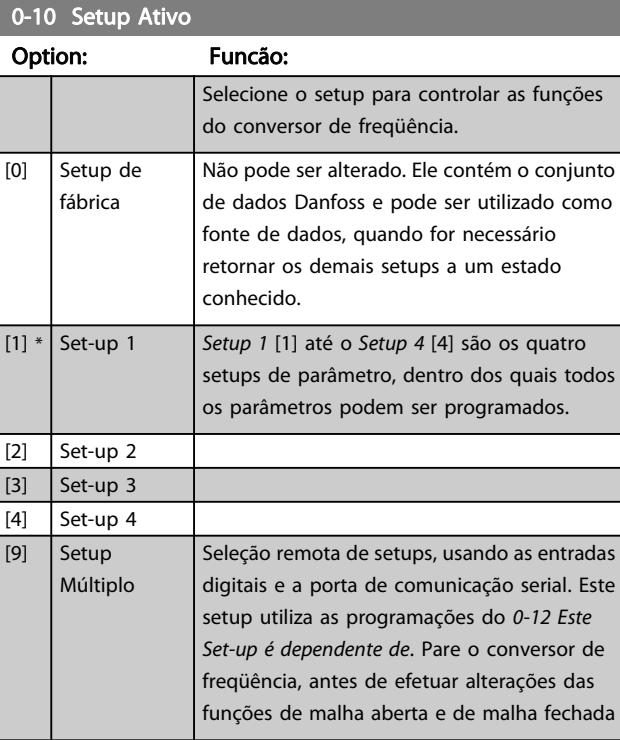

Utilize o [0-51 Cópia do Set-up](#page-32-0) para copiar um setup em outro ou em todos os demais setups. Pare o conversor de freqüência, antes de alternar entre os setups, onde os parâmetros assinalados como 'não alterável durante o funcionamento' tiverem valores diferentes. A fim de evitar programações conflitantes do mesmo parâmetro, em dois setups diferentes, vincule os setups utilizando o [0-12 Este Set-](#page-25-0) [-up é dependente de](#page-25-0). Os parâmetros "não alteráveis durante a operação" são assinalados como FALSE (Falso) nas listas de parâmetros, na seção Listas de Parâmetros.

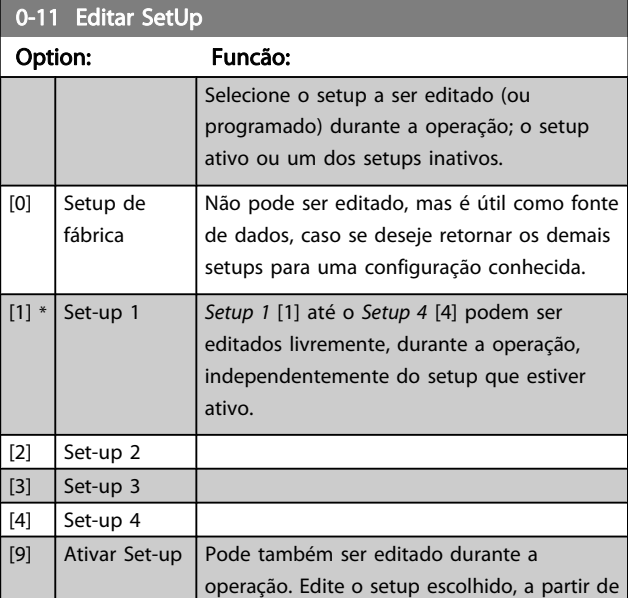

#### <span id="page-25-0"></span>Descrições de Parâmetros Guia de Programação do FC300

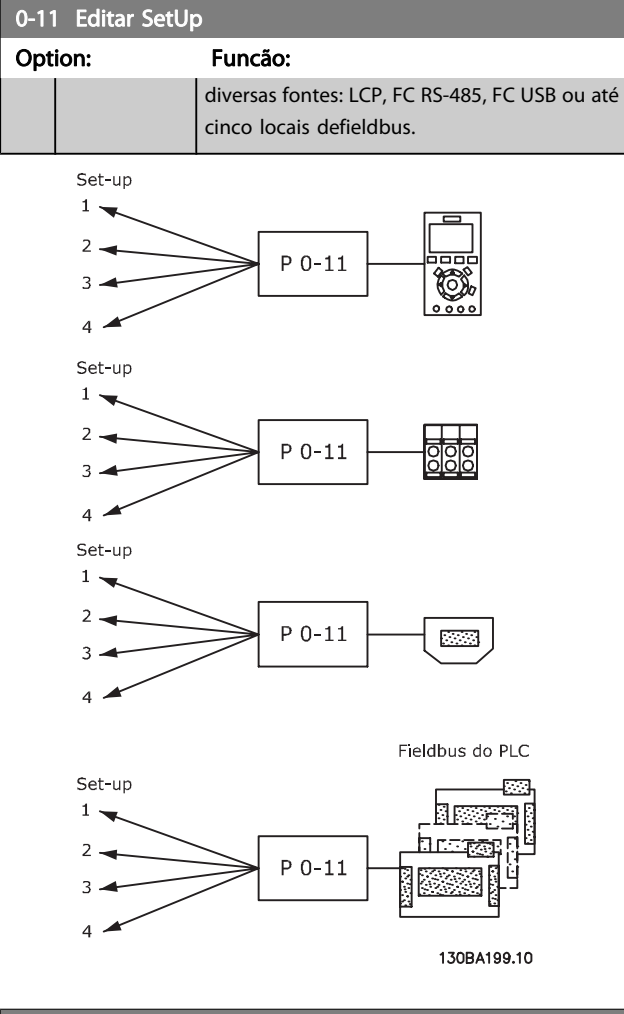

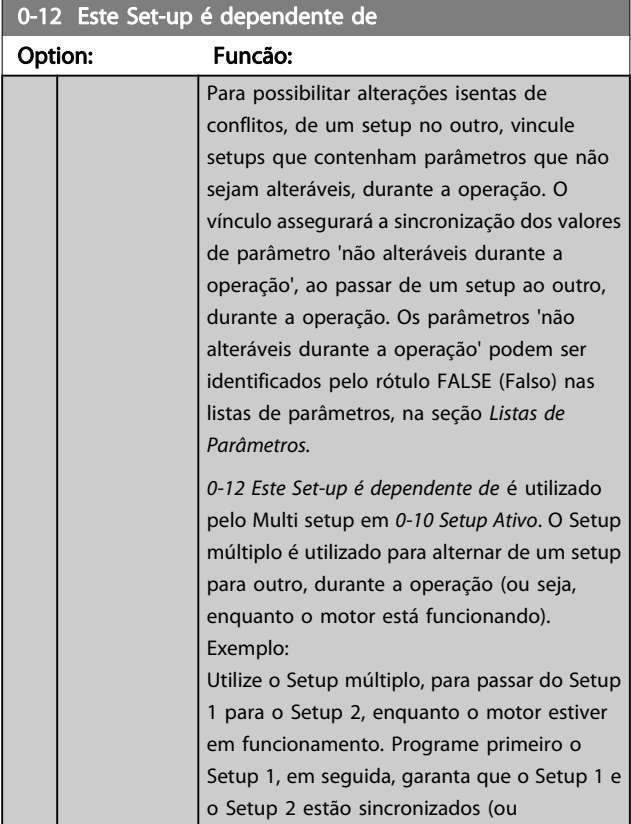

#### 0-12 Este Set-up é dependente de Option: Funcão: 'vinculados'). A sincronização pode ser executada de duas maneiras: 1. Alterar o editar Setup 2 [2], no [0-11 Editar](#page-24-0) [SetUp](#page-24-0) e programar o 0-12 Este Set-up é dependente de para Setup 1 [1]. Isso iniciará o processo de vinculação (sincronização). ORPM 0.00A ich. 130BP075.10 .30BP075 Set-up Handling  $F = 1$ 0-12 This Set-up Linked to **B** Setup 1 OR 2. Estando ainda no Setup 1, copie-o no Setup 2. Em seguida, programe o 0-12 Este Set-up é dependente de para Setup 2 [2]. Isso dará início ao processo de vinculação. **IRPM**  $\overline{10}$ 130BP076.10 Set-up Handling 30BP076  $0 - 1 +$ 0-12 This Set-up Linked to 圆 Setup 2 Depois que a conexão estiver completa, o [0-13 Leitura: Setups Conectados](#page-26-0) exibirá {1,2} para indicar que todos os parâmetros 'não alteráveis durante a operação', agora, são os mesmos no Setup 1 e no Setup 2. Se houver alteração de um parâmetro 'não alterável durante a operação', por ex., o 1-30 Resistência do Estator (Rs), em Setup 2, eles também serão alterados automaticamente no Setup 1. Desse modo, torna-se possível alternar entre o Setup 1 e o Setup 2, durante a operação. [0] \* Não conectado  $[1]$  Setup 1 [2] Setup 2 [3] Setup 3

3 3

[4] Setup 4

<span id="page-26-0"></span>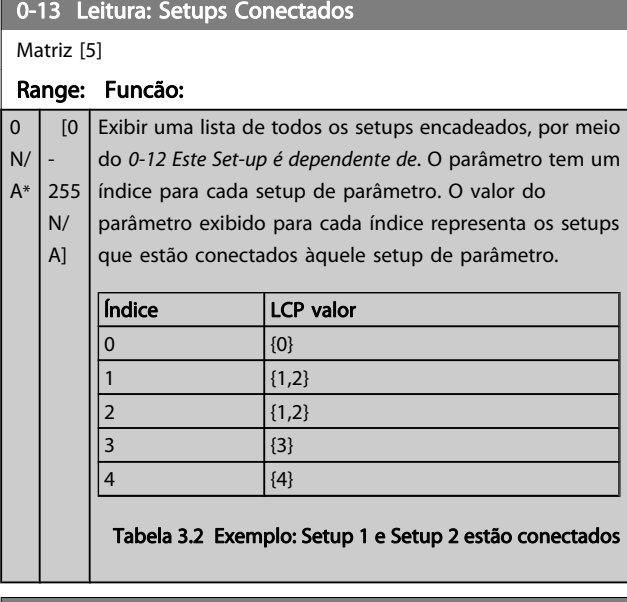

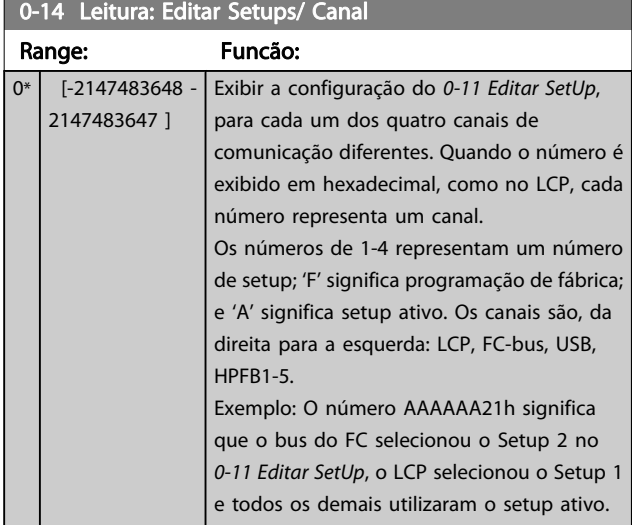

### 3.2.3 0-2\* LCP Display do LCP

Defina as variáveis exibidas no Painel de Controle Lógico Gráfico.

## OBSERVAÇÃO!

Consulte 0-37 Texto de Display 1, 0-38 Texto de Display 2 e 0-39 Texto de Display 3 para obter informações sobre como escrever textos de display.

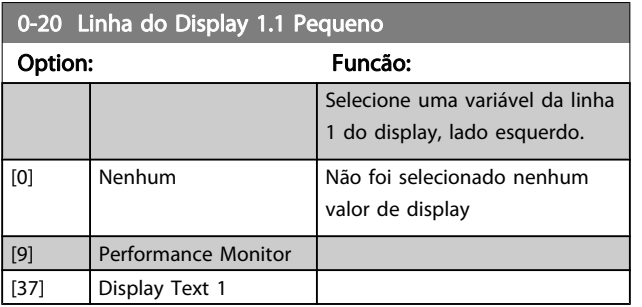

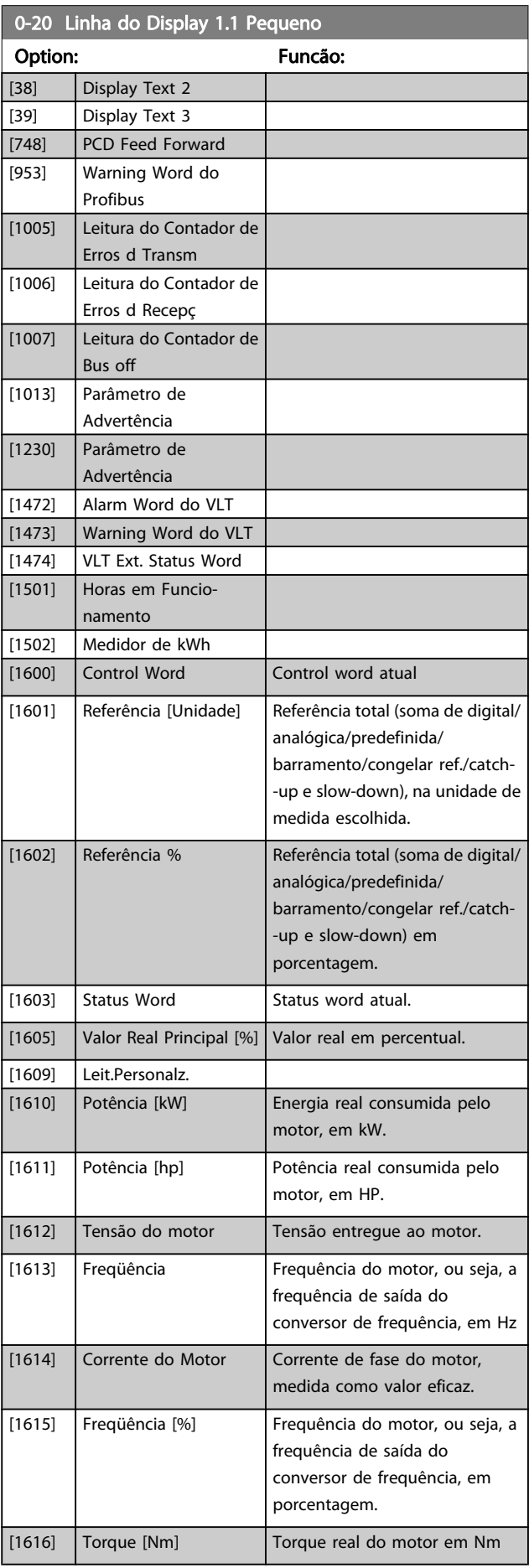

Danfoss

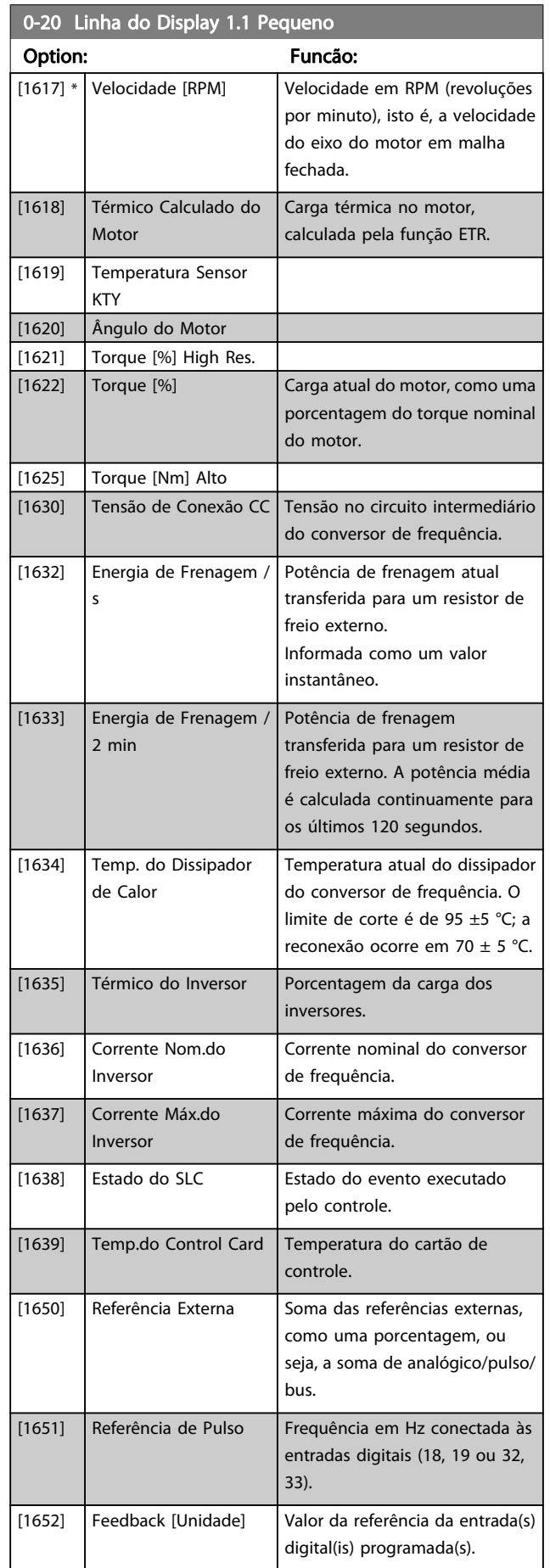

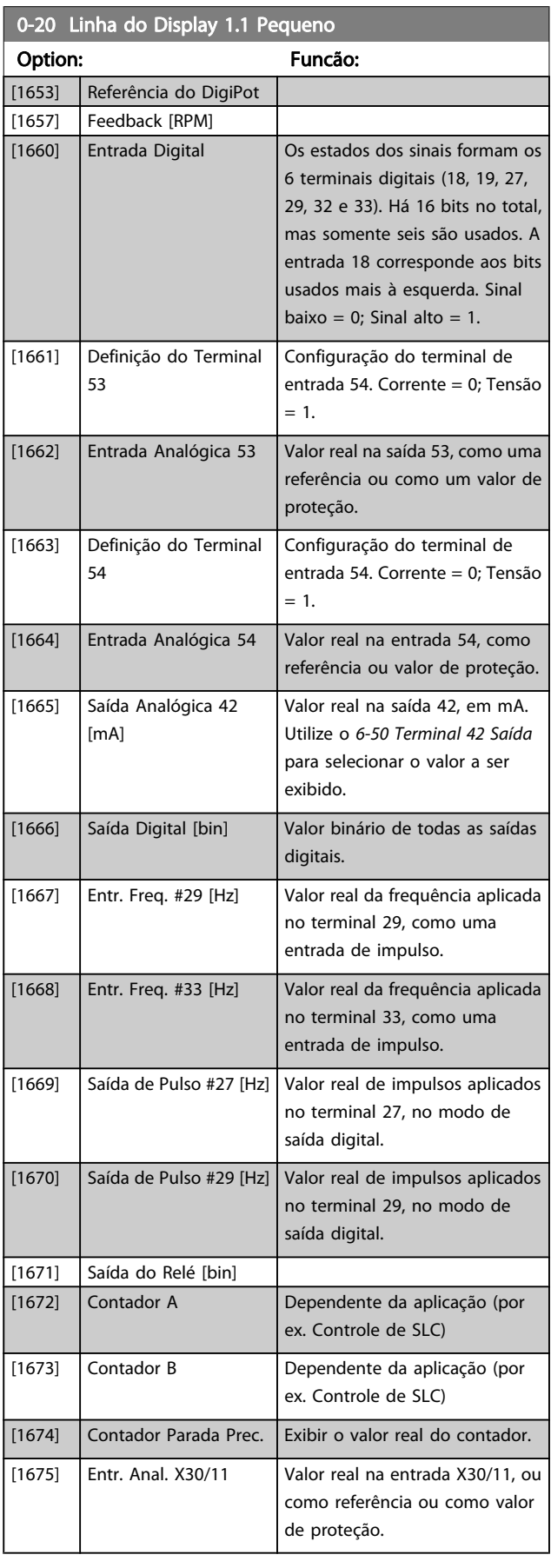

### Descrições de Parâmetros Guia de Programação do FC300

<u> Tanzania (</u>

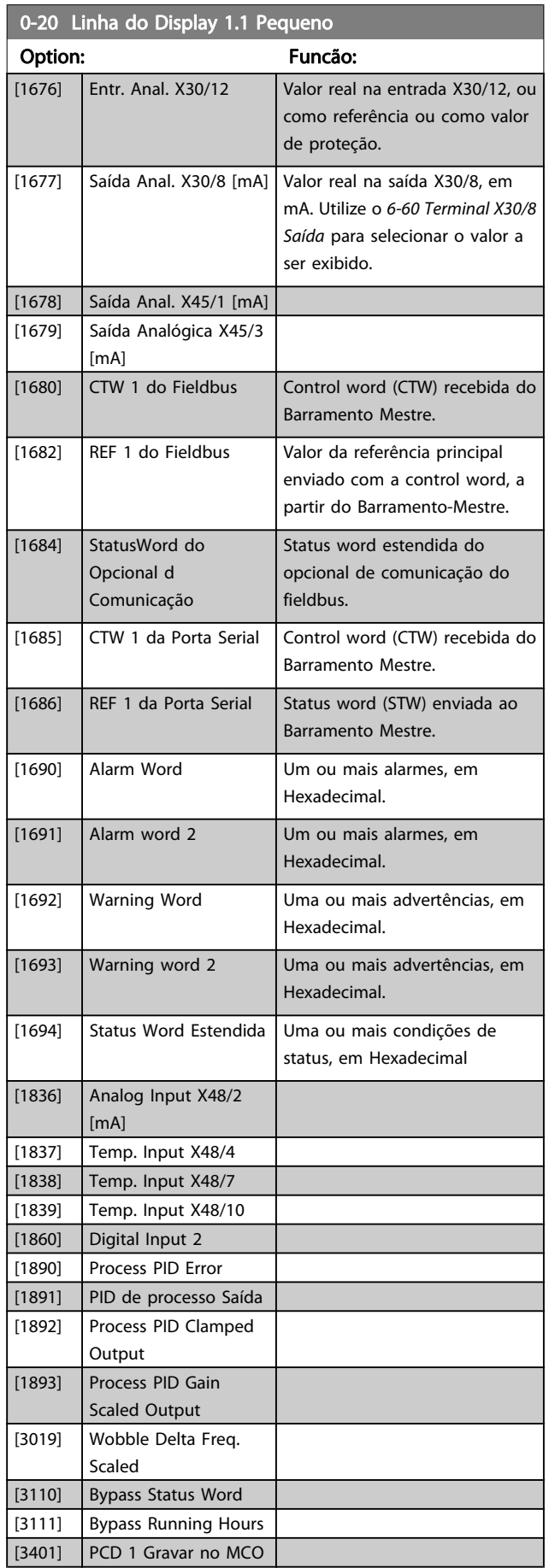

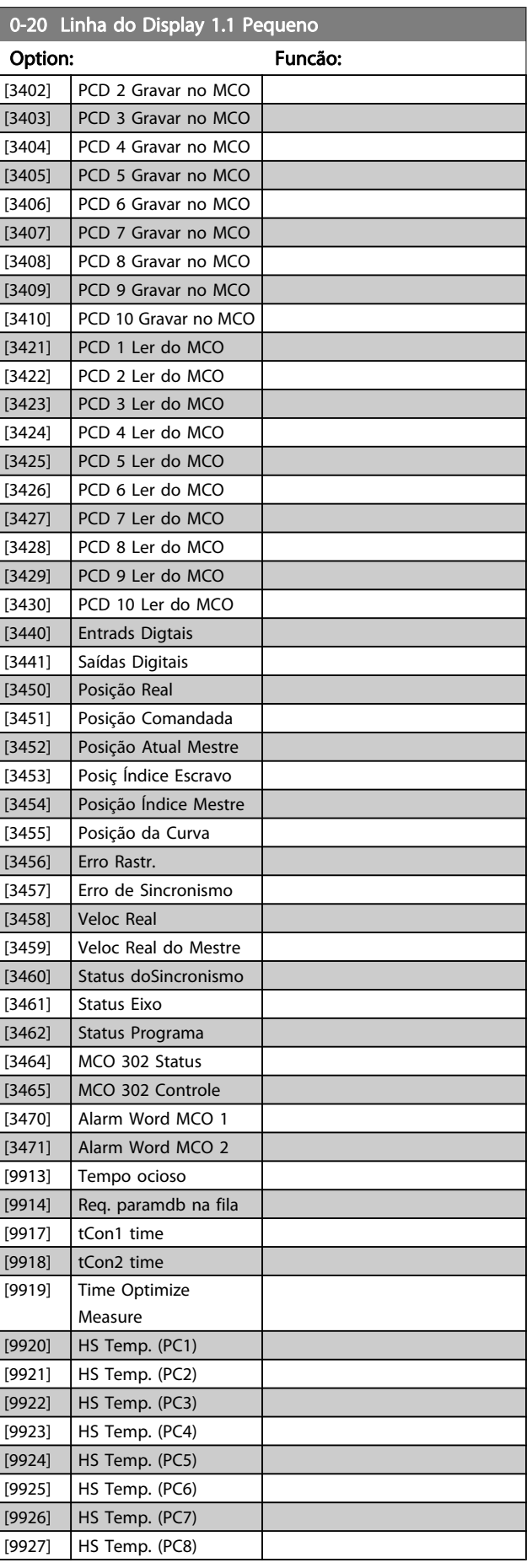

Danfvss

 $0.21$  Linha do Display 1.2 P

#### <span id="page-29-0"></span>Descrições de Parâmetros Guia de Programação do FC300

Danfoss

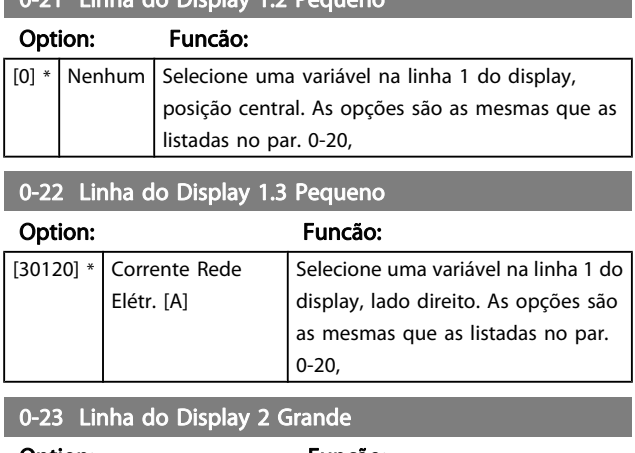

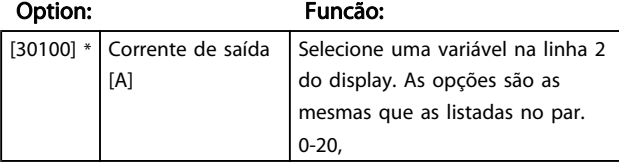

### 0-24 Linha do Display 3 Grande

Selecionar uma variável na linha 3 do display.

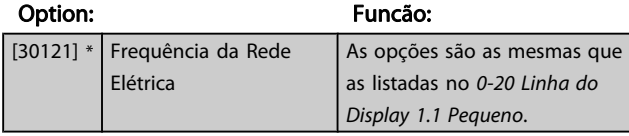

#### 0-25 Meu Menu Pessoal

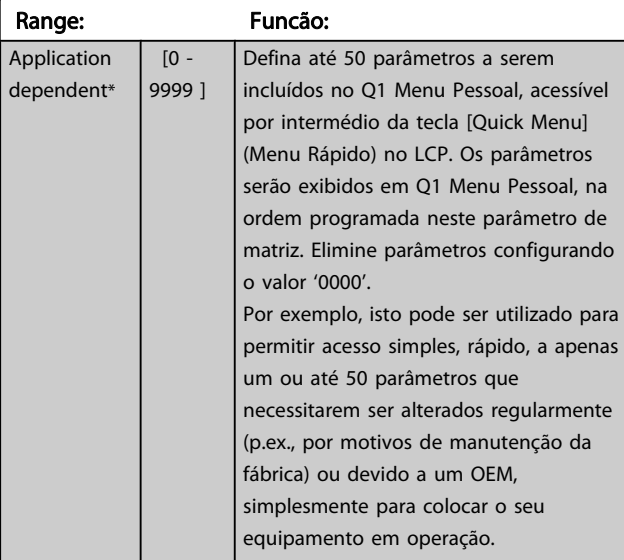

### 3.2.4 0-3\* LCP Leitura Personalizada

É possível particularizar os elementos do display para diversas finalidades: \*Leitura Personalizada. Valor proporcional à velocidade (Linear, quadrática ou cúbica, dependendo da unidade de medida, selecionada no 0-30 Unidade de Leitura Personalizada) \*Texto de Display. String de texto armazenada em um parâmetro.

#### Leit.Personalz.

O valor calculado a ser exibido baseia-se nas configurações nos 0-30 Unidade de Leitura Personalizada, 0-31 Valor Mín Leitura Personalizada (somente linear), [0-32 Valor Máx Leitura](#page-30-0) [Personalizada](#page-30-0), 4-13 Lim. Superior da Veloc. do Motor [RPM], 4-14 Lim. Superior da Veloc do Motor [Hz] e na velocidade real.

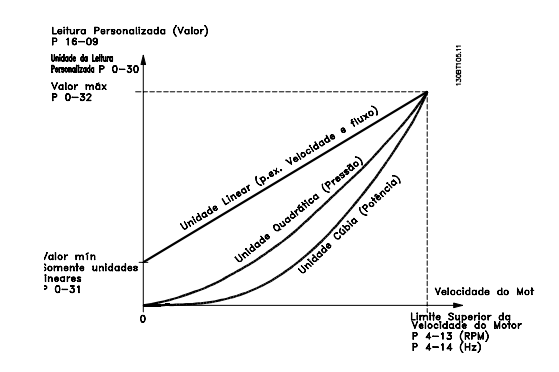

A relação dependerá do tipo de unidade de medida selecionada no 0-30 Unidade de Leitura Personalizada:

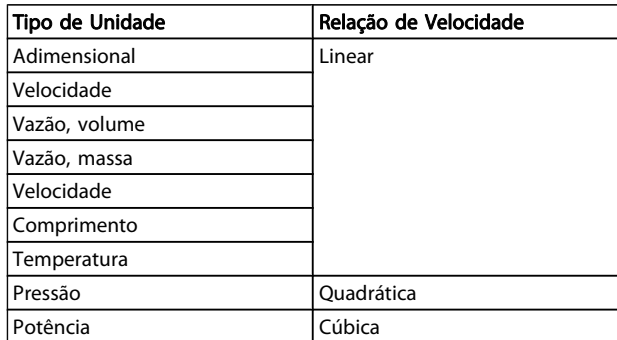

### <span id="page-30-0"></span>Descrições de Parâmetros Guia de Programação do FC300

[173] pé WG [180] HP

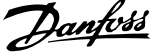

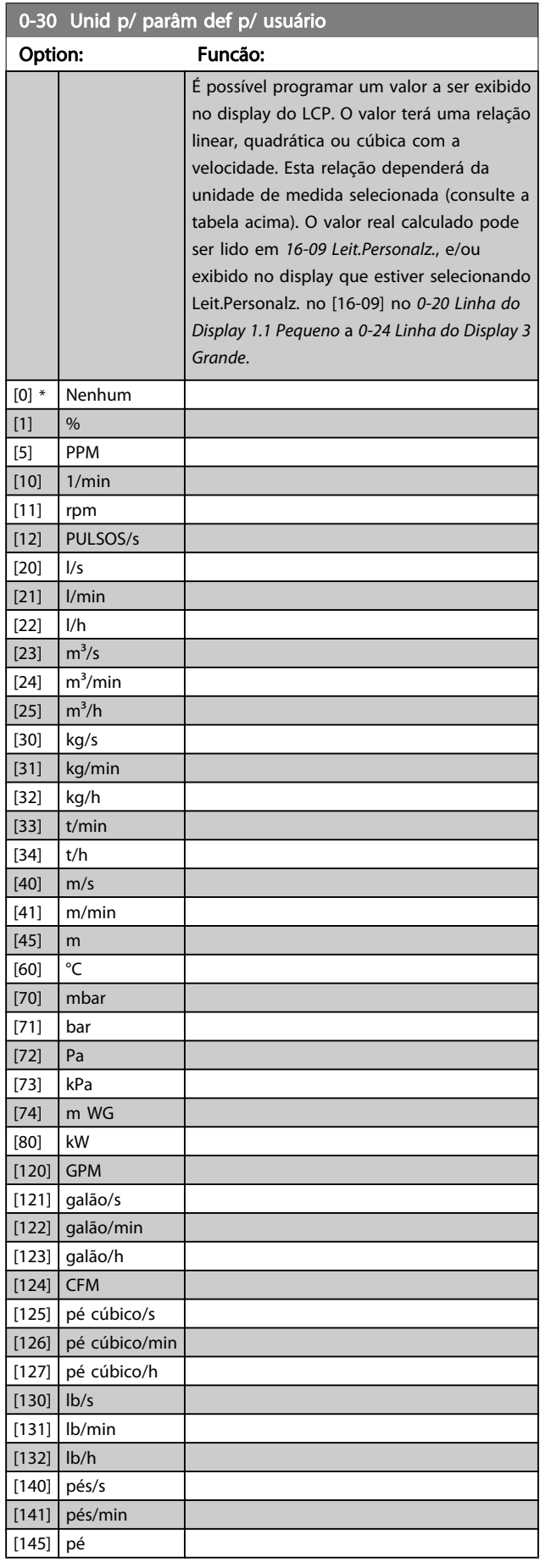

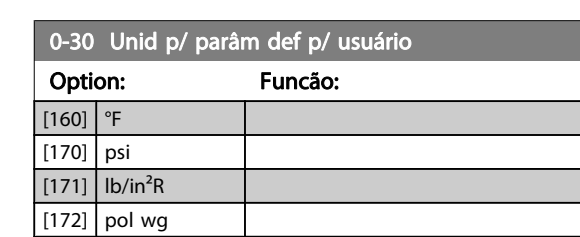

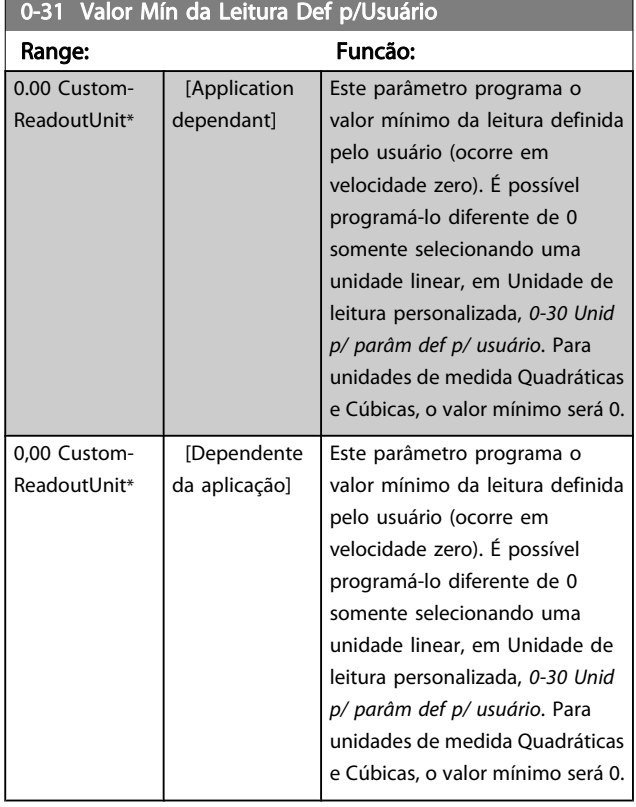

### 0-32 Valor Máx Leitura Personalizada

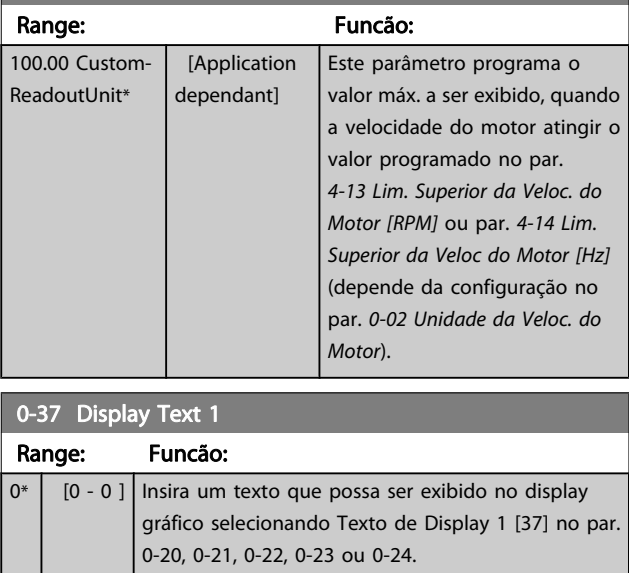

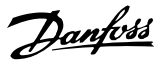

<span id="page-31-0"></span>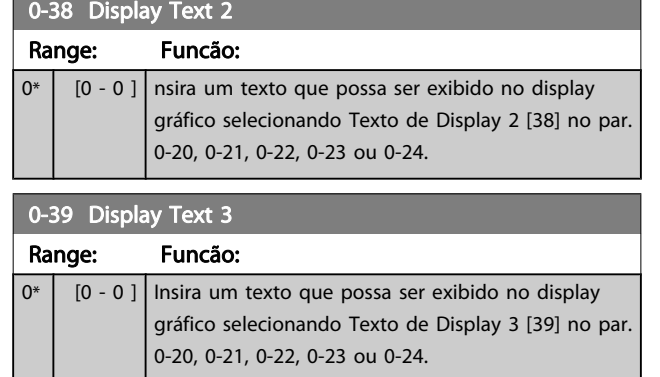

### 3.2.5 0-4\* LCP Teclado

Ative, desative e proteja com senha as teclas individuais no teclado do LCP.

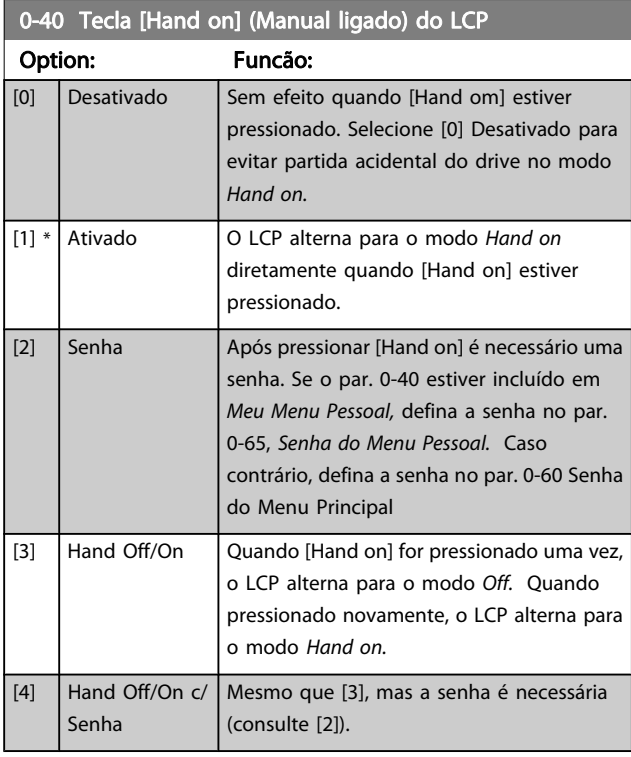

### 0-41 Tecla [Off] do LCP Option: Funcão:  $[0]$  \* Desativado Evita parada acidental do conversor de freqüência. [1] \* Ativado [2] Senha Evita paradas acidentais. Se 0-41 Tecla [Off] do LCP estiver incluído no Quick Menu (Menu Rápido), defina a senha no [0-65 Senha do Quick](#page-32-0) [Menu \(Menu Rápido\)](#page-32-0).

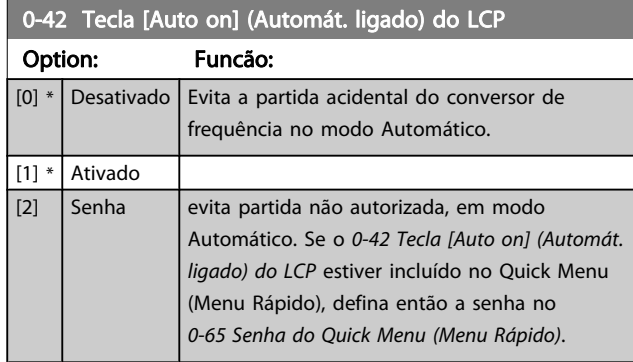

### 0-43 Tecla [Reset] do LCP

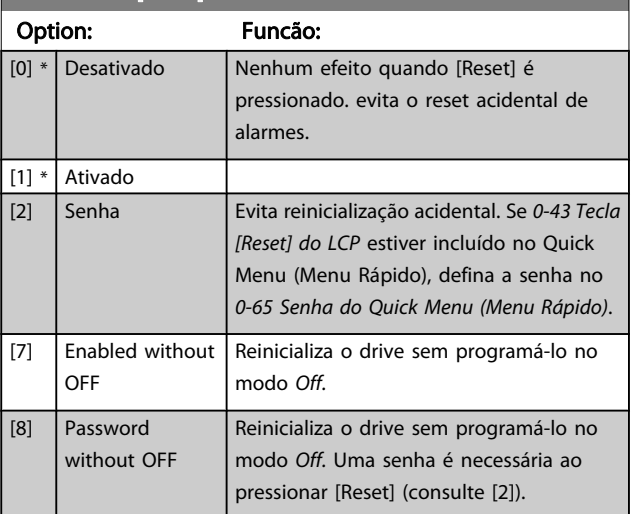

### 3.2.6 0-5\* Copiar / Salvar

Copiar programações de parâmetros entre setups e do/para o LCP.

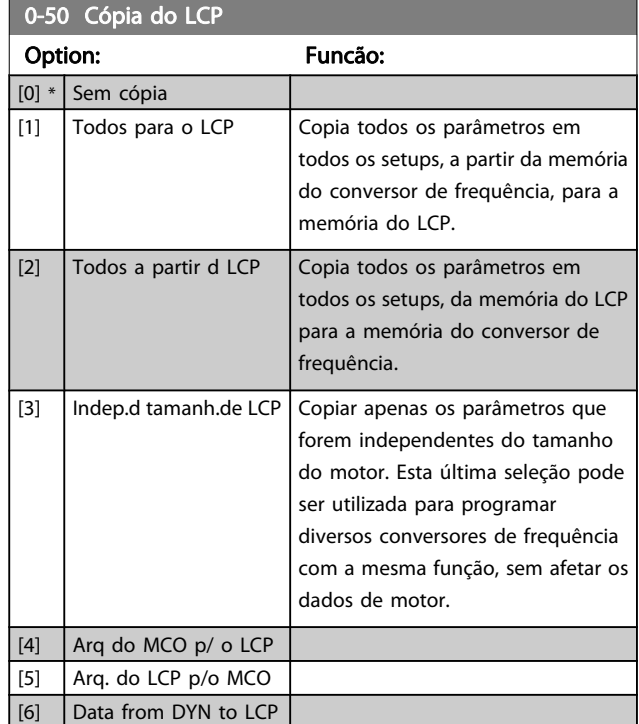

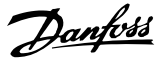

### <span id="page-32-0"></span>0-50 Cópia do LCP

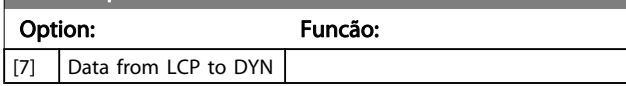

Não se pode ajustar este parâmetro enquanto o motor estiver em funcionamento

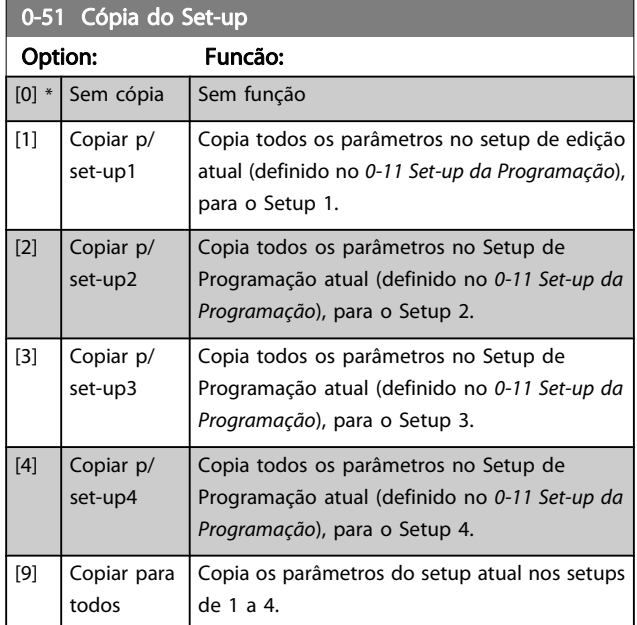

### 3.2.7 0-6\* Proteção

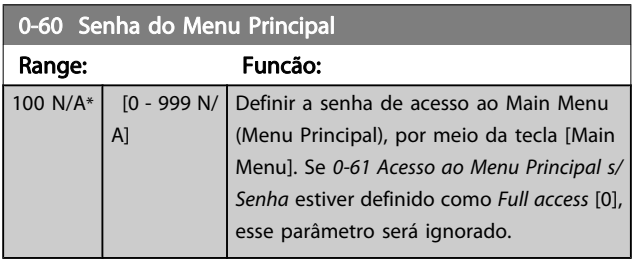

0-61 Acesso ao Menu Principal s/ Senha Option: Funcão:  $[0] *$  Acesso total Desativa a senha definida no 0-60 Senha do Menu Principal. [1] LCP: Somente leitura Previne a edição não autorizada dos parâmetros do Main Menu (Menu Principal). [2]  $\bigcup$  LCP: Sem acesso Previne a exibição e edição não autorizadas dos parâmetros do Main Menu. [3] Bus: Somente leitura Funções somente de leitura dos parâmetros do fieldbus e/ou bus standard do FC. [4]  $\vert$  Bus: Sem acesso  $\vert$  Não é permitido nenhum acesso aos parâmetros, através do fieldbus e/ou do bus standard do FC.

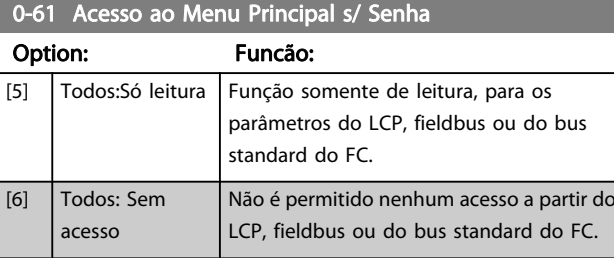

Se Acesso total [0] estiver selecionado, então os 0-60 Senha do Menu Principal, 0-65 Senha de Menu Pessoal e 0-66 Acesso ao Menu Pessoal s/ Senha serão ignorados.

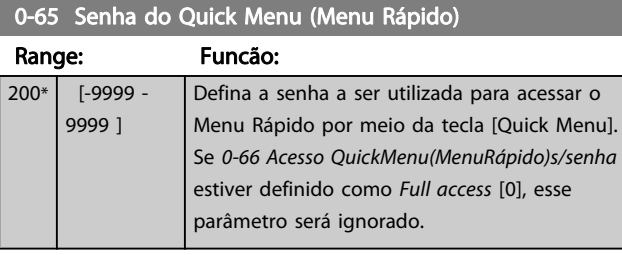

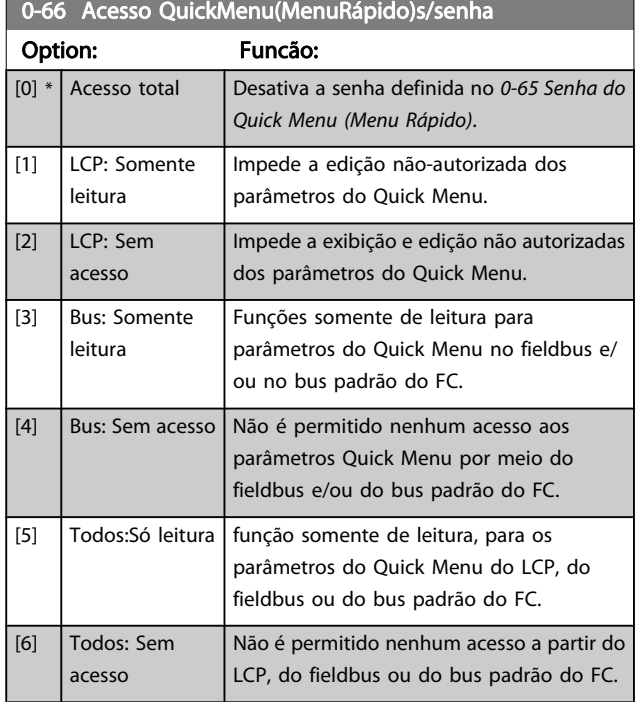

Se 0-61 Acesso ao Menu Principal s/ Senha estiver definido como Full access [0], esse parâmetro será ignorado.

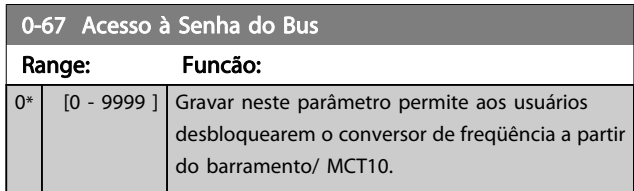

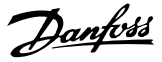

## <span id="page-33-0"></span>3.3 Parâmetros: 1-\*\* Carga e Motor 3.3.1 1-0\* Programaç Gerais

Determinar se o conversor de freqüência funciona no modo velocidade ou no modo torque; e também se o controle interno do PID deve estar ativo ou não.

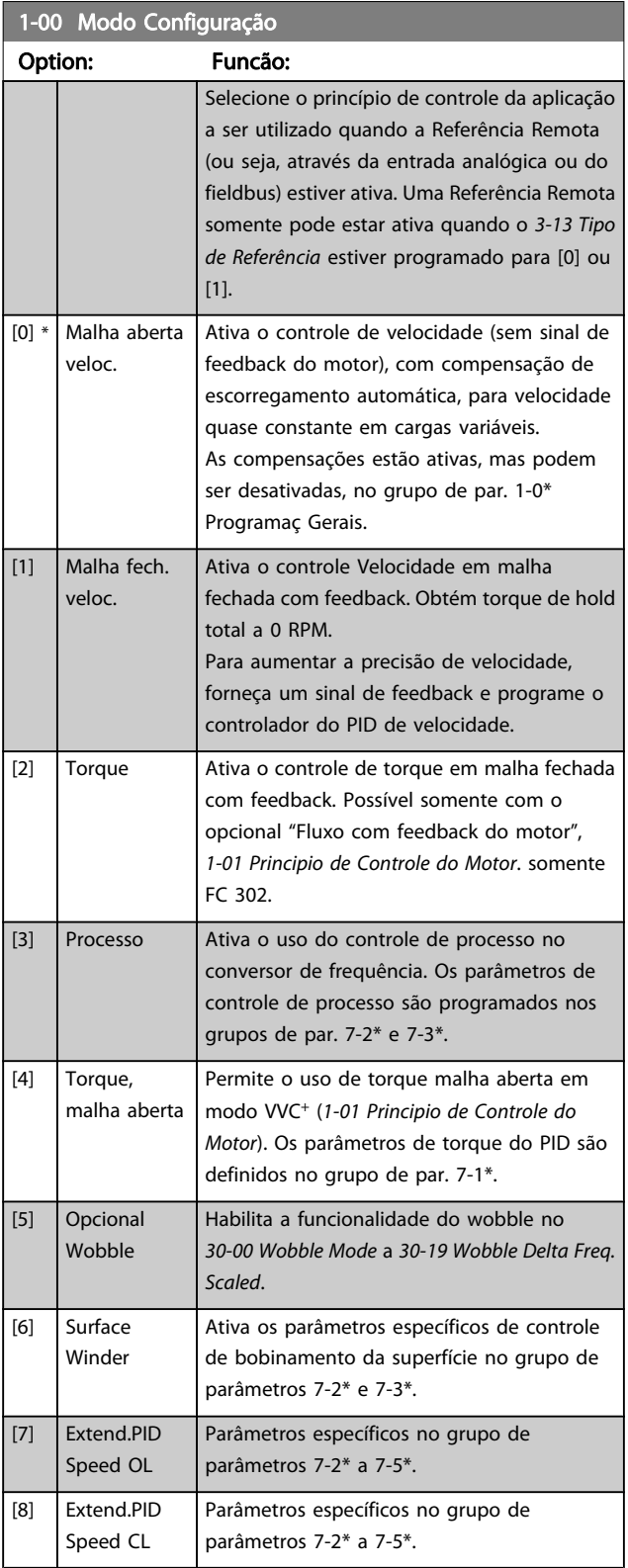

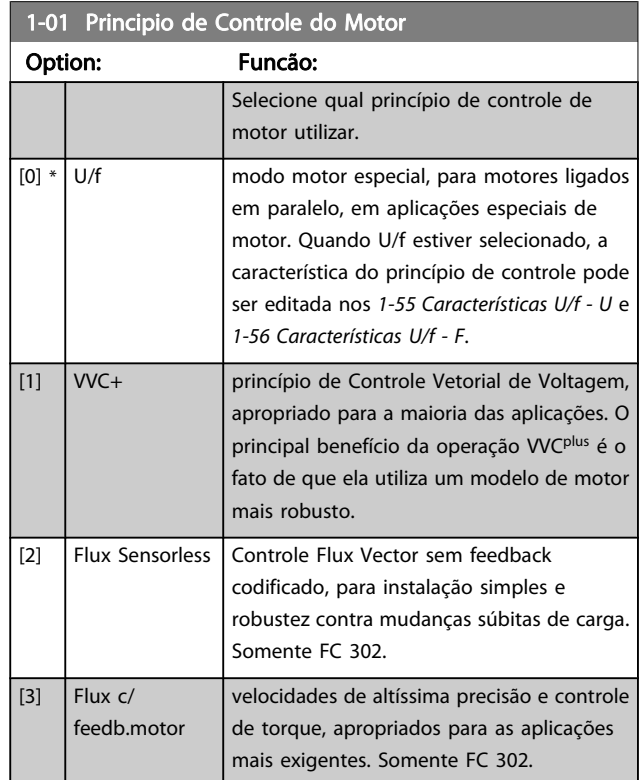

O desempenho ótimo do eixo é obtido, normalmente, utilizando um dos dois modos de controle do Flux Vector, Flux Sensorless [2] e Flux c/ feedb. motor [3].

Não se pode ajustar este parâmetro enquanto o motor estiver em funcionamento

## OBSERVAÇÃO!

Uma visão geral das possíveis combinações de programações em 1-00 Modo Configuração e 1-01 Principio de Controle do Motor pode ser encontrada na seção 4.1.1.

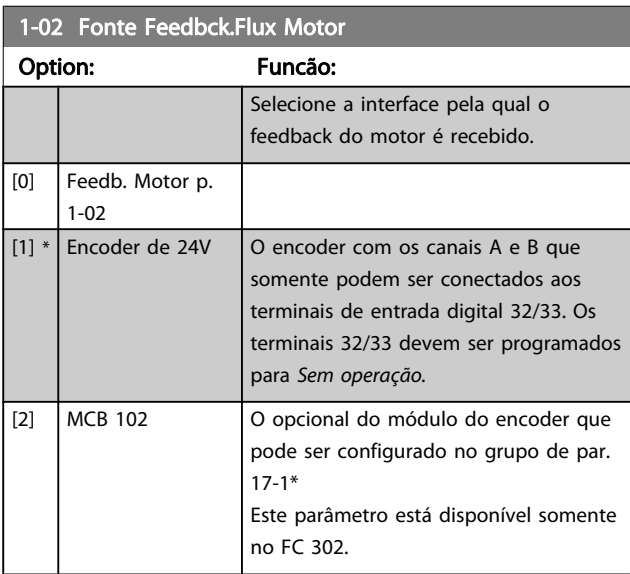

#### Descrições de Parâmetros Guia de Programação do FC300

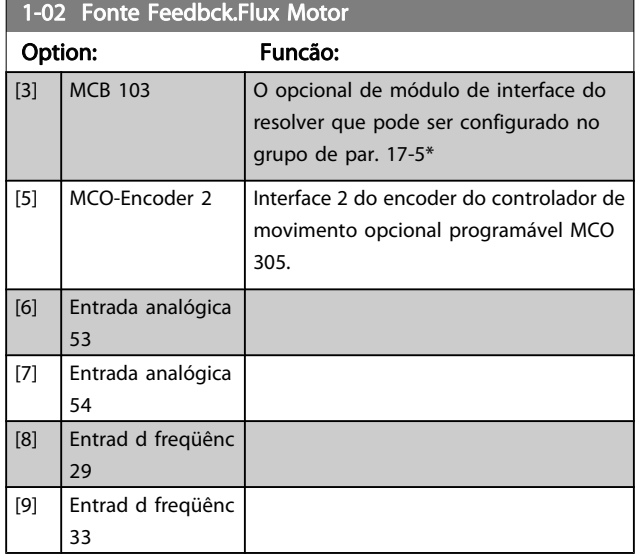

Não se pode ajustar este parâmetro enquanto o motor estiver em funcionamento

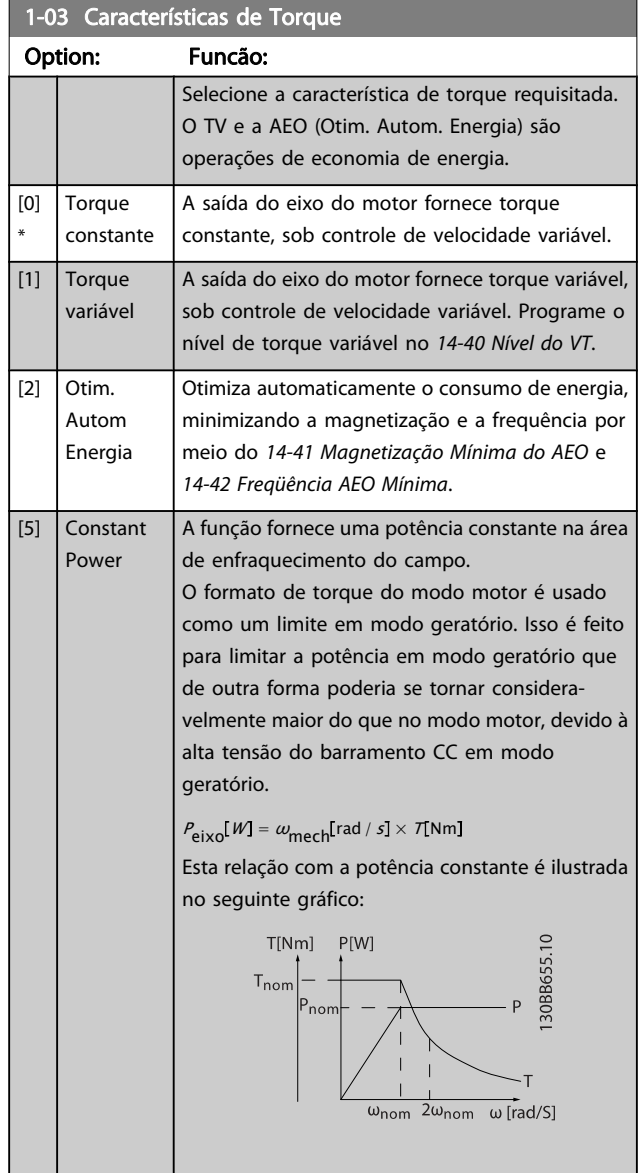

Não se pode ajustar este parâmetro enquanto o motor estiver em funcionamento

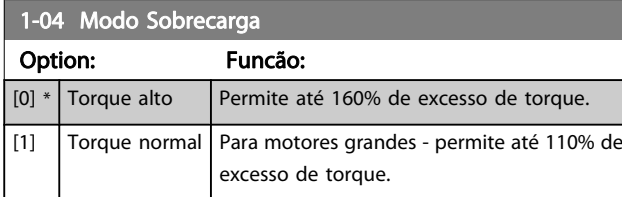

Não se pode ajustar este parâmetro enquanto o motor estiver em funcionamento

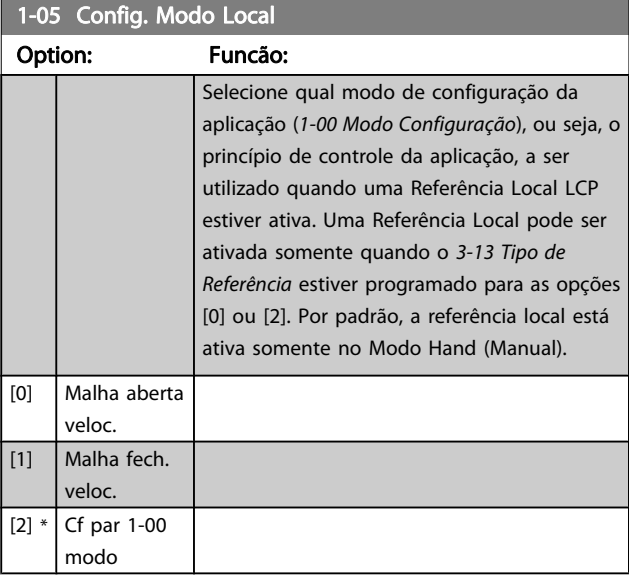

### 1-06 Clockwise Direction

Esse parâmetro define o termo "Sentido horário" correspondente à seta de direção do LCP. Usado para mudar com facilidade o sentido de rotação do eixo sem trocar os fios do motor. (Válido a partir da versão de software 5.84)

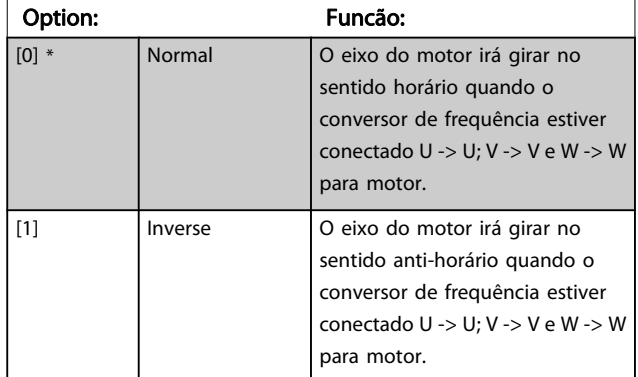

Este parâmetro não pode ser alterado enquanto o motor estiver em funcionamento.

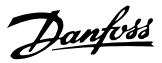

### <span id="page-35-0"></span>3.3.2 1-1\* Seleção do Motor

Este grupo do parâmetro não pode ser ajustado enquanto o motor estiver em funcionamento.

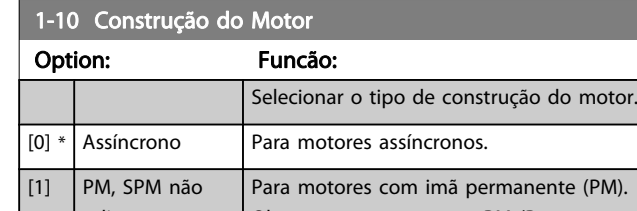

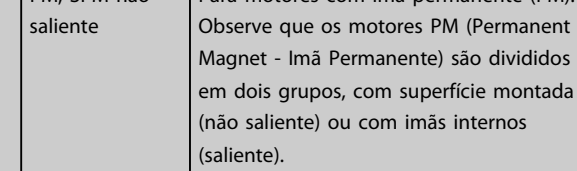

A construção do motor pode ser assíncrona ou motor com imã permanente (PM).

### 3.3.3 1-2\* Dados do Motor

O grupo de parâmetros 1-2\* compõe os dados de entrada constantes na plaqueta de identificação do motor conectado.

## OBSERVAÇÃO!

As alterações no valor destes parâmetros afetam a configuração de outros parâmetros.

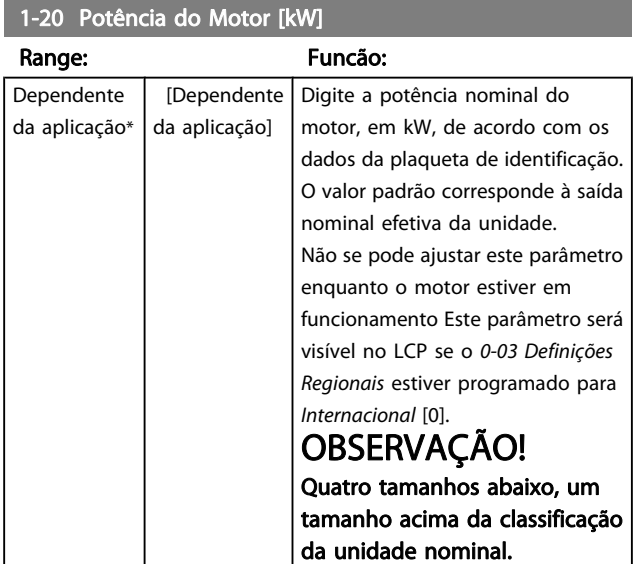

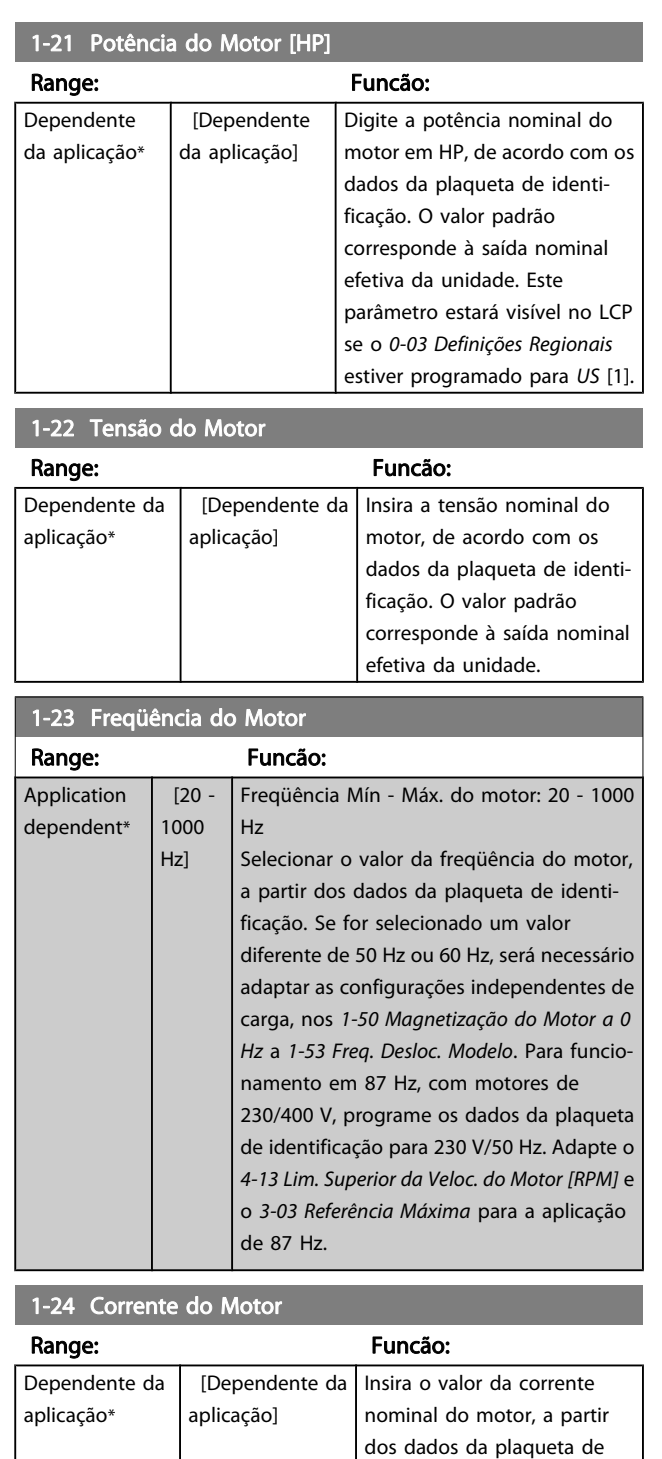

identificação do motor. Os dados são utilizados para calcular o torque, a proteção

do motor, etc.
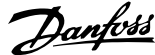

<span id="page-36-0"></span>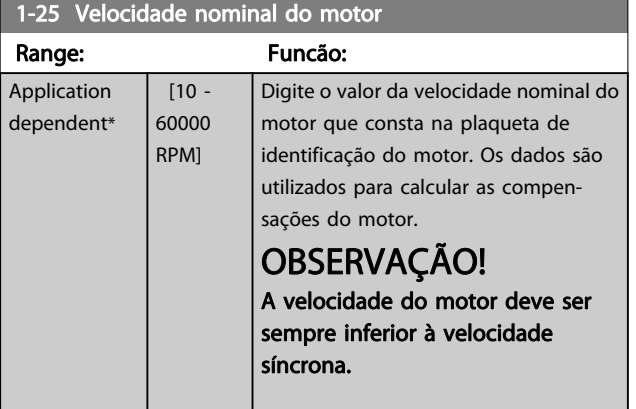

## 1-26 Torque nominal do Motor

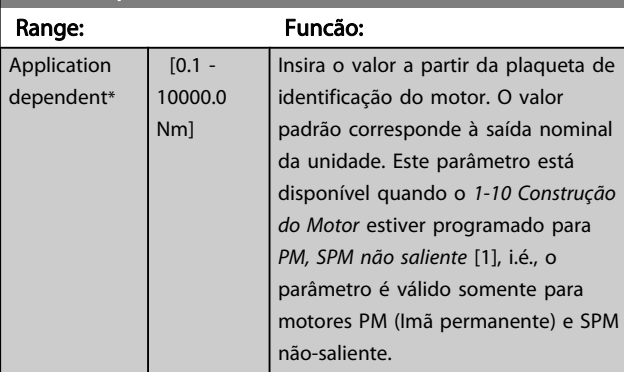

## 1-29 Adaptação Automática do Motor (AMA) Option: Funcão: A função AMA otimiza o desempenho dinâmico do motor, ao otimizar automaticamente os parâmetros avançados do motor (1-30 Resistência do Estator (Rs) a 1-35 Reatância Principal (Xh)), com o motor parado. Ative a função de AMA, pressionando a tecla [Hand on], após selecionar [1] ou [2]. Consulte também a seção Adaptação Automática do Motor no Guia de Design . Depois de uma sequência normal, o display indicará:

"Pressione [OK] para concluir AMA". Após pressionar [OK], o conversor de frequência está pronto para funcionar. Não se pode ajustar este parâmetro enquanto o motor estiver em funcionamento

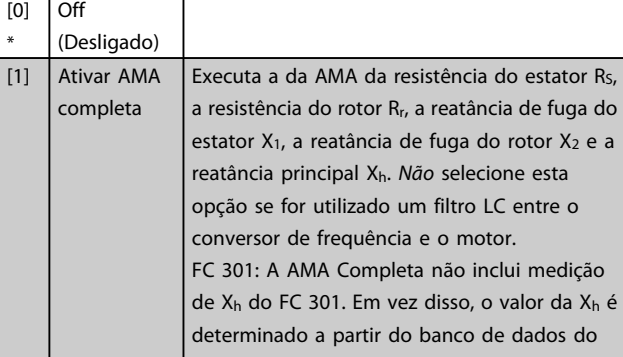

## 1-29 Adaptação Automática do Motor (AMA)

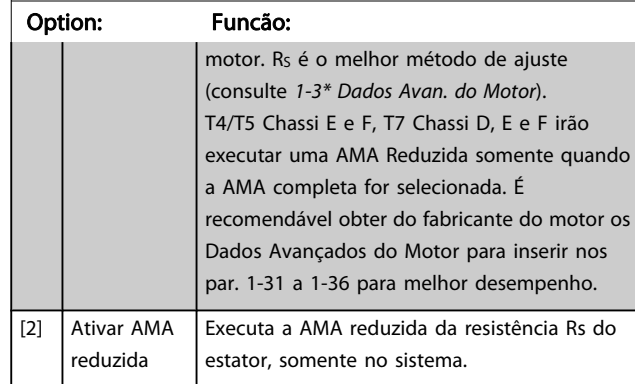

Observação:

- Para obter a melhor adaptação do conversor de frequência,, recomenda-se execute a AMA em um motor frio.
- A AMA não pode ser executada enquanto o motor estiver funcionando.
- A AMA não pode ser executada em motores com imã permanente.

# OBSERVAÇÃO!

É importante programar corretamente o par. 1-2\*, pois estes fazem parte do algoritmo da AMA. Uma AMA deve ser executada para obter um desempenho dinâmico ótimo do motor. Isto pode levar até 10 minutos, dependendo da potência nominal do motor.

# OBSERVAÇÃO!

Evite gerar um torque externo durante a AMA.

# OBSERVAÇÃO!

Se uma das configurações do par. 1-2\* for alterada, 1-30 Resistência do Estator (Rs) ao [1-39 Pólos do Motor](#page-38-0), os parâmetros avançados do motor, retornarão às suas configurações de fábrica.

# OBSERVAÇÃO!

A AMA funcionará sem problemas em 1 motor de tamanho menor, tipicamente em 2 motores de tamanho menor, raramente em 3 motores de tamanho menor e nunca funcionará em 4 motores de tamanho menor. Lembre-se de que a precisão dos dados de motor medidos será mais deficiente quando você utilizar motores menores do que o tamanho do VLT nominal.

Danfoss

## 3.3.4 1-3\* Adv. Dados do Motor

Parâmetros para os dados avançados do motor. Para que o motor funcione otimizadamente, os dados nos 1-30 Resistência do Estator (Rs) a [1-39 Pólos do Motor](#page-38-0) devem corresponder aos desse motor específico. As configurações padrão constam de números baseados em valores de parâmetros comuns de motor, obtidos a partir de motores padrão. Se os parâmetros de motor não forem programados corretamente, o sistema do conversor de frequência pode não funcionar adequadamente. Se os dados do motor não forem conhecidos, recomenda-se executar uma AMA (Adaptação Automática do Motor). Consulte a seção Adaptação Automática do Motor, no Guia de Design. A sequência da AMA ajustará todos os parâmetros do motor, exceto o momento de inércia do rotor e a resistência de perdas do entreferro (1-36 Resistência de Perda do Ferro  $(Rf\epsilon)$ ).

O par. 1-3\* e o par. 1-4\* não podem ser ajustados enquanto o motor estiver em funcionamento.

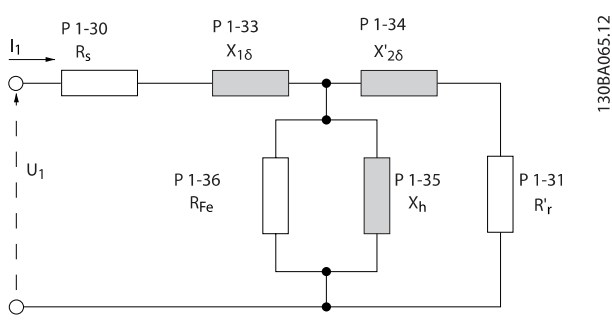

Ilustração 3.1 Diagrama equivalente de motor referente a um motor assíncrono

# OBSERVAÇÃO!

Uma maneira simples de verificar a soma do valor de X1 + Xh é dividindo-se a tensão do motor de linha a linha por sqrt(3) e então dividindo-se esse valor pela corrente sem carga. [VL- -L/sqrt(3)]/INL = X1 + Xh. Esses valores são importantes para a magnetização corrreta do motor. Para motores de muitos pólos é altamente recomendado executar-se essa verificação.

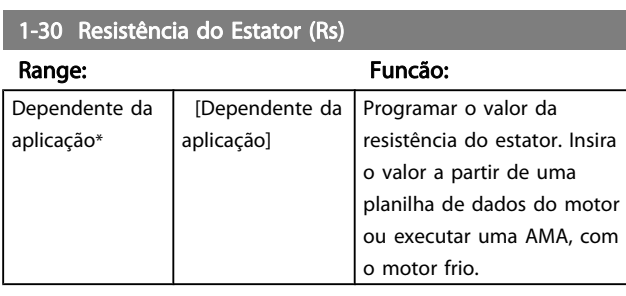

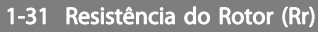

| Range:        | Funcão:       |                                               |                                                                                                    |
|---------------|---------------|-----------------------------------------------|----------------------------------------------------------------------------------------------------|
| Dependente    | [Dependente   | A sintonia fina R <sub>r</sub> irá melhorar o |                                                                                                    |
| da aplicação* | da aplicação] | desempenho do eixo. Programe o                |                                                                                                    |
|               |               | valor da resistência do rotor,                |                                                                                                    |
|               |               | utilizando um dos métodos                     |                                                                                                    |
|               |               | sequintes:                                    |                                                                                                    |
|               |               | 1.                                            | Execute uma AMA quando<br>o motor estiver frio. O<br>conversor de frequência<br>medirá o valor a partir do<br>motor. Todas as compen-<br>sações são reinicializadas<br>para 100%. |
|               |               | $\mathfrak{D}$                                | Insira o valor de R <sub>r</sub><br>manualmente. O valor<br>pode ser obtido com o<br>fornecedor do motor.                                                                         |
|               |               | 3.                                            | Utilize a configuração<br>padrão da R <sub>r</sub> . O conversor<br>de frequência estabelece a<br>configuração, com base<br>nos dados da plaqueta<br>identificação do motor.      |

1-33 Reatância Parasita do Estator (X1)

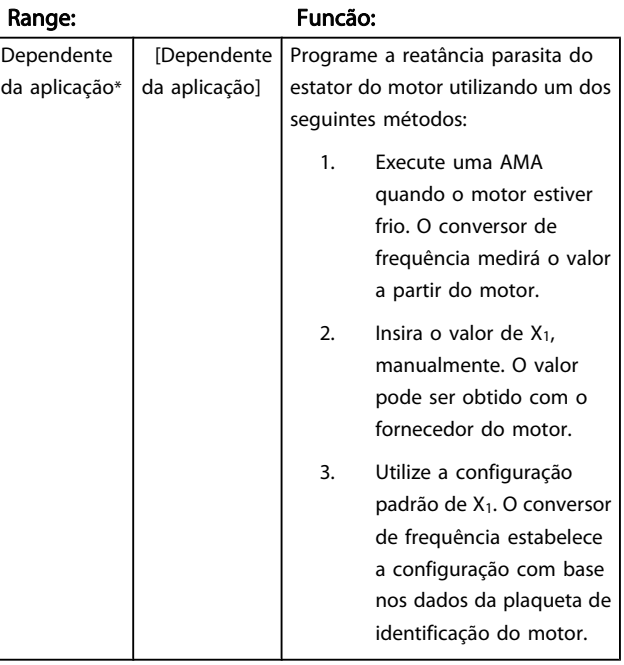

Danfoss

## <span id="page-38-0"></span>1-34 Reatância Parasita do Rotor (X2)

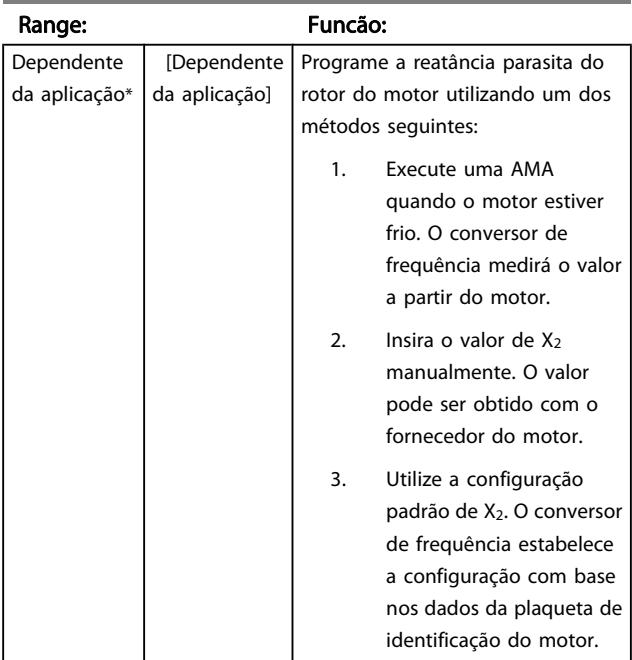

## 1-35 Reatância Principal (Xh)

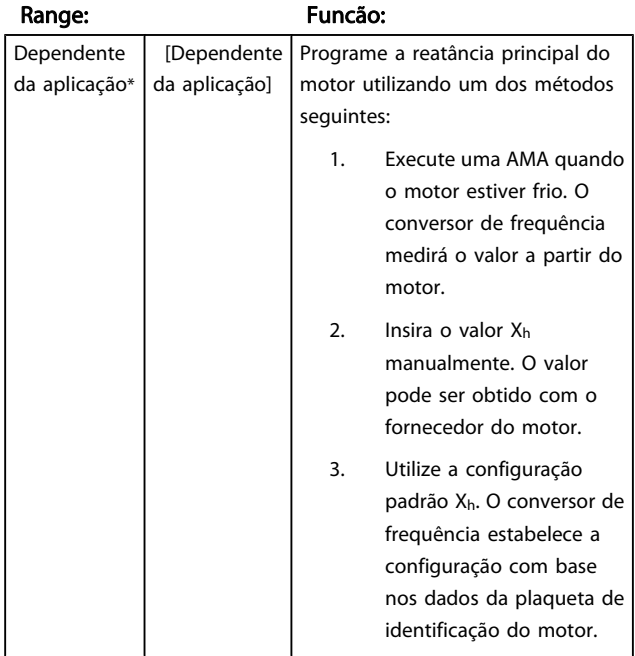

## 1-36 Resistência de Perda do Ferro (Rfe)

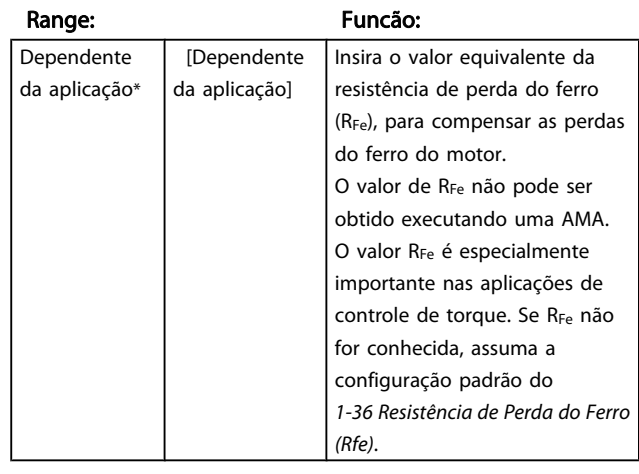

#### 1-37 Indutância do eixo-d (Ld)

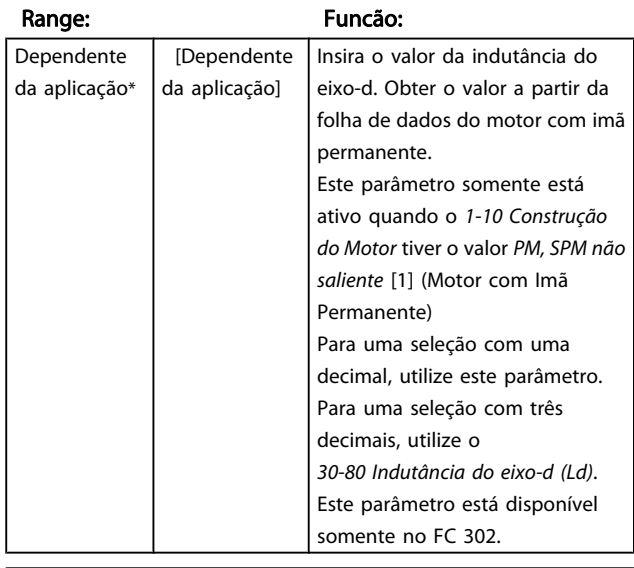

#### 1-39 Pólos do Motor

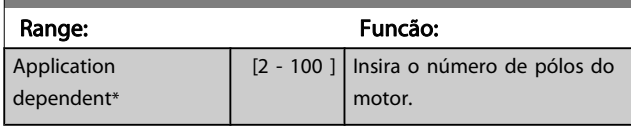

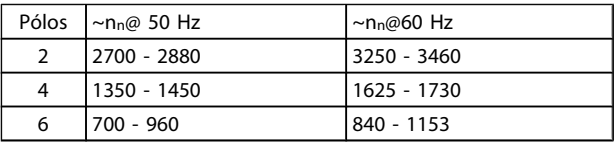

A tabela mostra o número de pólos, para intervalos de velocidades normais, para diversos tipos de motores. Defina os motores desenvolvidos para outras freqüências separadamente. O número de pólos do motor é sempre par, pois se refere ao número total de pólos do motor e não a um par de pólos. O conversor de freqüência cria a programação inicial do 1-39 Pólos do Motor com base no [1-23 Freqüência do Motor](#page-35-0) e [1-25 Velocidade nominal do motor](#page-36-0).

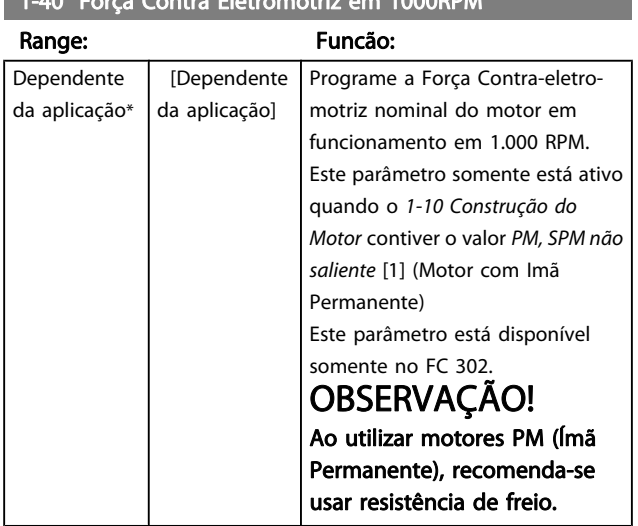

# $1-40$  Forca Contra Eletromotriz em

## 1-41 Off Set do Ângulo do Motor

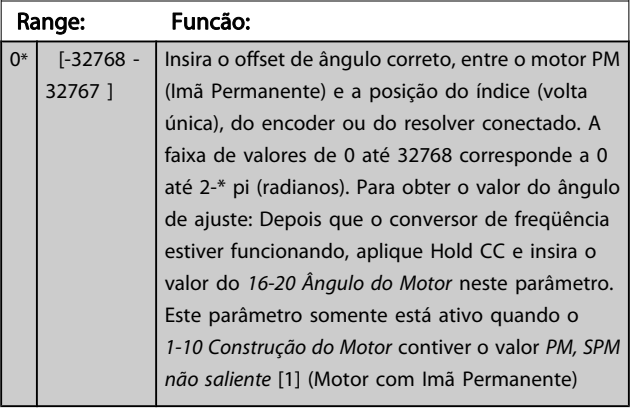

# 3.3.5 1-5\* Indep. Carga, Programação

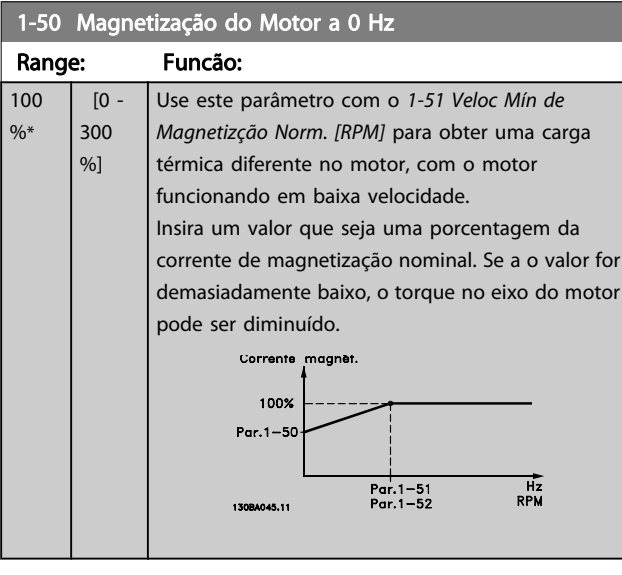

## 1-51 Veloc Mín de Magnetizção Norm. [RPM]

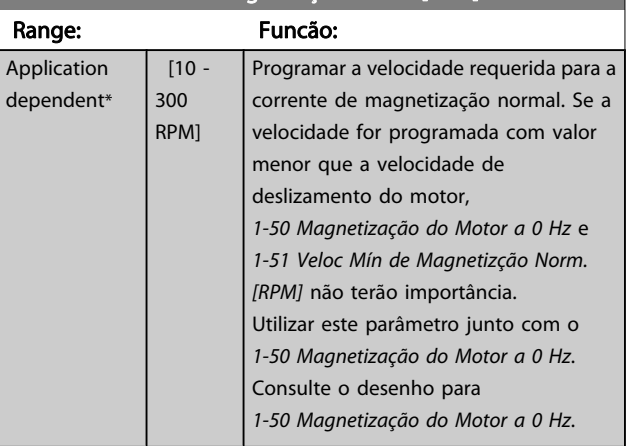

## 1-52 Veloc Mín de Magnetiz. Norm. [Hz]

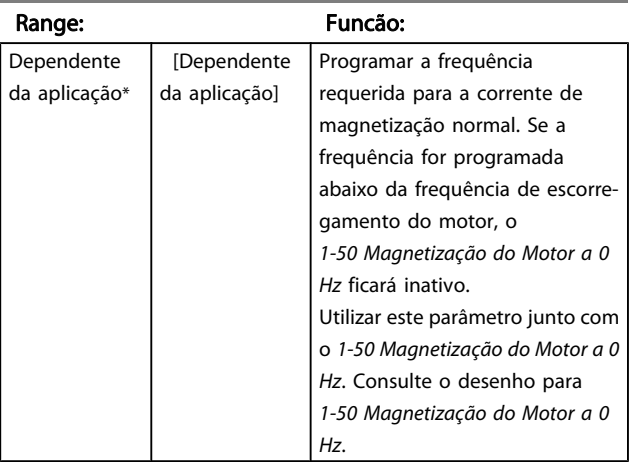

## 1-53 Freq. Desloc. Modelo

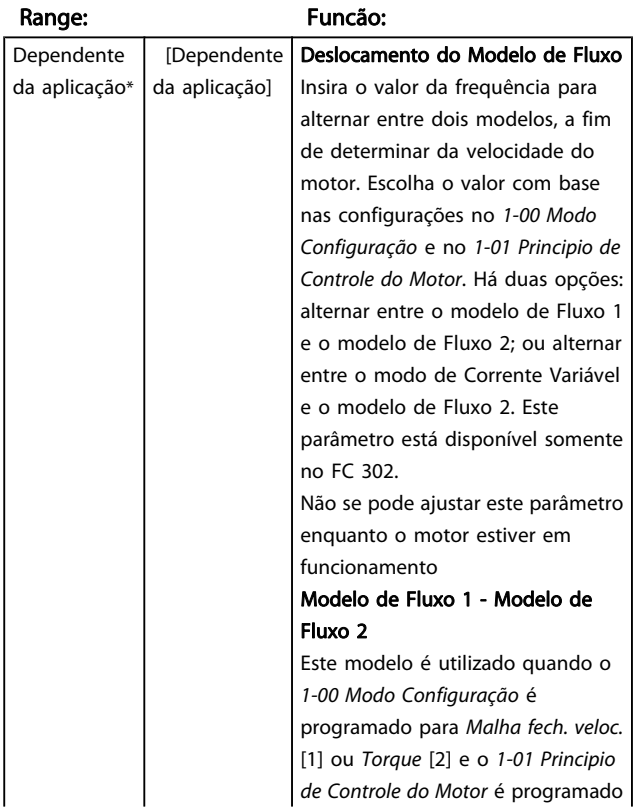

3 3

Danfoss

3 3

## 1-53 Freq. Desloc. Modelo

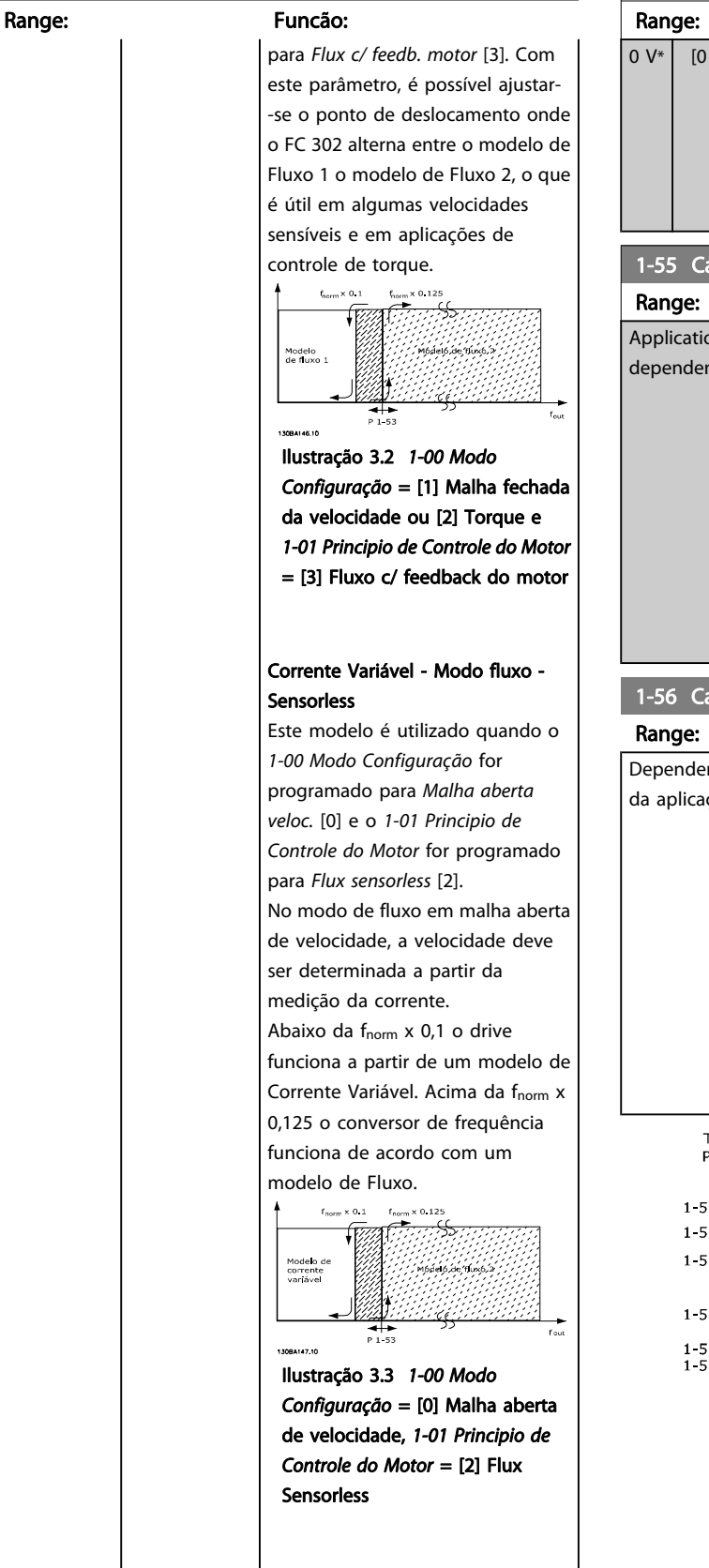

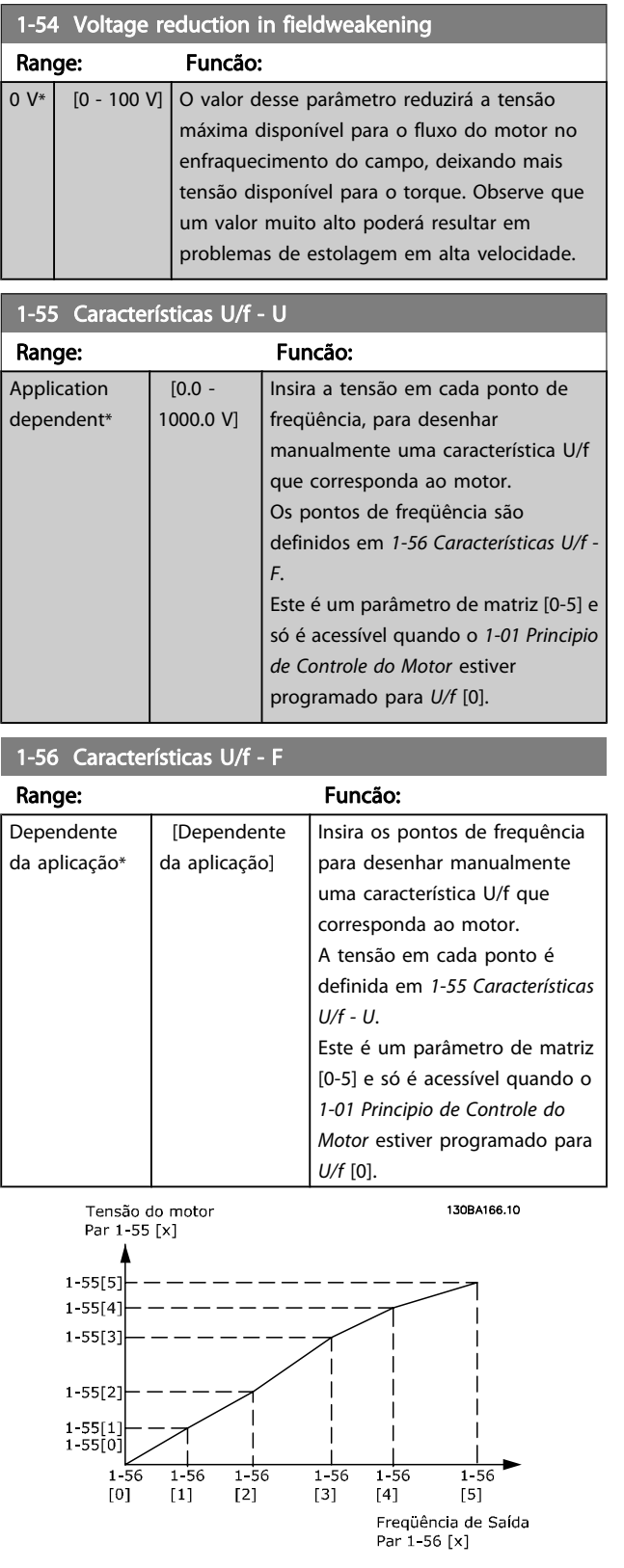

 $1.58$  Flystart Test Pulses Current

#### <span id="page-41-0"></span>Descrições de Parâmetros Guia de Programação do FC300

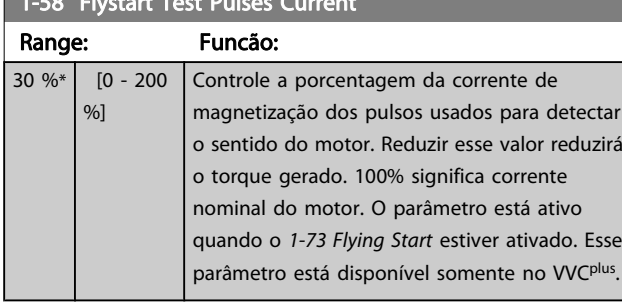

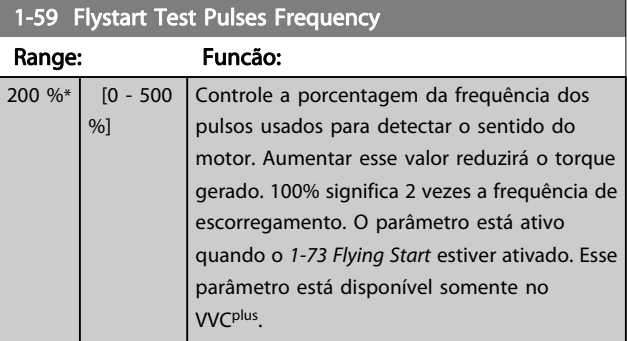

# 3.3.6 1-6\* PrgmDepnd. Programação

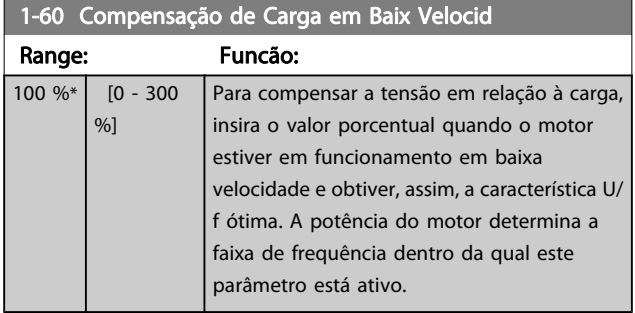

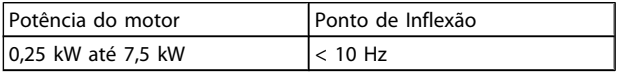

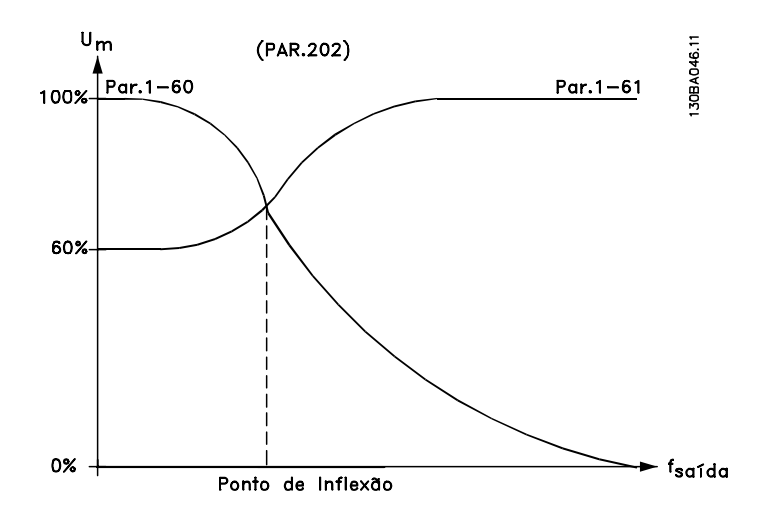

## 1-61 Compensação de Carga em Alta Velocid

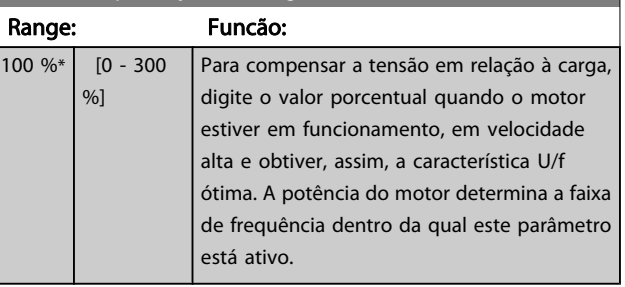

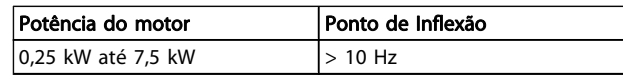

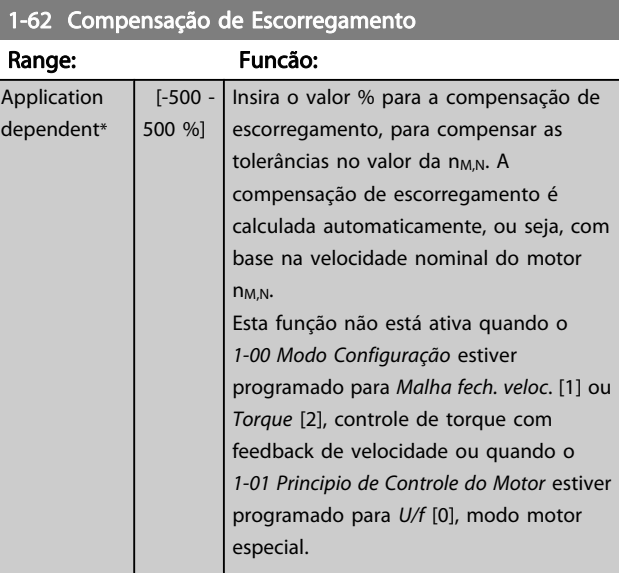

## 1-63 Const d Tempo d Compens Escorregam

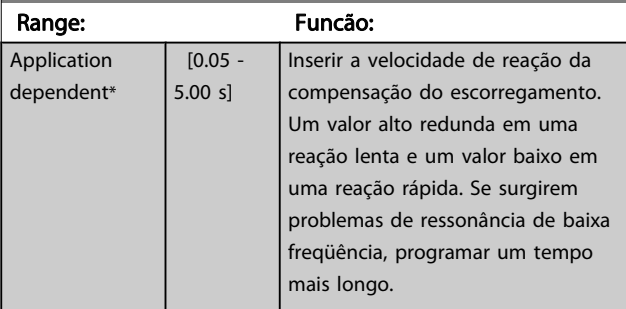

## 1-64 Amortecimento da Ressonância

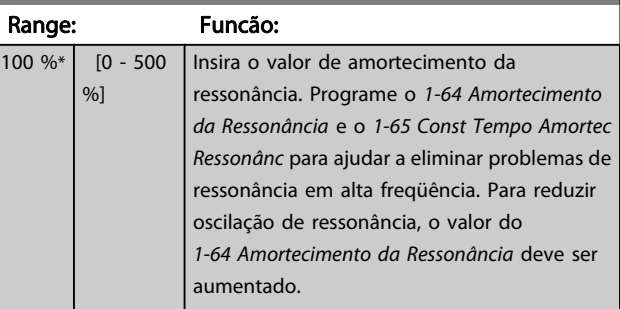

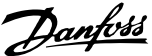

<span id="page-42-0"></span>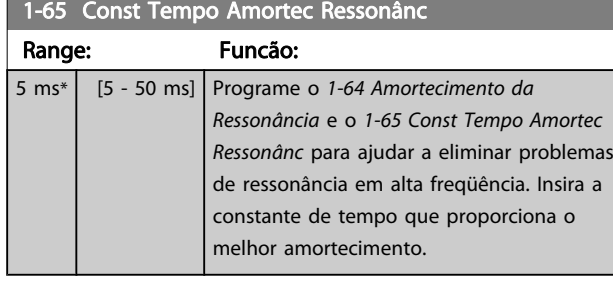

## 1-66 Corrente Mín. em Baixa Velocidade

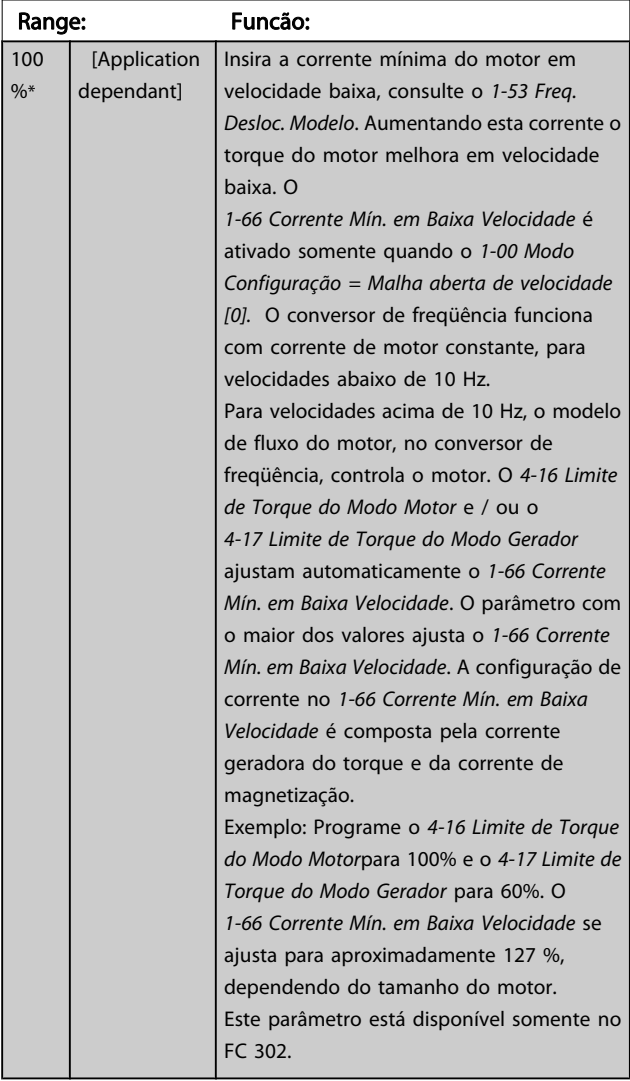

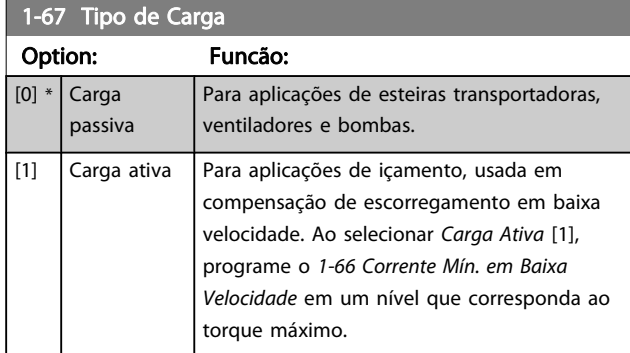

Este parâmetro está disponível somente no FC 302.

## 1-68 Inércia Mínima

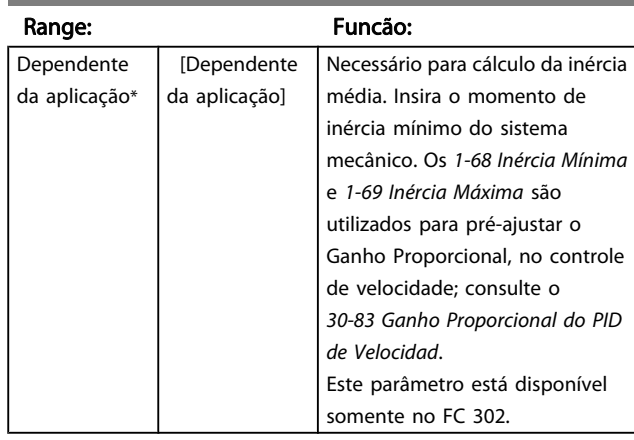

Não se pode ajustar este parâmetro enquanto o motor estiver em funcionamento.

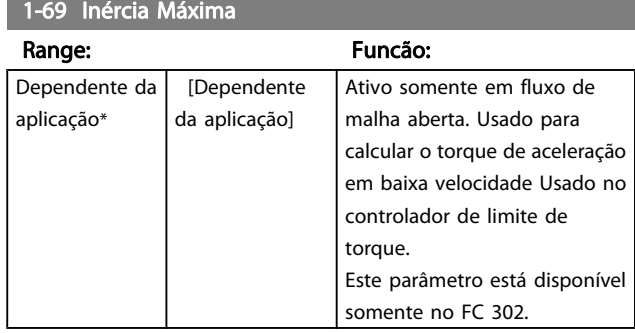

Não se pode ajustar este parâmetro enquanto o motor estiver em funcionamento.

# 3.3.7 1-7\* Ajustes da Partida

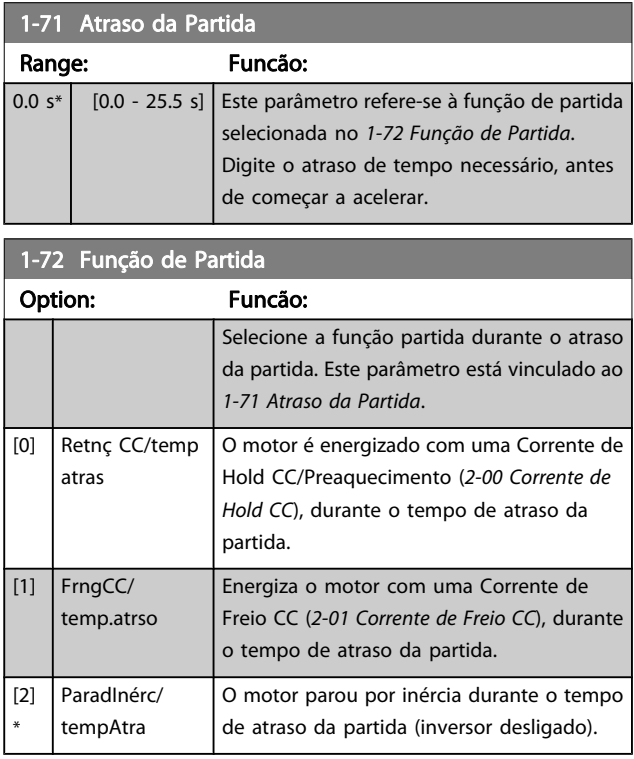

Danfoss

## <span id="page-43-0"></span>1-72 Função de Partida

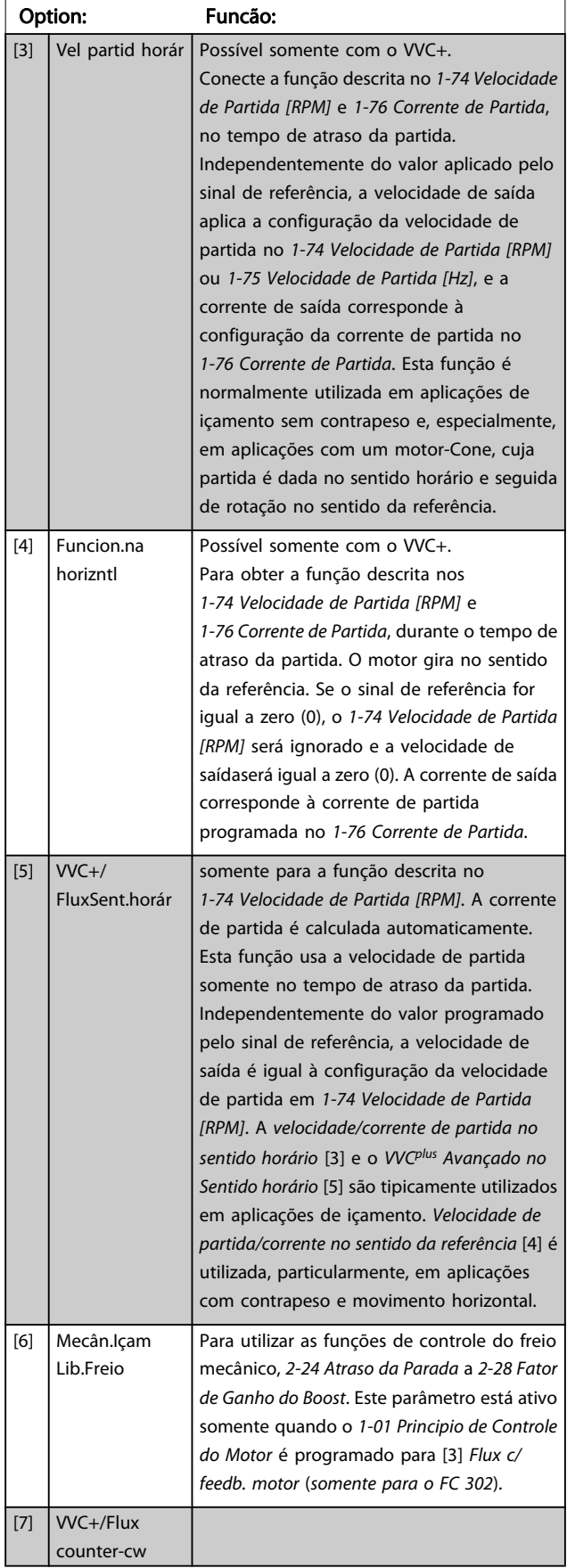

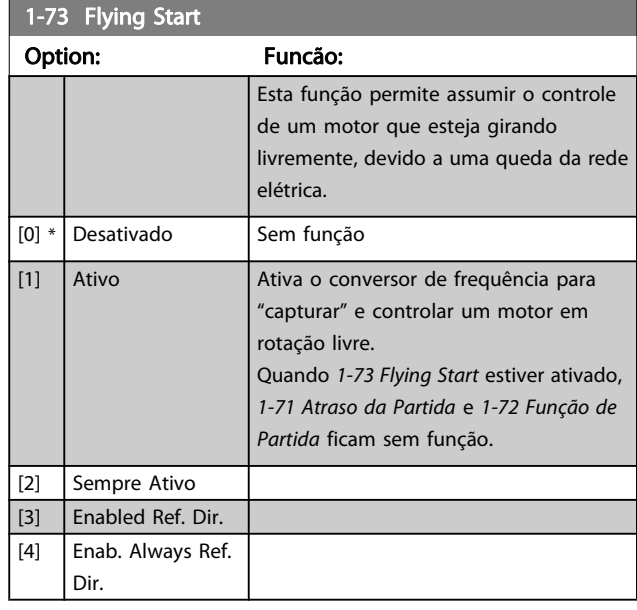

Não se pode ajustar este parâmetro enquanto o motor estiver em funcionamento.

# OBSERVAÇÃO!

Esta função não é recomendada para aplicações de içamento.

Para níveis acima de 55 kW, o modo de fluxo deverá ser utilizado para obter o melhor desempenho.

# OBSERVAÇÃO!

Para obter o melhor desempenho possível do flying start, os dados avançados do motor, parâmetros 1-30 até 1-35, precisam estar corretos.

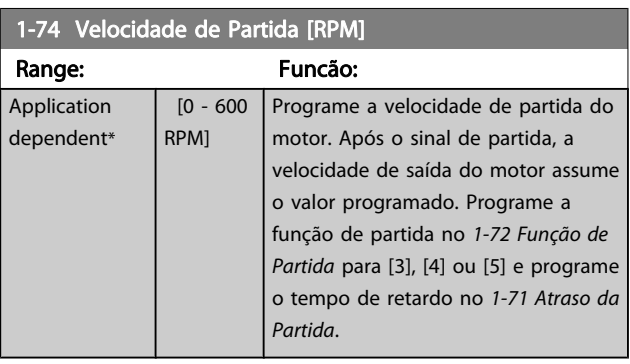

## 1-75 Velocidade de Partida [Hz]

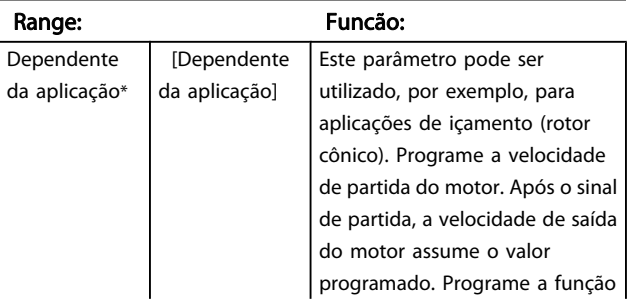

3 3

<span id="page-44-0"></span>

Danfoss

### 1-75 Velocidade de Partida [Hz]

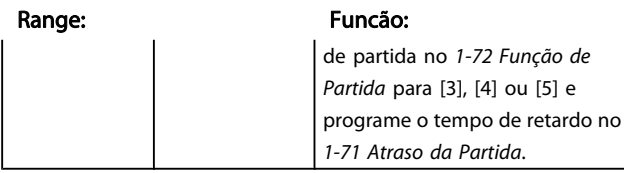

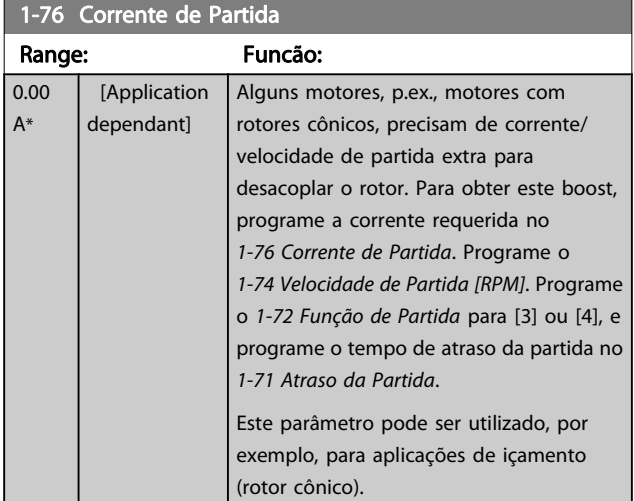

## 3.3.8 1-8\* Ajustes de Parada

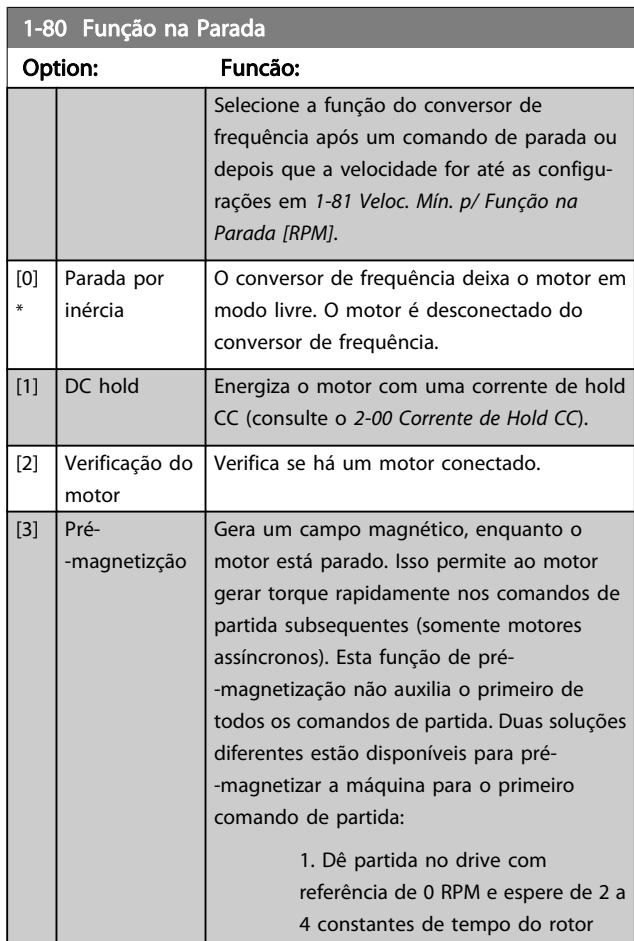

## 1-80 Função na Parada

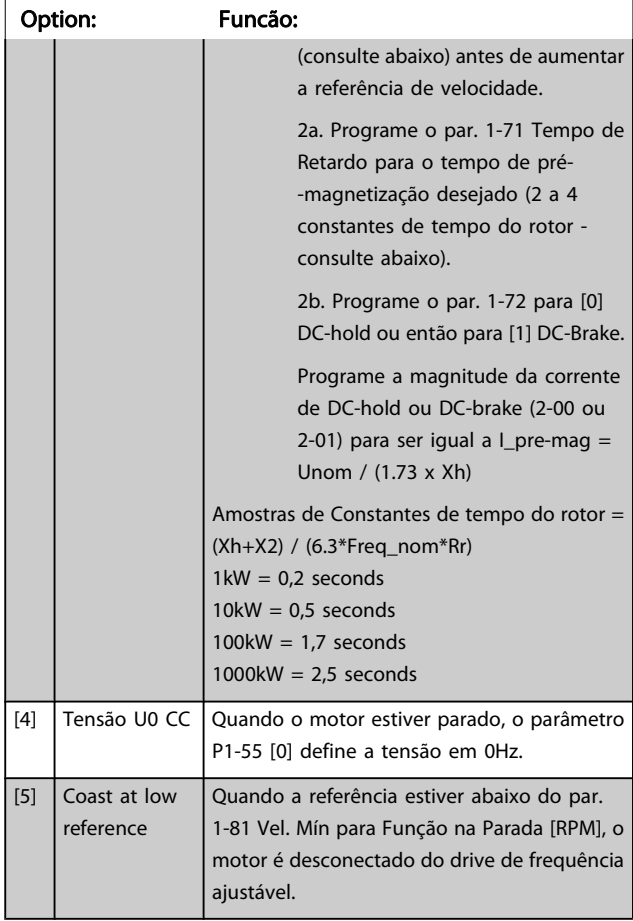

## 1-81 Veloc. Mín. p/ Função na Parada [RPM]

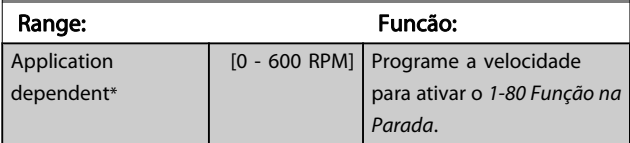

## 1-82 Veloc. Mín p/ Funcionar na Parada [Hz]

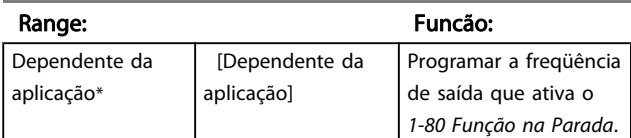

As funções de Parada Precisa são vantajosas para aplicações onde é necessária uma alta precisão.

Se for utilizado um comando de parada padrão, a precisão é determinada pelo tempo interno da tarefa. Este não é o caso quando se utiliza a função Parada Precisa; Isso elimina a dependência do tempo da tarefa e aumenta a precisão substancialmente.

A tolerância do conversor de frequência é normalmente dada pelo tempo de sua tarefa. Entretanto, com a utilização de sua função especial de parada precisa, a tolerância fica independente do tempo da tarefa, pois o sinal de parada interrompe imediatamente a execução do programa do conversor de frequência. A função parada precisa fornece um atraso altamente reproduzível, entre o instante em que o <span id="page-45-0"></span>sinal de parada é dado e a rampa de desaceleração inicia. Um teste deverá ser executado para determinar esse atraso, pois ele é a soma do sensor, PLC, FC e peças mecânicas. Para garantir a precisão ótima deverão existir pelo menos 10 ciclos durante a desaceleração, consulte 3-42 Tempo de Desaceleração da Rampa 1, 3-52 Tempo de Desaceleração da Rampa 2, 3-62 Tempo de Desaceleração da Rampa 3 e 3-72 Tempo de Desaceleração da Rampa 4 .

A função Parada Precisa é programada aqui e ativada a partir de DI T29 ou T33.

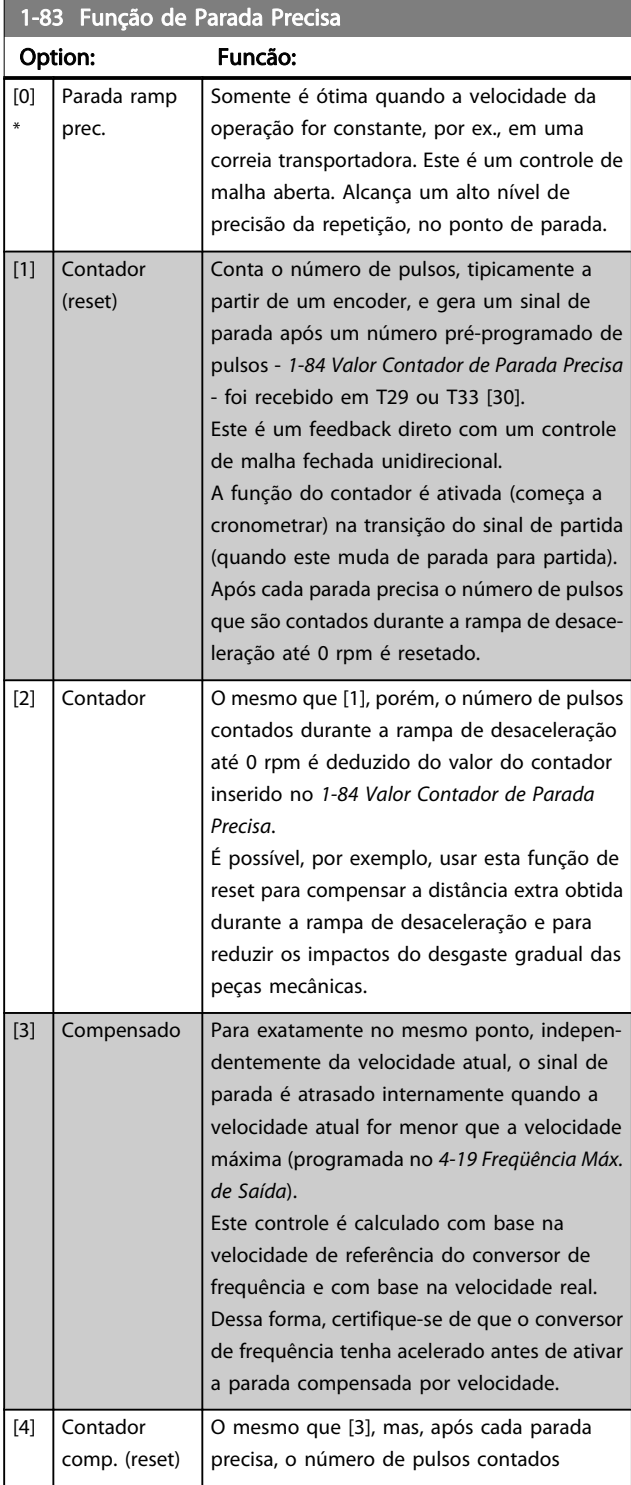

## 1-83 Função de Parada Precisa

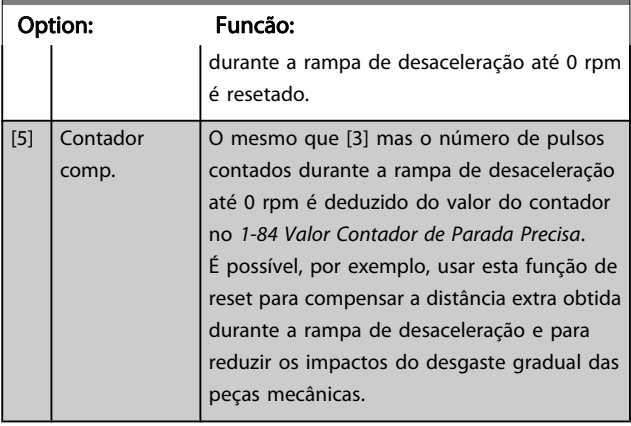

Não se pode ajustar este parâmetro enquanto o motor estiver em funcionamento

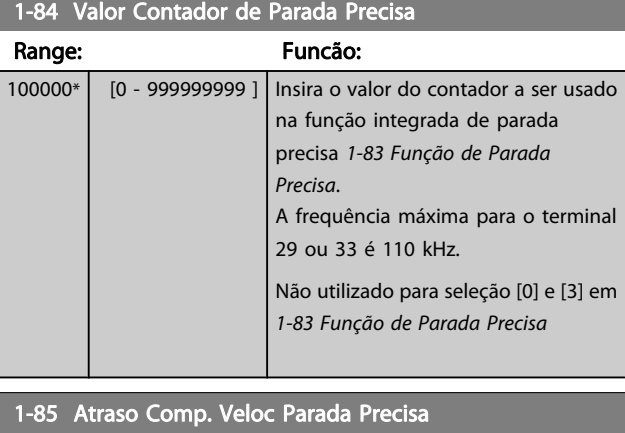

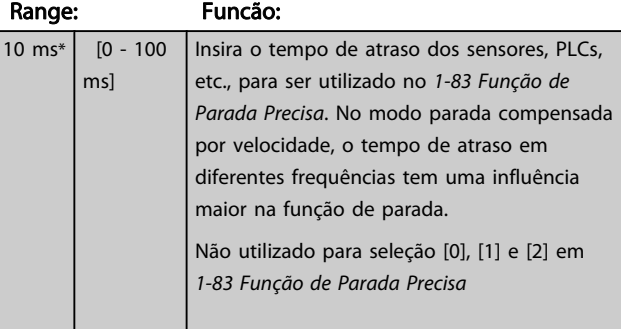

## 3.3.9 1-9\* Temper. do Motor

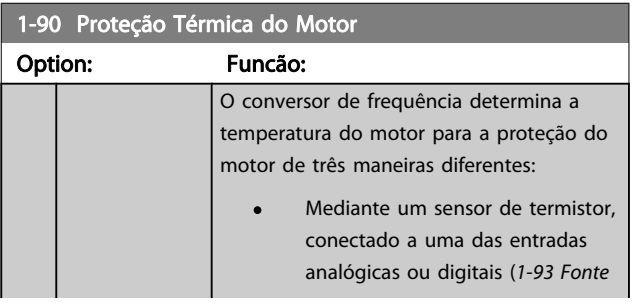

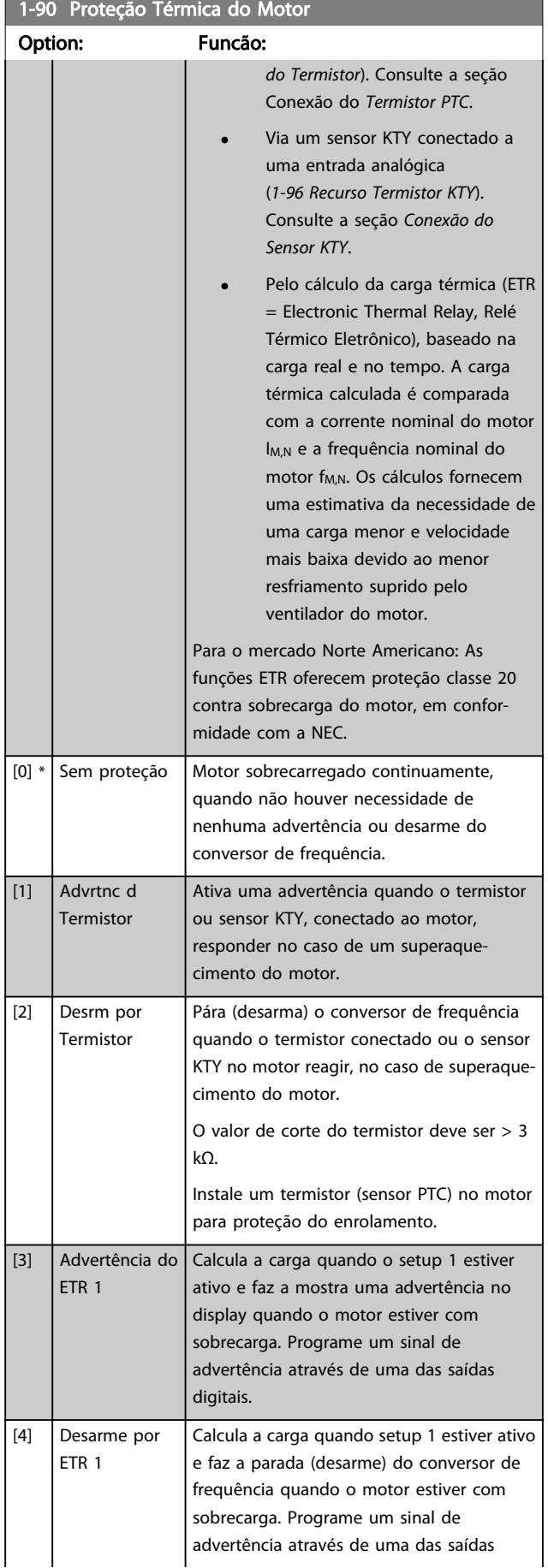

## 1-90 Proteção Térmica do Motor Option: Funcão: digitais. O sinal aparece na eventualidade de uma advertência e se o conversor de frequência desarmar (advertência térmica). [5] Advertência do ETR 2 [6] Desarme por ETR 2 [7] Advertência do ETR 3 [8] Desarme por ETR 3 [9] Advertência do ETR 4 [10] Desarme por ETR 4

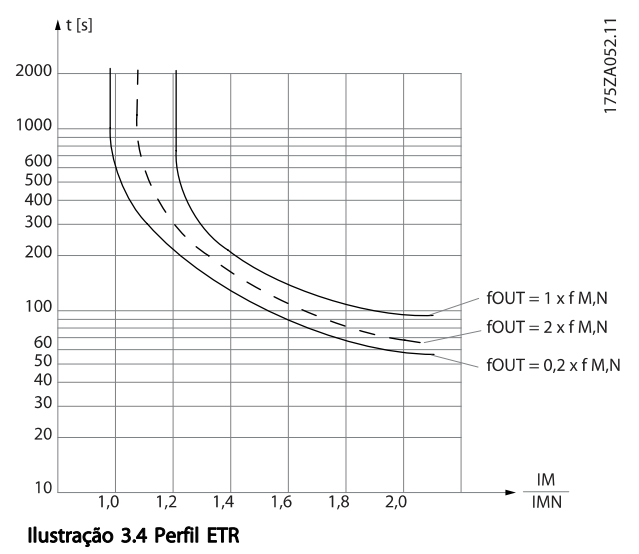

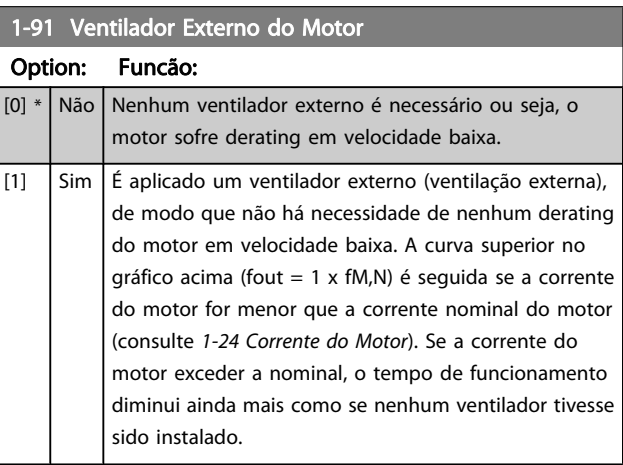

## 3.3.10 Conexão do Termistor PTC

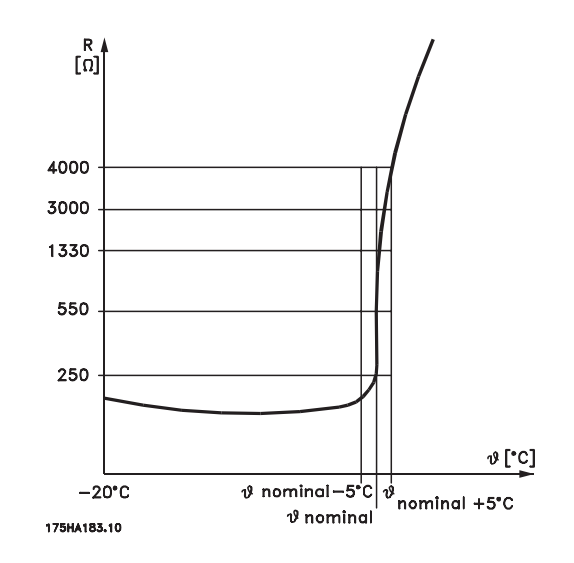

A proteção do motor pode ser implementada utilizando diversas técnicas: Sensor PTC ou KTY (consulte também a seção Conexão do Sensor KTY) nos enrolamentos do motor; chave térmica mecânica (tipo Klixon); ou Relé Térmico Eletrônico (ETR).

Utilizando uma entrada digital e uma fonte de alimentação de 24 V:

Exemplo: O conversor de frequência desarma quando a temperatura do motor estiver muito alta

Setup do parâmetro:

Programe o [1-90 Proteção Térmica do Motor](#page-45-0) para Desrm por Termistor [2]

Programe o [1-93 Fonte do Termistor](#page-48-0) para Entrada Digital [6]

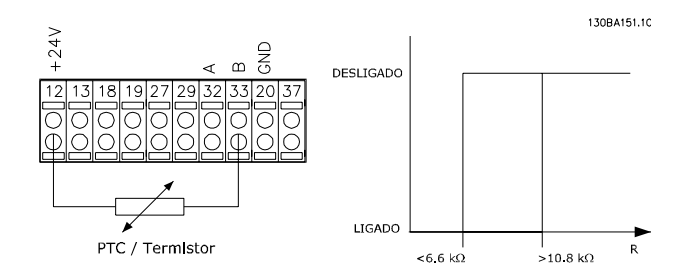

Utilizando uma entrada digital e uma fonte de alimentação de 10 V:

Exemplo: O conversor de frequência desarma quando a temperatura do motor estiver muito alta.

Setup do parâmetro:

Programe o [1-90 Proteção Térmica do Motor](#page-45-0) para Desrm por Termistor [2]

Programe o [1-93 Fonte do Termistor](#page-48-0) para Entrada Digital [6]

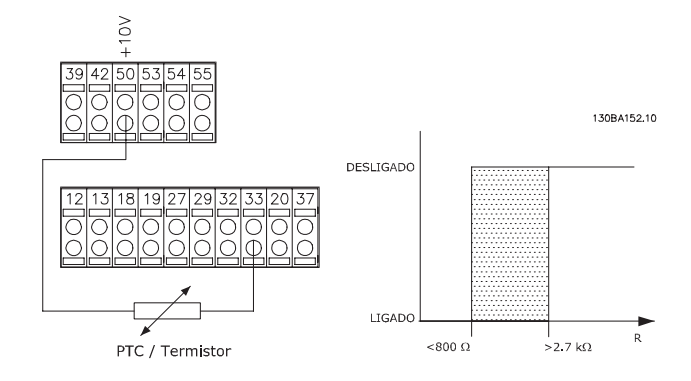

Utilizando uma entrada analógica e uma fonte de alimentação de 10 V:

Exemplo: O conversor de frequência desarma quando a temperatura do motor estiver muito alta.

Setup do parâmetro:

Programe o [1-90 Proteção Térmica do Motor](#page-45-0) para Desrm por Termistor [2]

Programe o [1-93 Fonte do Termistor](#page-48-0) para Entrada analógica 54 [2]

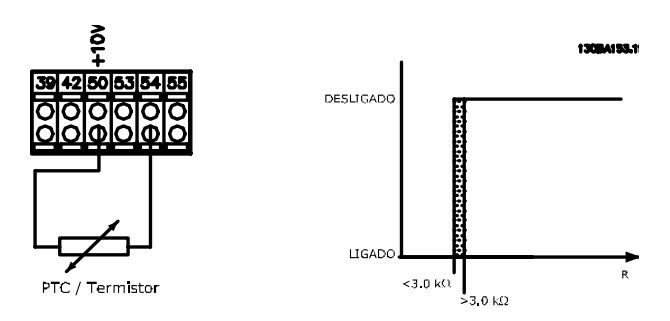

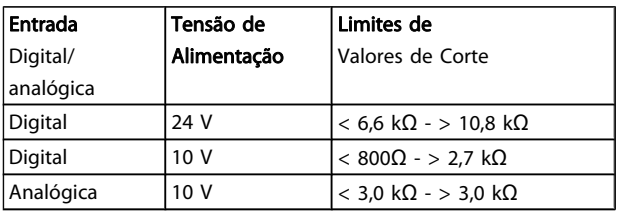

# OBSERVAÇÃO!

Verifique se a tensão de alimentação selecionada está de acordo com a especificação do elemento termistor utilizado.

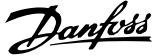

<span id="page-48-0"></span>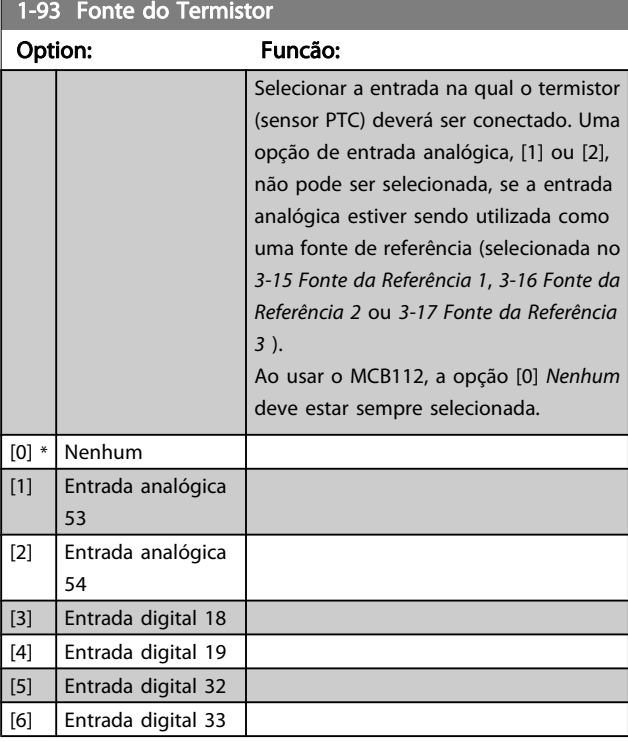

# OBSERVAÇÃO!

Não se pode ajustar este parâmetro enquanto o motor estiver em funcionamento.

# OBSERVAÇÃO!

A entrada digital deve ser programada para [0] PNP - Ativa a 24 V no 5-00 Modo I/O Digital.

3.3.11 Conexão do Sensor KTY

(Somente para o FC 302)

Sensores KTY são utilizados, especialmente em Servo Motores com Imã Permanente (Motores IP), para ajuste dinâmico dos parâmetros do motor, como a resistência do estator (1-30 Resistência do Estator (Rs)) para motores IP e também a resistência do rotor (1-31 Resistência do Rotor (Rr)) para motores assíncronos, dependendo da temperatura do enrolamento. O cálculo é feito da seguinte maneira:

 $Rs = Rs_{20^{\circ}} C \times (1 + \alpha_{cu} \times \Delta T)$ [Ω] em que  $\alpha_{cu} = 0.00393$ 

Sensores KTY podem ser utilizados para proteção do motor (1-97 Nível Limiar d KTY).

FC 302 podem atender três tipos de sensores KTY, definidos no 1-95 Sensor Tipo KTY. A temperatura real do sensor pode ser lida do [16-19 Temperatura Sensor KTY](#page-160-0).

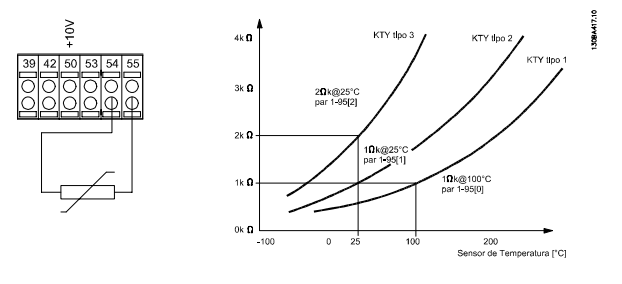

# OBSERVAÇÃO!

Se a temperatura do motor for utilizada através de um termistor ou sensor KTY, o PELV não terá a sua conformidade atendida no caso de ocorrerem curtos-circuitos entre os rolamentos do motor e do sensor. Para estar em conformidade com a PELV, o termistor deverá estar muito bem isolado.

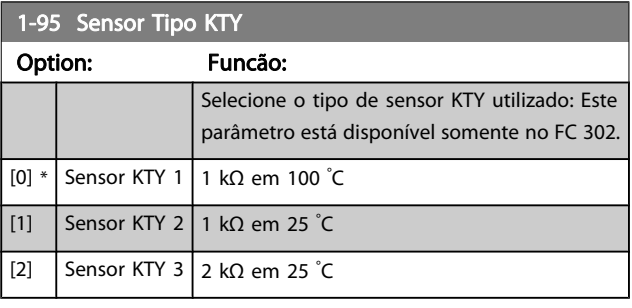

#### 1-96 Recurso Termistor KTY

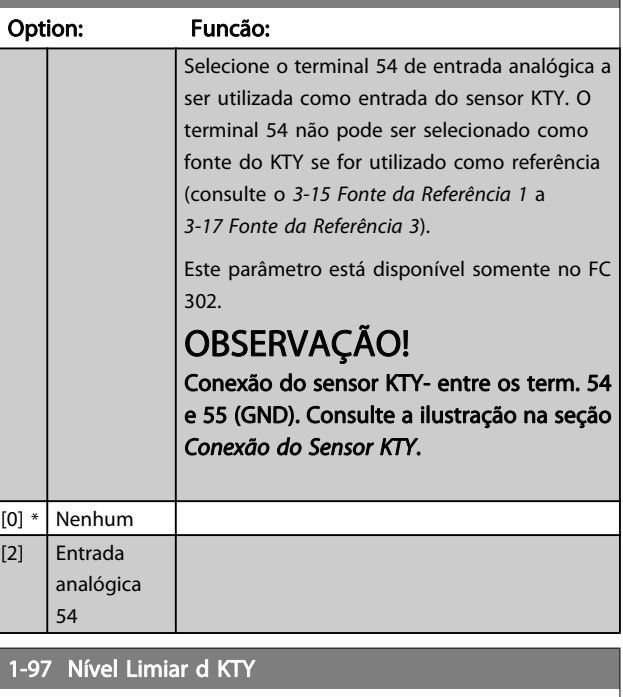

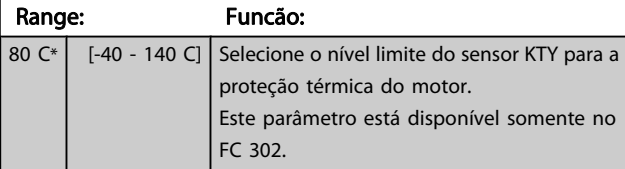

## <span id="page-49-0"></span>3.4 Parâmetros: 2-\*\* Freios

## 3.4.1 2-0\* Freio-CC

Grupo de parâmetros para configurar as funções do Freio CC e Hold CC.

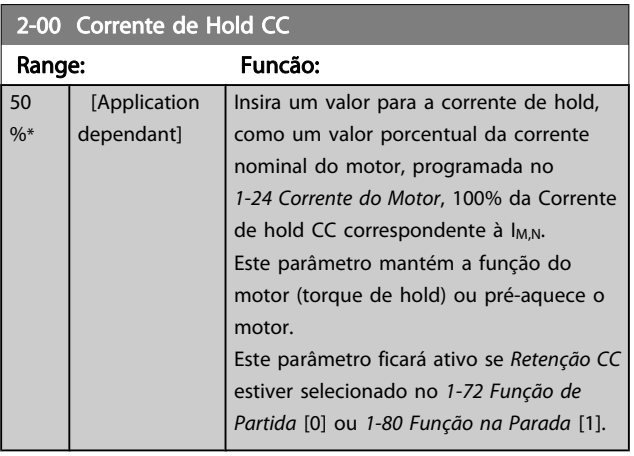

# OBSERVAÇÃO!

O valor máximo depende da corrente nominal do motor. Evite corrente 100 % por tempo demasiado longo. O motor pode ser danificado.

Valores baixos de hold CC irão produzir correntes maiores que o esperado com maiores potências do motor. Esse erro irá aumentar conforme a potência do motor aumentar.

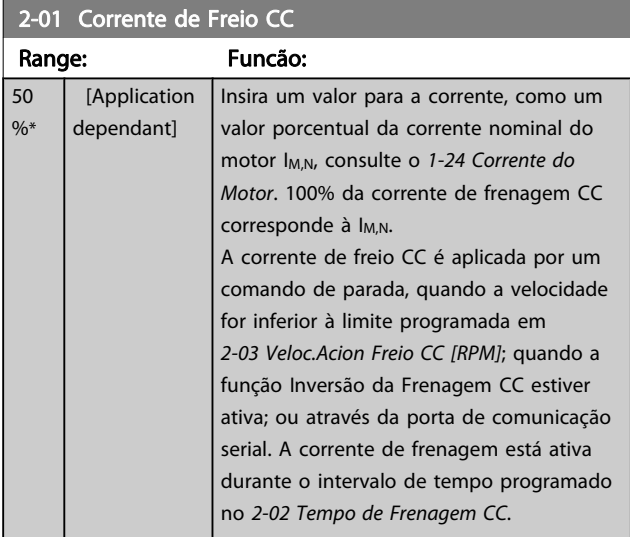

# OBSERVAÇÃO!

O valor máximo depende da corrente nominal do motor. Evite corrente 100 % por tempo demasiado longo. O motor pode ser danificado.

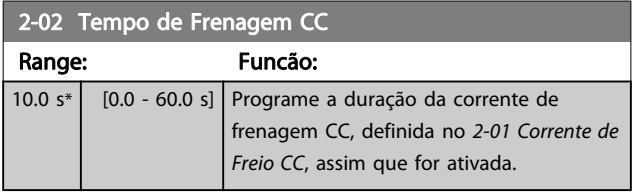

#### 2-03 Veloc.Acion Freio CC [RPM]

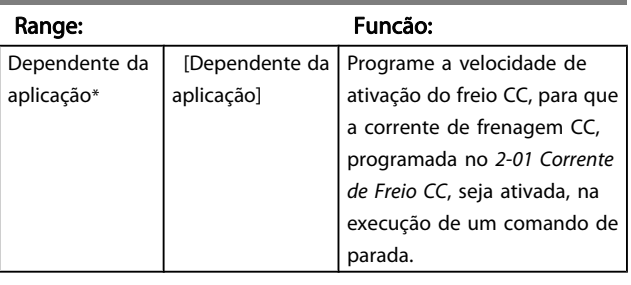

#### 2-04 Veloc.Acion.d FreioCC [Hz]

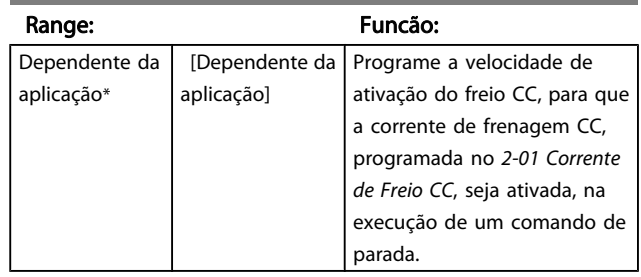

## 3.4.2 2-1\* Funções do Freio Funct.

Grupo do parâmetro para selecionar os parâmetros de frenagem dinâmica. Válido somente para drives com circuito de frenagem.

## 2-10 Função de Frenagem

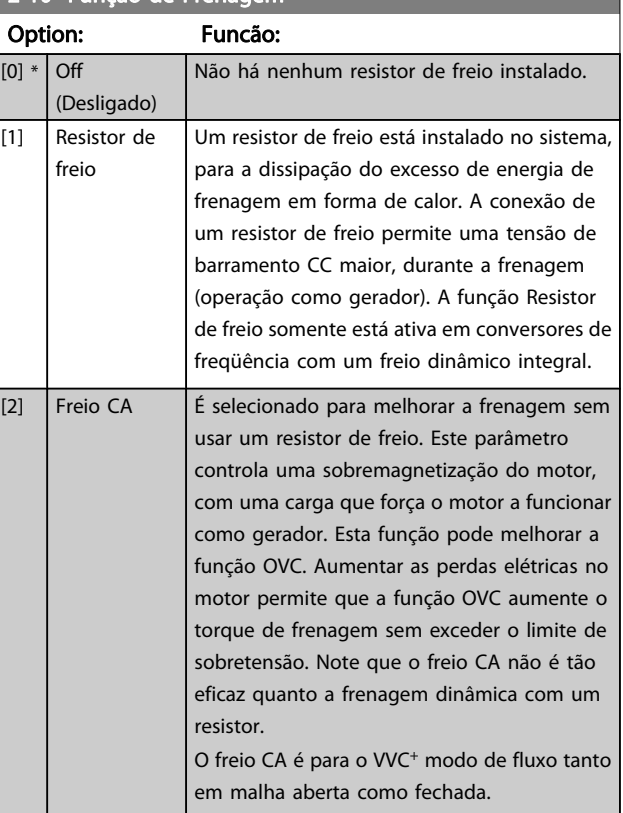

3 3

Danfoss

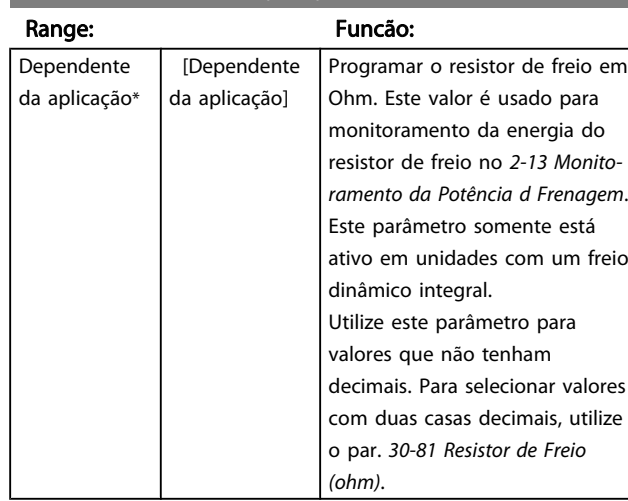

## 2-11 Resistor de Freio (ohm)

## 2-12 Limite da Potência de Frenagem (kW)

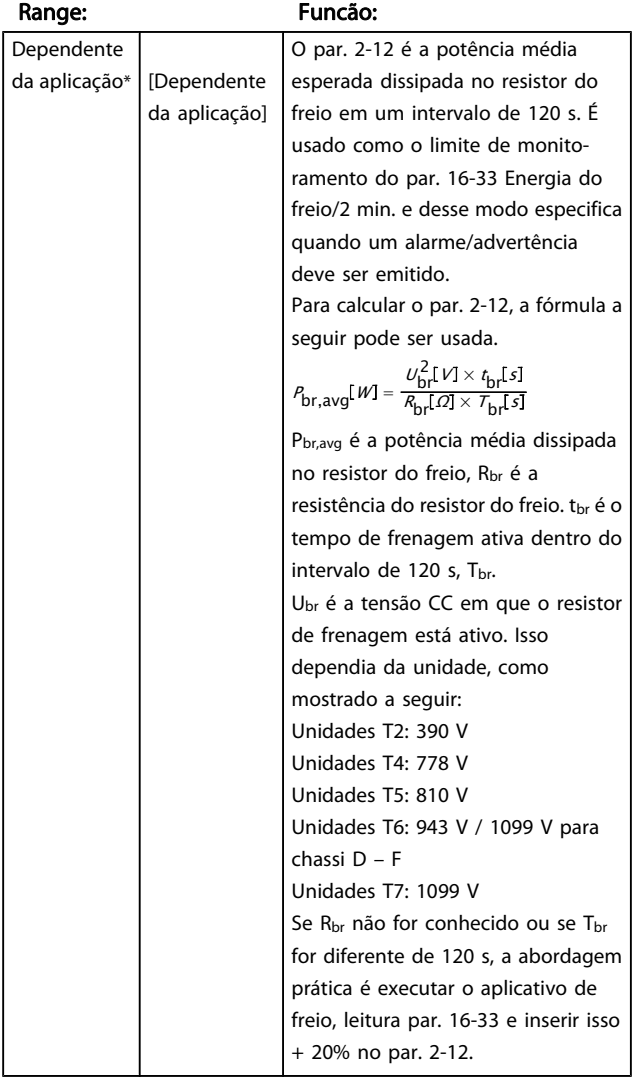

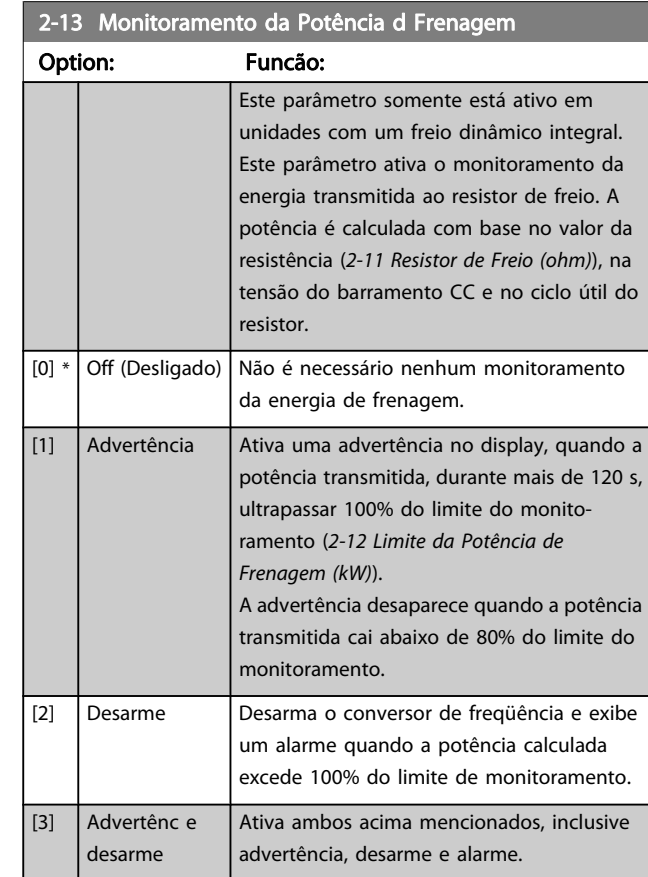

Se o monitoramento da energia estiver programado para Off (Desligado) [0] ou Advertência [1], a função de frenagem permanecerá ativa, mesmo se o limite de monitoramento for excedido. Isto pode levar a uma sobrecarga térmica do resistor. Também é possível gerar uma advertência através das saídas de relé/digital. A precisão da medição do monitoramento da energia depende da precisão da resistência do resistor (superior  $a \pm 20$ %).

## 2-15 Verificação do Freio

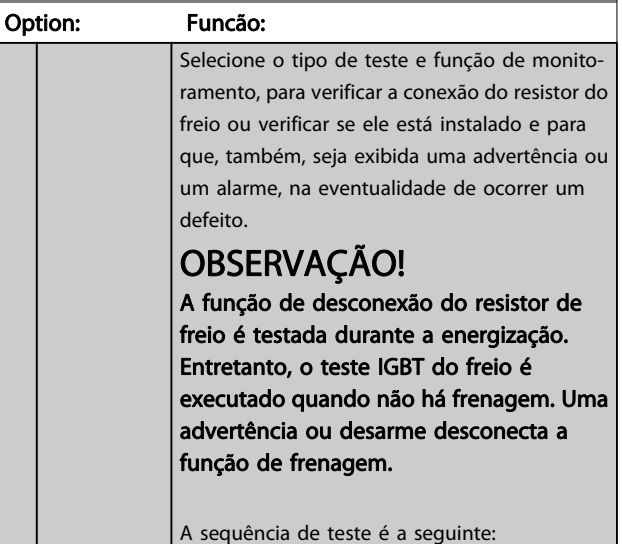

2-15 Verificação do Freio

Danfoss

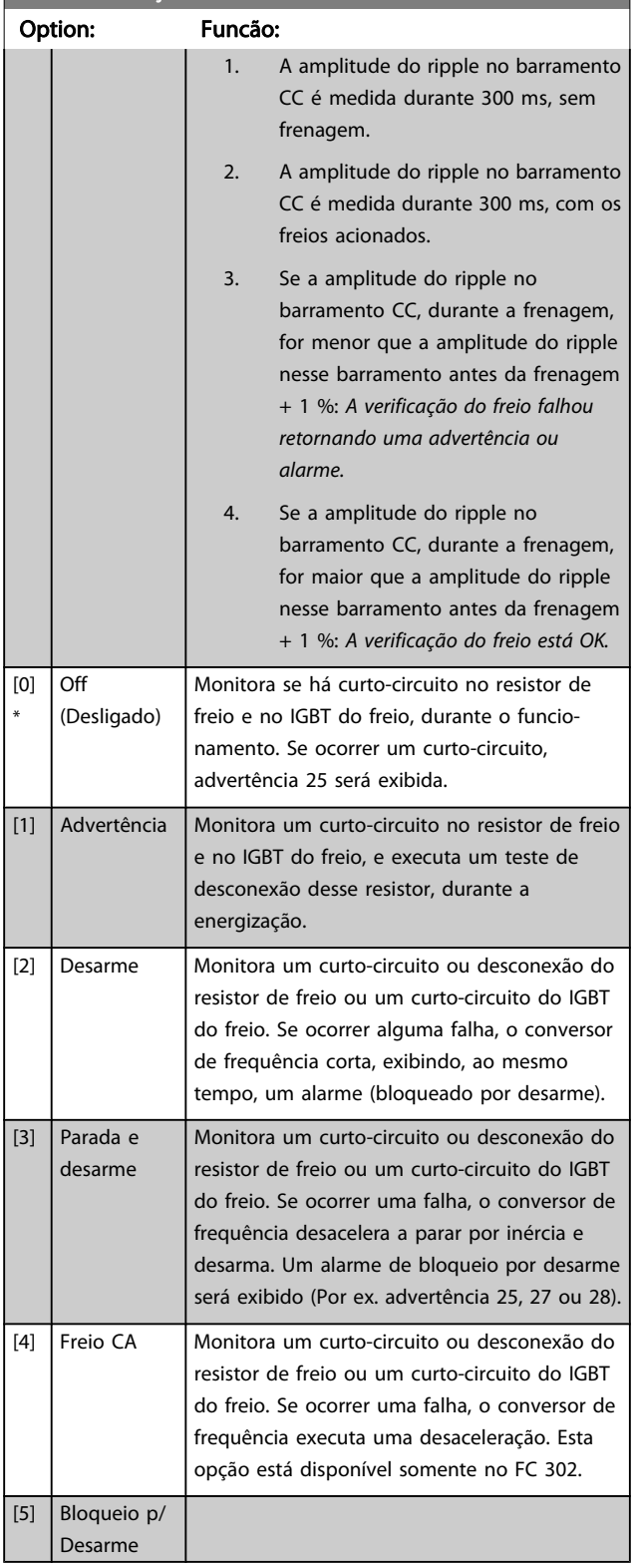

# OBSERVAÇÃO!

Remova uma advertência que tenha surgido juntamente com Off (Desligado) [0] ou Advertência [1], desligando/ ligando a alimentação de rede elétrica. Deve-se corrigir primeiramente o defeito. Com Off (Desligado) [0] ou Advertência [1], o conversor de frequência continuará funcionando, mesmo que uma falha seja detectada.

Este parâmetro somente está ativo em unidades com um freio dinâmico integral.

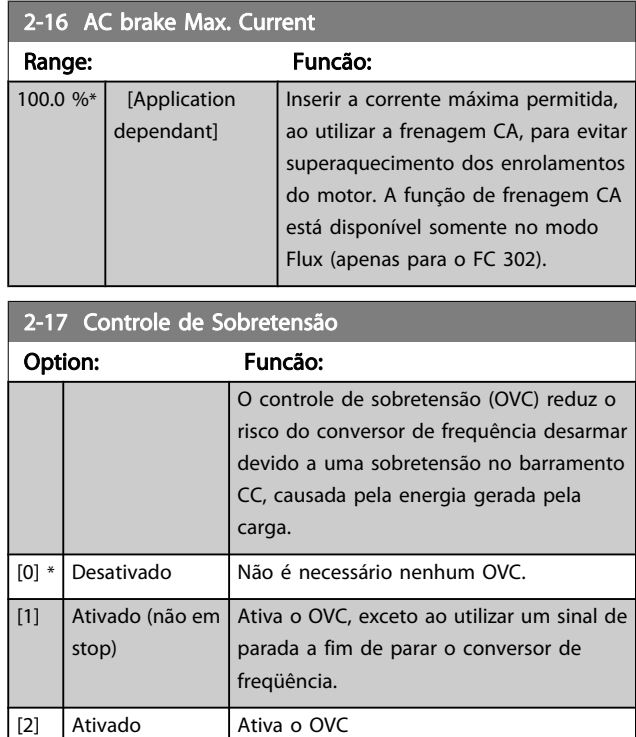

# OBSERVAÇÃO!

O OVC não deve ser ativado em aplicações de içamento.

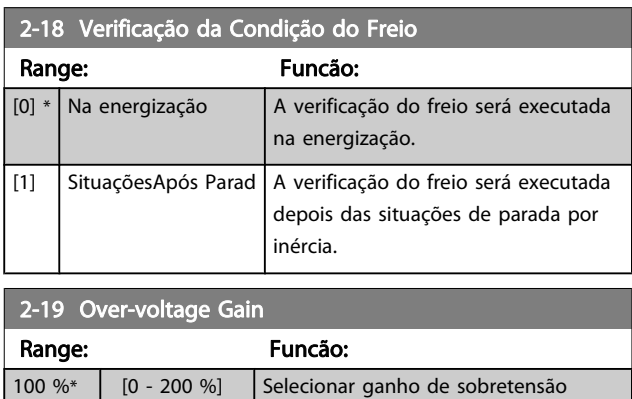

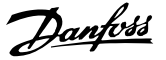

## 3.4.3 2-2\* Freio Mecânico

Parâmetros para controlar a operação de um freio eletro- -magnético (mecânico), tipicamente necessário em aplicações de içamento.

Para controlar um freio mecânico, requer-se uma saída de relé (relé 01 ou relé 02) ou uma saída digital programada (terminal 27 ou 29). Normalmente, esta saída deve estar fechada, durante o período em que o conversor de freqüência não for capaz de 'manter' o motor devido, por exemplo, à carga excessiva. Selecione Controle do Freio Mecânico [32], para aplicações com freio eletromagnético, no [5-40 Função do Relé](#page-82-0), 5-30 Terminal 27 Saída Digital, ou 5-31 Terminal 29 Saída Digital. Ao selecionar Ctrlfreio mecân [32], o freio mecânico estará fechado desde a partida, até

que a corrente de saída esteja acima do nível selecionado no 2-20 Corrente de Liberação do Freio. Durante a parada, o freio mecânico é ativado quando a velocidade estiver abaixo do nível especificado no [2-21 Velocidade de Ativação do Freio](#page-53-0) [\[RPM\]](#page-53-0). Se o conversor de freqüência entrar em uma condição de alarme ou em uma situação de sobre corrente ou sobretensão, o freio mecânico será acionado imediatamente. Este é também o caso durante uma parada segura.

# OBSERVAÇÃO!

Os recursos de atraso do modo proteção e desarme ([14-25 Atraso do Desarme no Limite de Torque](#page-150-0) e [14-26 Atraso](#page-150-0) [Desarme-Defeito Inversor](#page-150-0)) podem atrasar a ativação do freio mecânico, em uma condição de alarme. Estes recursos devem estar desativados em aplicações de içamento.

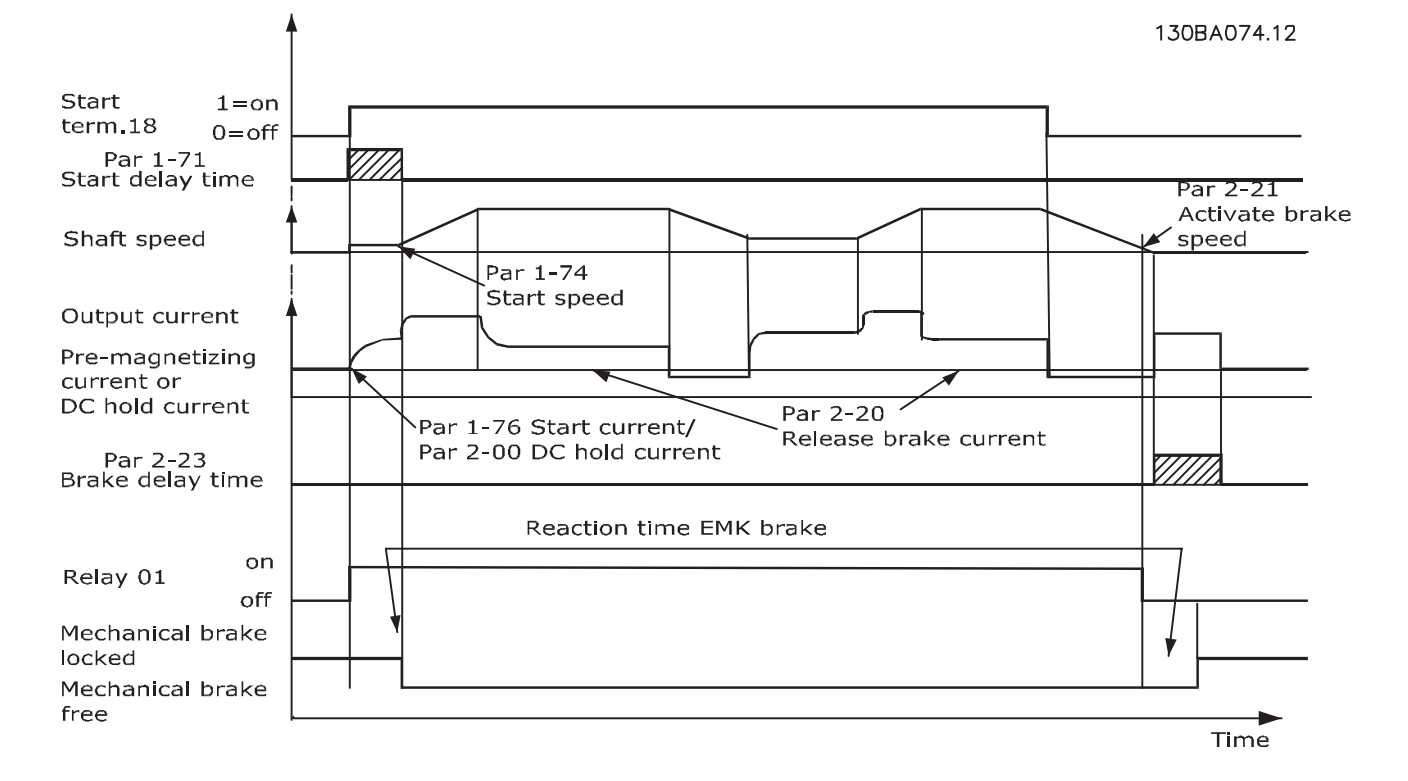

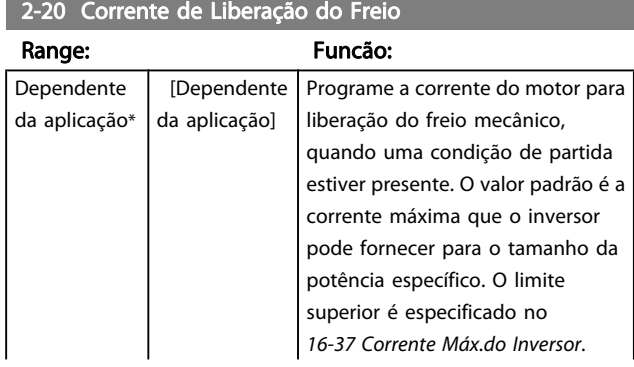

#### 2-20 Corrente de Liberação do Freio

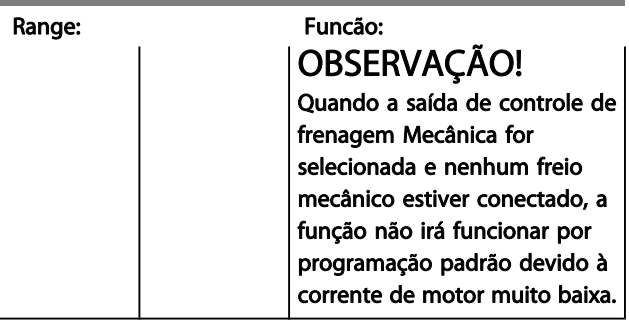

<span id="page-53-0"></span>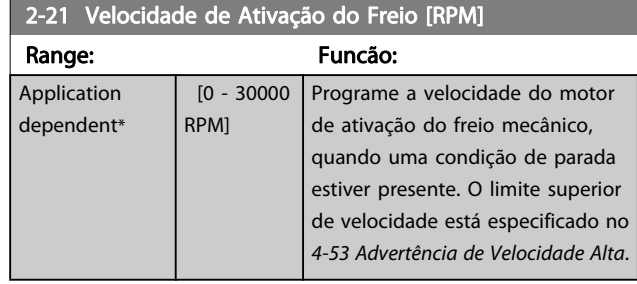

# 2-22 Velocidade de Ativação do Freio [Hz]

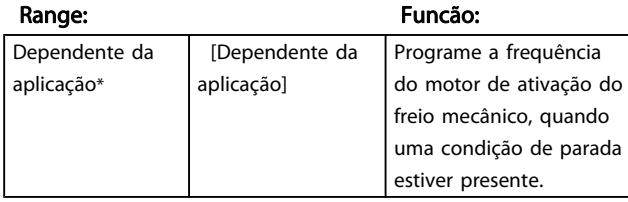

#### 2-23 Atraso de Ativação do Freio Range: Funcão: 0.0 s\* | [0.0 - 5.0 | Insira o tempo do atraso de frenagem da parada s] por inércia após o tempo de. O eixo é mantido em velocidade zero, com torque de retenção total. Assegure-se de que o freio mecânico travou a carga, antes do motor entrar no modo parada por inércia. Consulte a seção Controle do Freio Mecânico, no Guia de Design.

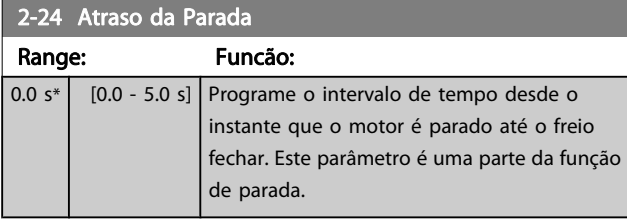

## 2-25 Tempo de Liberação do Freio

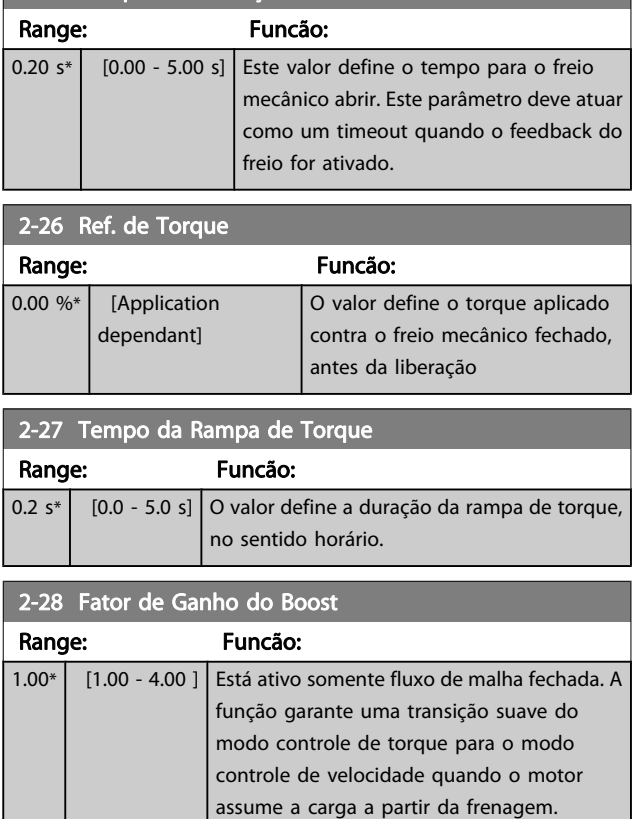

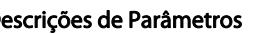

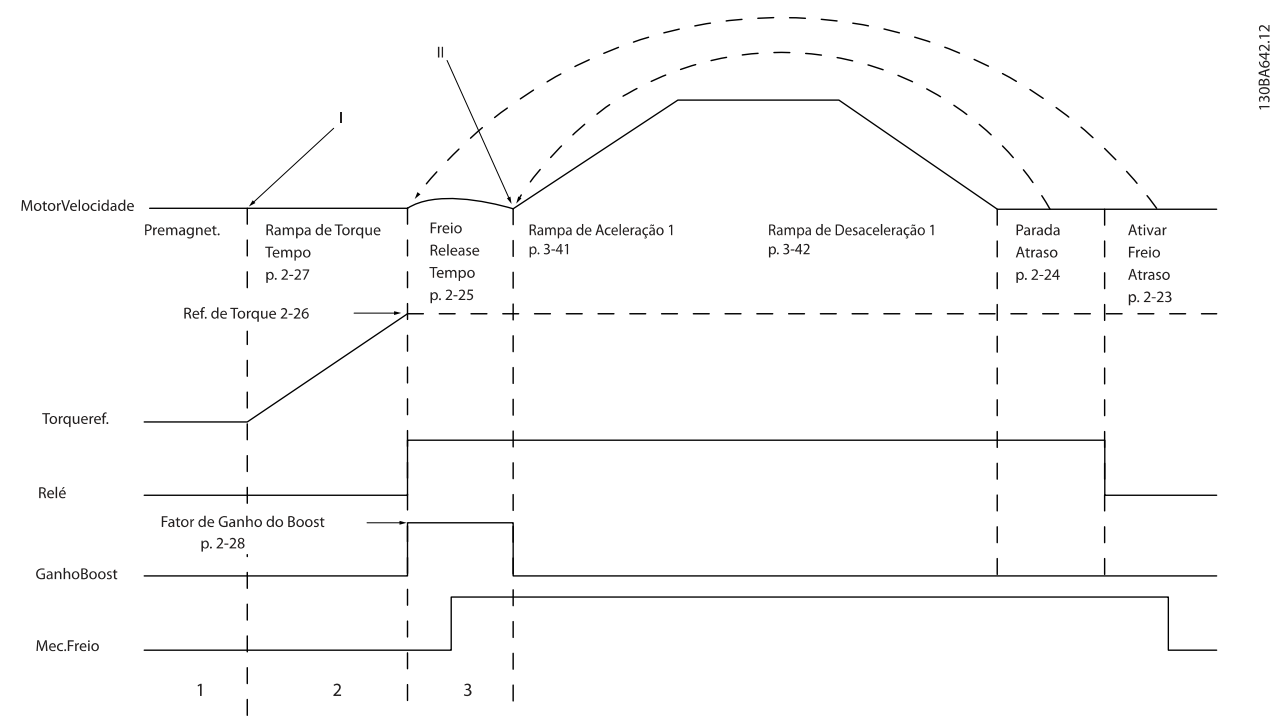

Ilustração 3.5 Sequência de liberação do freio para controle do freio mecânico do içamento

I) Atraso de Ativação do Freio: O conversor de frequência inicia novamente a partir da posição freio mecânico acoplado.

II) Atraso da parada: Quando o tempo entre partidas sucessivas for menor do que a programação no [2-24 Atraso da Parada](#page-53-0), o conversor de frequência dá partida sem aplicar o freio mecânico (por ex. reversão).

3 3

Danfoss

## <span id="page-55-0"></span>3.5 Parâmetros: 3-\*\* Referência / Rampas

Parâmetros para ajuste de referências, definição de limitações, e configuração da reação do conversor de frequência às mudanças.

## 3.5.1 3-0\* Limits de Referênc

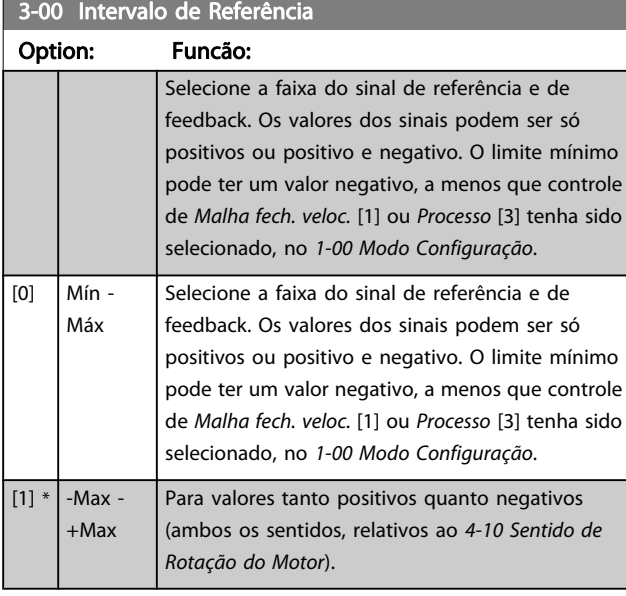

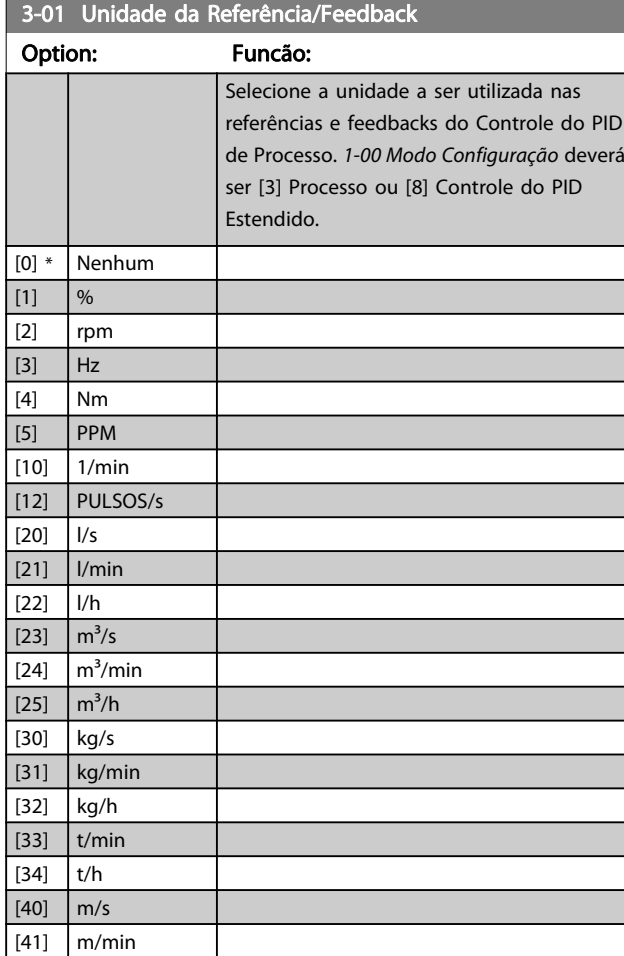

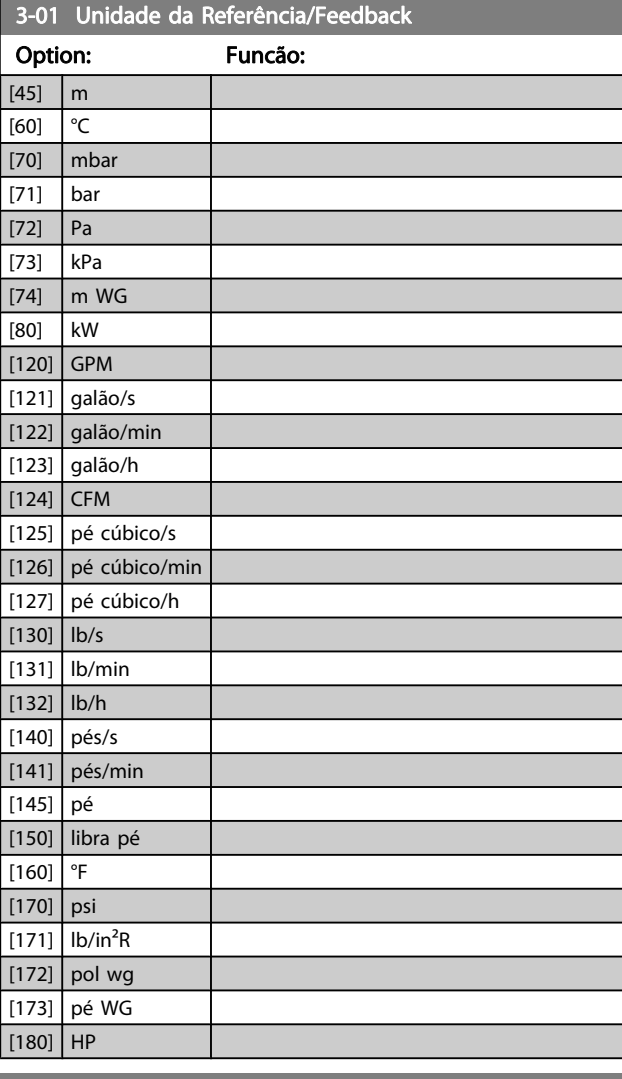

## 3-02 Referência Mínima

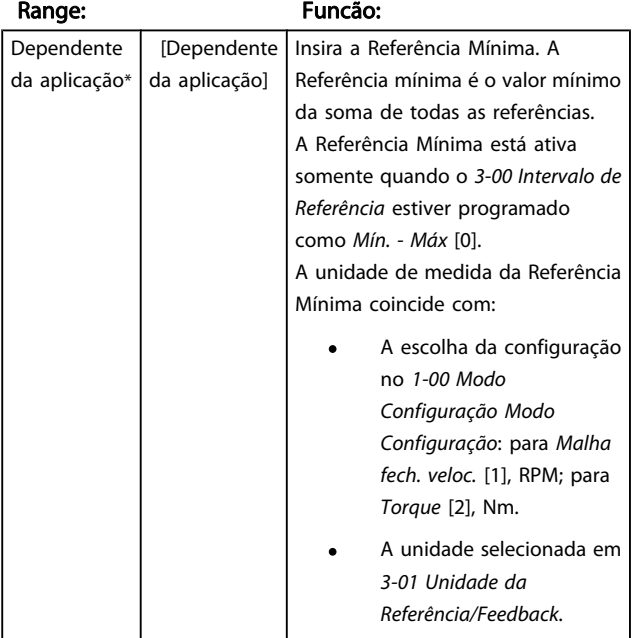

Danfoss

## 3-03 Referência Máxima

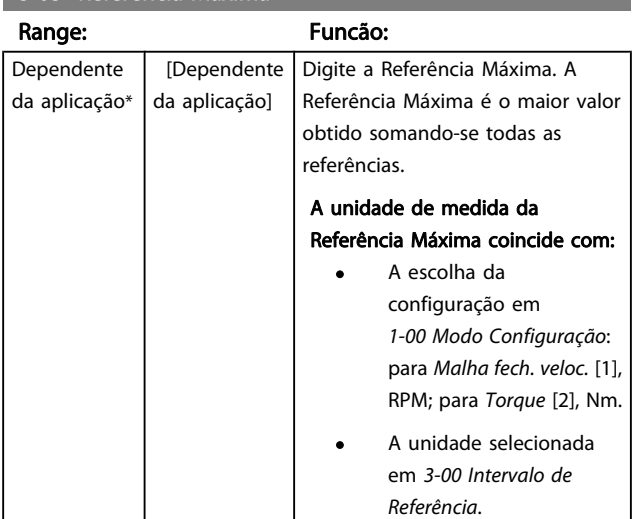

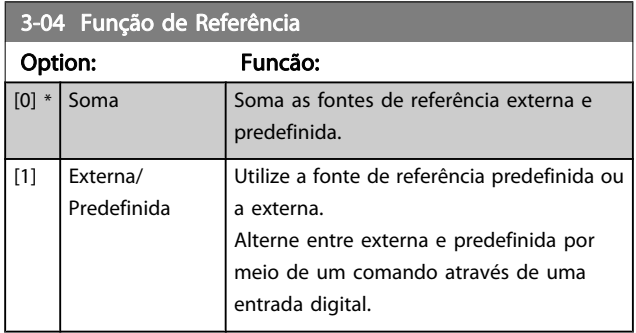

## 3.5.2 3-1\* Referências

Selecionar referência(s) predefinida(s). Selecionar Ref predefinida bit 0 / 1 / 2 [16], [17] ou [18], para as respectivas entradas digitais, no grupo do parâmetro 5-1\*.

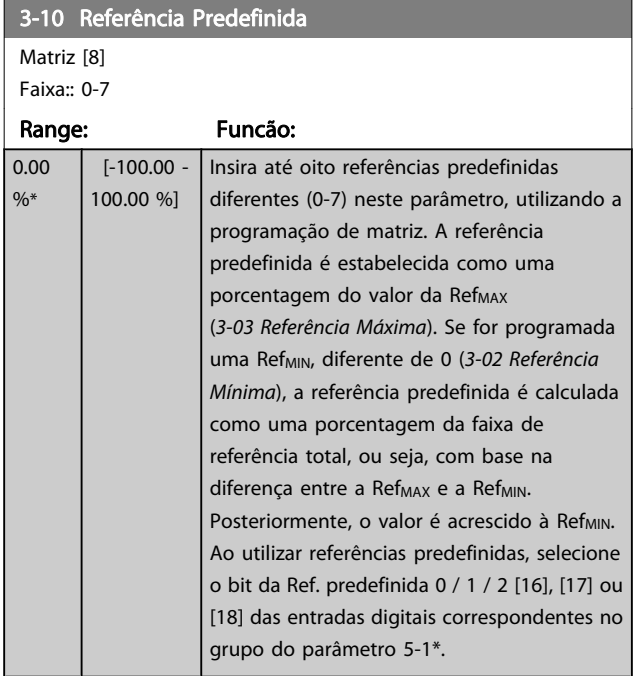

#### 130BA149.10

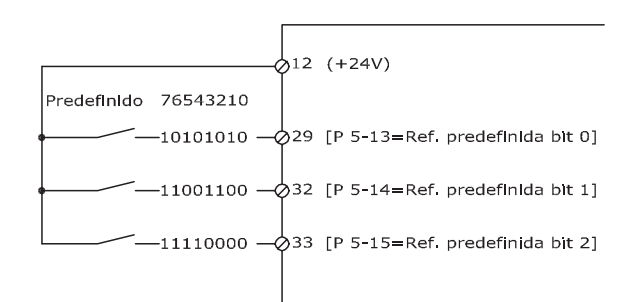

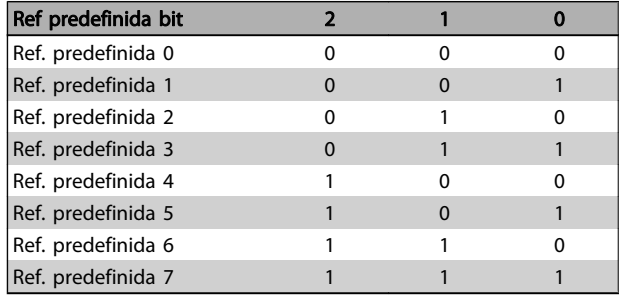

## 3-11 Velocidade de Jog [Hz]

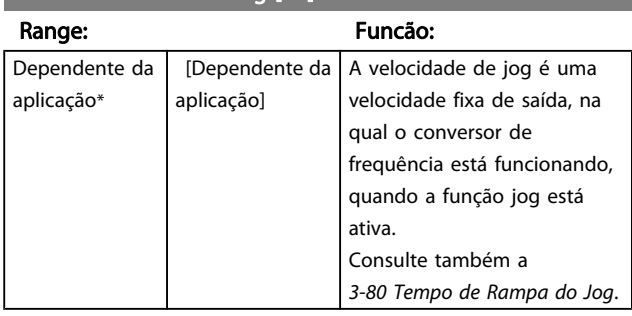

## 3-12 Valor de Catch Up/Slow Down

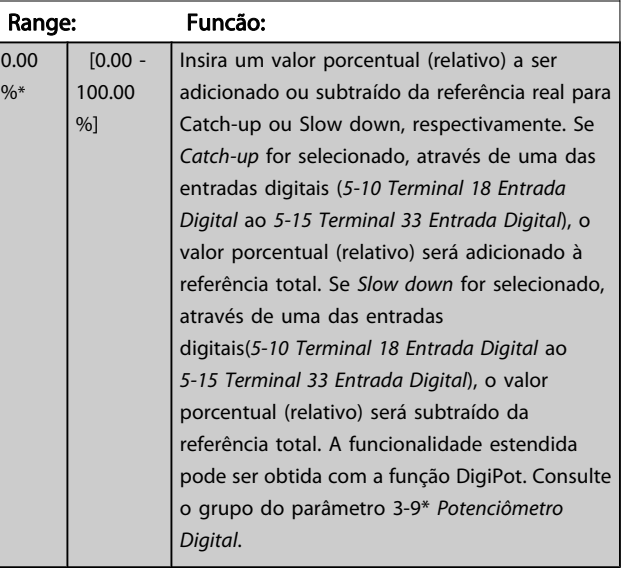

m.

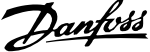

<span id="page-57-0"></span>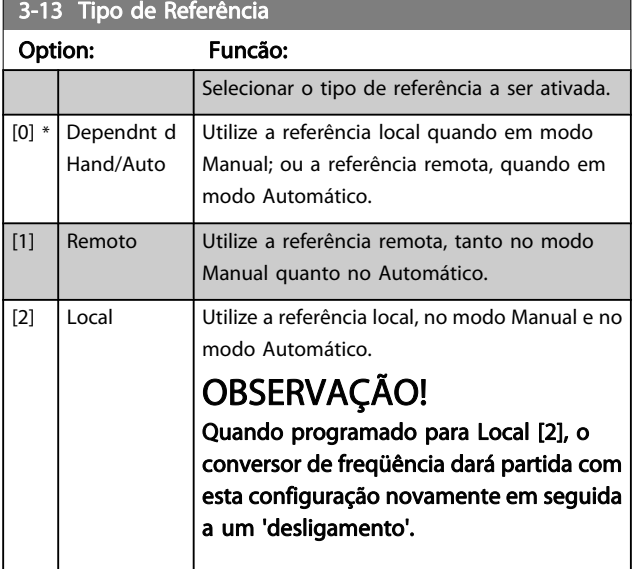

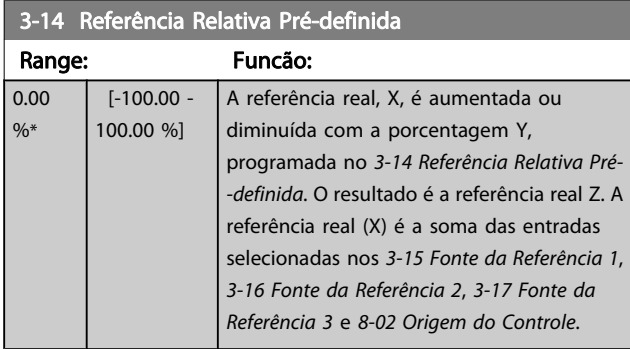

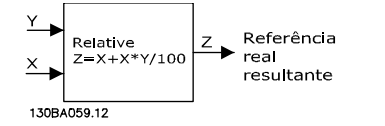

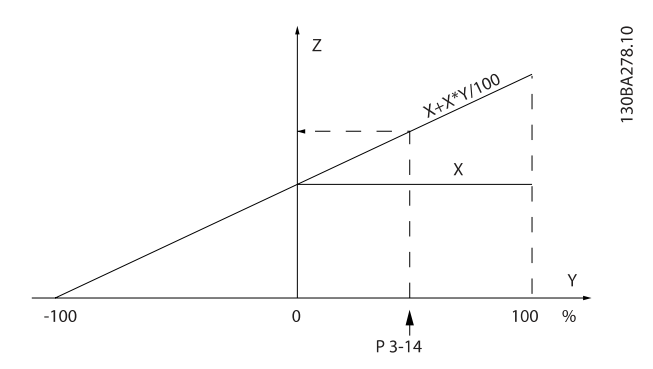

## 3-15 Fonte da Referência 1

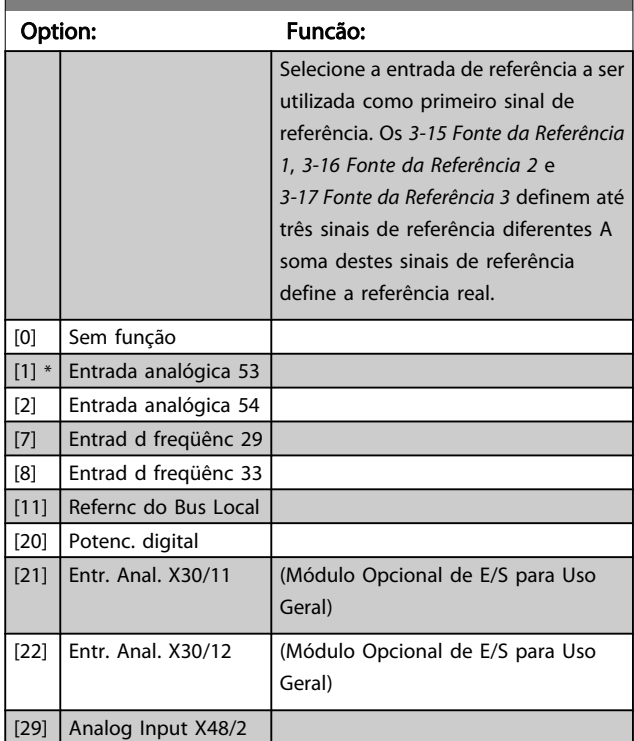

## 3-16 Fonte da Referência 2

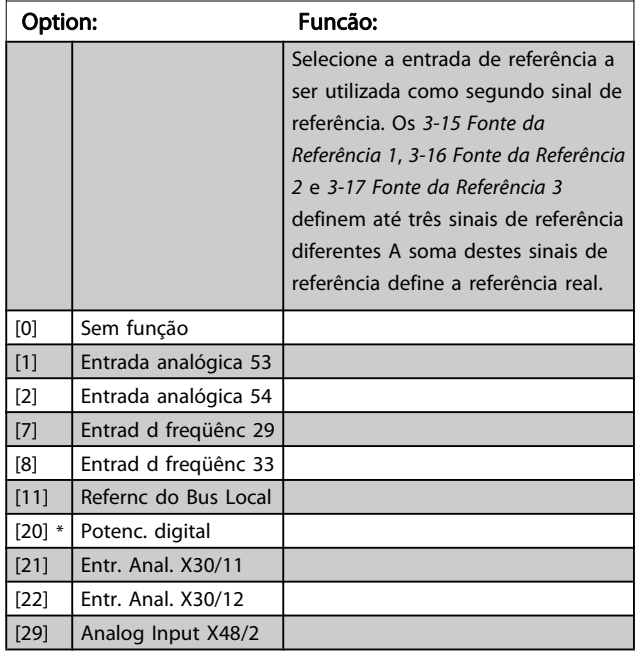

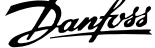

<span id="page-58-0"></span>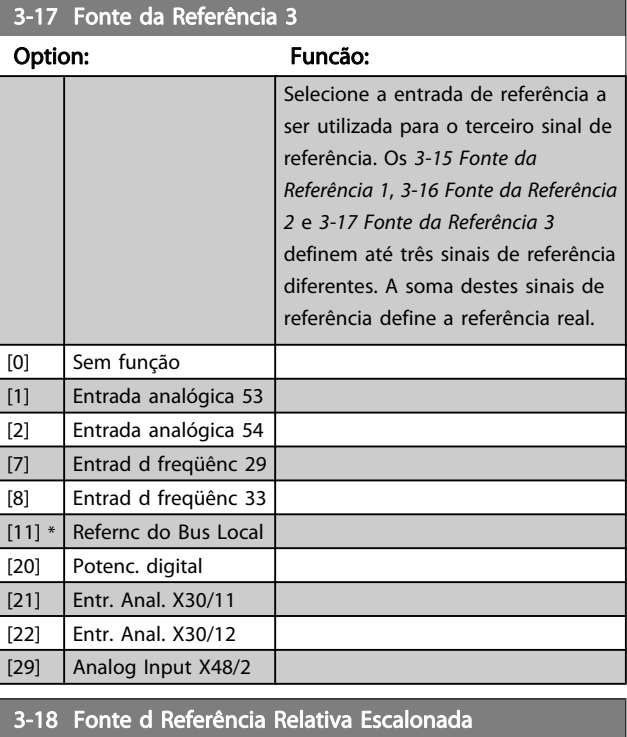

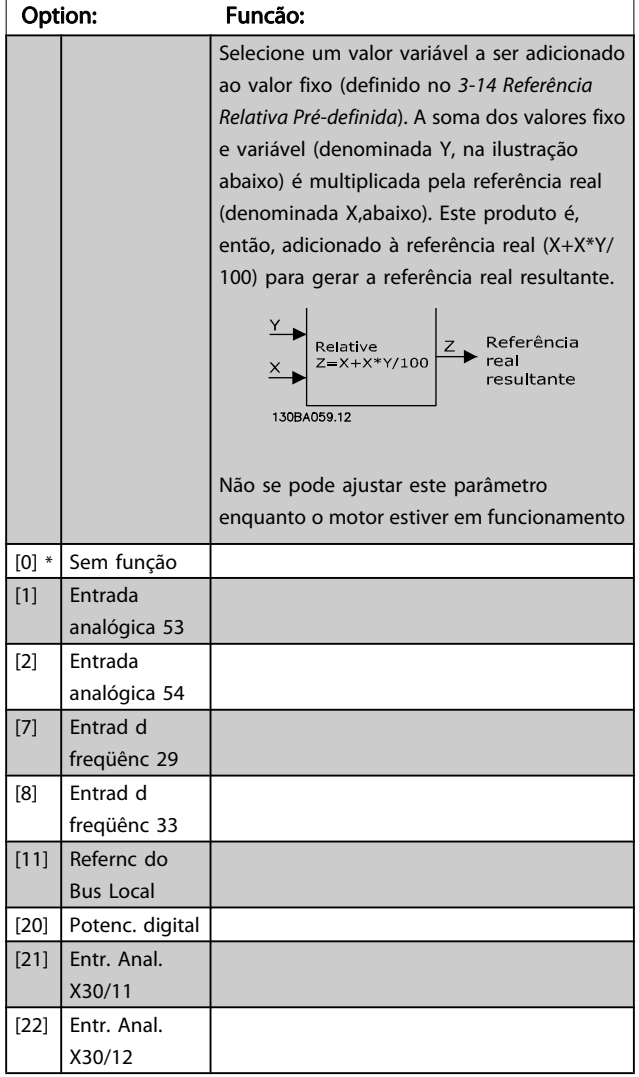

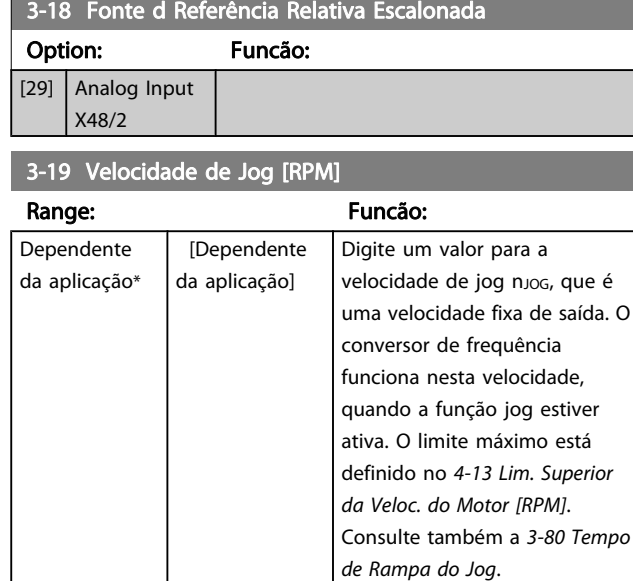

## 3.5.3 Rampas 3-4\* Rampa 1

Configure os parâmetros de rampa para cada uma das quatro rampas (grupo do parâmetro 3-4\*, 3-5\*, 3-6\* e 3-7\*): tipo de rampa, tempos de rampa (duração da aceleração e desaceleração) e nível da compensação de solavanco para as rampas S.

Comece pela configuração dos tempos de rampa lineares, correspondentes aos números.

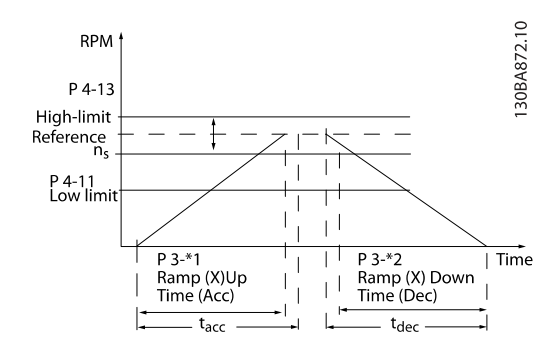

Se forem selecionadas as rampas-S, então, programe o nível requerido da compensação a solavancos não lineares. Programe a compensação a solavancos definindo a proporção dos tempos de aceleração e desaceleração, onde a aceleração e a desaceleração são variáveis (ou seja, que aumentam ou diminuem). A aceleração e a desaceleração em rampa-S são definidas como uma porcentagem do tempo de rampa real.

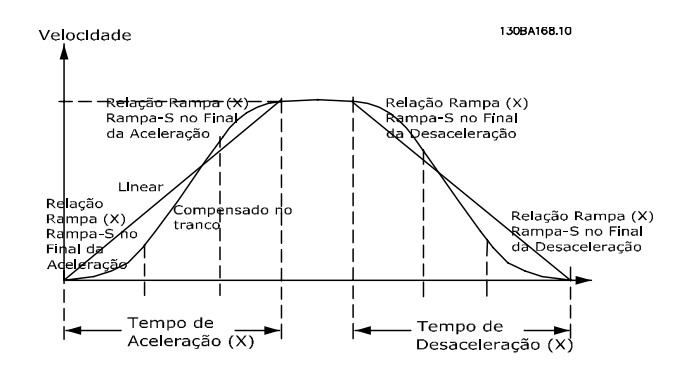

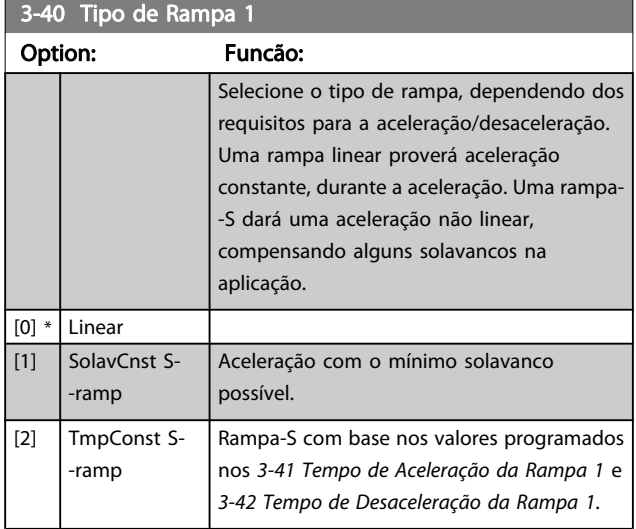

# OBSERVAÇÃO!

Se for selecionada Rampa-S [1] e a referência for alterada, durante a aceleração, o tempo de rampa pode ser prolongado a fim de favorecer um movimento isento de solavancos, o que pode redundar em um modo de partida ou parada mais longo.

Pode ser necessário fazer algum ajuste adicional das relações da rampa-S ou dos iniciadores de chaveamento.

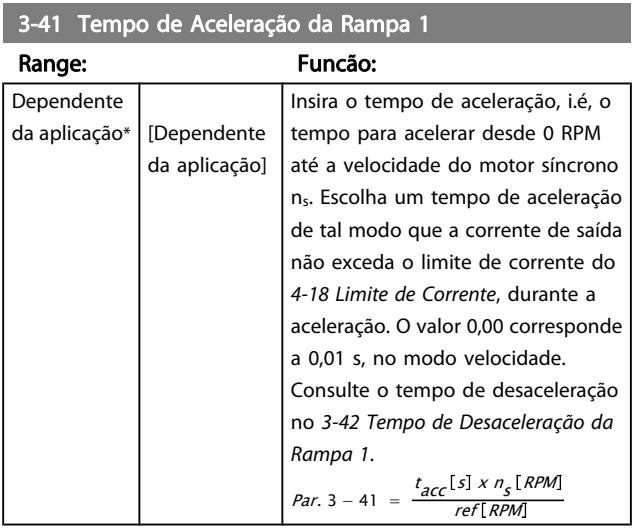

## 3-42 Tempo de Desaceleração da Rampa 1

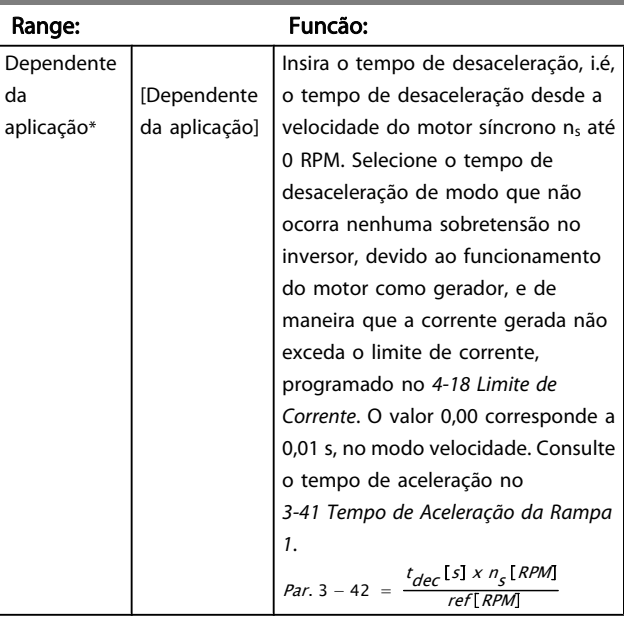

Danfoss

#### 3-45 Rel. Rampa 1 Rampa-S Início Acel.

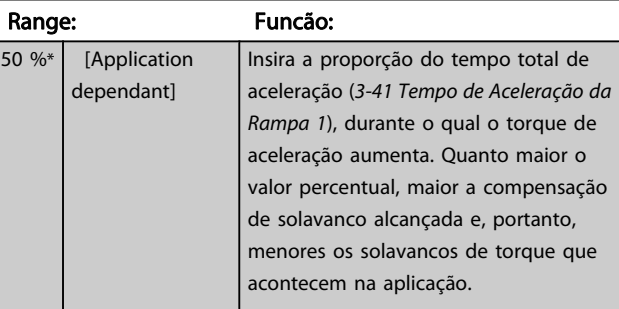

## 3-46 Rel. Rampa 1 Rampa-S Final Acel

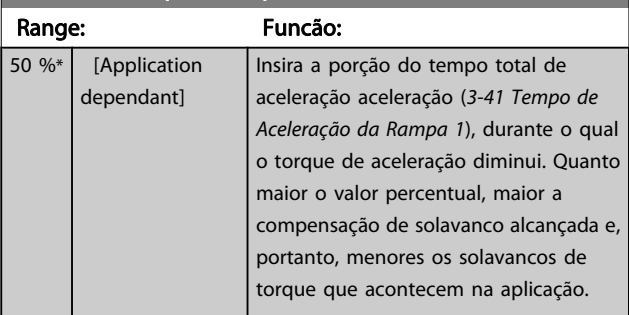

## 3-47 Rel. Rampa 1 Rampa-S Início Desac.

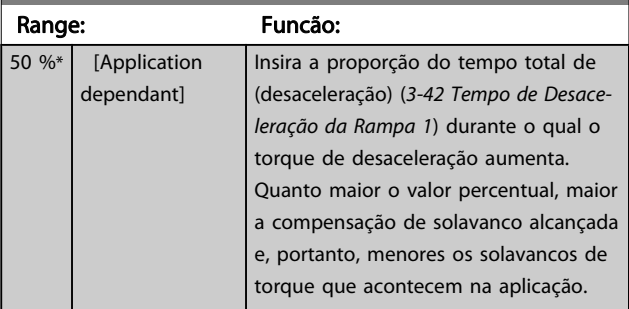

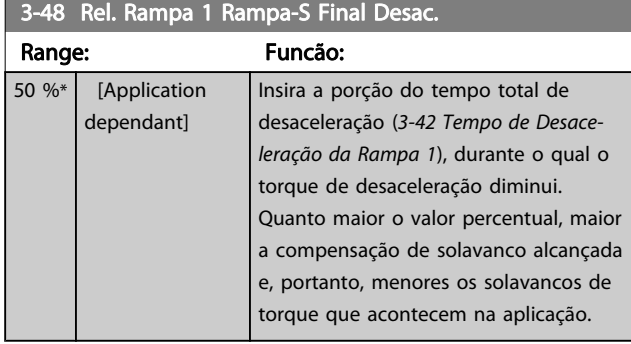

## 3.5.4 3-5\* Rampa de velocid 2

Selecionando os parâmetros da rampa, consulte grupo do parâmetro 3-4\*.

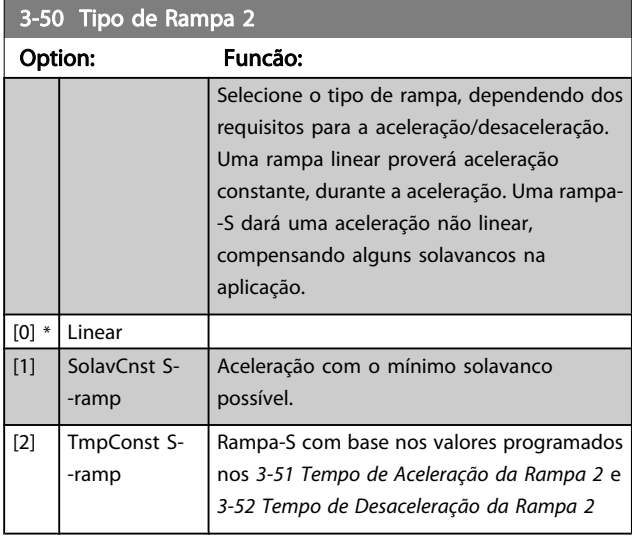

# OBSERVAÇÃO!

Se for selecionada Rampa-S [1] e a referência for alterada, durante a aceleração, o tempo de rampa pode ser prolongado a fim de favorecer um movimento isento de solavancos, o que pode redundar em um modo de partida ou parada mais longo.

Pode ser necessário fazer algum ajuste adicional das relações da rampa-S ou dos iniciadores de chaveamento.

## 3-51 Tempo de Aceleração da Rampa 2

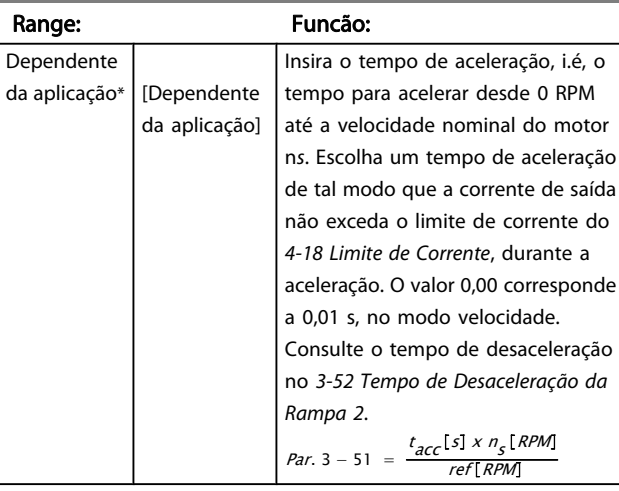

## 3-52 Tempo de Desaceleração da Rampa 2

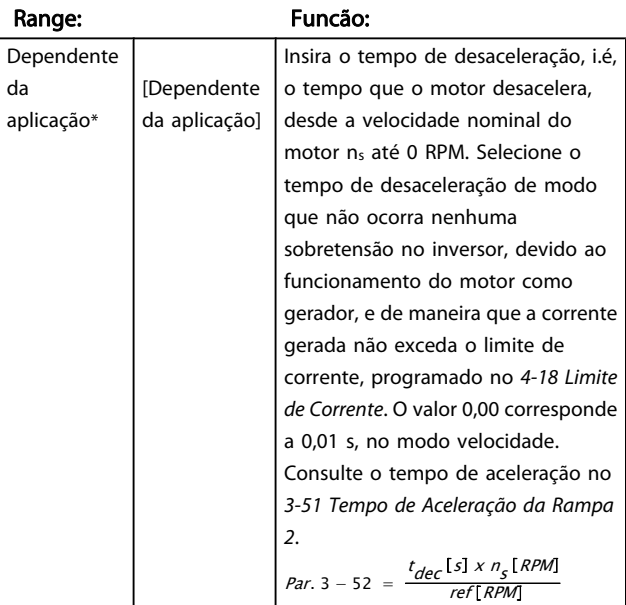

## 3-55 Rel. Rampa 2 Rampa-S Início Acel.

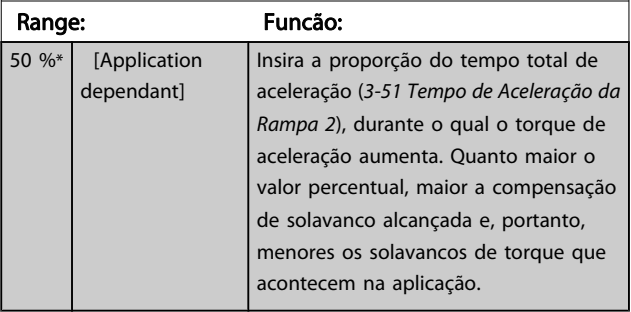

Danfoss

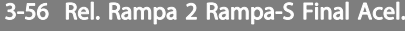

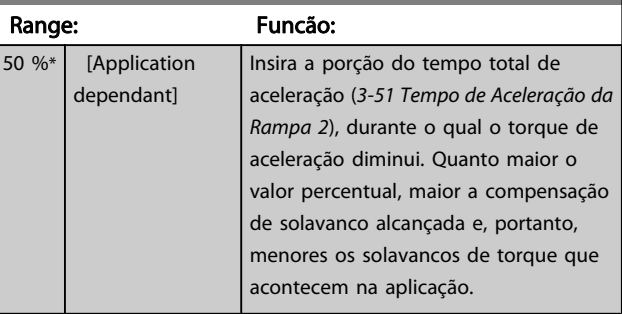

#### 3-57 Rel. Rampa 2 Rampa-S Início Desac.

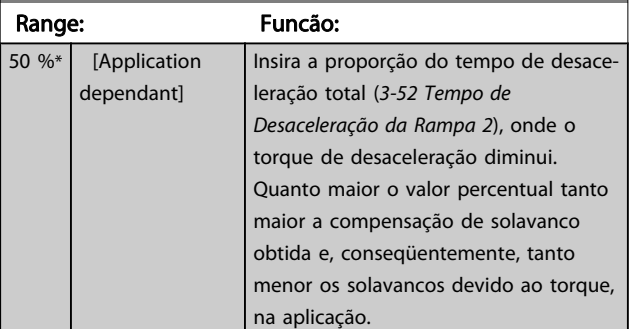

## 3-58 Rel. Rampa 2 Rampa-S Final Desacel.

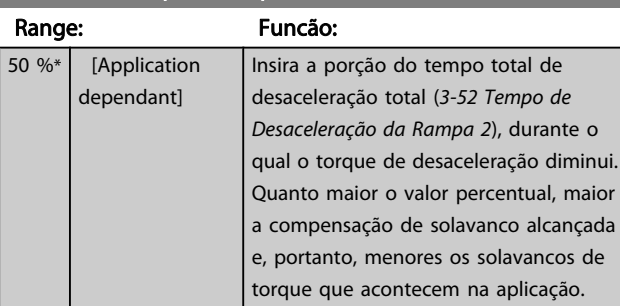

## 3.5.5 3-6\* Rampa 3

Configure os parâmetros da rampa, consulte 3-4\*.

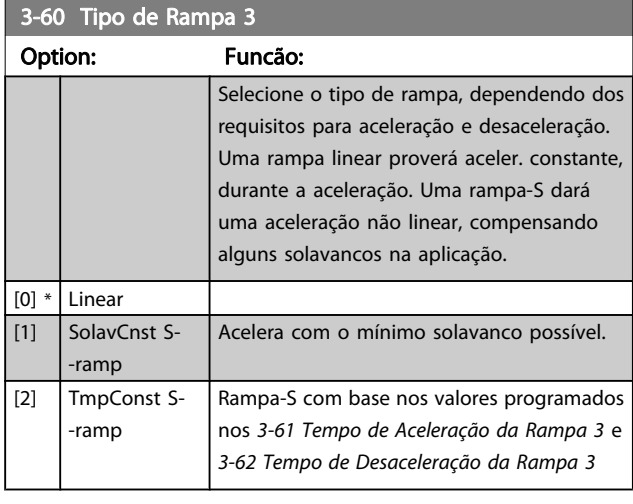

# OBSERVAÇÃO!

Se for selecionada Rampa-S [1] e a referência for alterada, durante a aceleração, o tempo de rampa pode ser prolongado a fim de favorecer um movimento isento de solavancos, o que pode redundar em um modo de partida ou parada mais longo.

Pode ser necessário fazer algum ajuste adicional das relações da rampa-S ou dos iniciadores de chaveamento.

## 3-61 Tempo de Aceleração da Rampa 3

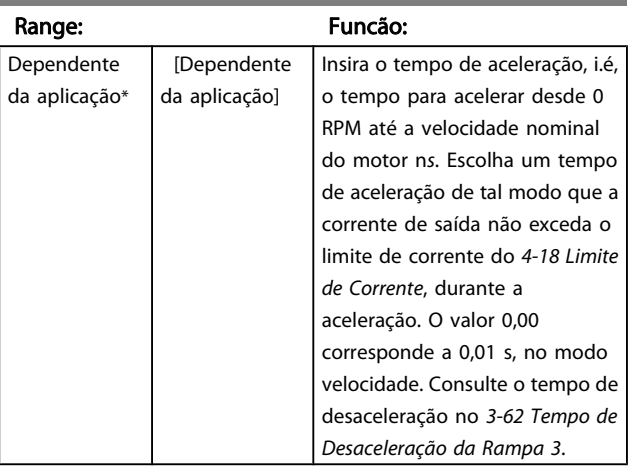

#### 3-62 Tempo de Desaceleração da Rampa 3

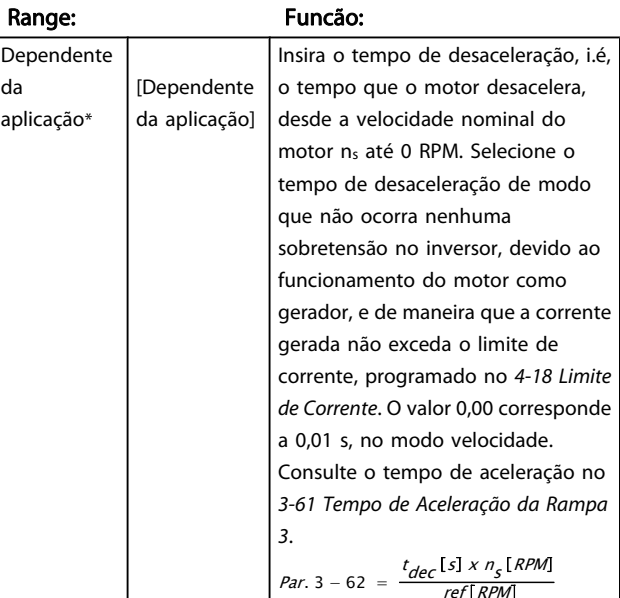

## 3-65 Rel. Rampa 3 Rampa-S Início Acel.

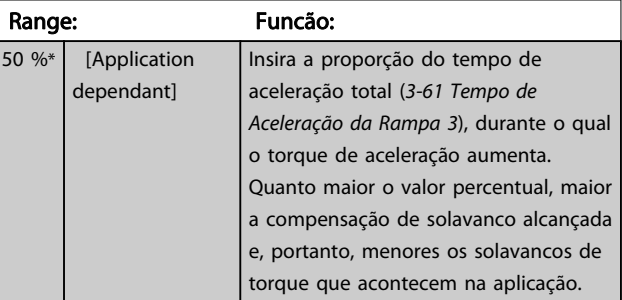

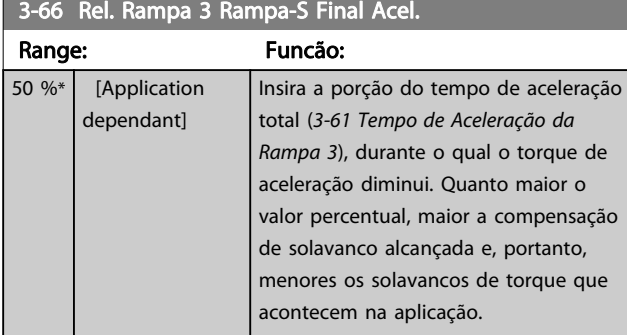

## 3-67 Rel. Rampa 3 Ramp-S Iníc Desac

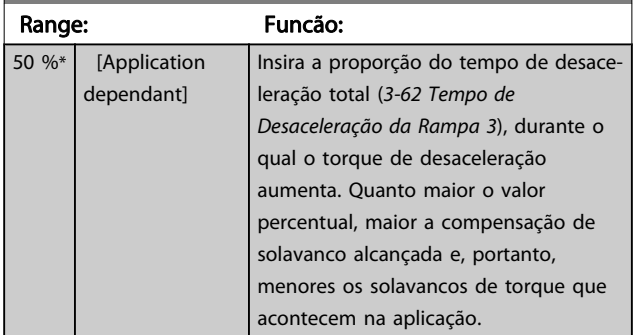

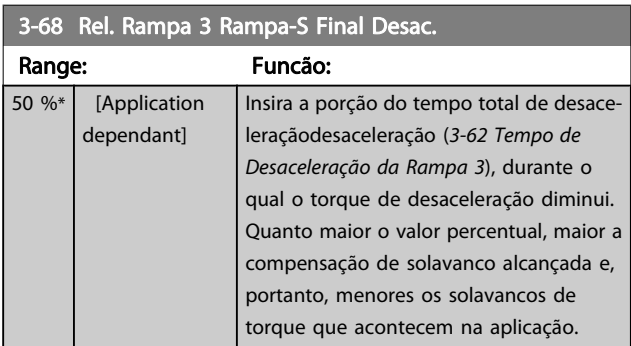

## 3.5.6 3-7\* Rampa 4

Configure os parâmetros da rampa, consulte 3-4\*.

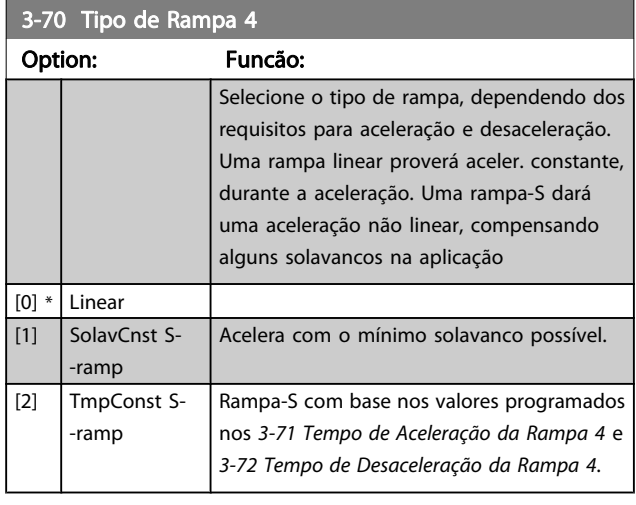

# OBSERVAÇÃO!

Se for selecionada Rampa-S [1] e a referência for alterada, durante a aceleração, o tempo de rampa pode ser prolongado a fim de favorecer um movimento isento de solavancos, o que pode redundar em um modo de partida ou parada mais longo.

Pode ser necessário fazer algum ajuste adicional das relações da rampa-S ou dos iniciadores de chaveamento.

## 3-71 Tempo de Aceleração da Rampa 4

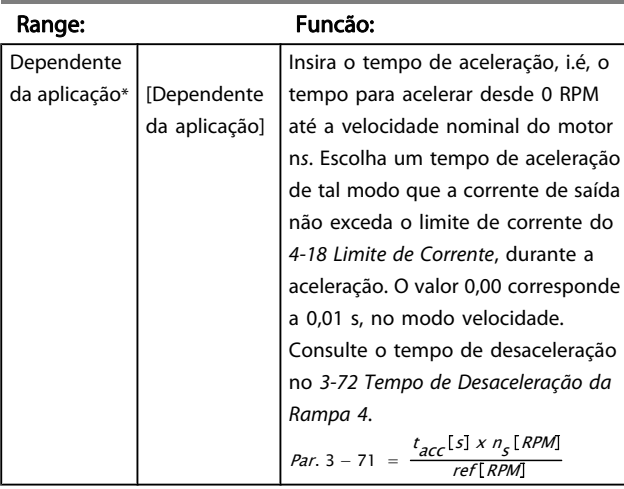

## 3-72 Tempo de Desaceleração da Rampa 4

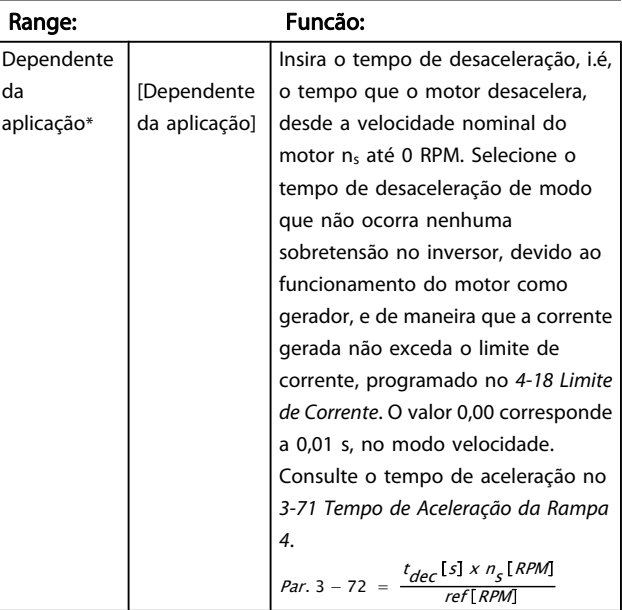

## 3-75 Rel. Rampa 4 Rampa-S Início Aceler.

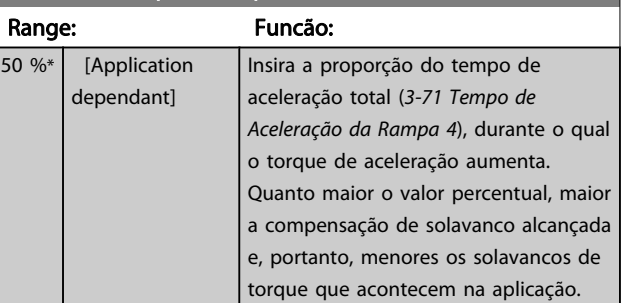

<span id="page-63-0"></span>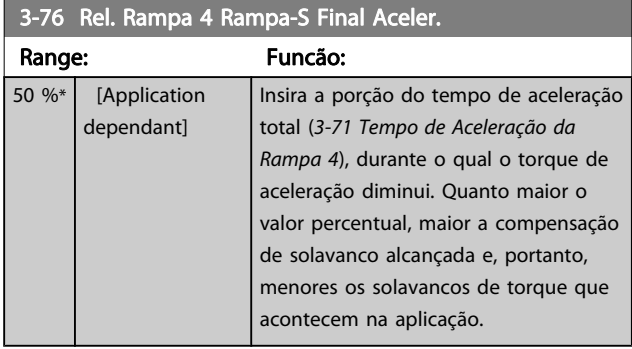

## 3-77 Rel. Rampa 4 Rampa-S Início Desac.

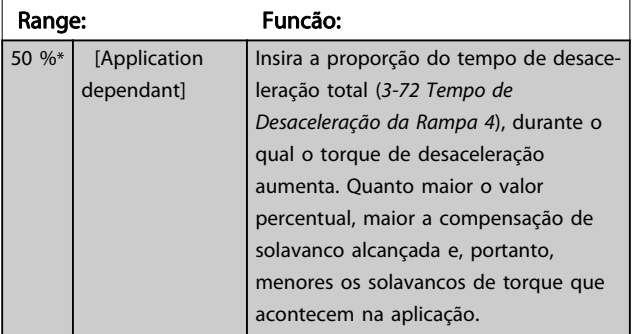

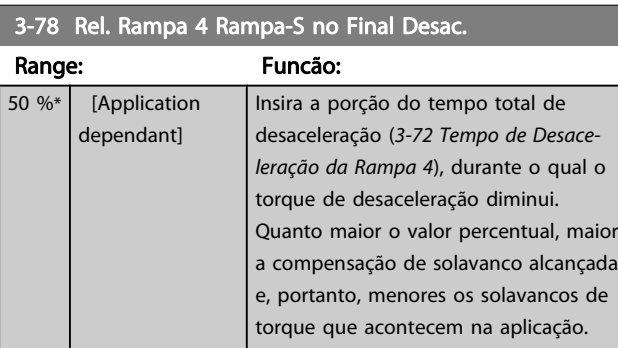

## 3.5.7 3-8\* Outras Rampas

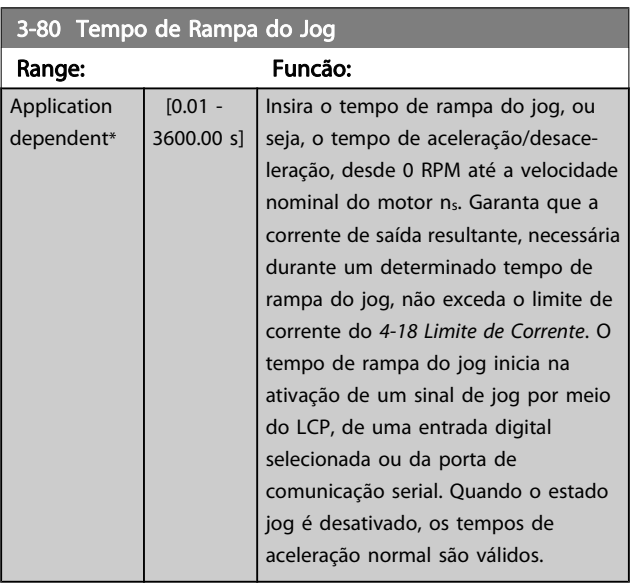

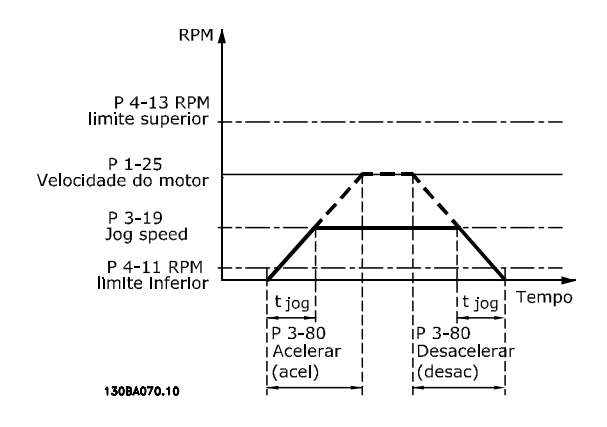

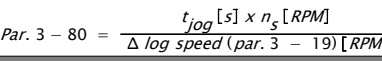

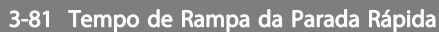

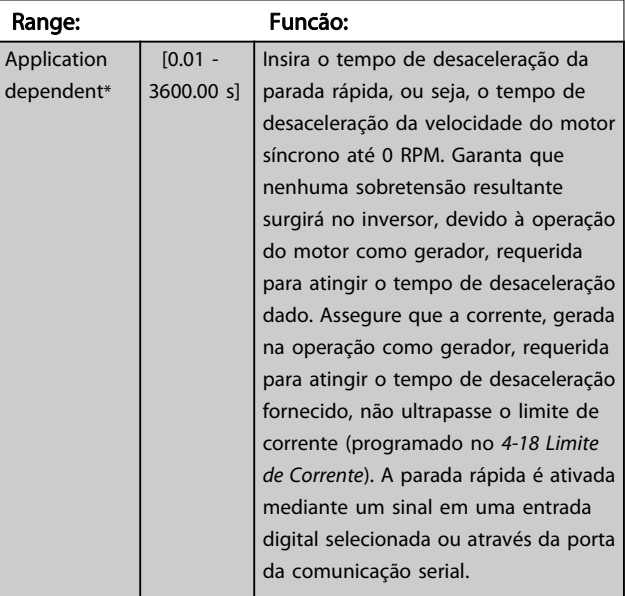

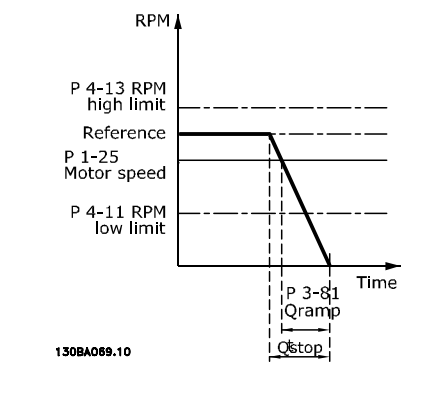

$$
Par. 3 - 81 = \frac{t_{Parada rápida}[s] \times n_s[RPM]}{\Delta jog ref(par. 3 - 19)[RPM]}
$$

<span id="page-64-0"></span>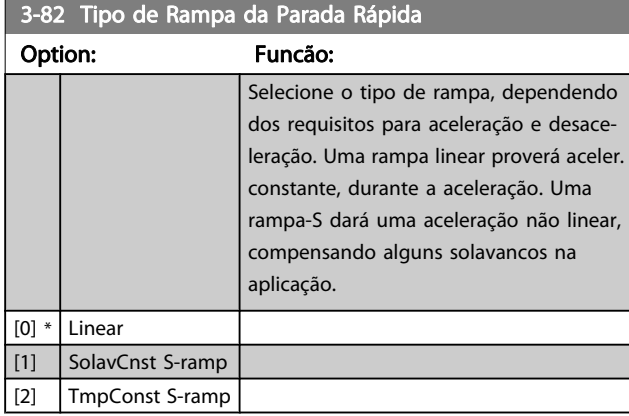

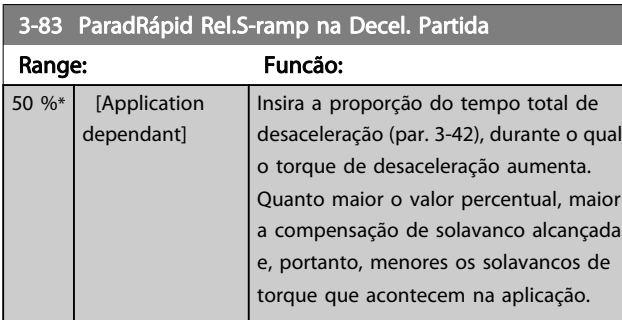

# 3-84 ParadRápid Rel.S-ramp na Decel. Final

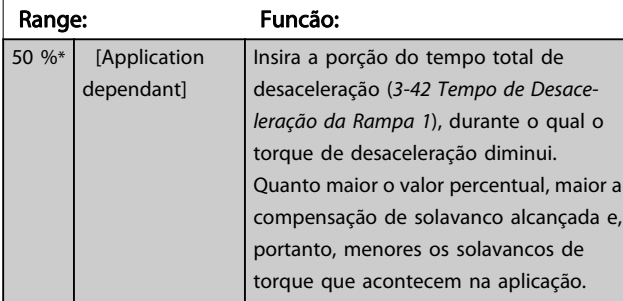

## 3.5.8 3-9\* Potenciôm. Digital

A função do potenciômetro digital permite ao usuário aumentar ou diminuir a referência resultante, ao ajustar o setup das entradas digitais utilizando as funções Incrementar, Decrementar ou Limpar. Para ativá-la, pelo menos uma entrada digital deverá ser programada como Incrementar ou Decrementar.

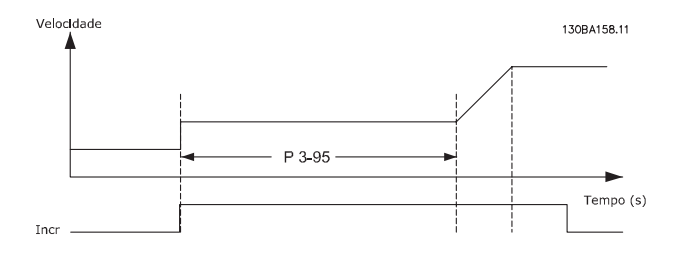

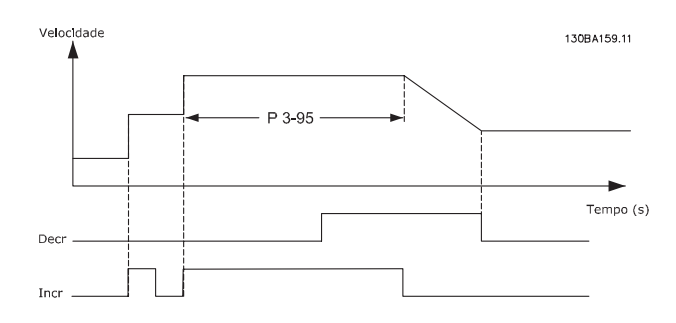

#### 3-90 Tamanho do Passo

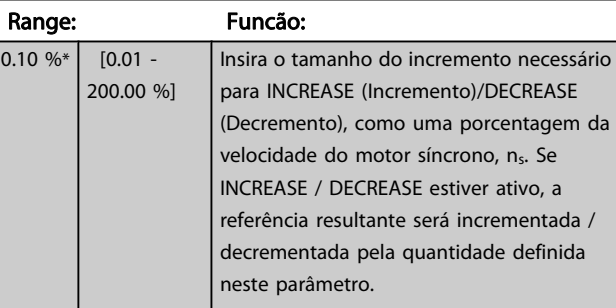

## 3-91 Tempo de Rampa

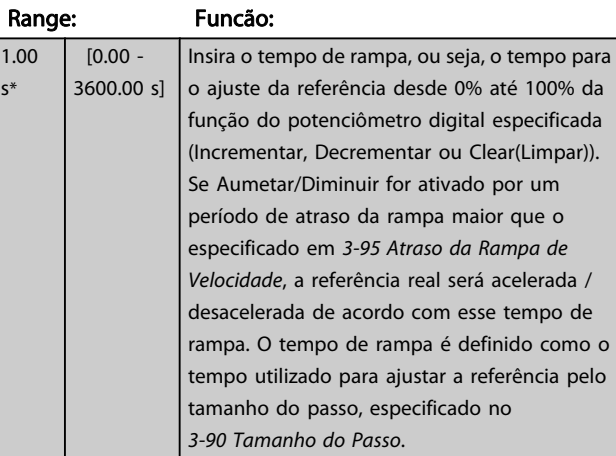

## 3-92 Restabelecimento da Energia

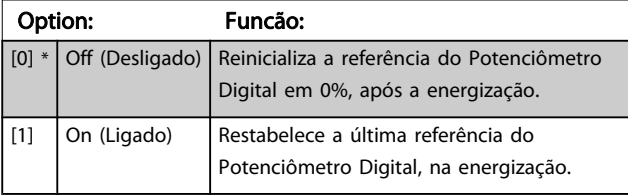

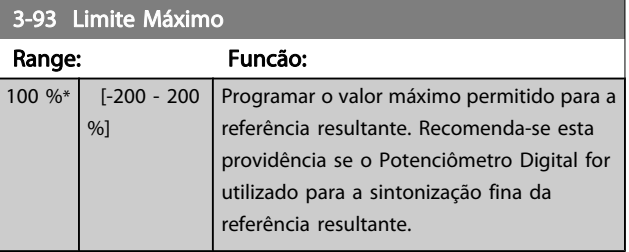

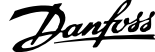

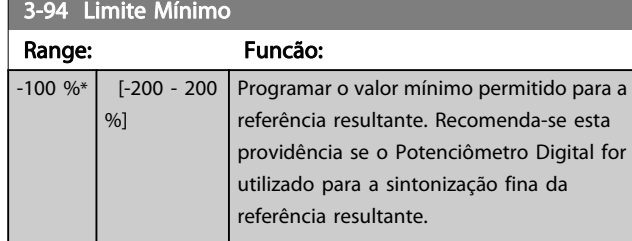

3-95 Atraso da Rampa de Velocidade

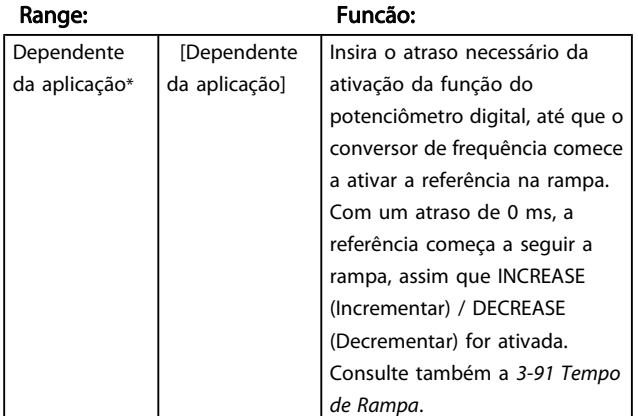

 $\blacksquare$ 

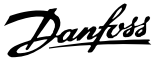

## <span id="page-66-0"></span>3.6 Parâmetros: 4-\*\* Limites/Advertêncs

## 3.6.1 4-1\* Limites do Motor

Defina os limites de torque, corrente e velocidade para o motor e a resposta do conversor de frequência, quando os limites forem excedidos.

Um limite pode gerar uma mensagem no display. Uma advertência sempre gerará uma mensagem no display ou no fieldbus. Uma função de monitoramento pode iniciar uma advertência ou um desarme, no qual o conversor de frequência parará e gerará uma mensagem de alarme.

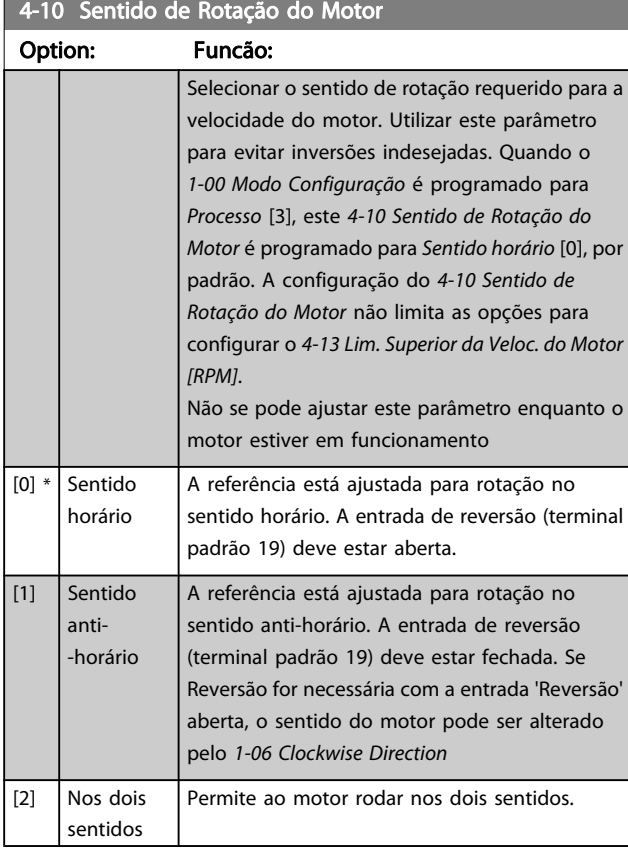

## 4-11 Lim. Inferior da Veloc. do Motor [RPM]

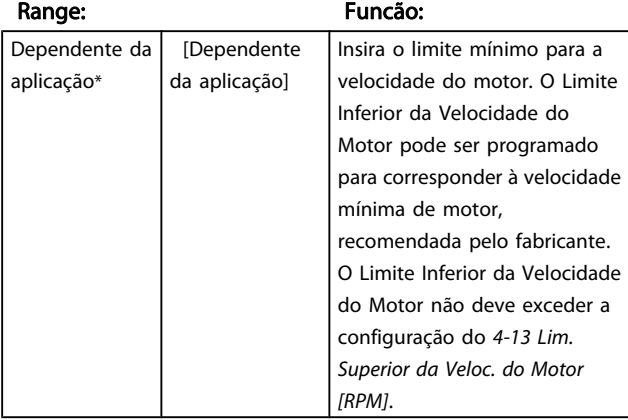

## 4-12 Lim. Inferior da Veloc. do Motor [Hz]

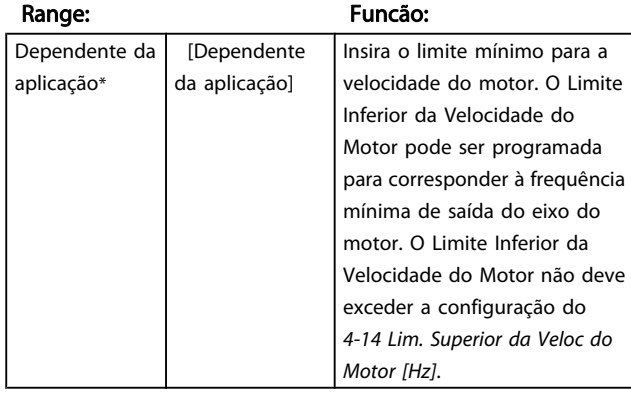

## 4-13 Lim. Superior da Veloc. do Motor [RPM]

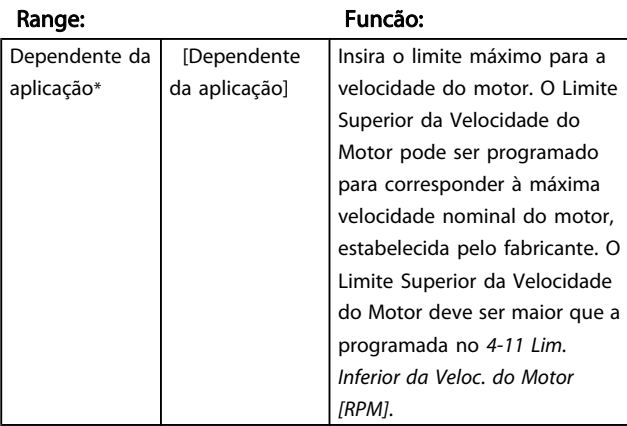

# OBSERVAÇÃO!

A frequência de saída máx. não pode ultrapassar 10% da frequência de chaveamento do inversor ([14-01 Freqüência de](#page-146-0) [Chaveamento](#page-146-0)).

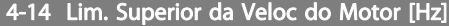

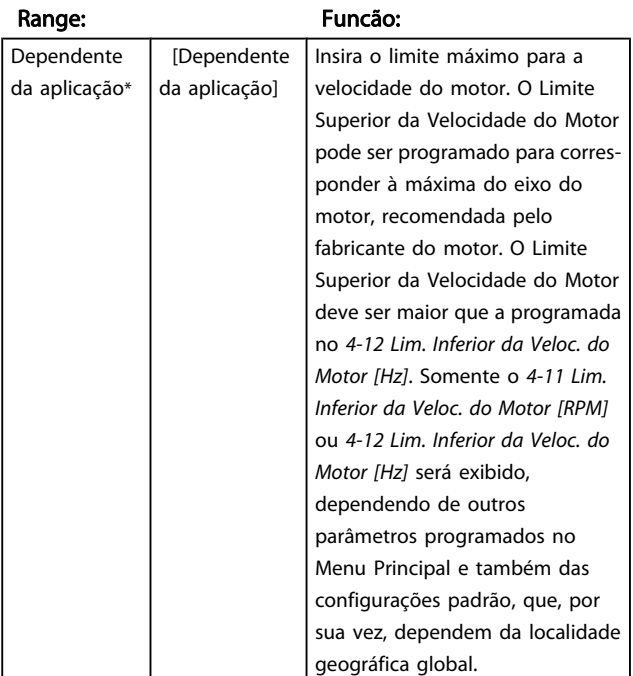

# <span id="page-67-0"></span>OBSERVAÇÃO!

A frequência de saída máx. não pode ultrapassar 10% da frequência de chaveamento do inversor (14-01 Freqüência de Chaveamento).

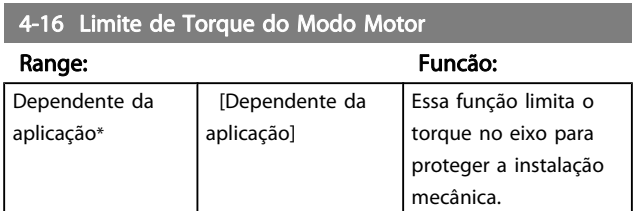

# OBSERVAÇÃO!

Ao alterar o 4-16 Limite de Torque do Modo Motor, quando o [1-00 Modo Configuração](#page-33-0) for programado para Malha aberta veloc. [0], o [1-66 Corrente Mín. em Baixa Velocidade](#page-42-0) é reajustado automaticamente.

# OBSERVAÇÃO!

O limite de torque reage ao torque real não filtrado, incluindo picos de torque. Esse não é o torque visto no LCP ou no Fieldbus porque esse é filtrado.

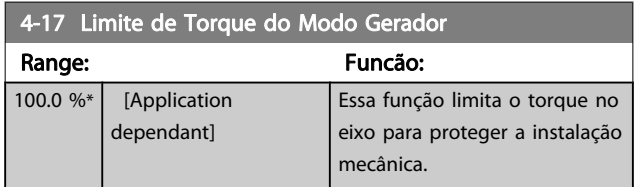

# OBSERVAÇÃO!

O limite de torque reage ao torque real não filtrado, incluindo picos de torque. Esse não é o torque visto no LCP ou no Fieldbus porque esse é filtrado.

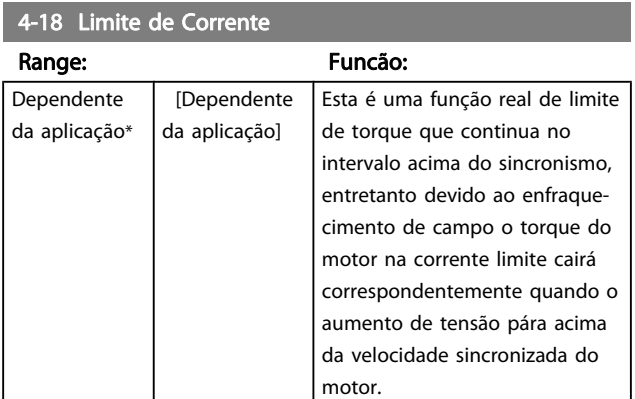

### 4-19 Freqüência Máx. de Saída

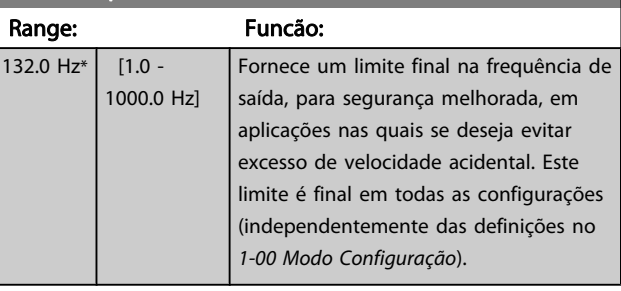

Danfors

# OBSERVAÇÃO!

A frequência máx. de saída não pode ultrapassar 10% da frequência da de chaveamento do inversor ([14-01 Freqüência](#page-146-0) [de Chaveamento](#page-146-0)).

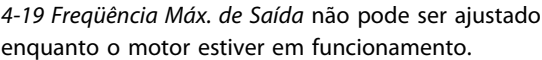

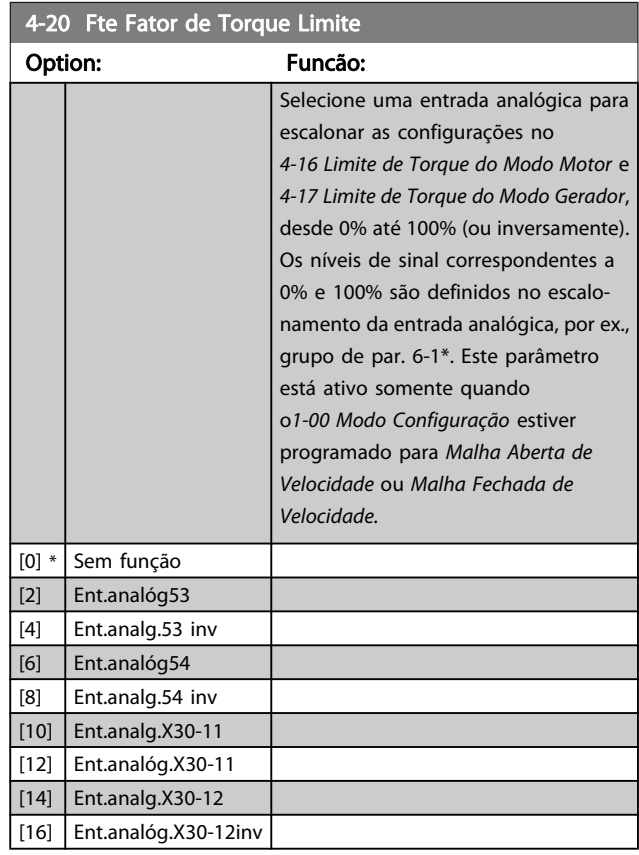

Danfoss

3 3

## Descrições de Parâmetros Guia de Programação do FC300

## 4-21 Fonte do Fator de limite de velocidade Opcional

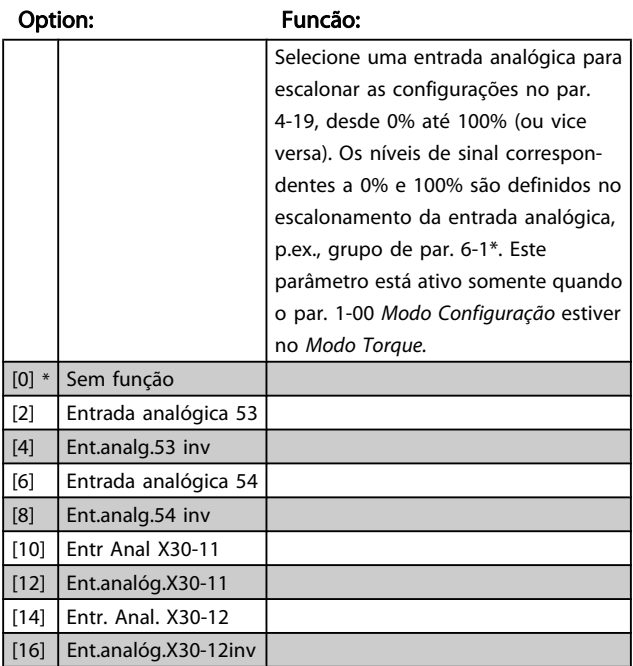

## 3.6.2 4-3\* Monitoram. Fdbk Motor

O grupo do parâmetro inclui o monitoramento e tratamento de dispositivos de feedback do motor como encoders, resolvers etc.

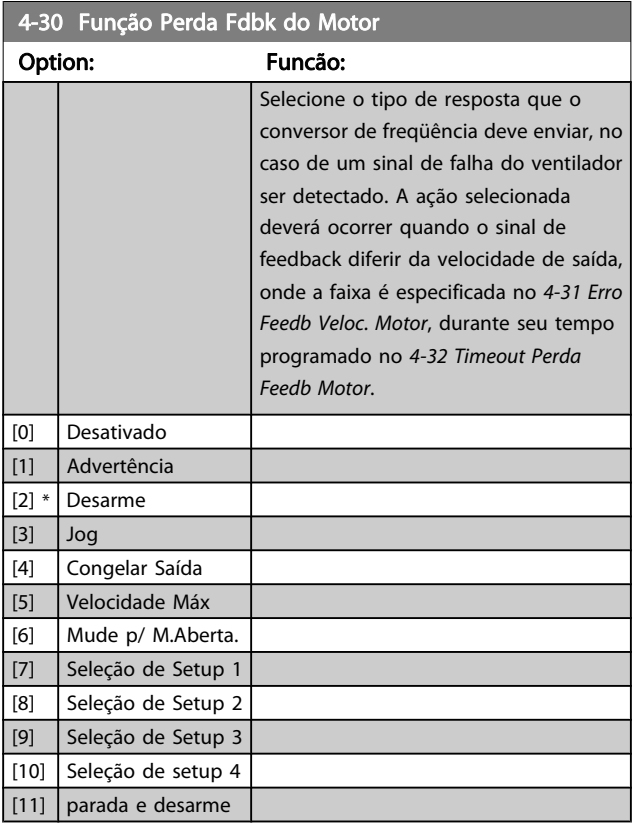

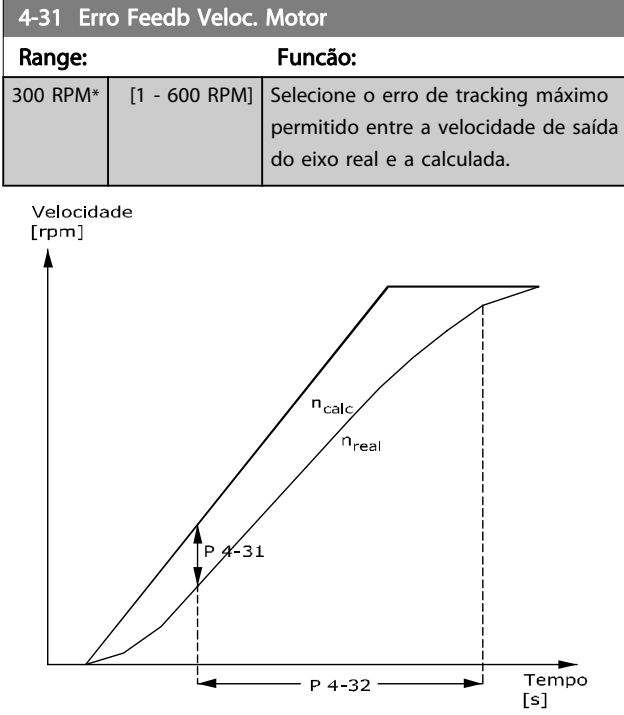

130BA221.10

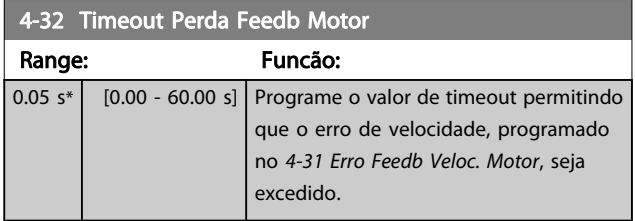

# 4-34 Função Erro de Tracking

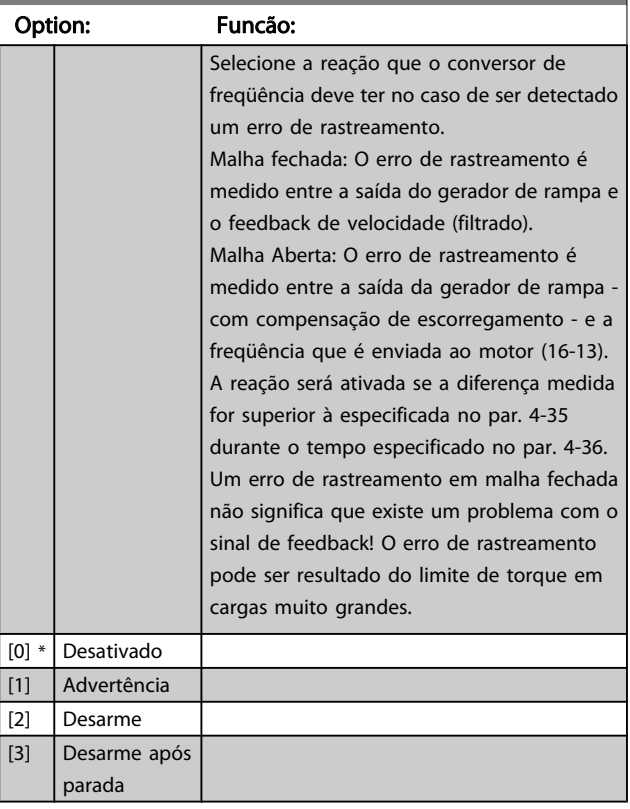

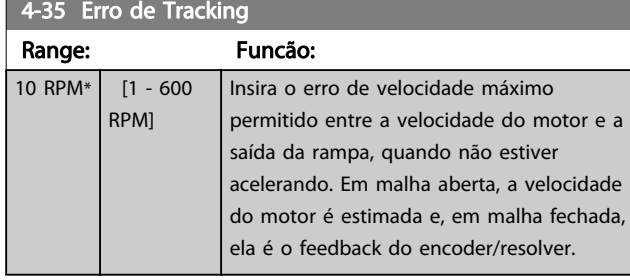

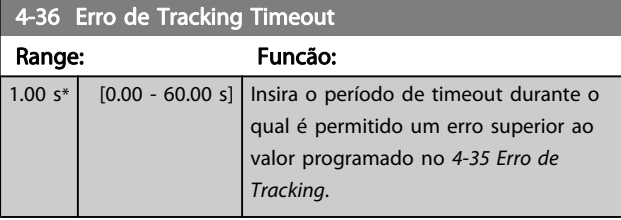

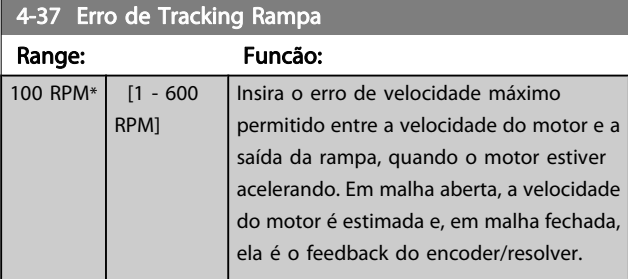

## 4-38 Erro de Tracking Timeout Rampa

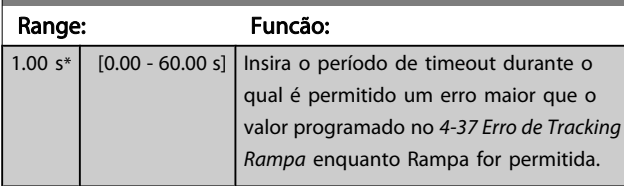

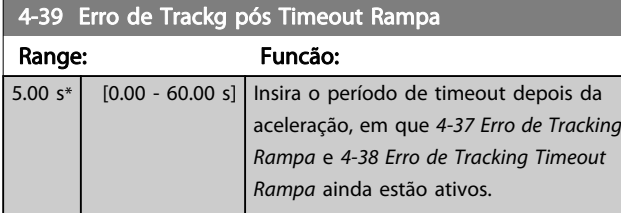

## 3.6.3 4-5\* Ajuste Advertênc.

Use esses parâmetros para ajustar limites de advertência de corrente, velocidade, referência e feedback. As advertências que são exibidas no display podem ser programadas como saída enviada pelo barramento serial.

As advertências são exibidas no display, saída programada ou barramento serial.

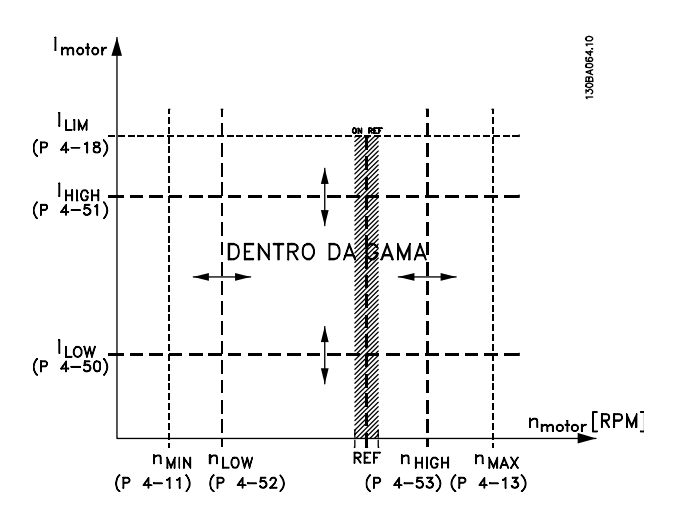

## 4-50 Advertência de Corrente Baixa

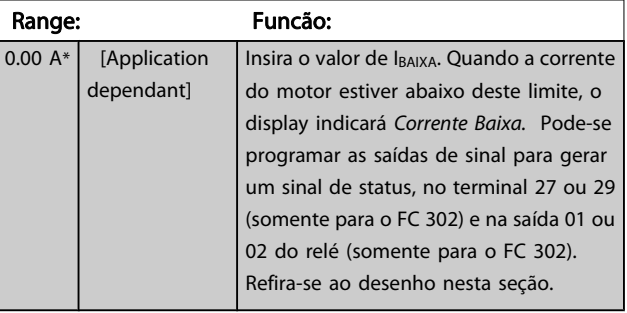

## 4-51 Advertência de Corrente Alta

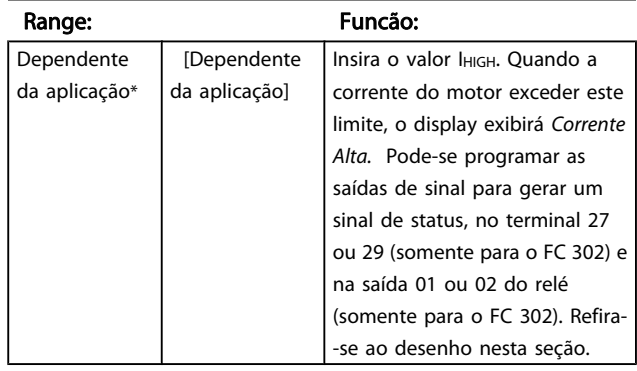

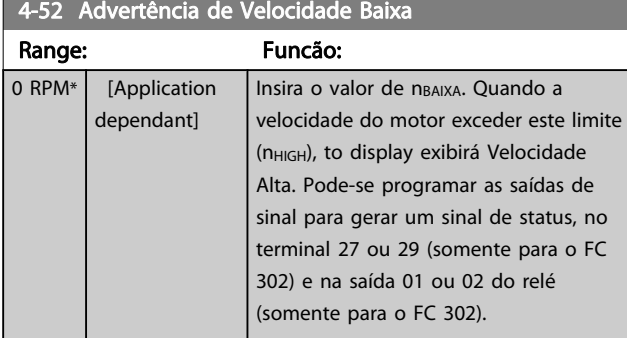

## 4-53 Advertência de Velocidade Alta

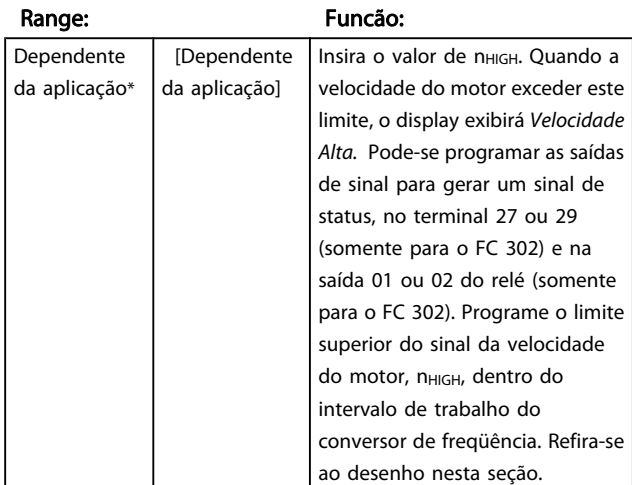

#### 4-54 Advert. de Refer Baixa

Range: Funcão:

 $-999999.999*$  [Application dependant]

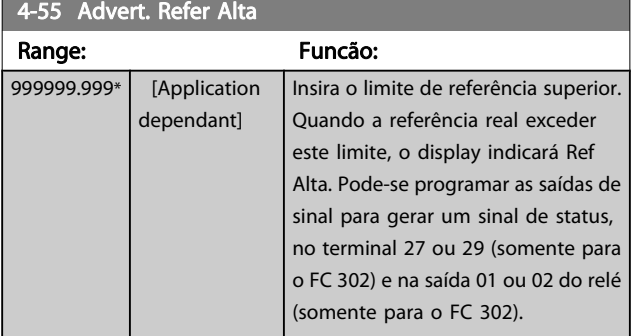

## 4-56 Advert. de Feedb Baixo

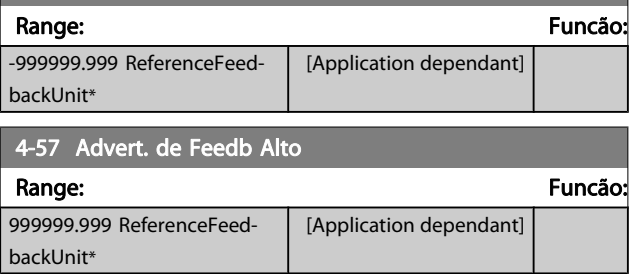

## 4-58 Função de Fase do Motor Ausente

Exibe um alarme no caso de uma das fases do motor estar ausente (alarme 30, 31 ou 32). Selecione desativado para não exibir alarme de fase ausente do motor. É altamente recomendável fazer uma programação ativa para evitar danos ao motor.

## Option: Funcão: [0] Desativado **Nenhum alarme é exibido** na eventualidade de uma das fases do motor estar ausente. [1] Desarme 100 ms Desarma após 100 ms. Selecione 100 ms para detecção rápida da fase ausente do motor. [2] Desarme-1000 ms | Desarma após 1000 ms. Selecione 1000 ms para detecção lenta da fase ausente de motor. [3] Trip 100ms 3ph detec.

# OBSERVAÇÃO!

Não se pode ajustar este parâmetro enquanto o motor estiver em funcionamento

Danfoss

## 3.6.4 4-6\* Bypass de Velocidd

Alguns sistemas requerem que determinadas freqüências ou velocidades sejam evitadas de saída, devido a problemas de ressonância no sistema. Um máximo de quatro faixas de freqüências ou de velocidade podem ser evitadas.

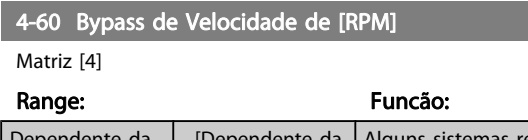

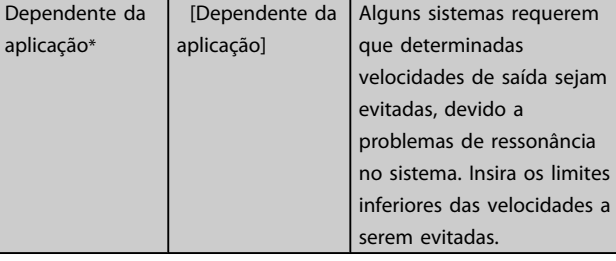

4-61 Bypass de Velocidade de [Hz]

#### Matriz [4]

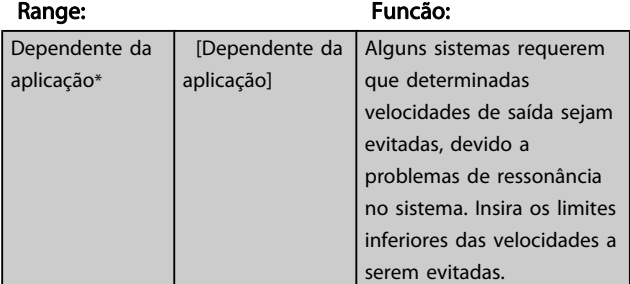

4-62 Bypass de Velocidade até [RPM]

#### Matriz [4]

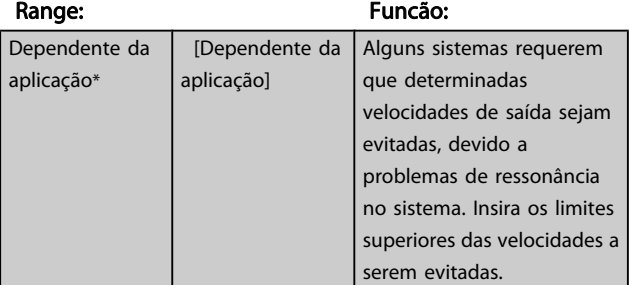

4-63 Bypass de Velocidade até [Hz]

#### Matriz [4]

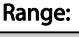

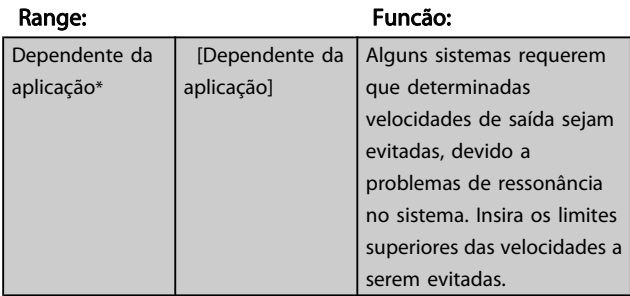
# <span id="page-72-0"></span>3.7 Parâmetros: 5-\*\* Entrad/Saíd Digital

# 3.7.1 5-0\* Modo E/S Digital

Parâmetros para configurar a entrada e saída utilizando NPN e PNP.

Esses parâmetros não podem ser ajustados enquanto o motor estiver em funcionamento.

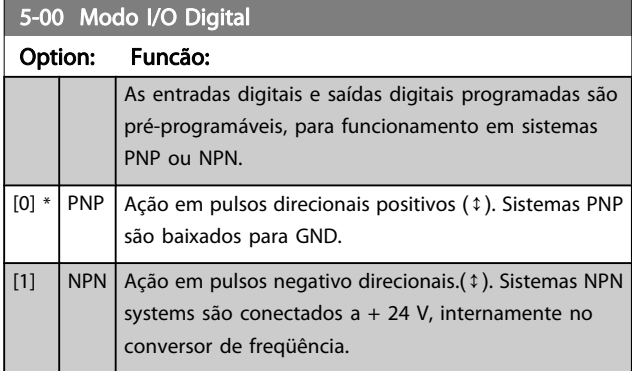

# OBSERVAÇÃO!

Assim que esse parâmetro for modificado, ele deve ser ativado através de um ciclo de energização.

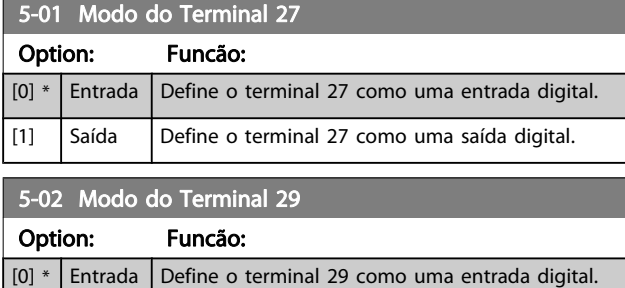

Este parâmetro está disponível somente no FC 302.

[1] Saída Define o terminal 29 como uma saída digital.

# 3.7.2 5-1\* Entradas Digitais

As entradas digitais são utilizadas para selecionar as diversas funções do conversor de frequência. Todas as entradas digitais podem ser programadas para as seguintes funções:

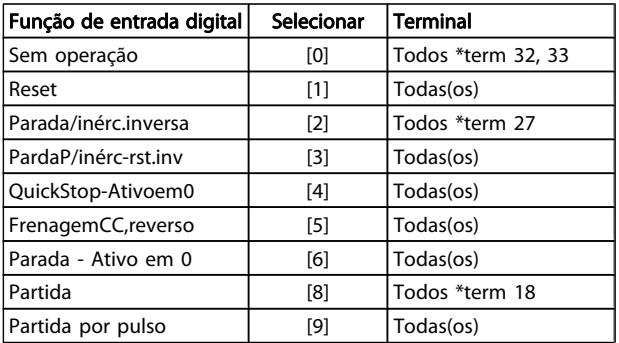

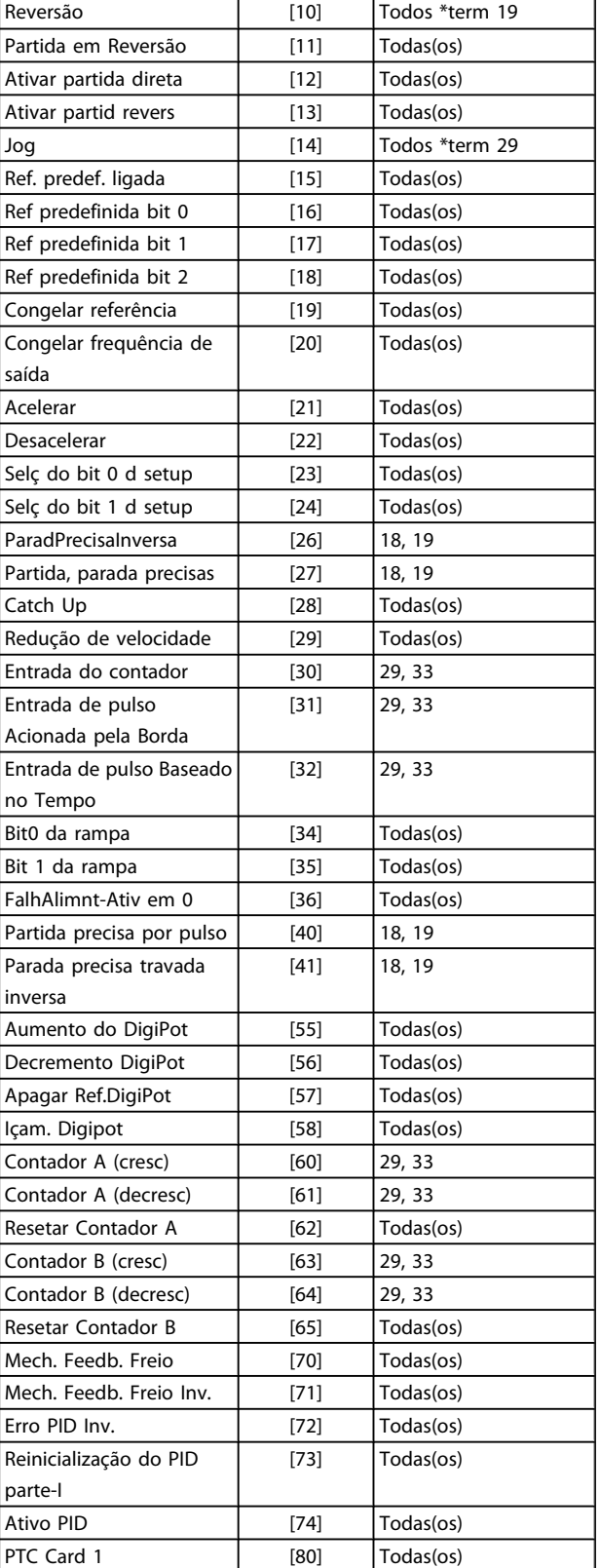

Os terminais padrão doFC 300 são 18, 19, 27, 29, 32 e 33. Os terminais do MCB 101 são X30/2, X30/3 e X30/4. Funções do terminal 29 como saída somente em FC 302.

As funções dedicadas a apenas uma saída digital são declaradas no parâmetro associado.

Danfort

Todas as entradas digitais podem ser programadas para estas funções:

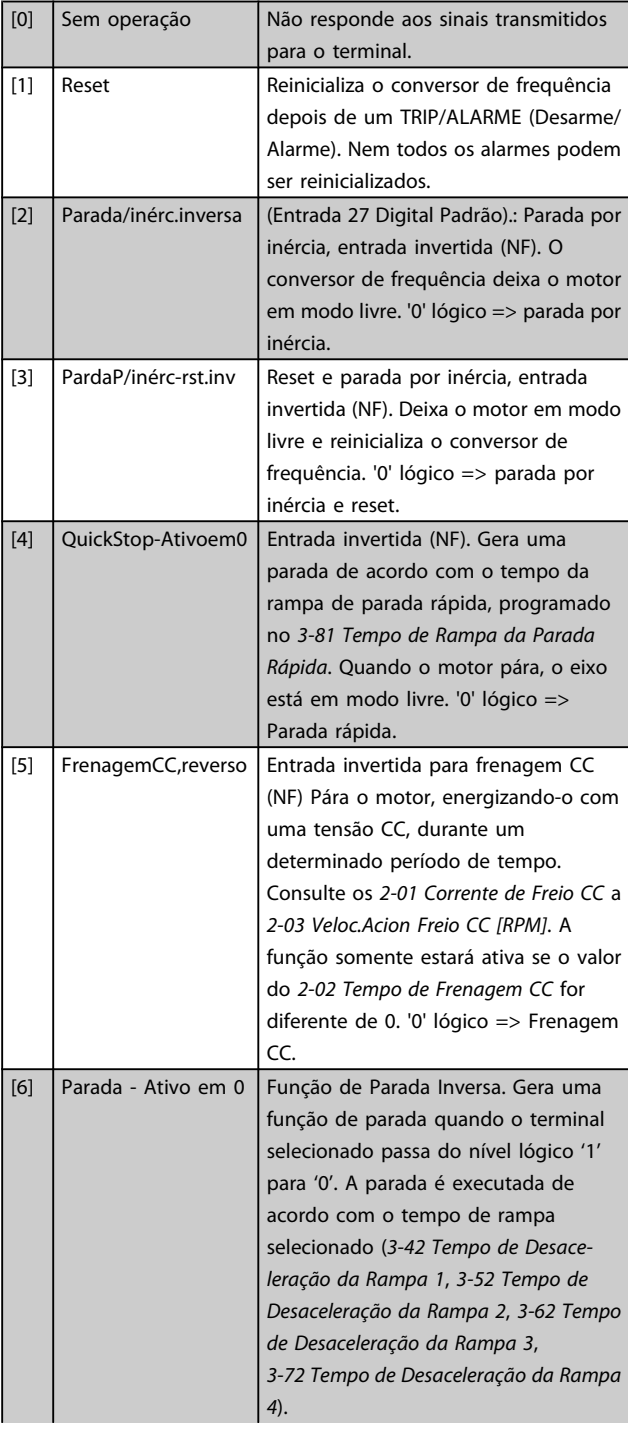

#### OBSERVAÇÃO! Quando o conversor de frequência está no limite de torque e recebeu um comando de parada, ele pode não parar por si próprio. Para assegurar que o conversor de frequência pare, configure uma saída digital para Lim.deTorque&Parada [27] e conecte esta saída digital a uma entrada digital que esteja configurada como parada por inércia. [8] Partida (Entrada 18 Digital Padrão): Selecione partida para um comando de partida/ parada. '1' lógico = partida, '0' lógico = parada. [9] Partida por pulso  $\vert$  O motor dará partida se um pulso for aplicado durante 2 ms, no mínimo. O motor pára quando Parada inversa for ativada. [10] Reversão (Entrada 19 Digital Padrão). Muda o sentido de rotação do eixo do motor. Selecione o '1' Lógico para inverter. O sinal de reversão só mudará o sentido da rotação. Ele não ativa a função de partida. Selecione ambos os sentidos no [4-10 Sentido de Rotação do Motor](#page-66-0). A função não está ativa no processo de malha fechada. [11] Partida em Reversão Utilizada para partida/parada e para reversão no mesmo fio. Não são permitidos sinais simultâneos na partida. [12] Ativar partida direta Desacopla o movimento no sentido anti-horário e permite o sentido horário. [13] Ativar partid revers Desacopla o movimento no sentido horário e permite o sentido anti- -horário. [14] Jog (Entrada 29 Digital Padrão): Utilize para ativar a velocidade de jog. Consulte 3-11 Velocidade de Jog [Hz]. [15] Ref. predef. ligada  $\vert$  Alterna entre a referência externa e a referência predefinida. Supõe-se que Externa/predefinida [1] tenha sido selecionada no [3-04 Função de](#page-56-0) [Referência](#page-56-0). '0' lógico = referência externa ativa; '1' lógico = uma das oito

referências predefinidas está ativa.

permitem selecionar uma das oito referências predefinidas, de acordo

com a tabela a seguir.

[16] Ref predefinida bit 0 Os bits 0, 1 e 2 da Ref. predefinida

[17] Ref predefinida bit 1 Idêntico à Ref predefinida bit 0 [16]. [18] Ref predefinida bit 2 Idêntico à Ref predefinida bit 0 [16].

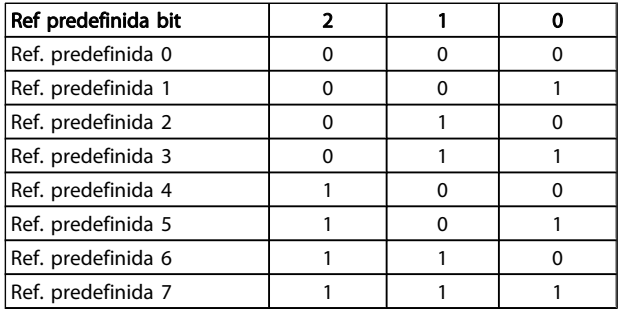

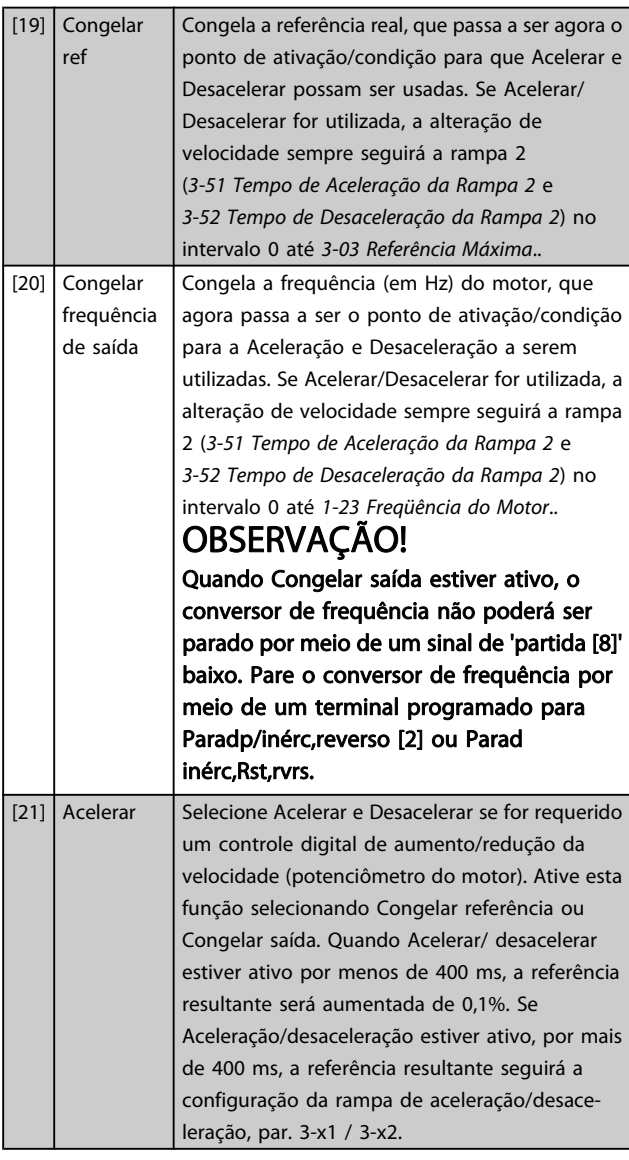

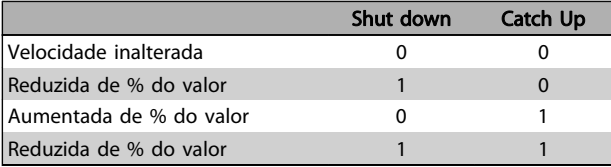

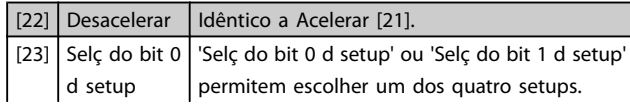

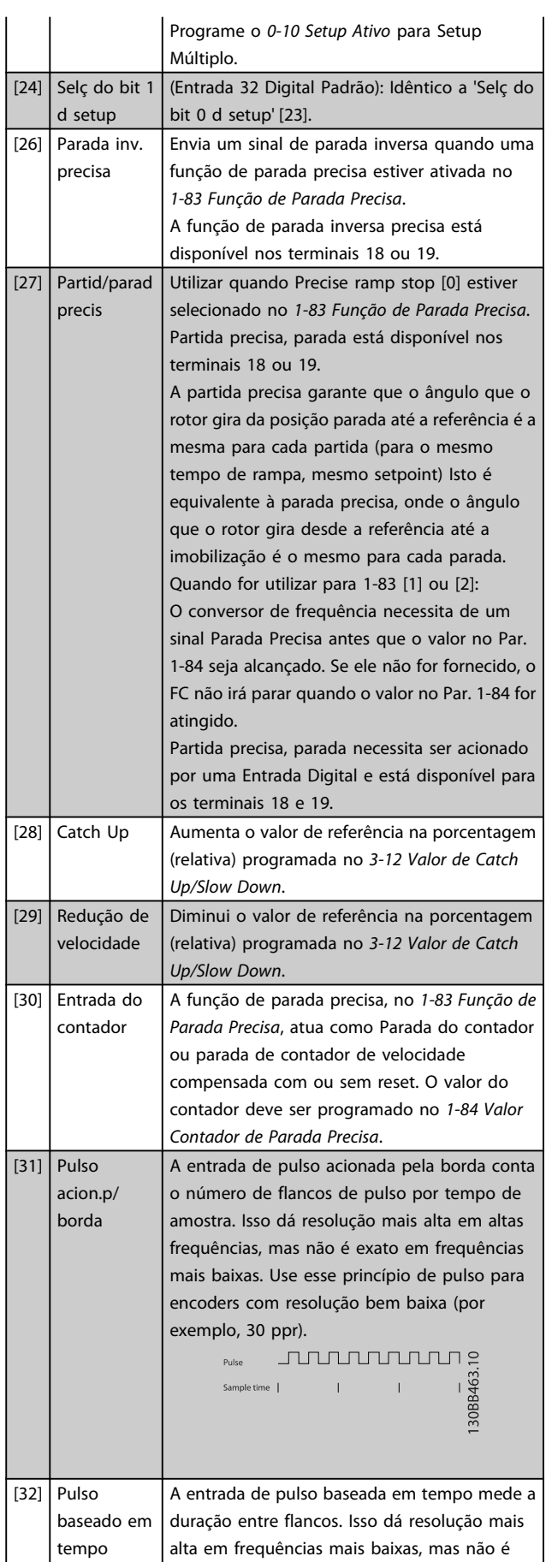

Danfoss

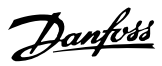

exato em frequências mais altas. Esse princípio contém uma frequência de desativação que torna inadequados os encoders com resolução bem baixa (por exemplo, 30 ppr) em baixas velocidades.

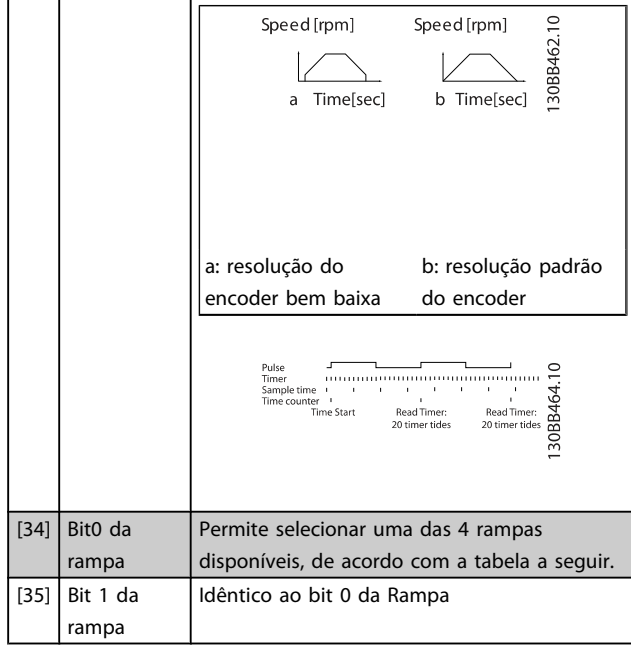

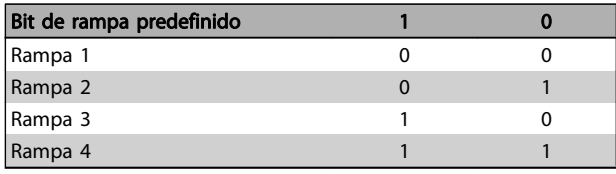

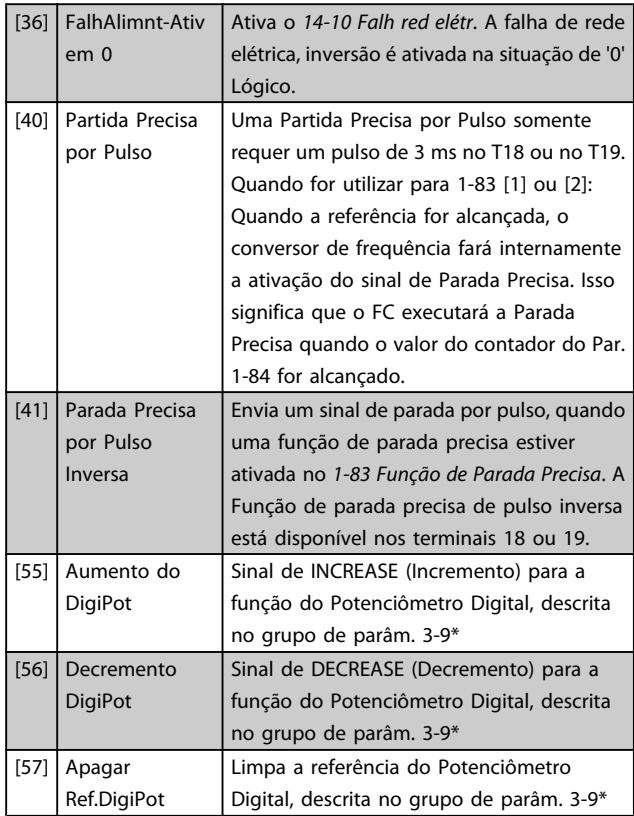

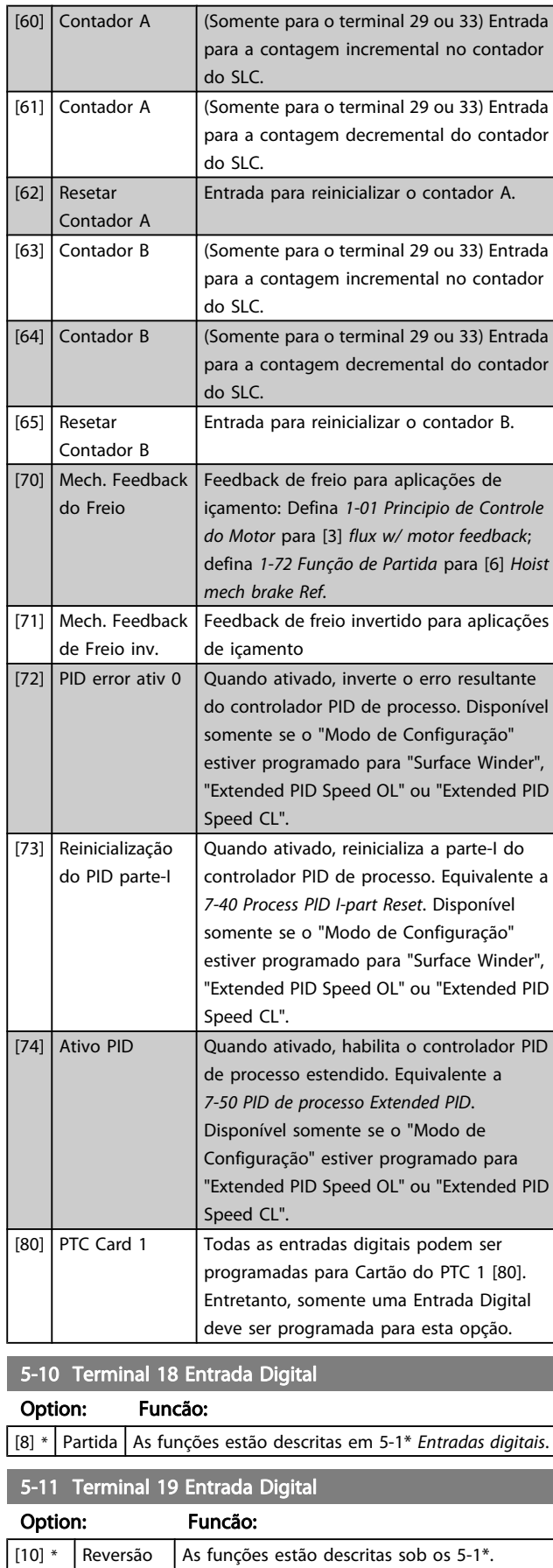

\*

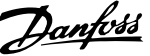

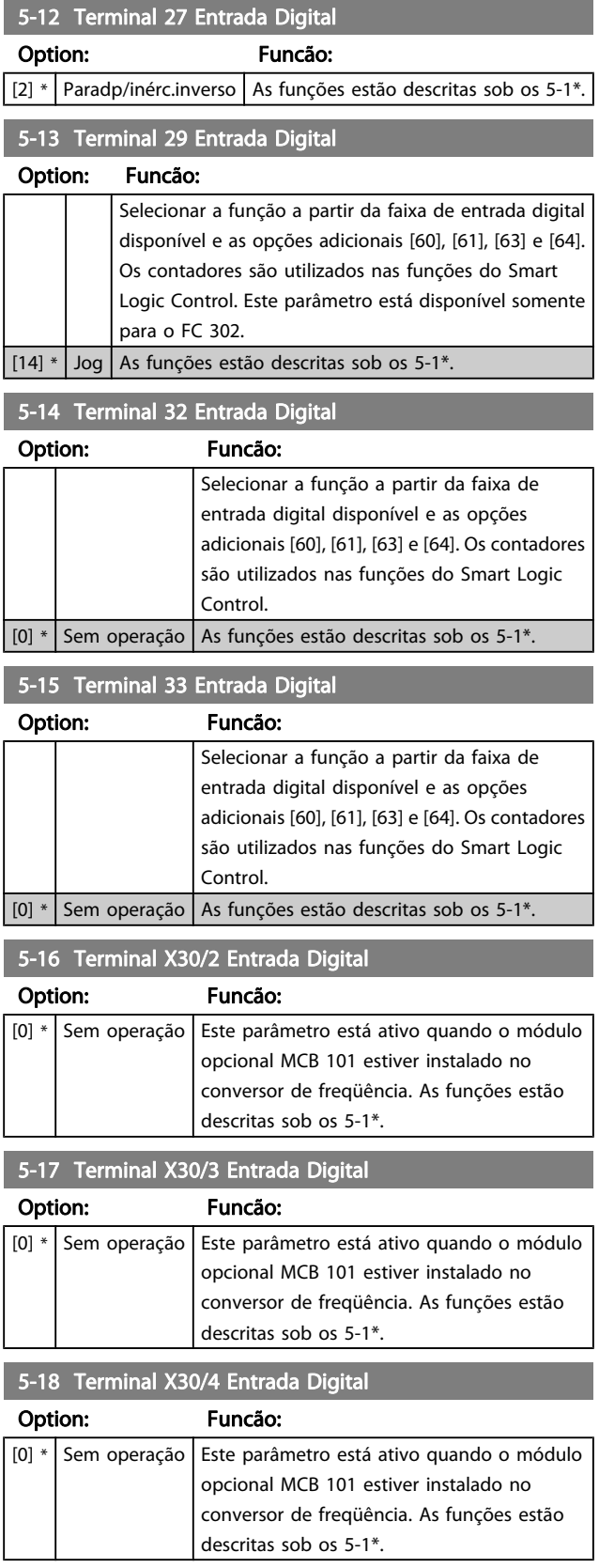

#### 5-19 Terminal 37 Parada Segura Option: Funcão: [1] AlarmParadSeg Pára o conversor de frequência por inércia quando a parada segura for ativada. Reset manual a partir do LCP, entrada digital ou do fieldbus. [3] AdvertParadSegur Pára o conversor de frequência por inércia quando a parada segura for ativada (T-37 desligado). Quando o circuito de parada segura for restabelecido, o conversor de frequência continuará sem reset manual. [4] Alarme do PTC 1 Pára o conversor de frequência por inércia quando a parada segura for ativada. Reset manual a partir do LCP, entrada digital ou do fieldbus. A opção de escolha 4 somente estará disponível quando o Cartão do Termistor do PTC do MCB 112 estiver conectado.  $[5]$  PTC 1 Warning Pára o conversor de frequência por inércia quando a parada segura for ativada (T-37 desligado). Quando o circuito de parada segura for restabelecido, o conversor de frequência continuará sem o reset manual, a menos que uma Entrada Digital, programada para Cartão de PTC 1 [80], ainda estiver ativa. A opção de escolha 5 somente estará disponível quando o Cartão do Termistor do PTC do MCB 112 estiver conectado.  $[6]$  PTC 1 & Relay A Esta escolha é utilizada quando o opcional PTC for disparado junto com um botão de Parada, através de um relé de Segurança no T-37. Pára o conversor de frequência por inércia quando a parada segura for ativada. Reset manual a partir do LCP, entrada digital ou do fieldbus. A opção de escolha 6 somente estará disponível quando o Cartão do Termistor do PTC do MCB 112 estiver conectado. [7] PTC 1 & Relay W Esta escolha é utilizada quando o opcional PTC for disparado junto com um botão de Parada, através de um relé de Segurança no T-37. Pára o conversor de frequência por inércia quando a parada segura for ativada (T-37 desligado). Quando o circuito de parada segura for restabelecido, o conversor de frequência continuará sem o reset manual, a menos que uma Entrada Digital, programada para Cartão de PTC 1 [80], (ainda) estiver ativa. A opção de escolha 7 somente estará disponível quando o Cartão do Termistor do

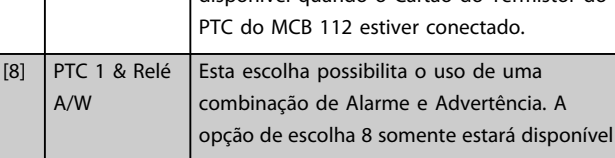

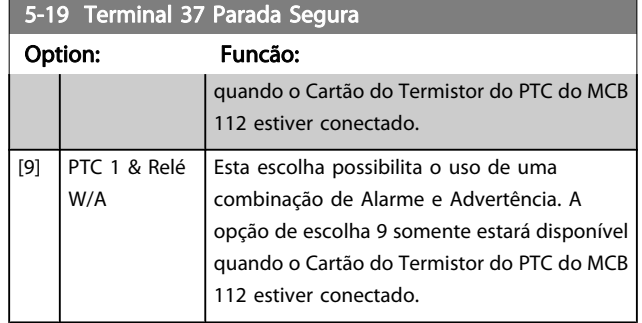

As seleções 4 - 9 somente estarão disponíveis quando o Cartão do Termistor do PTC do MCB 112 estiver conectado.

# OBSERVAÇÃO!

Quando Reset Automático/Advertência estiver selecionado, o conversor de frequência abre para uma nova partida automática.

#### Visão geral de funções, alarmes e advertências

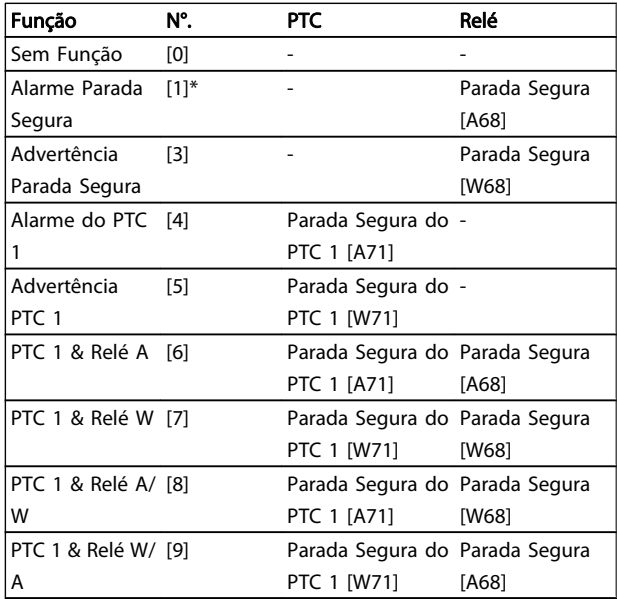

W significa warning (advertência) e A significa alarme. Para obter mais informações, consulte Alarmes e Advertências, na seção Solução de Problemas do Guia de Design ou as Instruções Operacionais.

Uma falha perigosa relacionada com a Parada Segura emitirá o Alarme: Falha Perigosa [A72].

Consulte a seção Descrição da Alarm Word, Warning Word e Status Word estendida no capítulo Solução de Problemas.

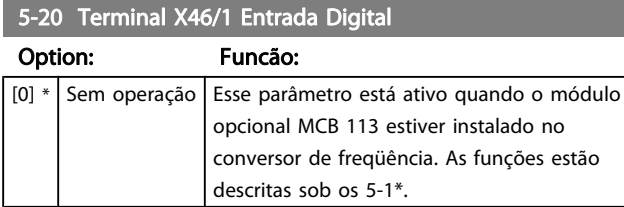

# 5-21 Terminal X46/3 Entrada Digital

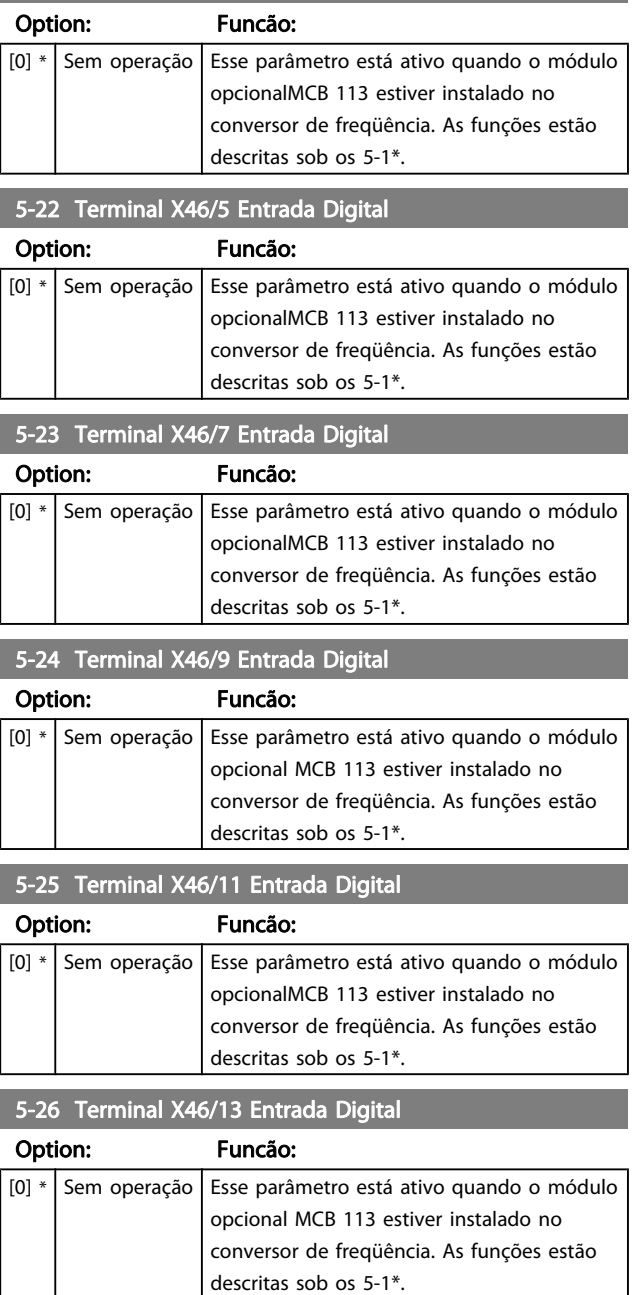

Danfoss

# 3.7.3 5-3\* Saídas Digitais

As 2 saídas de estado sólido são comuns aos terminais 27 e 29. Programar a função de E/S para o terminal 27, no [5-01 Modo do Terminal 27](#page-72-0), e a função de E/S para o terminal 29, no [5-02 Modo do Terminal 29](#page-72-0). Estes parâmetros não podem ser ajustados enquanto o motor estiver em funcionamento.

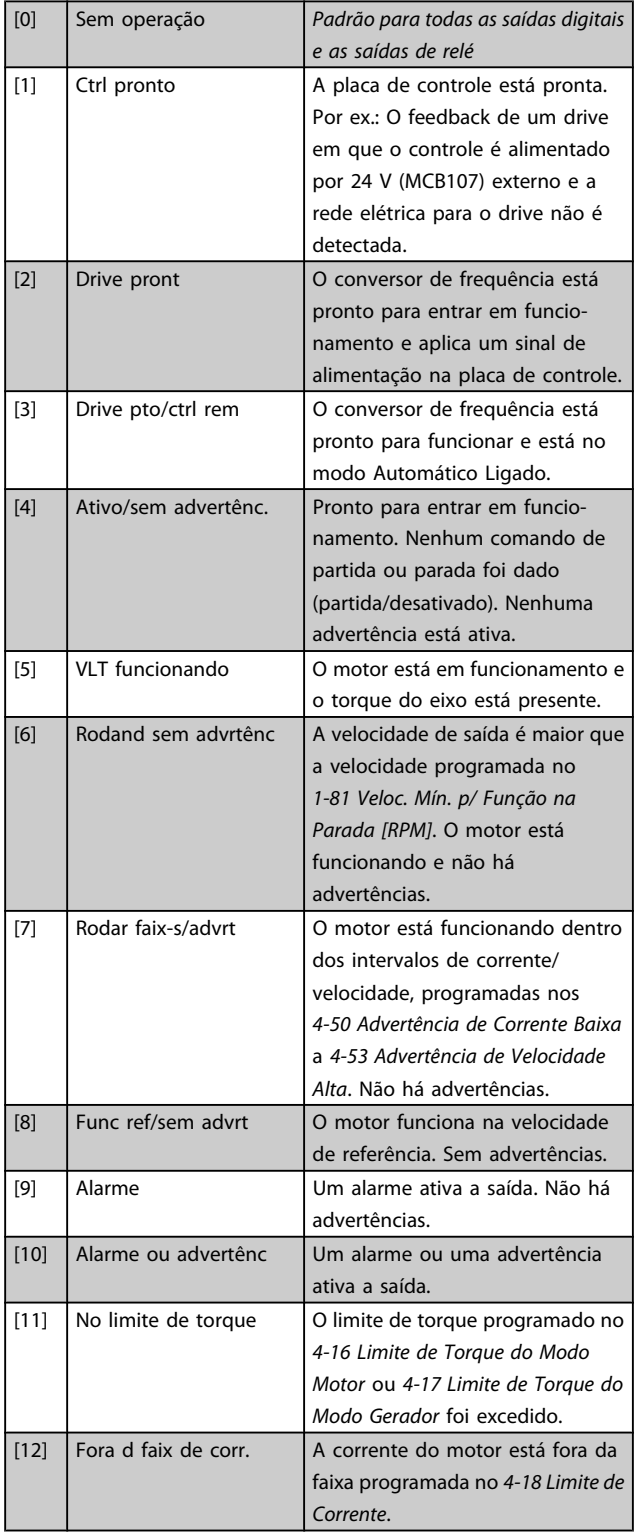

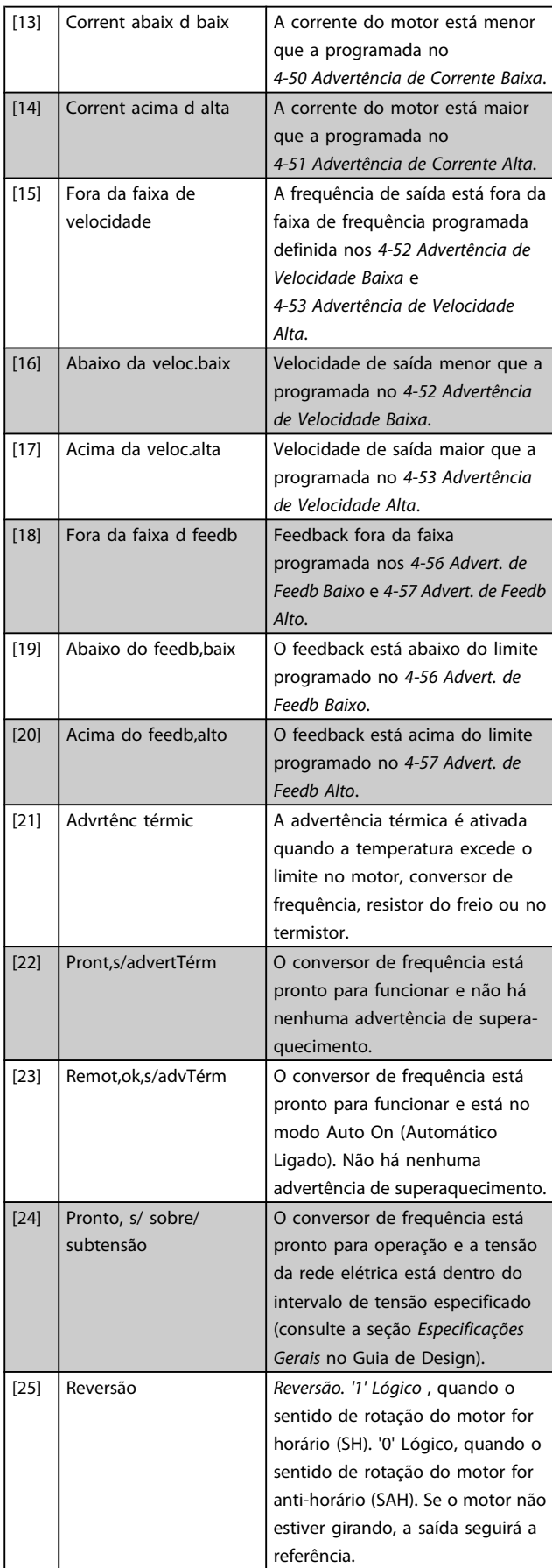

Danfvss

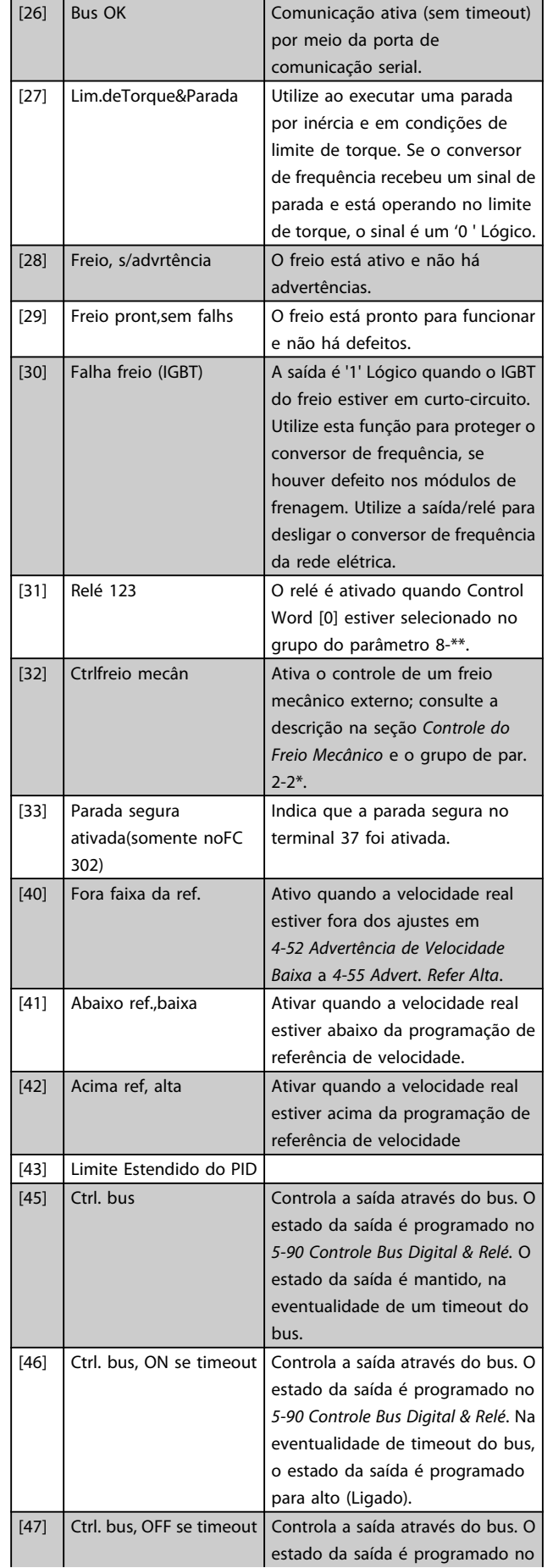

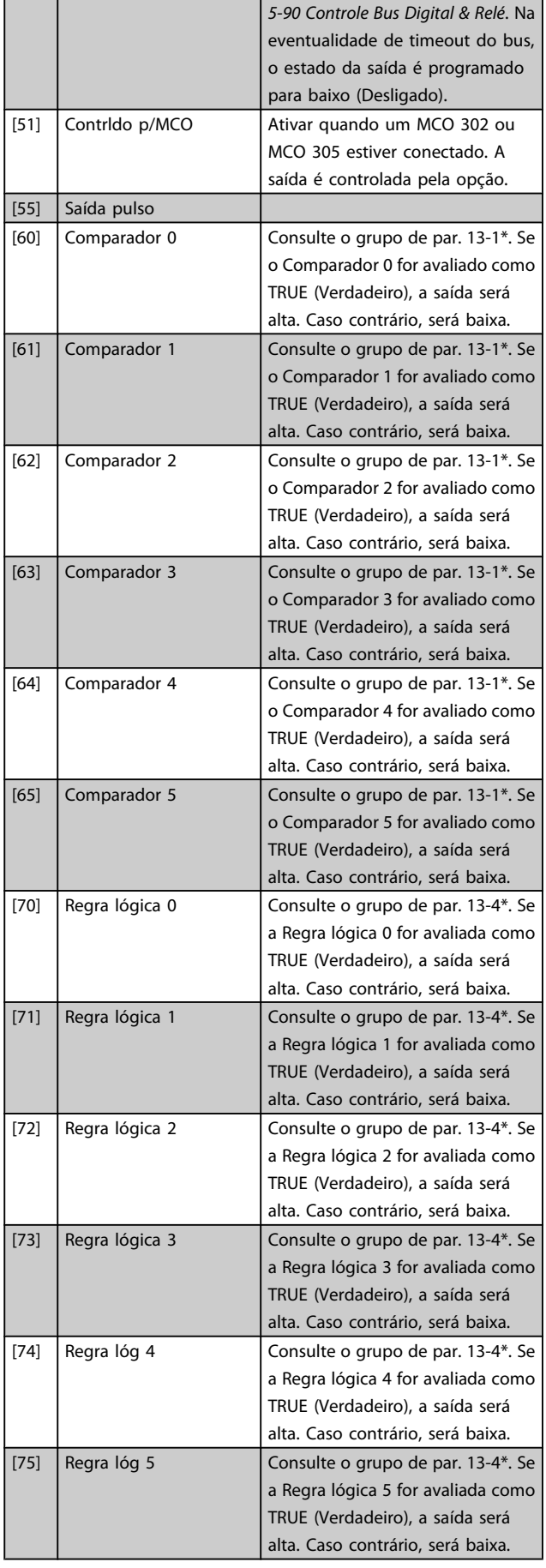

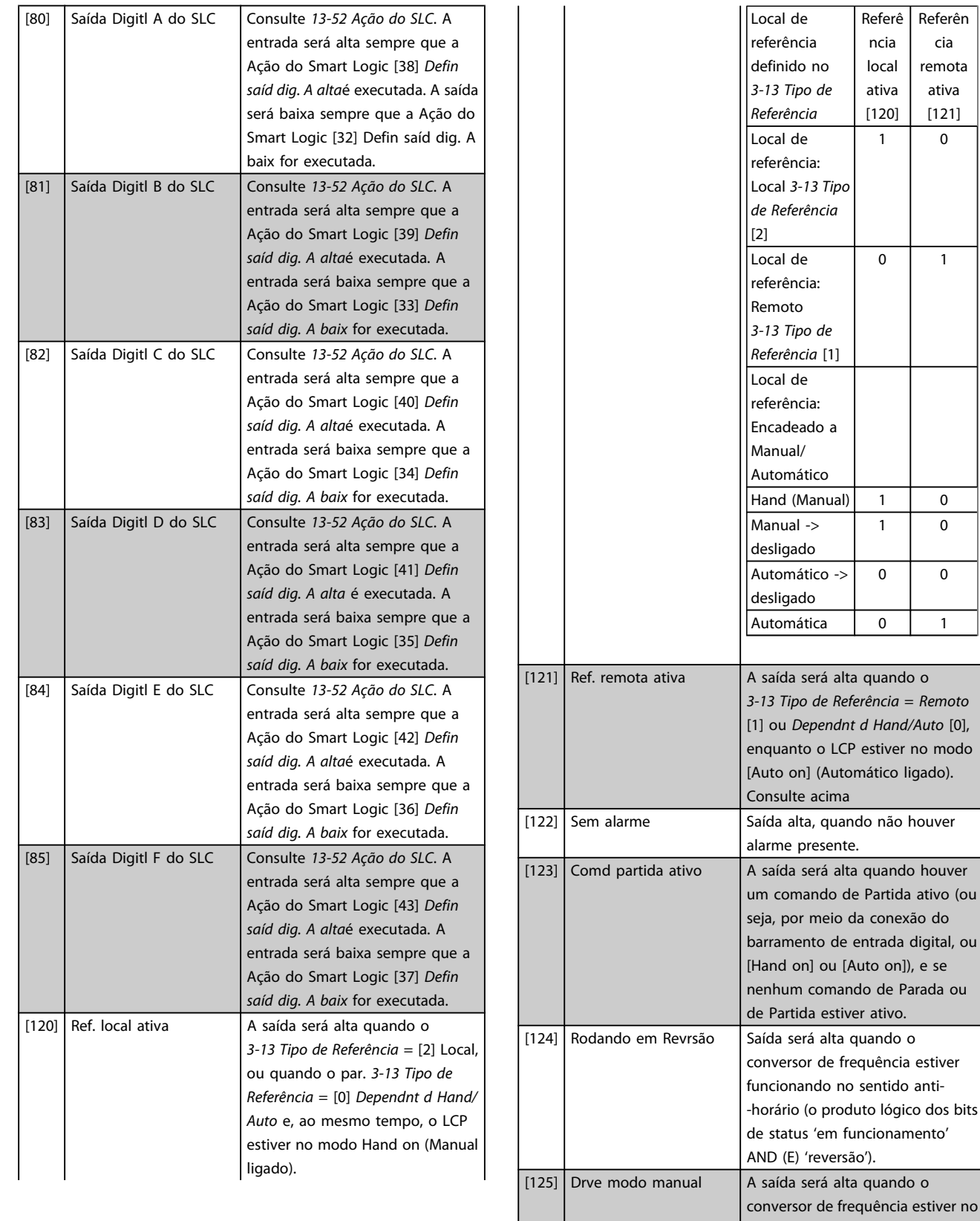

3 3

cia

Danfoss

 $\overline{0}$ 

0 1

 $\overline{0}$ 

 $\overline{\overline{\phantom{0}}\phantom{0}}$ 

modo Hand on (Manual ligado) (conforme indicado pelo LED acima da tecla [Hand on]).

conversor de frequência estiver em modo Hand on (Manual

[126] Drve mod automát | A saída será alta quando o

3 3

Descrições de Parâmetros Guia de Programação do FC300

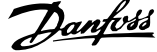

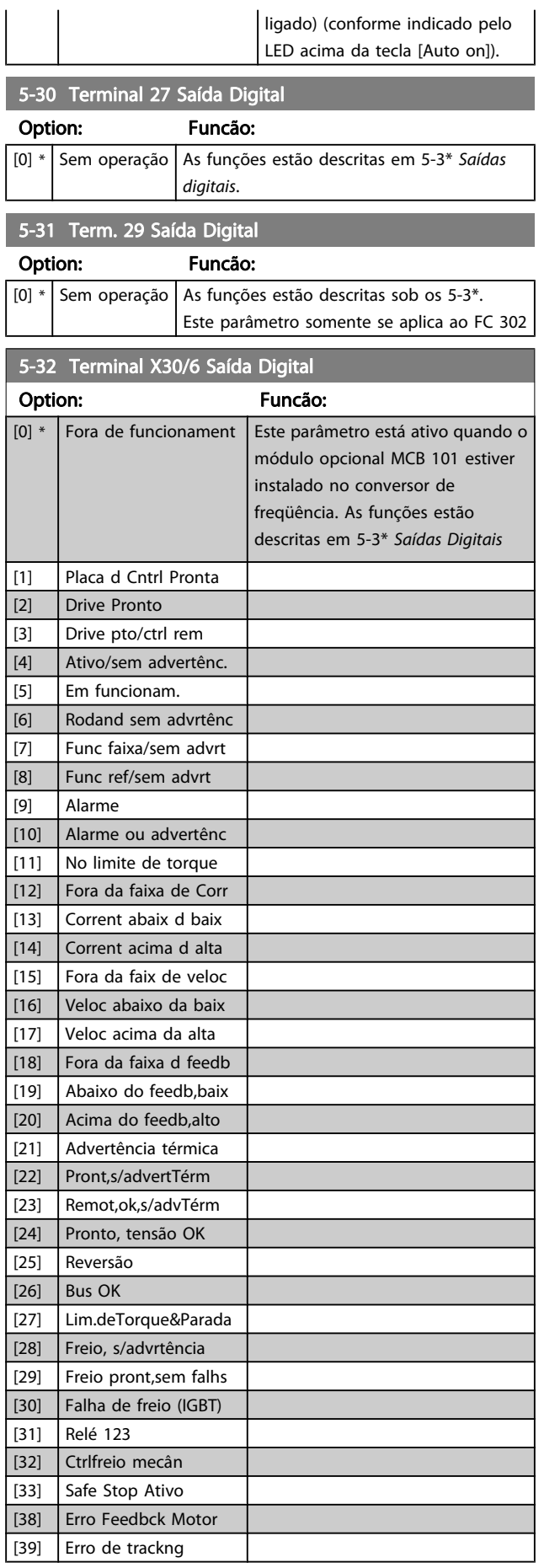

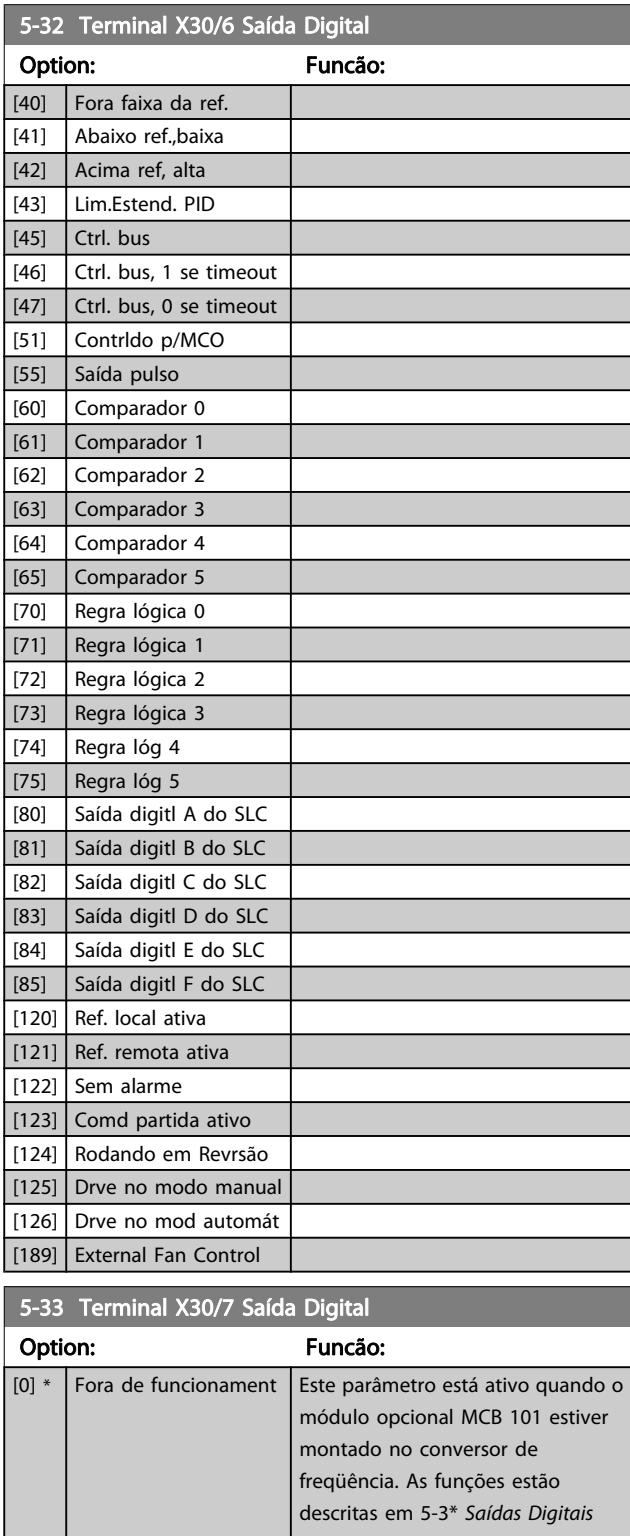

[9] Alarme

[1] Placa d Cntrl Pronta [2] Drive Pronto [3] Drive pto/ctrl rem [4] Ativo/sem advertênc. [5] Em funcionam. [6] Rodand sem advrtênc [7] Func faixa/sem advrt [8] Func ref/sem advrt

Danfoss

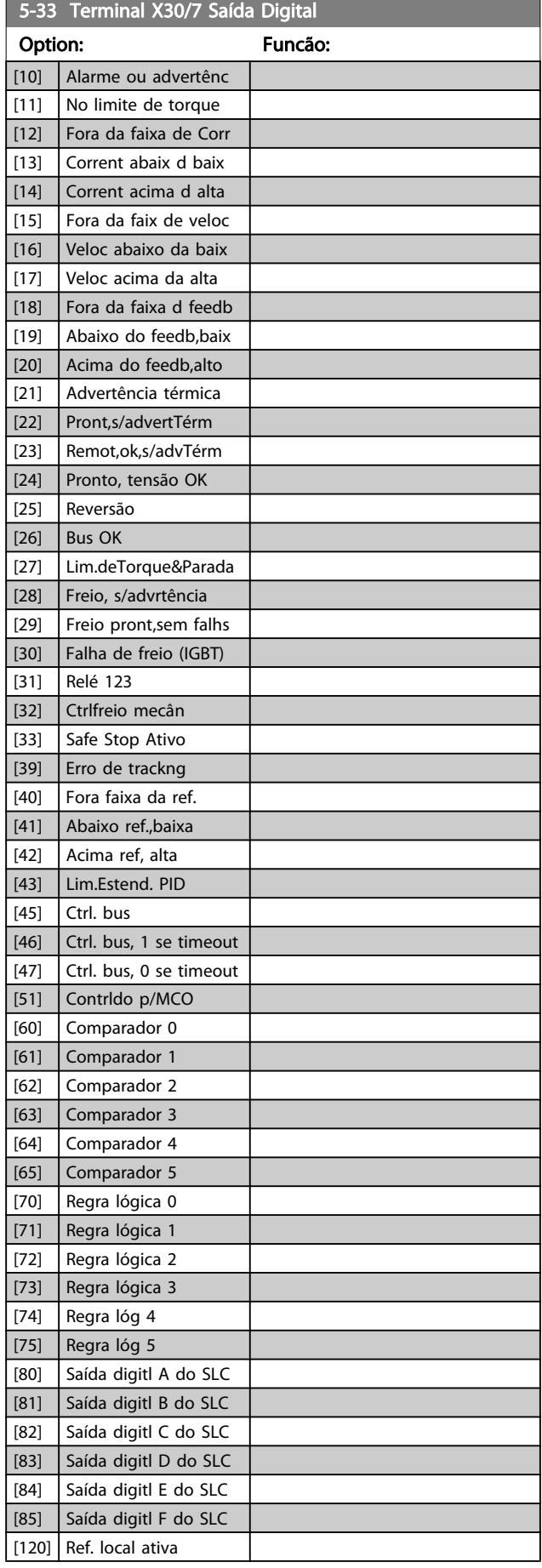

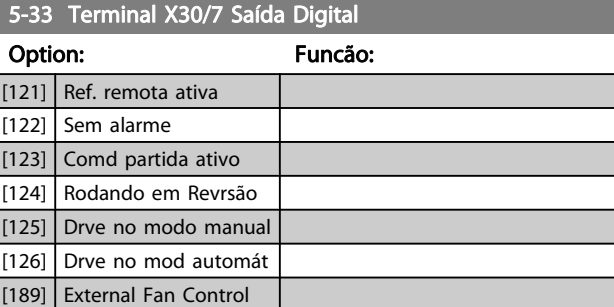

# 3.7.4 5-4\* Relés

Parâmetros para configurar o timing e as funções de saída dos relés.

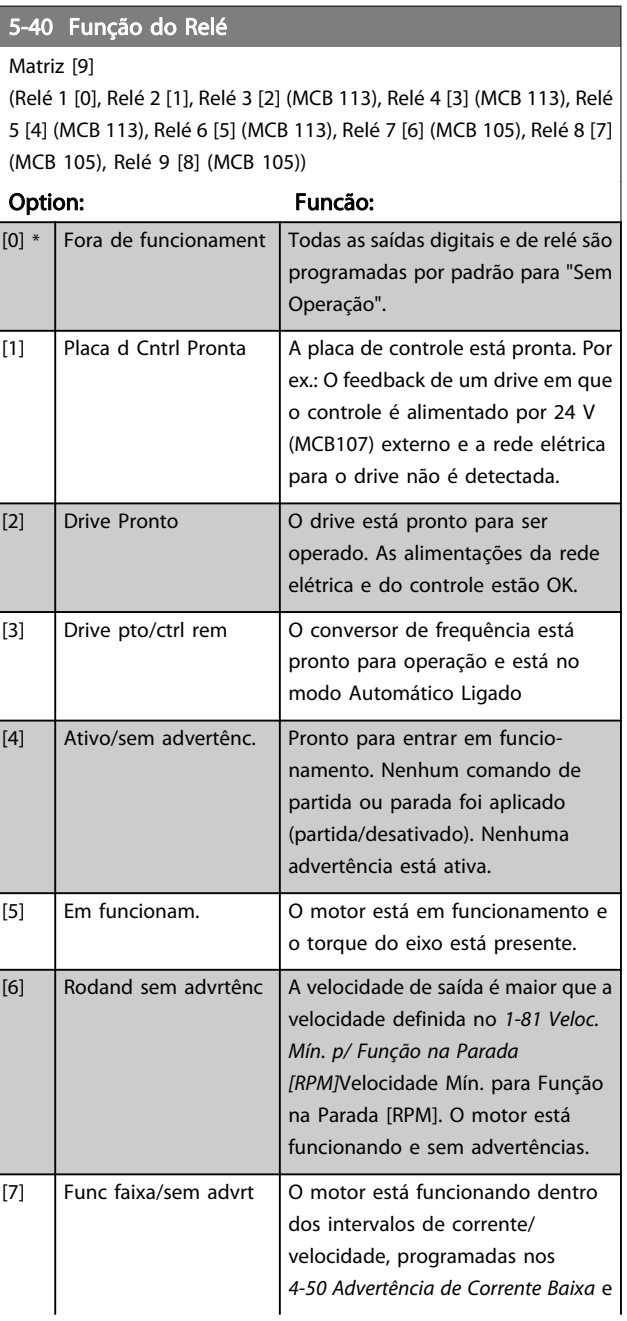

# 5-40 Função do Relé

#### Matriz [9]

(Relé 1 [0], Relé 2 [1], Relé 3 [2] (MCB 113), Relé 4 [3] (MCB 113), Relé 5 [4] (MCB 113), Relé 6 [5] (MCB 113), Relé 7 [6] (MCB 105), Relé 8 [7] (MCB 105), Relé 9 [8] (MCB 105))

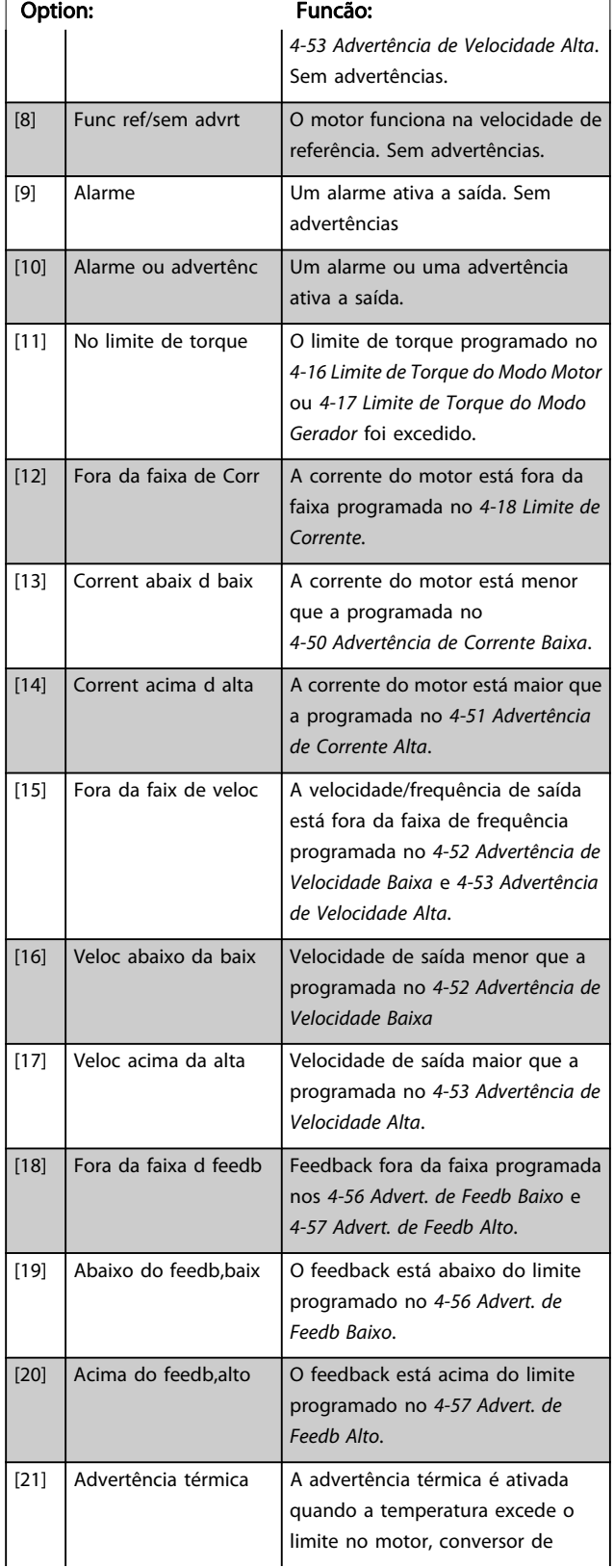

# 5-40 Função do Relé

#### Matriz [9]

(Relé 1 [0], Relé 2 [1], Relé 3 [2] (MCB 113), Relé 4 [3] (MCB 113), Relé 5 [4] (MCB 113), Relé 6 [5] (MCB 113), Relé 7 [6] (MCB 105), Relé 8 [7] (MCB 105), Relé 9 [8] (MCB 105))

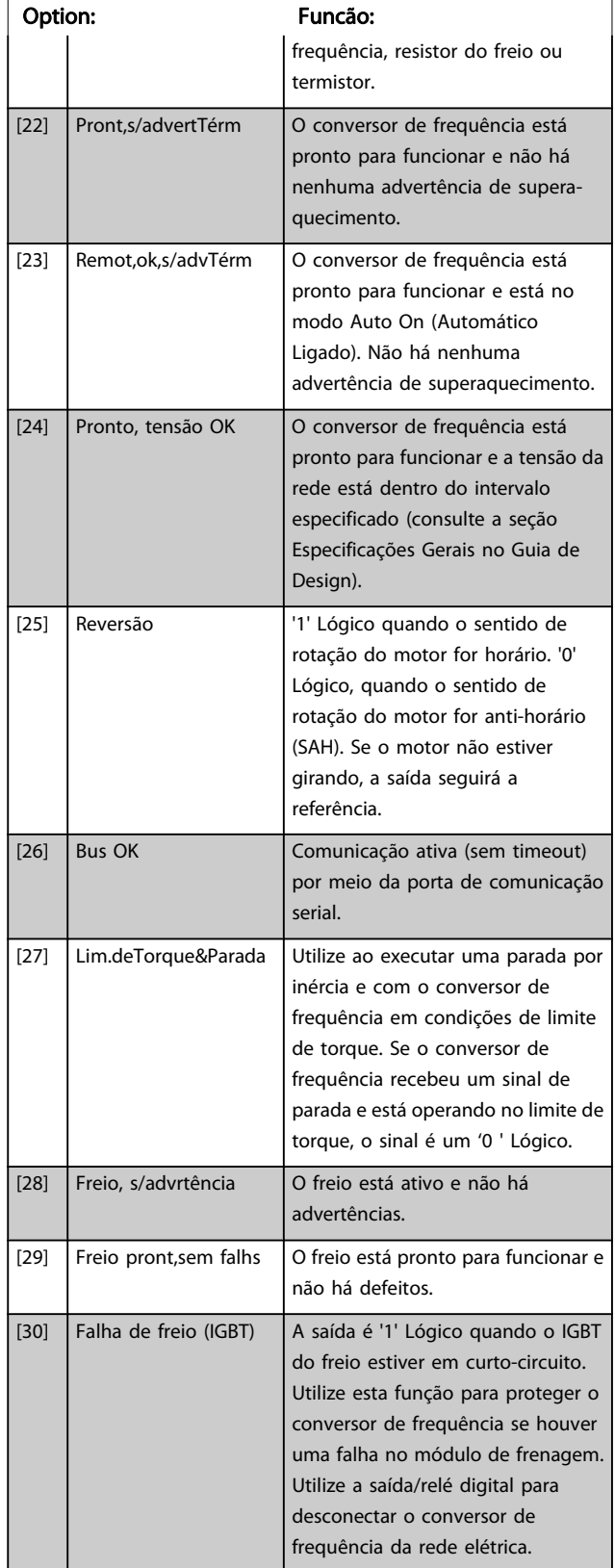

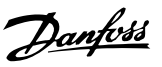

# 5-40 Função do Relé

#### Matriz [9]

(Relé 1 [0], Relé 2 [1], Relé 3 [2] (MCB 113), Relé 4 [3] (MCB 113), Relé 5 [4] (MCB 113), Relé 6 [5] (MCB 113), Relé 7 [6] (MCB 105), Relé 8 [7] (MCB 105), Relé 9 [8] (MCB 105))

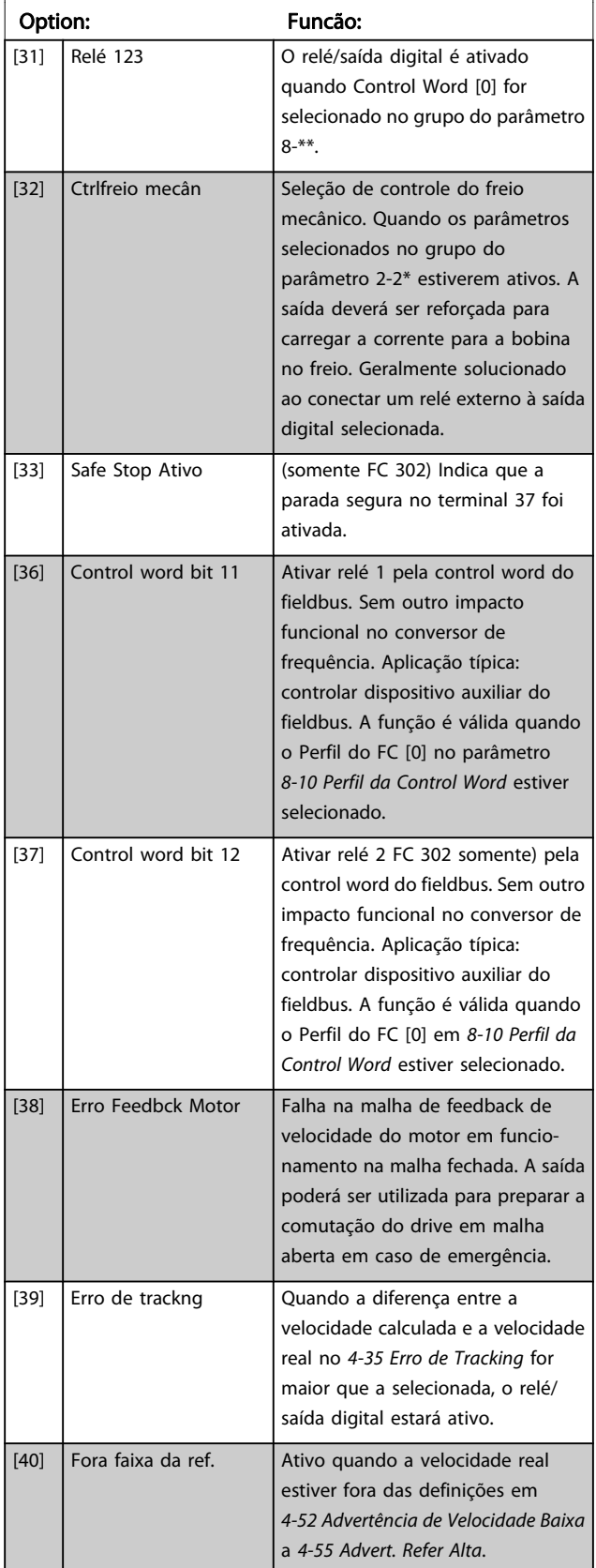

# 5-40 Função do Relé

#### Matriz [9]

(Relé 1 [0], Relé 2 [1], Relé 3 [2] (MCB 113), Relé 4 [3] (MCB 113), Relé 5 [4] (MCB 113), Relé 6 [5] (MCB 113), Relé 7 [6] (MCB 105), Relé 8 [7] (MCB 105), Relé 9 [8] (MCB 105))

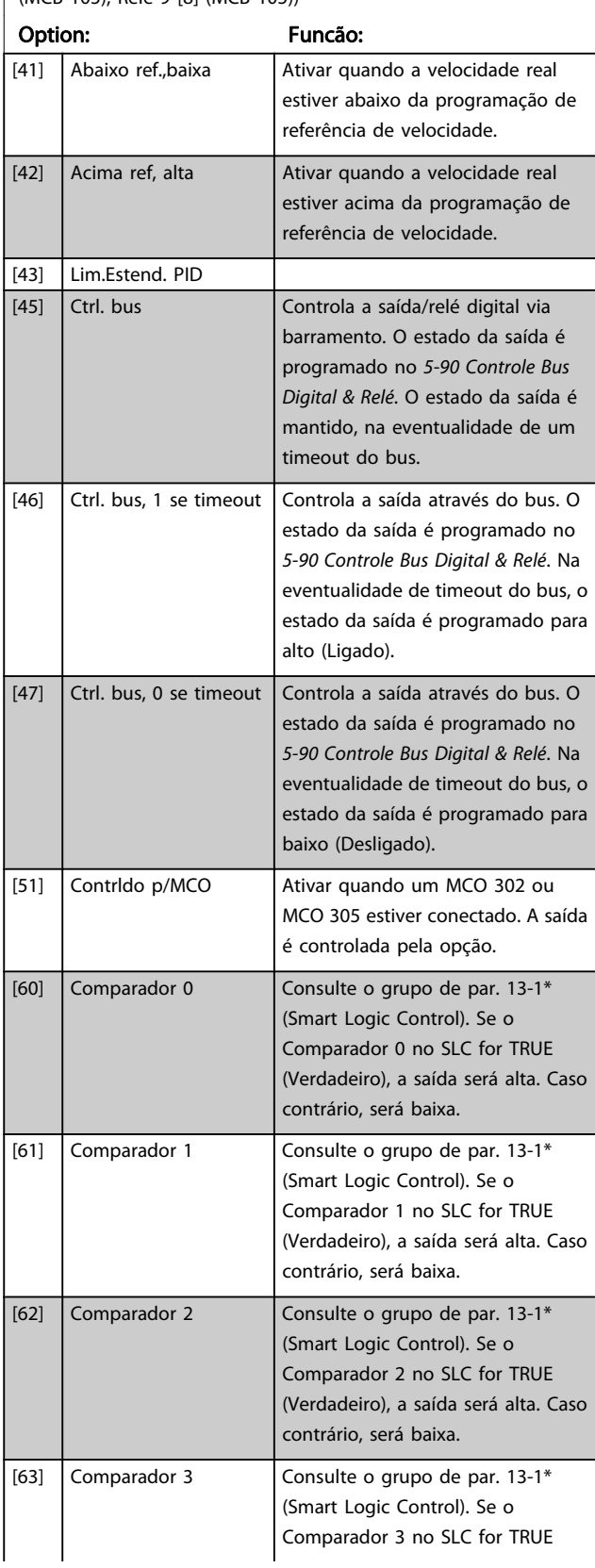

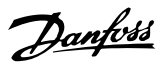

# 5-40 Função do Relé

#### Matriz [9]

(Relé 1 [0], Relé 2 [1], Relé 3 [2] (MCB 113), Relé 4 [3] (MCB 113), Relé 5 [4] (MCB 113), Relé 6 [5] (MCB 113), Relé 7 [6] (MCB 105), Relé 8 [7] (MCB 105), Relé 9 [8] (MCB 105))

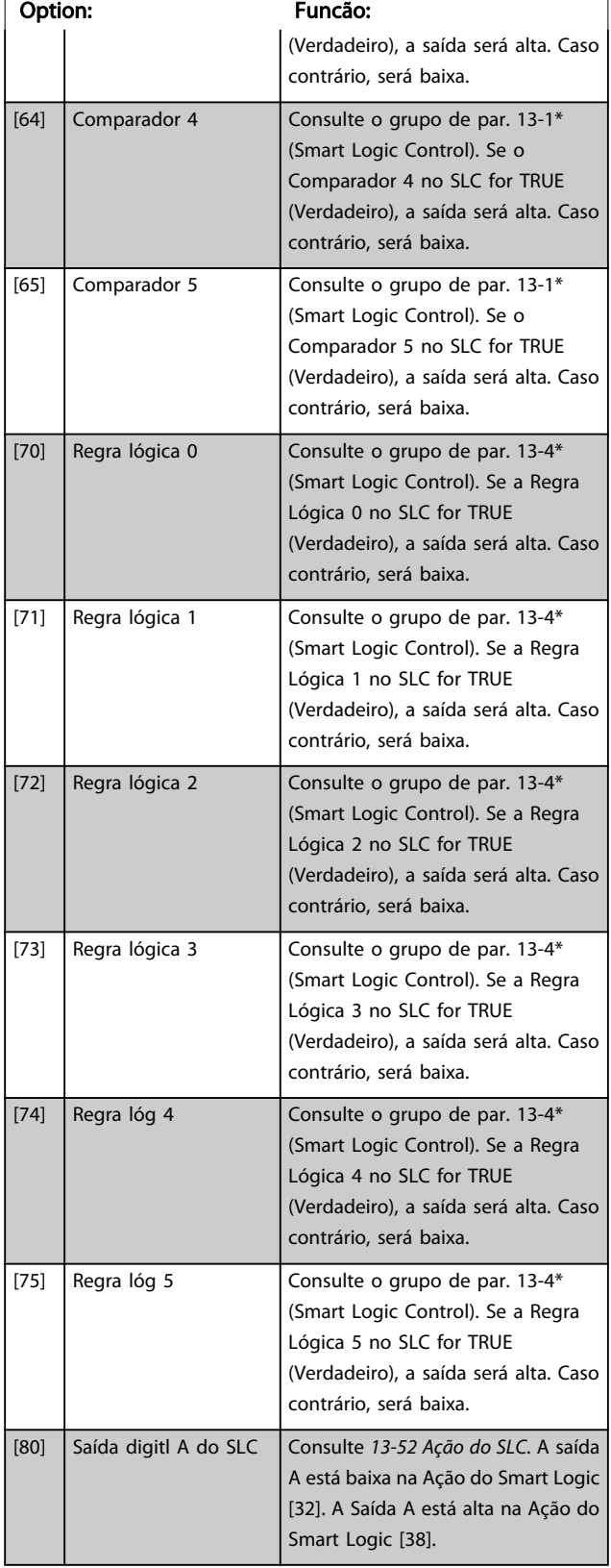

# 5-40 Função do Relé

#### Matriz [9]

(Relé 1 [0], Relé 2 [1], Relé 3 [2] (MCB 113), Relé 4 [3] (MCB 113), Relé 5 [4] (MCB 113), Relé 6 [5] (MCB 113), Relé 7 [6] (MCB 105), Relé 8 [7] (MCB 105), Relé 9 [8] (MCB 105))

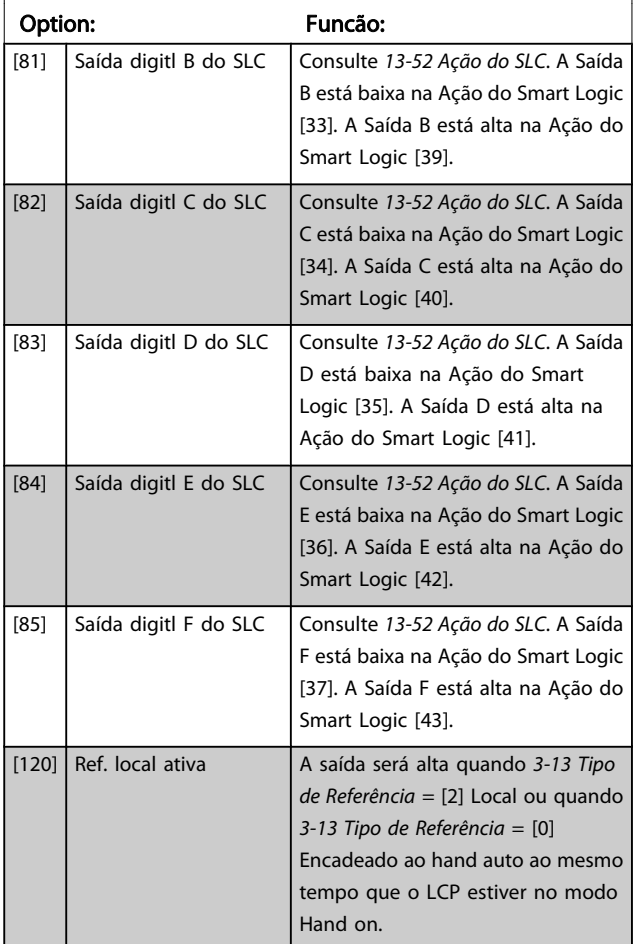

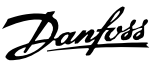

# 5-40 Função do Relé

#### Matriz [9]

(Relé 1 [0], Relé 2 [1], Relé 3 [2] (MCB 113), Relé 4 [3] (MCB 113), Relé 5 [4] (MCB 113), Relé 6 [5] (MCB 113), Relé 7 [6] (MCB 105), Relé 8 [7] (MCB 105), Relé 9 [8] (MCB 105))

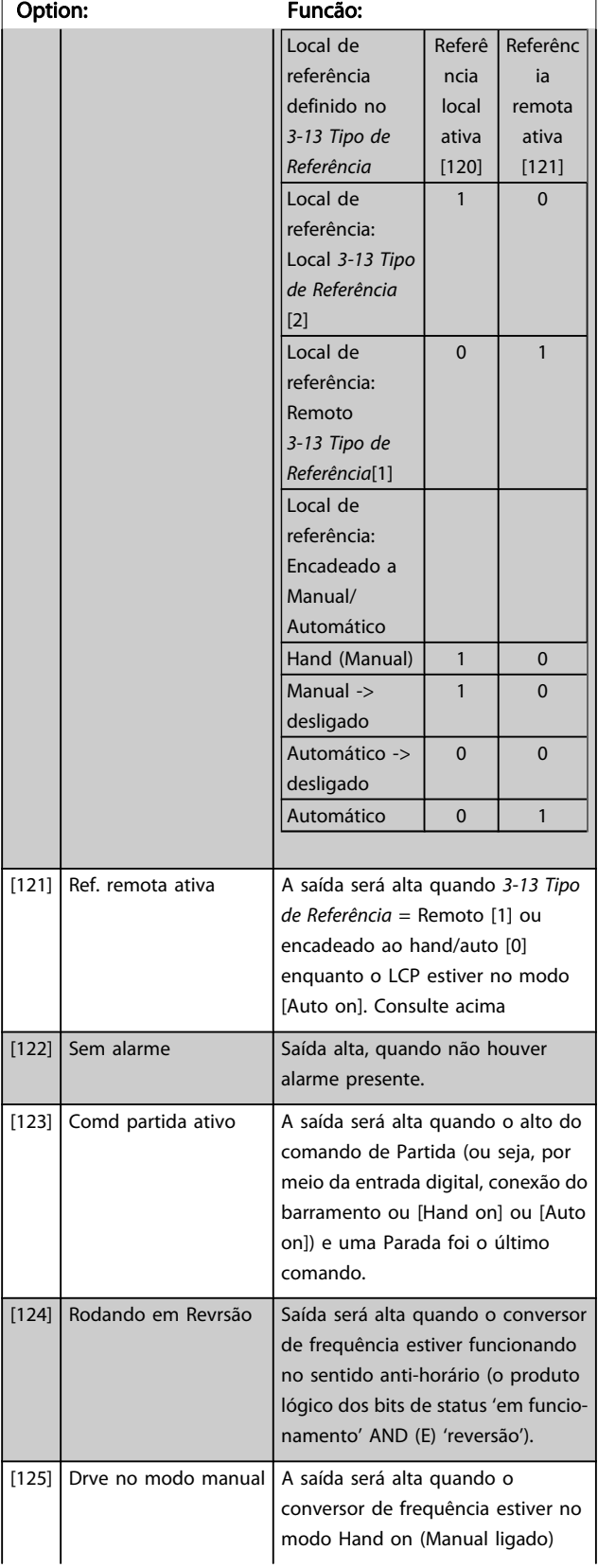

# 5-40 Função do Relé

#### Matriz [9]

(Relé 1 [0], Relé 2 [1], Relé 3 [2] (MCB 113), Relé 4 [3] (MCB 113), Relé 5 [4] (MCB 113), Relé 6 [5] (MCB 113), Relé 7 [6] (MCB 105), Relé 8 [7] (MCB 105), Relé 9 [8] (MCB 105))

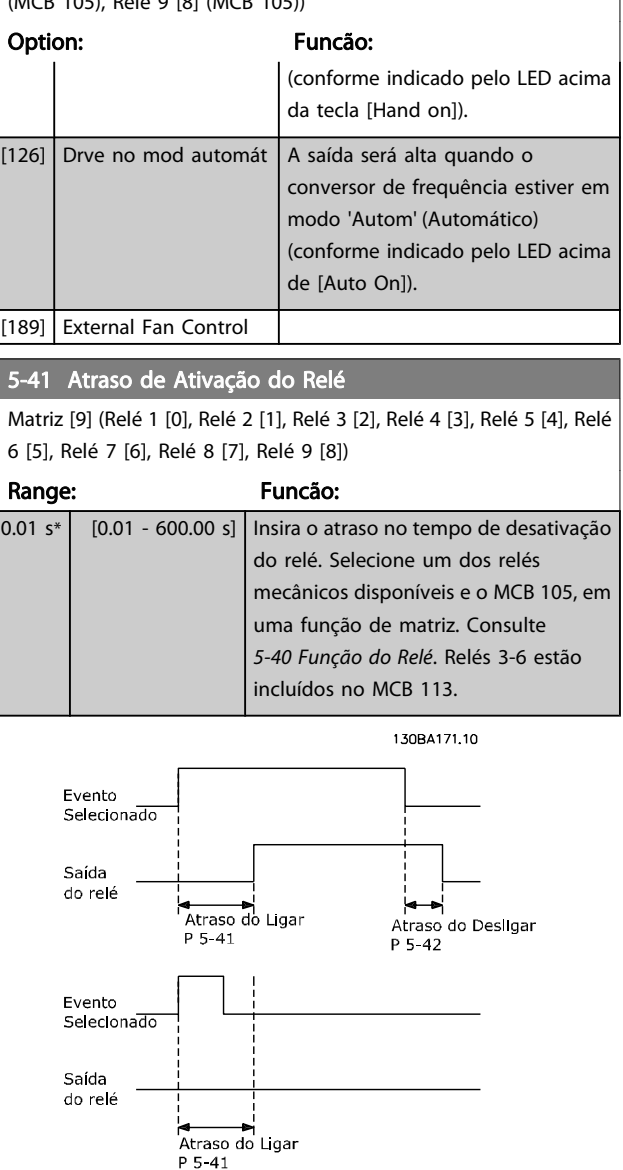

#### 5-42 Atraso de Desativação do Relé

Matriz [9] (Relé 1 [0], Relé 2 [1], Relé 3 [2], Relé 4 [3], Relé 5 [4], Relé 6 [5], Relé 7 [6], Relé 8 [7], Relé 9 [8])

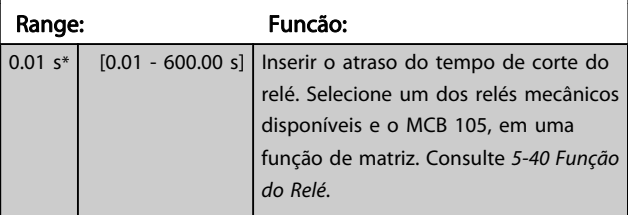

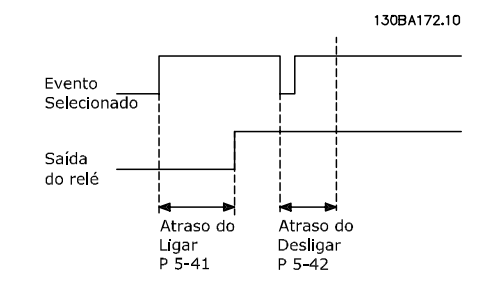

Se a condição do Evento selecionado mudar, antes do estado de ligado - ou desligado- do temporizador de atraso expirar, a saída do relé não é afetada.

# 3.7.5 5-5\* Entrada de Pulso

Os parâmetros da entrada de pulso são utilizados para definir uma janela apropriada, para a área de referência de impulso, estabelecendo o escalonamento e a configuração do filtro para as entradas de pulso. Os terminais de entrada 29 ou 33 funcionam como entradas de referência de freqüência. Programe o terminal 29 (5-13 Terminal 29, Entrada Digital) ou o terminal 33 (5-15 Terminal 33 Entrada Digital) para Entrada de pulso [32]. Se o terminal 29 for utilizado como entrada, então, o [5-01 Modo do Terminal 27](#page-72-0) deve ser programado para Entrada [0].

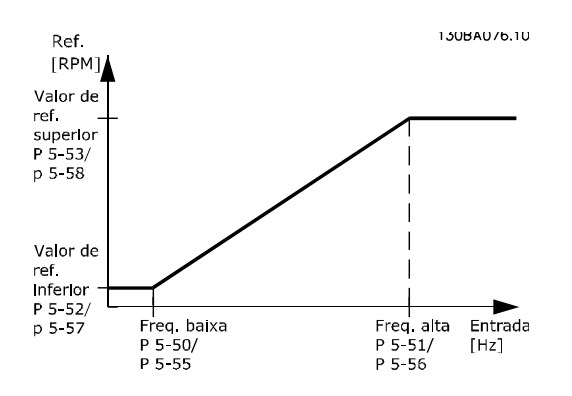

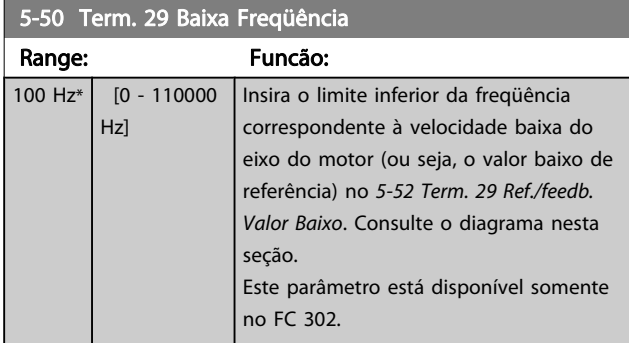

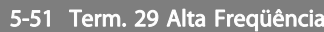

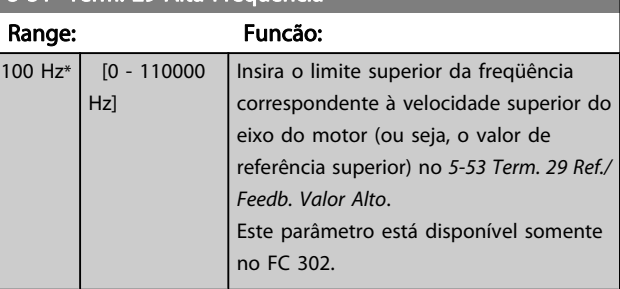

#### 5-52 Term. 29 Ref./feedb. Valor Baixo

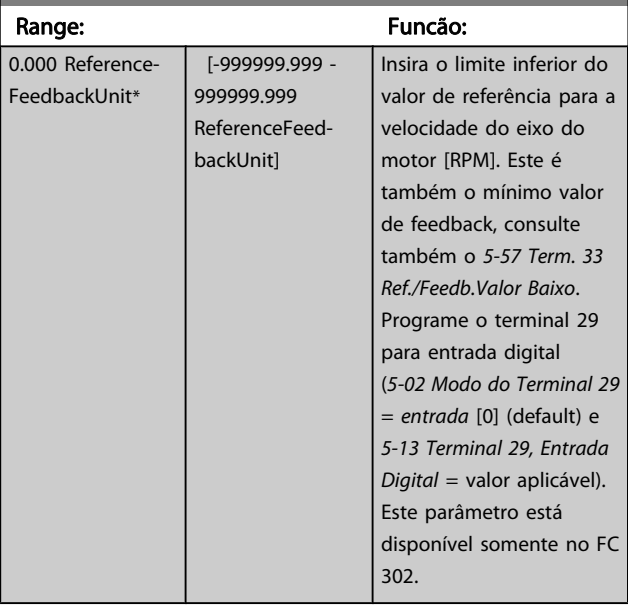

## 5-53 Term. 29 Ref./Feedb. Valor Alto

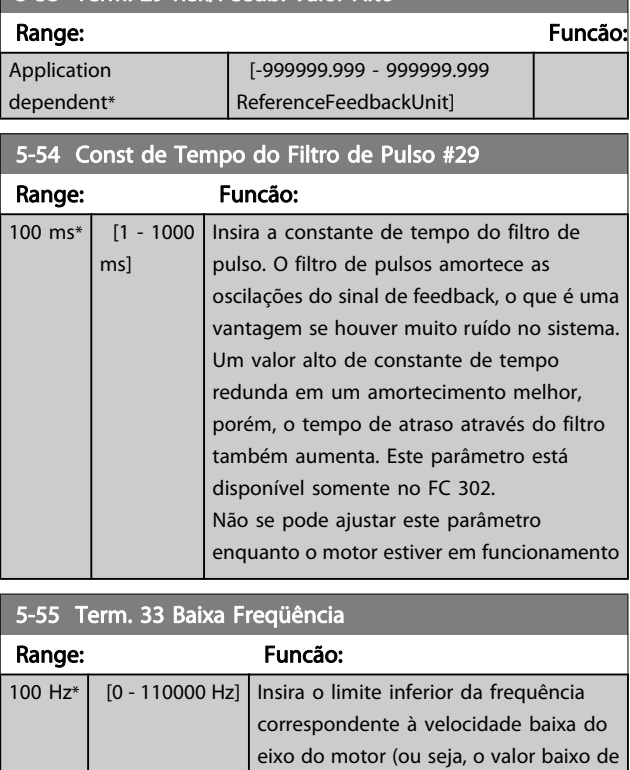

referência) no [5-57 Term. 33 Ref./](#page-88-0)

[Feedb.Valor Baixo](#page-88-0).

Danfoss

<span id="page-88-0"></span>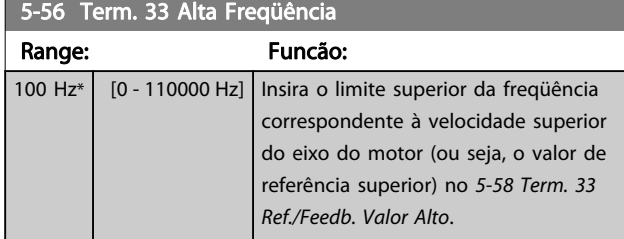

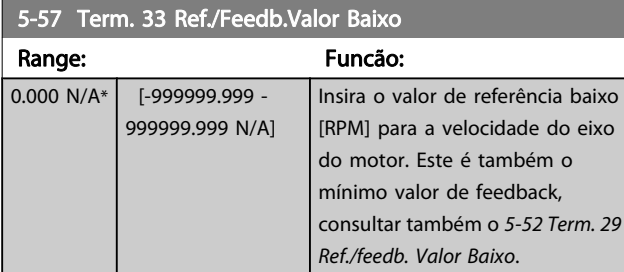

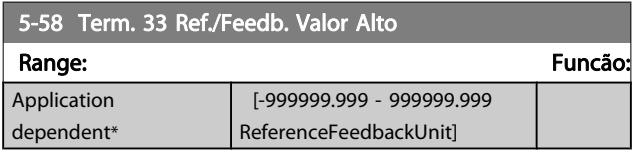

5-59 Const de Tempo do Filtro de Pulso #33

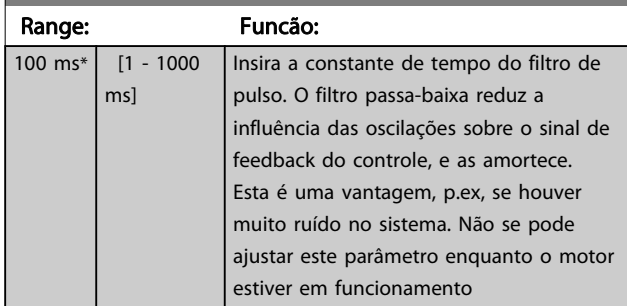

# 3.7.6 5-6\* Saídas de Pulso

Estes parâmetros são usados para configurar saídas de pulso com suas funções e escalas. Os terminais 27 e 29 são alocados para saídas de pulso via [5-01 Modo do Terminal 27](#page-72-0) e [5-02 Modo do Terminal 29](#page-72-0), respectivamente.

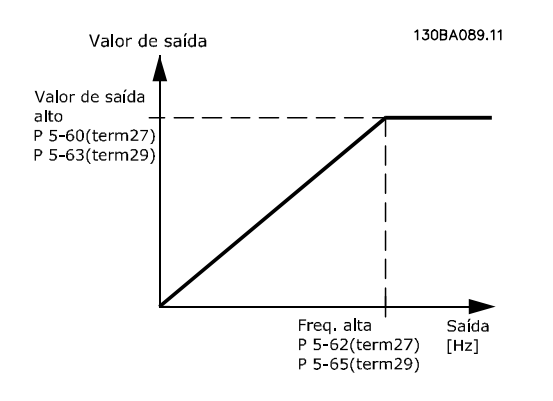

Opções para a leitura das variáveis de saída:

|         |                        | Parâmetros para configurar o<br>escalonamento e as funções de<br>saída, das saídas de pulso. As<br>saídas de pulso são atribuídas<br>ao terminal 27 ou 29. Selecione<br>a saída do terminal 27 no<br>5-01 Modo do Terminal 27 e do<br>terminal 29 no 5-02 Modo do |
|---------|------------------------|----------------------------------------------------------------------------------------------------|
|         |                        | Terminal 29.                                                                                                    |
| [0]     | Sem operação           |                                                                                                    |
| $[45]$  | Controle do bus        |                                                                                                    |
| $[48]$  | Timeout de controle de |                                                                                                    |
|         | bus                    |                                                                                                    |
| $[51]$  | Contrido p/MCO         |                                                                                                    |
| [100]   | Freguência de saída    |                                                                                                    |
| [101]   | Referência             |                                                                                                    |
| [102]   | Feedback               |                                                                                                    |
| [103]   | Corrente do motor      |                                                                                                    |
| $[104]$ | Torque rel ao lim      |                                                                                                    |
| [105]   | Torg rel ao nominal    |                                                                                                    |
| [106]   | Potência               |                                                                                                    |
| [107]   | Velocidade             |                                                                                                    |
| $[108]$ | Torque                 |                                                                                                    |
| [109]   | Freg Saída Máx         |                                                                                                    |

5-60 Terminal 27 Variável da Saída d Pulso

#### Option: Funcão:

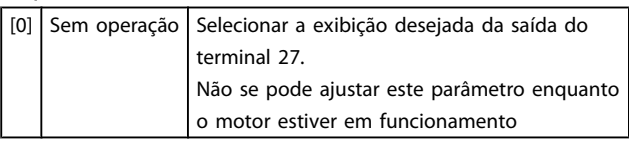

#### 5-62 Freq Máx da Saída de Pulso #27 Range: Funcão: **Application** [0 - 32000 Programe a freqüência máxima

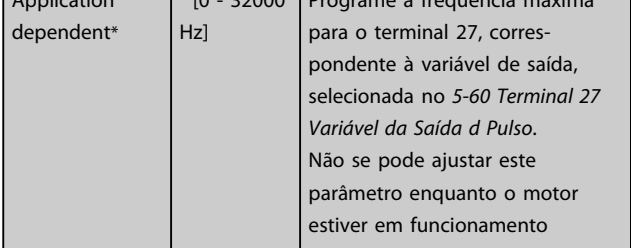

# 5-63 Terminal 29 Variável da Saída d Pulso

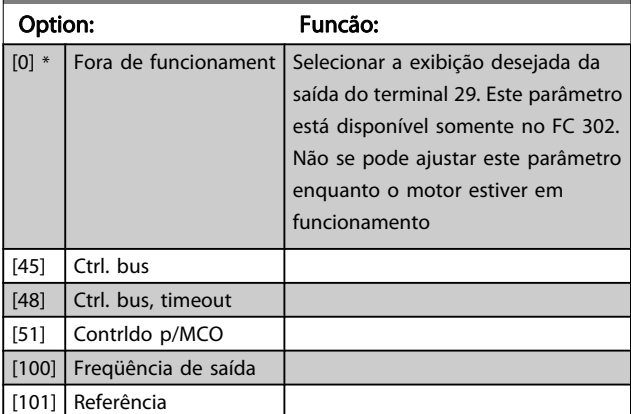

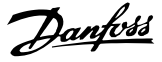

<span id="page-89-0"></span>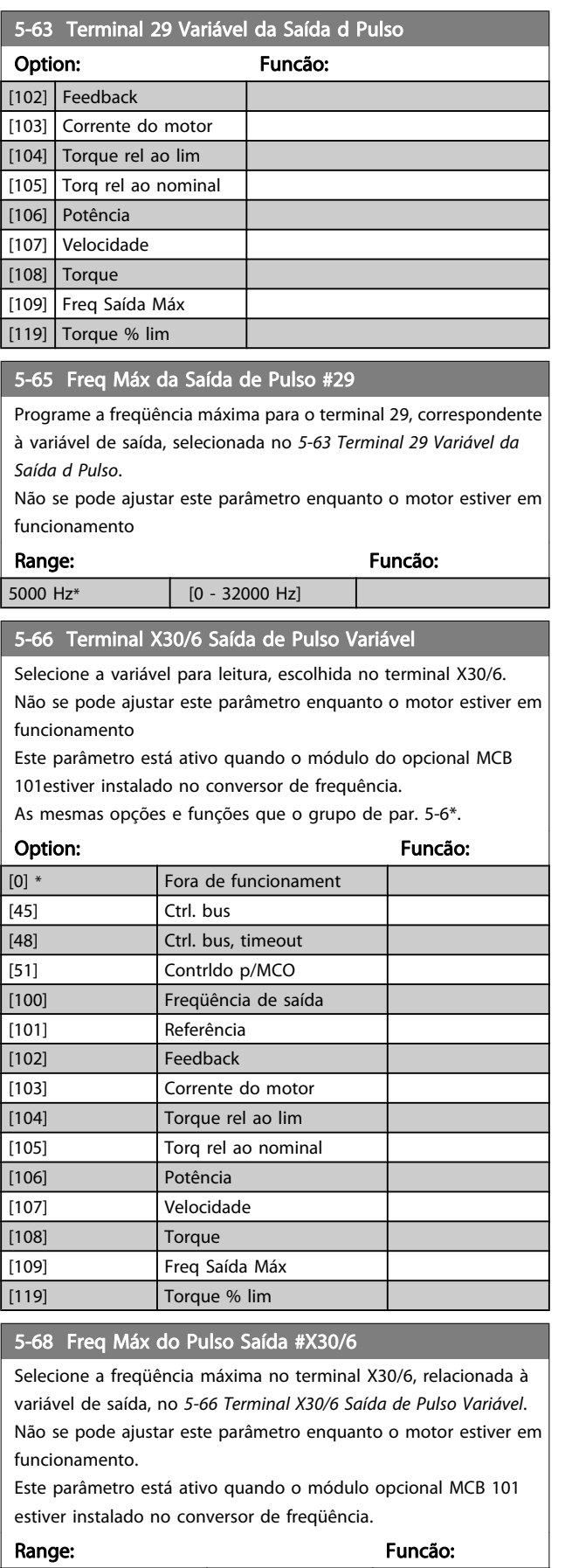

# Application dependent\* | [0 - 32000 Hz]

# 3.7.7 5-7\* Entrad d Encdr-24V

Conectar o encoder de 24 V aos terminais 12 (alimentação de 24 V CC), 32 (Canal A), 33 (Canal B) e 20 (GND). As entradas digitais 32/33 estarão ativas, para as entradas de encoder, quando o encoder de 24 V for selecionado nos [1-02 Fonte](#page-33-0) [Feedbck.Flux Motor](#page-33-0) e [7-00 Fonte do Feedb. do PID de Veloc.](#page-102-0). O encoder utilizado é do tipo 24 V, de dois canais (A e B). Frequência de entrada máx.: 110 kHz.

# Conexão do Encoder no conversor de frequência

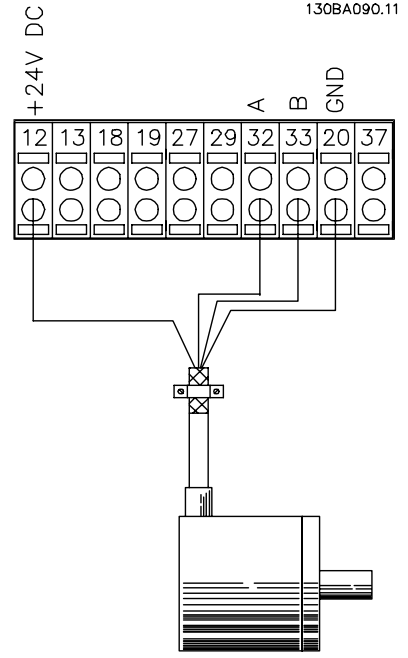

Codificador de 24V ou 10-30V

Ilustração 3.6 Encoder incremental de 24 V Comprimento máximo do cabo 5 m.

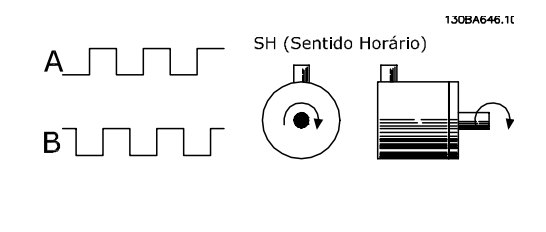

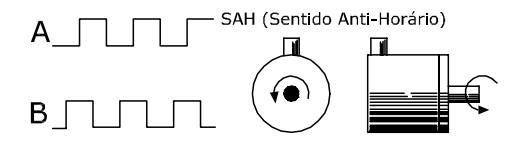

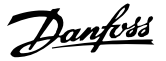

<span id="page-90-0"></span>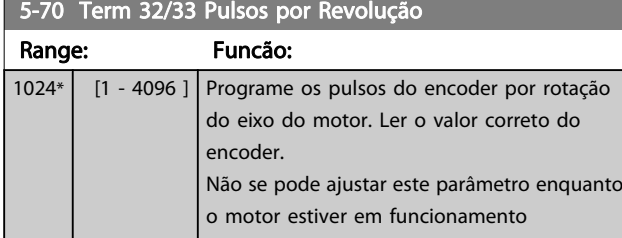

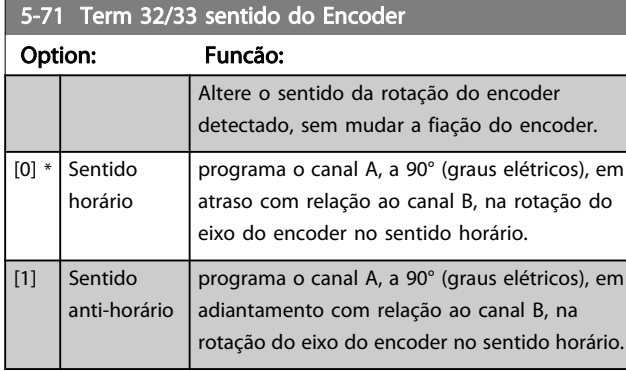

Não se pode ajustar este parâmetro enquanto o motor estiver em funcionamento

# 3.7.8 5-9\* Controlado por Bus

Este grupo de parâmetros seleciona saídas digitais e de relé através da programação do fieldbus.

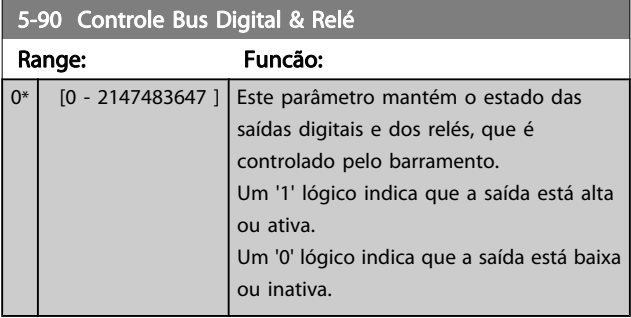

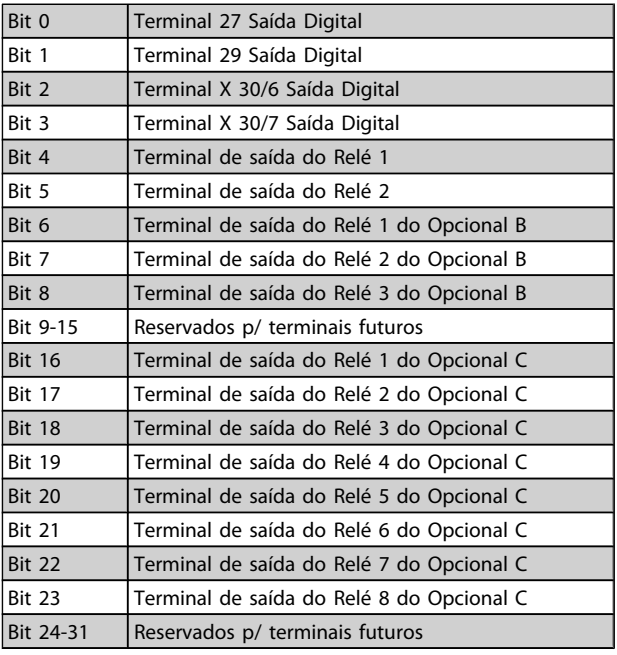

# 5-93 Saída de Pulso #27 Ctrl. Bus

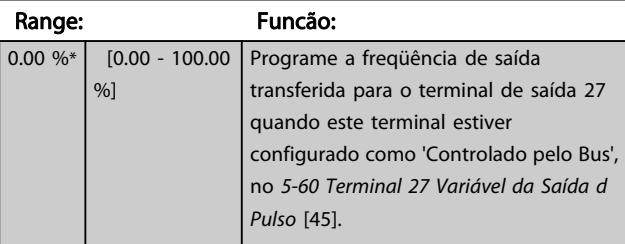

#### 5-94 Saída de Pulso #27 Timeout Predef.

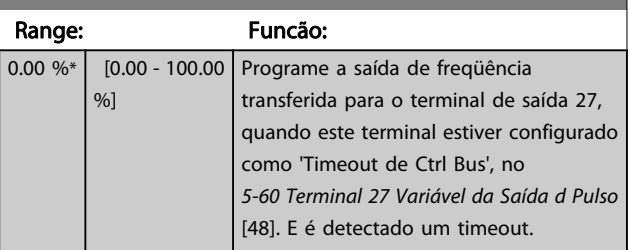

#### 5-95 Saída de Pulso #29 Ctrl Bus

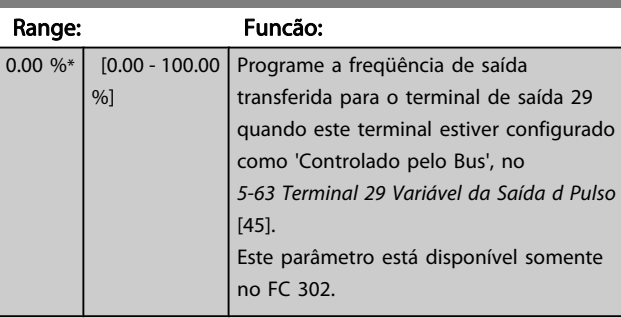

Danfoss

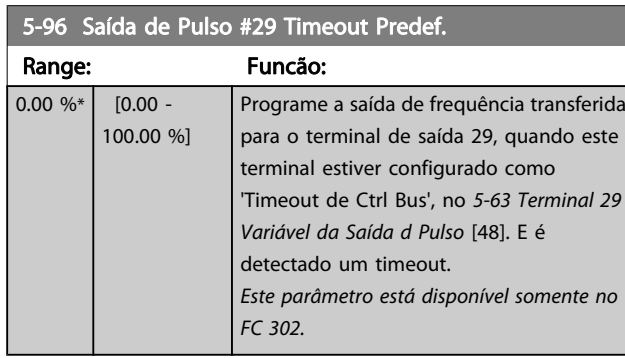

# 5-97 Saída de Pulso #X30/6 Controle de Bus

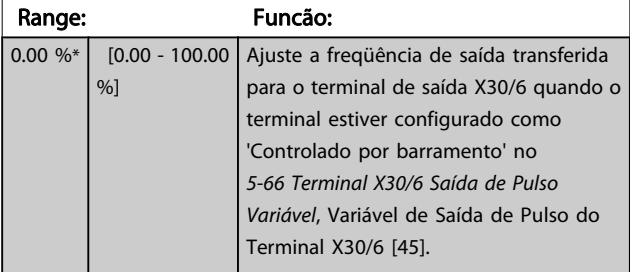

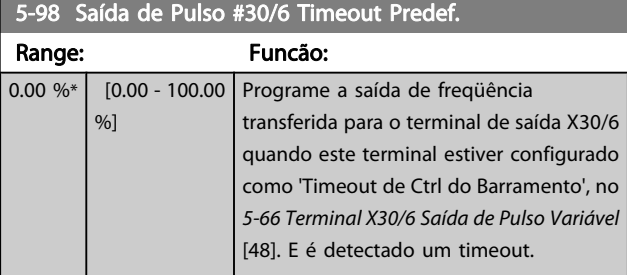

# 3 3

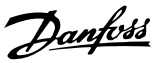

# <span id="page-92-0"></span>3.8 Parâmetros: 6-\*\* Entrad/Saíd Analóg

# 3.8.1 6-0\* Modo E/S Analógico

As entradas analógicas podem ser alocadas livremente tanto a uma a uma tensão (FC 301: 0..10 V, FC 302: 0..+/- 10V) ou a uma entrada de corrente (FC 301/FC 302: 0/4..20 mA).

# OBSERVAÇÃO!

#### Os termistores podem ser conectados a uma entrada analógica ou entrada digital.

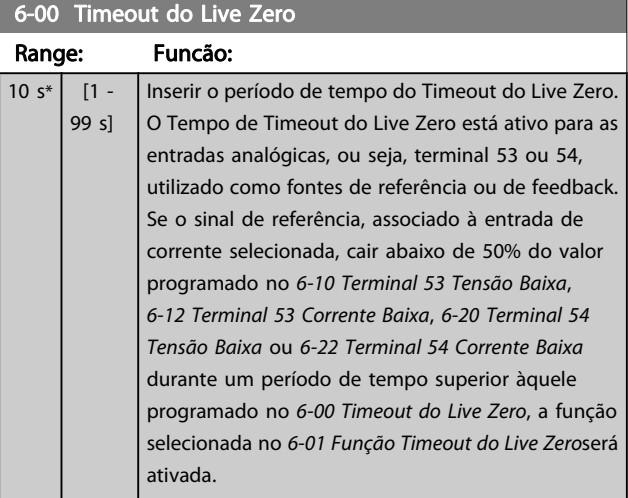

# 6-01 Função Timeout do Live Zero

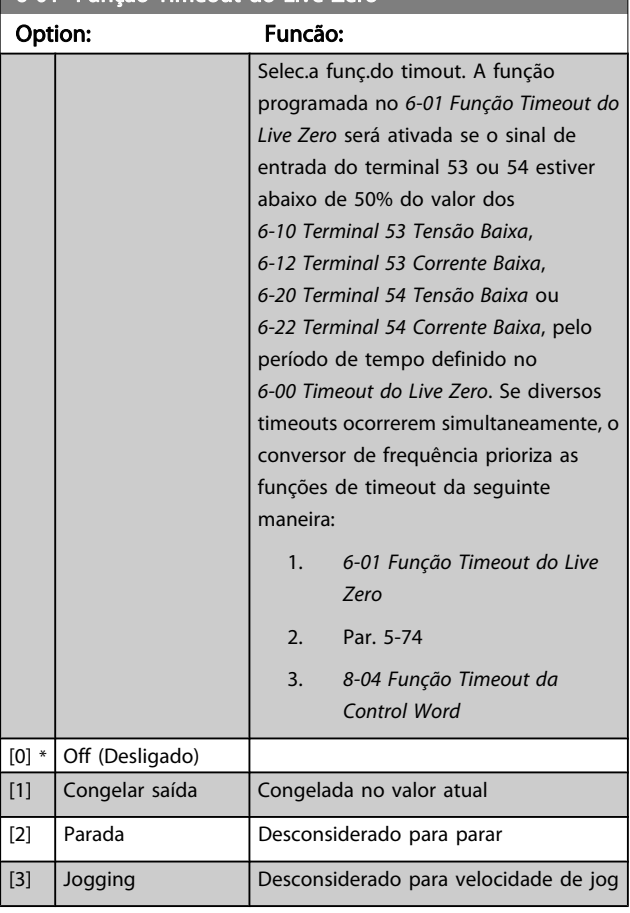

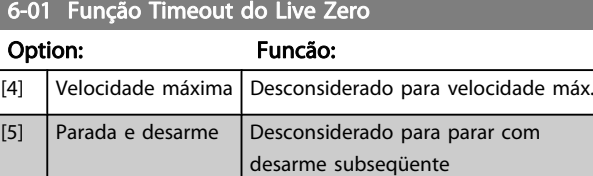

# 3.8.2 6-1\* Entrada Analógica 1

[20] Parada por inércia [21] P.inércia&desarm

Parâmetros para configurar o escalonamento e os limites da entrada analógica 1 (terminal 53).

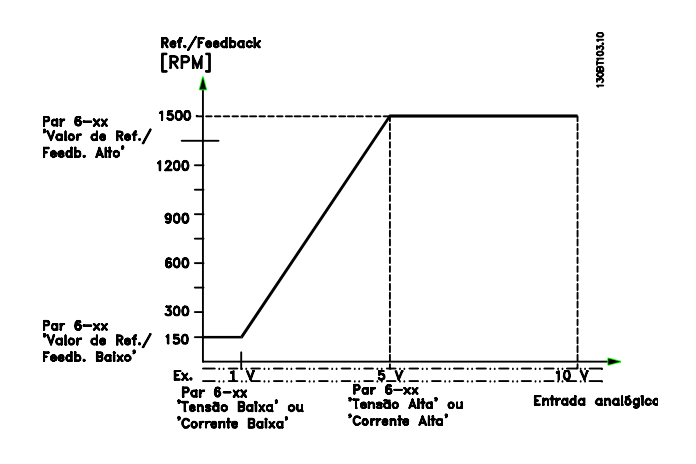

### 6-10 Terminal 53 Tensão Baixa

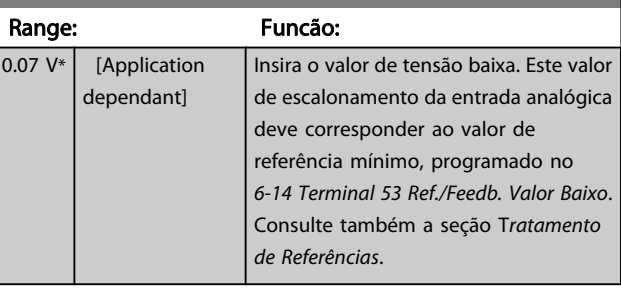

#### 6-11 Terminal 53 Tensão Alta

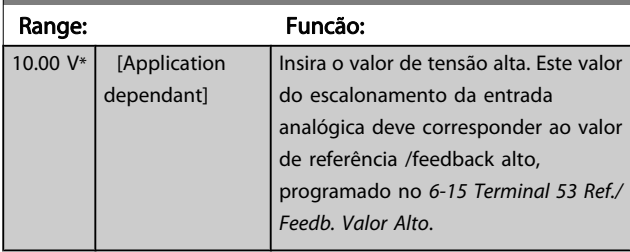

<span id="page-93-0"></span>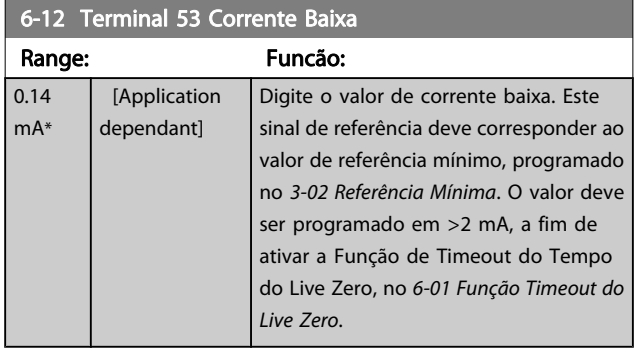

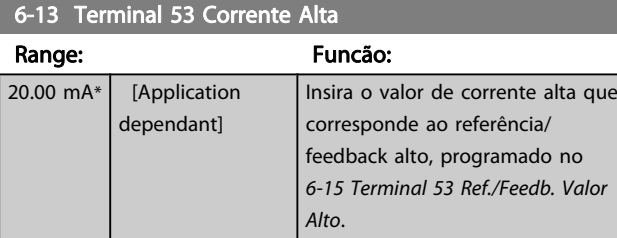

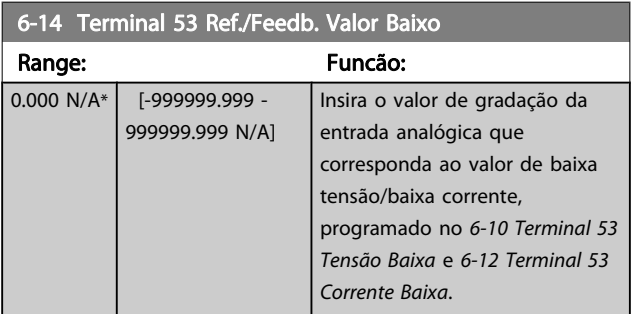

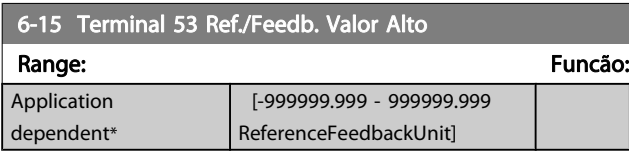

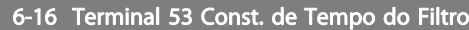

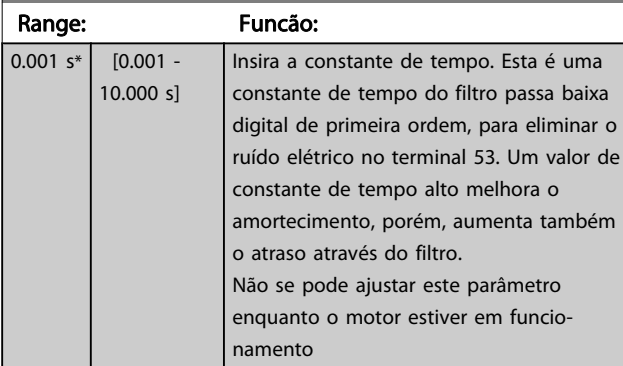

# 3.8.3 6-2\* Entrada Analógica 2

Parâmetros para configurar o escalonamento e os limites da entrada analógica 2 (terminal 54).

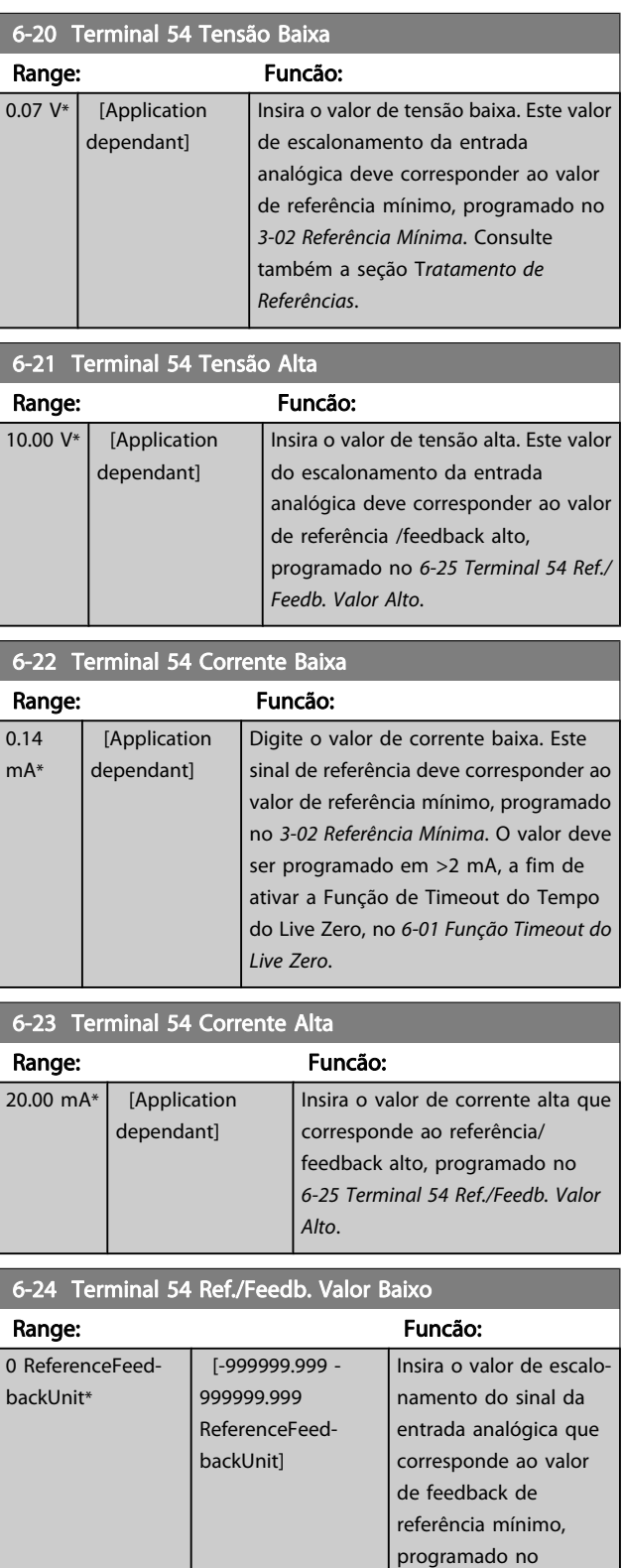

3-02 Referência Mínima.

<span id="page-94-0"></span>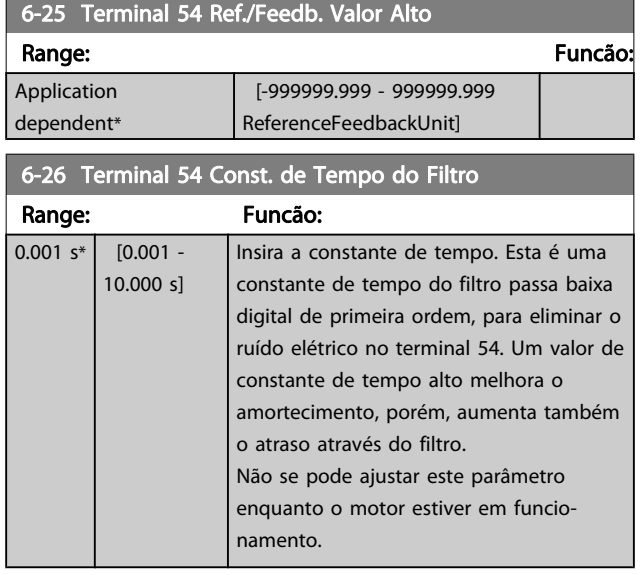

# 3.8.4 6-3\* Entrada Analógica 3 MCB 101

Grupo de parâmetros para configurar a escala e os limites da entrada analógica 3 (X30/11), posicionada no módulo do opcional MCB 101.

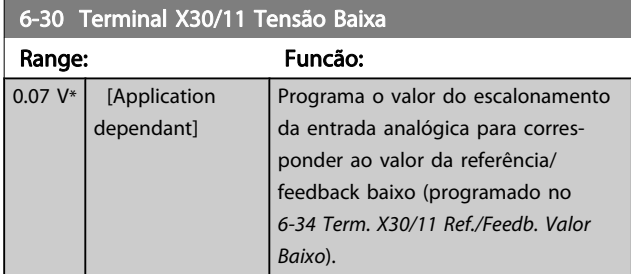

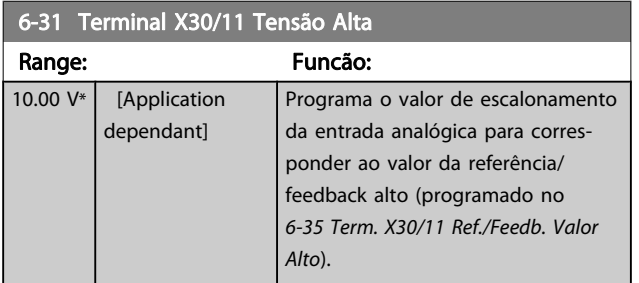

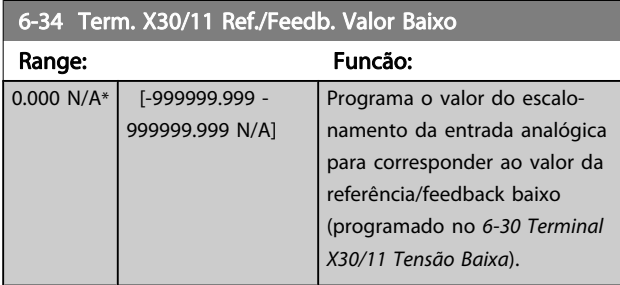

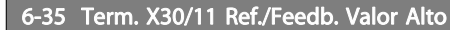

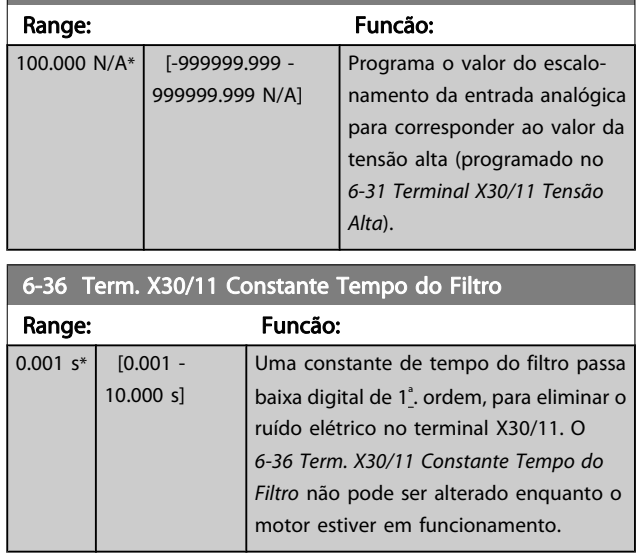

# 3.8.5 6-4\* Entrada Analógica 4 MCB 101

Grupo de parâmetros para configurar a escala e os limites da entrada analógica 4 (X30/12), posicionada no módulo do opcional MCB 101.

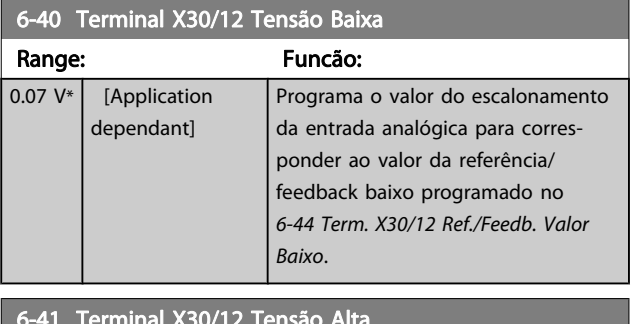

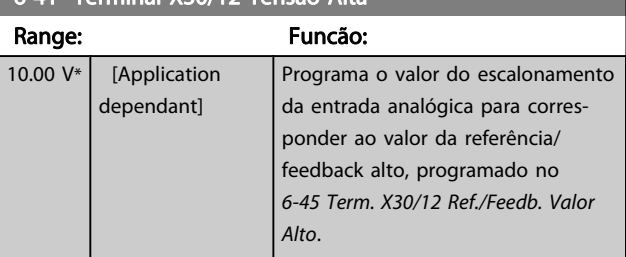

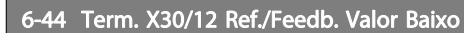

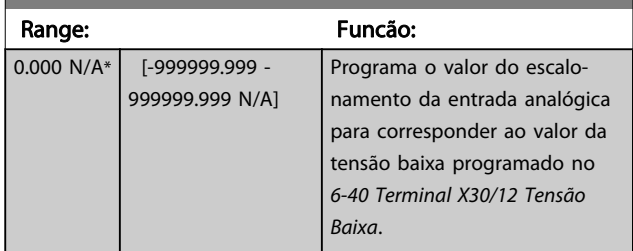

3 3

<span id="page-95-0"></span>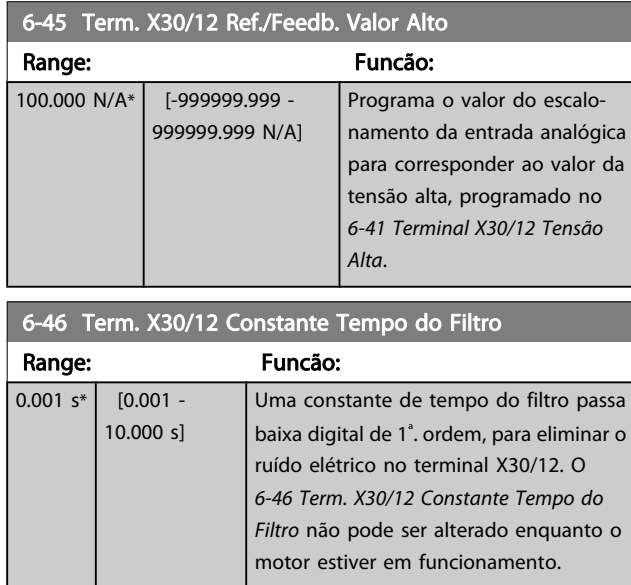

# 3.8.6 6-5\* Saída Analógica 1

Parâmetros para configurar o escalonamento e os limites da entrada analógica 1, ou seja, Terminal 42. As saídas analógicas são saídas de corrente: 0/4 – 20 mA. O terminal comum (terminal 39) é o mesmo terminal e está no mesmo potencial elétrico das conexões dos terminais comuns analógico e digital. A resolução na saída analógica é de 12 bits.

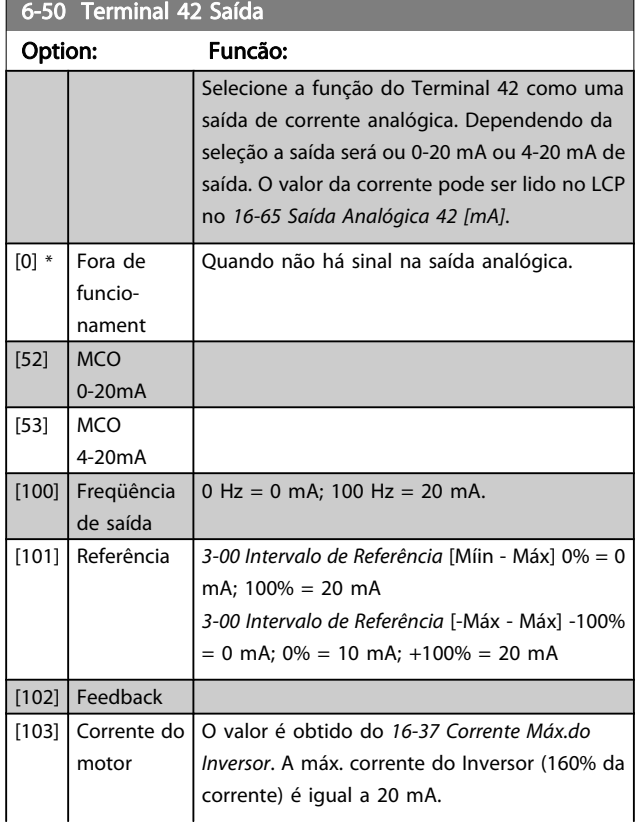

# 6-50 Terminal 42 Saída

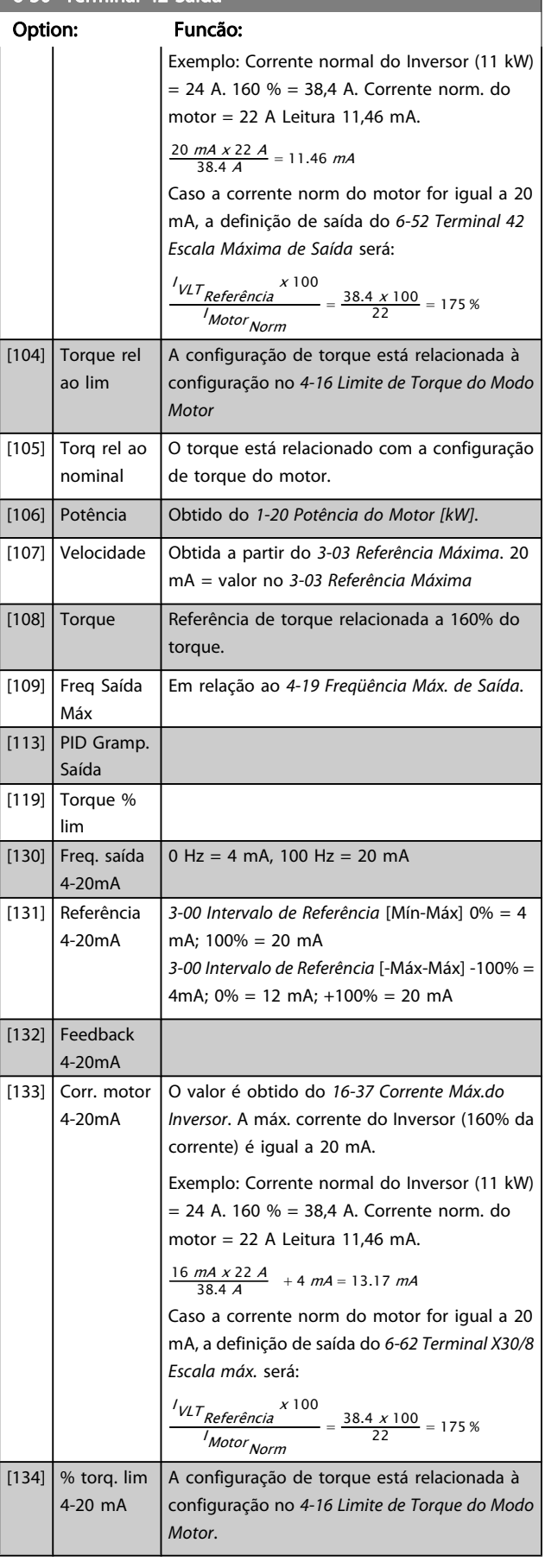

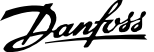

<span id="page-96-0"></span>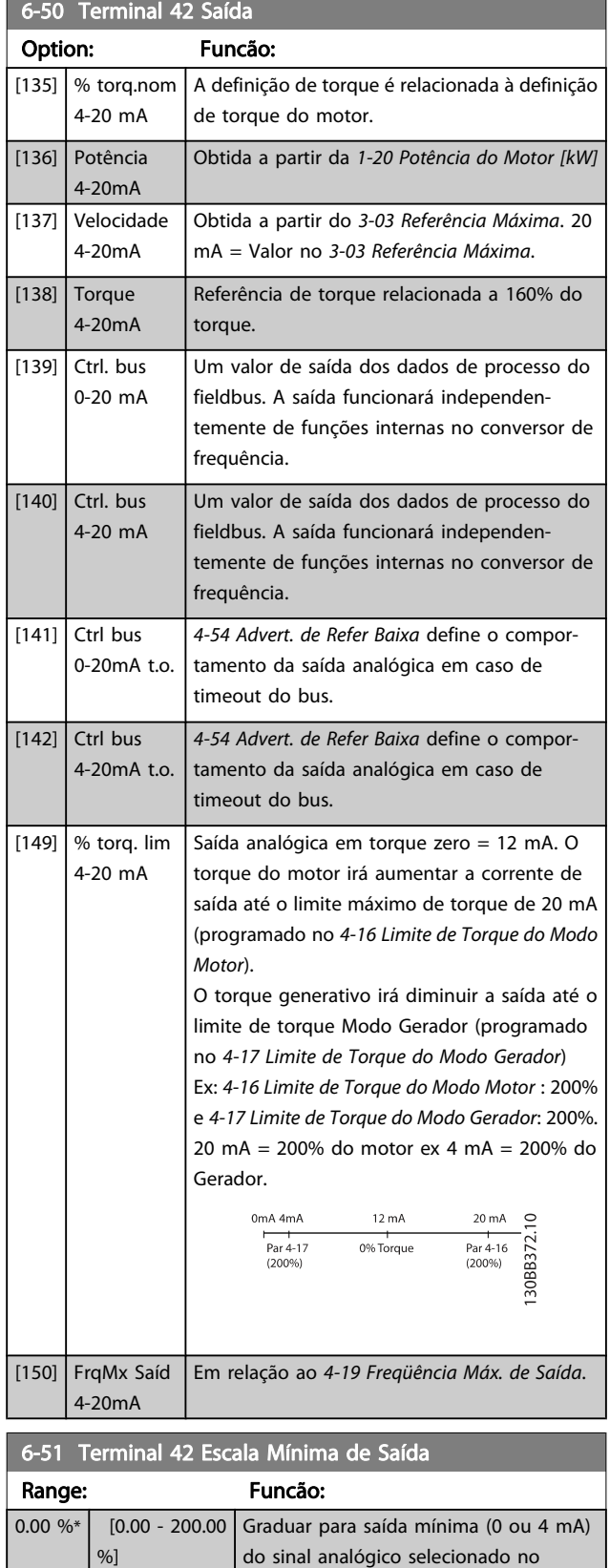

terminal 42.

Programe o valor para ser a porcentagem da faixa completa da variável selecionada

no 6-50 Terminal 42 Saída.

# 6-52 Terminal 42 Escala Máxima de Saída

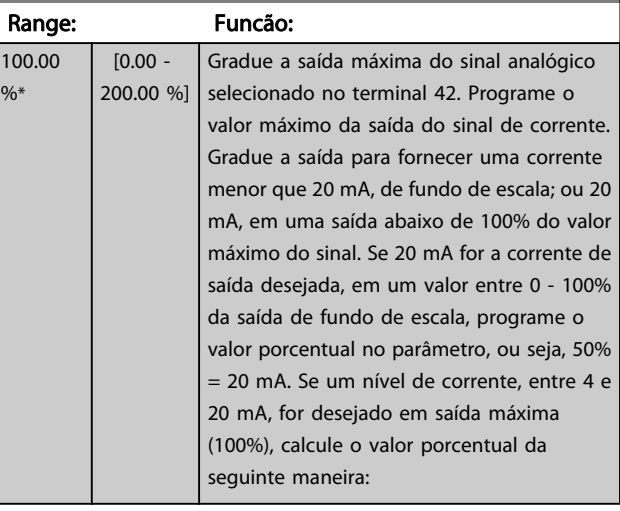

20 mA / corrente máxima corrente x 100 %

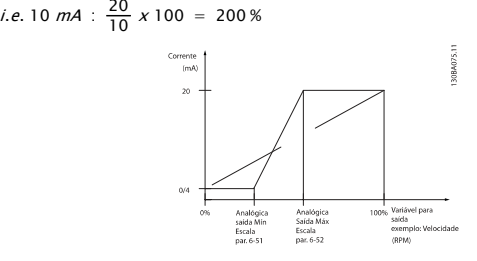

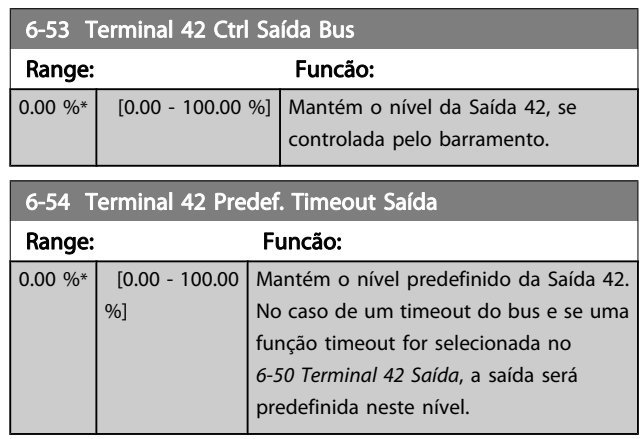

Danfoss

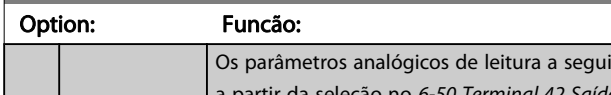

<span id="page-97-0"></span>6-55 Terminal 42 Filtro de Saída

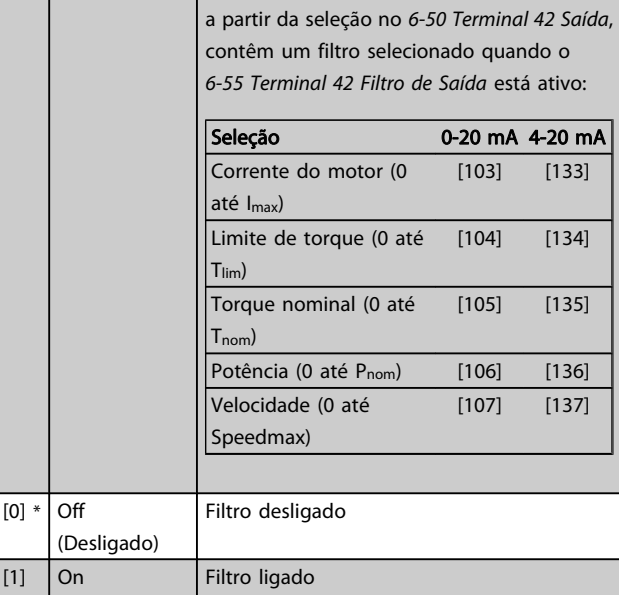

# 3.8.7 6-6\* Saída Analógica 2 MCB 101

As saídas analógicas são saídas de corrente: 0/4 - 20 mA. O terminal comum (terminal X30/8) é o mesmo terminal e potencial elétrico para conexão do comum analógico. A resolução na saída analógica é de 12 bits.

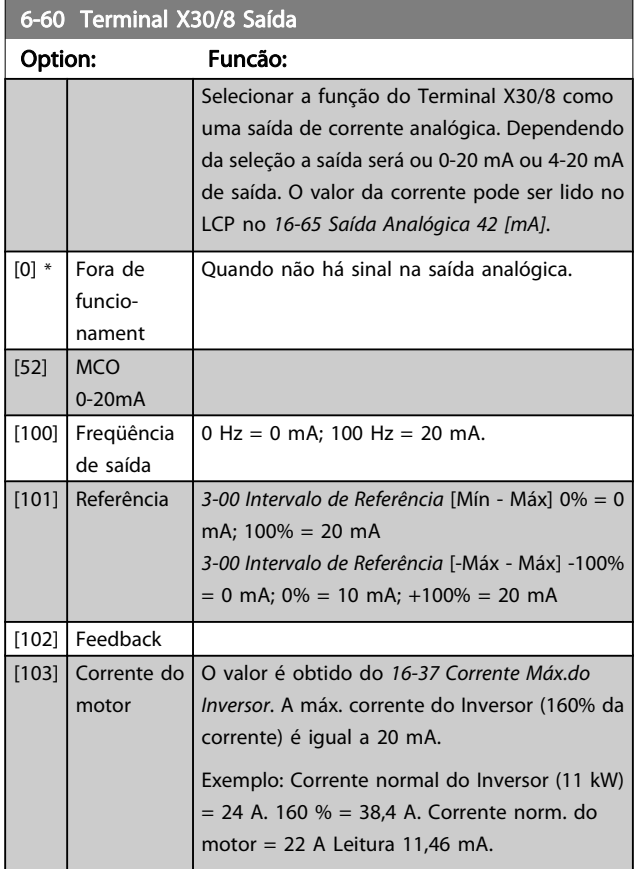

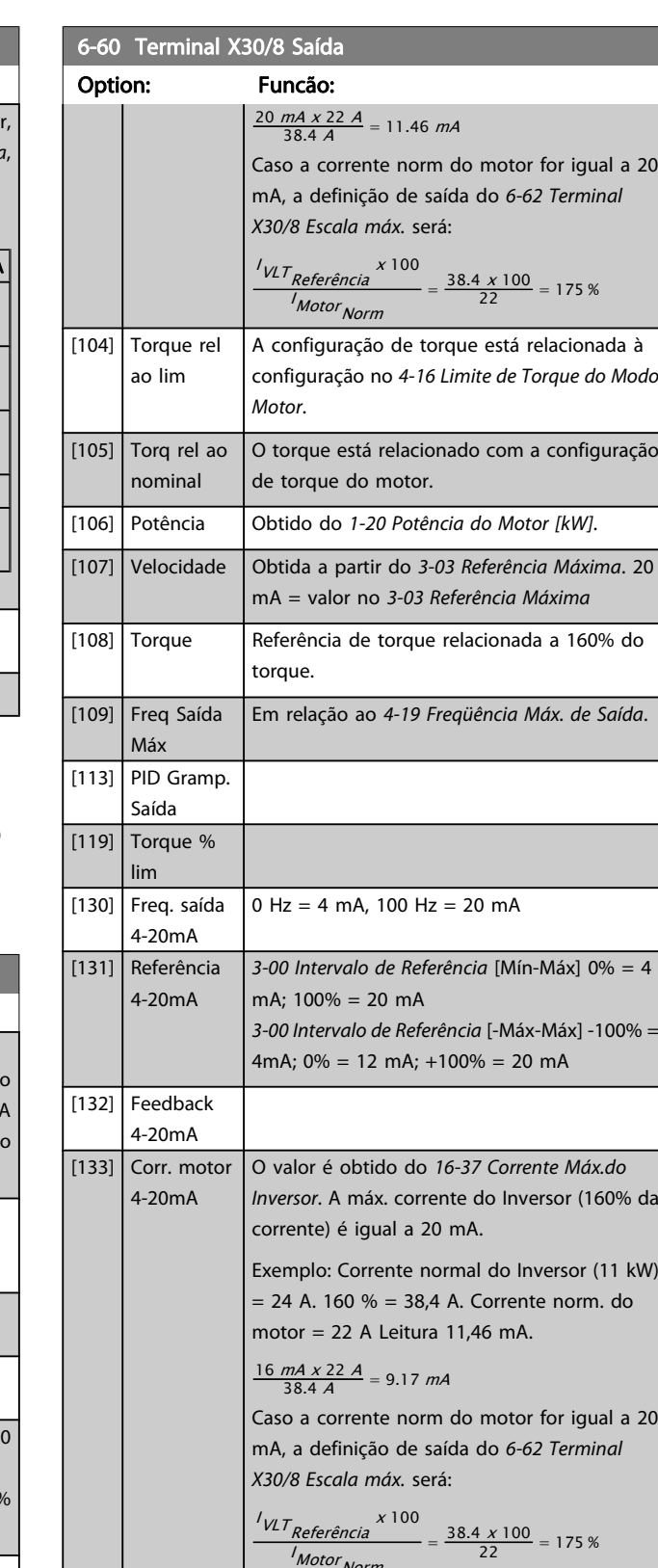

<u> Tanzania (</u>

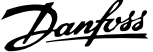

<span id="page-98-0"></span>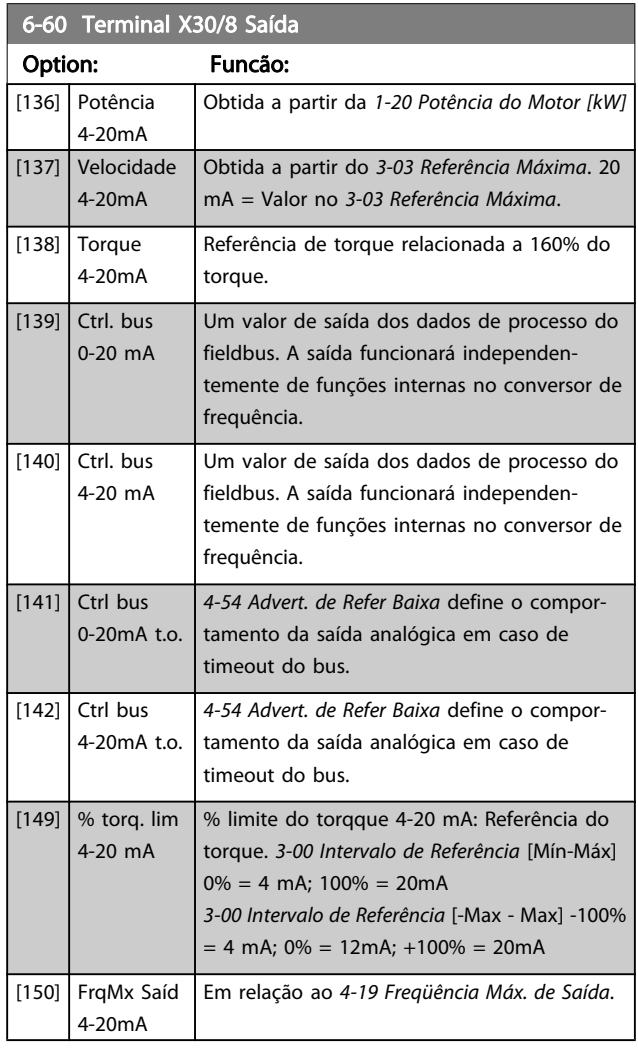

# 6-61 Terminal X30/8 Escala mín

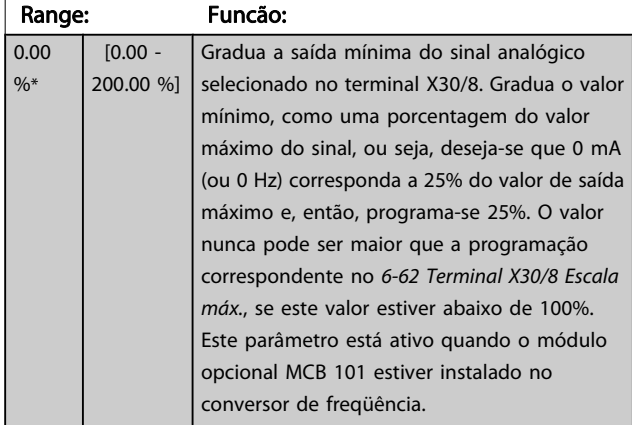

# 6-62 Terminal X30/8 Escala máx.

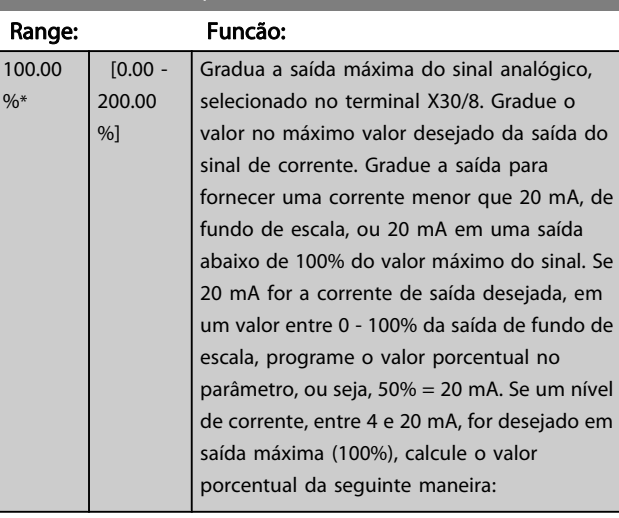

20 mA / desejada máxima corrente x 100 %

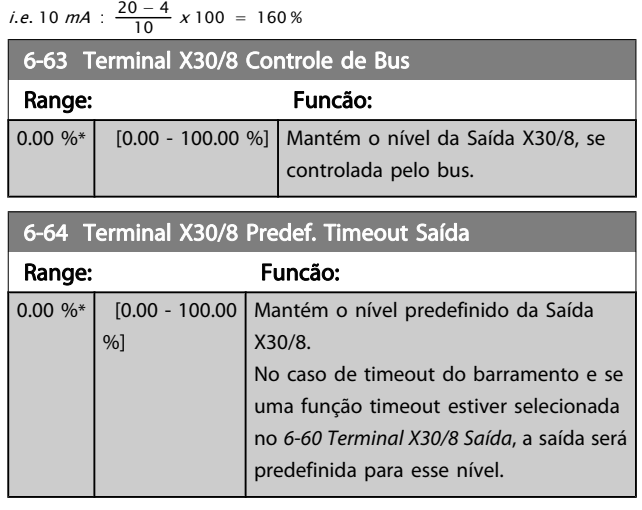

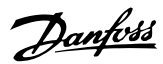

# 3.8.8 6-7\* Saída Analógica 3 MCB 113

Parâmetros para configurar o escalonamento e os limites da saída analógica 3, Terminal X45/1 e X45/2. As saídas analógicas são saídas de corrente: 0/4 – 20 mA. A resolução na saída analógica é de 11 bits.

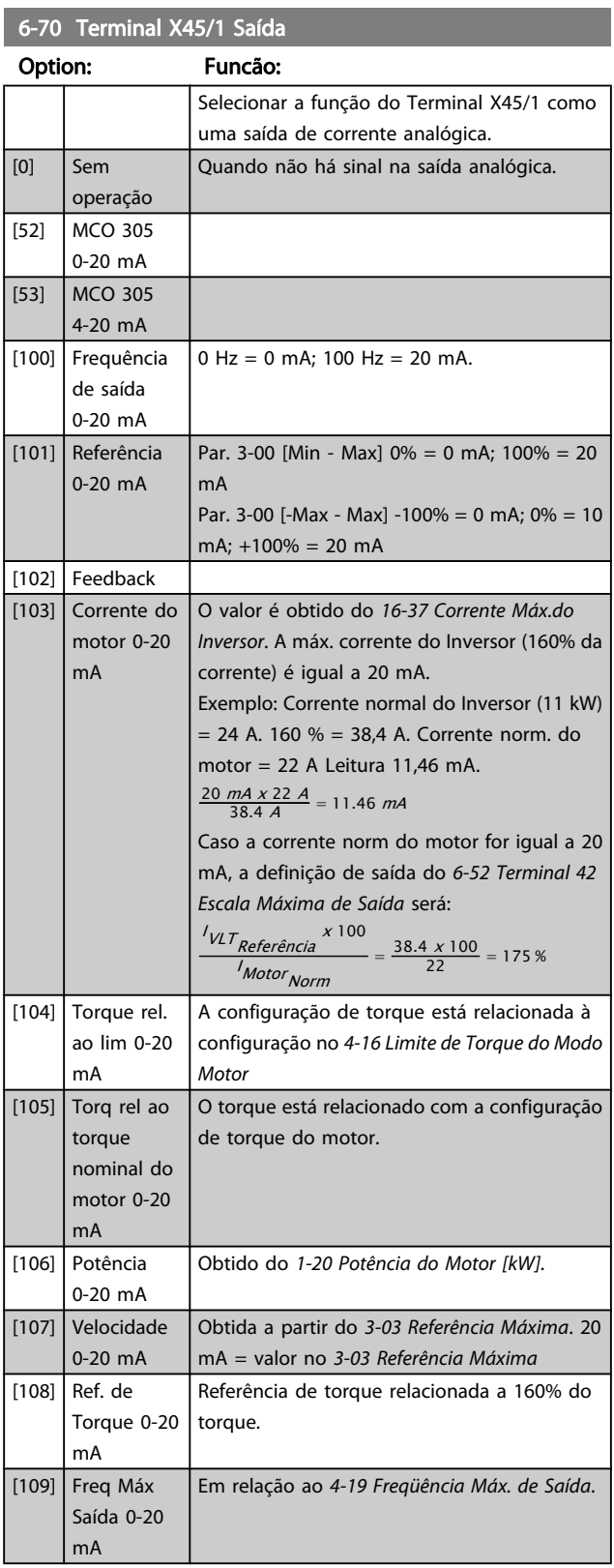

# 6-70 Terminal X45/1 Saída

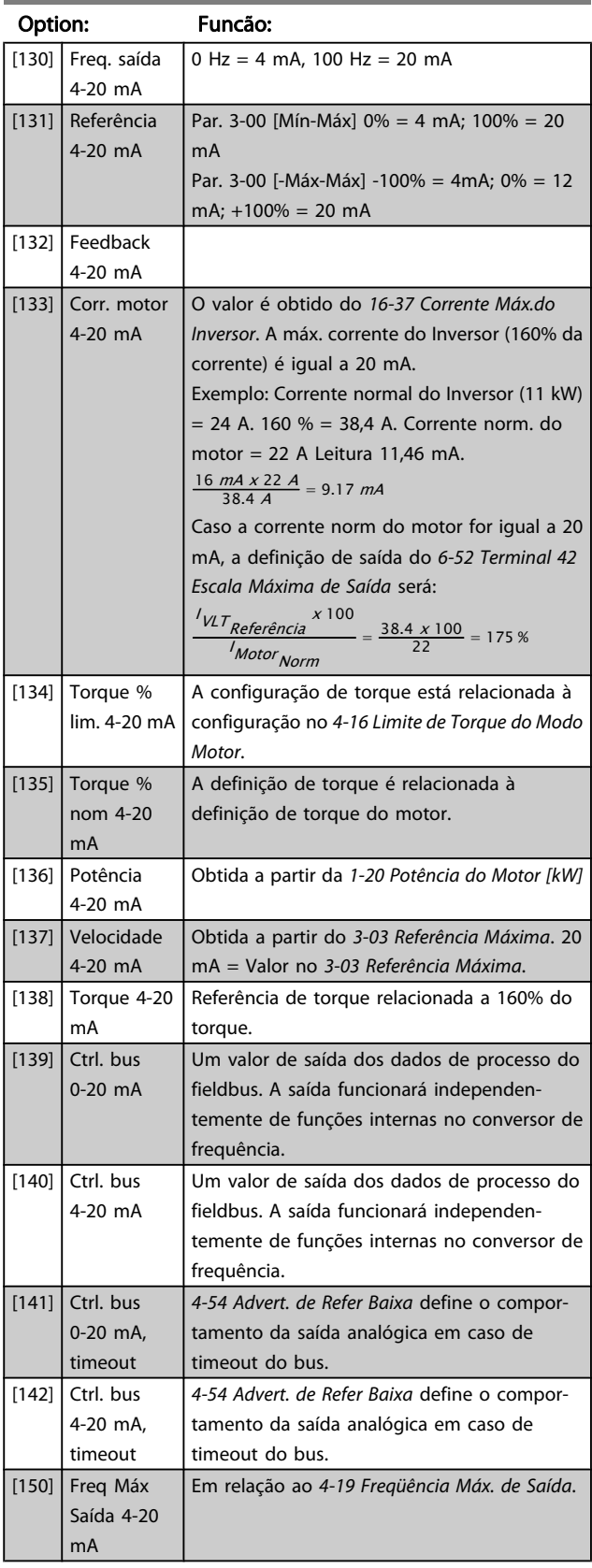

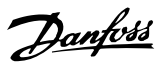

#### 6-71 Terminal X45/1 Escala Mínima de Saída Range: Funcão:  $0.00\%*$  [0.00 -200.00%] Gradue a saída mínima do sinal analógico selecionado no terminal X45/1, como uma

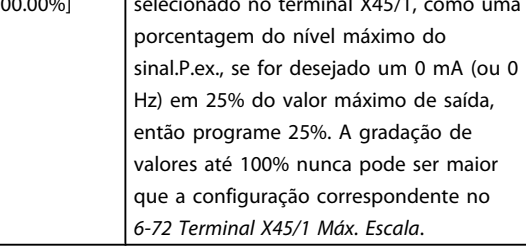

### 6-72 Terminal X45/1 Escala Máxima de Saída

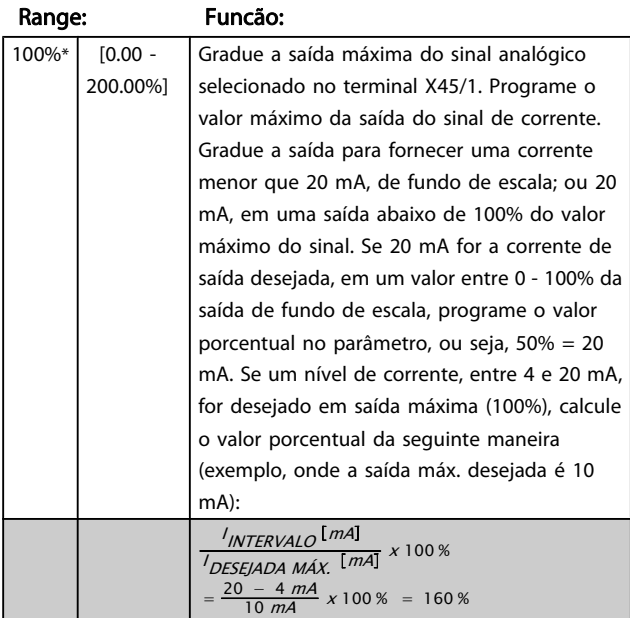

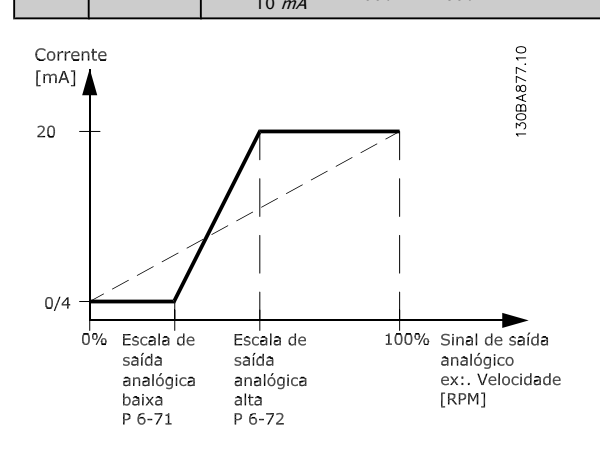

# 6-73 Terminal X45/1 Ctrl Saída Bus

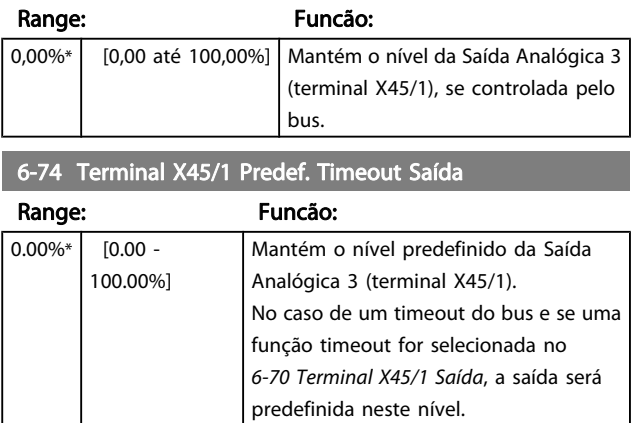

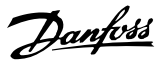

# 3.8.9 6-8\* Saída Analógica 4 MCB 113

Parâmetros para configurar o escalonamento e os limites da entrada analógica 4. Terminal X45/3 e X45/4. As saídas analógicas são saídas de corrente: 0/4 – 20 mA. A resolução na saída analógica é de 11 bits.

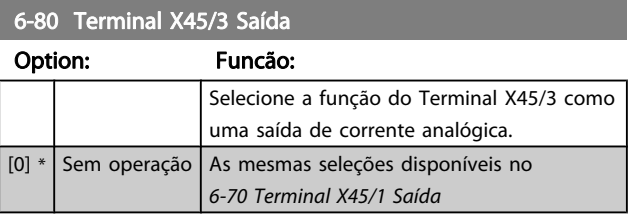

# 6-81 Terminal X45/3 Escala Mínima de Saída

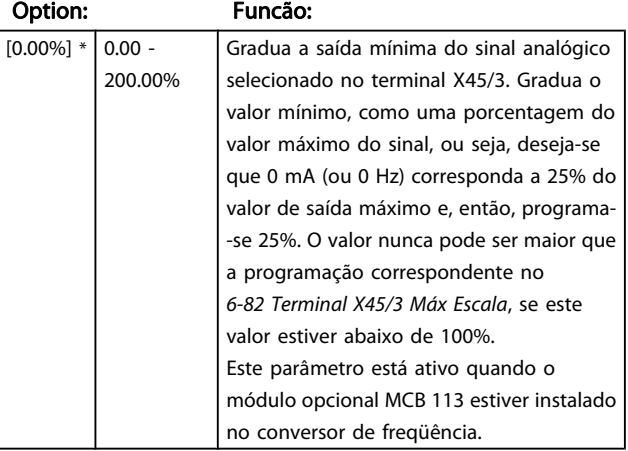

#### 6-82 Terminal X45/3 Escala Máxima de Saída

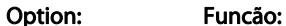

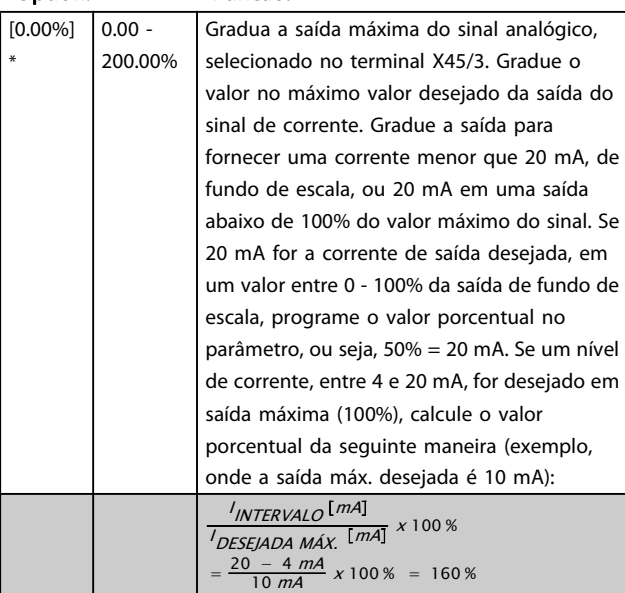

# 6-83 Terminal X45/3 Ctrl Saída Bus

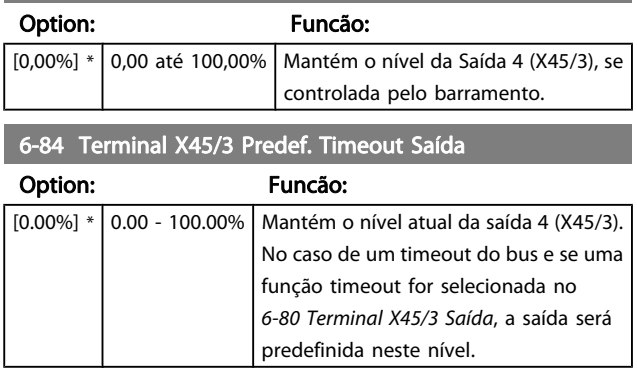

 $\mathsf{d}$ 

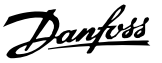

# <span id="page-102-0"></span>3.9 Parâmetros: 7-\*\* Controladores

# 3.9.1 7-0\* Contrl. PID de Veloc

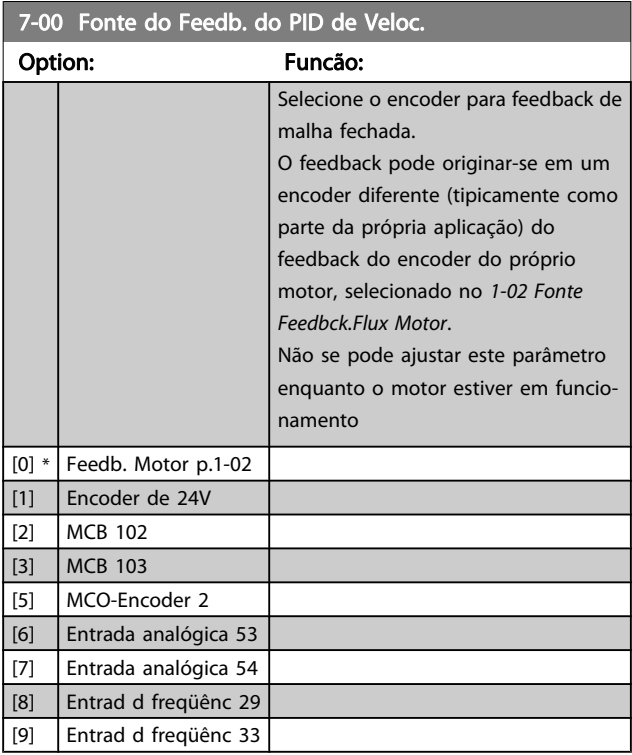

# OBSERVAÇÃO!

Se forem utilizados encoders separados (somente no FC 302) os parâmetros das configurações de rampa dos seguintes grupos: 3-4\*, 3-5\*, 3-6\*, 3-7\* e 3-8\*, devem ser ajustados de acordo com a relação das engrenagens entre os dois encoders.

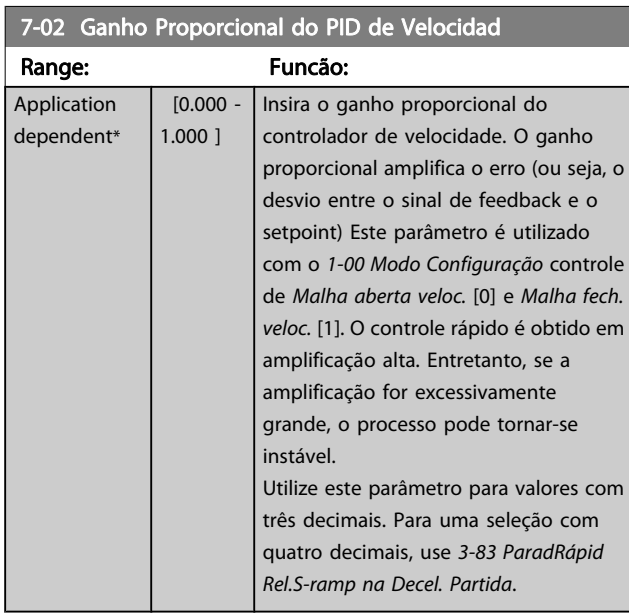

# 7-03 Tempo de Integração do PID de velocid.

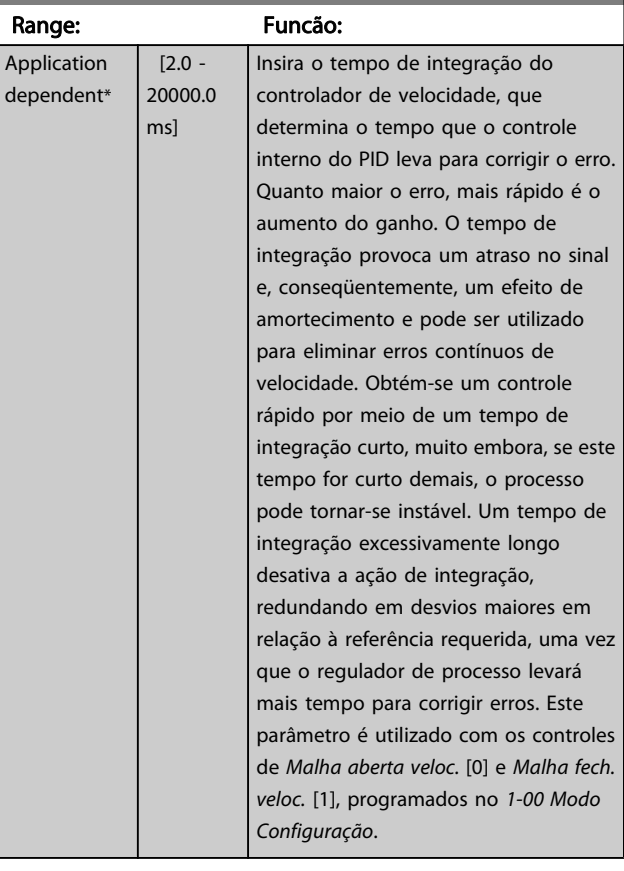

# 7-04 Tempo de Diferenciação do PID d veloc

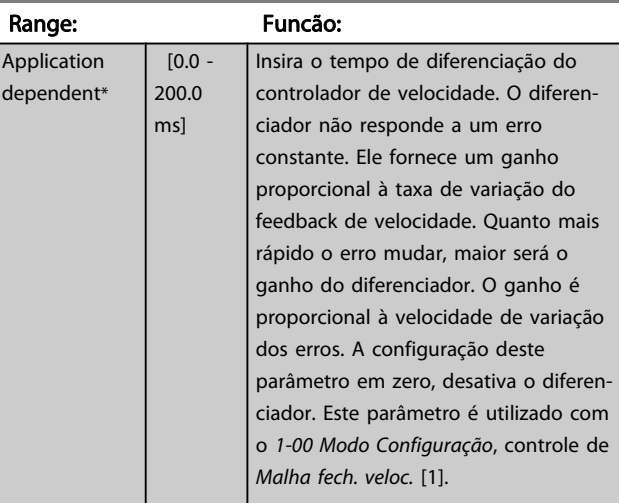

### 7-05 Lim do Ganho Diferencial do PID d Veloc

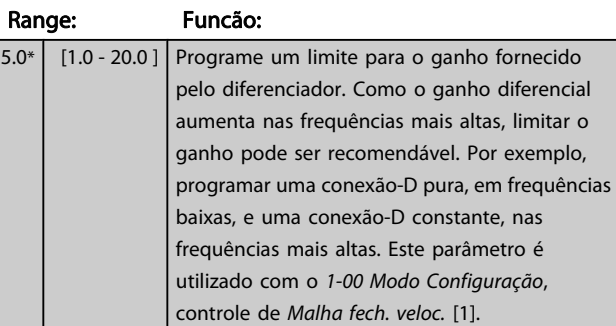

Danfoss

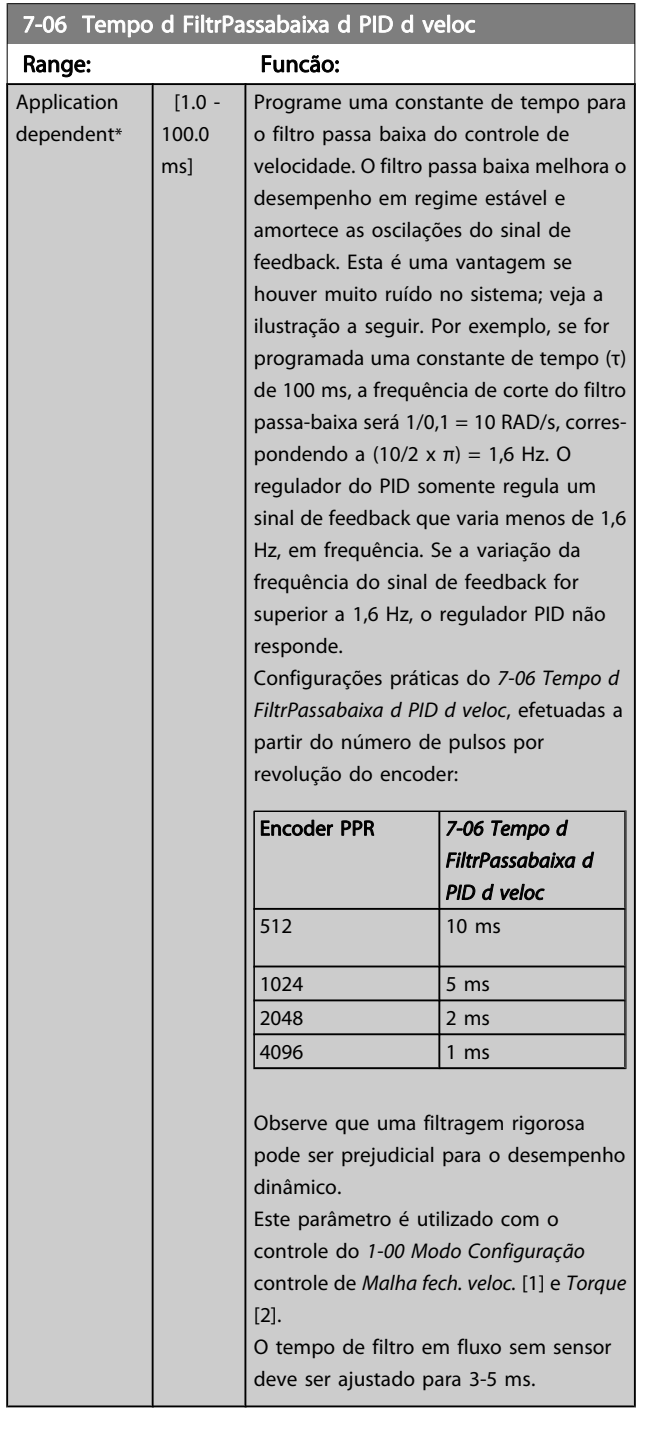

#### Feedback

# Sinal de feedback interrompido  $0.6 + (Seg.)$ <mark>Iltro de passa baix</mark>  $f_g$  = 10 Hz Feedback Sinal de feedback filtrado  $+$  (Seg.)  $0.6$ 175ZA293.10

### 7-07 Veloc.PID Fdbck Rel.Engrenag

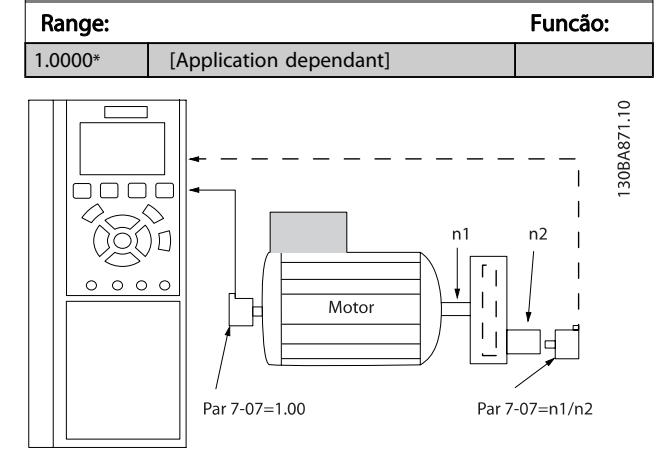

7-08 Fator Feed Forward PID Veloc

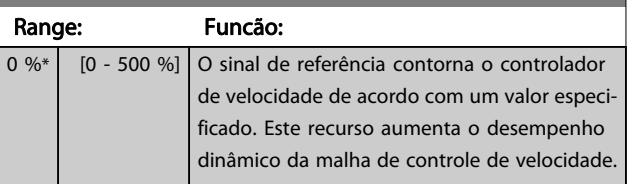

3 3

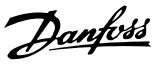

# 3.9.2 7-1\* Controle PI do Torque

Parâmetros para configurar o controle de torque PI no torque de malha aberta ([1-00 Modo Configuração](#page-33-0)).

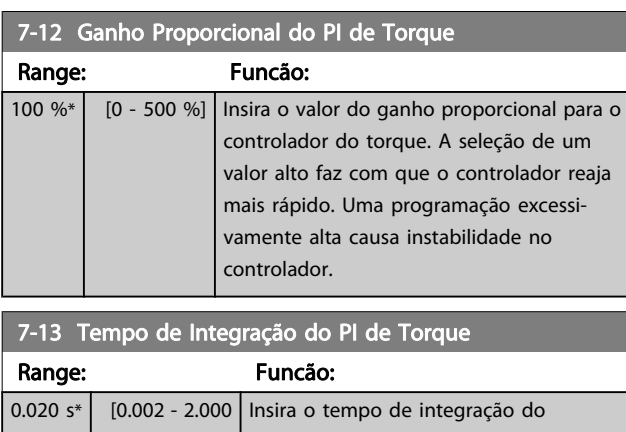

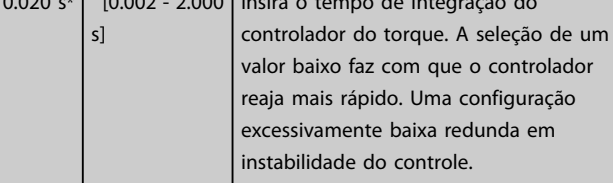

# 3.9.3 7-2\* Feedb. do Ctrl. Feedb.

Selecione as fontes de feedback para o Controle do PID de Processo e como esse feedback deverá ser tratado.

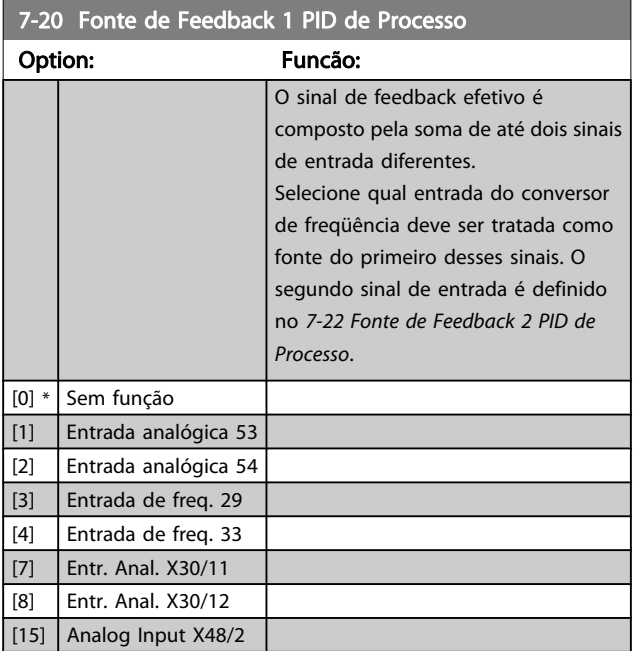

# 7-22 Fonte de Feedback 2 PID de Processo

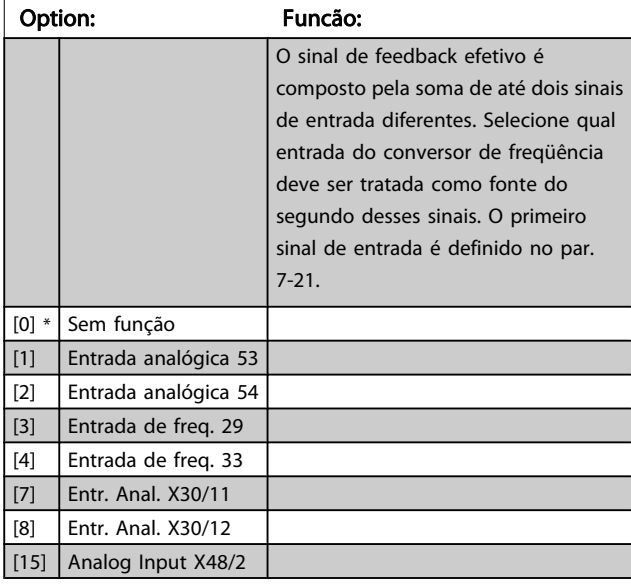

# 3.9.4 7-3\* Ctrl. PID de Processo

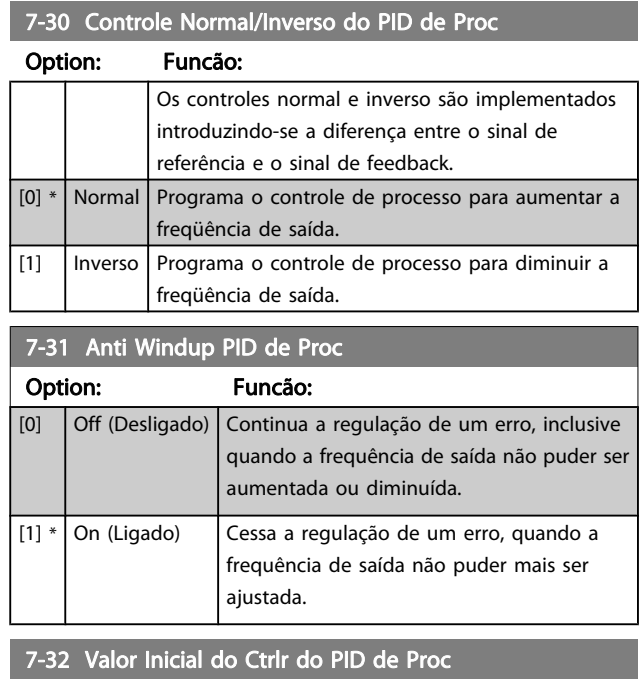

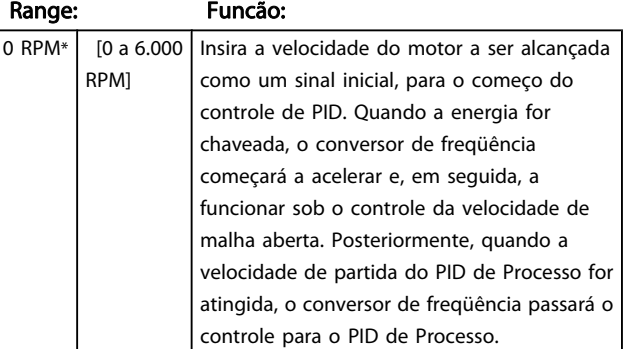

MG.33.MA.28 - VLT<sup>®</sup> é uma marca registrada da Danfoss 105

Danfoss

7-33 Ganho Proporc. do PID de Processo

#### <span id="page-105-0"></span>Descrições de Parâmetros Guia de Programação do FC300

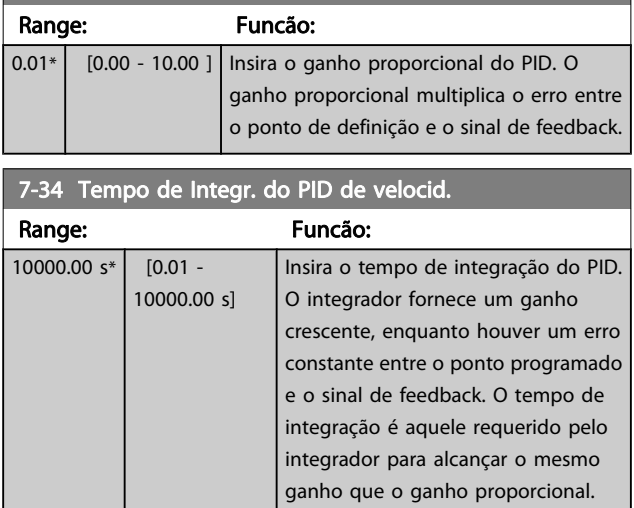

# 7-35 Tempo de Difer. do PID de Proc

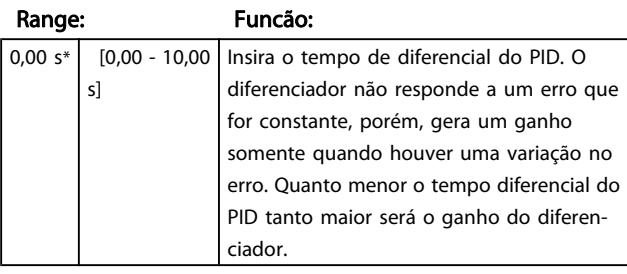

#### 7-36 Dif.do PID de Proc.- Lim. de Ganho

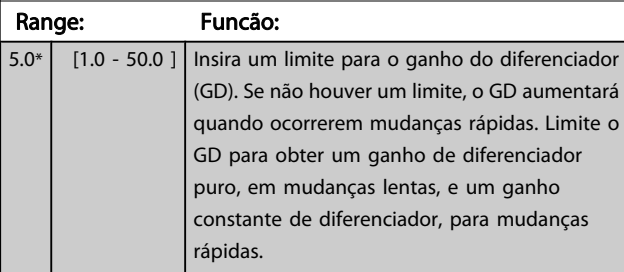

#### 7-38 Fator do Feed Forward PID de Proc.

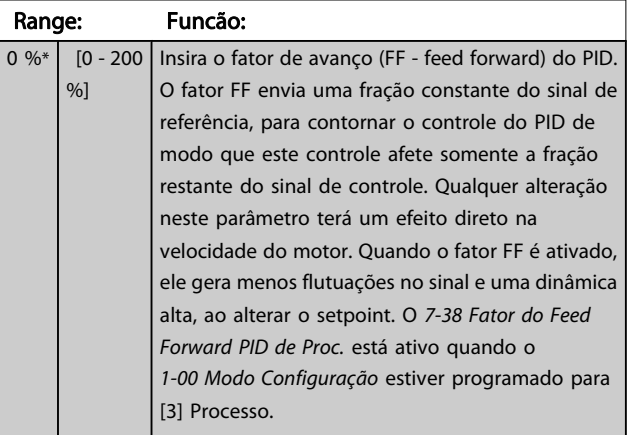

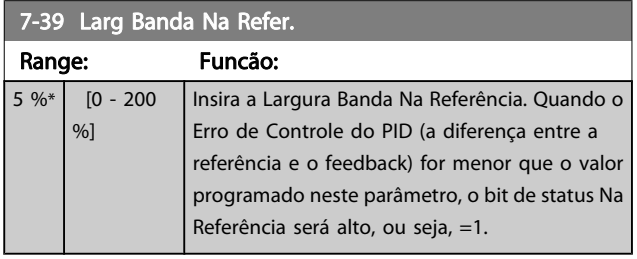

# 3.9.5 7-4\* Contrl PID de Processo Avançado

O grupo do parâmetro 7-4\* somente é usado se o parâmetro 1-00 Modo Configuração está programado para [7] Extended PID speed CL ou [8] Extended PID Speed OL.

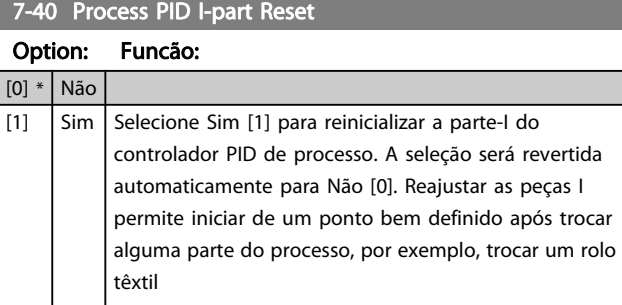

#### 7-41 Process PID Saída Neg. Clamp

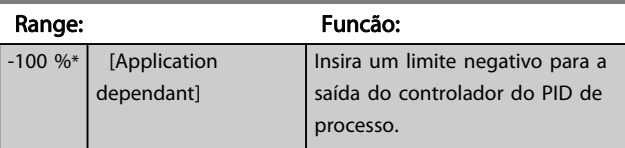

#### 7-42 Process PID Saída Pos. Clamp

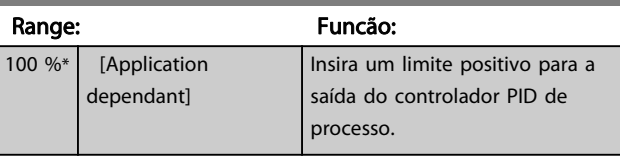

# 7-43 Ganho Esc Mín. do PID de Proc Ref.

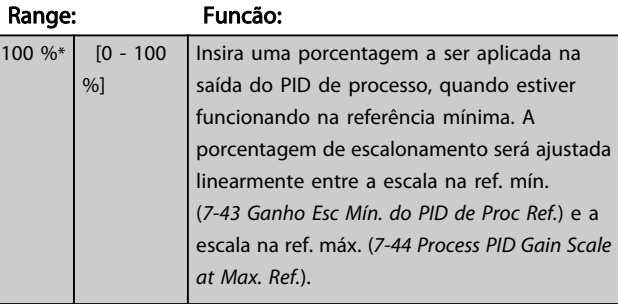

<span id="page-106-0"></span>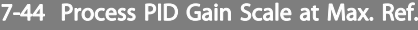

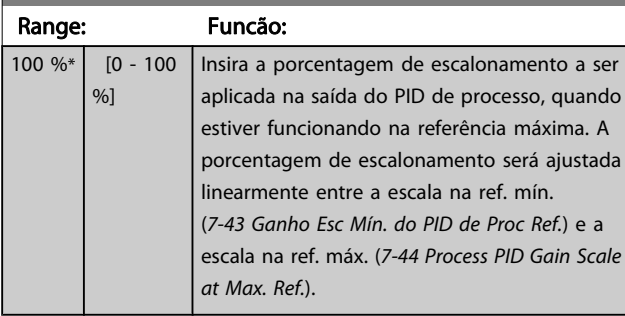

# 7-45 Process PID Feed Fwd Resource

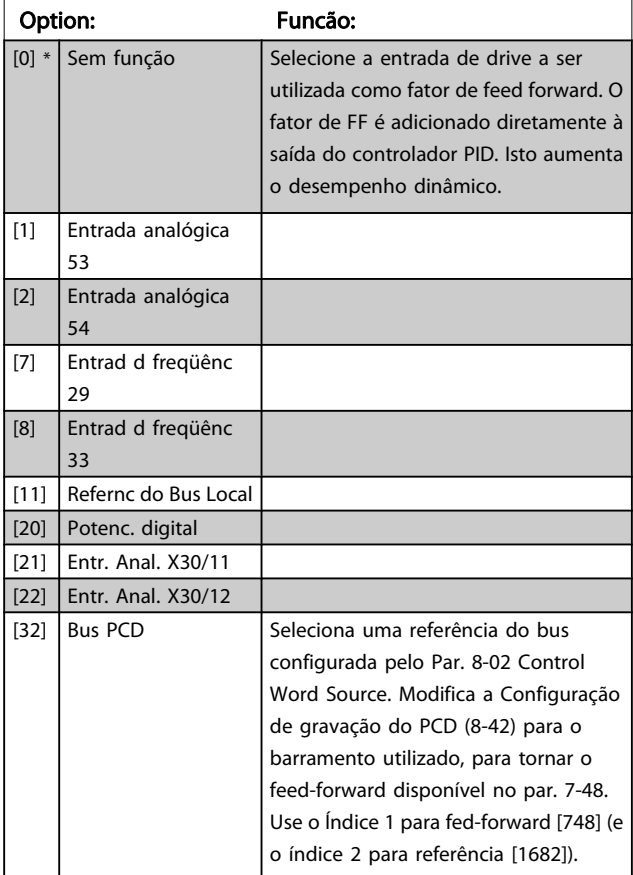

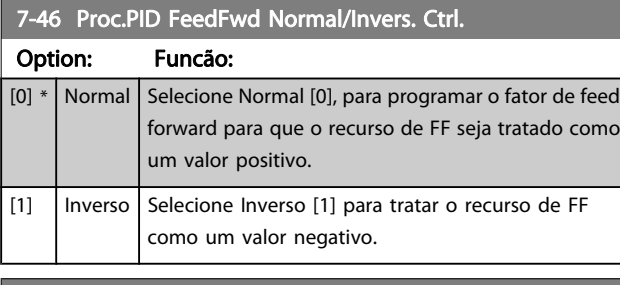

# 7-48 PCD Feed Forward Range: Funcão: 0\* [0 - 65535 ] Parâmetro de leitura em que o feed-forward (par. 7-45 [32]) do PCD do barramento pode ser lido.

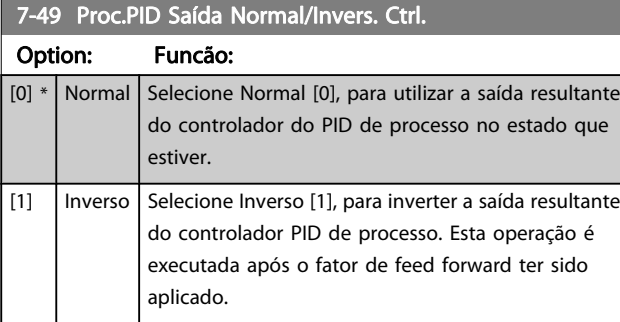

# 3.9.6 7-5\* x Ctrl. do PID do processo

O grupo do parâmetro 7-5\* somente é usado se o parâmetro 1-00 Modo Configuração está programado para [7] Extended PID speed CL ou [8] Extended PID Speed OL.

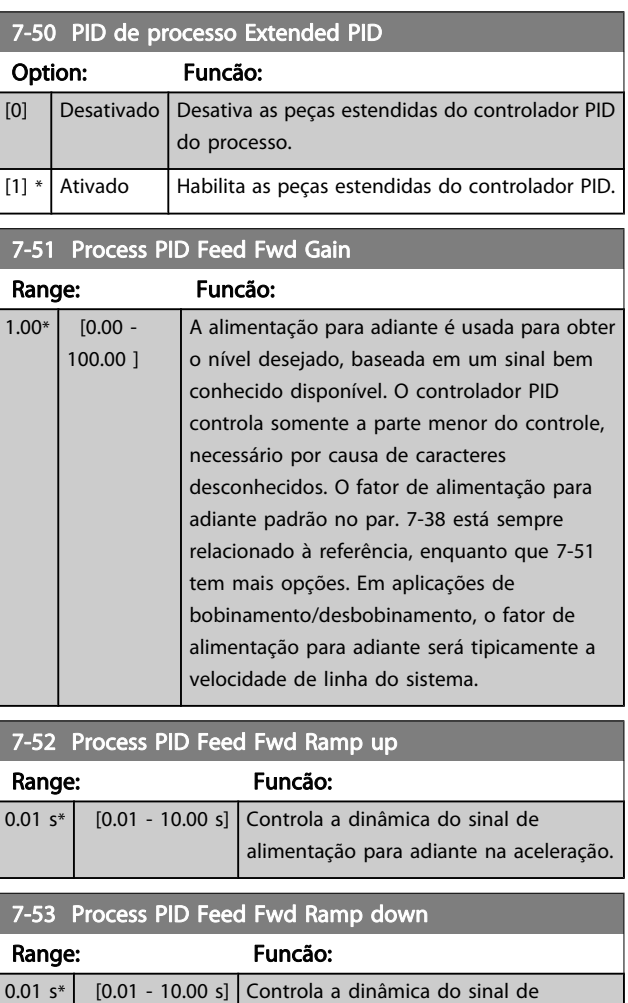

alimentação para adiante na desace-

leração.

Danfoss

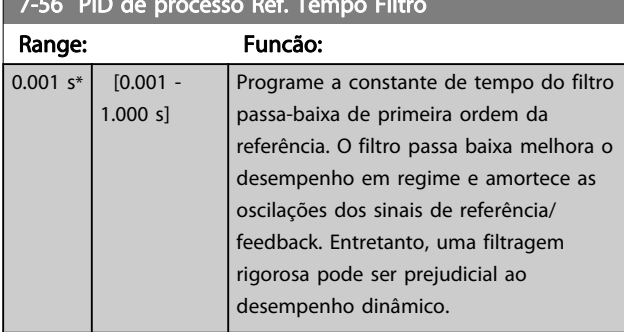

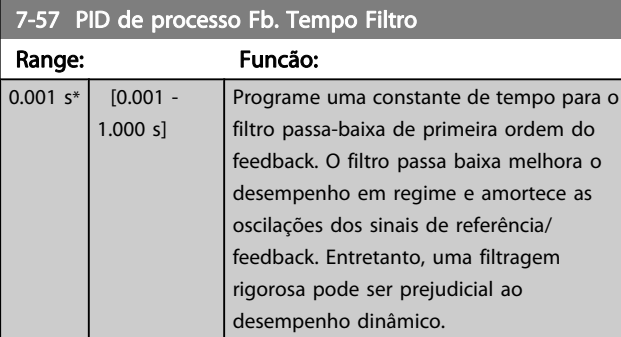

# 7-56 PID de processo Ref. Tempo Filtro
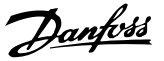

# <span id="page-108-0"></span>3.10 Parâmetros: 8-\*\* Comunicações e **Opcionais**

# 3.10.1 8-0\* Programaç Gerais

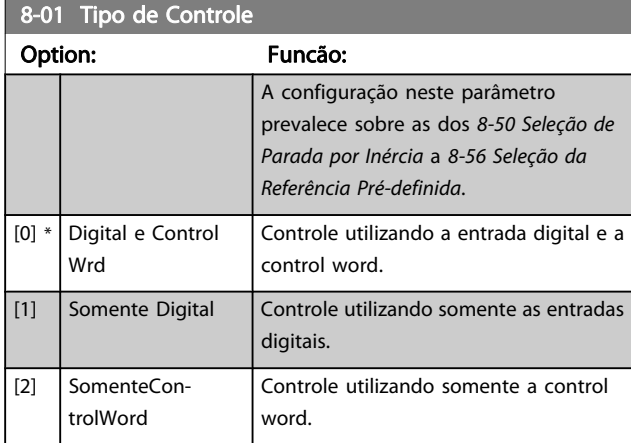

### 8-02 Origem da Control Word

Selecione a origem da control word: uma das duas interfaces seriais ou um dos quatro opcionais instalados. Durante a energização inicial, o conversor de frequência define automaticamente esse parâmetro como Opcional A [3] se detectar um opcional de fieldbus válido instalado no slot A. Se o opcional for removido, o conversor de frequência detecta uma alteração na configuração, reprograma 8-02 Origem da Control Word com a configuração padrão RS-485 do FC e o conversor de frequência desarma em seguida. Se um opcional for instalado após a energização inicial, a configuração do 8-02 Origem da Control Word não será alterada, mas o conversor de frequência irá desarmar e exibir: Alarme 67 Mudança de Opcional . Quando posteriormente se instala um barramento opcional em um drive, o qual não possuía inicialmente esse barramento, é necessário tomar uma decisão ATIVA para mudar para controle baseado em Barramento. Isso deve ser feito por razões de segurança, para evitar uma mudança acidental.

Não se pode ajustar este parâmetro enquanto o motor estiver em funcionamento

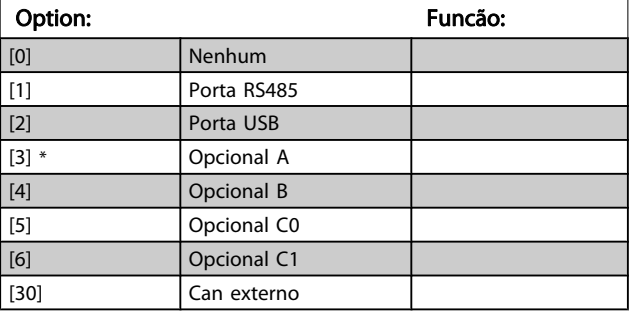

### 8-03 Tempo de Timeout da Control Word

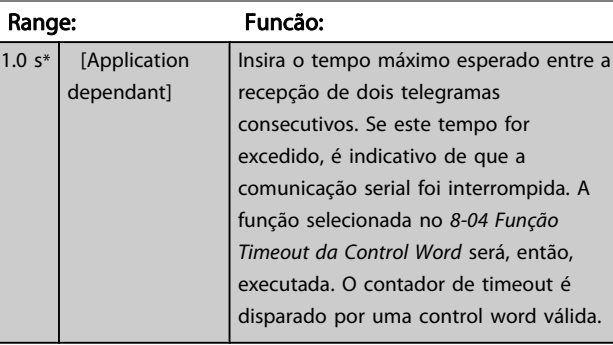

#### 8-04 Função Timeout da Control Word

Selec.a funç.do timout. A função de timeout é ativada quando a atualização da control word e da referência falhar, durante o intervalo de tempo especificado no 8-03 Tempo de Timeout da Control Word.

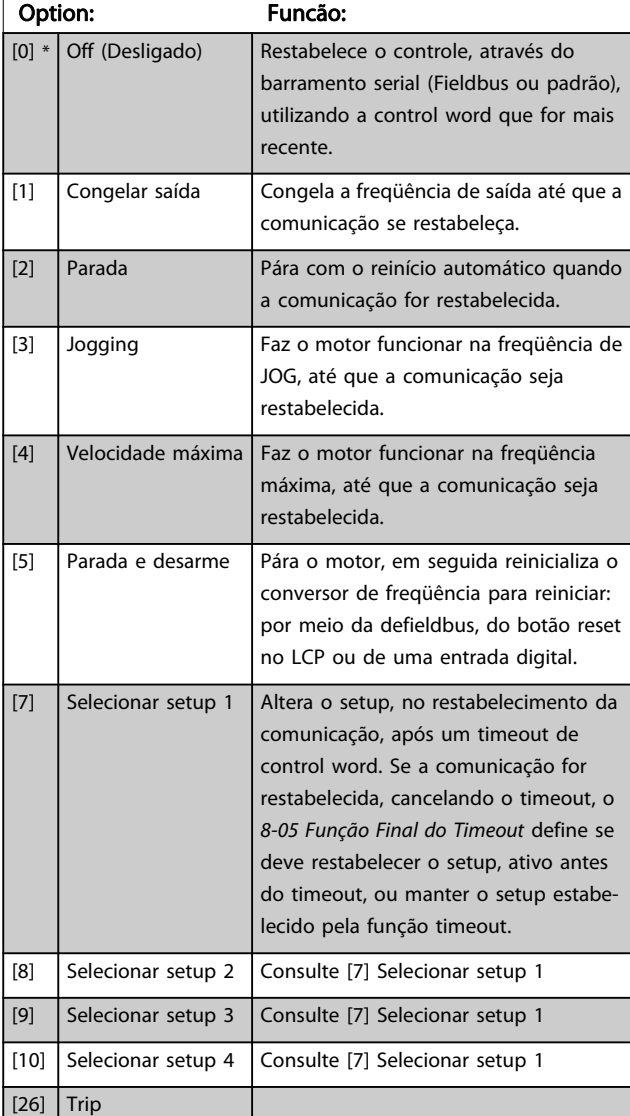

Danfoss

# <span id="page-109-0"></span>OBSERVAÇÃO!

A seguinte configuração é necessária para efetuar a mudança do setup, após um timeout: Programe o [0-10 Setup Ativo](#page-24-0) para [9] Setup Múltiplo, e selecione a conexão relevante definida no [0-12 Este Set-up é](#page-25-0) [dependente de](#page-25-0).

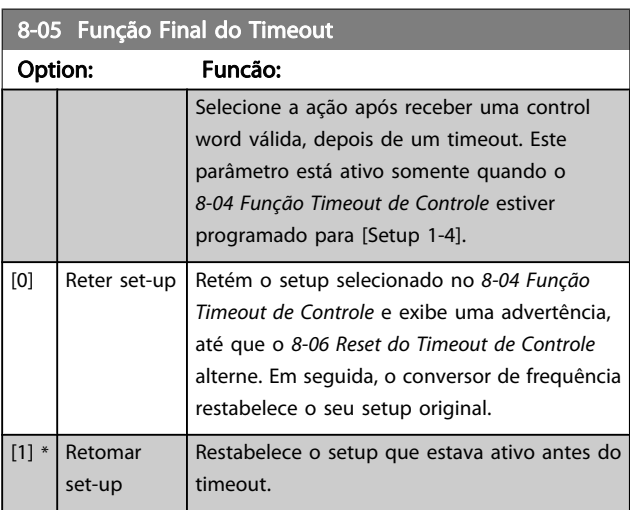

### 8-06 Reset do Timeout da Control Word

Este parâmetro está ativo somente quando Reter setup [0] foi selecionado no 8-05 Função Final do Timeout.

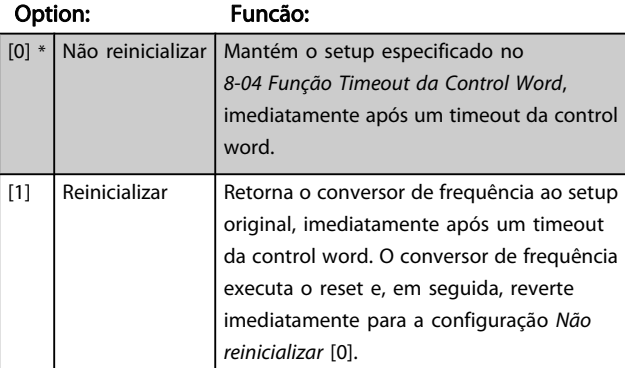

### 8-07 Trigger de Diagnóstico

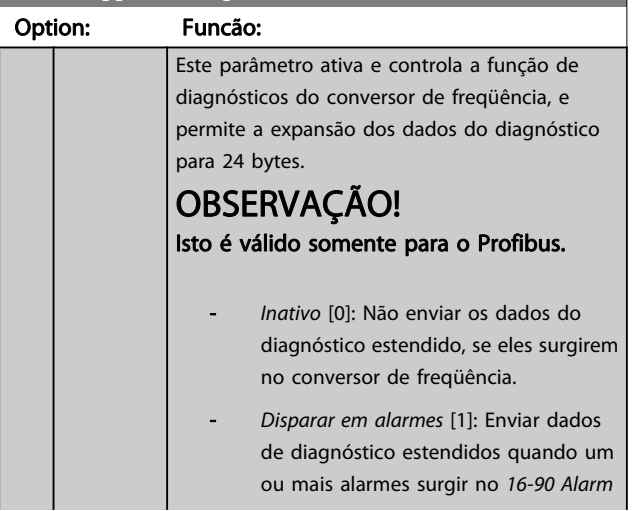

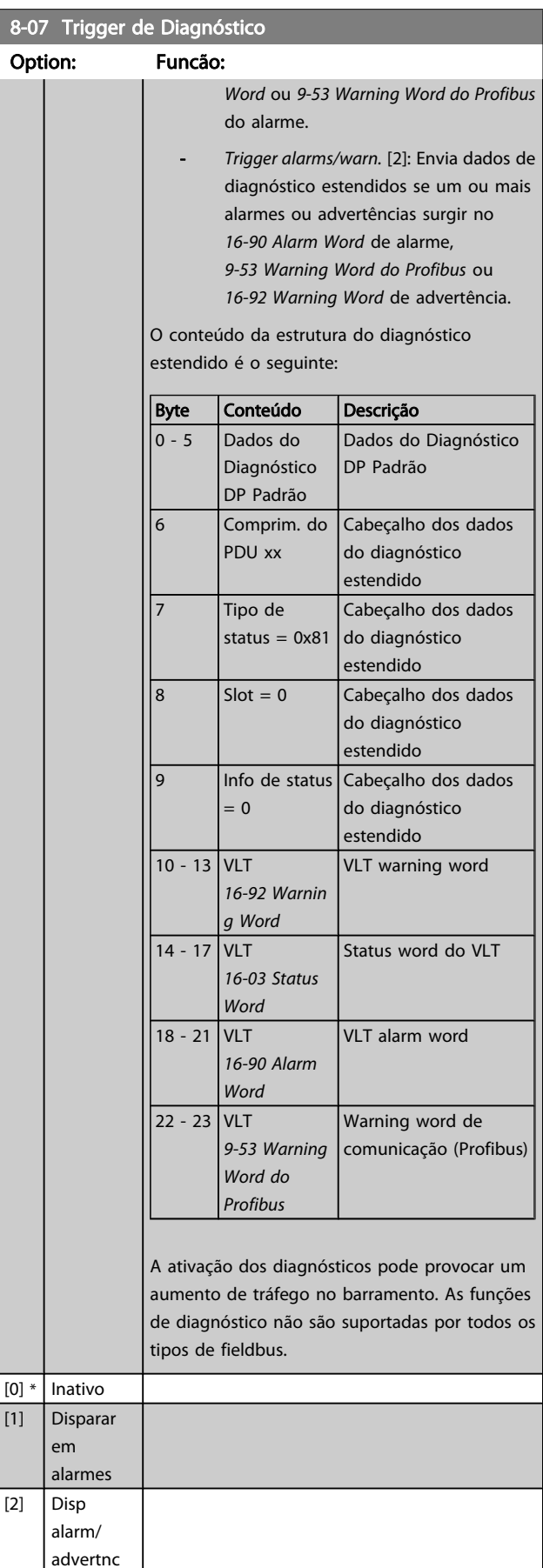

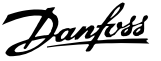

## 8-08 Readout Filtering

A função é utilizada se as leituras do valor de feedback da velocidade no fieldbus estiverem flutuando. A seleção é filtrada se a função for necessária. Um ciclo de potência é necessário para as alterações terem efeito.

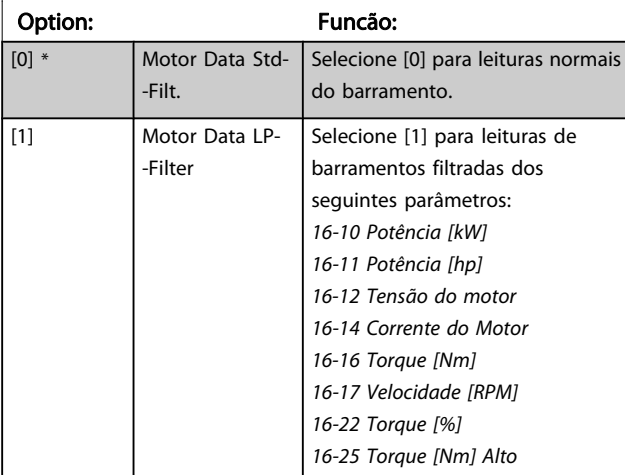

## 3.10.2 8-1\* Configurações da Ctrl Word

### 8-10 Perfil da Control Word

Selecione a interpretação da control word e status word que corresponda ao fieldbus instalado. Somente as seleções válidas para o fieldbus instalado no slot A serão visíveis no display do LCP.

Para orientações sobre a seleção do Perfil do FC[0] e Perfil do PROFIdrive [1], consulte a seção Comunicação serial via Interface RS 485.

Para obter outras orientações sobre a seleção do Perfil do PROFIdrive [1], ODVA [5] e CANopen DSP 402 [7], consulte as Instruções Operacionais do fieldbus .

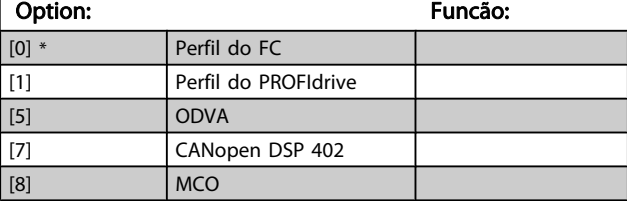

8-13 Status Word STW Configurável

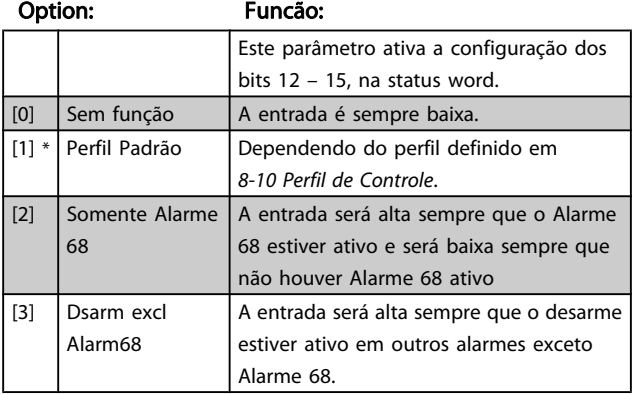

### 8-13 Status Word STW Configurável

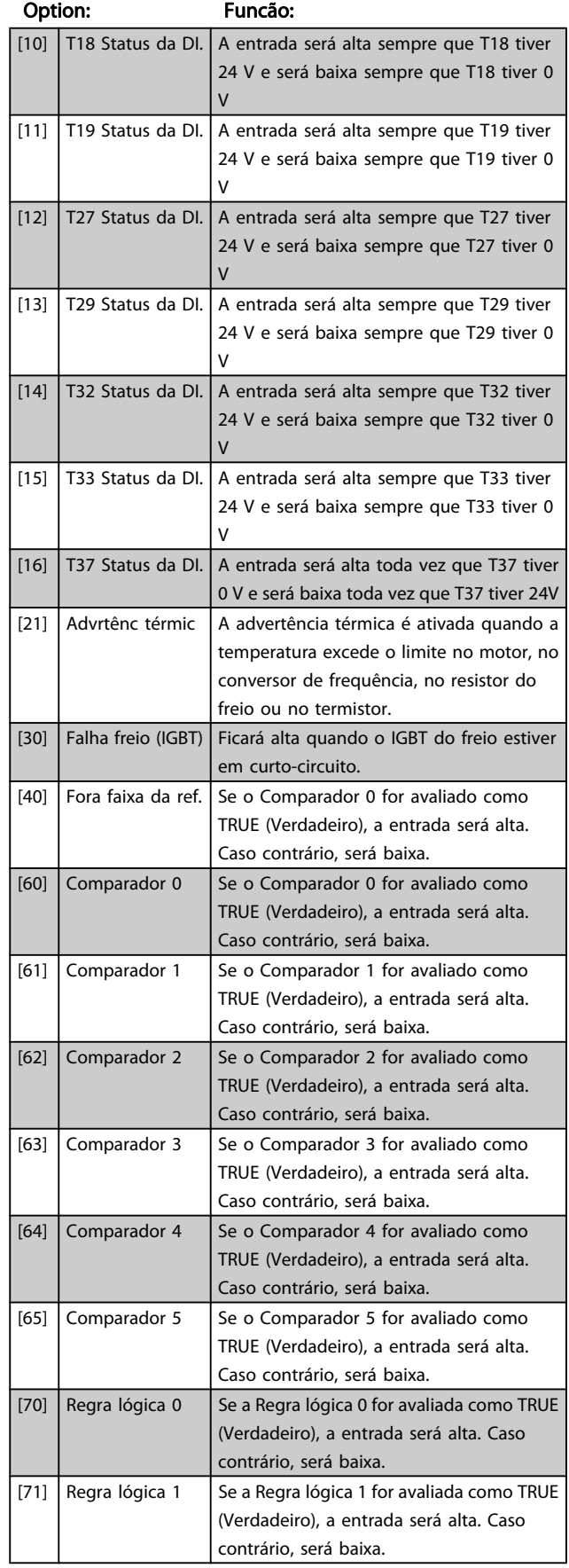

Danfoss

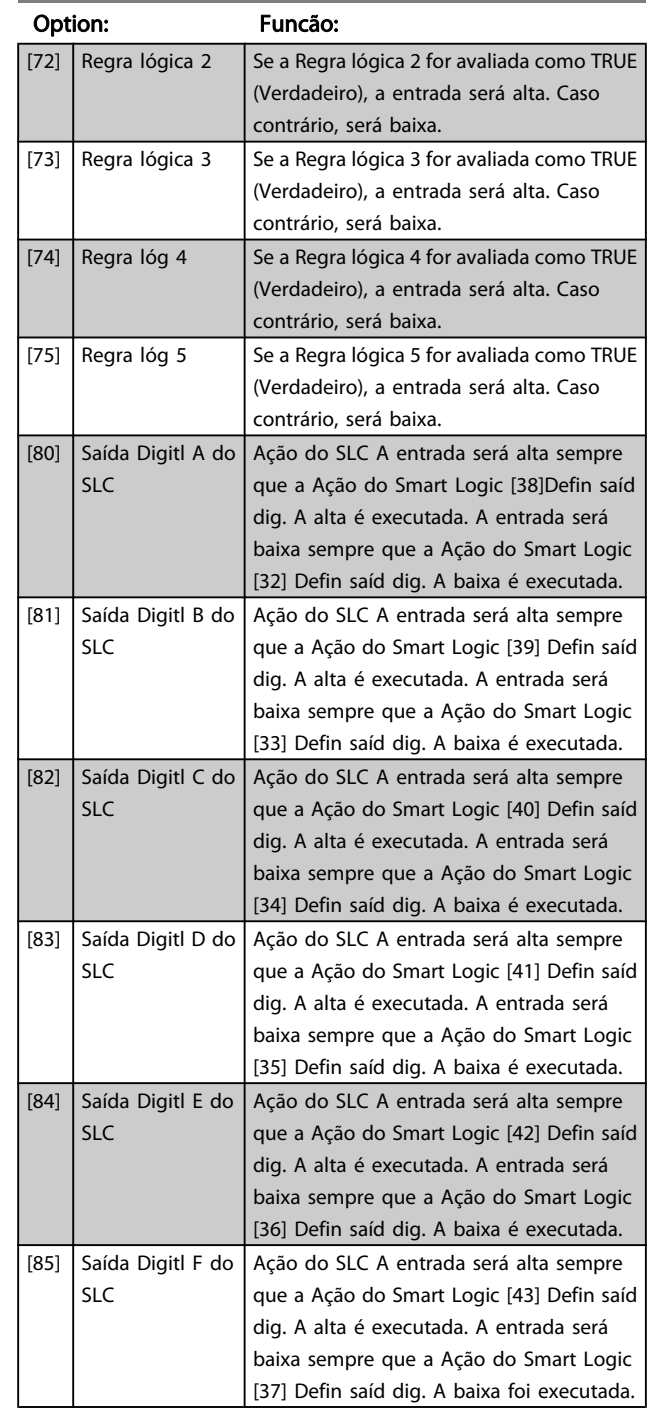

# <span id="page-111-0"></span>8-13 Status Word STW Configurável

# 3.10.3 8-3\* Config Port de Com

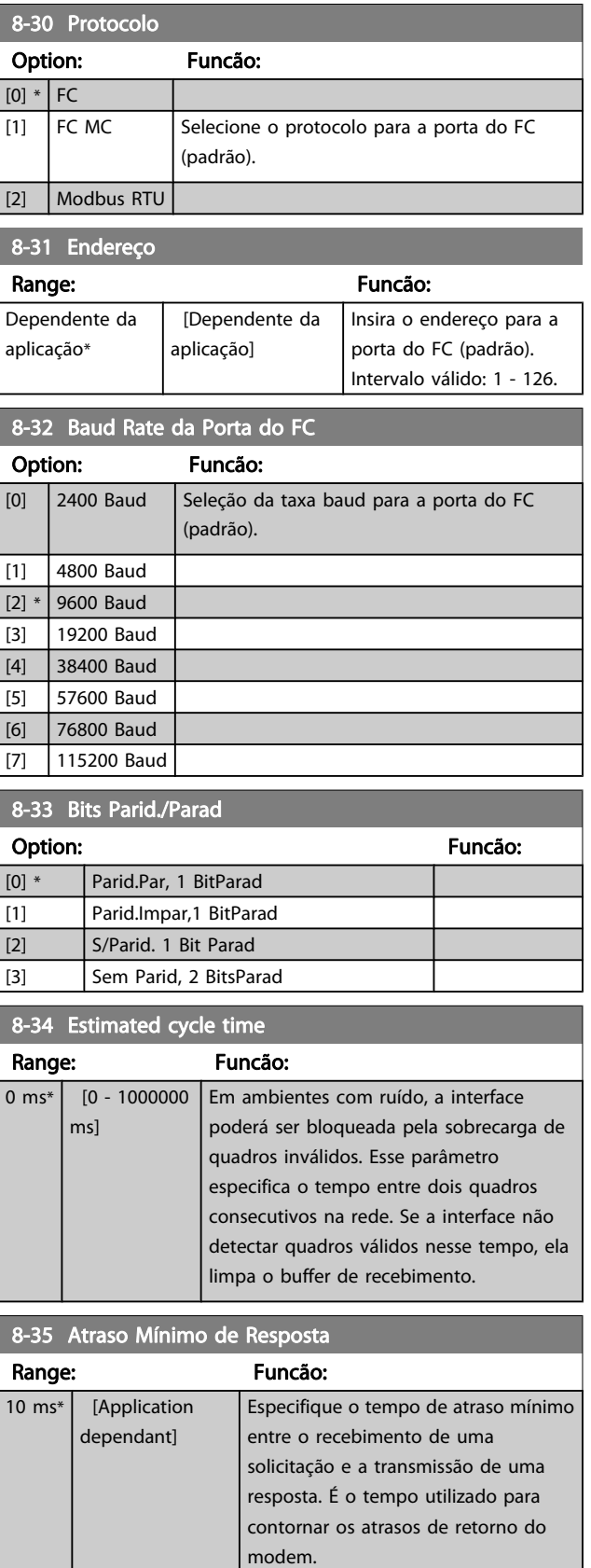

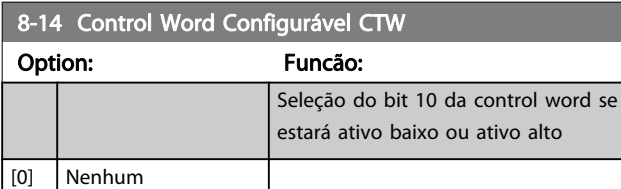

Danfoss

8-36 Atraso Máx de Resposta Range: Funcão: Dependente da aplicação\* [Dependente da aplicação] Especificar um tempo de atraso máximo permitido entre a transmissão de uma solicitação e o recebimento da resposta. Exceder este atraso causará um timeout da control word.

#### 8-37 Atraso Máx Inter-Caractere

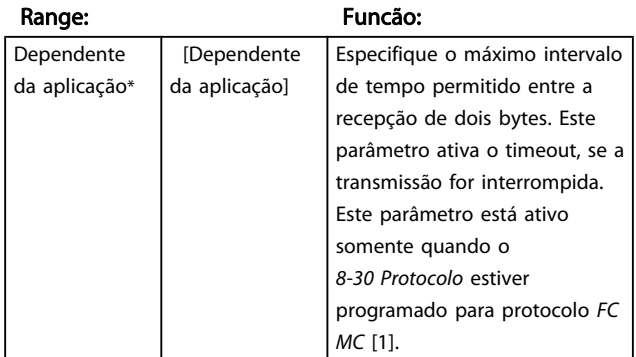

# 3.10.4 8-4\* Conj. Protocolo MC do FC

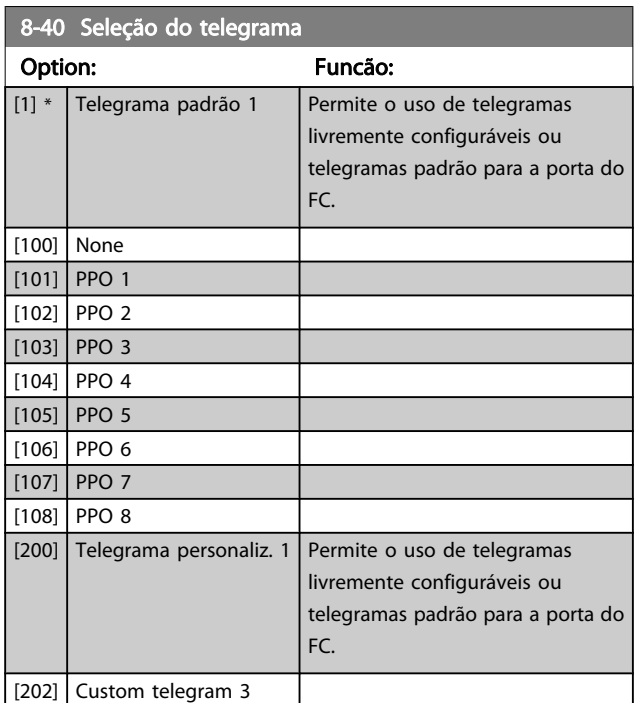

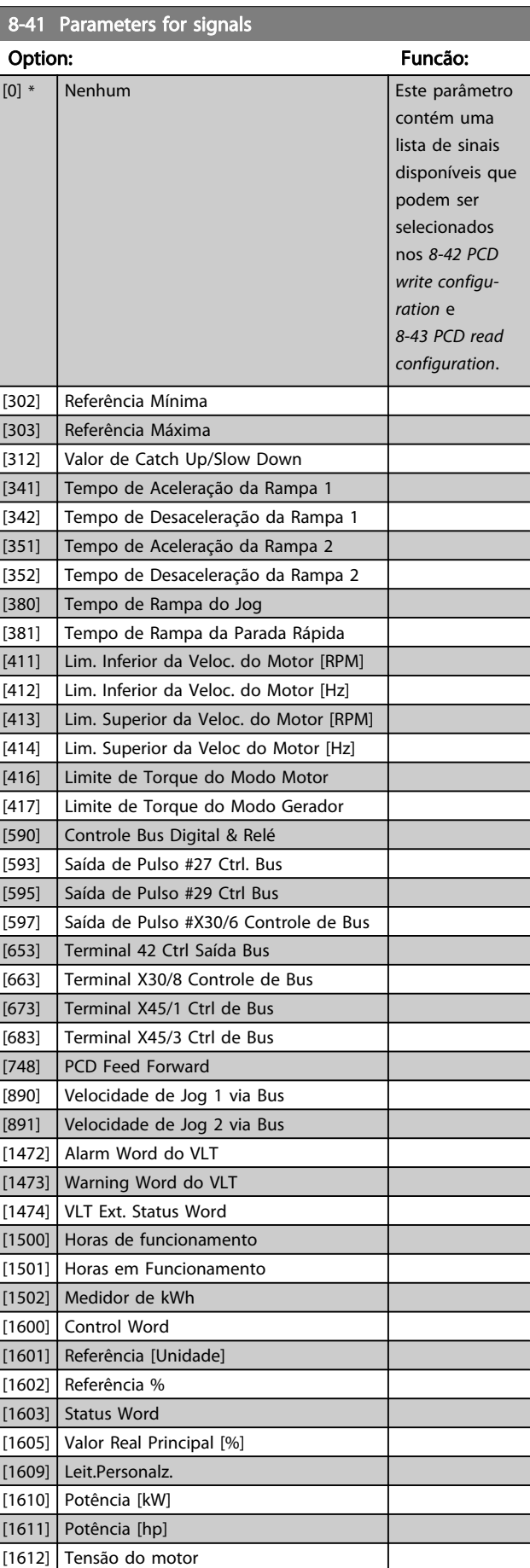

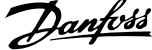

J.

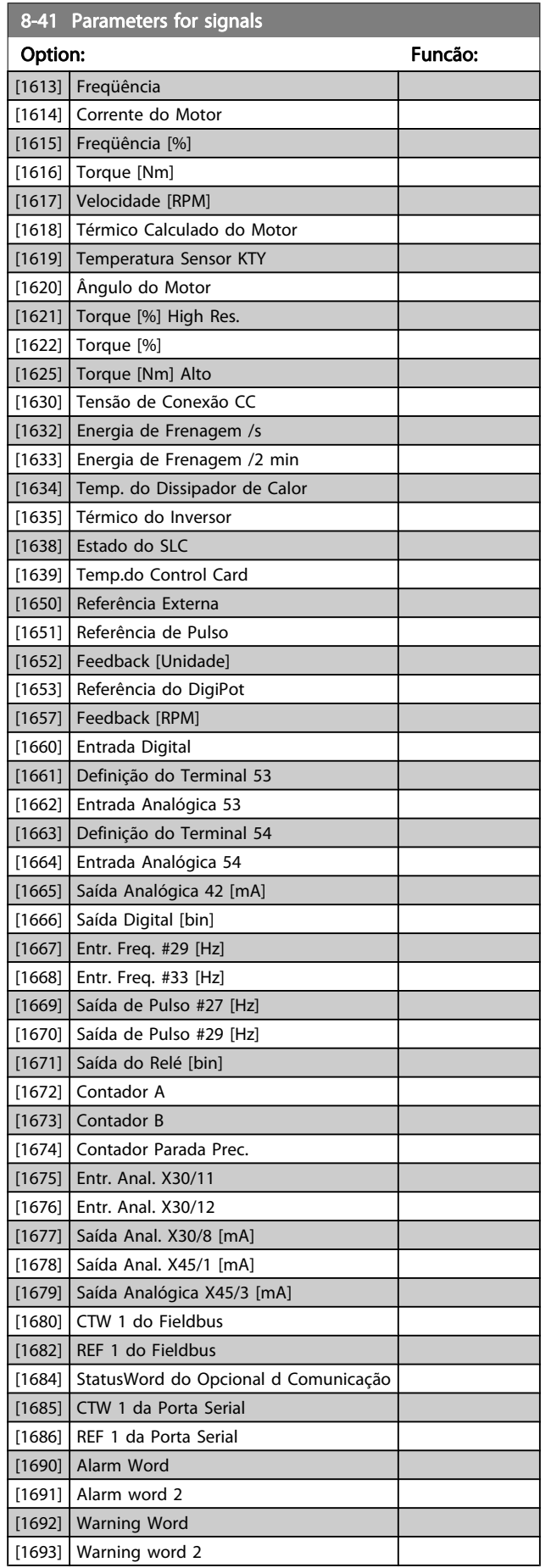

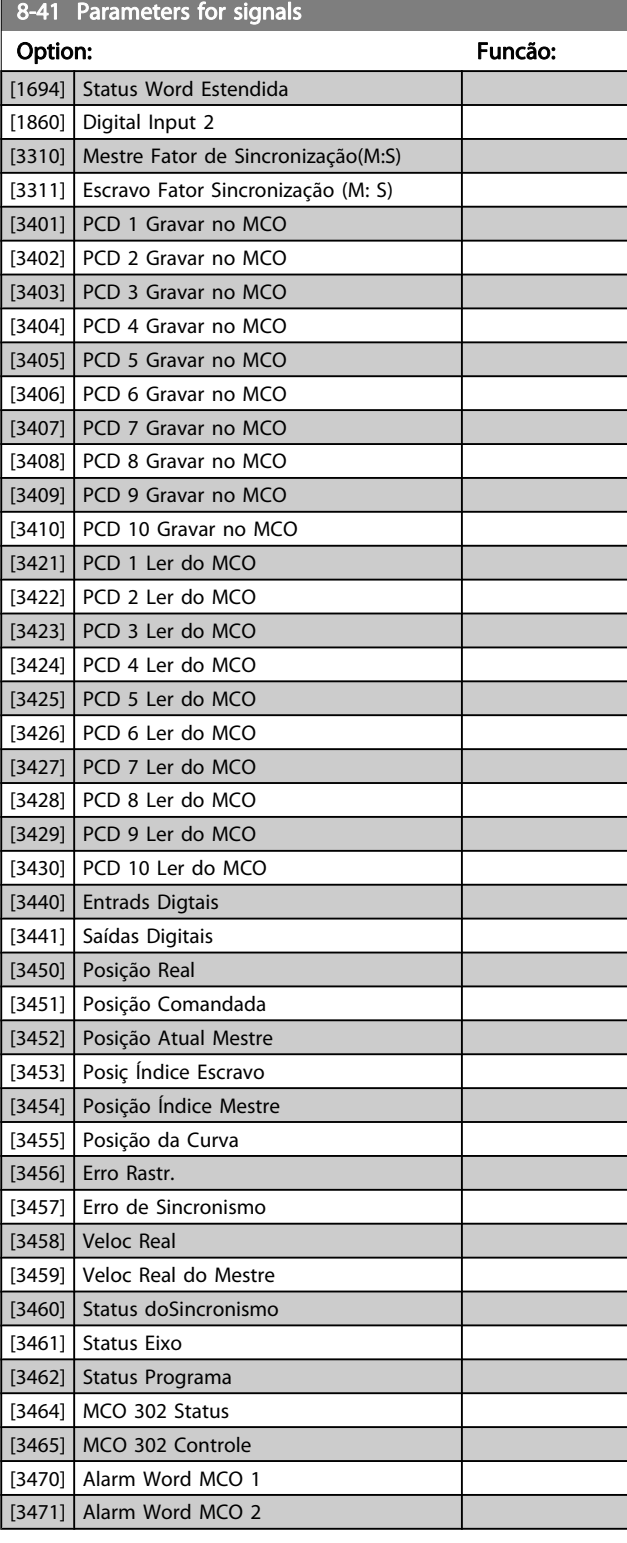

<span id="page-114-0"></span>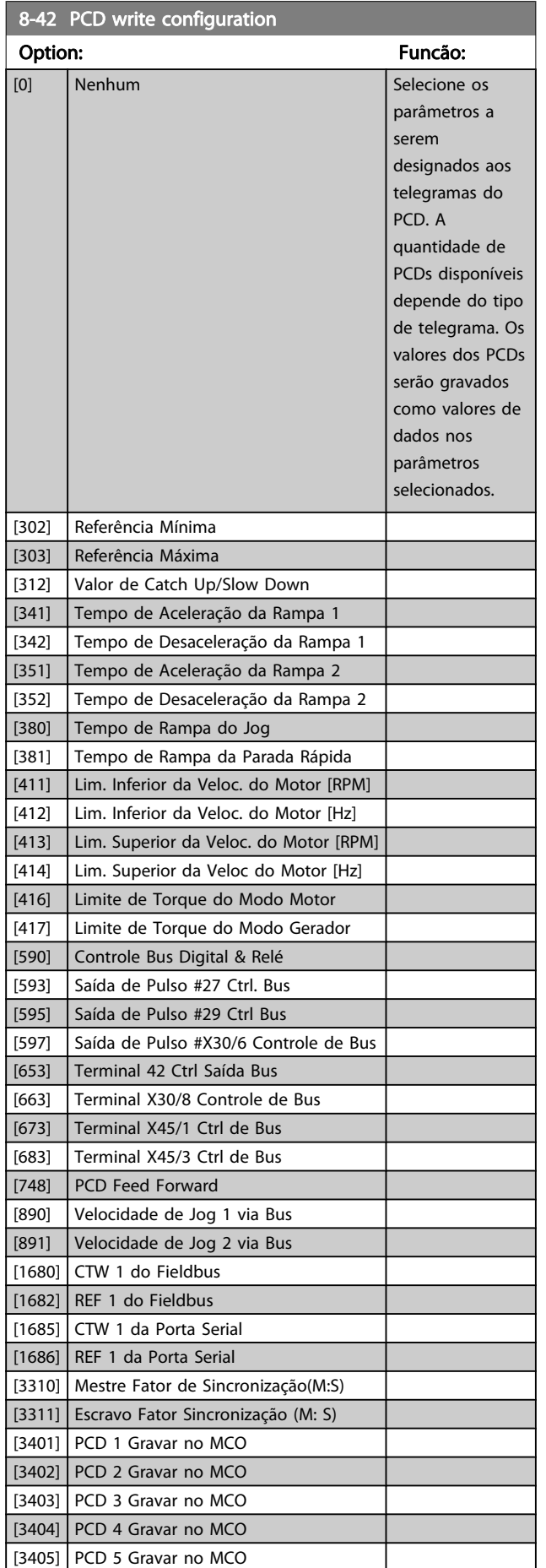

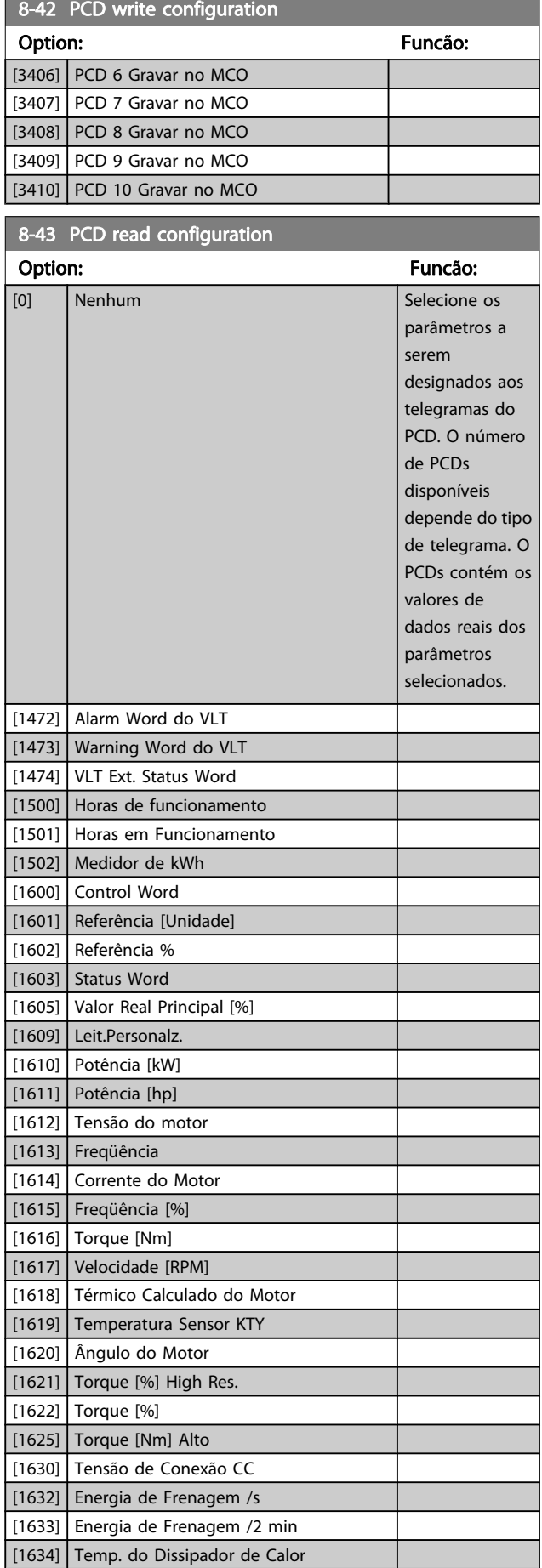

Danfoss

8-43 PCD read configuration

#### <span id="page-115-0"></span>Descrições de Parâmetros Guia de Programação do FC300

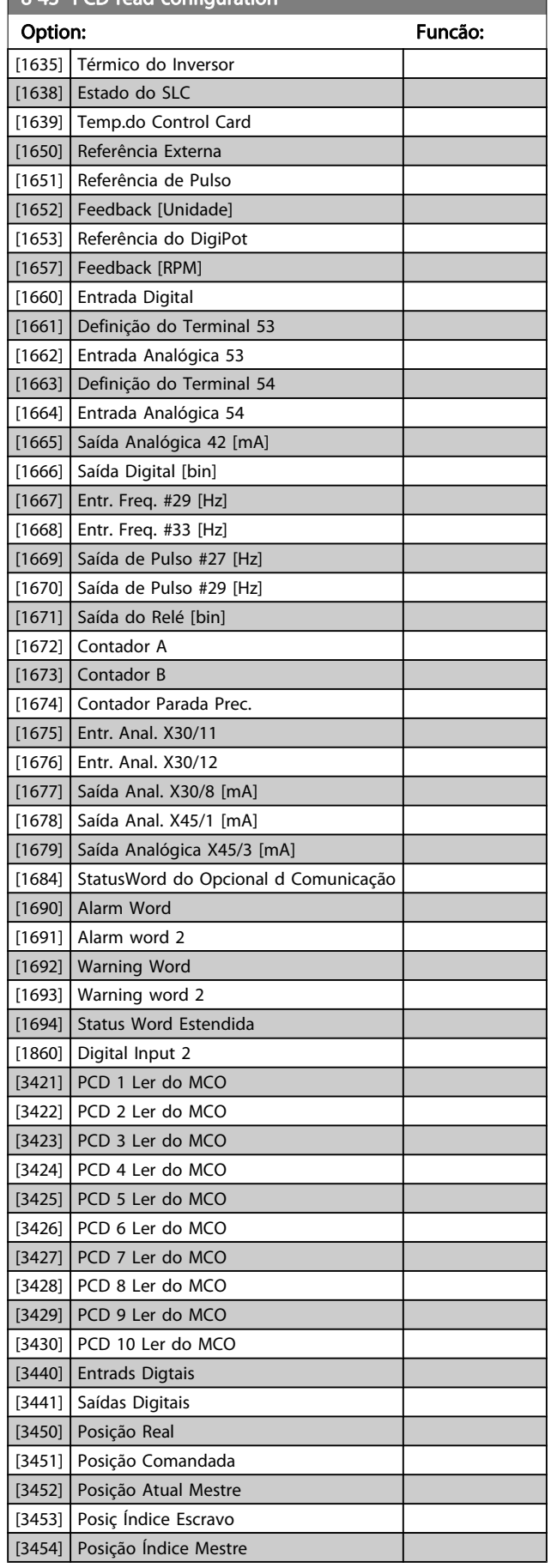

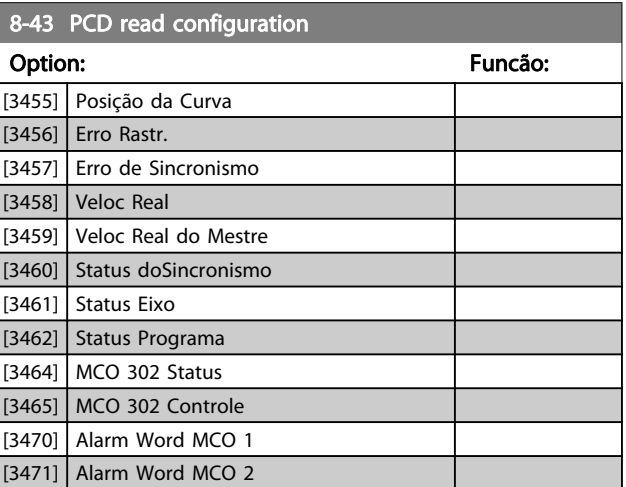

Danfoss

# 3.10.5 8-5\* Digital/Bus

Parâmetros para configurar a fusão da control word do Digital/Bus.

# OBSERVAÇÃO!

Esses parâmetros estarão ativos somente quando [8-01 Tipo](#page-108-0) [de Controle](#page-108-0) estiver programado como [0] Digital and control word.

8-50 Seleção de Parada por Inércia

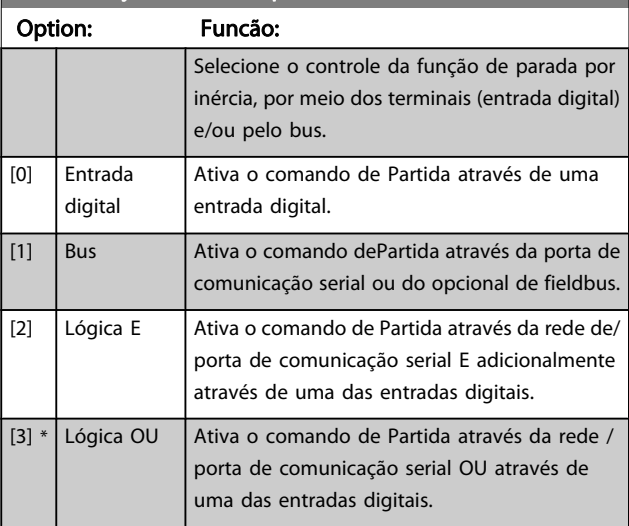

#### 8-51 Seleção de Parada Rápida

Selecione o controle da função de Parada Rápida, por meio dos terminais (entrada digital) e/ou pelo bus.

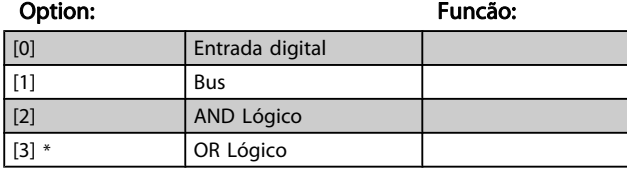

8-52 Seleção de Frenagem CC

#### <span id="page-116-0"></span>Descrições de Parâmetros Guia de Programação do FC300

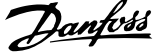

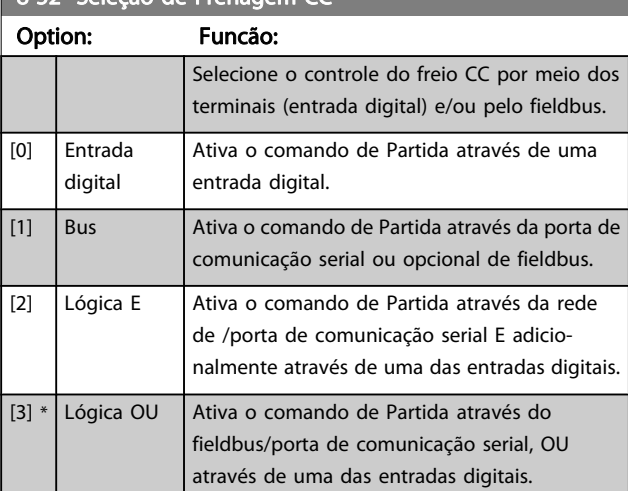

## 8-53 Seleção da Partida

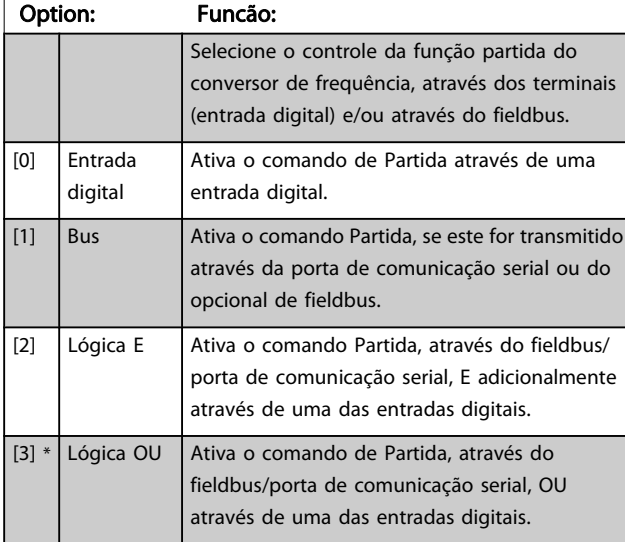

# 8-54 Seleção da Reversão

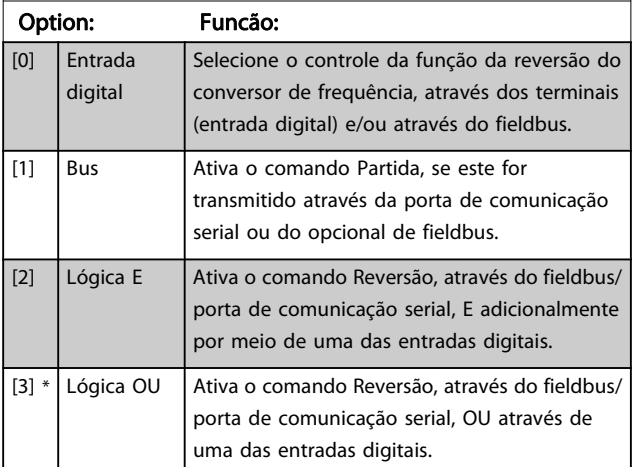

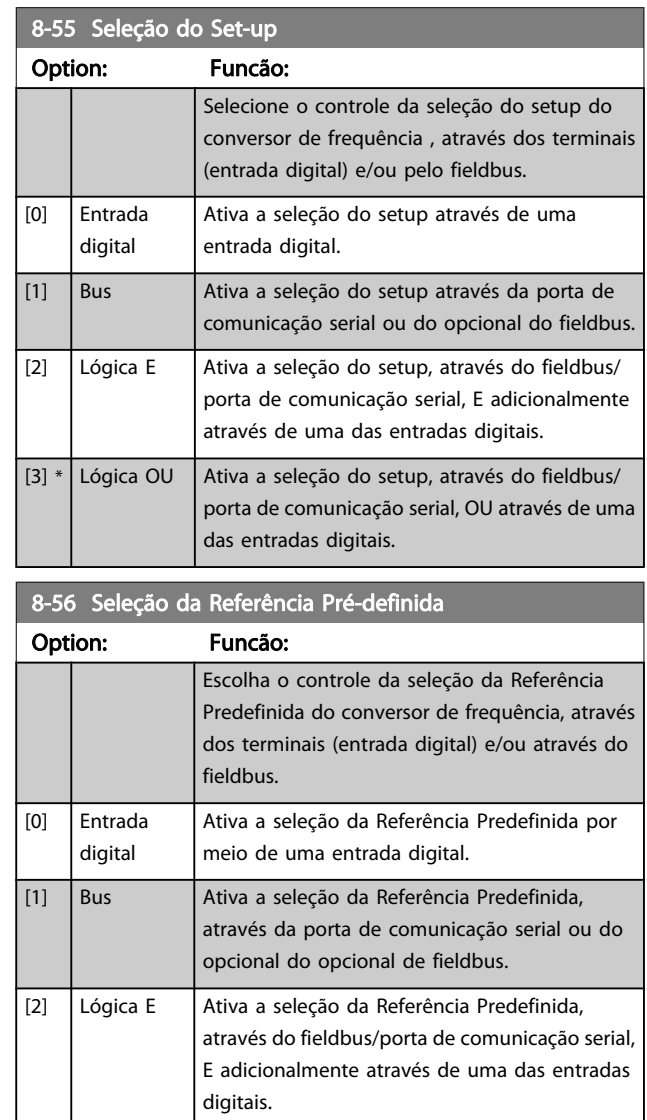

# 8-57 Profidrive OFF2 Select

Selecionar o controle da seleção OFF2 do drive por meio dos terminais (entrada digital) e/ou do fieldbus. Este parâmetro está ativo somente quando o par. 8-01 Local de Controle estiver programado para [0] Digital e ctrl. word e o par. 8-10 estiver programado para [1] Perfil do Profidrive.

[3] \* Lógica OU Ativa a escolha da Referência Predefinida,

através do fieldbus/porta de comunicação serial, OU através de uma das entradas digitais.

### Option: Funcão:

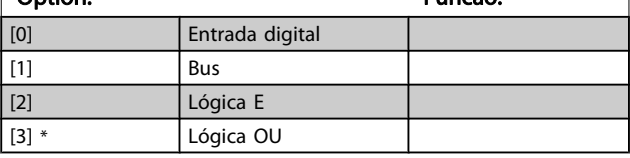

# 3 3

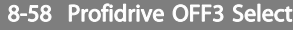

Selecionar o controle da seleção OFF3 do drive or meio dos terminais (entrada digital) e/ou do fieldbus. Este parâmetro está ativo somente quando o par. 8-01 Tipo de Controle estiver programado para [0] Digital e control word e o par. 8-10 estiver programado para [1] Perfil do profidrive.

Option: Funcão: [0] Entrada digital [1] Bus [2] Lógica E [3] \* Lógica OU

# 3.10.6 Diagnósticos da Porta do 8-8\* FC

Estes parâmetros são utilizados para monitorar a Comunicação de bus via Porta do .

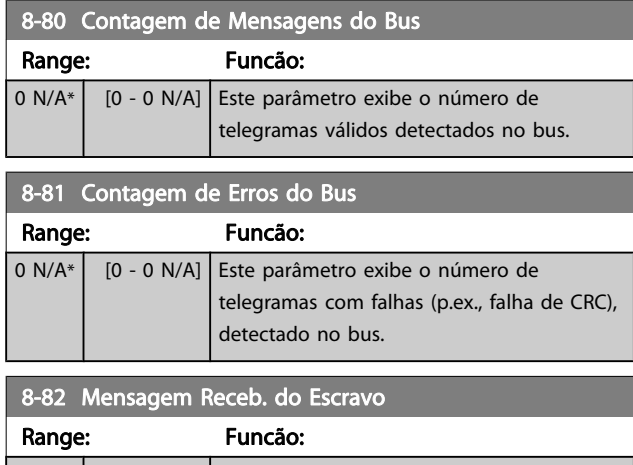

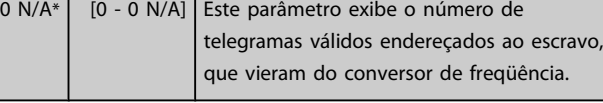

8-83 Contagem de Erros do Escravo

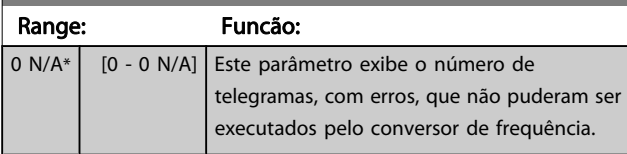

# 3.10.7 8-9\* Bus Jog

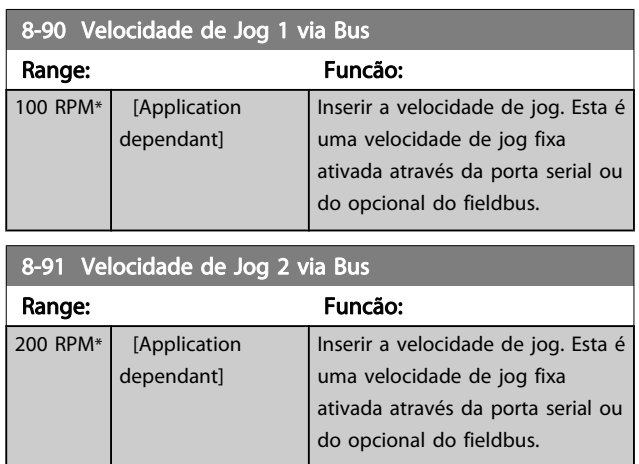

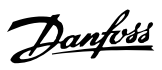

# <span id="page-118-0"></span>3.11 Parâmetros: 9-\*\* Profibus

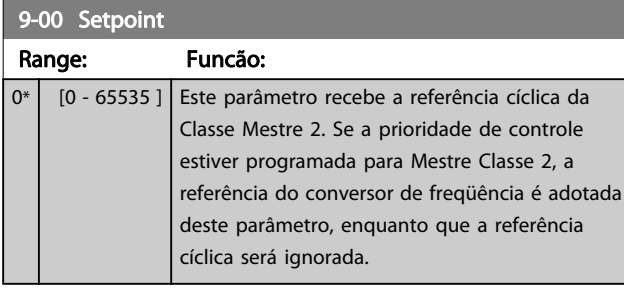

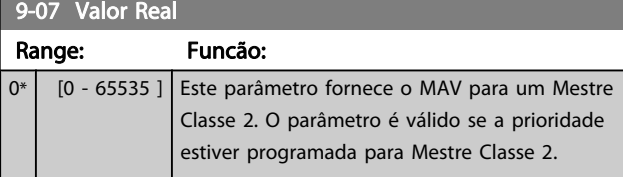

# 9-15 Configuração de Gravar do PCD

Matriz [10]

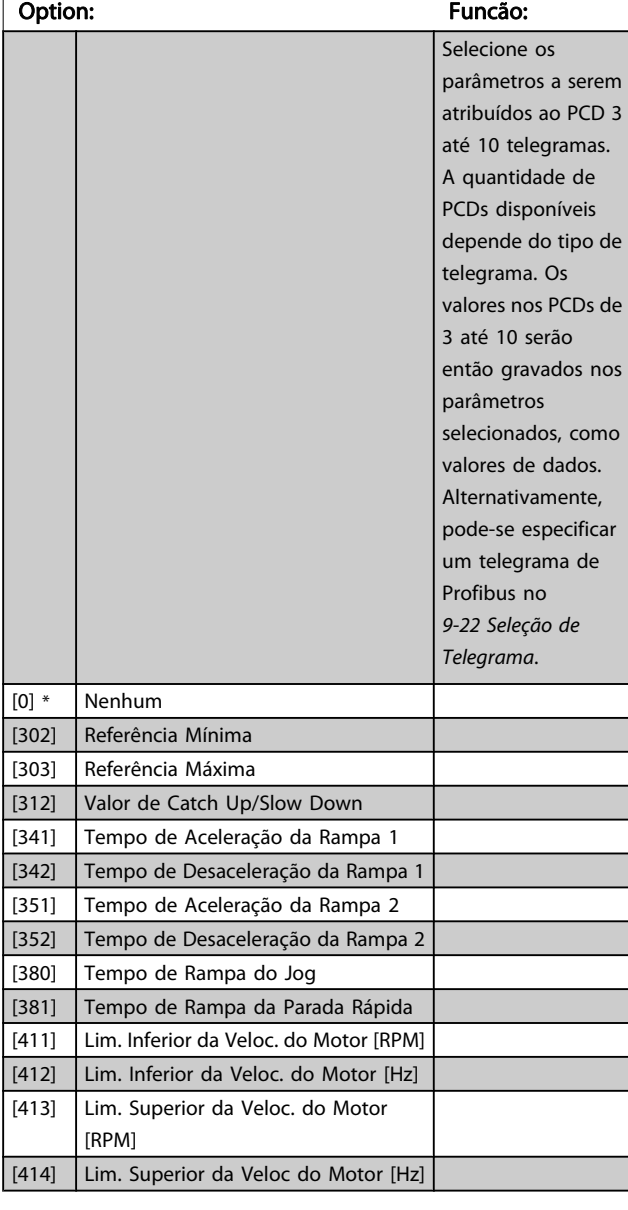

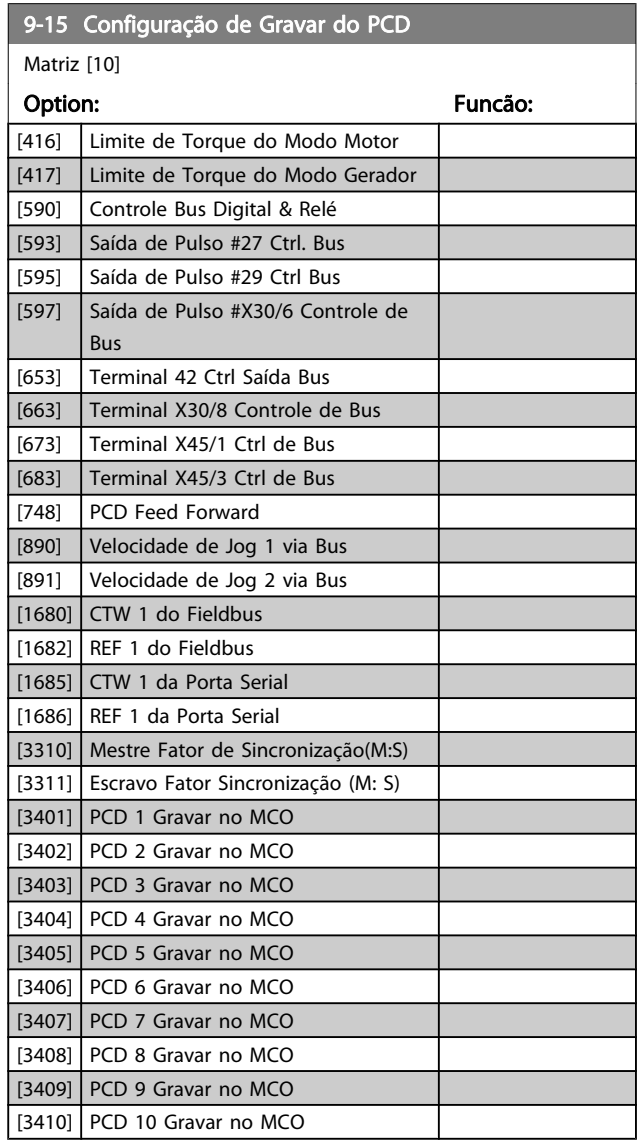

#### MG.33.MA.28 - VLT® é uma marca registrada da Danfoss 119

Danfoss

<span id="page-119-0"></span>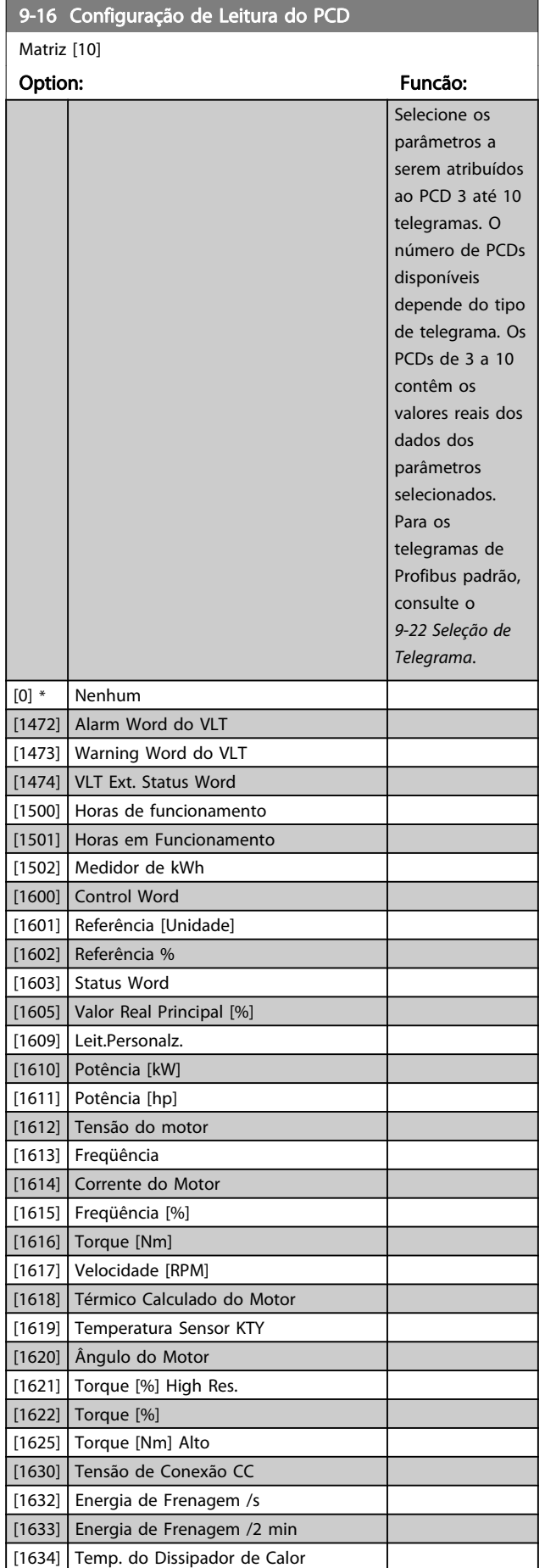

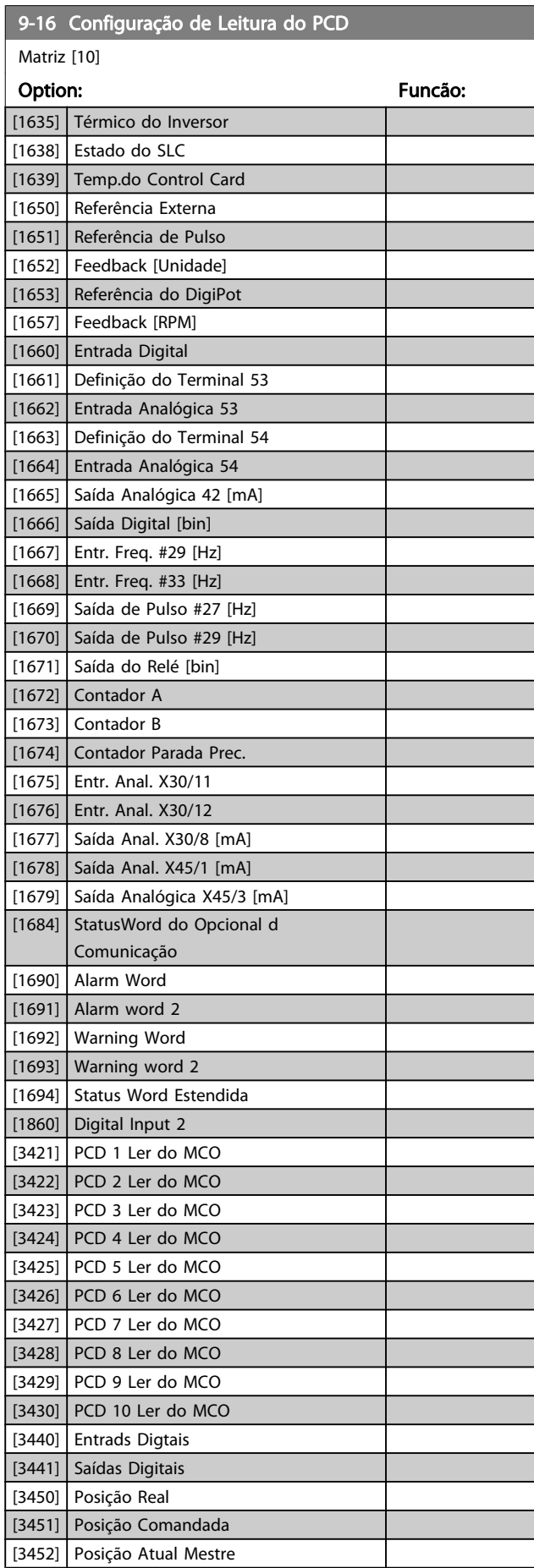

<span id="page-120-0"></span>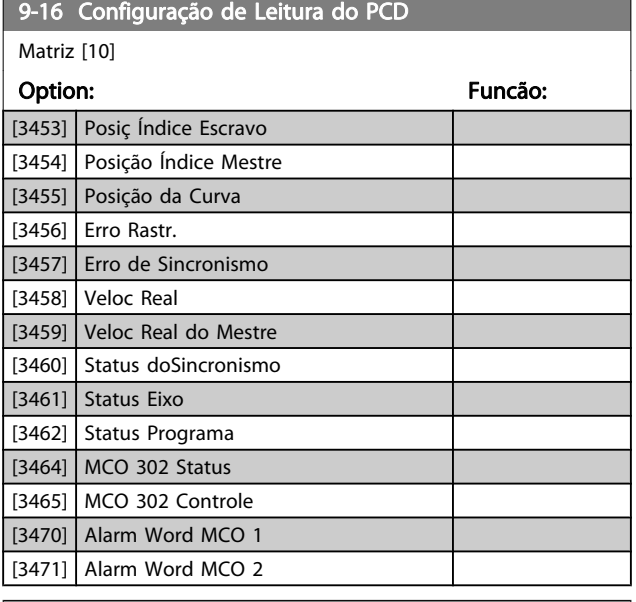

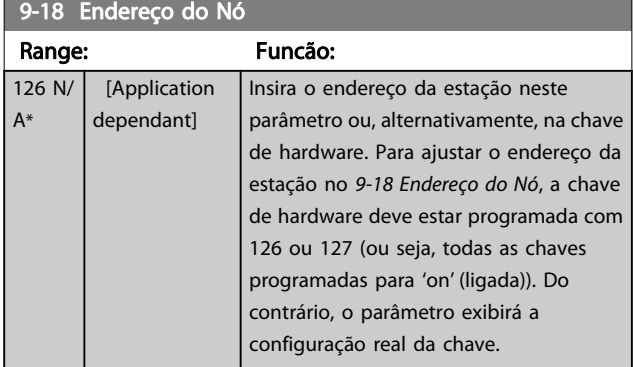

## 9-22 Seleção de Telegrama

Exibe a configuração do telegrama do Profibus.

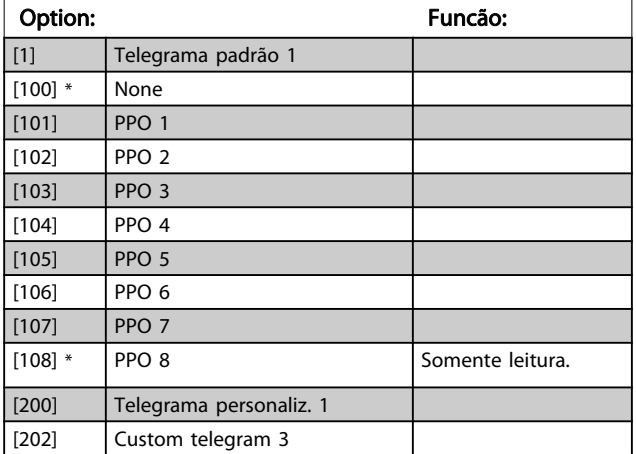

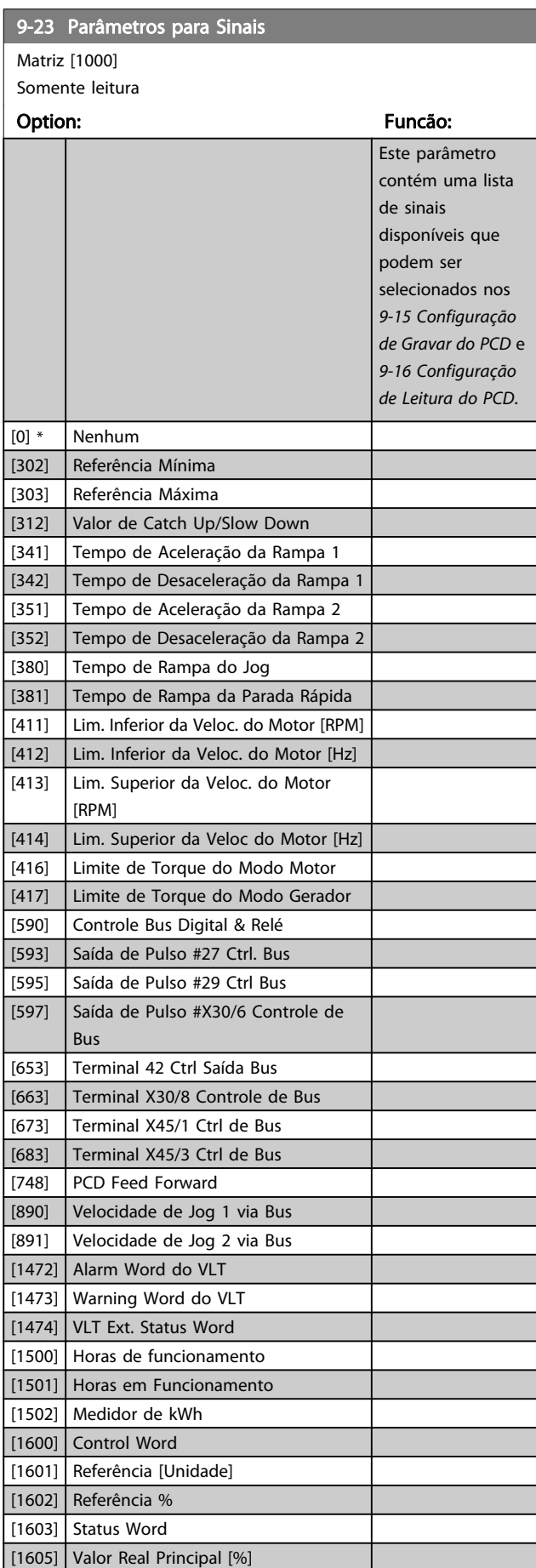

Danfoss

9-23 Parâmetros para Sinais

Danfoss

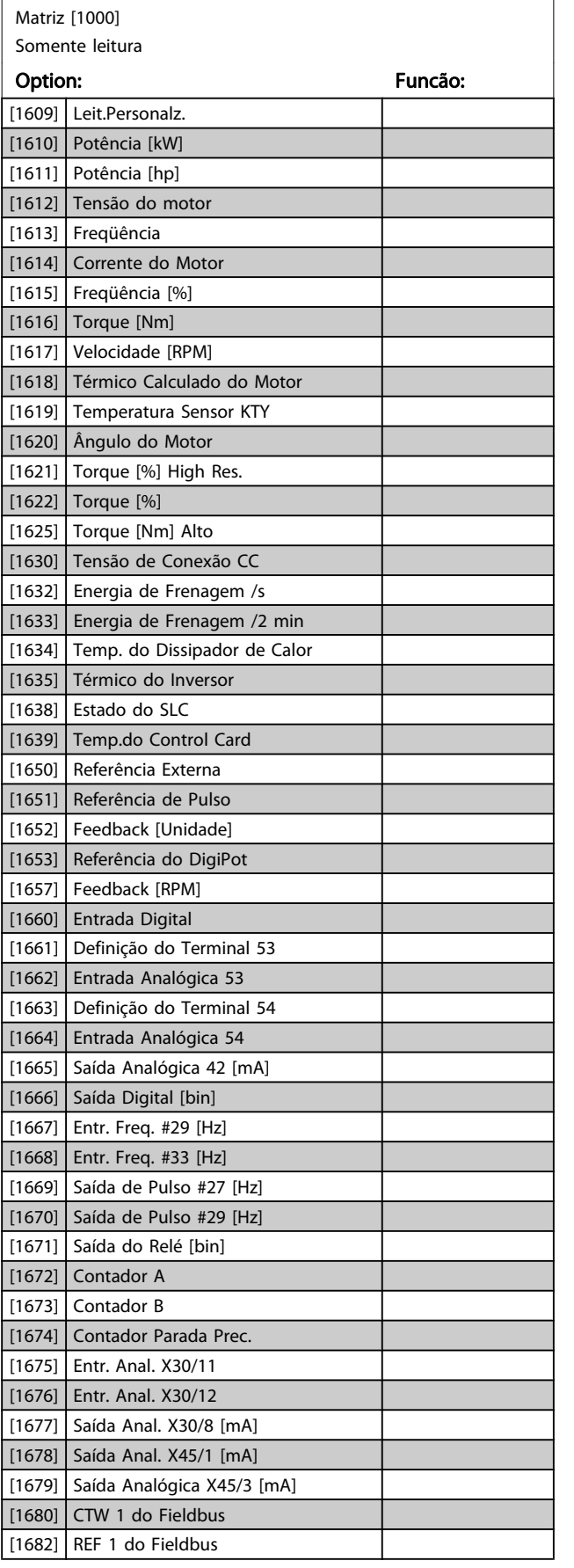

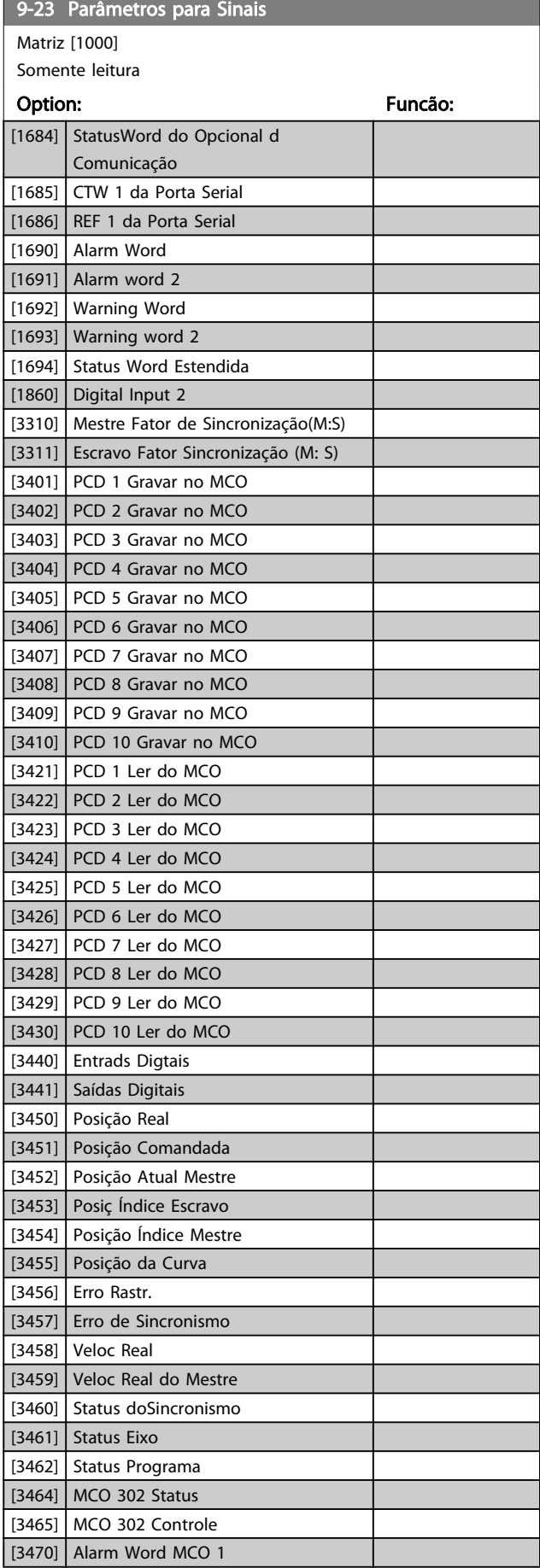

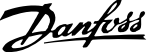

<span id="page-122-0"></span>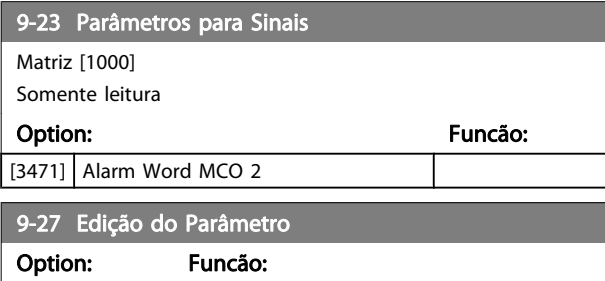

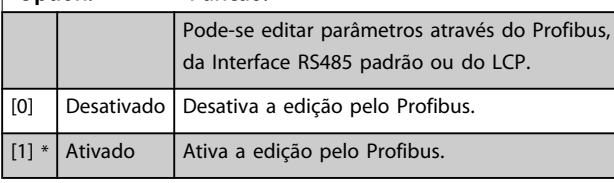

# 9-28 Controle de Processo

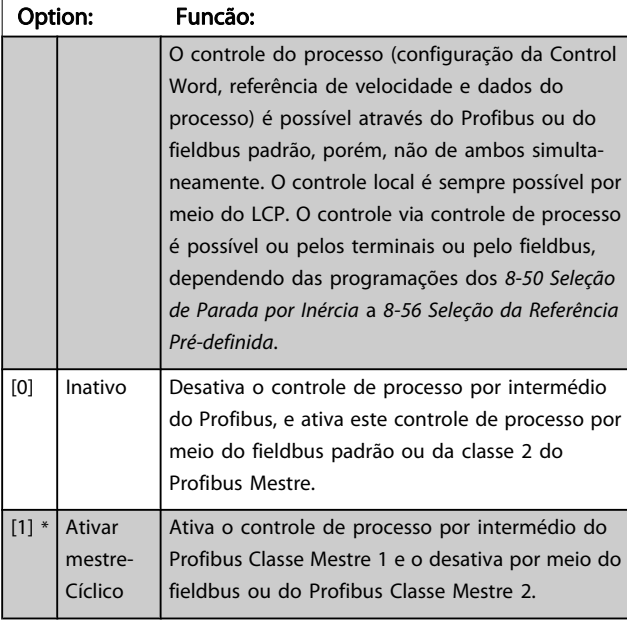

# 9-44 Contador da Mens de Defeito

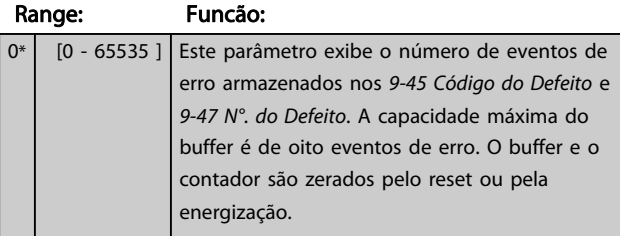

# 9-45 Código do Defeito

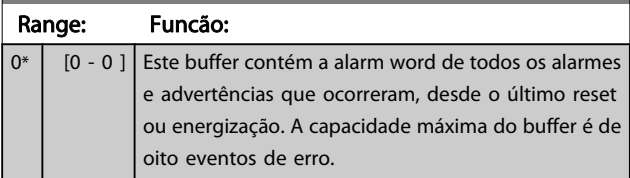

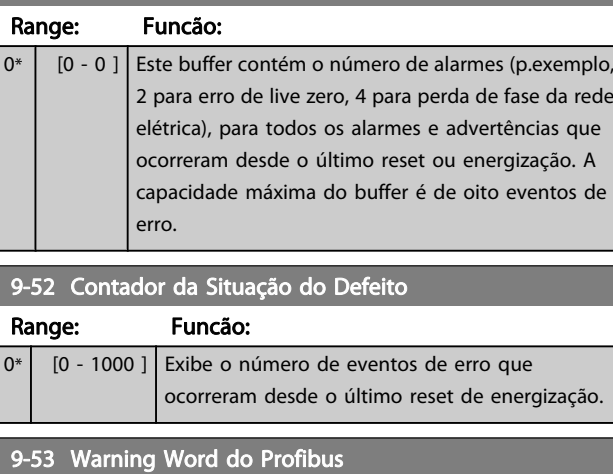

# Range: Funcão: 0 N/A\* [0 - 65535 N/A] Este parâmetro exibe advertências de comunicação do Profibus. Consulte as Instruções Operacionais do Profibus para descrição detalhada.

#### Somen.leitura

9-47 N°. do Defeito

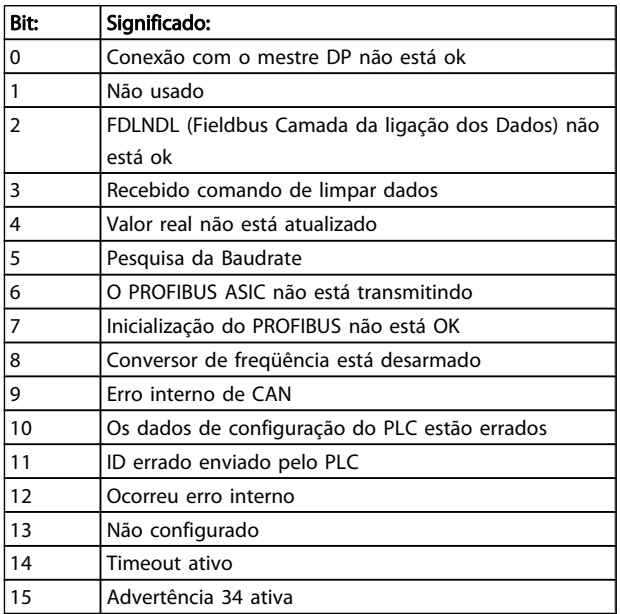

Danfoss

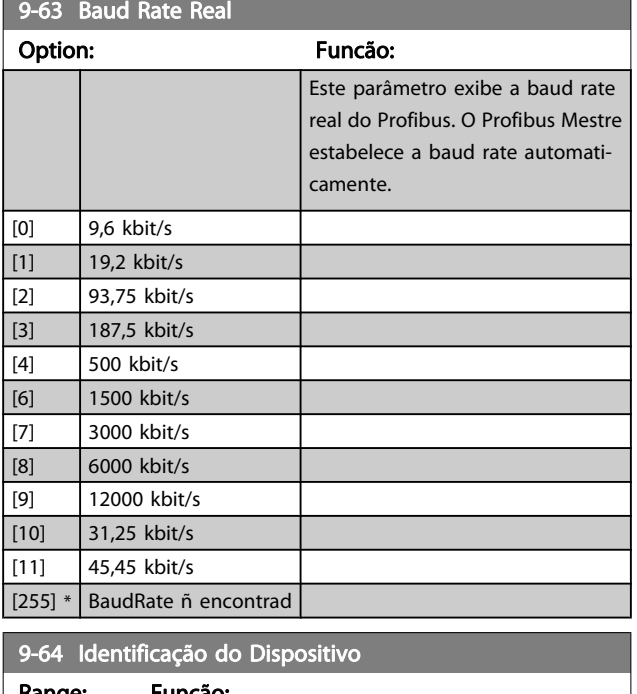

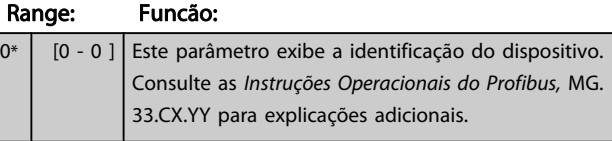

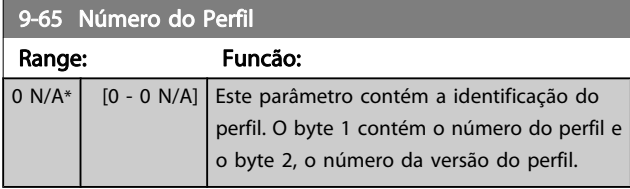

# OBSERVAÇÃO!

Este parâmetro não é visível por meio do LCP.

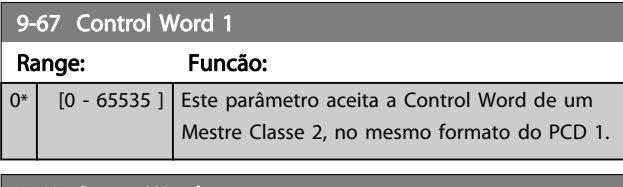

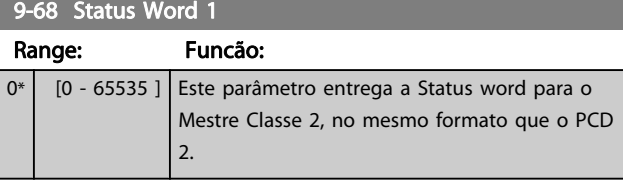

# 9-70 Set-up da Programação

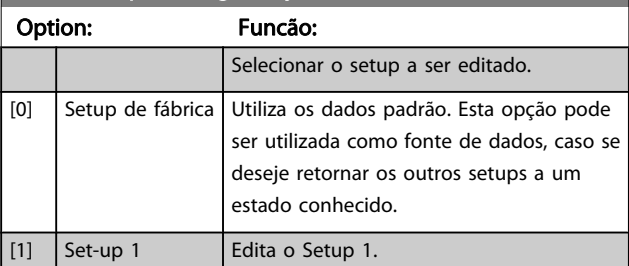

### 9-70 Set-up da Programação

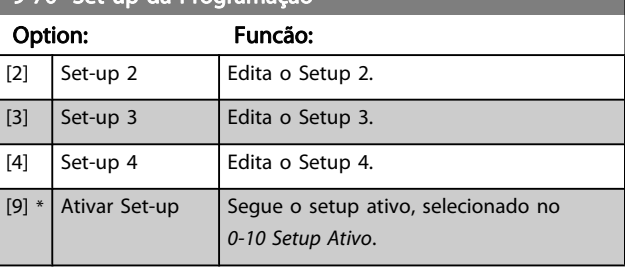

Este parâmetro é exclusivo do LCP e fieldbuses. Consulte também a 0-11 Set-up da Programação.

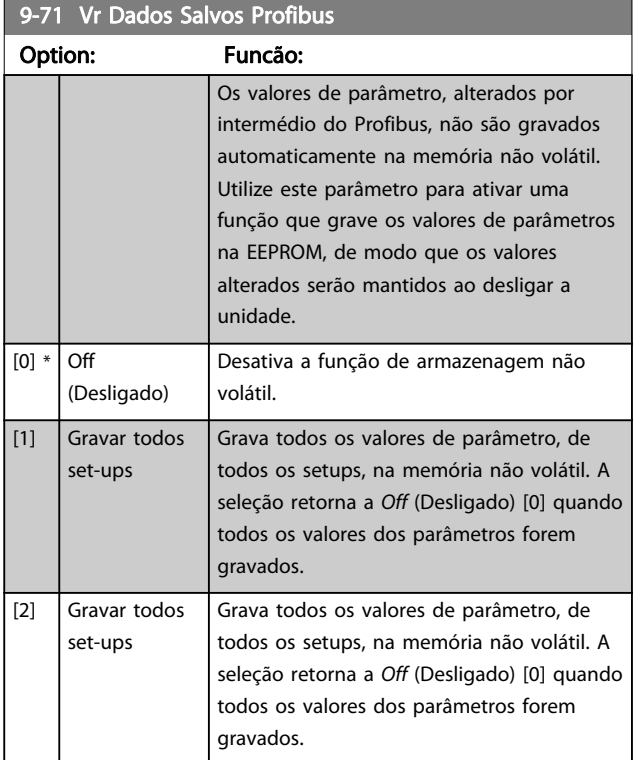

# 9-72 ProfibusDriveReset

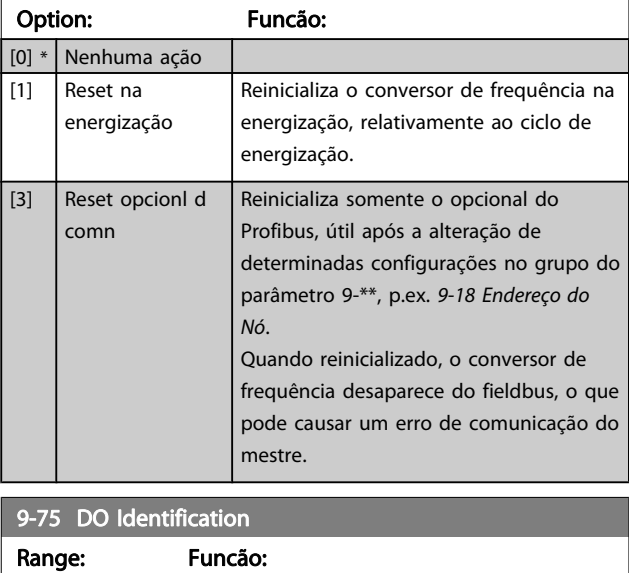

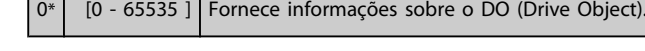

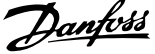

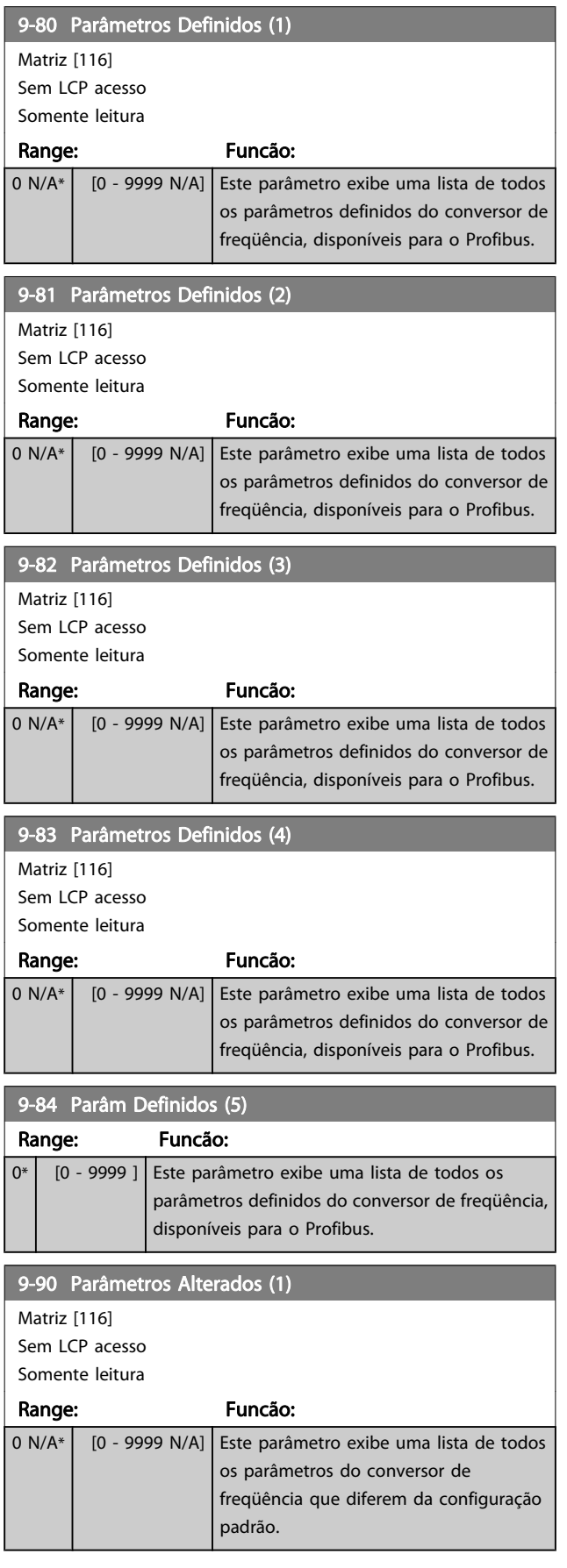

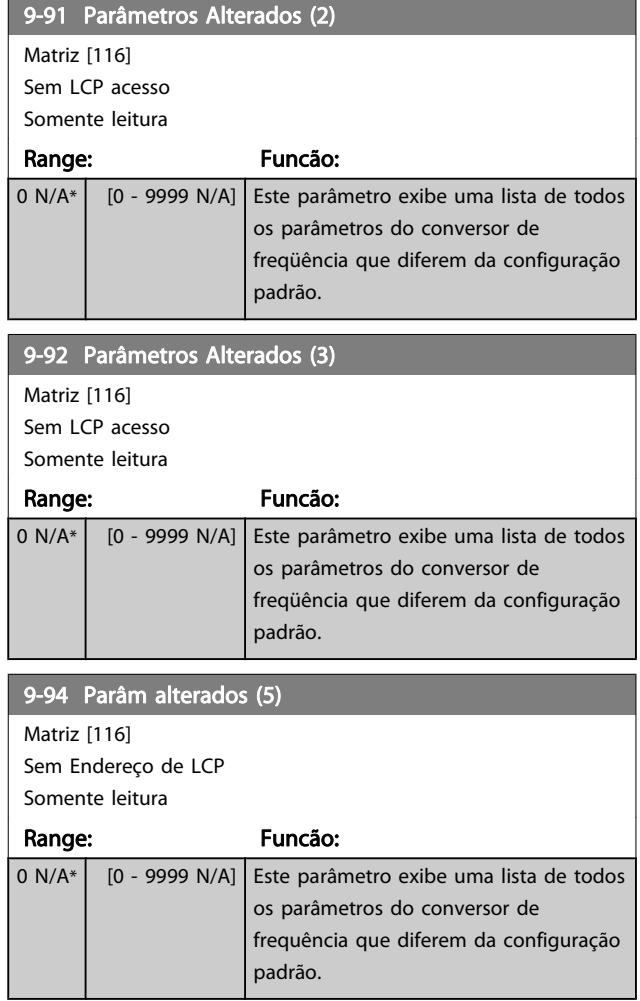

# 3.12 Parâmetros: 10-\*\* DeviceNet CAN Fieldbus

# 3.12.1 10-0\* Programaç Comuns

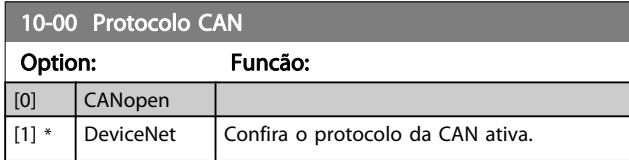

# OBSERVAÇÃO!

#### As opções dependem do opcional instalado.

### 10-01 Seleção de Baud Rate

Selecione a velocidade de transmissão do fieldbus. A seleção deve corresponder à velocidade de transmissão do mestre e dos outros nós do fieldbus.

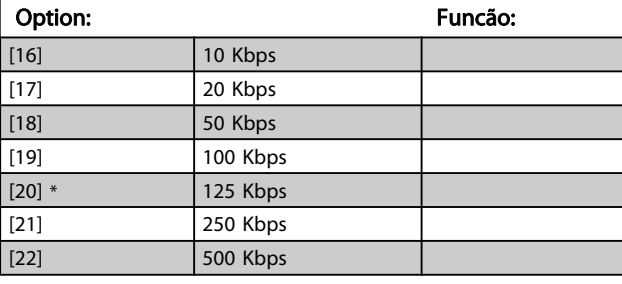

#### 10-02 MAC ID

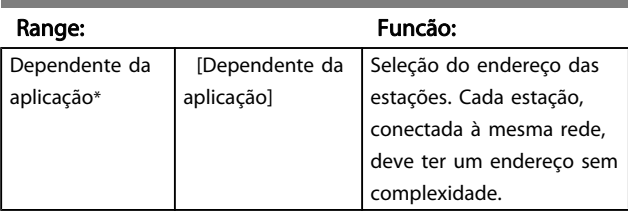

10-05 Leitura do Contador de Erros d Transm

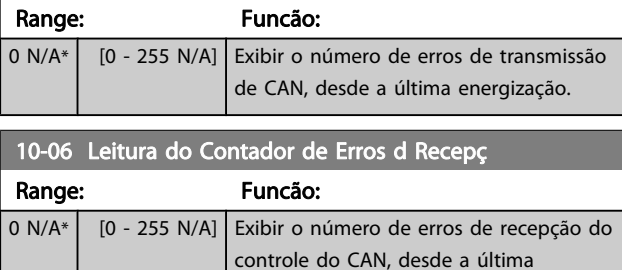

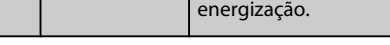

10-07 Leitura do Contador de Bus off

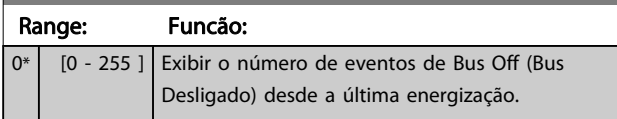

## 3.12.2 10-1\* DeviceNet

Parâmetros específicos para o fieldbus do DeviceNet.

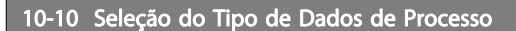

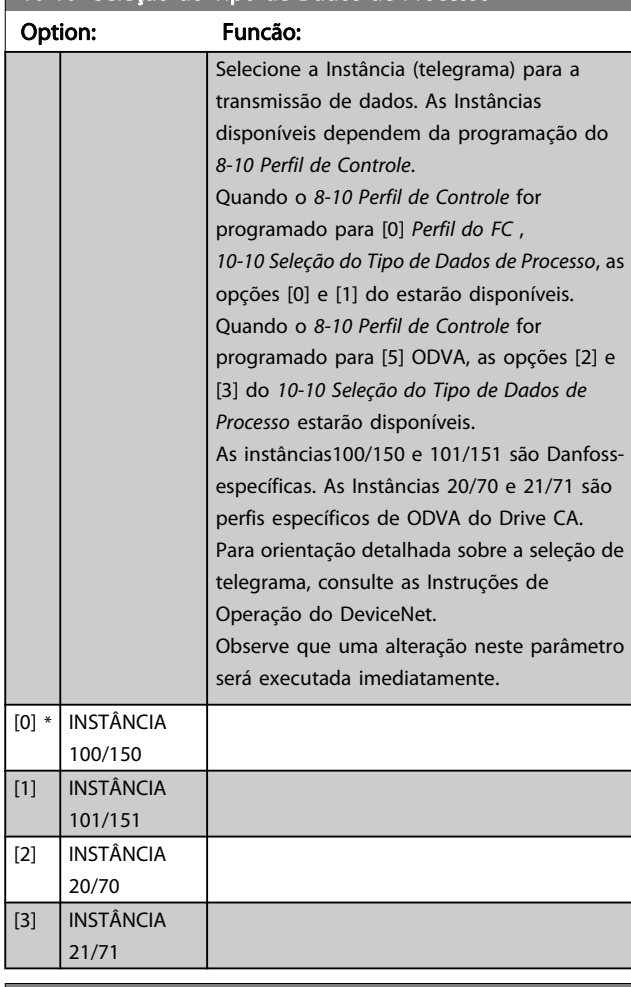

#### 10-11 GravaçãoConfig dos Dados de Processo

Selecione os dados de gravação do processo das Instâncias de Montagem de E/S 101/151. Os elementos [2] e [3] desta matriz podem ser selecionados. Os elementos [0] e [1] da matriz são fixos.

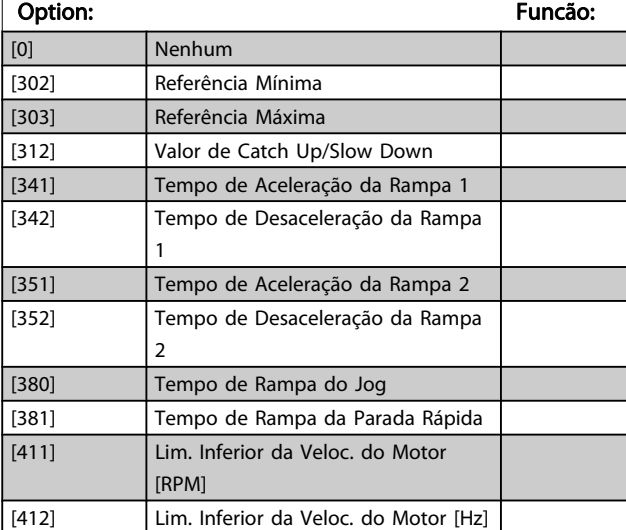

## 10-11 GravaçãoConfig dos Dados de Processo

Selecione os dados de gravação do processo das Instâncias de Montagem de E/S 101/151. Os elementos [2] e [3] desta matriz podem ser selecionados. Os elementos [0] e [1] da matriz são fixos.

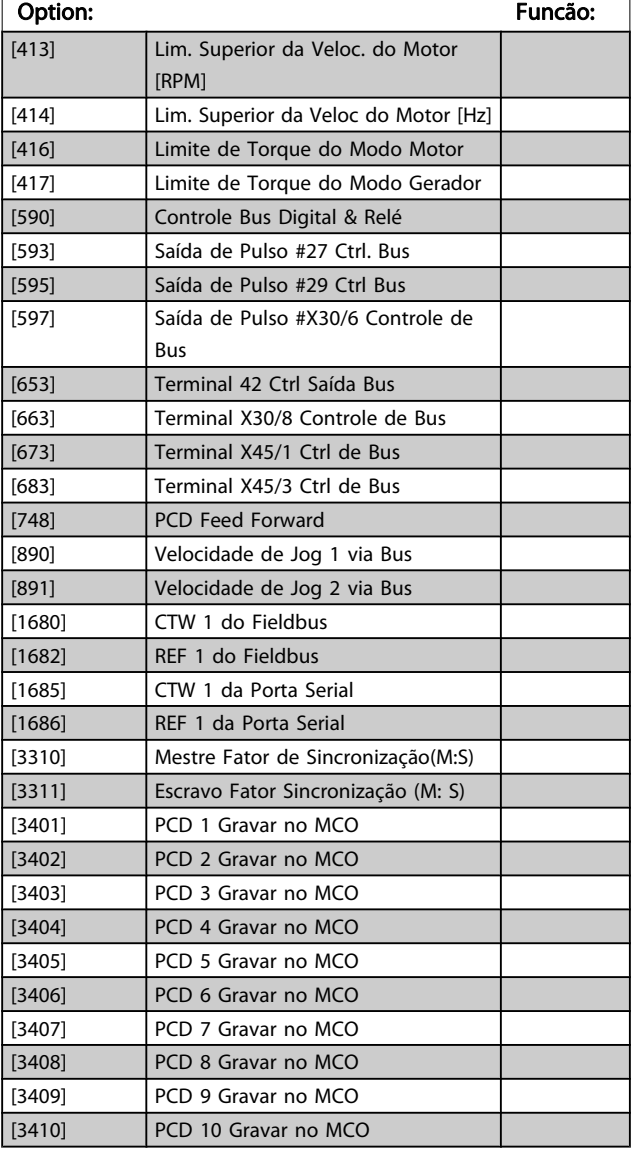

10-12 Leitura da Config dos Dados d Processo

Selecione os dados de leitura de processo para as Instâncias de Montagem de E/S 101/151. Os elementos [2] e [3] desta matriz podem ser selecionados. Os elementos [0] e [1] da matriz são fixos.

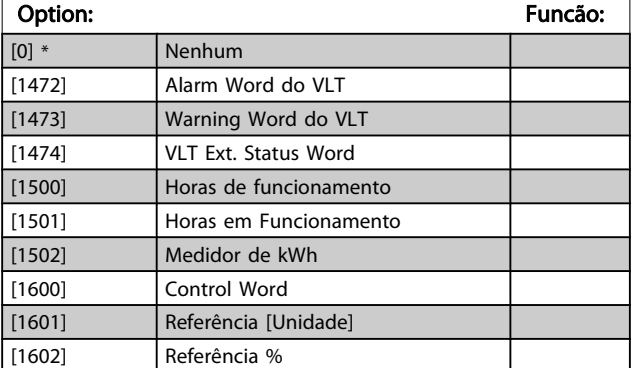

## 10-12 Leitura da Config dos Dados d Processo

Selecione os dados de leitura de processo para as Instâncias de Montagem de E/S 101/151. Os elementos [2] e [3] desta matriz podem ser selecionados. Os elementos [0] e [1] da matriz são fixos.

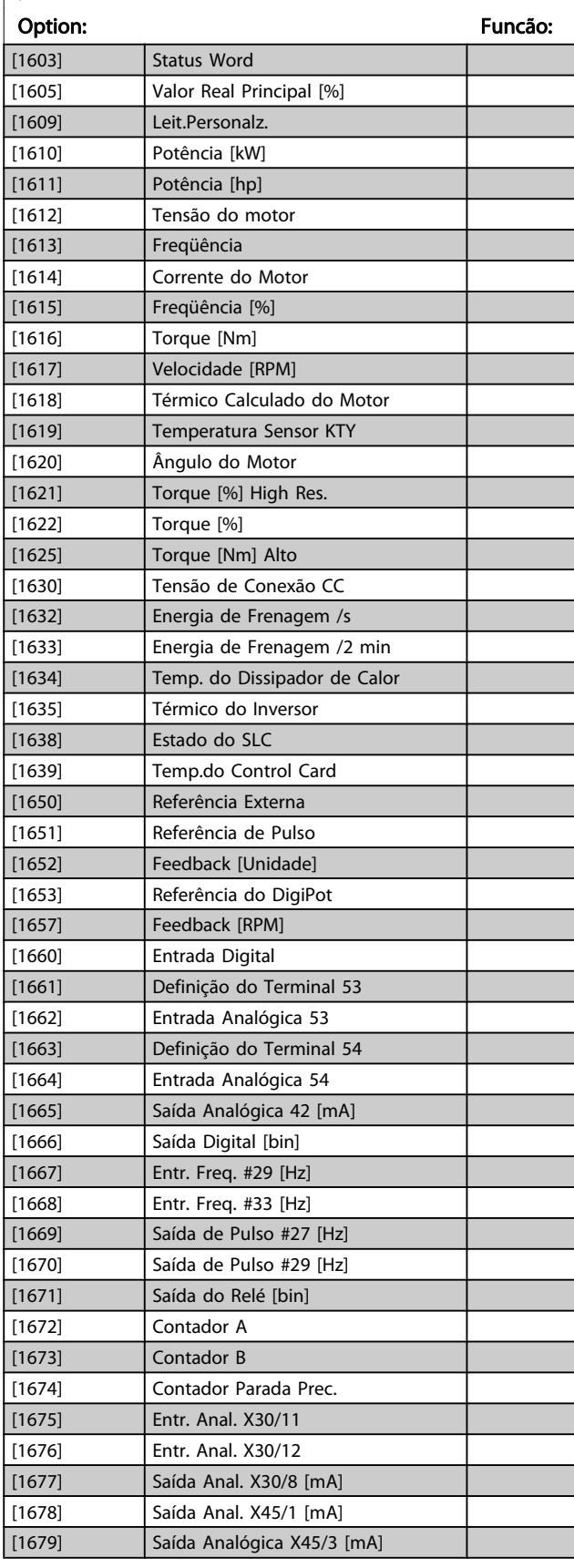

Danfoss

# 10-12 Leitura da Config dos Dados d Processo

Selecione os dados de leitura de processo para as Instâncias de Montagem de E/S 101/151. Os elementos [2] e [3] desta matriz podem ser selecionados. Os elementos [0] e [1] da matriz são fixos.

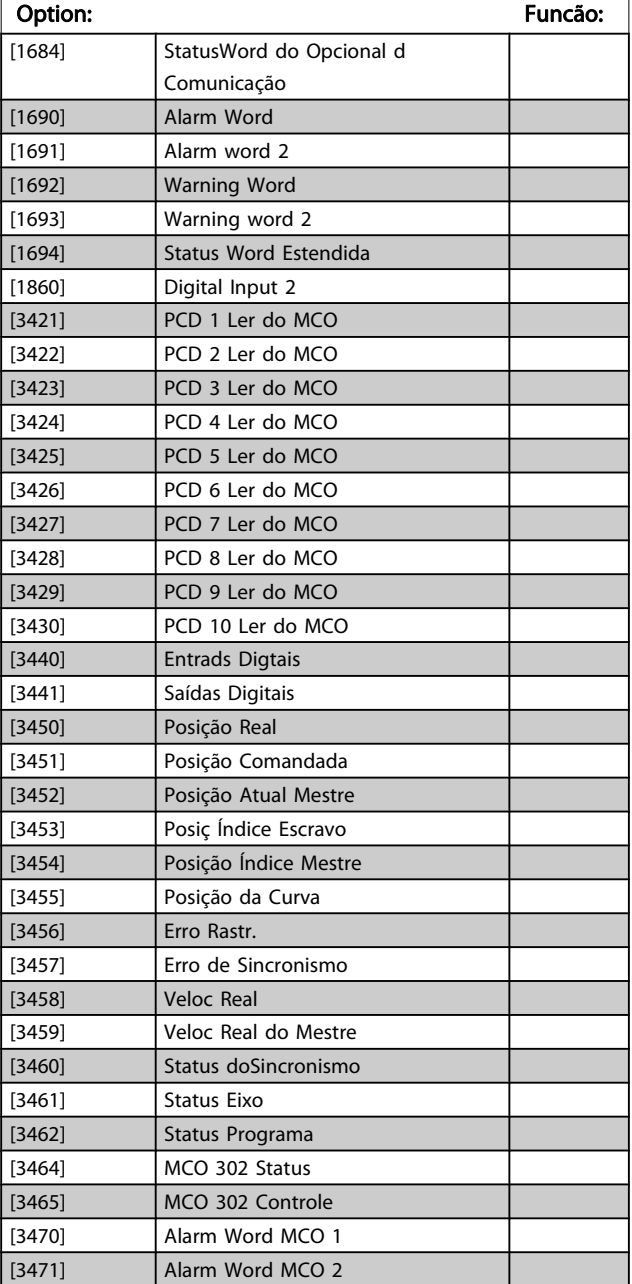

#### 10-13 Parâmetro de Advertência Range: Funcão:  $0*$   $[0 -$ 65535 ] Exibir uma Warning word específica da DeviceNet. Um bit é associado a cada advertência. Consulte as

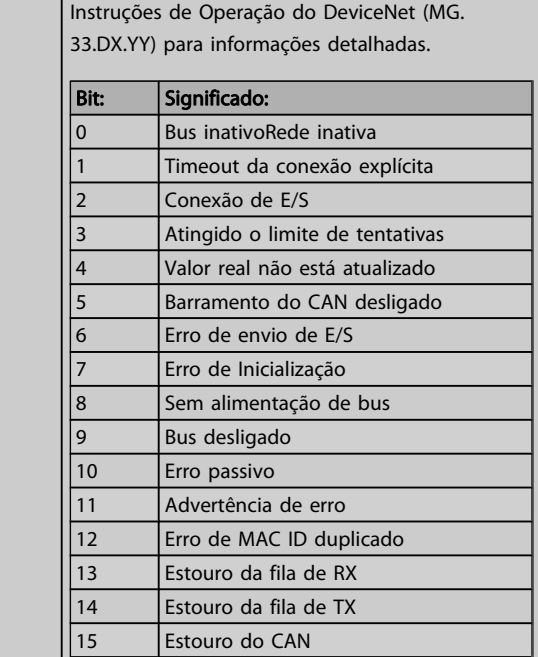

# 10-14 Referência da Rede

Somente leitura do LCP

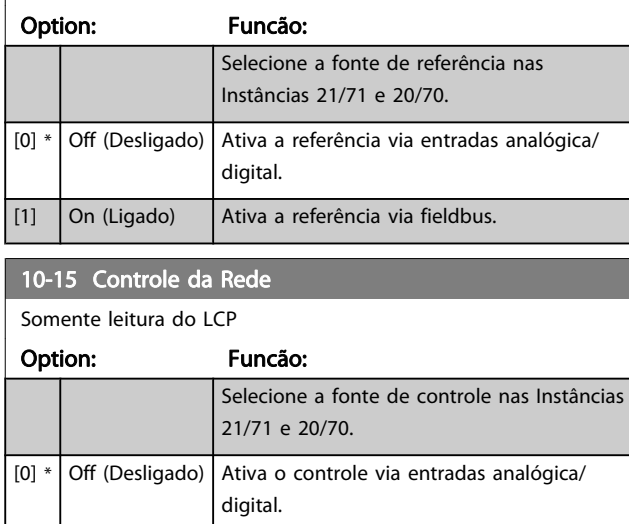

 $\begin{array}{|c|c|c|c|c|}\n\hline\n\text{[1]} & \text{On (Ligado)} & \text{Ativa o controle via fieldbus.} \n\end{array}$ 

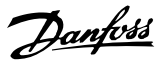

# 3.12.3 10-2\* Filtros COS

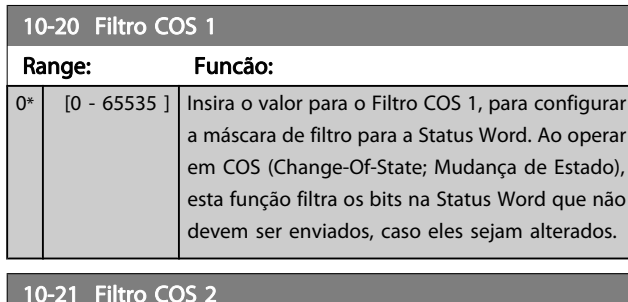

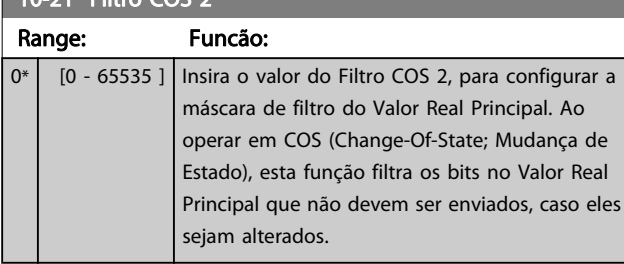

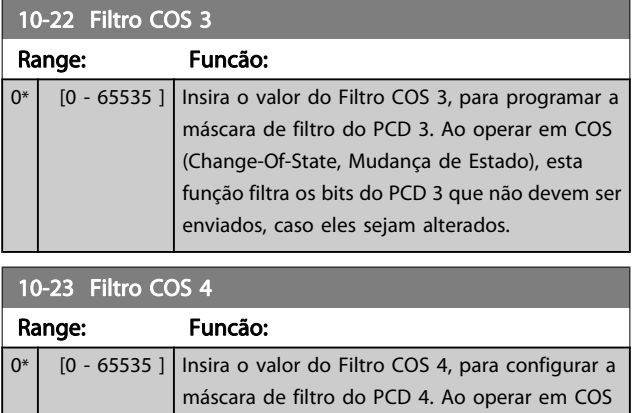

(Change-Of-State), esta função filtra os bits no PCD 4 que não devem ser enviados, caso eles sejam alterados.

# 3.12.4 10-3\* Acesso ao Parâm.

Grupo de parâmetros que provê acesso aos parâmetros indexados e à definição do setup da programação.

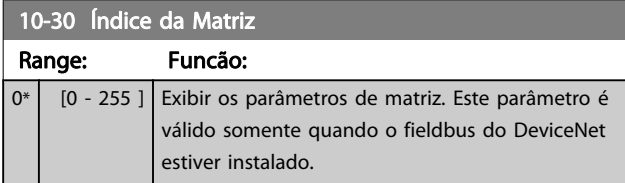

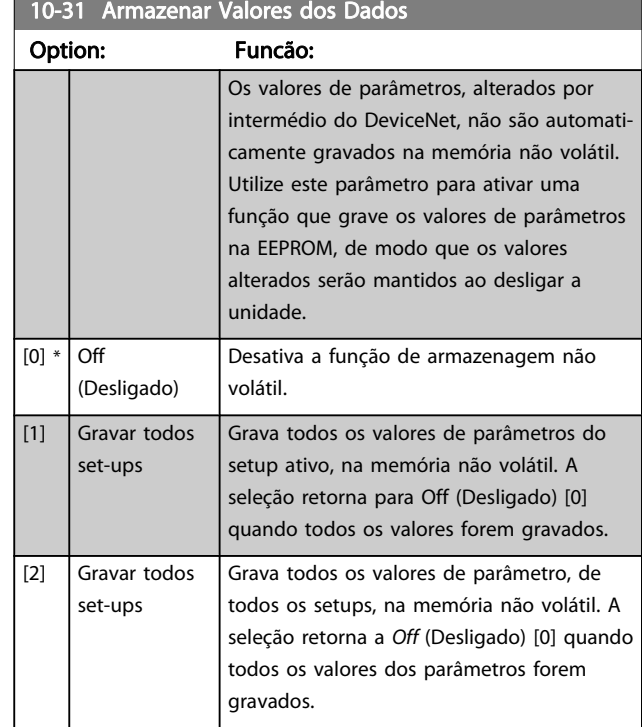

### 10-32 Revisão da DeviceNet

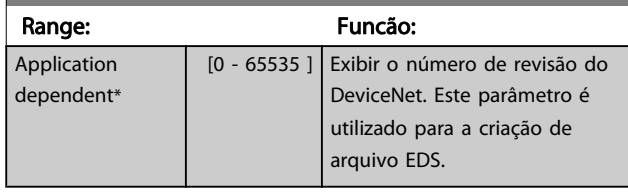

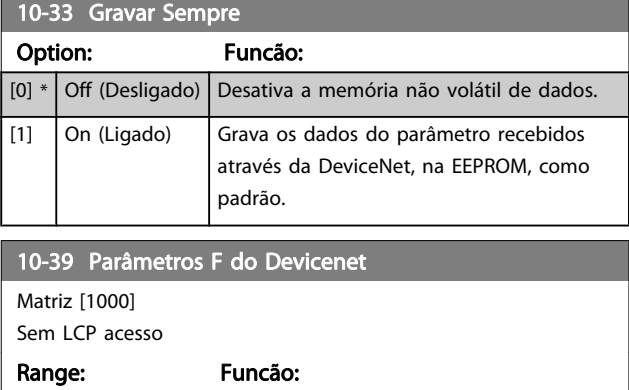

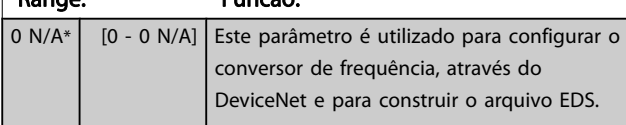

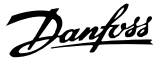

# 3.13 Parâmetros: 12-\*\* Ethernet

# 3.13.1 12-0\* Config. IP

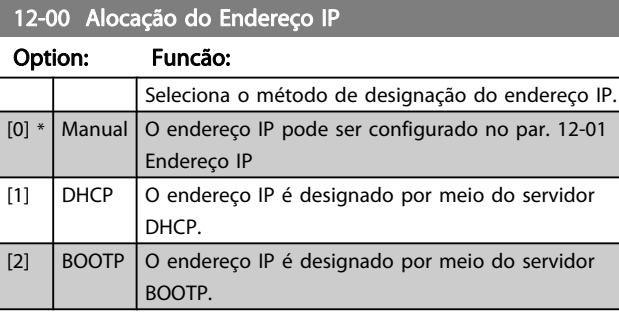

## 12-01 Endereço IP

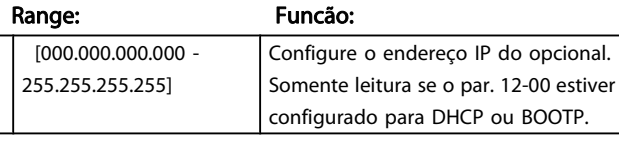

### 12-02 Máscara da Subnet

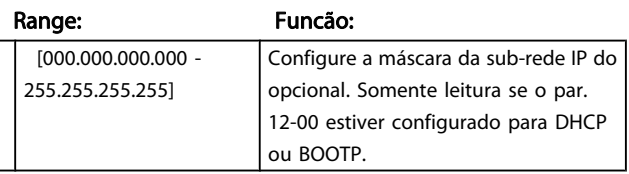

#### 12-03 Gateway Padrão

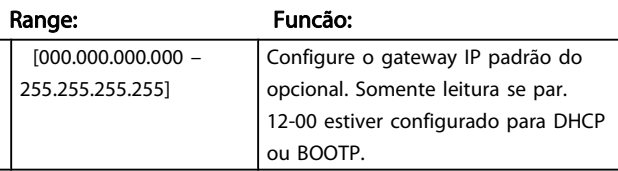

#### 12-04 Servidor do DHCP

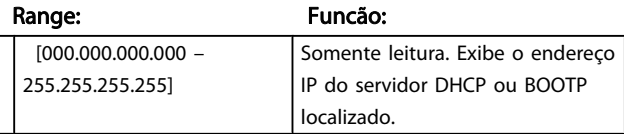

# OBSERVAÇÃO!

### Um ciclo de potência é necessário após configurar manualmente os parâmetros IP.

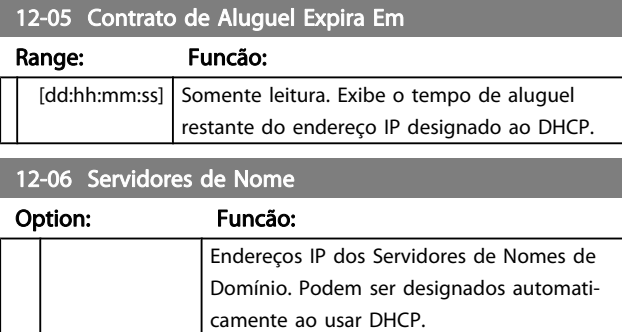

# 12-07 Nome do Domínio Range: Funcão: Em branco [0-19 caracteres] Nome do domínio da rede anexada. Podem ser designados automaticamente ao usar DHCP. 12-08 Nome do Host Range: Funcão: Em branco [0-19 caracteres] Nome lógico (dado) do opcional. 12-09 Endereço Físico Range: Funcão: [00:1B:08:00:00:00 – 00:1B: Somente leitura exibe o endereço

físico (MAC) do opcional.

## 3.13.2 12-1\* Parâmetros de link Ethernet

08:FF:FF:FF]

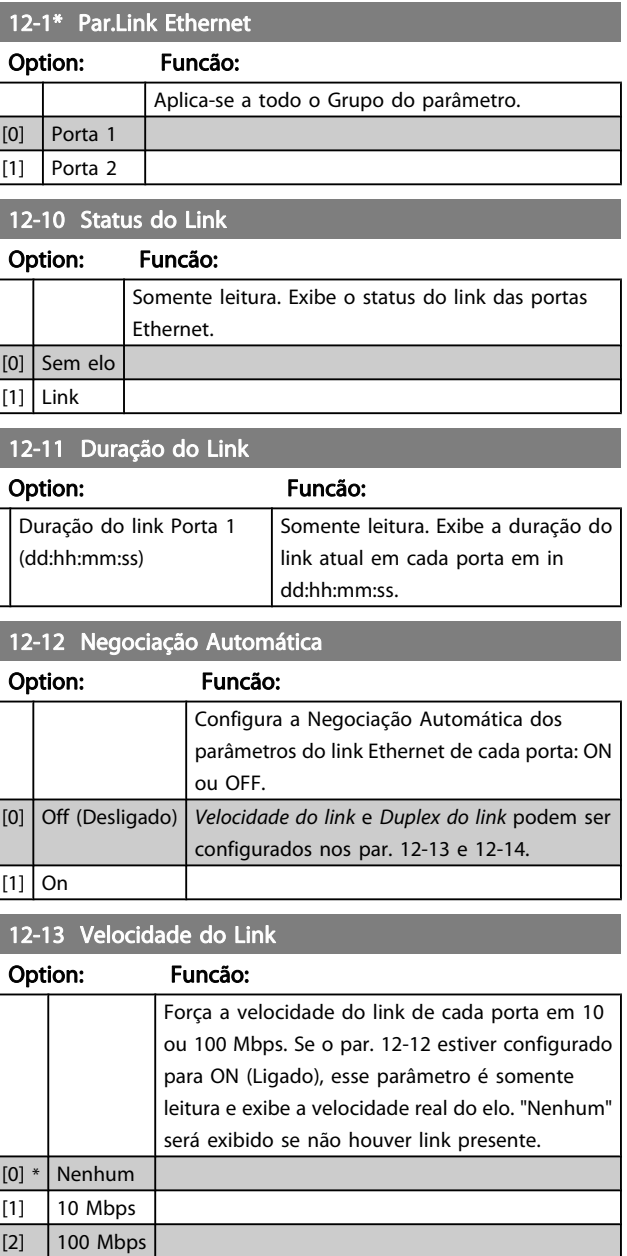

[0] DNS primário [1] DNS secundário

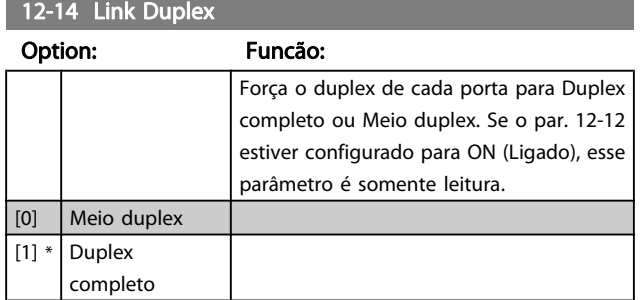

# 3.13.3 12-2\* Dados do Processo

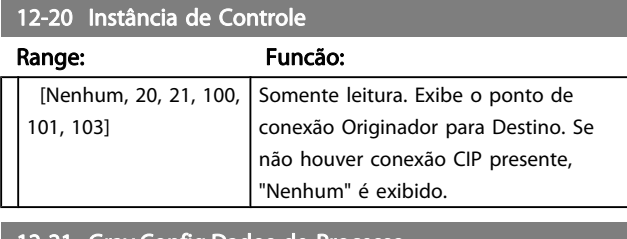

12-21 Grav.Config.Dados de Processo

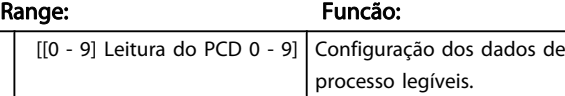

# OBSERVAÇÃO!

Para a configuração de leitura/gravação do parâmetro de duas palavras (32-bit), use 2 matrizes consecutivas nos par. 12-21 e 12-22.

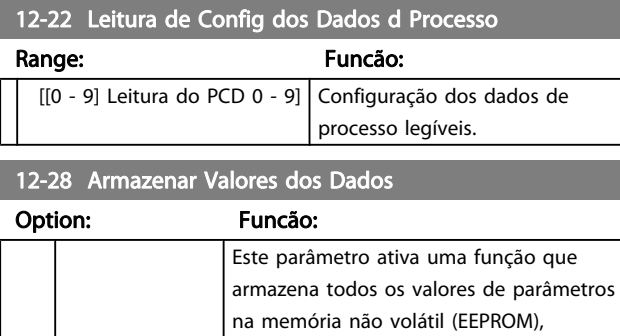

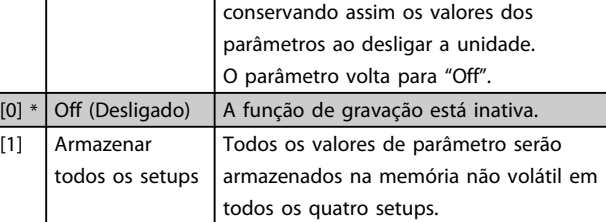

# 12-29 Gravar Sempre

#### Option: Funcão:

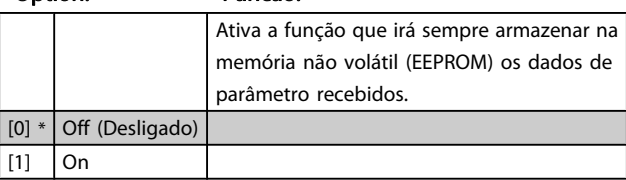

# 3.13.4 12-3\* EtherNet/IP

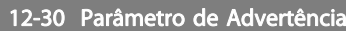

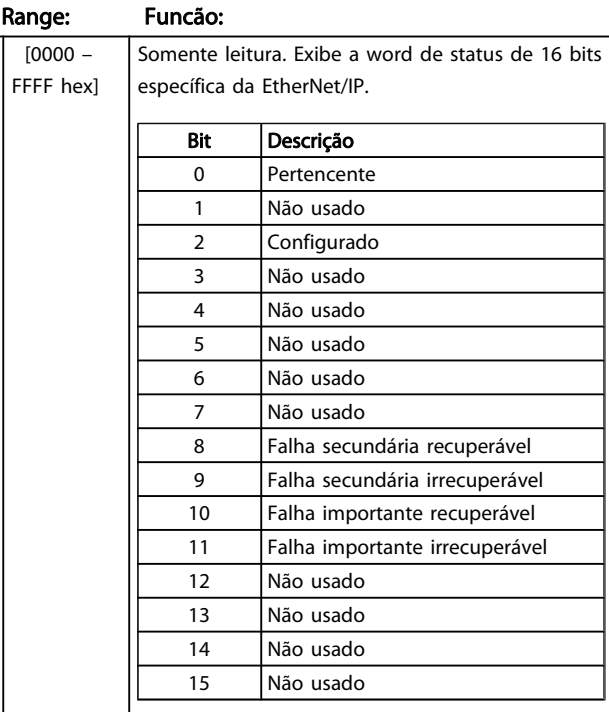

## 12-31 Referência da Rede

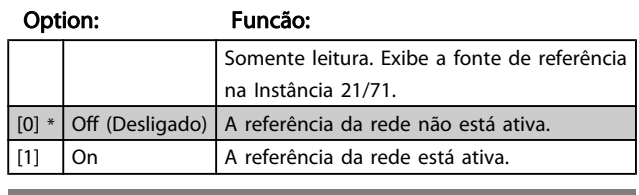

#### 12-32 Controle da Rede

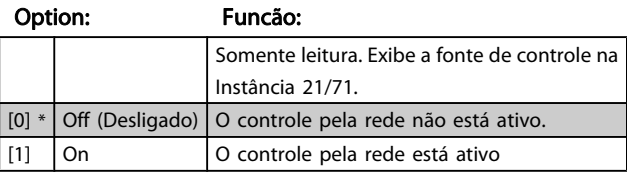

### 12-33 Revisão do CIP

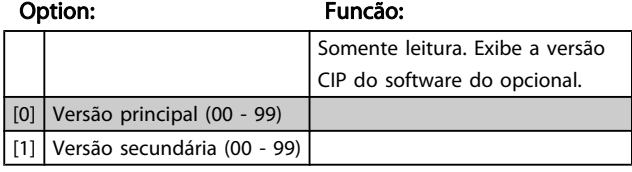

### 12-34 Código CIP do Produto

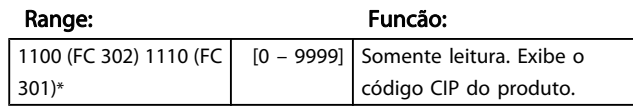

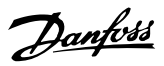

12-37 Temporizador para Inibir o COS

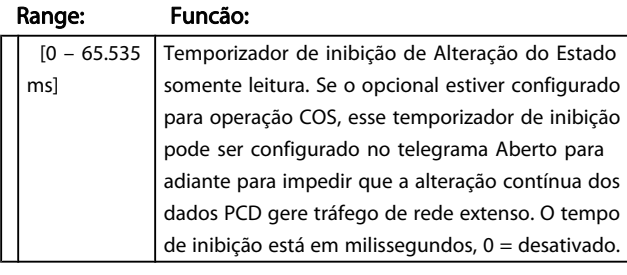

#### 12-38 Filtros COS

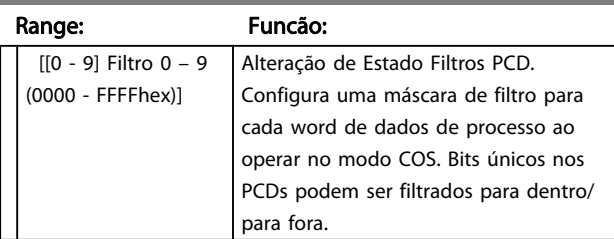

# 3.13.5 12-8\* Outros Serviços EtherNet

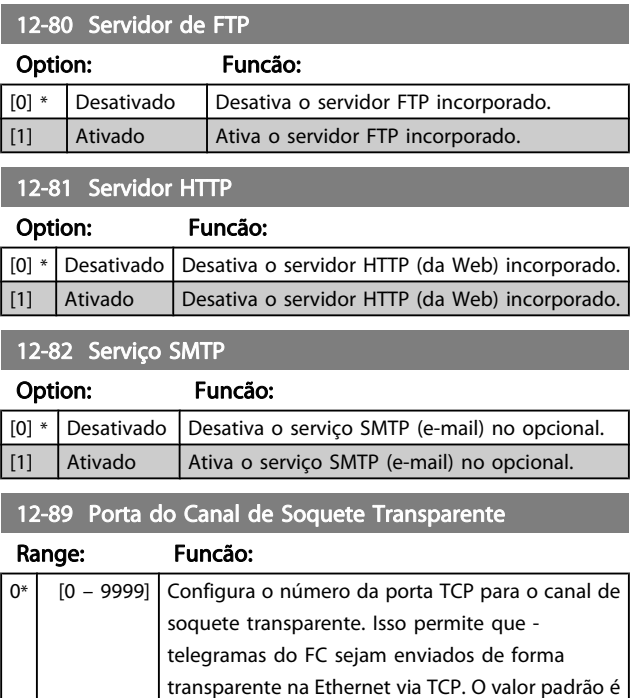

4000, 0 significa desativado.

## 3.13.6 12-9\* Configurações Avançadas da Ethernet

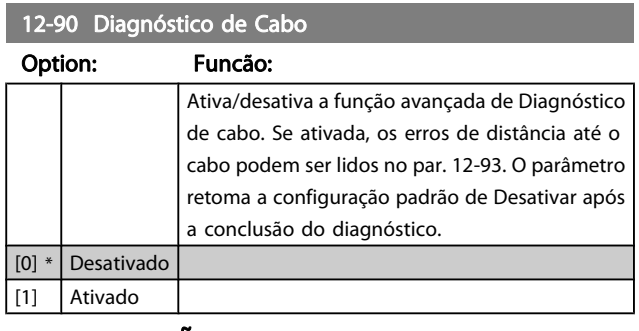

# OBSERVAÇÃO!

A função de diagnóstico do cabo somente será ativada em portas onde não houver link (consulte o par. 12-10, Status do Elo)

# 12-91 Cross-Over Automático

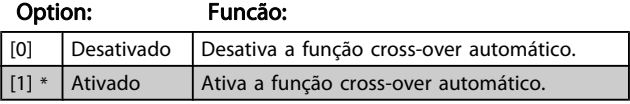

# OBSERVAÇÃO!

Desativar a função cross-over automático exigirá cabos Ethernet cruzados para encadear os opcionais.

#### 12-92 Espionagem IGMP

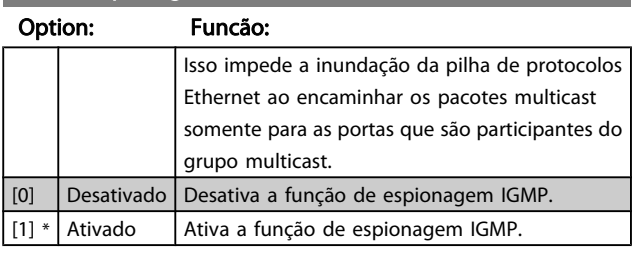

## 12-93 Comprimento Errado de Cabo

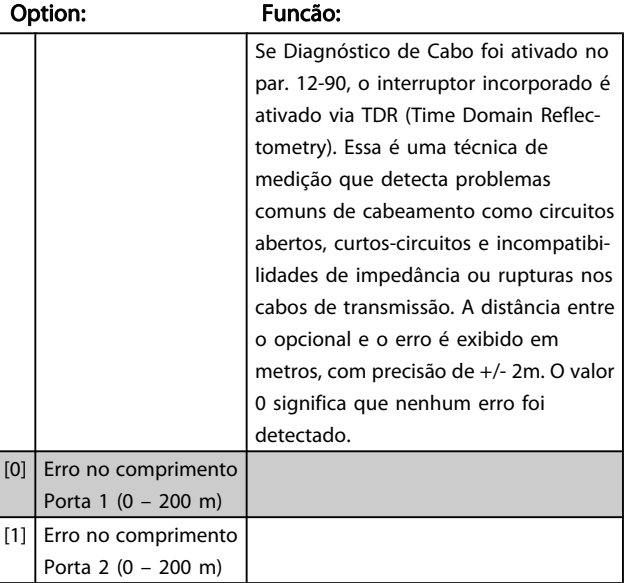

Danfoss

# 12-94 Prot.contra Interf.Broadcast

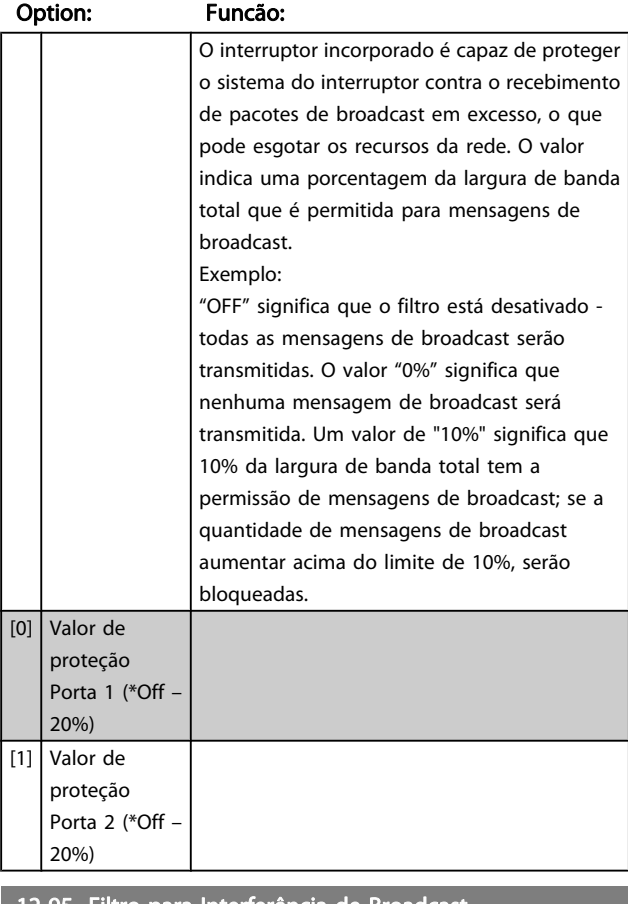

### 12-95 Filtro para Interferência de Broadcast

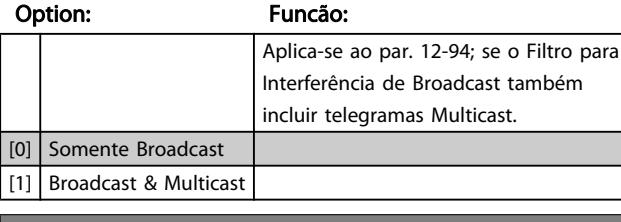

### 12-96 Port Mirroring

Ativa/desativa a função de espelhamento de porta. Para solução de problemas com uma ferramenta de análise de rede.

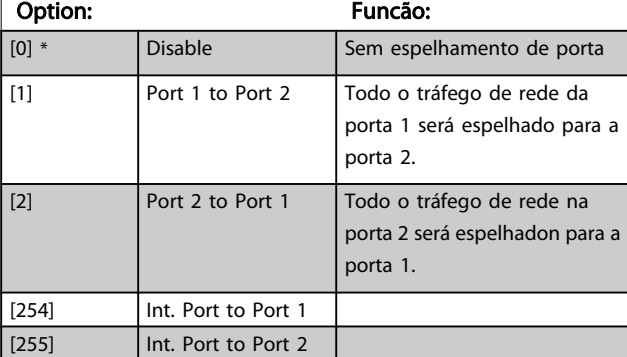

# 12-98 Contadores de Interface

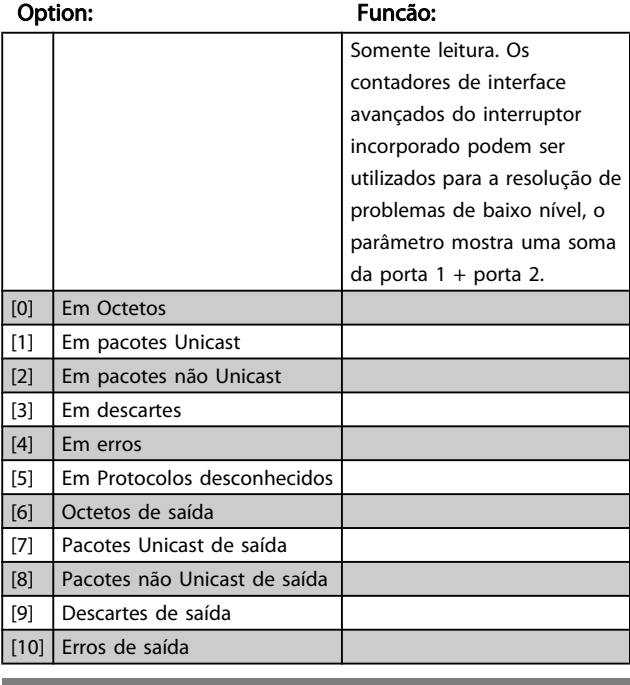

### 12-99 Contadores de Mídia

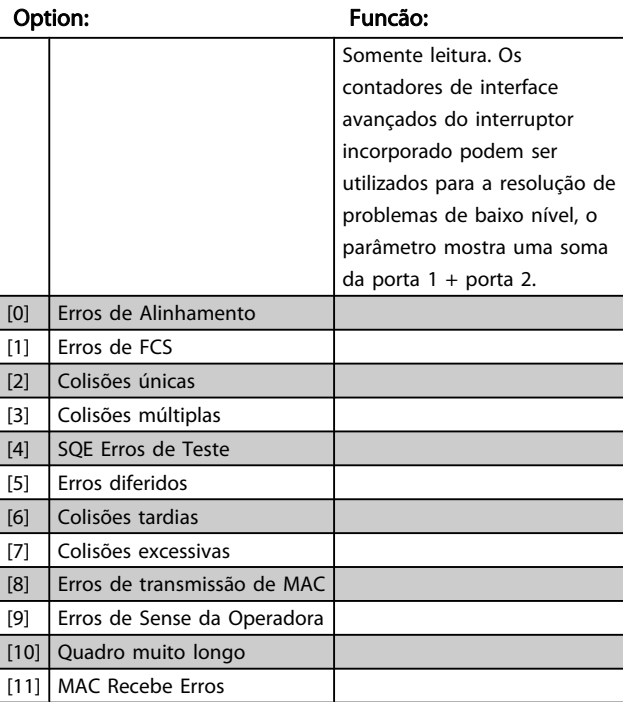

Danfoss

# <span id="page-133-0"></span>3.14 Parâmetros: 13-\*\* Controle Lógico Inteligente

# 3.14.1 Prog. Recursos

O Smart Logic Control (SLC) é essencialmente uma sequência de ações definidas pelo usuário (consulte o [13-52 Ação do SLC](#page-144-0) [x]) executada pela SLC quando o evento associado definido pelo usuário (consulte [13-51 Evento do](#page-143-0) [SLC](#page-143-0) [x]) for avaliado como TRUE (Verdadeiro) pelo SLC . A condição para um evento pode ser um status em particular ou que a saída de uma Regra Lógica ou de um Comparador se torne TRUE (Verdadeira). Isso levará a uma Ação associada, conforme ilustrado:

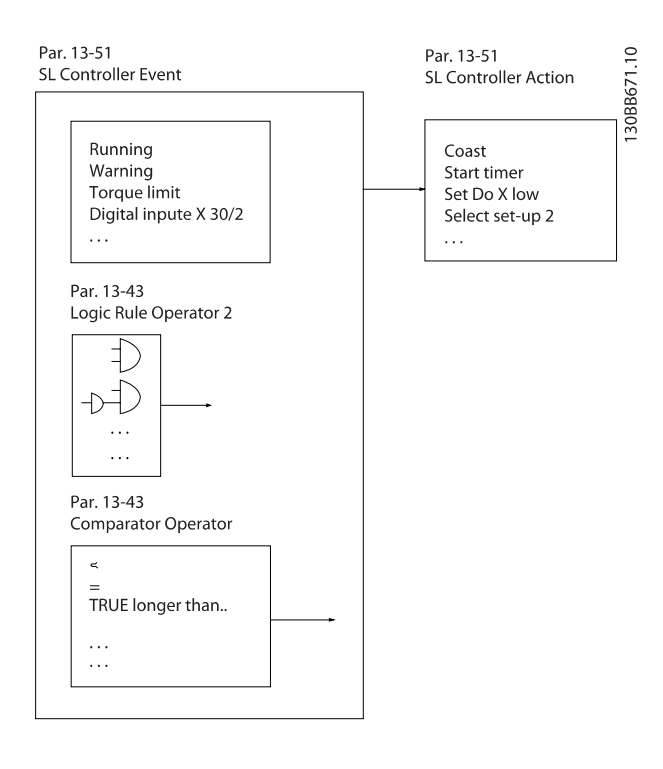

Eventos e ações são numerados e conectados em pares (estados). Isto significa que, quando o evento [0] estiver completo (atinge o valor TRUE (Verdadeiro)), a ação [0] é executada. Depois que isto se realiza, as condições do evento [1] serão avaliadas e, se forem constatadas como TRUE, a ação [1] será executada, e assim por diante. Somente um evento será avaliado por vez. Se um evento for avaliado como FALSE (Falso), não acontece nada (no SLC) durante o intervalo de varredura atual, e nenhum outro evento será avaliado. Isto significa que, quando o SLC é iniciado, ele avalia o evento [0] (e unicamente o evento [0]) a cada intervalo de varredura. Somente quando o evento [0] for avaliado TRUE, o SLC executa a ação [0] e começa a avaliar o evento [1]. É possível programar de 1 a 20 eventos e ações. Quando o último evento / ação tiver sido executado, a sequência recomeça desde o evento [0] / ação [0]. A ilustração mostra um exemplo com três eventos / ações:

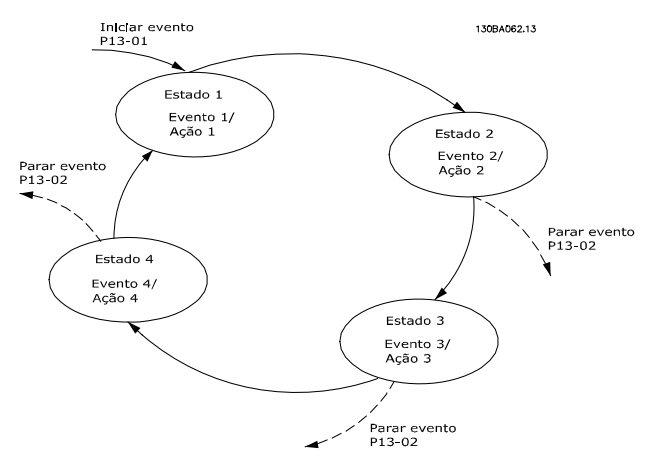

### Iniciando e parando o SLC:

Iniciar e parar o SLC podem ser executadas selecionando- -se.On (Ligado) [1]. ou.Off (Desligado) [0]., no 13-00 Modo do SLC. O SLC sempre começa no estado 0 (onde o evento [0] é avaliado). O SLC inicia quando o Start Event (definido em 13-01 Iniciar Evento) é avaliado como TRUE (desde que On [1] esteja selecionado em 13-00 Modo do SLC). O SLC pára quando Parar Evento ([13-02 Parar Evento](#page-135-0)) for TRUE (Verdadeiro). O [13-03 Resetar o SLC](#page-136-0) reseta todos os parâmetros do SLC e começa a programação desde o princípio.

# 3.14.2 13-0\* Definições do SLC

Use os ajustes do SLC para ativar, desativar e reinicializar a sequência Controle Lógico Inteligente. As funções lógicas e os comparadores estão sempre em execução em segundo plano, que abre para controle separado das entradas e saídas digitais. .

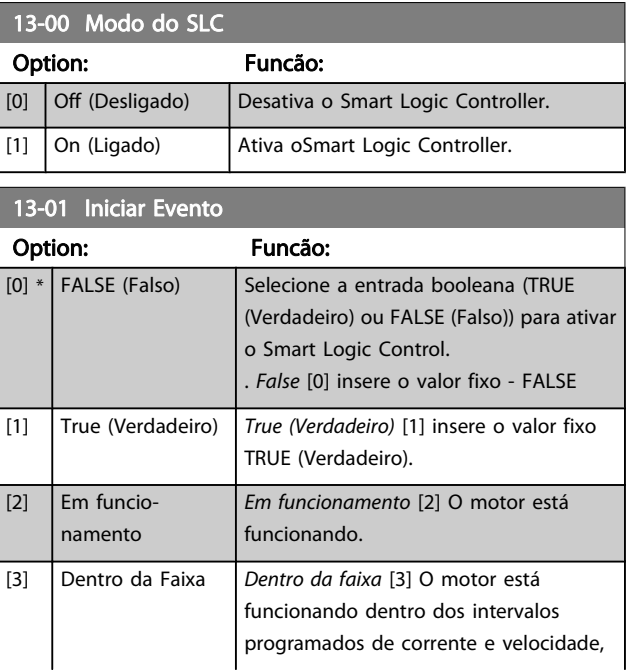

 $[21]$ 

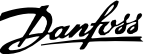

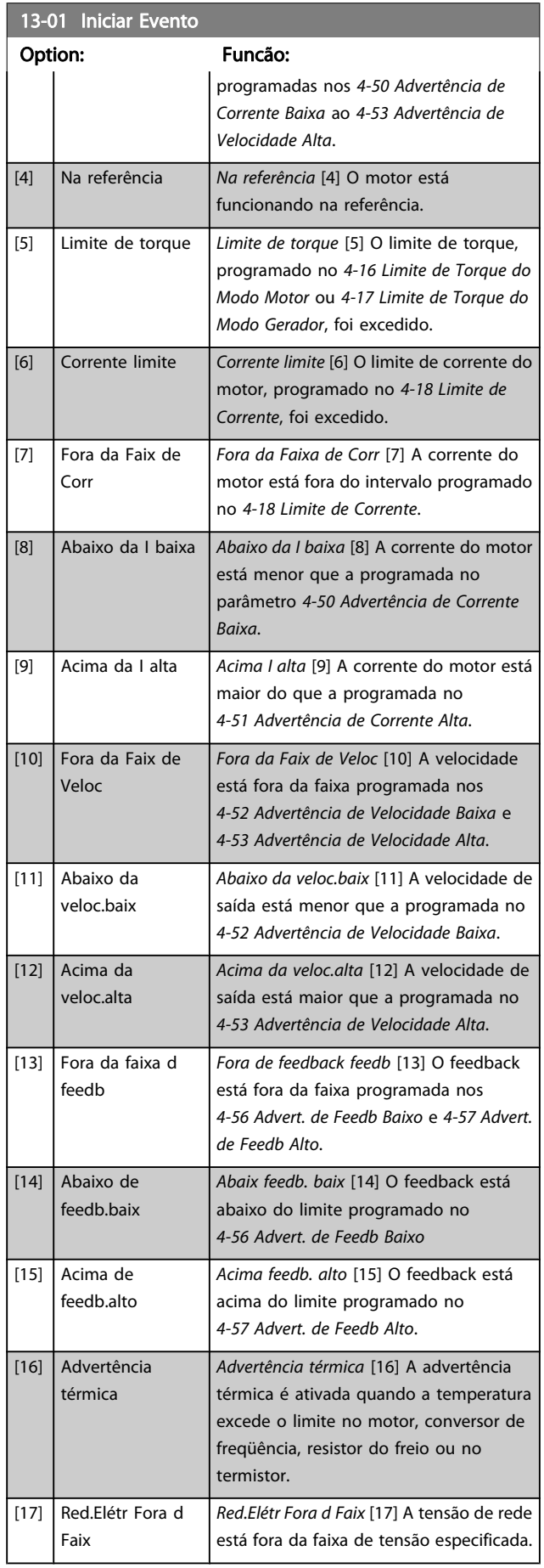

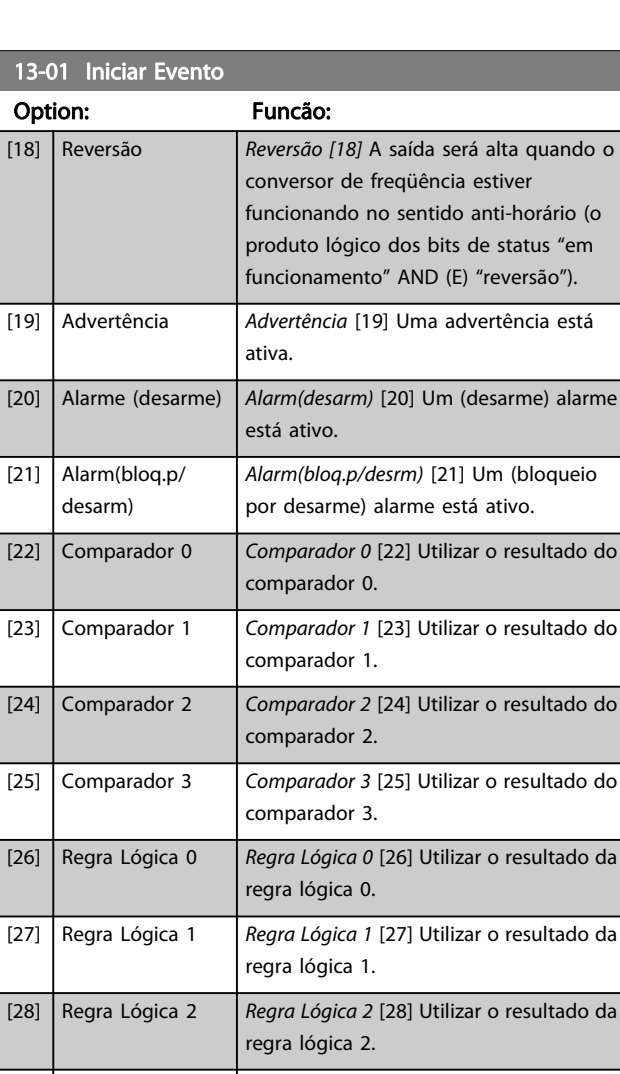

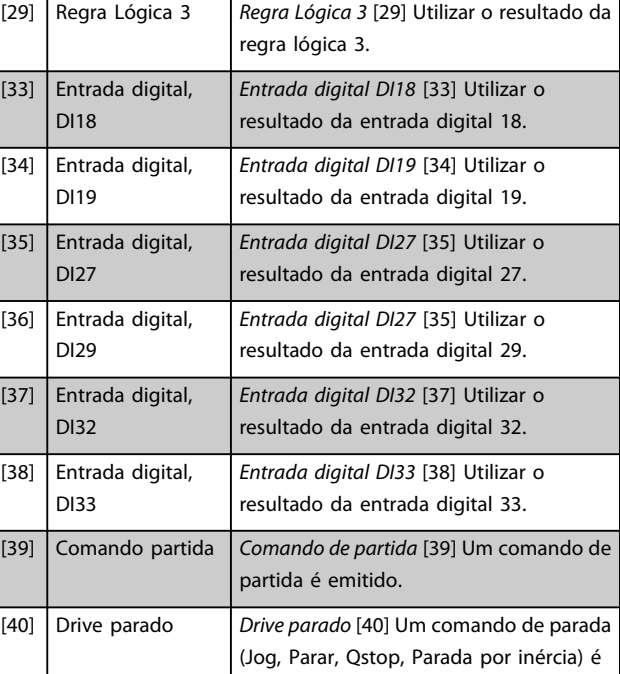

[41] Rset Desrm Rset Desrm [41] Um reset é enviado

enviado – e não a partir do próprio SLC.

13-01 Iniciar Evento

#### <span id="page-135-0"></span>Descrições de Parâmetros Guia de Programação do FC300

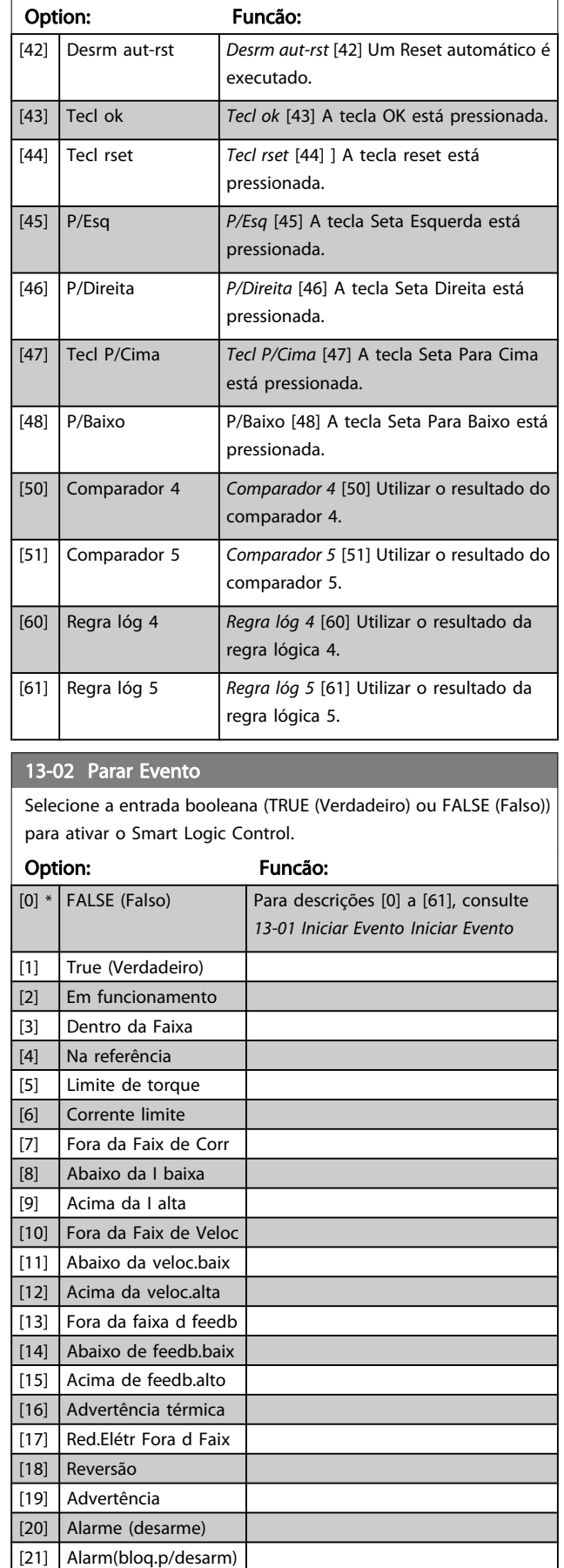

# 13-02 Parar Evento

Selecione a entrada booleana (TRUE (Verdadeiro) ou FALSE (Falso)) para ativar o Smart Logic Control.

Danfoss

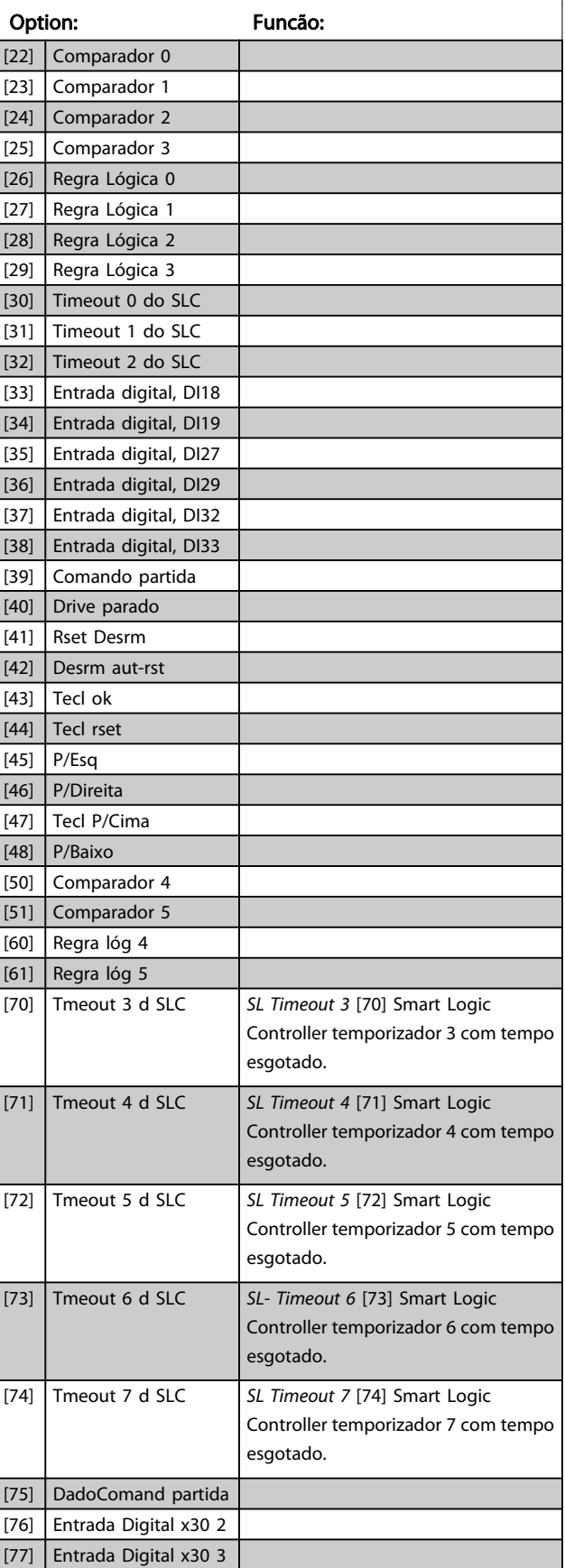

<span id="page-136-0"></span>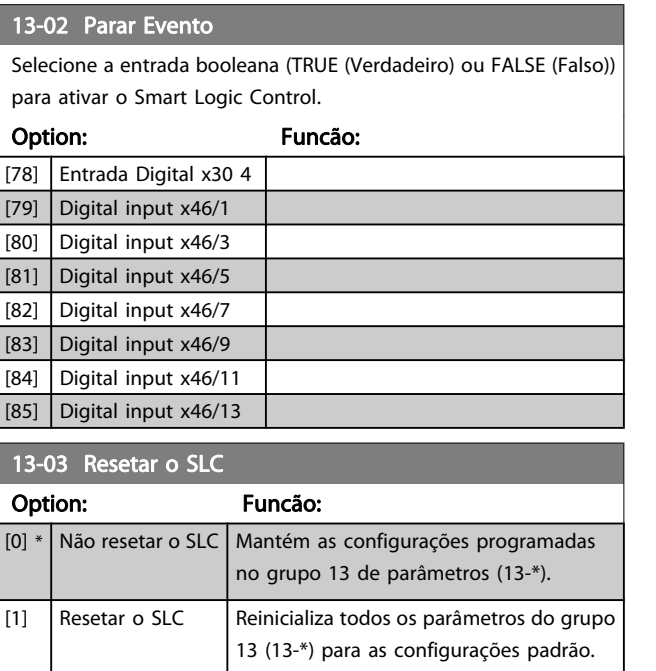

# 3.14.3 13-1\* Comparadores

Os comparadores são utilizados para comparar variáveis contínuas (i.é., frequência de saída, corrente de saída, entrada analógica, etc.) com um valor predefinido fixo.

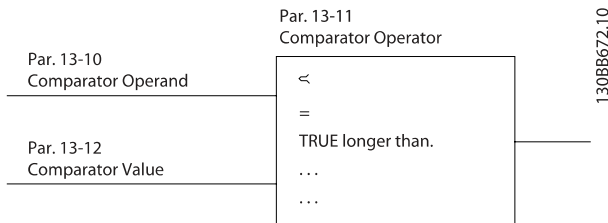

Além disso, há valores digitais que serão comparados a valores de tempo fixos. Veja a explicação no 13-10 Operando do Comparador. Os comparadores são avaliados uma vez a cada intervalo de varredura. Utilize o resultado (TRUE ou FALSE) (Verdadeiro ou Falso) diretamente. Todos os parâmetros, neste grupo de parâmetros, são parâmetros matriciais, com índice 0 a 5. Selecionar o índice 0 para programar o Comparador 0; selecionar o índice 1, para programar o Comparador 1; e assim por diante.

### 13-10 Operando do Comparador

Matriz [6]

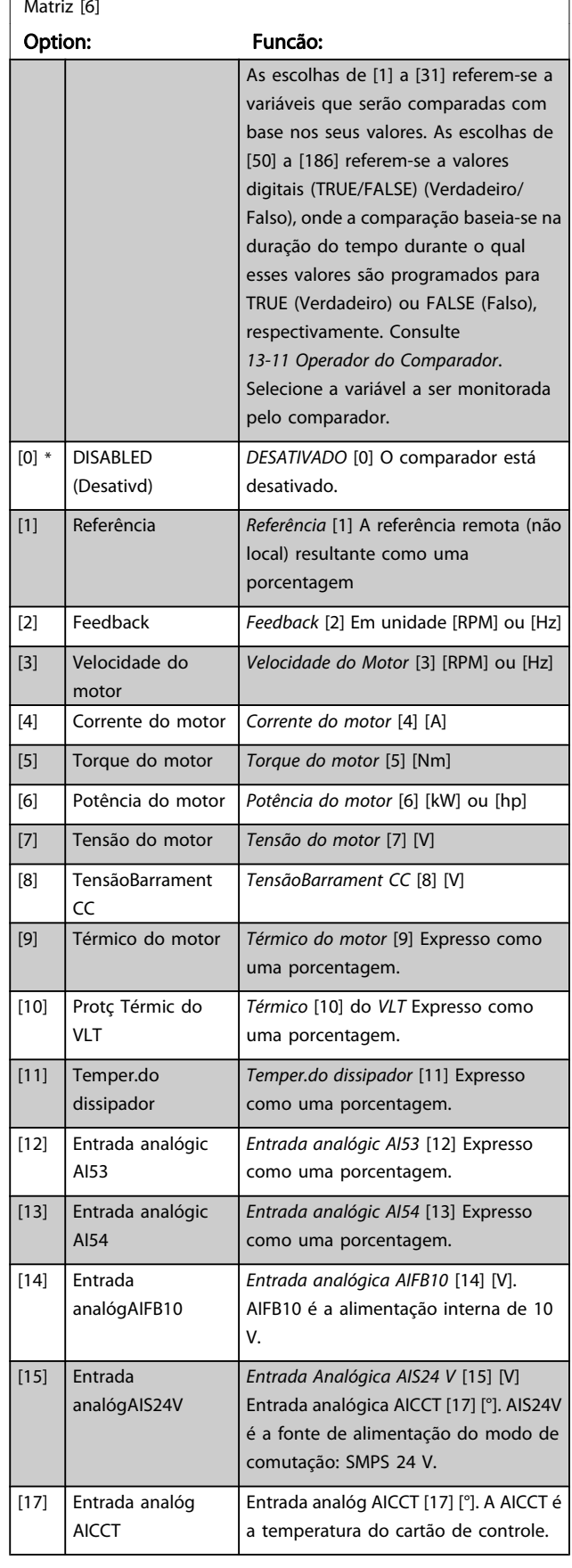

Danfoss

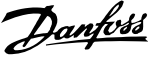

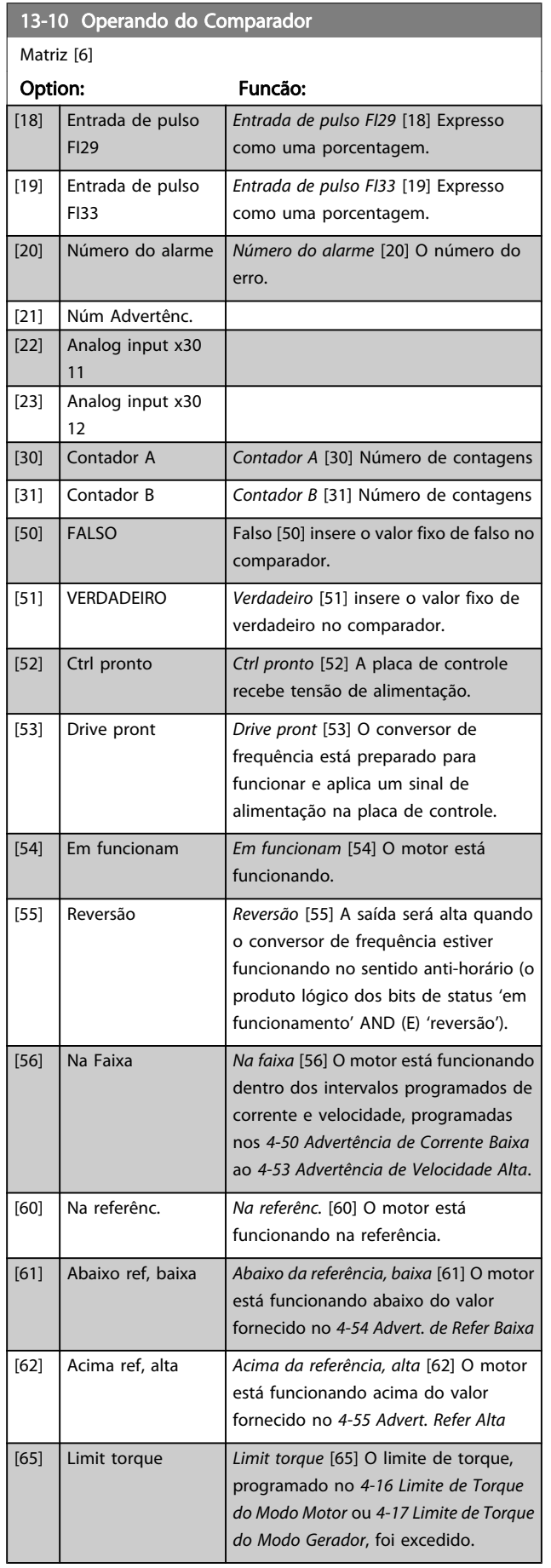

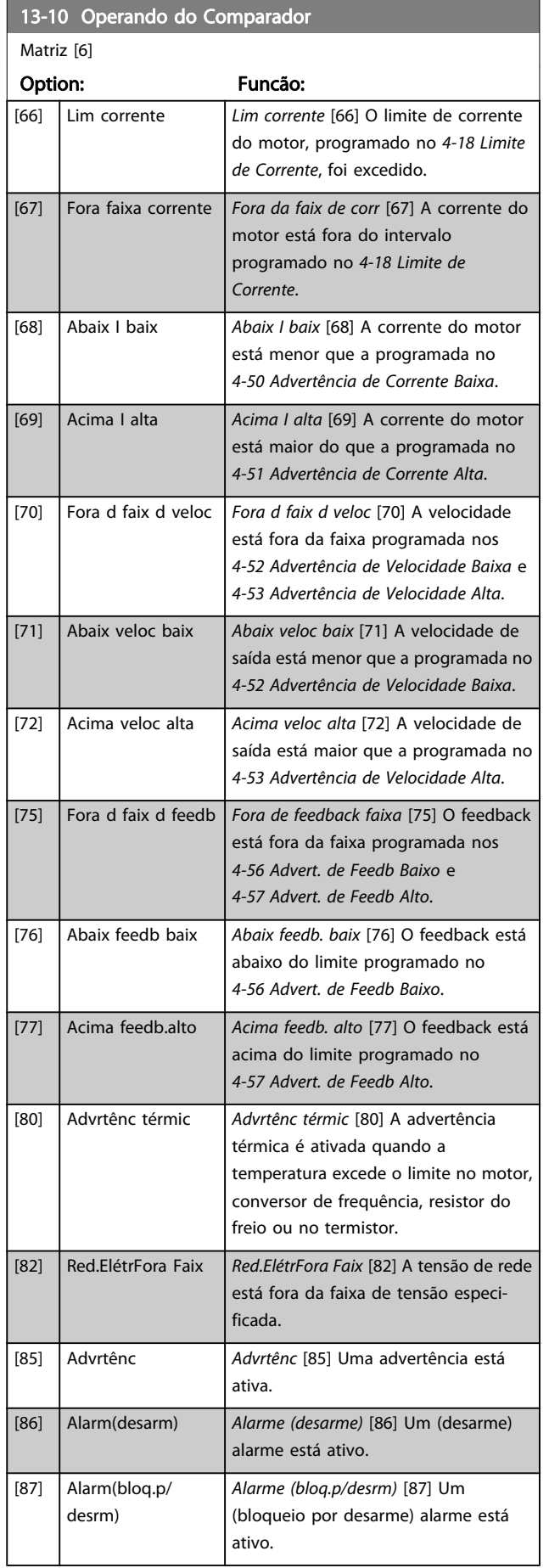

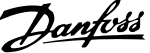

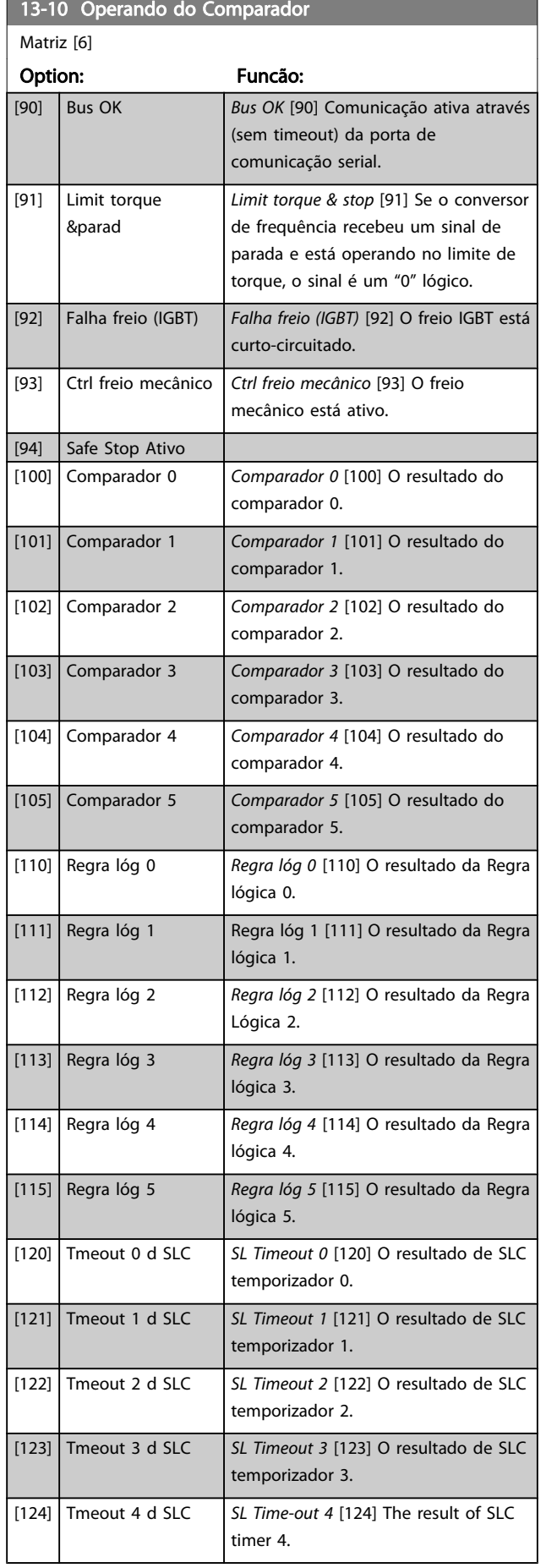

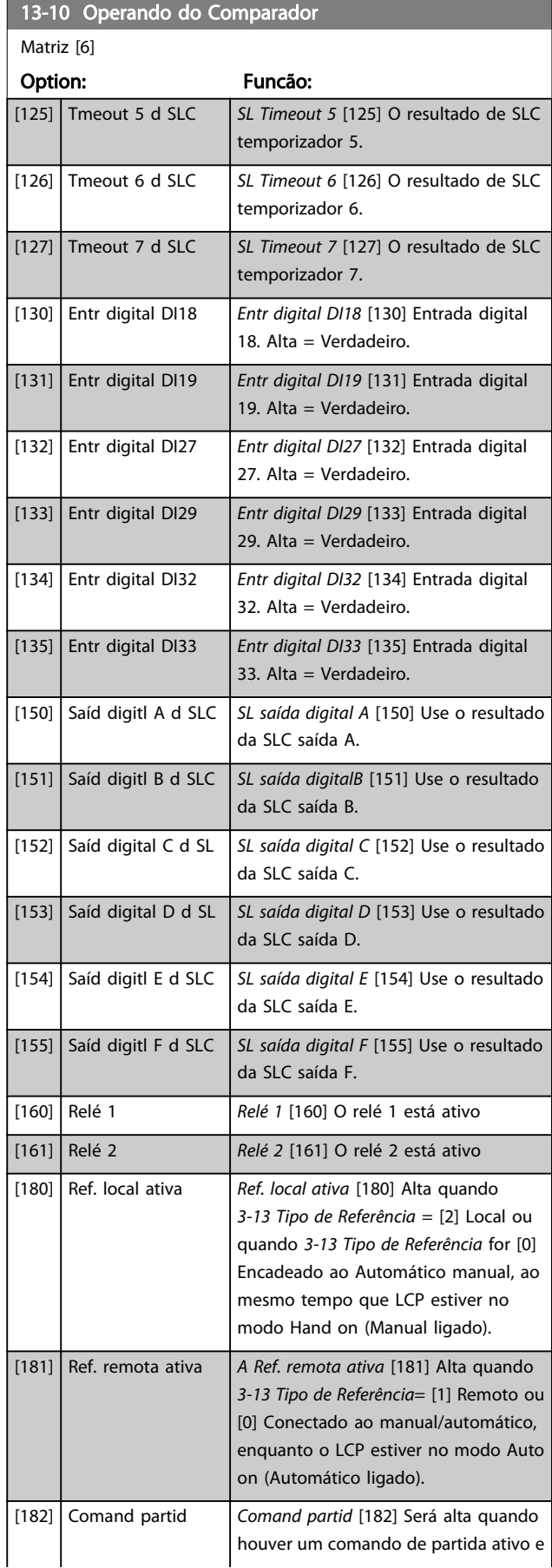

 $[199]$  Digital input x46 7

#### <span id="page-139-0"></span>Descrições de Parâmetros Guia de Programação do FC300

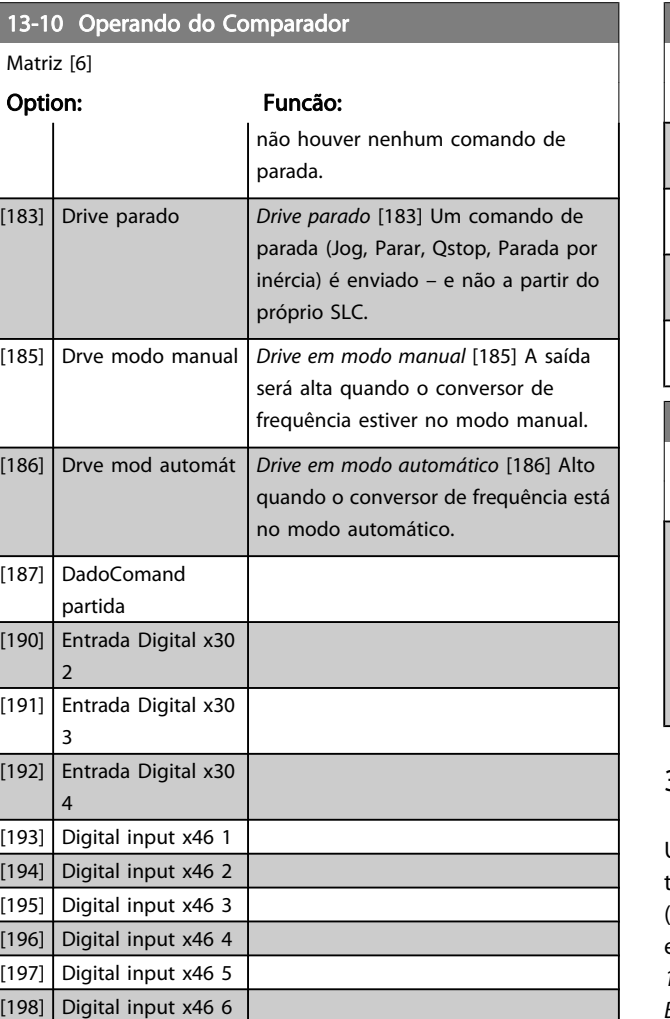

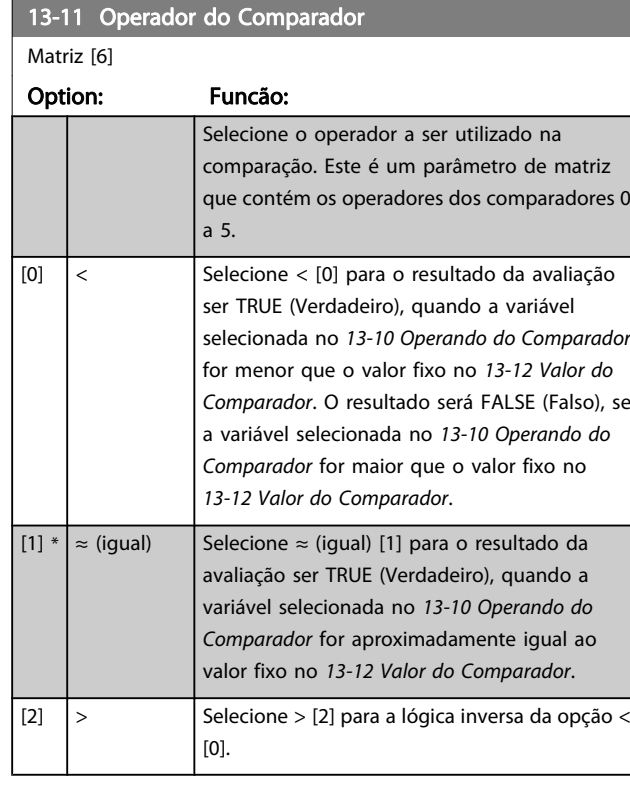

# 13-11 Operador do Comparador Matriz [6] Option: Funcão: [5] TRUE maior que.. [6] FALSE maior que..  $[7]$  TRUE menor que.. [8] FALSE menor que.. 13-12 Valor do Comparador Matriz [6] Range: Funcão:

<u>Danfoss</u>

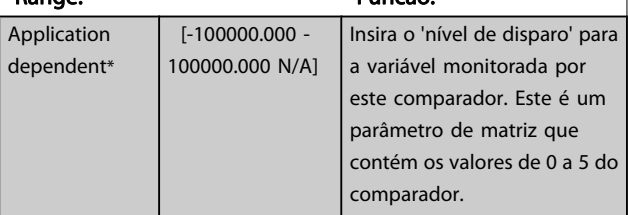

# 3.14.4 13-2\* Temporizadores

Utilize o resultado (TRUE ou FALSE) (Verdadeiro ou Falso) dos temporizadores diretamente para definir um evento (consulte o 13-51 Evento do SLC) ou como entrada booleana, em uma regra lógica (consulte o 13-40 Regra Lógica Booleana 1, 13-42 Regra Lógica Booleana 2 ou 13-44 Regra Lógica Booleana 3). Um temporizador somente é FALSE (Falso) quando iniciado por uma ação (i.é., Iniciar tmporizadr 1 [29]), até que o valor de temporizador contido neste parâmetro tenha expirado. Então, ele torna-se TRUE novamente. Todos os parâmetros, neste grupo de parâmetros, são parâmetros matriciais, com índice de 0 a 2. Selecione o índice 0 para programar o Temporizador 0; Selecionar o índice 1 para programar o Temporizador 1; e assim por diante.

### 13-20 Temporizador do SLC

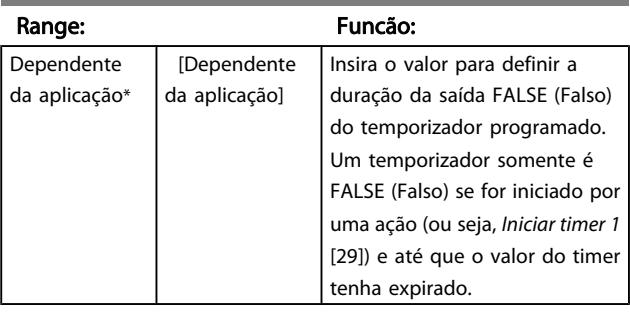

# 3.14.5 13-4\* Regras Lógicas

Combinar até três entradas booleanas (entradas TRUE / FALSE) de temporizadores, comparadores, entradas digitais, bits de status e eventos que utilizam os operadores lógicos AND (E), OR (OU) e NOT (NÃO). Selecionar entradas booleanas para o cálculo nos 13-40 Regra Lógica Booleana 1, 13-42 Regra Lógica Booleana 2 e 13-44 Regra Lógica Booleana 3. Definir os operadores utilizados para combinar,

logicamente, as entradas selecionadas nos [13-41 Operador de](#page-141-0) [Regra Lógica 1](#page-141-0) e [13-43 Operador de Regra Lógica 2](#page-142-0).

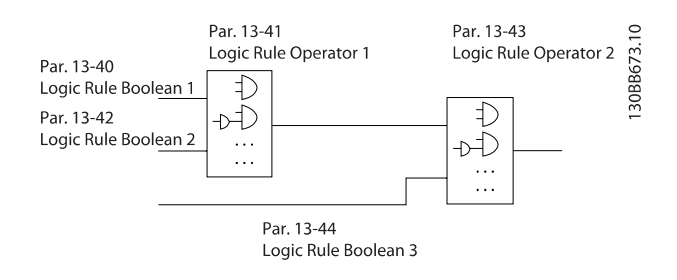

#### Prioridade de cálculo

Os resultados dos 13-40 Regra Lógica Booleana 1, [13-41 Operador de Regra Lógica 1](#page-141-0) e 13-42 Regra Lógica Booleana 2 são calculados primeiro. O resultado (TRUE / FALSE) (Verdadeiro / Falso) deste cálculo é combinado com as programações dos [13-43 Operador de Regra Lógica 2](#page-142-0) e 13-44 Regra Lógica Booleana 3, produzindo o resultado final (TRUE / FALSE) da regra lógica.

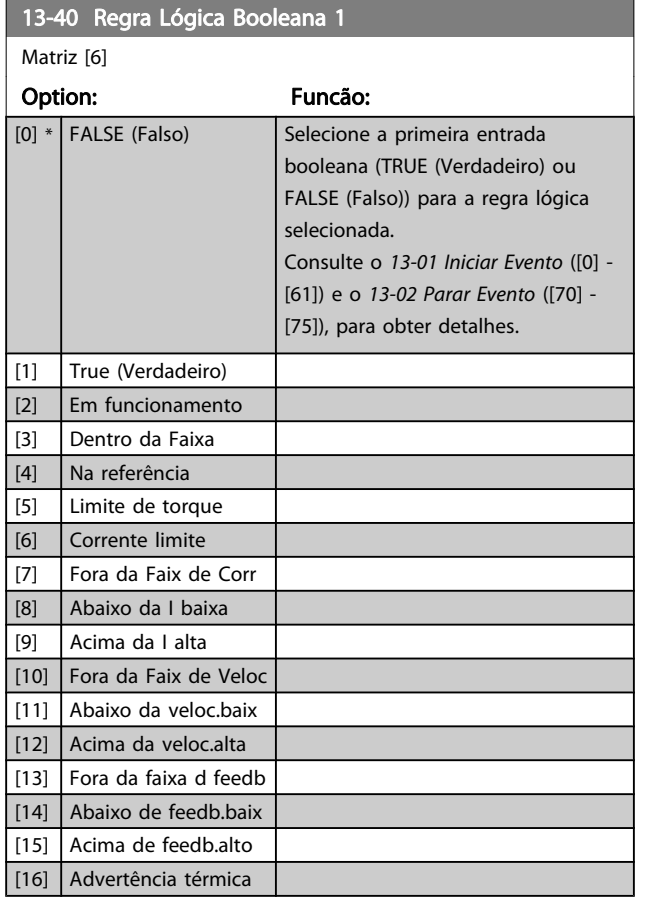

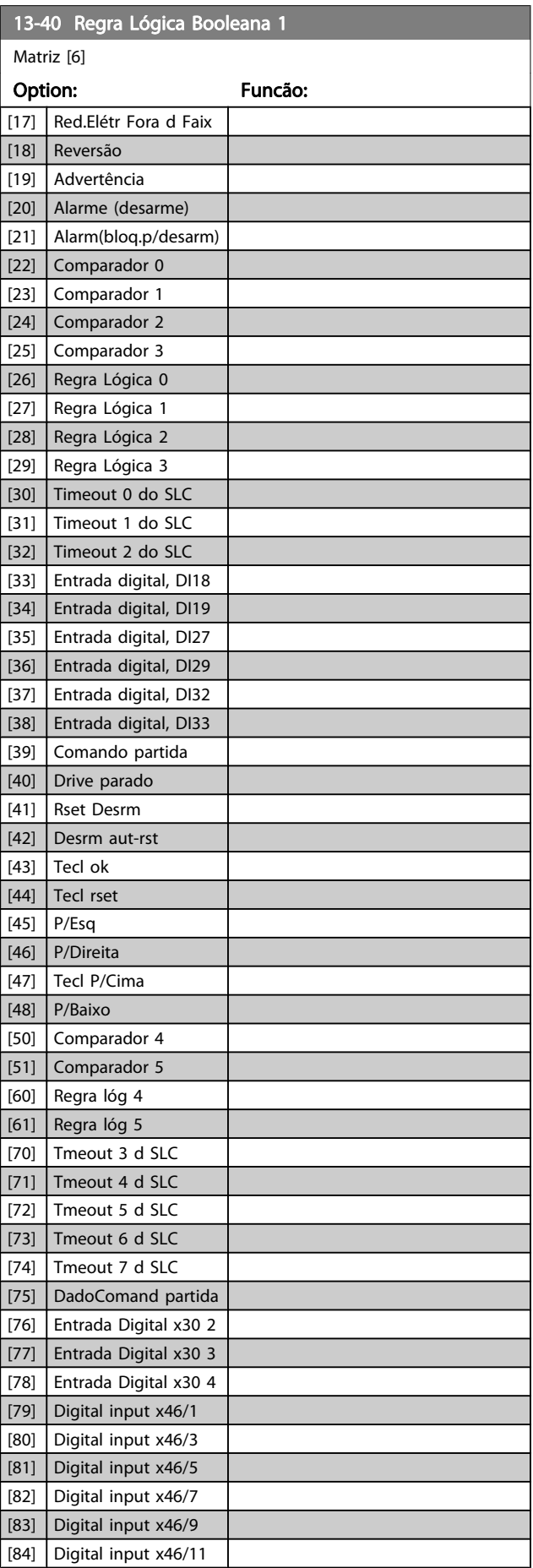

Danfoss

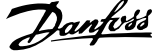

<span id="page-141-0"></span>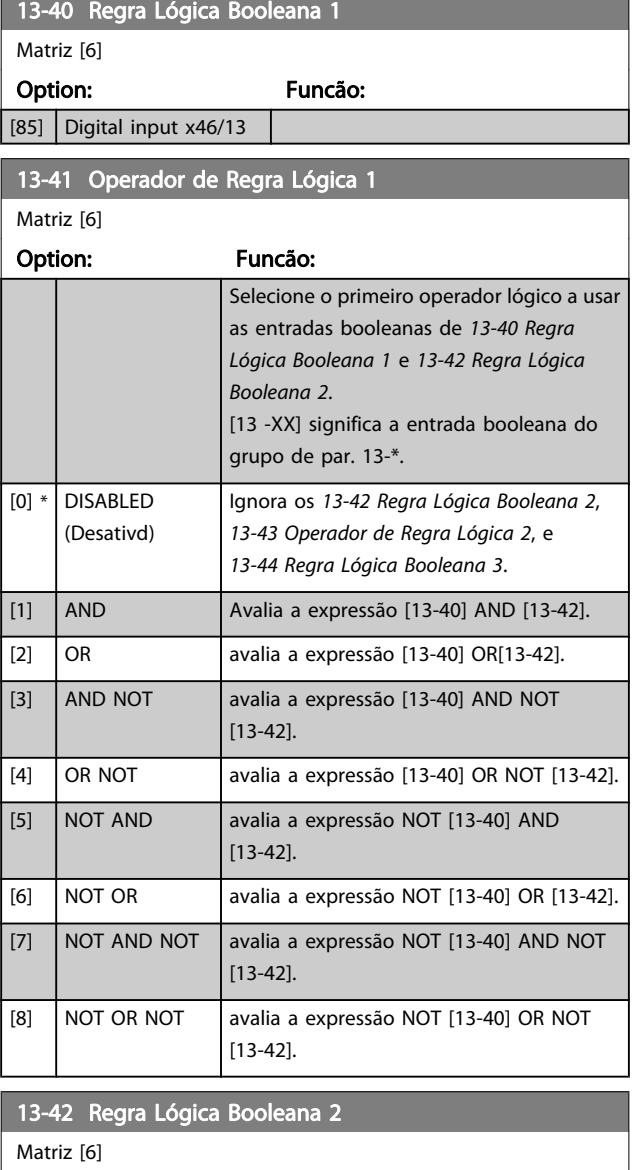

Matriz [6]

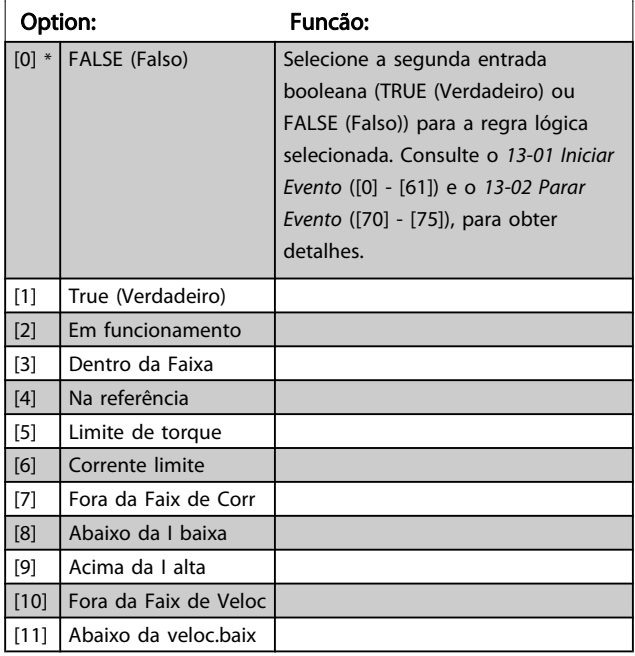

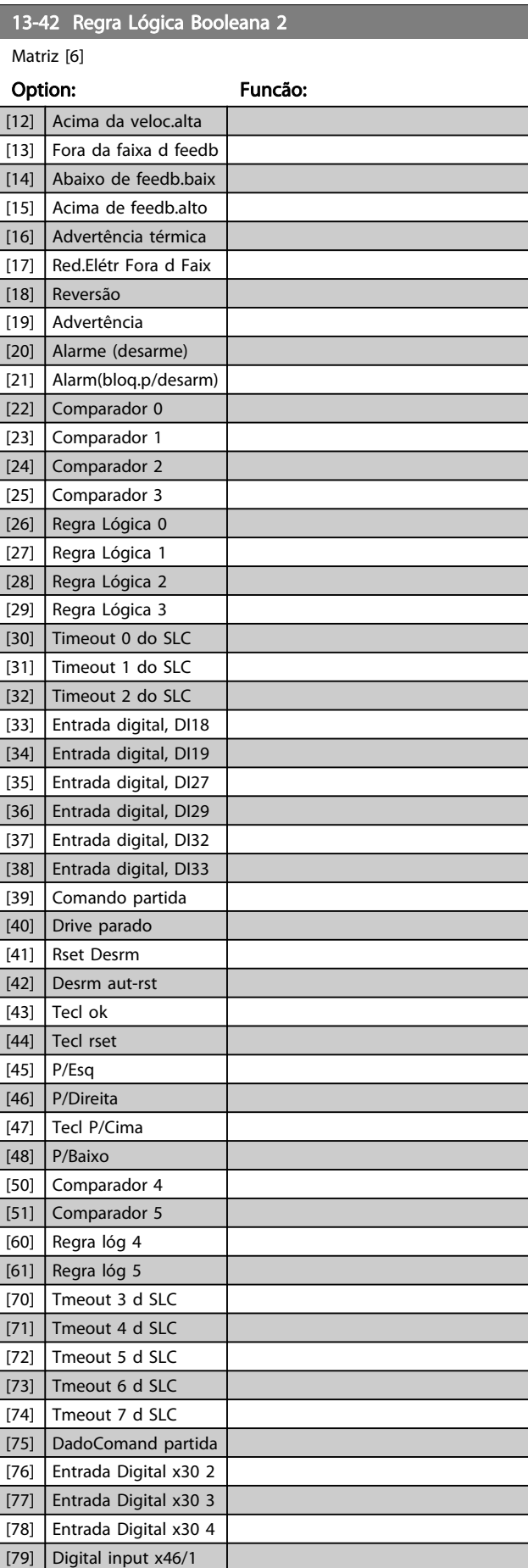

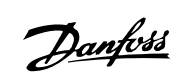

<span id="page-142-0"></span>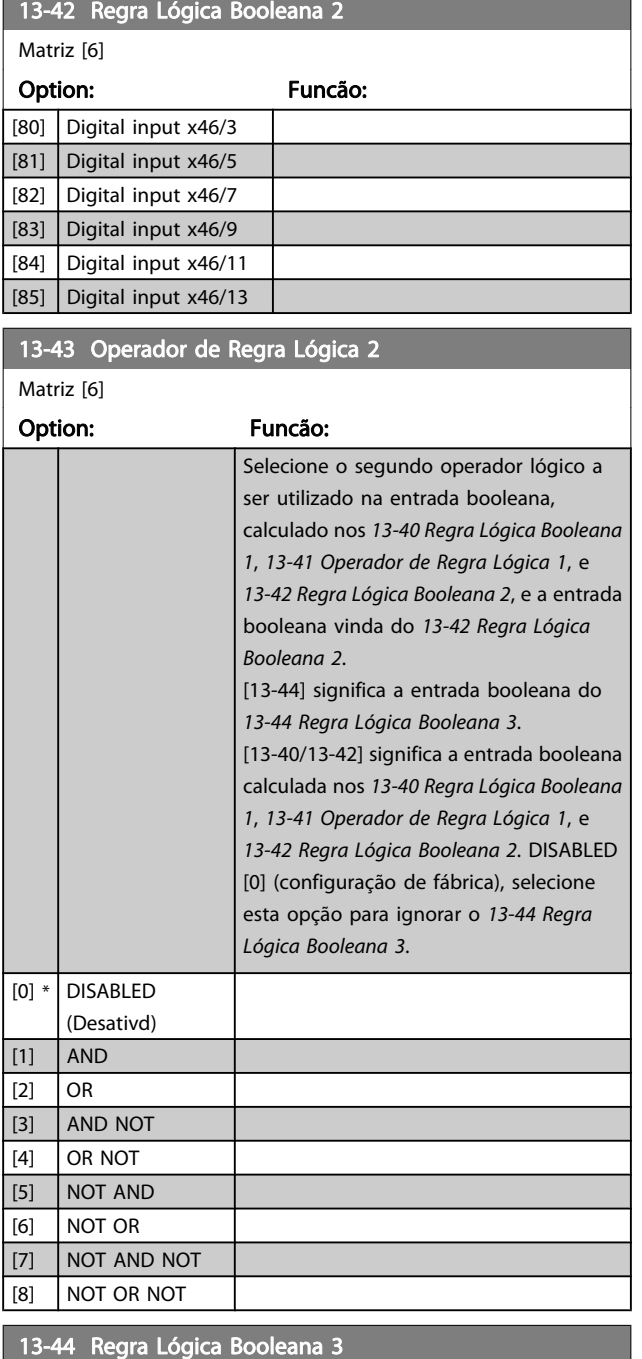

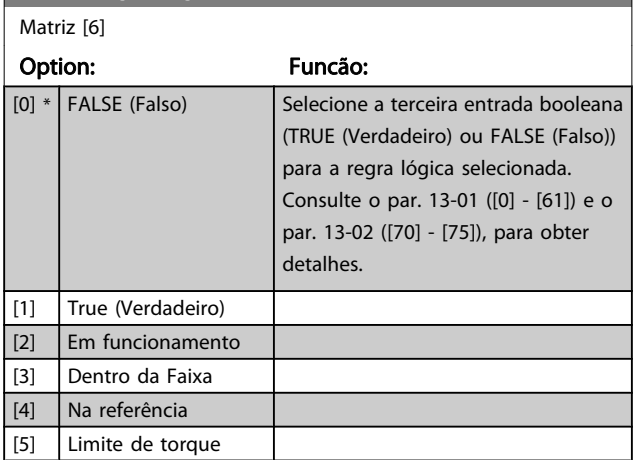

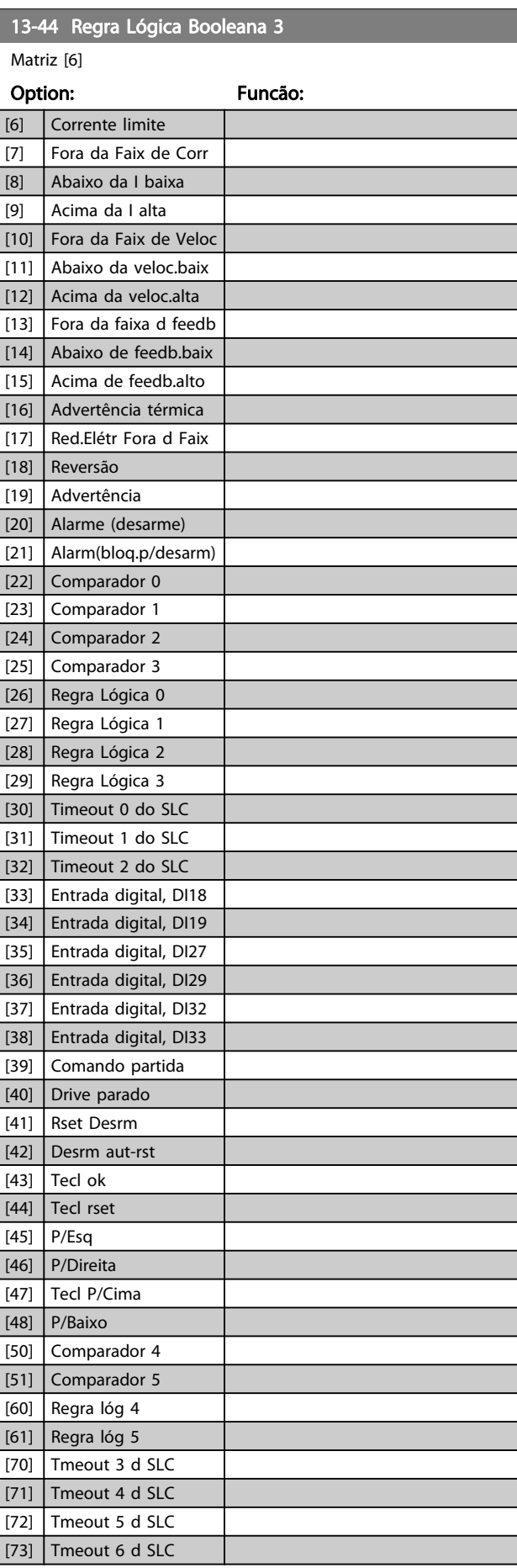

<span id="page-143-0"></span>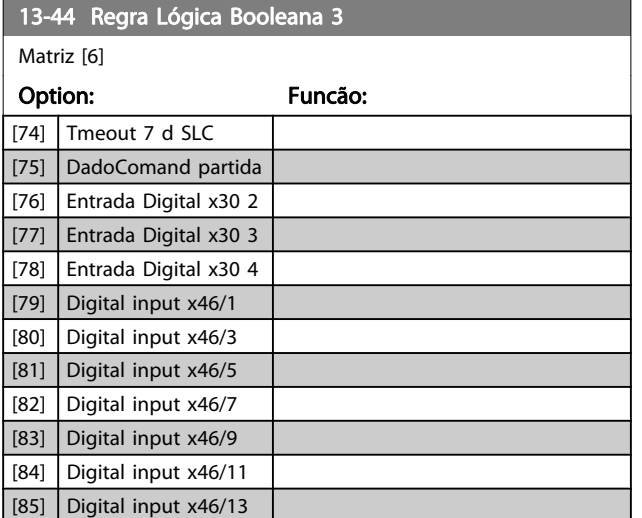

# 3.14.6 13-5\* Estados

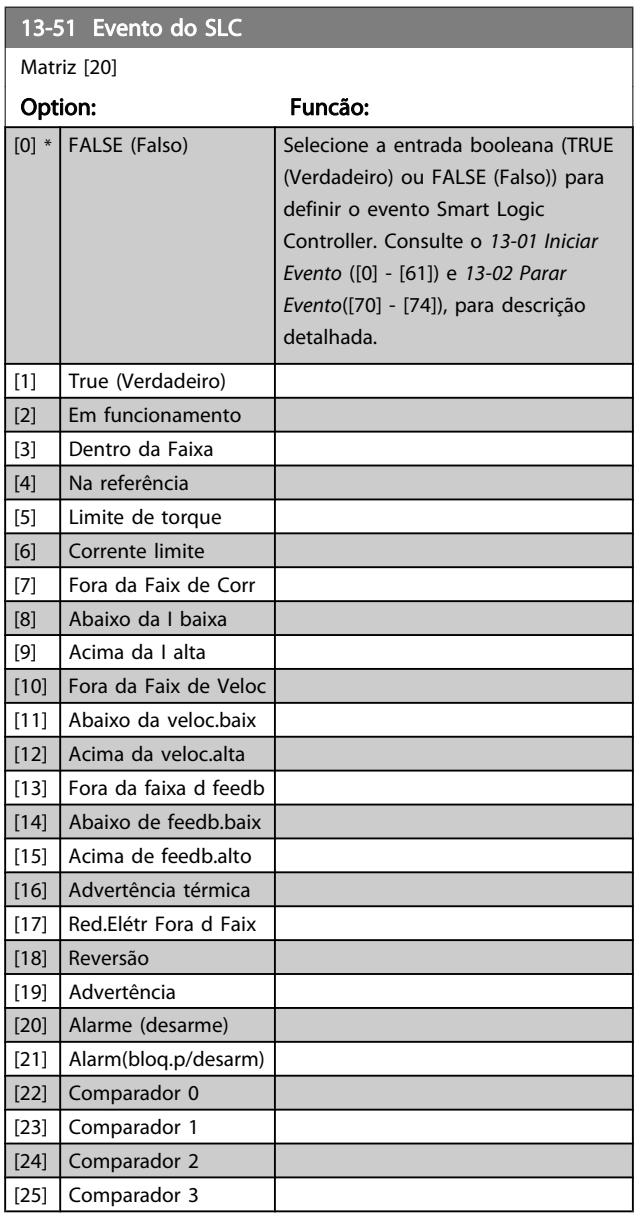

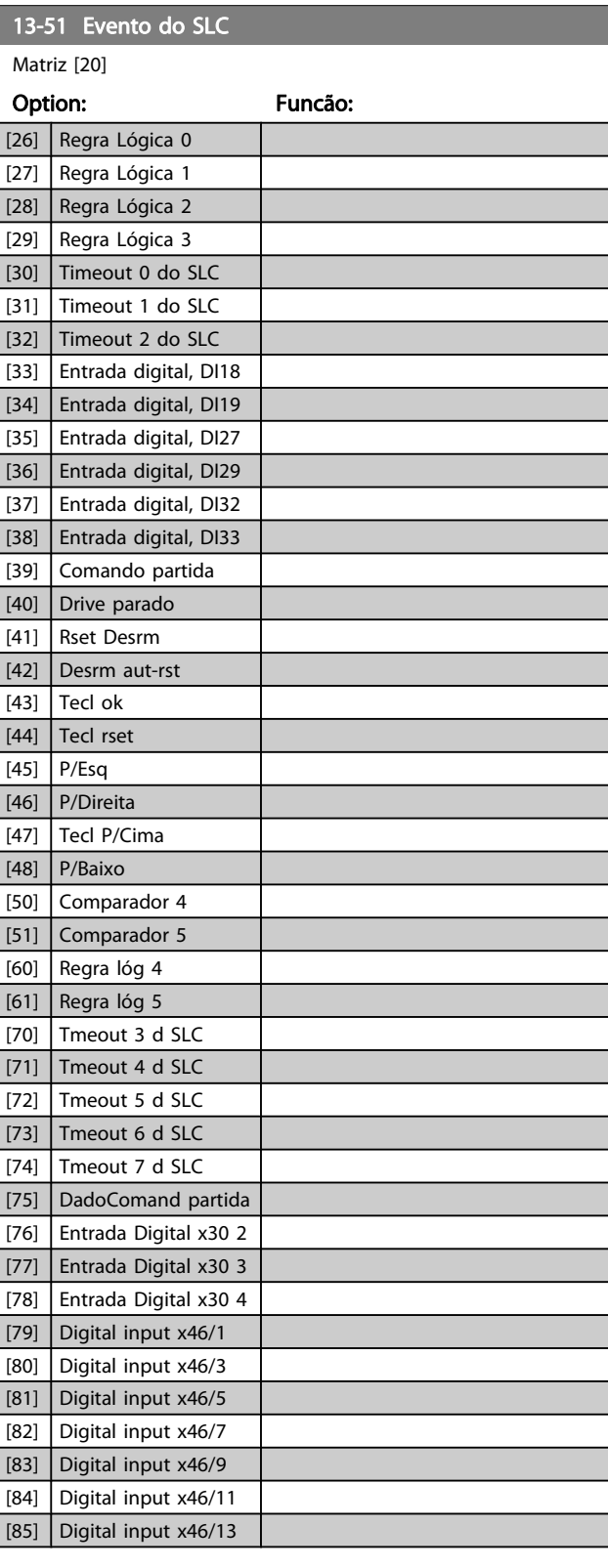

Danfoss
### <span id="page-144-0"></span>Descrições de Parâmetros Guia de Programação do FC300

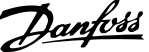

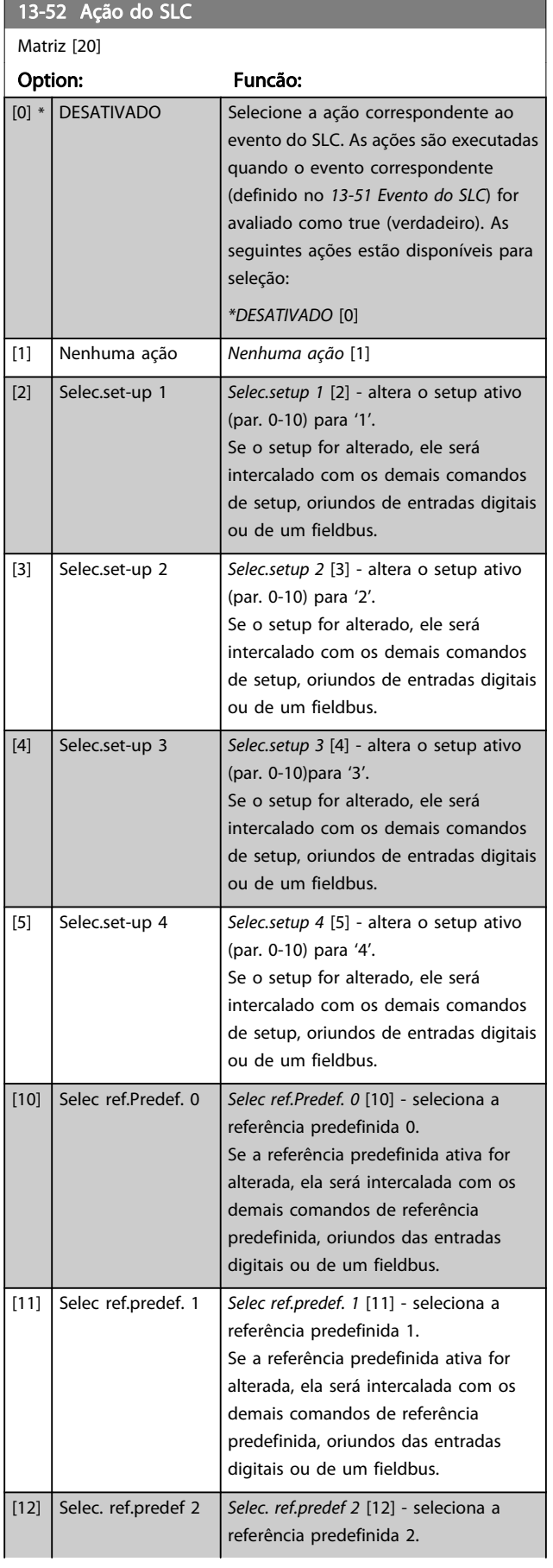

## 13-52 Ação do SLC

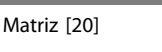

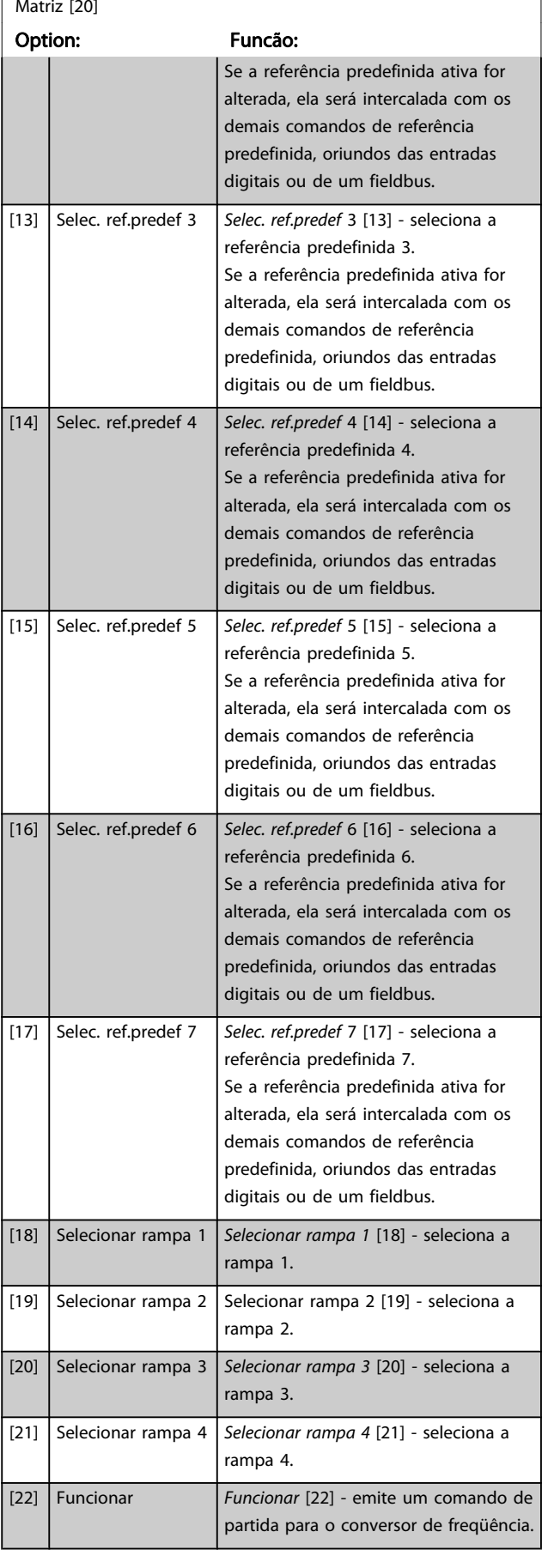

3 3

#### Descrições de Parâmetros Guia de Programação do FC300

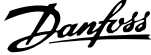

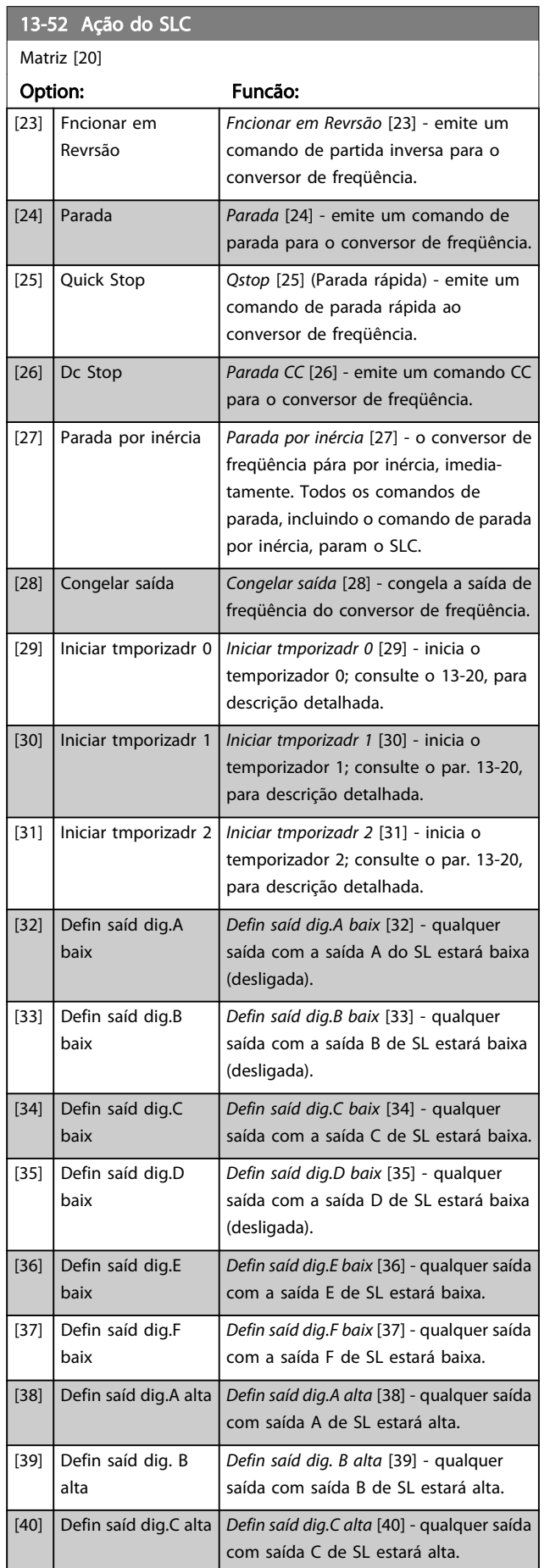

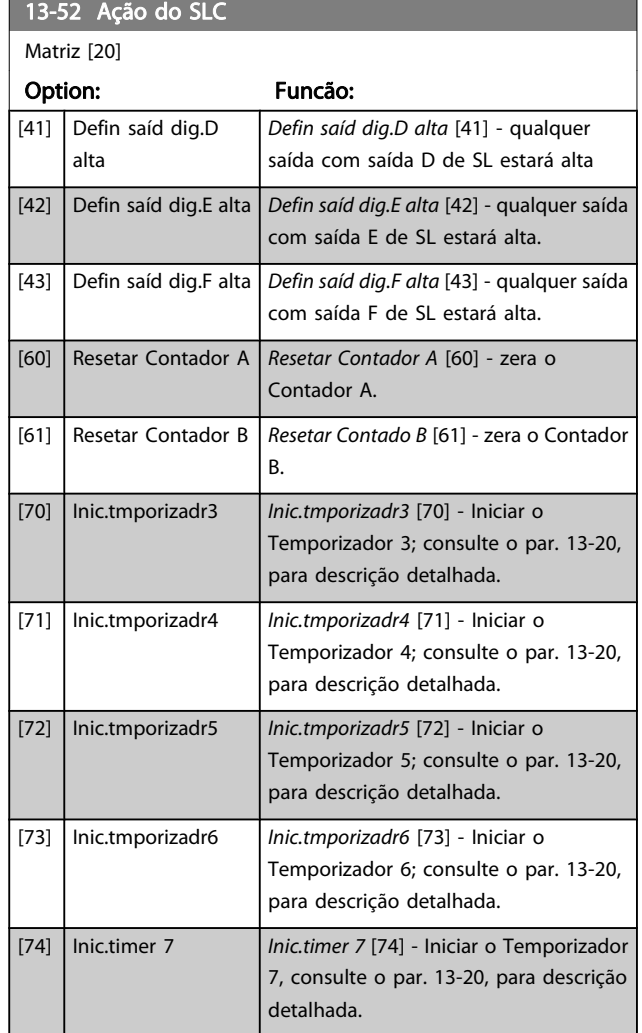

L

### 3.15 Parâmetros: 14-\*\* Funções Especiais

### 3.15.1 14-0\* Chveamnt d Invrsr

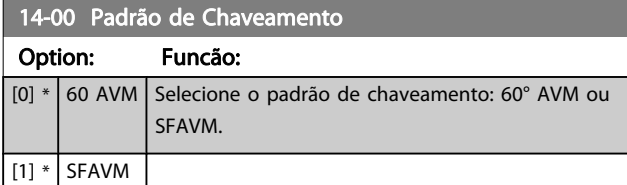

### OBSERVAÇÃO!

O valor da frequência de saída do conversor de frequência nunca deve ser superior a 1/10 da frequência de chaveamento. Quando o motor estiver funcionando, ajuste a frequência de chaveamento no 4-11 Lim. Inferior da Veloc. do Motor [RPM] até que o motor funcione o mais silenciosamente possível. Consulte também o 14-00 Padrão de Chaveamento e a seção Condições Especiais, no Guia de Design do FC 300.

#### 14-01 Freqüência de Chaveamento

Selecione a frequência da do chaveamento do inversor. Alterar a frequência de chaveamento pode contribuir para reduzir o ruído acústico do motor. O default depende da potência.

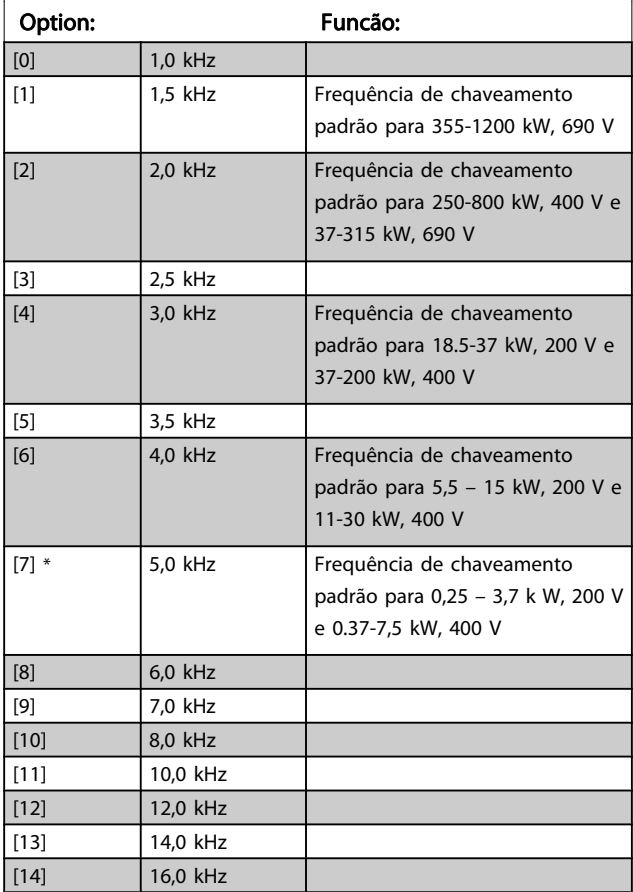

### OBSERVAÇÃO!

O valor da frequência de saída do conversor de frequência nunca deve ser superior a 1/10 da frequência de chaveamento. Quando o motor estiver funcionando, ajuste a frequência de chaveamento no 4-11 Lim. Inferior da Veloc. do Motor [RPM] até que o motor funcione o mais silenciosamente possível. Consulte também 14-00 Padrão de Chaveamento e a seção Condições Especiais, no Guia de Design do VLT AutomationDrive FC 300.

## OBSERVAÇÃO!

As frequências de chaveamento acima de 5,0 kHz provocam o derating automático da saída máxima do conversor de frequência.

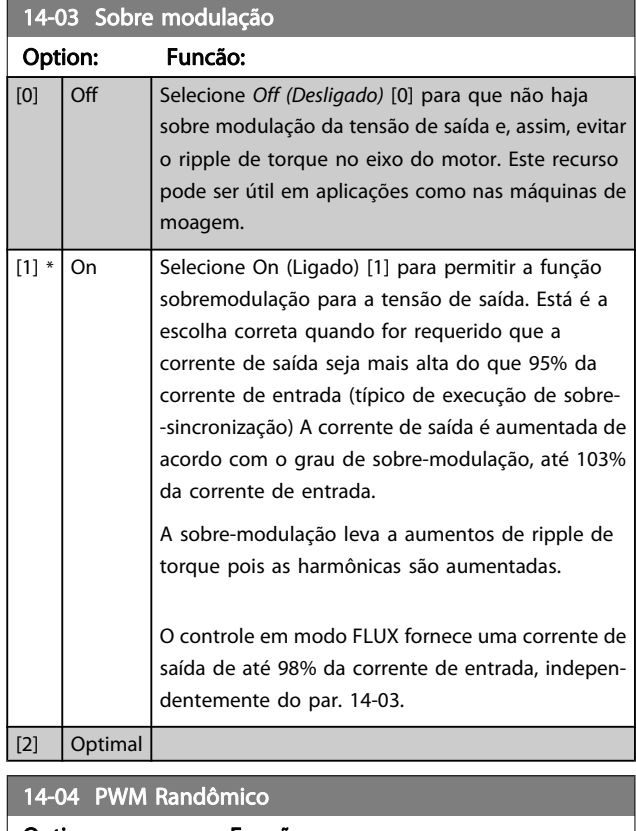

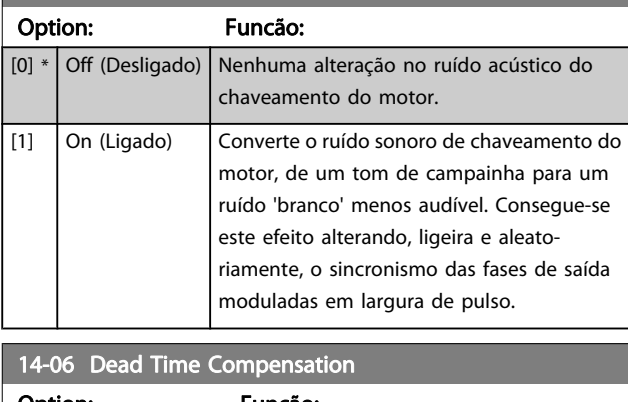

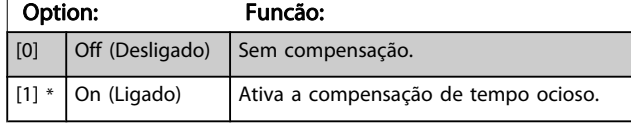

Danfort

### 3.15.2 14-1\* Lig/Deslig RedeElét

Parâmetros para configurar o monitoramento e tratamento de falhas da rede elétrica. Se acontecer uma falha de rede elétrica, o conversor de freqüência tentará prosseguir em modo controlado até que a energia do barramento CC tenha se esgotado.

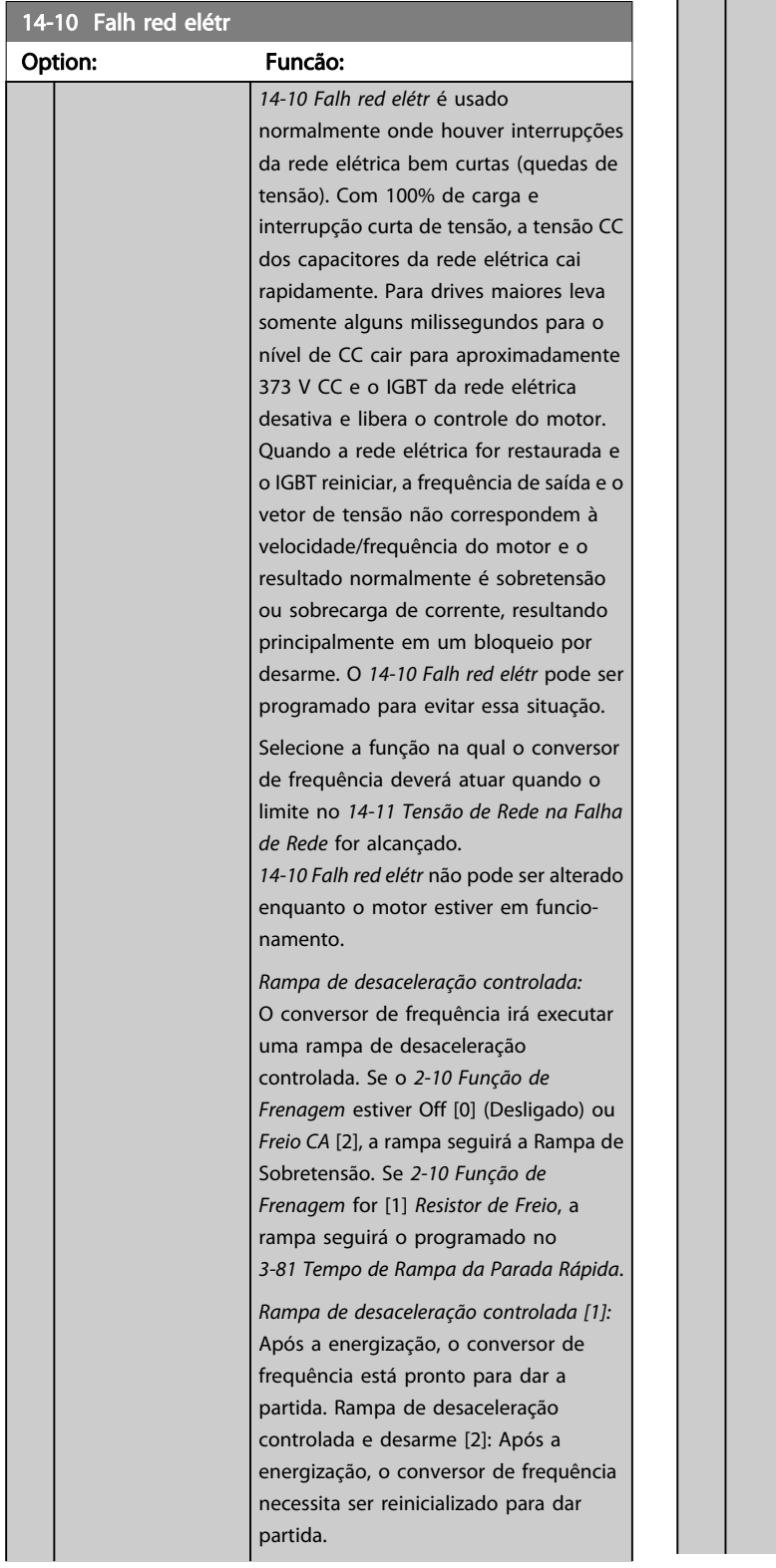

#### 14-10 Falh red elétr

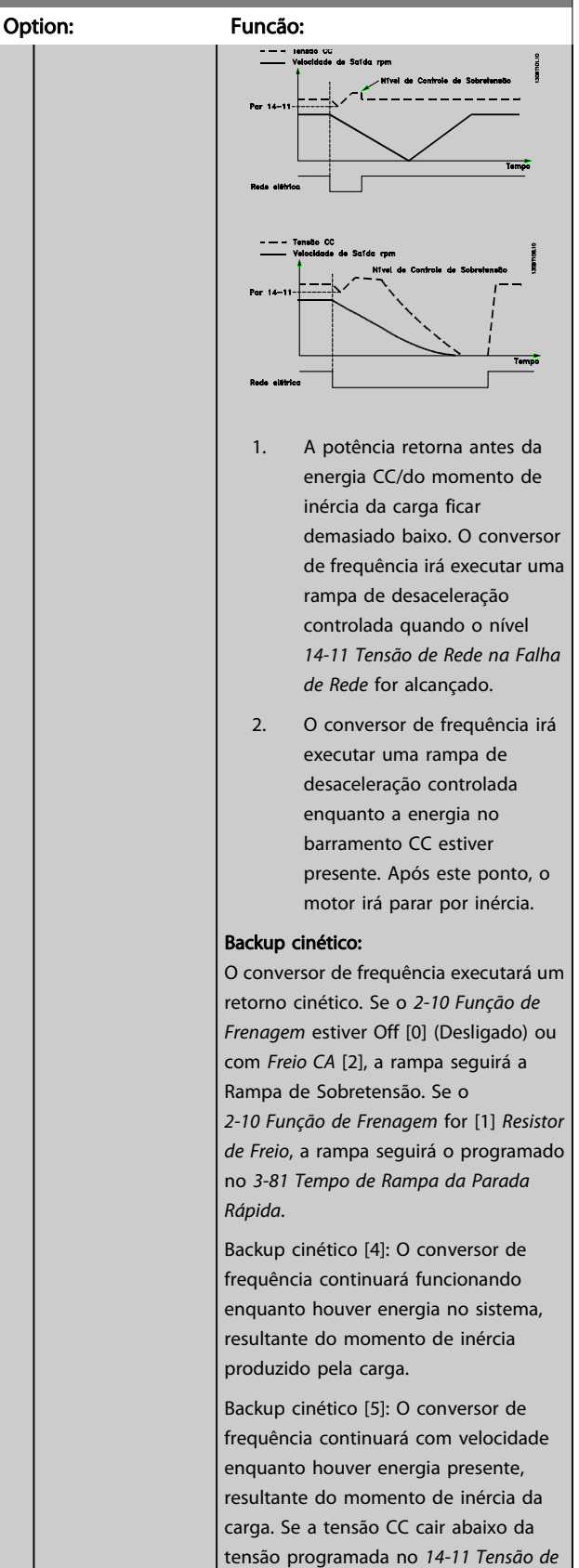

[Rede na Falha de Rede](#page-148-0), o conversor de

frequência desarmará.

Danfoss

<span id="page-148-0"></span>Descrições de Parâmetros Guia de Programação do FC300

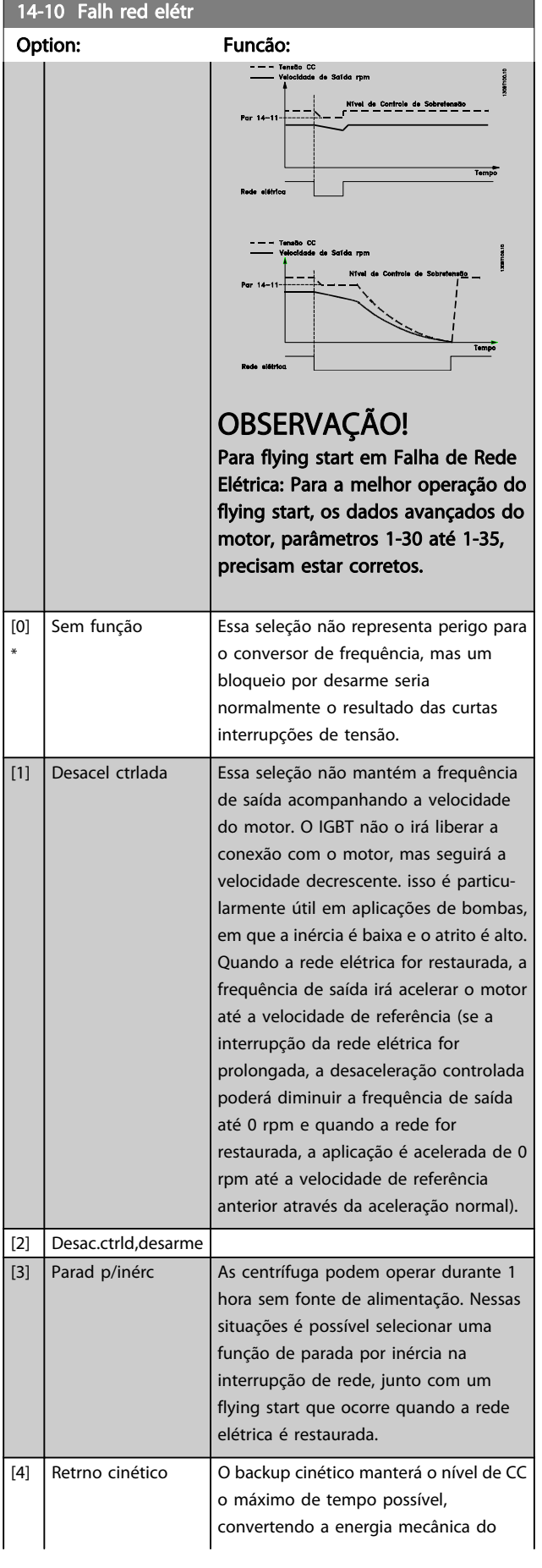

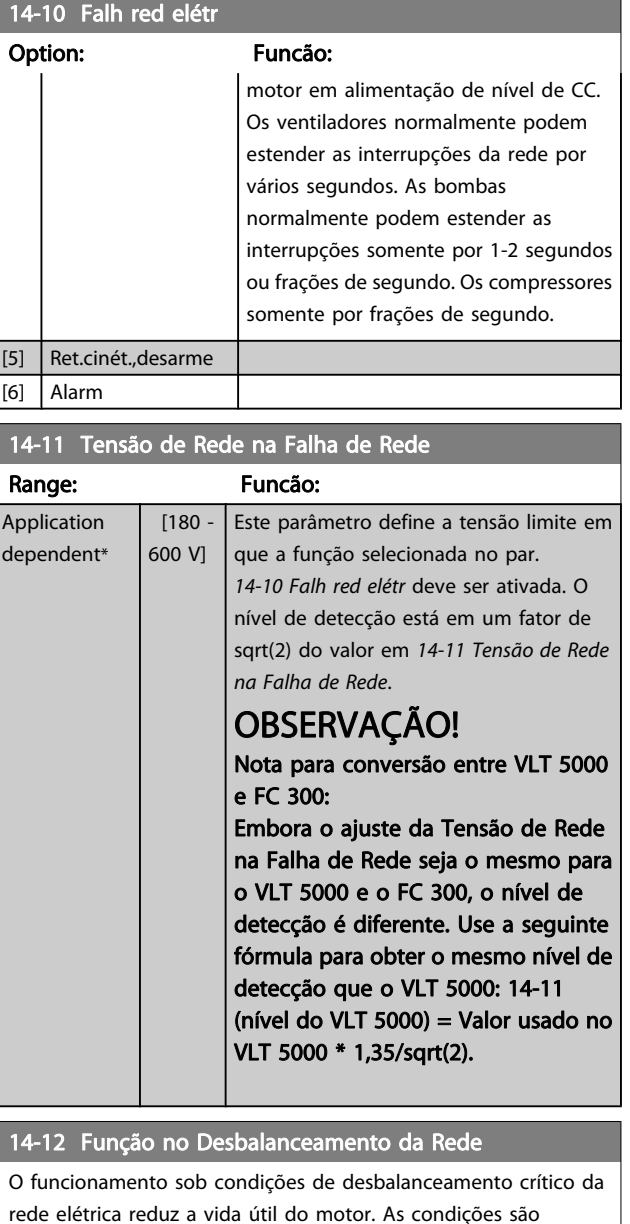

rede elétrica reduz a vida útil do motor. As condições são consideradas críticas quando o motor funciona continuamente com carga próxima da nominal (como, p. ex., no caso de uma bomba ou ventilador próximo da velocidade máxima).

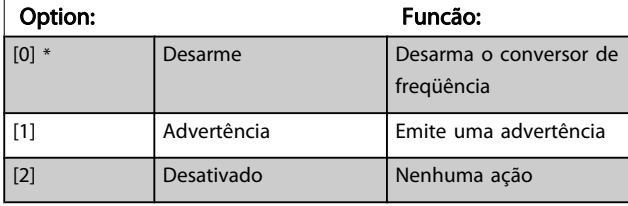

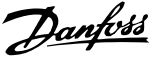

<span id="page-149-0"></span>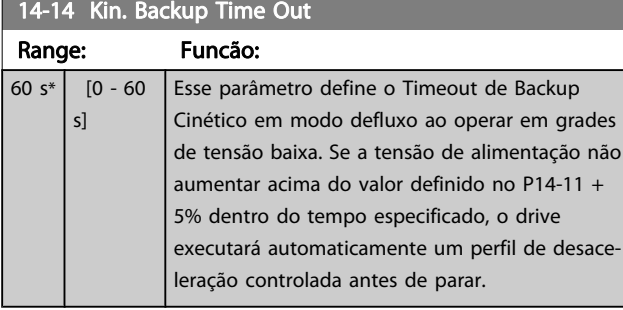

### 3.15.3 14-2\* Reset do desarme

Parâmetros para configurar o tratamento do reset automático, tratamento de desarme especial e auto-teste ou inicialização do cartão de controle.

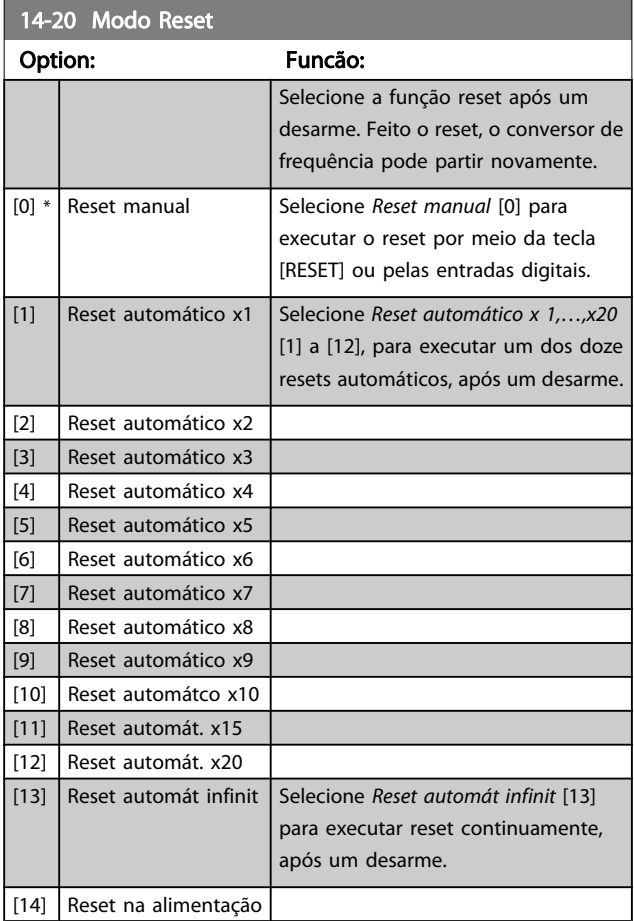

### OBSERVAÇÃO!

O motor pode partir sem advertência. Se o número de AUTOMATIC RESETs (Resets Automáticos) especificado for atingido em 10 minutos, o conversor de frequência entra em modo Reset manual [0]. Após um Reset manual, a programação do 14-20 Modo Reset restabelece a seleção original. Se o número de resets automáticos não for atingido em 10 minutos ou quando um Reset manual for executado, o contador interno de RESETs AUTOMÁTICOs é zerado.

## OBSERVAÇÃO!

O reset automático também estará ativo para reinicializar a função de parada segura, as versões do firmware < 4.3x.

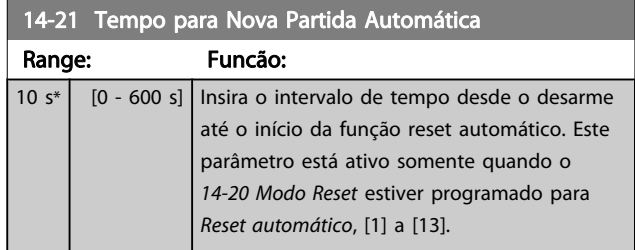

### OBSERVAÇÃO!

Lembre-se de programar as chaves S201 (A53) e S202 (A54) conforme está especificado abaixo quando executar um teste no cartão de controle no par. 14-22 [1]. Caso contrário o teste falhará.

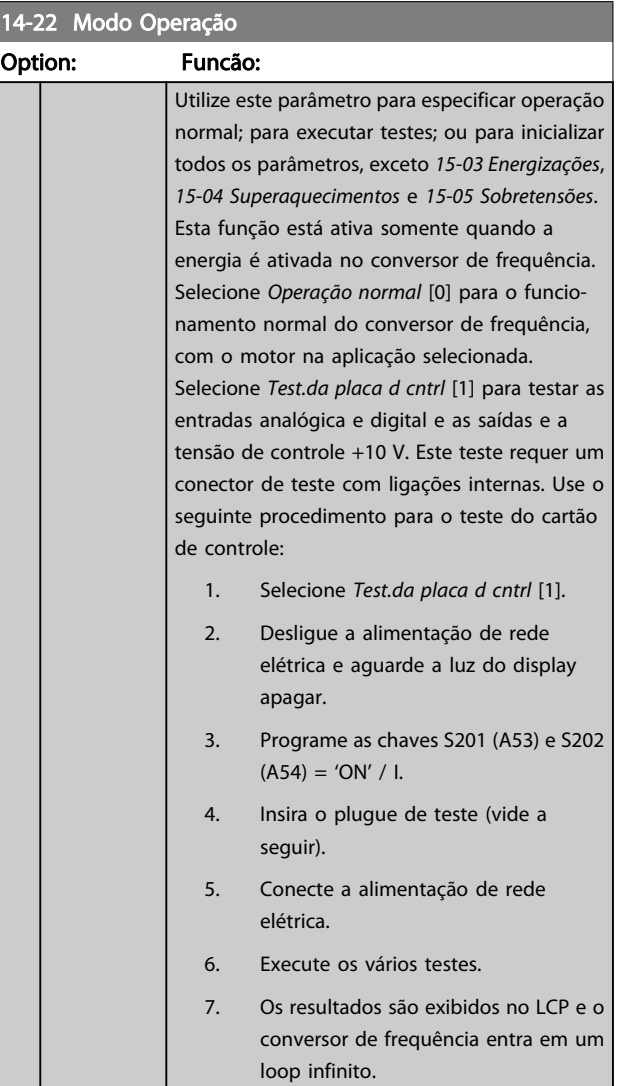

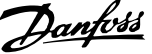

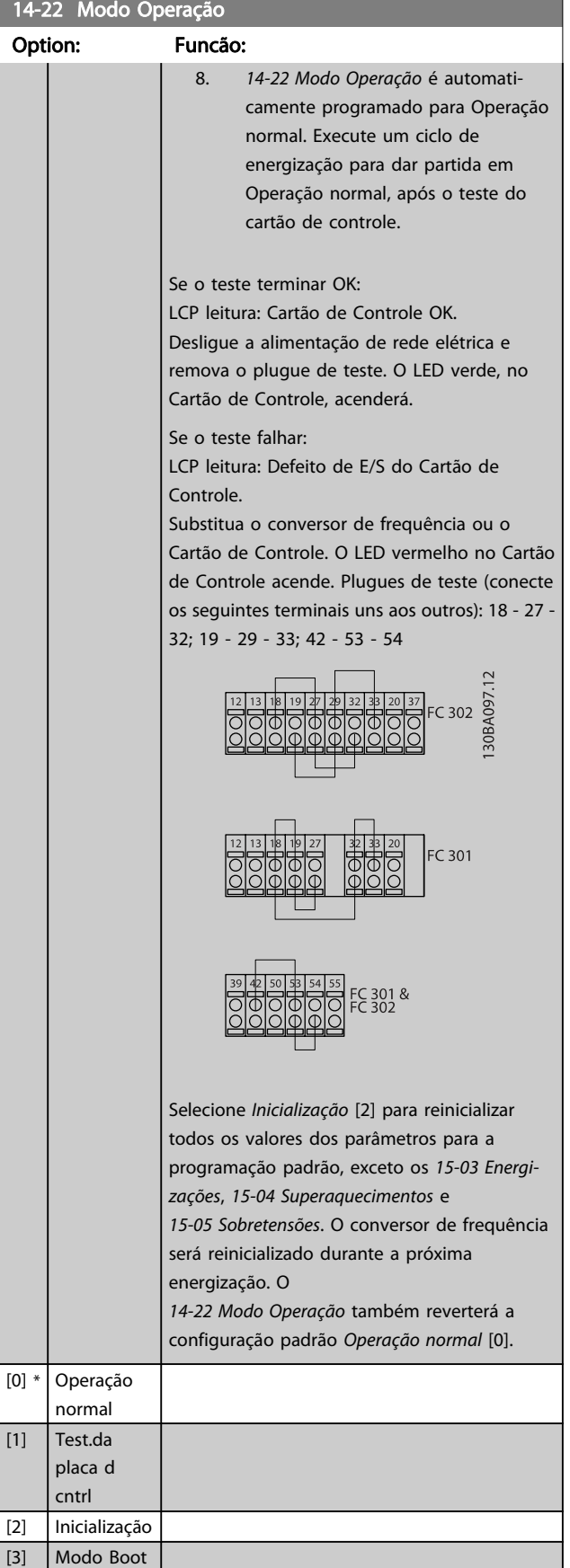

## 14-24 AtrasoDesarmLimCorrnte

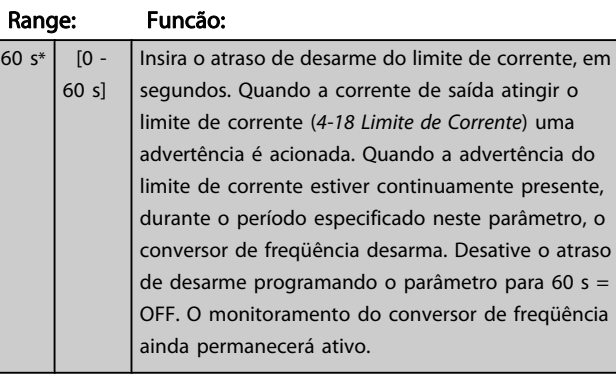

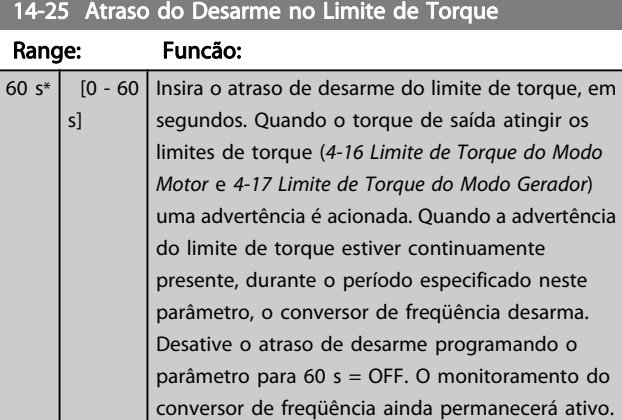

#### 14-26 Atraso Desarme-Defeito Inversor

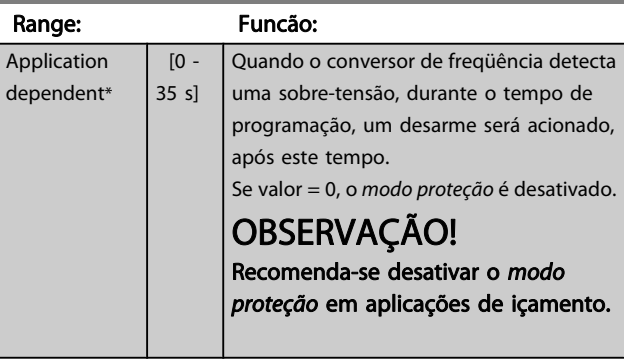

### 14-29 Código de Service

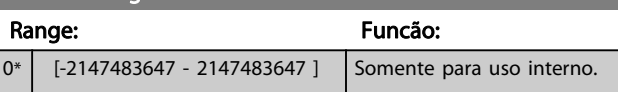

<u>Danfoss</u>

### 3.15.4 14-3\* Ctrl.Limite de Corr

O conversor de freqüência é dotado de um Controlador do Limite de Corrente Integral, que é ativado quando a corrente do motor, e portanto o torque, for maior que os limites de torque programados nos 4-16 Limite de Torque do Modo Motor e [4-17 Limite de Torque do Modo Gerador](#page-67-0). Quando o limite de corrente for atingido, durante o funcionamento do motor ou durante uma operação de funcionamento como gerador, o conversor de freqüência tentará diminuir o torque abaixo dos limites predefinidos, tão rápido quanto possível, sem perder o controle do motor. Enquanto o controle de corrente estiver ativo, o conversor de freqüência só poderá ser parado configurando uma entrada digital para Paradp/inérc.reverso [2] ou Parad inérc.Rst.rvrs. [3]. Quaisquer sinais nos terminais 18 a 33 não estarão ativos, enquanto o conversor de freqüência estiver próximo do limite de corrente.

Ao utilizar uma entrada digital, programada para Paradp/ inérc,reverso [2] ou PardaP/inérc-rst.inv. [3], o motor não utiliza o tempo de desaceleração, uma vez que o conversor de freqüência é parado por inércia. Se for necessária uma parada rápida, utilize a função do controle de freio mecânico, juntamente com o freio eletro-mecânico externo anexo à aplicação.

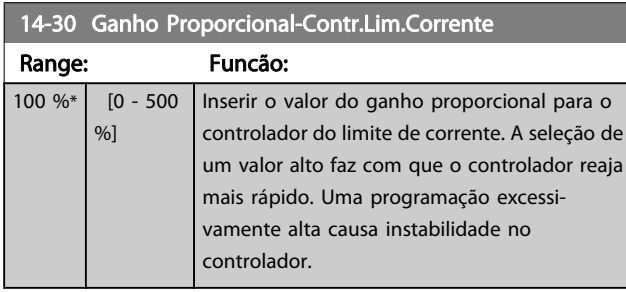

14-31 Tempo de Integração-ContrLim.Corrente

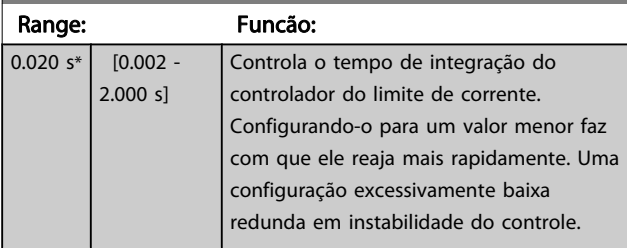

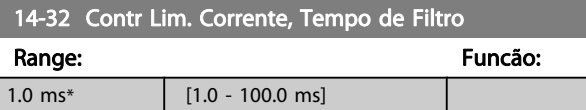

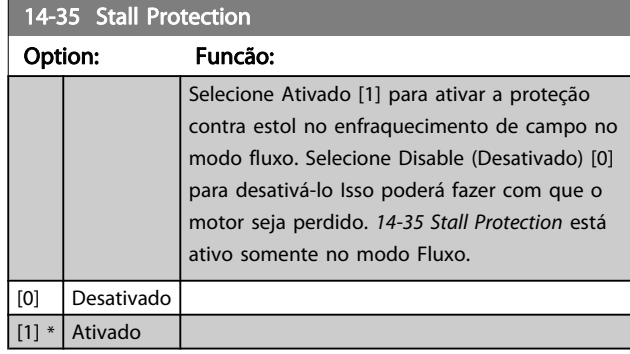

### 3.15.5 14-4\* Otimiz. de Energia

Parâmetros para ajustar o nível de otimização da energia, nos modos Torque Variável (TV) e Otimização Automática da Energia (AEO - Automatic Energy Optimization) no [1-03 Características de Torque](#page-34-0).

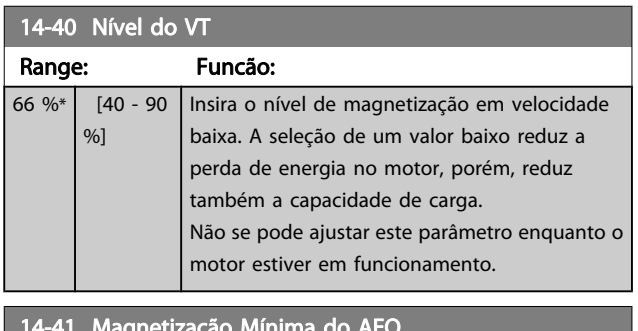

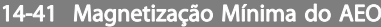

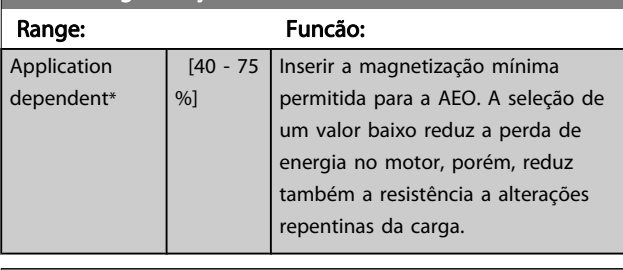

14-42 Freqüência AEO Mínima

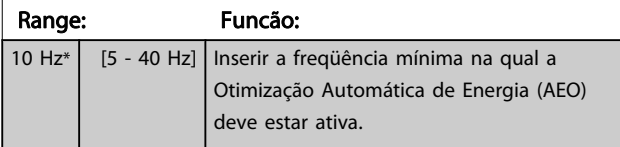

#### 14-43 Cosphi do Motor

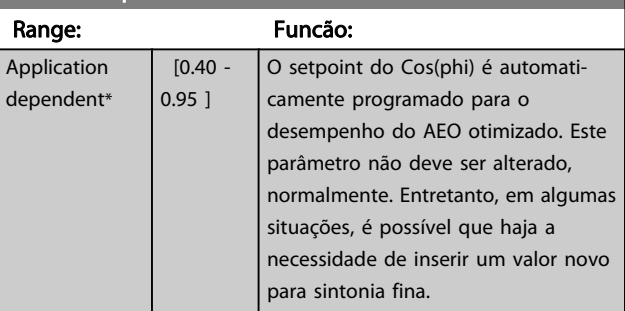

14-55 Filtro Saída

### 3.15.6 14-5\* Ambiente

Estes parâmetros auxiliam o conversor de freqüência a funcionar sob condições ambientais especiais.

#### 14-50 Filtro de RFI Este parâmetro está disponível somente para o FC 302. Ele não relevante para o FC 301 devido ao design diferente e ao menor comprimento dos cabos do motor. Option: Funcão: [0] Off (Desligado) Selecione Off [0] (Desligado) somente se o conversor de frequência for energizado a partir de uma fonte de rede elétrica isolad (rede elétrica IT). Neste modo os capacitores internos do filt de RFI, entre o chassi e o circuito do filtro RFI da rede elétrica, são desconectados pa reduzir as correntes capacitivas de terra. [1]  $*$  On (Ligado) Selecione On (Ligado) [1] para assegurar quellel o conversor de frequência esteja em confo midade com as normas EMC.

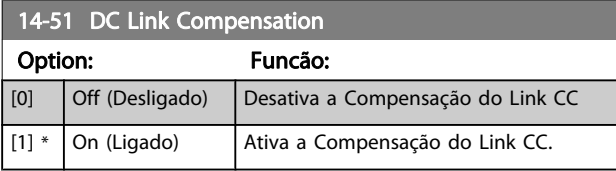

#### 14-52 Controle do Ventilador

Selecione a velocidade mínima do ventilador principal.

Selecione Automática [0] para acionar o ventilador somente

quando a temperatura interna do conversor de freqüência estiver na faixa de 35 °C a aprox. 55 °C.

O ventilador funciona em velocidades baixas, abaixo de 35 °C, e em velocidade plena, em 55 °C aprox.

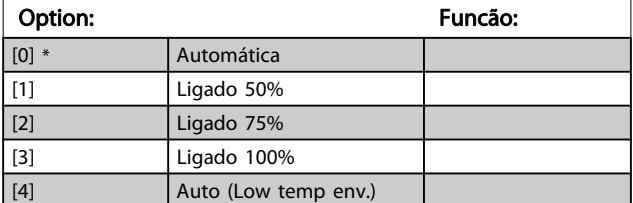

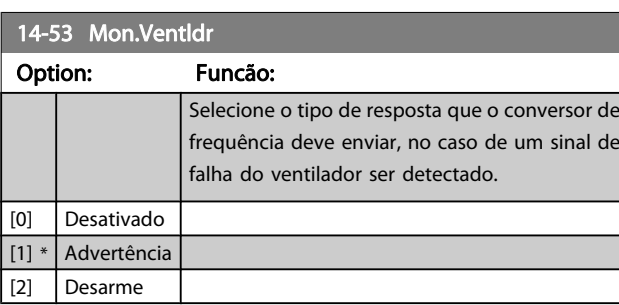

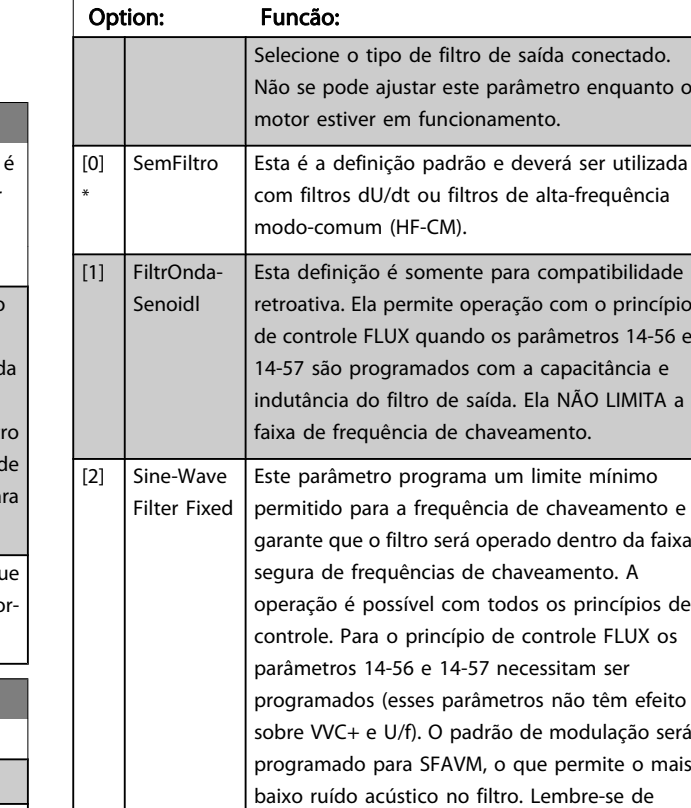

#### 14-56 Capacitância do Filtro Saída

onda senoidal.

TRAD A função de compensação do filtro LC exige a capacitância conectada em estrela da partida conectada ao filtro por fase (3 vezes a capacidade entre duas fases quando a capacitância for conexão 'Delta').

programar o parâmetro 14-55 para Onda Senoidal fixa todas as vezes utilizar um filtro de

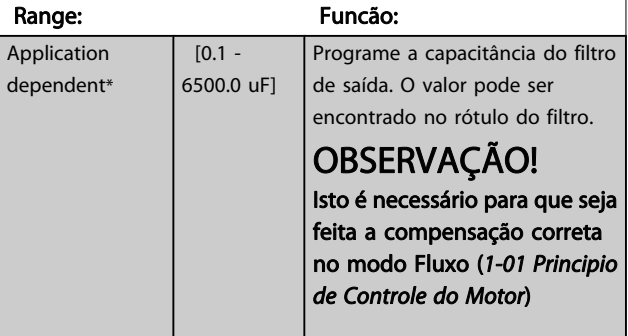

3 3

Danford

#### Descrições de Parâmetros Guia de Programação do FC300

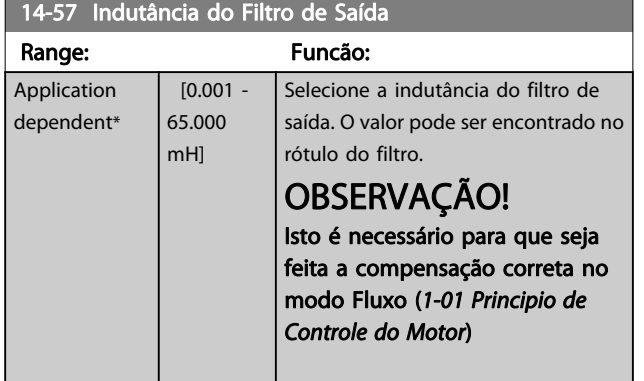

### 3.15.7 14-7\* Compatibilidade

Os parâmetros desse grupo são para ajuste de compatibilidade do VLT 3000, VLT 5000 com o FC 300

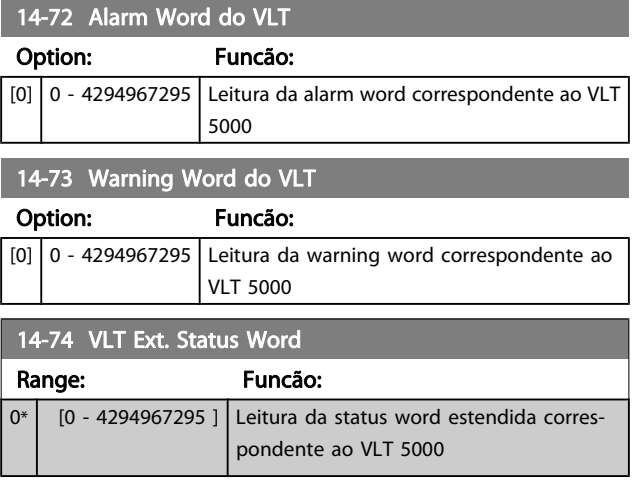

### 3.15.8 14-8\* Opcionais

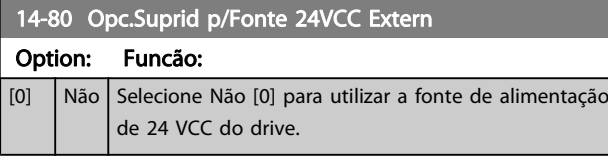

#### 14-80 Opc.Suprid p/Fonte 24VCC Extern

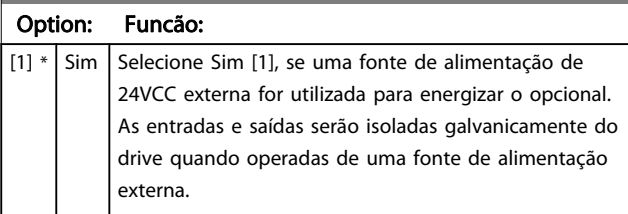

# OBSERVAÇÃO!

Esse parâmetro mudará sua a função somente ao executar um ciclo de energização.

#### 14-89 Option Detection

Seleciona o comportamento do conversor de frequência quando uma alteração na configuração do opcional for detectada.

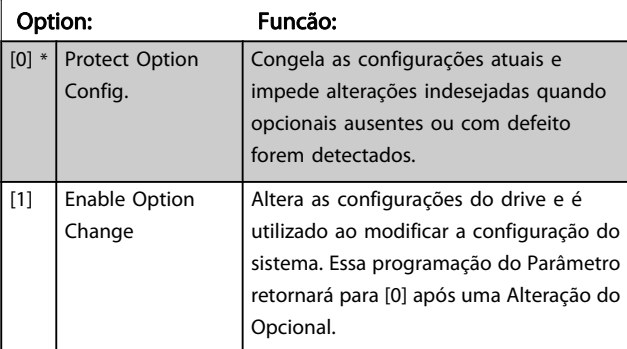

#### 14-90 Nível de Falha

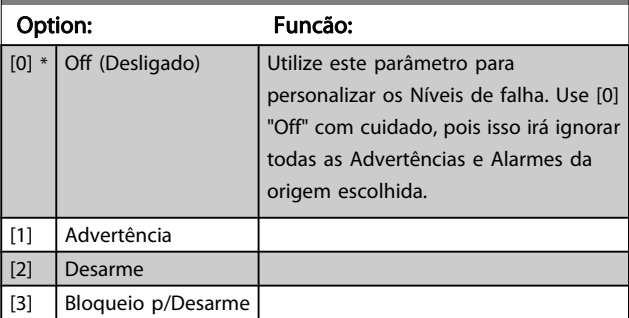

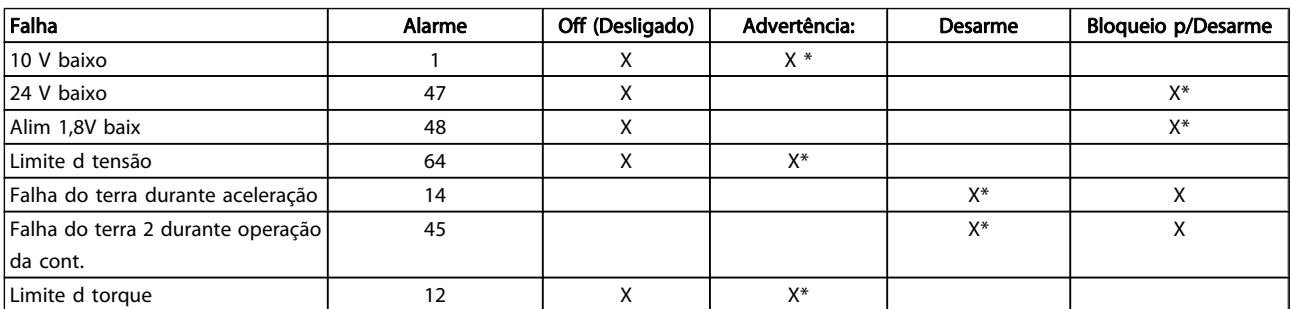

Tabela 3.3 Tabela para seleção da escolha da ação quando o alarme selecionado aparecer:

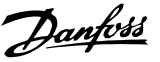

### <span id="page-154-0"></span>3.16 Parâmetros: 15-\*\* Informação do VLT

### 3.16.1 15-0\* Dados Operacionais

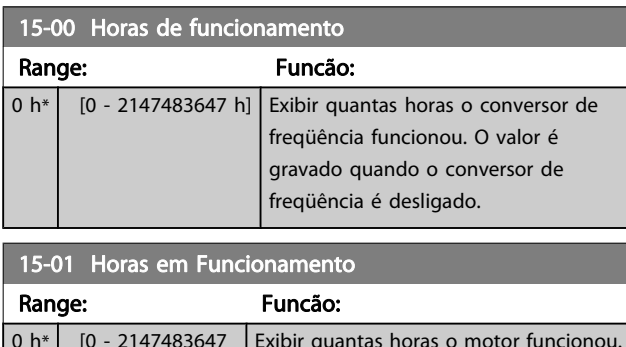

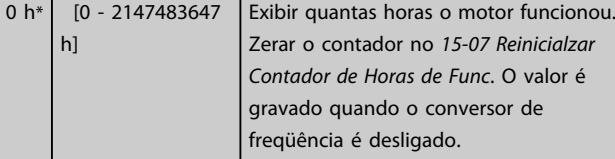

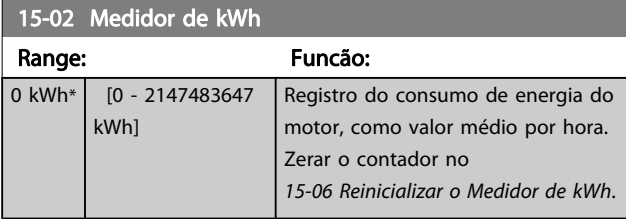

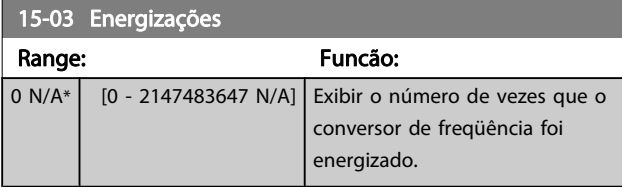

15-04 Superaquecimentos

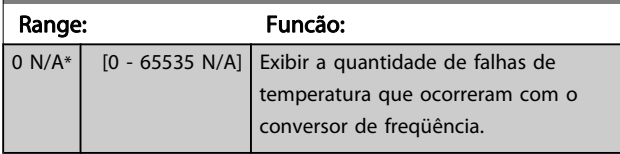

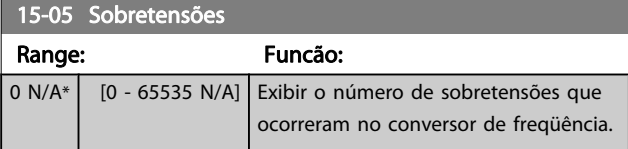

#### 15-06 Reinicializar o Medidor de kWh

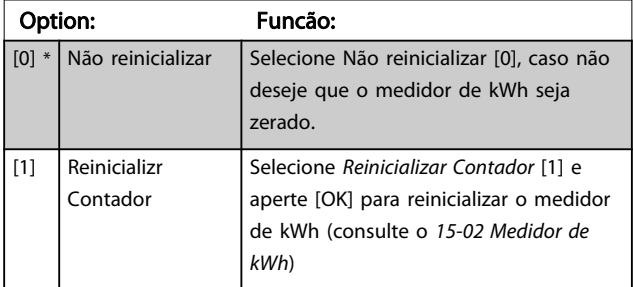

### OBSERVAÇÃO!

O reset é executado apertando-se [OK].

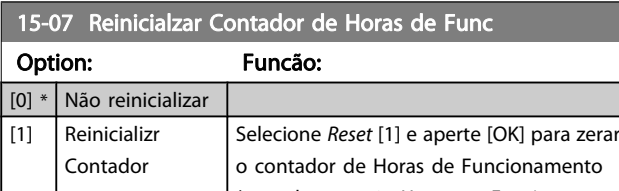

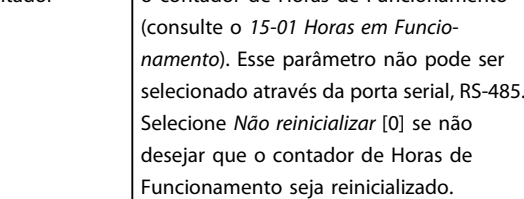

### 3.16.2 15-1\* Def. Log de Dados

O Log de Dados permite o registro contínuo de até 4 fontes de dados (15-10 Fonte do Logging) em periodicidades individuais (15-11 Intervalo de Logging). Um evento do disparo (15-12 Evento do Disparo) e uma janela (15-14 Amostragens Antes do Disparo) são utilizados para iniciar e parar o registro condicionalmente.

15-10 Fonte do Logging

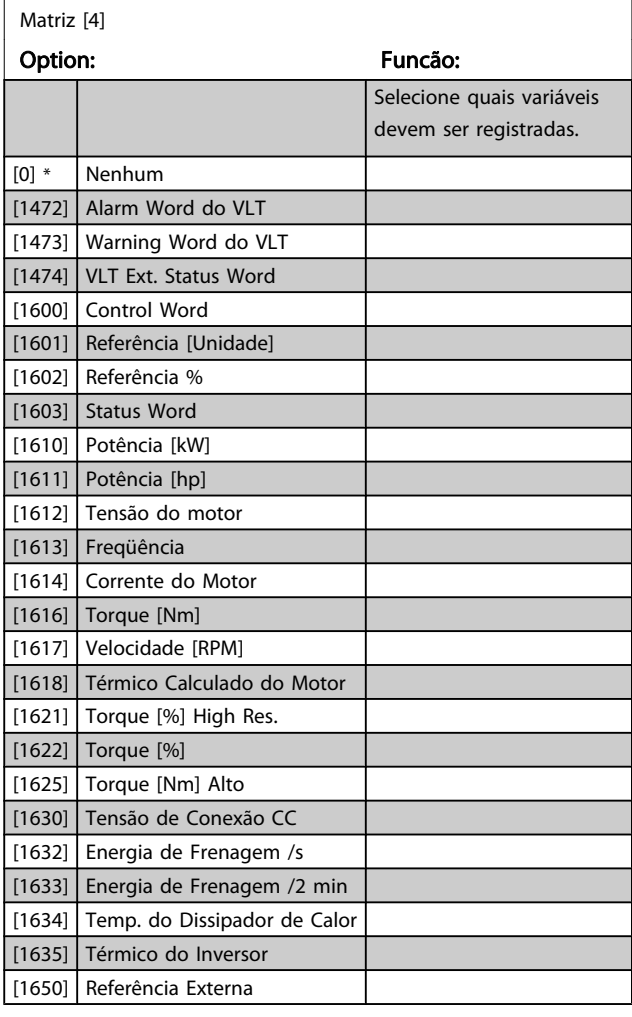

<span id="page-155-0"></span>15-10 Fonte do Logging

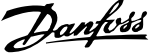

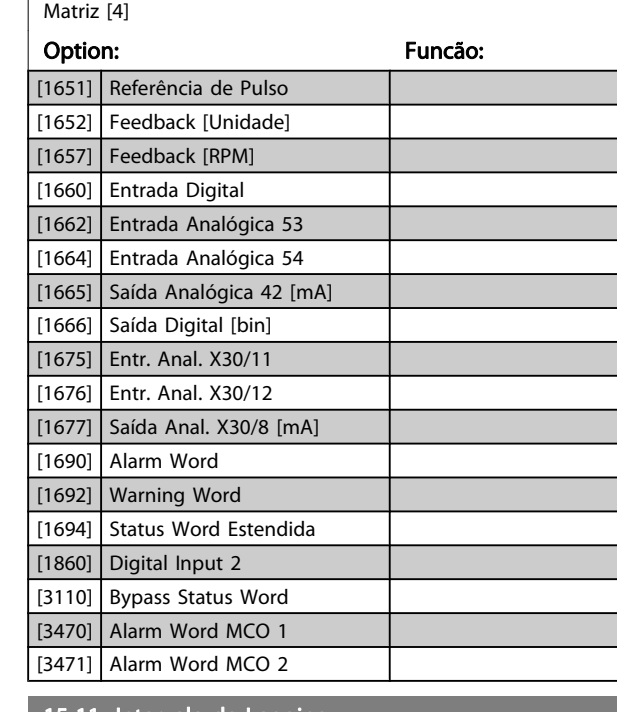

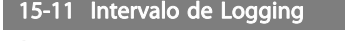

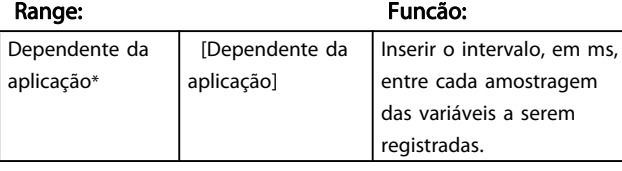

#### 15-12 Evento do Disparo

Selecione o evento do disparo. Quando o evento de disparo ocorrer, aplica-se uma janela para congelar o registro. O registro, então, reterá uma porcentagem especificada de amostras, antes da ocorrência do evento de disparo (15-14 Amostragens Antes do Disparo).

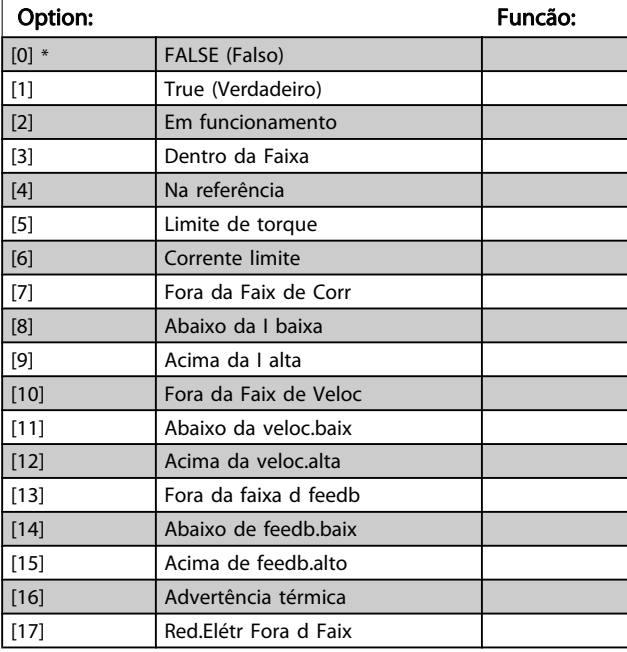

#### 15-12 Evento do Disparo

Selecione o evento do disparo. Quando o evento de disparo ocorrer, aplica-se uma janela para congelar o registro. O registro, então, reterá uma porcentagem especificada de amostras, antes da ocorrência do evento de disparo (15-14 Amostragens Antes do Disparo).

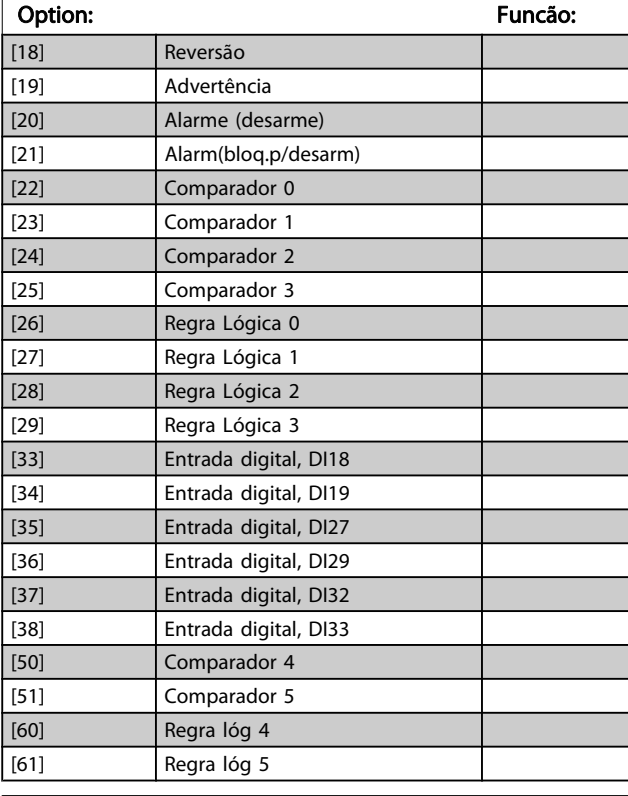

#### 15-13 Modo Logging

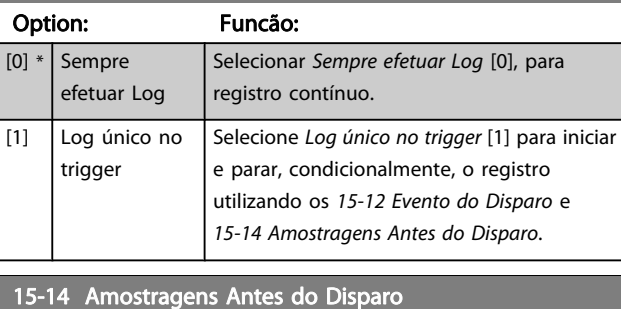

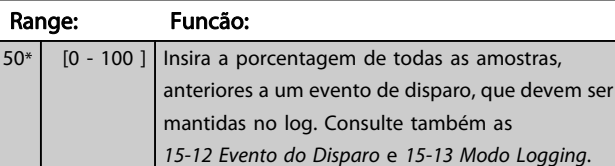

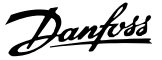

### 3.16.3 15-2\* Registr.doHistórico

Exibir até 50 registros de dados, por meio dos parâmetros de matriz, neste grupo de parâmetros. Para todos os parâmetros no grupo, [0] corresponde aos dados mais recentes e [49] aos mais antigos. Os dados são registrados cada vez que ocorre um evento (não confundir com eventos do SLC). Eventos, neste contexto, são definidos como uma alteração em uma das seguintes áreas:

- 1. Entrada digital
- 2. Saídas digitais (não monitoradas neste release de SW)
- 3. Warning word
- 4. Alarm Word
- 5. Status Word
- 6. Control Word
- 7. Status word estendida

Os eventos são registrados com valor e horário em ms. O intervalo de tempo entre dois eventos depende da frequência com que os eventos ocorrem (no máximo uma vez a cada varredura). O registro de dados é contínuo, porém, se ocorrer um alarme, o registro é salvo e os valores podem ser vistos no display. Este recurso é útil, por exemplo, ao executar serviço depois de um desarme. Exibir o registro histórico contido neste parâmetro, por meio da porta de comunicação serial ou pelo display.

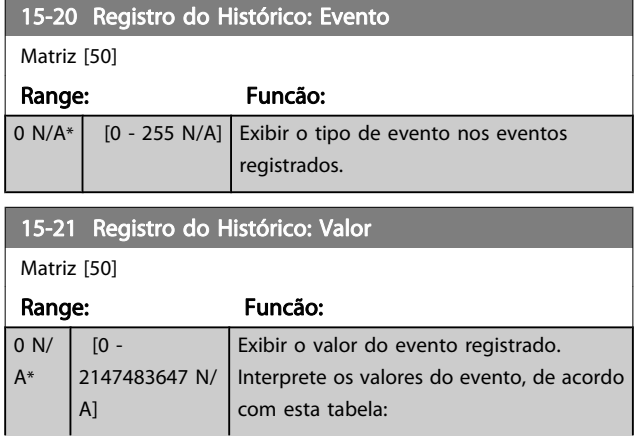

#### 15-21 Registro do Histórico: Valor

Matriz [50]

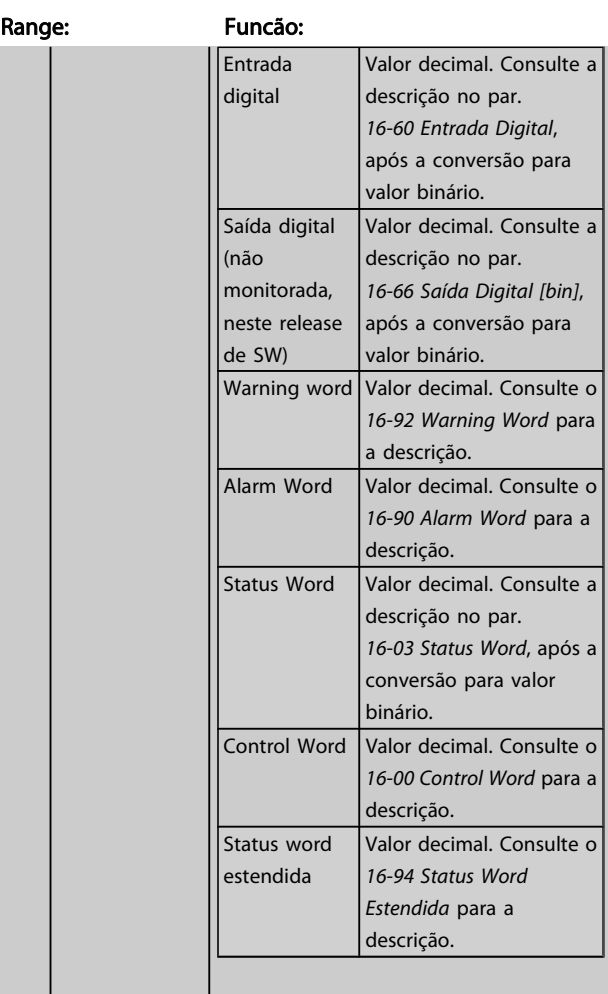

#### 15-22 Registro do Histórico: Tempo

Matriz [50]

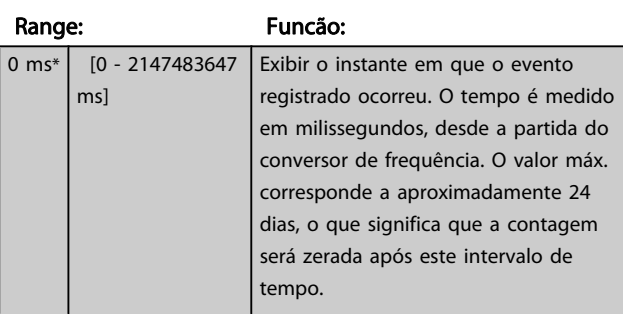

Danfoss

### 3.16.4 15-3\* LogAlarme

Os parâmetros neste grupo são parâmetros de matriz, onde até 10 registros de falhas podem ser visualizados.[0] é o dado de registro mais recente, e [9] o mais antigo. Os códigos de erro, valores e do horário podem ser visualizados para todos os dados registrados.

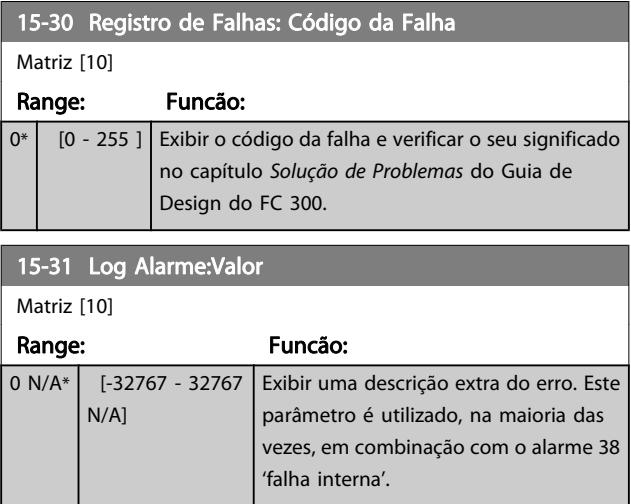

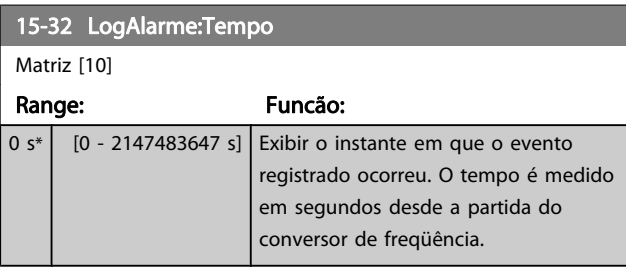

### 3.16.5 15-4\* Identific. do VLT

Parâmetros que contêm informações somente de leitura, sobre as configurações de hardware e software do conversor de freqüência.

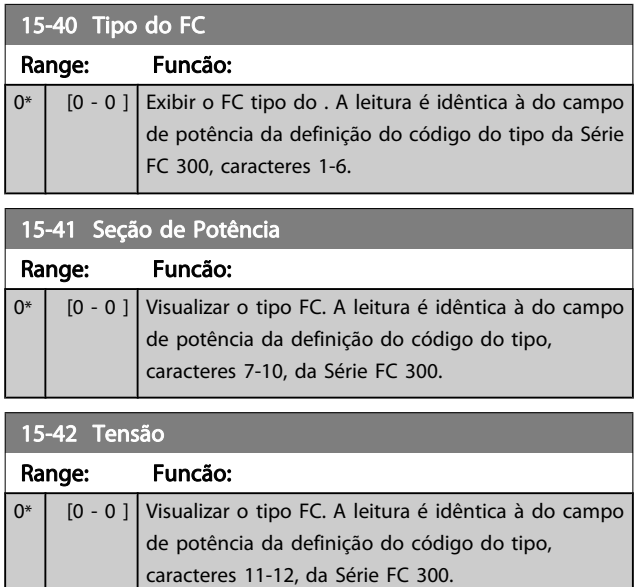

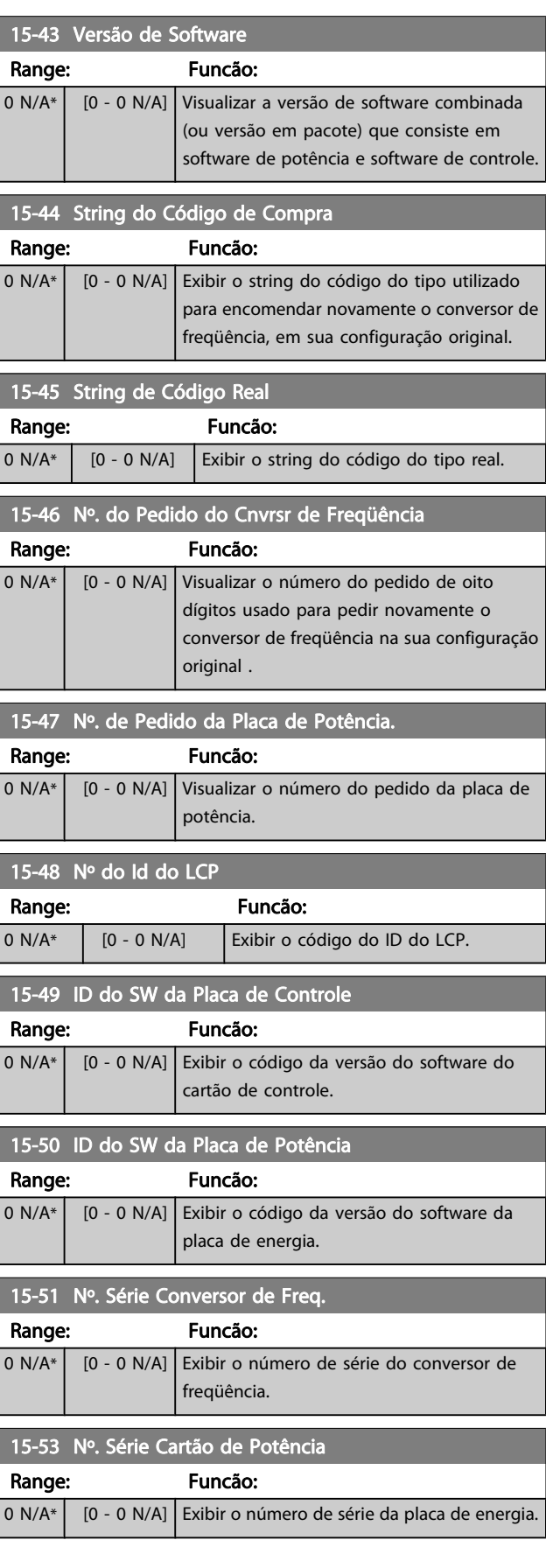

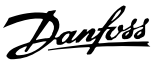

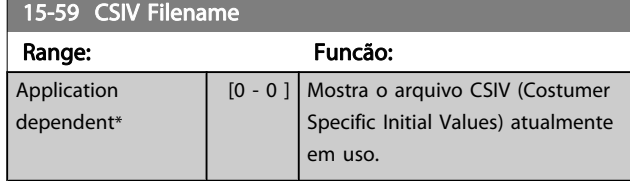

3.16.6 15-6\* Ident. do Opcional.

Este grupo de parâmetros somente de leitura contém informações sobre as configurações de hardware e software dos opcionais instalados nos slots A, B, C0 e C1.

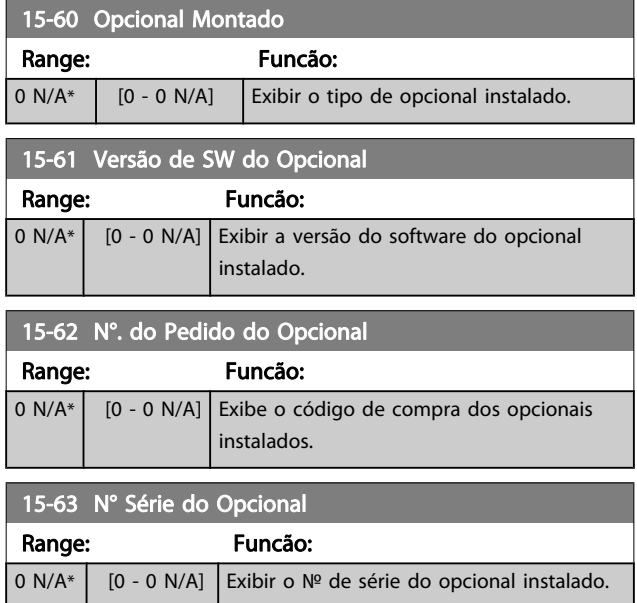

### 3.16.7 15-9\* Inform. do Parâm.

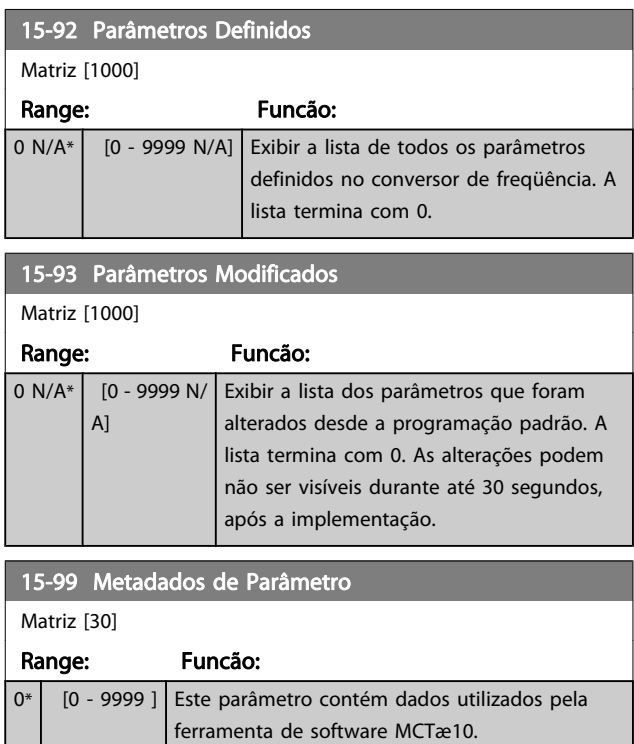

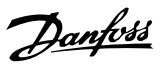

### <span id="page-159-0"></span>3.17 Parâmetros: 16-\*\* Leituras de Dados

### 3.17.1 16-0\*Status Geral.

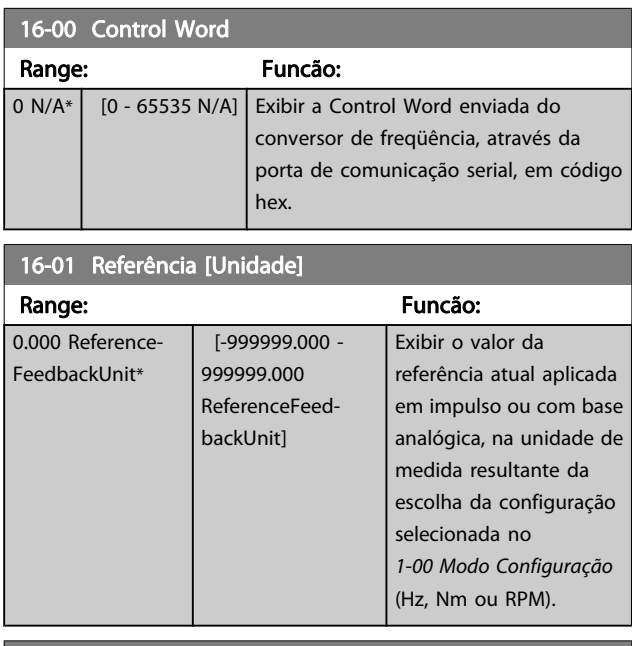

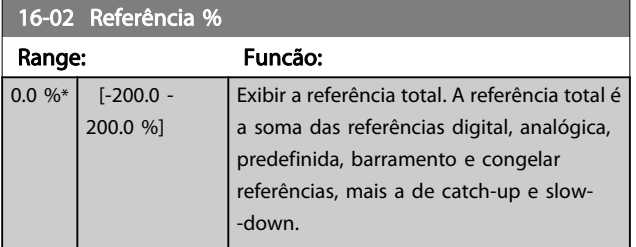

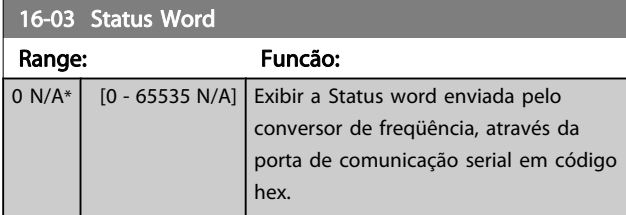

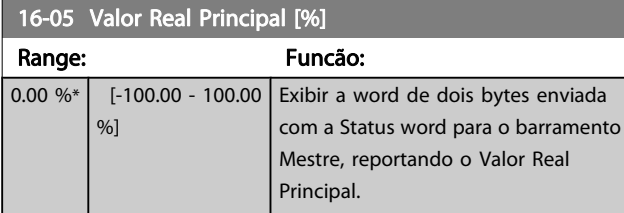

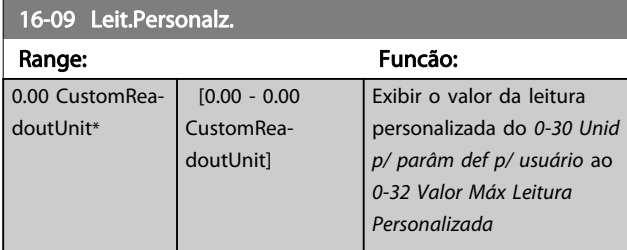

### 3.17.2 16-1\* Status do Motor

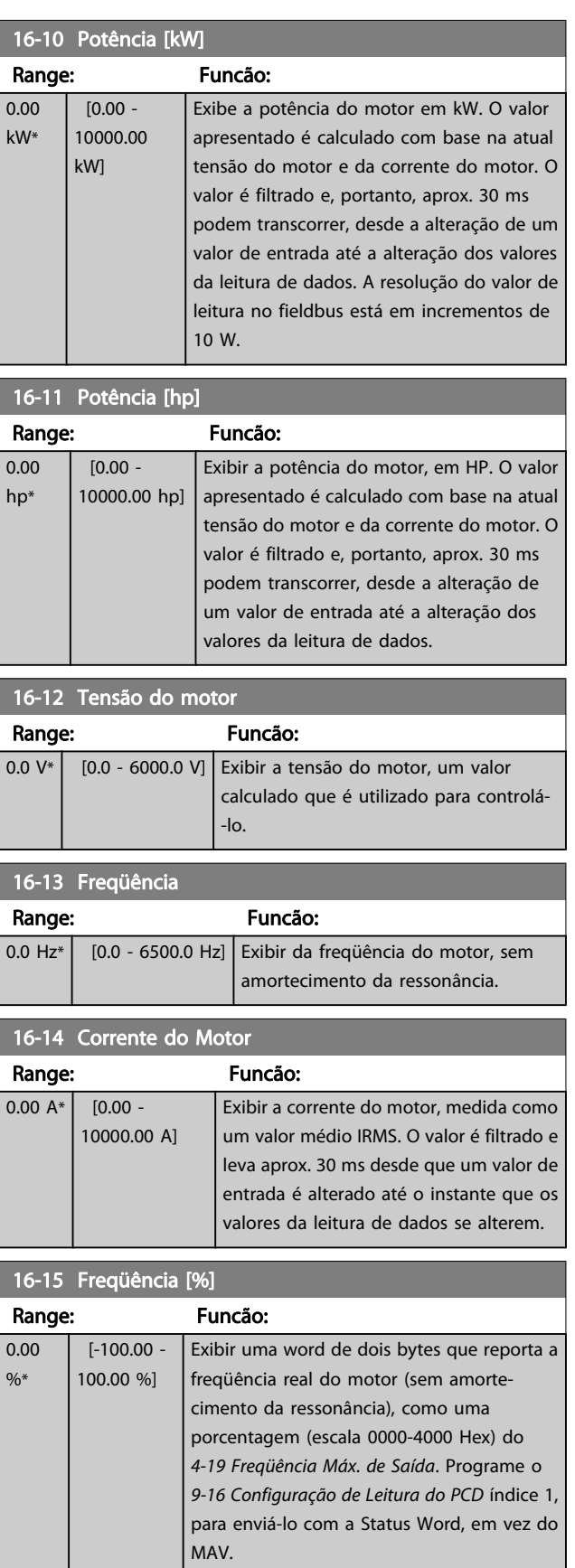

#### Descrições de Parâmetros Guia de Programação do FC300

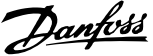

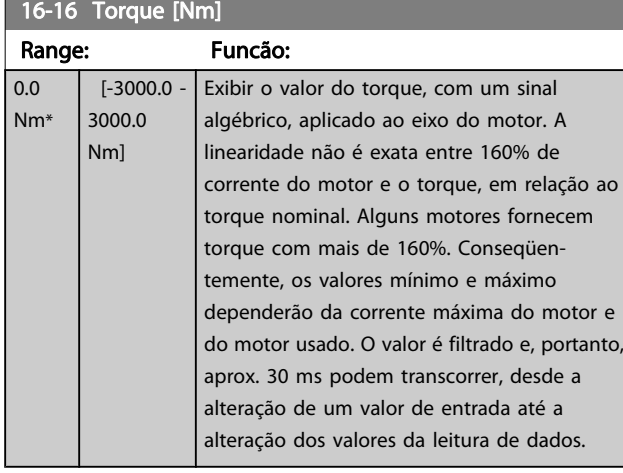

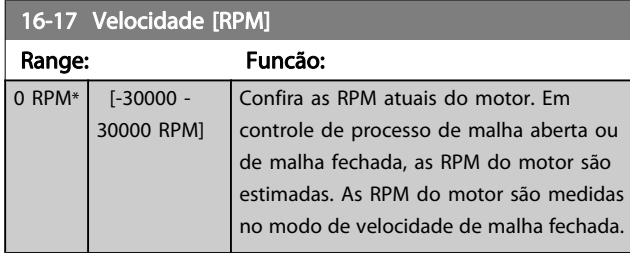

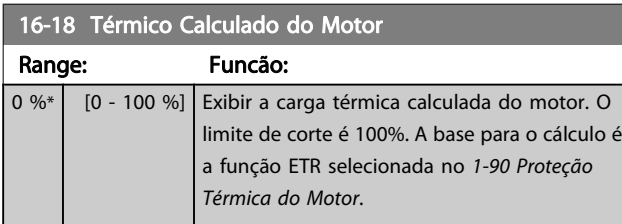

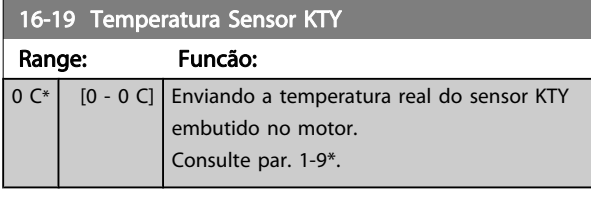

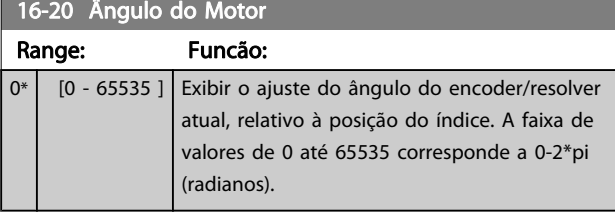

#### 16-21 Torque [%] High Res. Range: Funcão:  $0.0 \%$   $\begin{bmatrix} -200.0 - 200.0 \end{bmatrix}$ %] Ovalor mostrado é o torque em porcentagem do torque nominal, com sinal e resolução de 0,1%, aplicado ao eixo do motor.

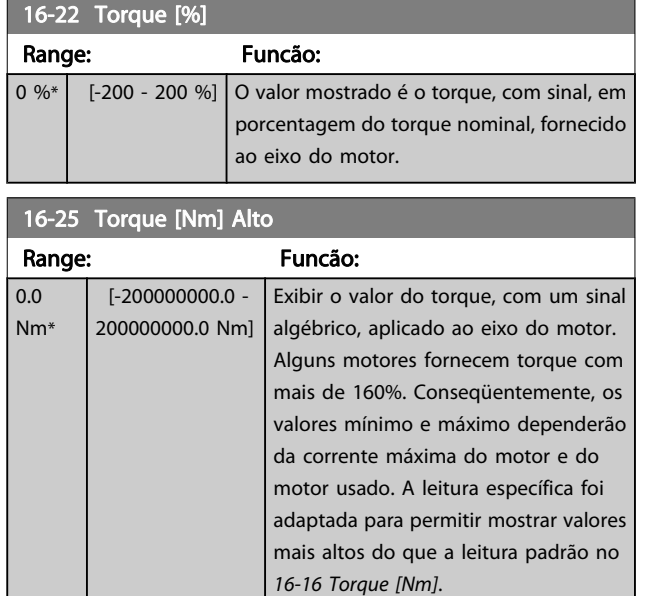

### 3.17.3 16-3\* Status do Drive

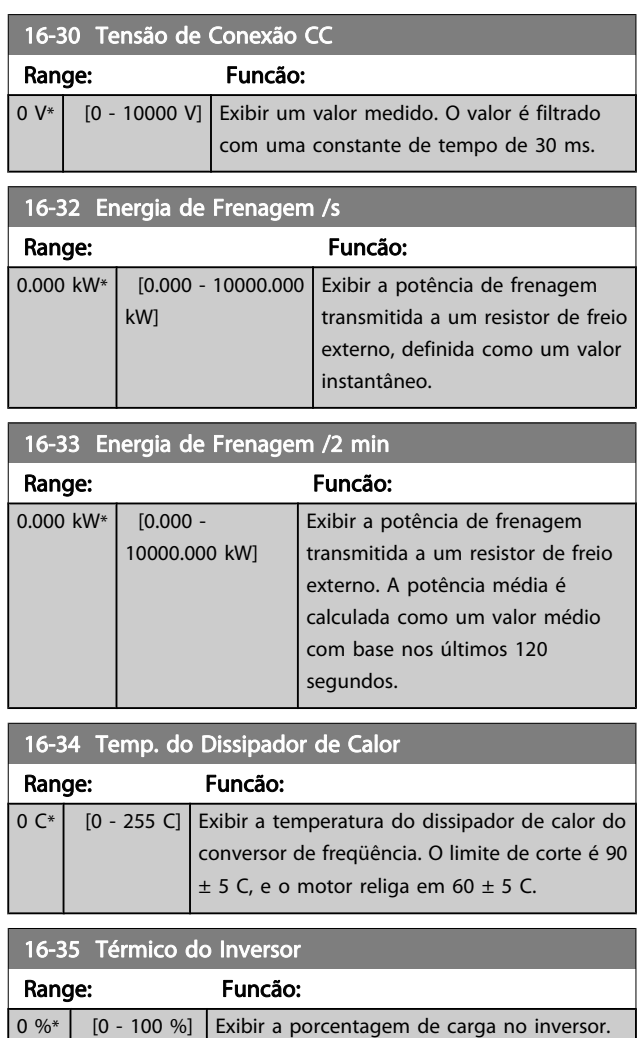

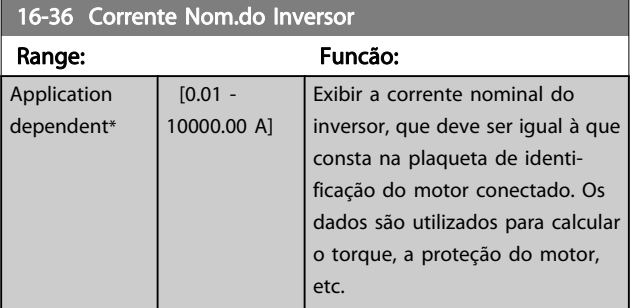

16-37 Corrente Máx.do Inversor

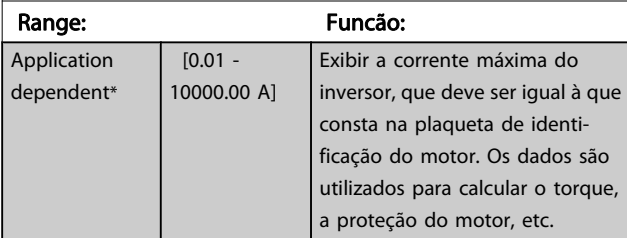

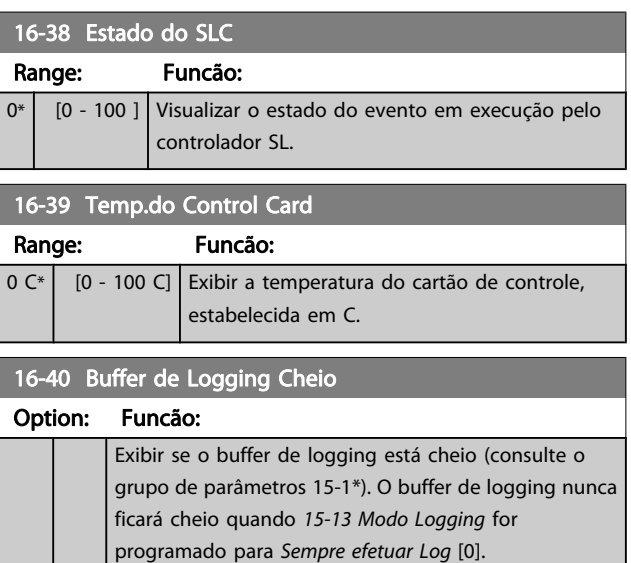

### [0] \* Não

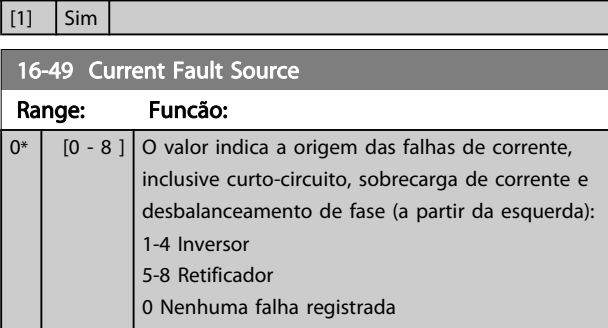

### 3.17.4 16-5\* Referência&Fdback

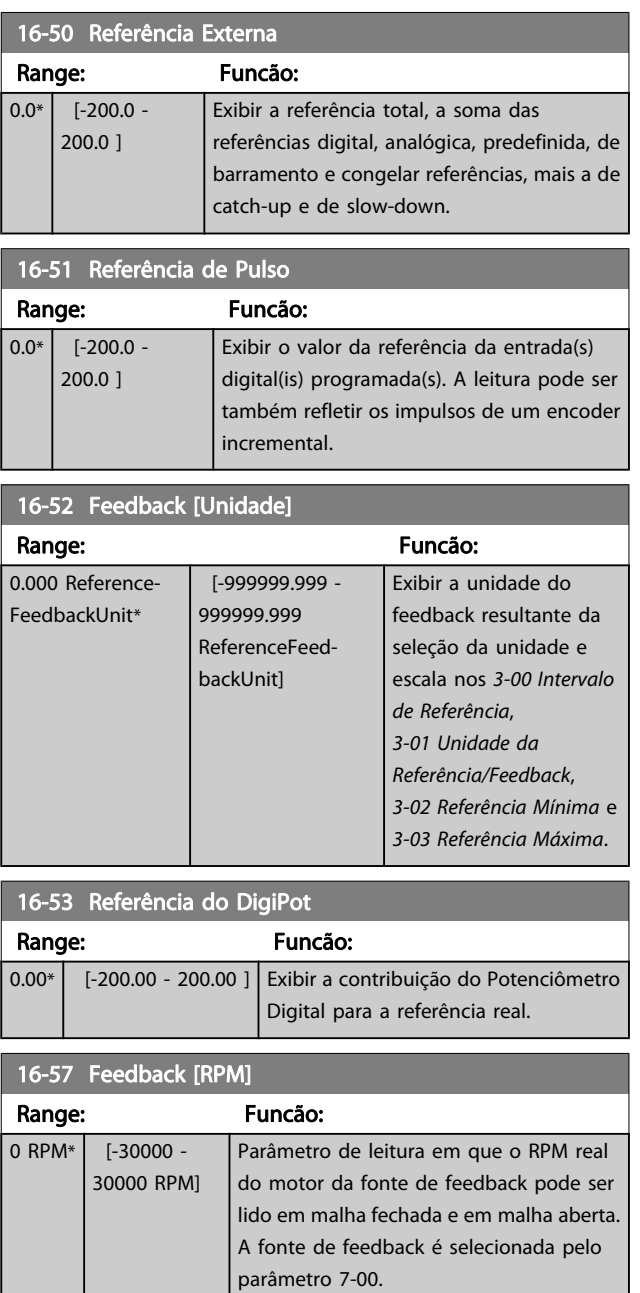

[3] Pt 1000 [°F] [4] Ni 1000 [°C] [5] Ni 1000 [°F]

16-62 Entrada Analógica 53

Range: Funcão:

0.000\* [-20.000 - 20.000 ] Exibir o valor real na entrada 53.

#### <span id="page-162-0"></span>Descrições de Parâmetros Guia de Programação do FC300

### 3.17.5 16-6\*Entradas e Saídas

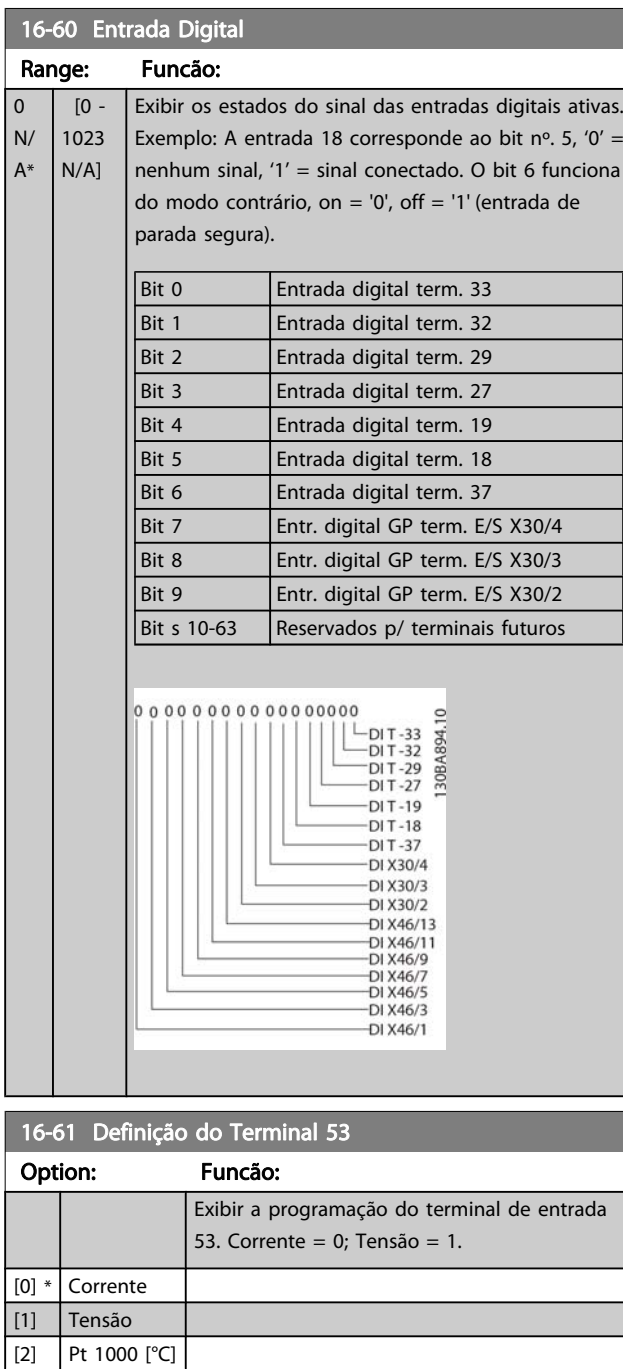

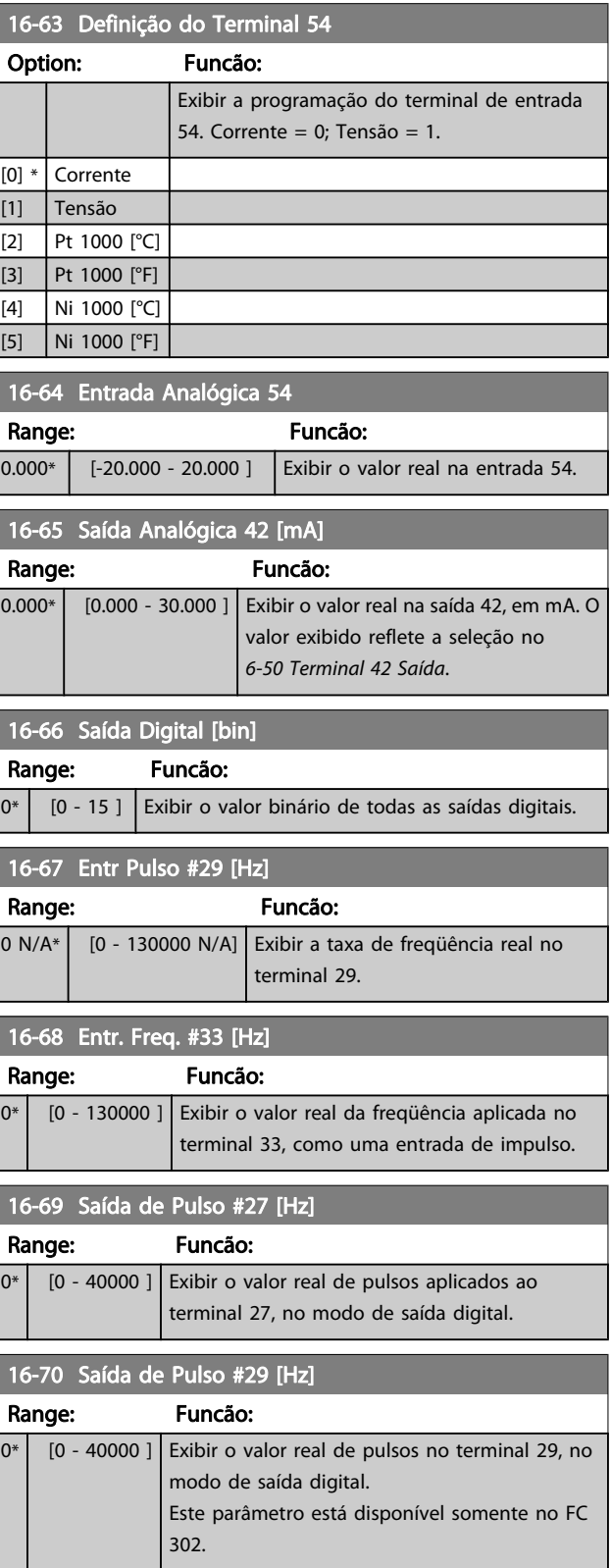

#### Descrições de Parâmetros Guia de Programação do FC300

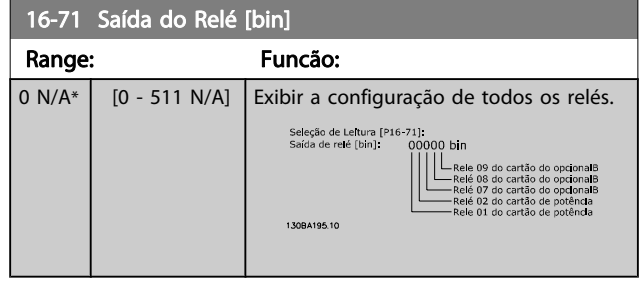

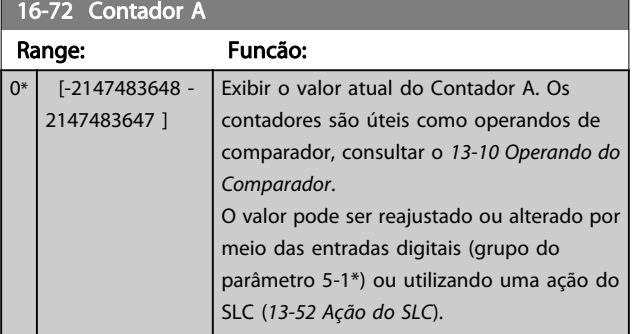

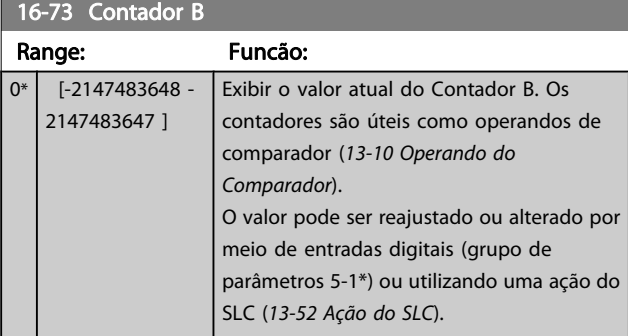

### 16-74 Contador Parada Prec.

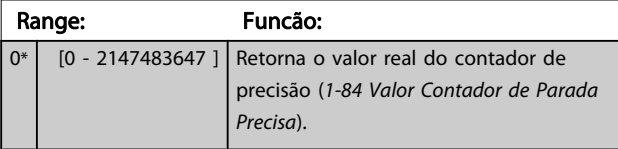

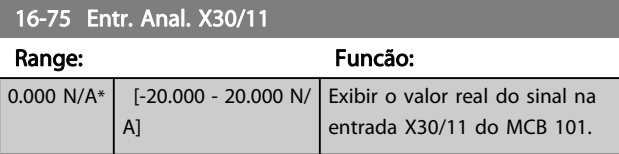

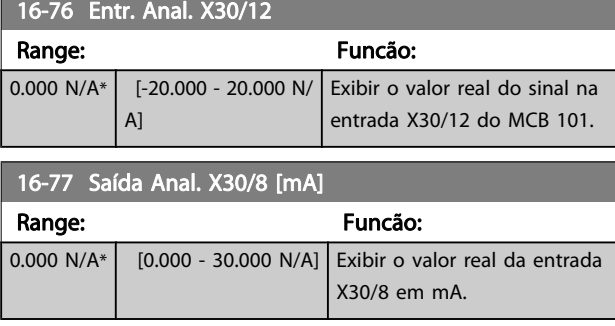

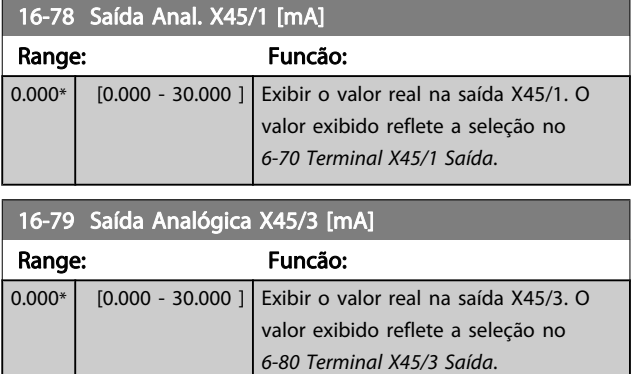

### 3.17.6 16-8\* Fieldbus&Porta do FC

Parâmetros para reportar as referências e control words do BUS.

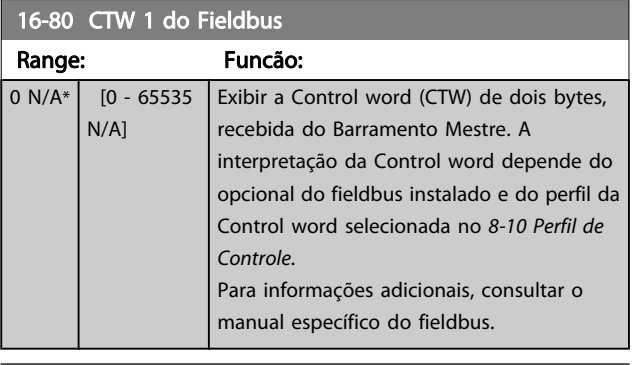

#### 16-82 REF 1 do Fieldbus

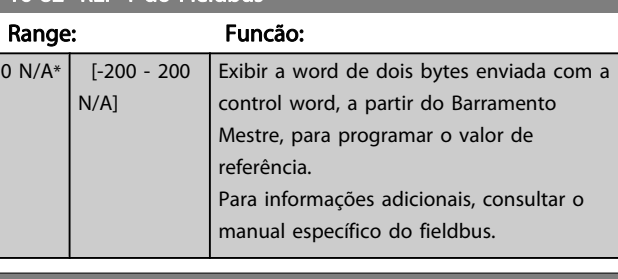

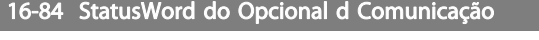

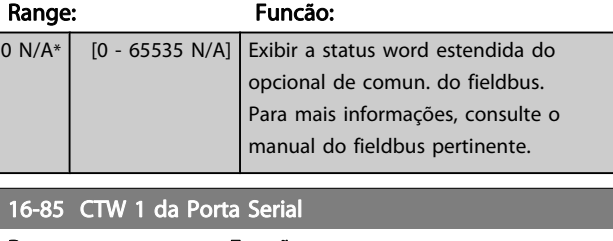

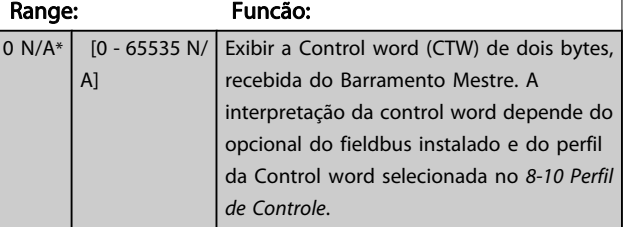

3 3

<span id="page-164-0"></span>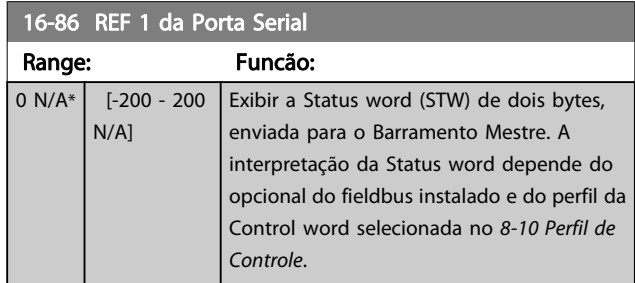

## 3.17.7 16-9\*Leitura do Diagnós

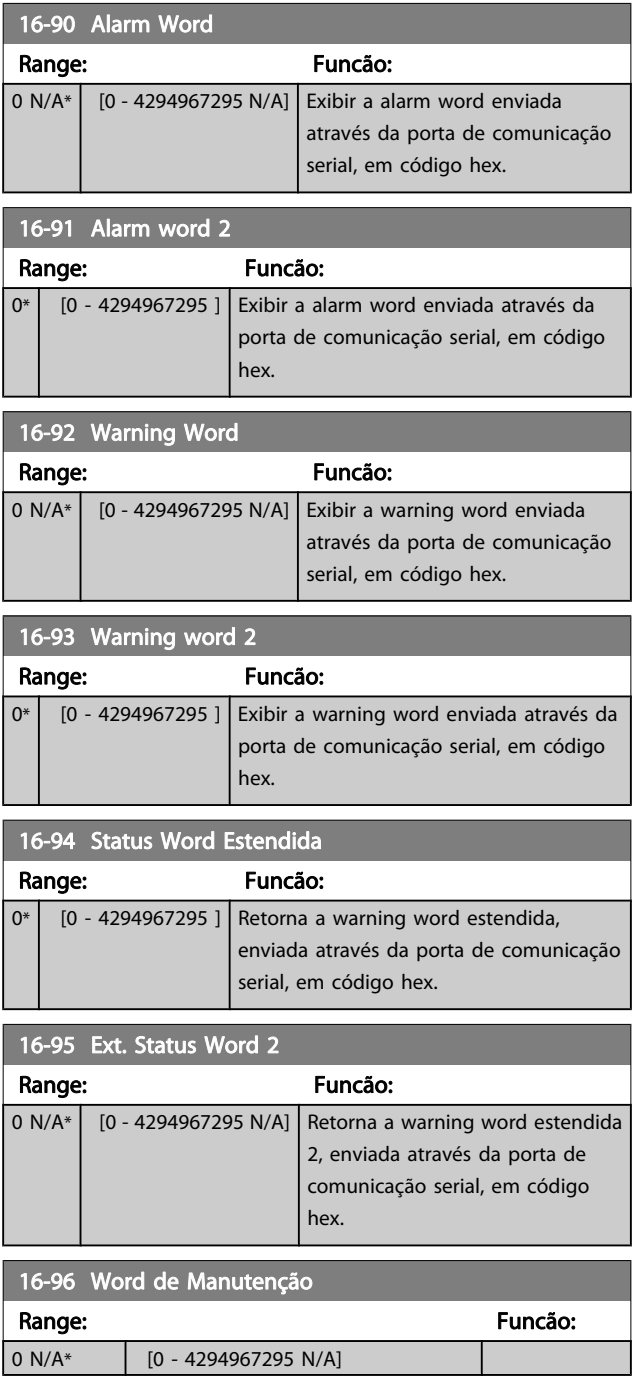

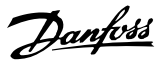

#### 3.18 Parâmetros: 17-\*\* Motor Feedb. Opcional

Parâmetros adicionais para configurar o Opcional de Feedback do Encoder (MCB 102) ou do Resolver (MCB 103).

### 3.18.1 17-1\* Inc. Encoder Interface

Os parâmetros neste grupo configuram a interface incremental do opcional MCB 102. Observar que ambas as interfaces, incremental e absoluta, estão ativas ao mesmo tempo.

#### 17-10 Tipo de Sinal

Selecionar o tipo incremental (canais A/B) do encoder em uso. Procurar a informação na folha de dados do encoder.

Selecione Nenhum [0] somente se o sensor de feedback for um encoder absoluto.

Não se pode ajustar este parâmetro enquanto o motor estiver em funcionamento

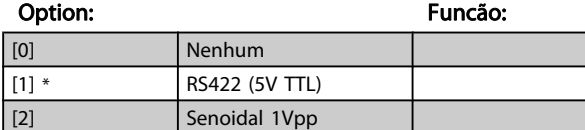

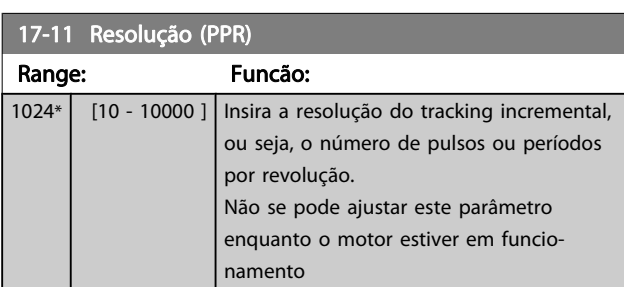

### 3.18.2 17-2\* Abs. Encoder Interface

Os parâmetros neste grupo configuram a interface absoluta do opcional MCB 102. Observar que ambas as interfaces, incremental e absoluta, estão ativas ao mesmo tempo.

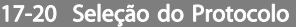

Selecione HIPERFACE [1] somente se o encoder for absoluto. Selecionar Nenhum [0] somente se o sensor de feedback for um

encoder incremental.

Não se pode ajustar este parâmetro enquanto o motor estiver em funcionamento

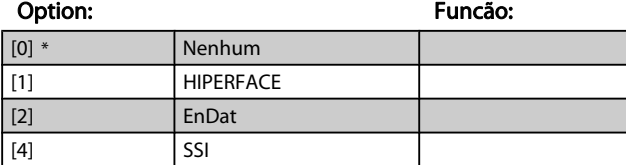

#### 17-21 Resolução (Posições/Rev)

Selecione a resolução do encoder absoluto, ou seja, o número de contagens ou períodos por revolução.

Não se pode ajustar este parâmetro enquanto o motor estiver em funcionamento O valor depende da configuração no 17-20 Seleção do Protocolo.

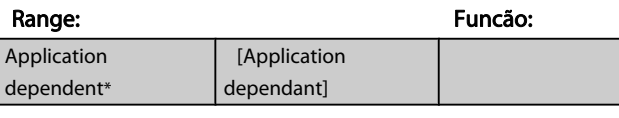

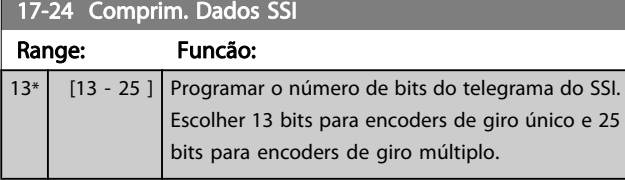

#### 17-25 Veloc. Relógio

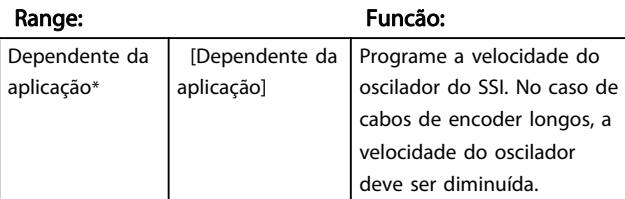

#### 17-26 Formato Dados SSI

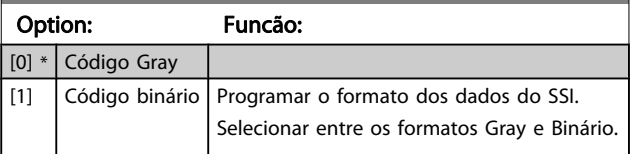

#### 17-34 Bauderate da HIPERFACE

Selecione a baud rate do encoder conectado.

Não se pode ajustar este parâmetro enquanto o motor estiver em funcionamento O parâmetro só é acessível quando o 17-20 Seleção do Protocolo estiver programado para HIPERFACE [1].

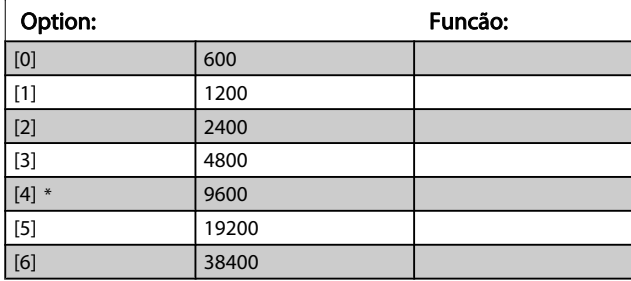

# Danford

### 3.18.3 17-5\* Interface do Resolver

O grupo do parâmetro 17-5\* é utilizado para programar os parâmetros do Opcional MCB 103 Resolver.

Normalmente, o feedback do resolver é utilizado como feedback de motor, para motores de Imã Permanente com o [1-01 Principio de Controle do Motor](#page-33-0) programado com a opção Fluxo com feedback de motor.

Este parâmetro não pode ser ajustado enquanto o motor estiver em funcionamento.

### 17-50 Pólos Range: Funcão:  $2^*$  [2 - 2 ] Programe o número de pólos do resolver. O valor está definido na folha de dados do resolver. 17-51 Tensão Entrad Range: Funcão: 7.0 V\* [2.0 - 8.0 V] Programe a tensão de entrada para o

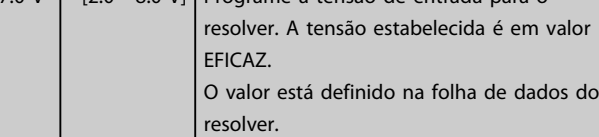

### 17-52 Freq de Entrada

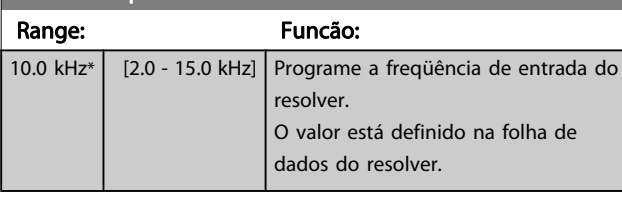

### 17-53 Rel de transformação Range: Funcão:

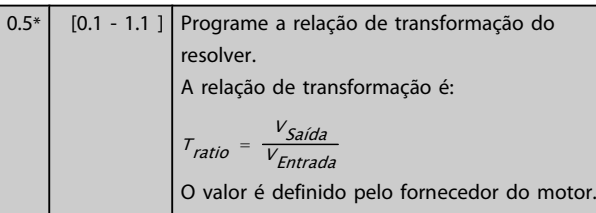

### 17-56 Encoder Sim. Resolution

Defina a resolução e ative a função de emulação do encoder (geração de sinais do encoder a partir da posição medida de um resolver). Importante quando for necessário transferir a velocidade ou as informações de posição de um drive para outro. Para desativar a função, selecione [0].

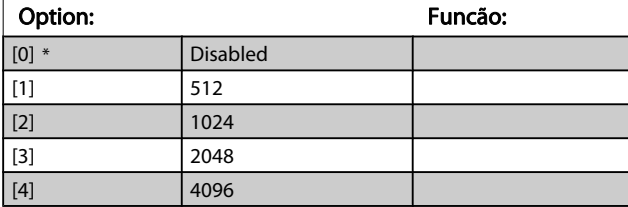

#### 17-59 Interface Resolver

Ativar o opcional MCB 103 do resolver quando os parâmetros do resolver forem selecionados.

Para evitar danos em resolvers, os17-50 Pólos – 17-53 Rel de transformação devem ser ajustados, antes de serem ativados.

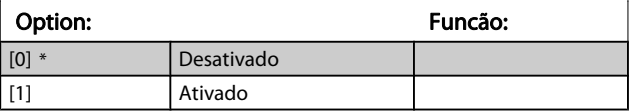

### 3.18.4 17-6\* Monitor. e Aplic.

Este grupo do parâmetro seleciona funções adicionais quando o opcional MCB 102 Encoder ou o opcional MCB 103 Resolver estiver instalado no slot B do opcional como feedback de velocidade.

Este parâmetro não pode ser ajustado enquanto o motor estiver em funcionamento.

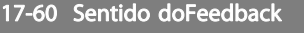

Altere o sentido da rotação do encoder detectado, sem mudar a fiação do encoder.

Não se pode ajustar este parâmetro enquanto o motor estiver em funcionamento

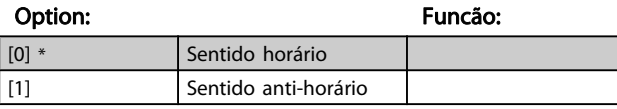

#### 17-61 Monitoram. Sinal Encoder

Selecione o tipo de resposta que o conversor de freqüência deve assumir, no caso de um sinal de falha de encoder ser detectado. A função de encoder, no 17-61 Monitoram. Sinal Encoder, é um teste elétrico do circuito do sistema do encoder.

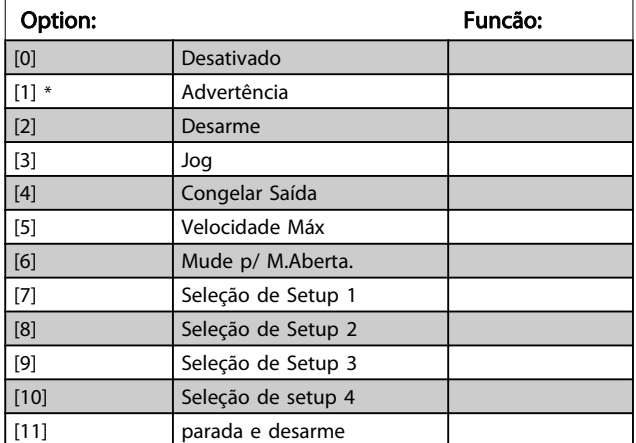

Danfoss

## 3.19 Parâmetros: 18-\*\* Leitura de Dados 2

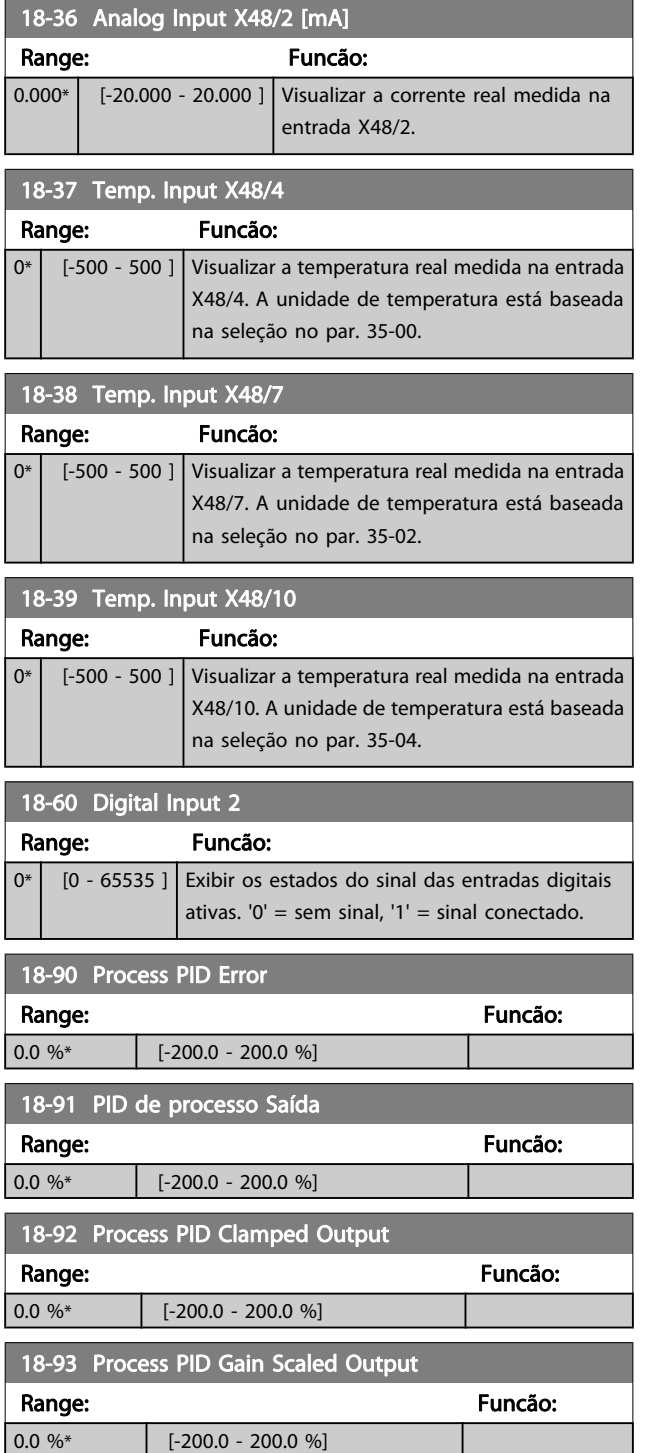

Danfoss

# 3.20 Parâmetros: 30-\*\* Recursos Especiais

## 3.20.1 30-0\* Função Wobble

A função wobble é utilizada principalmente para aplicações de bobinamento de fios sintéticos. O opcional de wobble deve ser instalado no conversor de freqüência que controla o drive de transição. O conversor de freqüência do drive de transição movimentará o fio para frente e para trás, em uma trajetória em formato de losango, pela superfície do pacote de fiação. Para evitar um acúmulo de fios nos mesmos pontos da superfície, esta trajetória deve ser alterada. O opcional do wobble pode conseguir isto variando, continuamente, a velocidade de transição, em um ciclo programável. A função wobble é criada superpondo-se uma freqüência delta em torno da freqüência central. Para compensar a inércia no sistema, pode-se incluir um jump de freqüência rápido. Especialmente adequado para aplicações de fiações elásticas, o opcional apresenta uma razão de wobble aleatória.

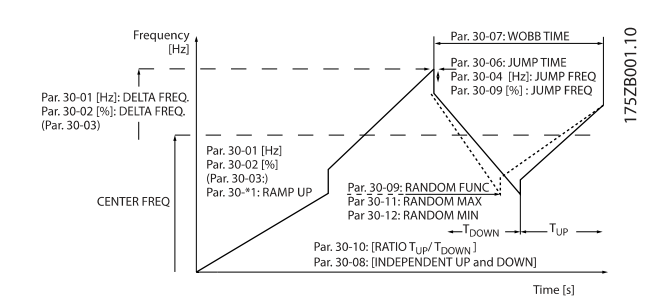

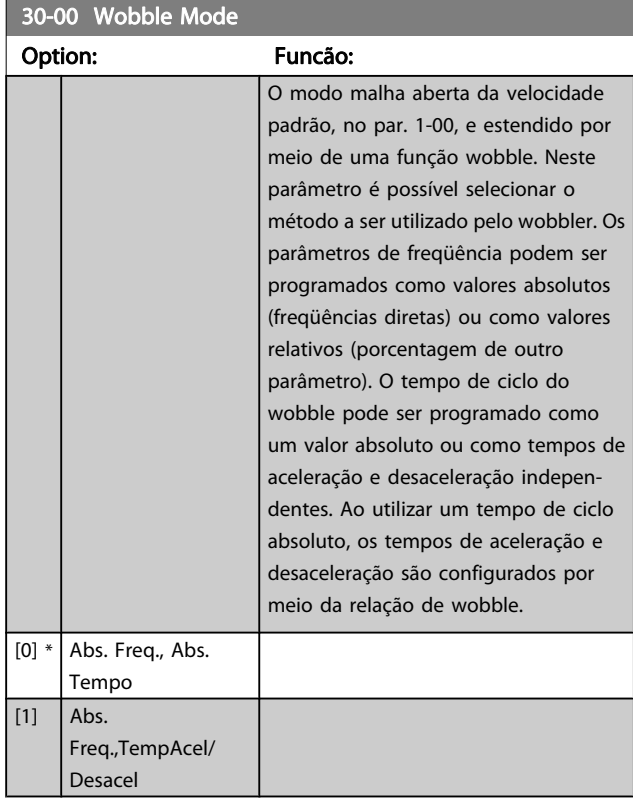

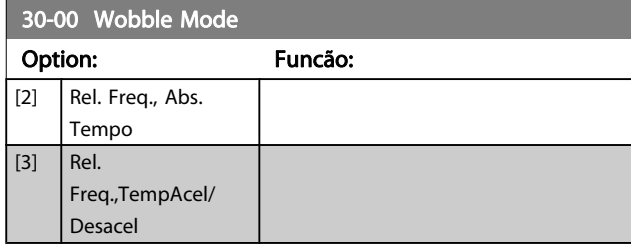

## OBSERVAÇÃO!

Este parâmetro pode ser programado enquanto em funcionamento.

## OBSERVAÇÃO!

A configuração da "Freqüência Central" ocorre através dos parâmetros normais de tratamento da referência, 3-1\*.

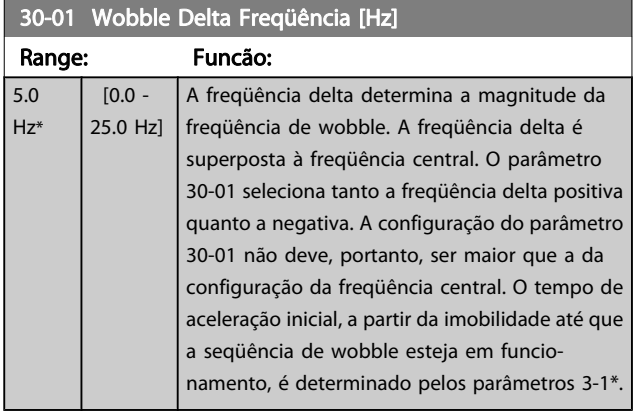

#### 30-02 Wobble Delta Freqüência [%]

| Range:  |  | Funcão:                                          |
|---------|--|--------------------------------------------------|
| $25\%*$ |  | [0 - 100 %]   A freqüência delta também pode ser |
|         |  | expressa como uma porcentagem da                 |
|         |  | freqüência central e pode, portanto, atingir o   |
|         |  | máximo de 100%. A função é mesma que a           |
|         |  | do par. 30-01.                                   |

30-03 Wobble Delta Freq. Scaling Resource

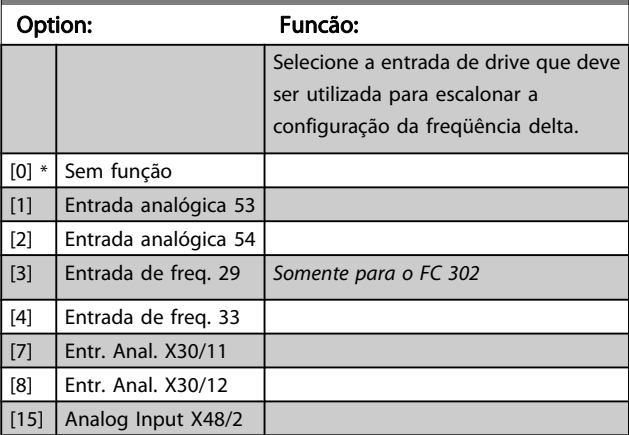

#### Descrições de Parâmetros Guia de Programação do FC300

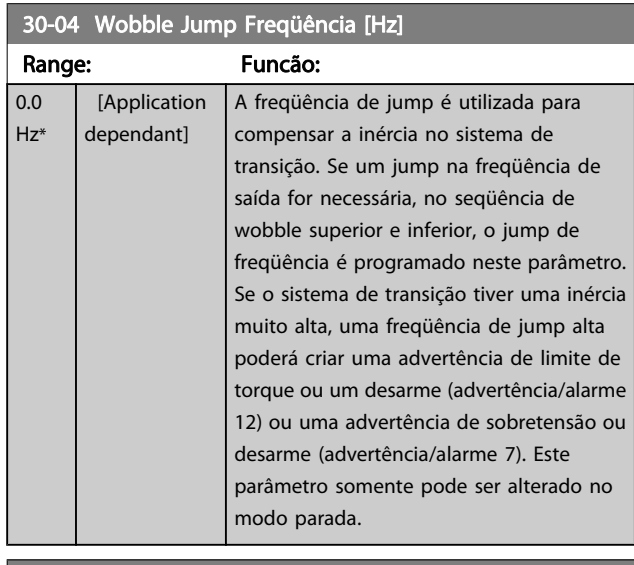

#### 30-05 Wobble Jump Freqüência [%]

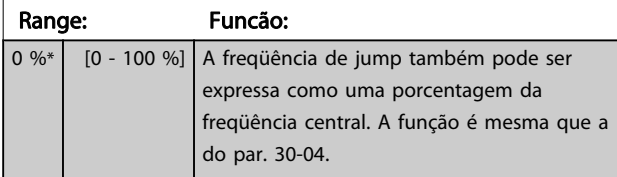

#### 30-06 Wobble Jump Time

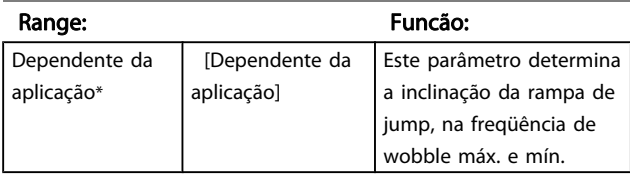

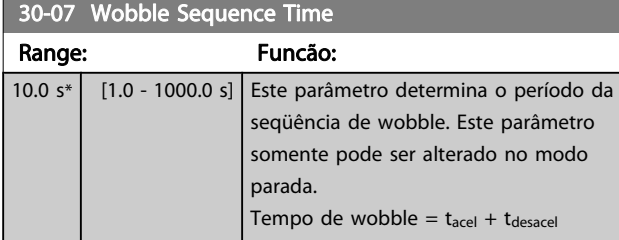

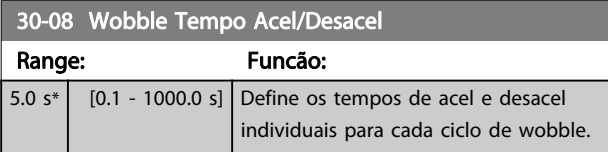

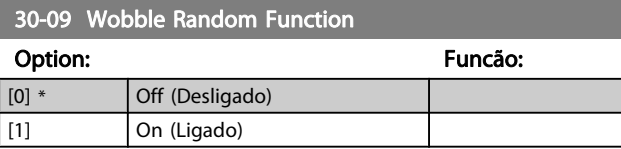

#### 30-10 Opcional Wobble Range: Funcão: 1.0\* [Application dependant] Se for selecionada a razão 0,1: tdesacel é 10 vezes maior que o tacel. Se for selecionada a razão 10: tacel é 10 vezes maior que o tdesacel.

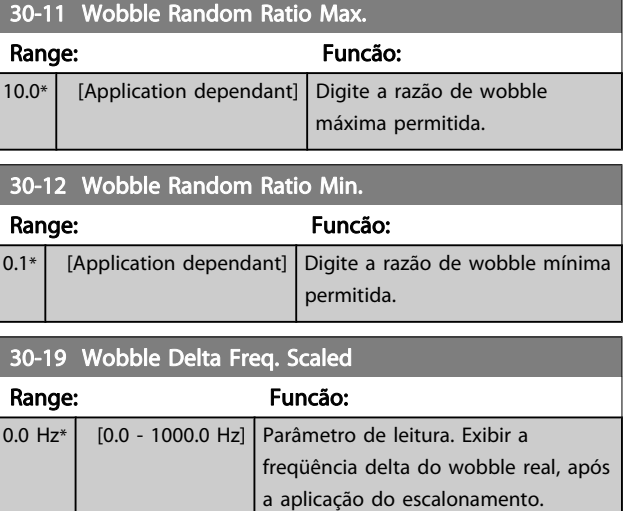

### 3.20.2 30-2\* Avan. Ajuste de Partida

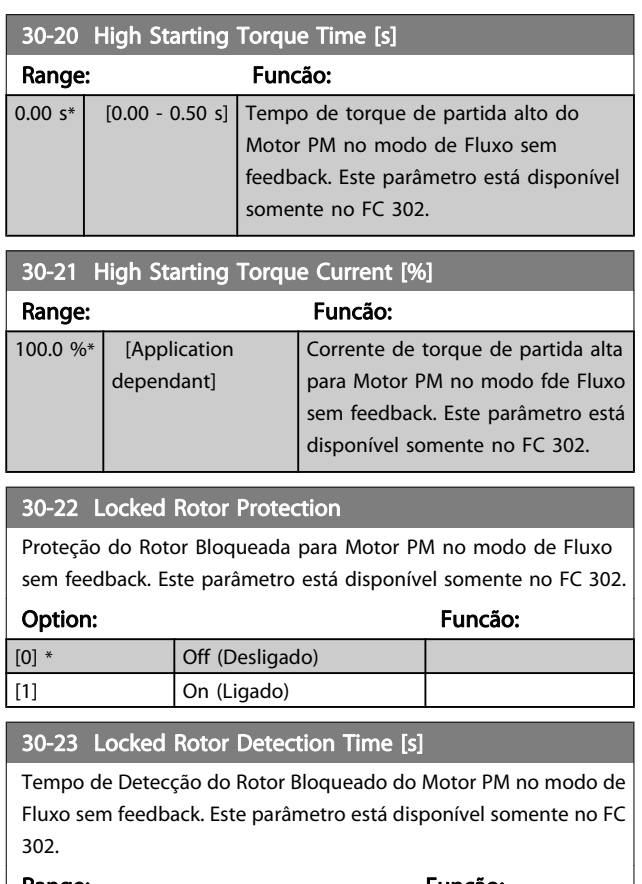

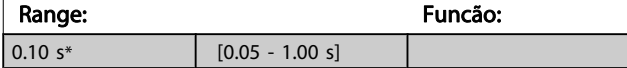

### 3.20.3 30-8\* Compatibilidade

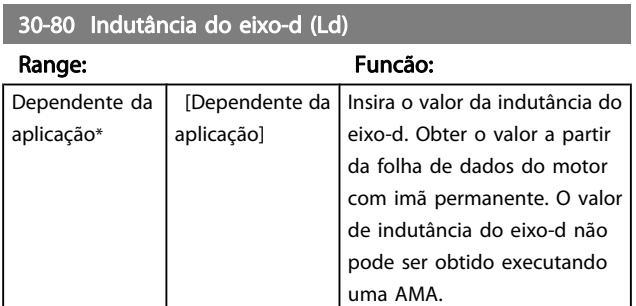

### 30-81 Resistor de Freio (ohm)

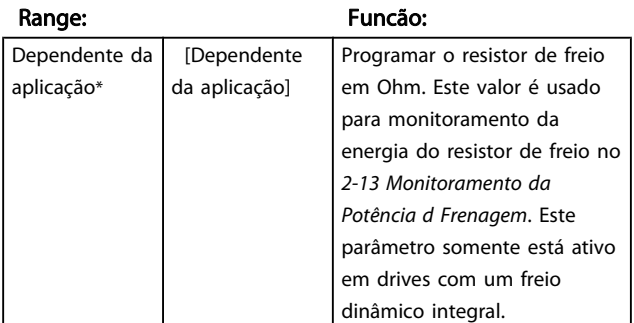

### 30-83 Ganho Proporcional do PID de Velocidad

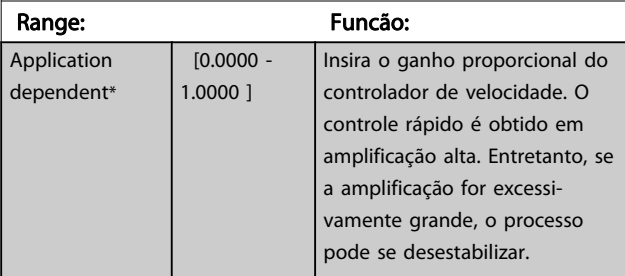

### 30-84 Ganho Proporcional do PID de Proc

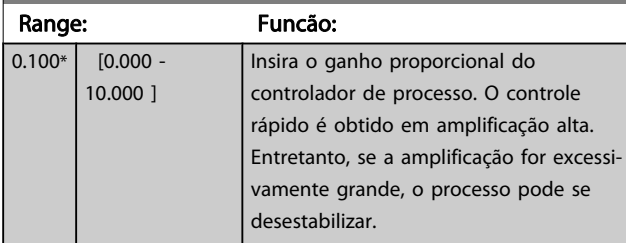

Danfoss

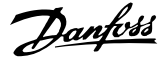

### 3.21 Parâmetros: 35-\*\* Opcional de Entrada do Sensor

#### 3.21.1 35-0\* Temp. Modo Entrada (MCB 114)

3 3

35-00 Term. X48/4 Temp. Unit Selecione a unidade a ser utilizada com as configurações e leituras da entrada de temperatura X48/4.

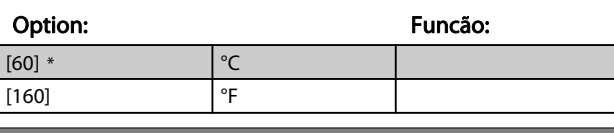

### 35-01 Term. X48/4 Input Type

Visualizar o tipo de sensor de temperatura detectado na entrada X48/4:

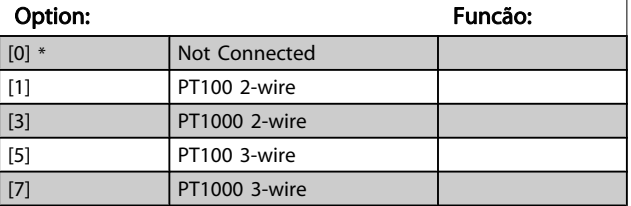

#### 35-02 Term. X48/7 Temp. Unit

Selecione a unidade a ser utilizada com as configurações e leituras da entrada de temperatura X48/7.

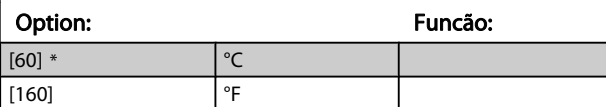

#### 35-03 Term. X48/7 Input Type

Visualizar o tipo de sensor de temperatura detectado na entrada X48/7:

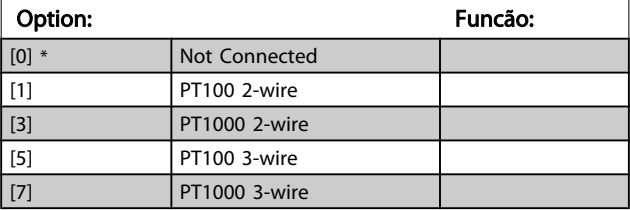

#### 35-04 Term. X48/10 Temp. Unit

Selecione a unidade a ser utilizada com as configurações e leituras da entrada de temperatura X48/10:

## Option: Funcão:

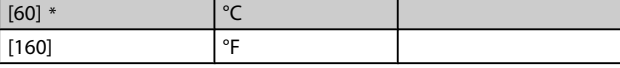

#### 35-05 Term. X48/10 Input Type

[5] \* Parada e desarme

Visualizar o tipo de sensor de temperatura detectado na entrada X48/10:

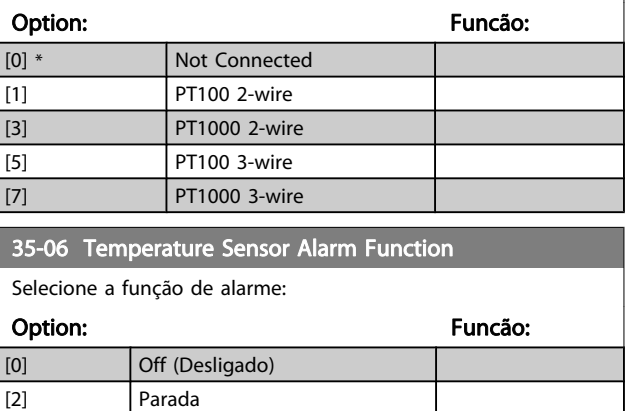

#### 3.21.2 35-1\* Temp. Entrada X48/4 (MCB 114)

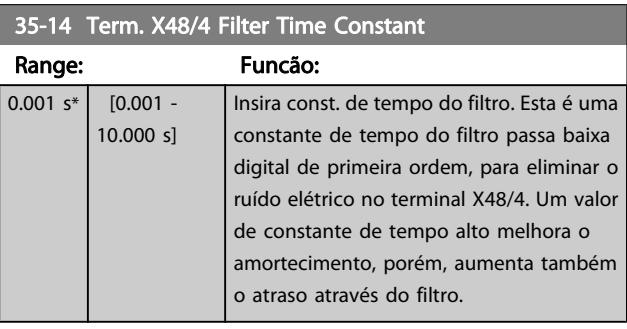

#### 35-15 Term. X48/4 Temp. Monitor

Este parâmetro possibilita ativar ou desativar o monitor de temperatura no terminal X48/4. Os limites de temperatura podem ser programados no par. 35-16 e par. 35-17.

#### Option: Funcão:

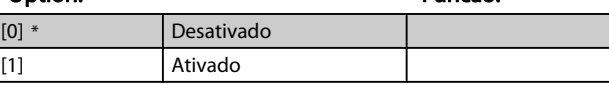

#### 35-16 Term. X48/4 Low Temp. Limit

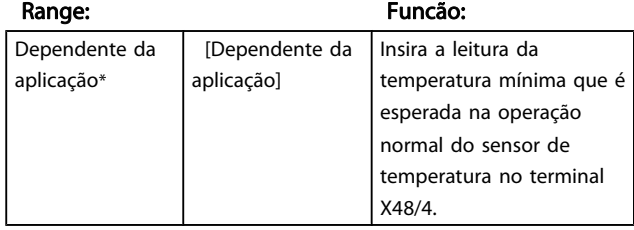

#### Descrições de Parâmetros Guia de Programação do FC300

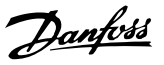

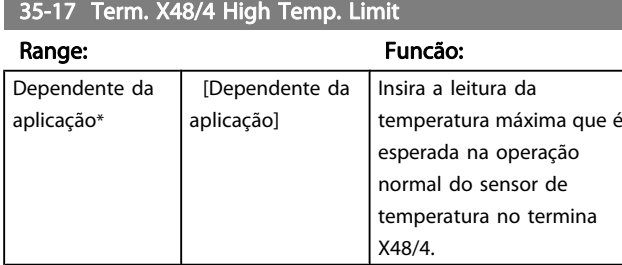

### 3.21.3 35-2\* Temp. Entrada X48/7 (MCB 114)

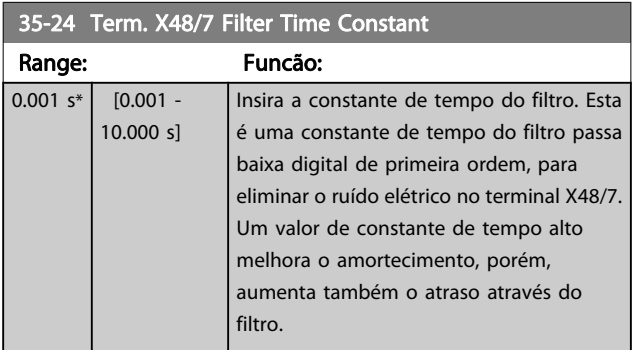

### 35-25 Term. X48/7 Temp. Monitor

Este parâmetro possibilita ativar ou desativar o monitor de temperatura no terminal X48/7. Os limites de temperatura podem ser programados nos par. 35-26 e 35-27.

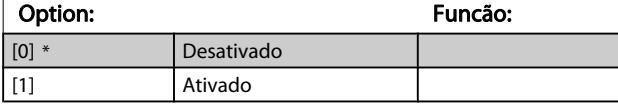

### 35-26 Term. X48/7 Low Temp. Limit

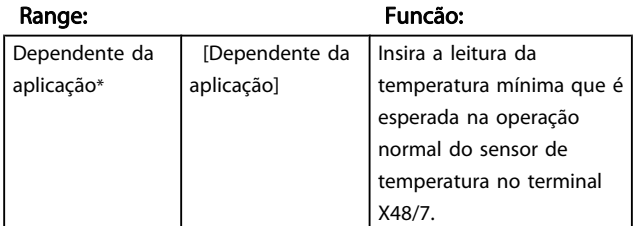

### 35-27 Term. X48/7 High Temp. Limit

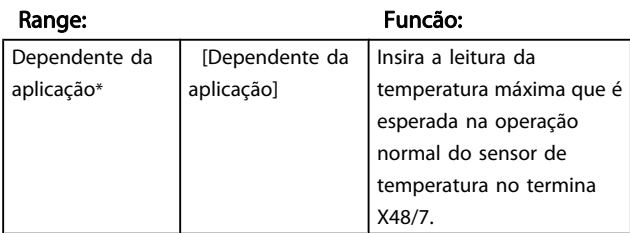

#### 3.21.4 35-3\* Temp. Entrada X48/10 (MCB 114)

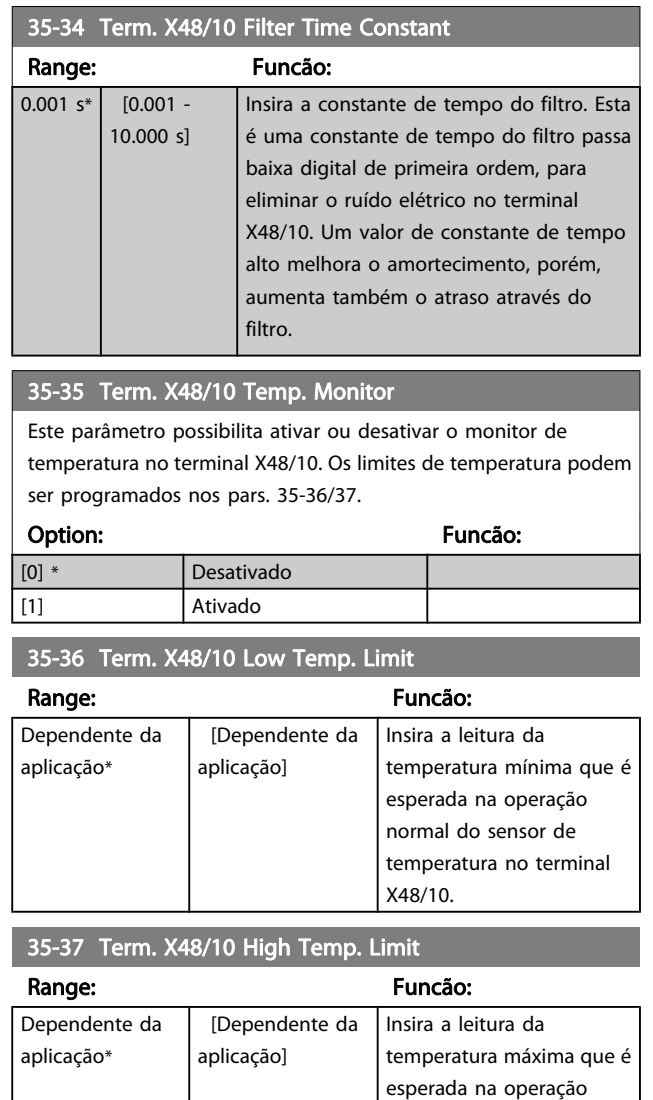

normal do sensor de temperatura no termina

X48/10.

#### 3.21.5 35-4\* Entrada Analógica X48/2 (MCB 114)

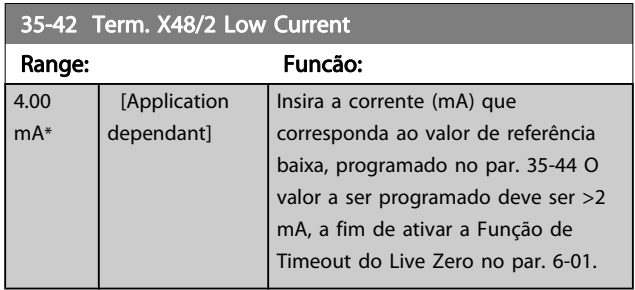

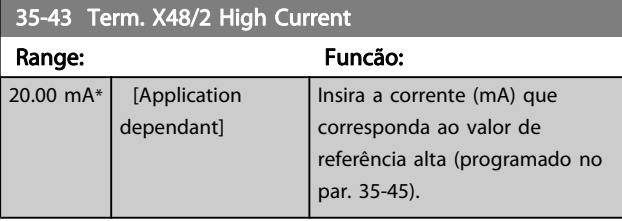

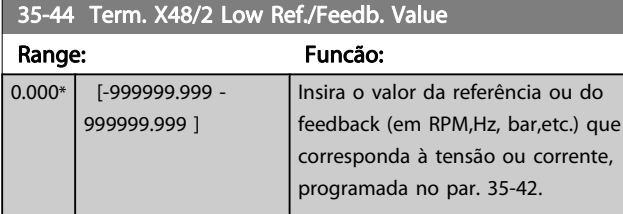

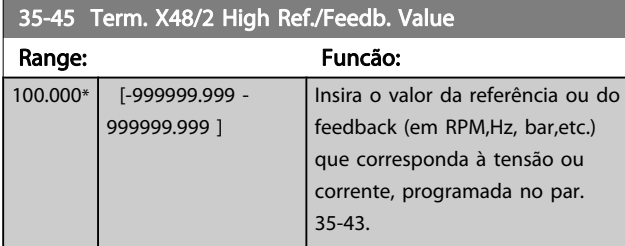

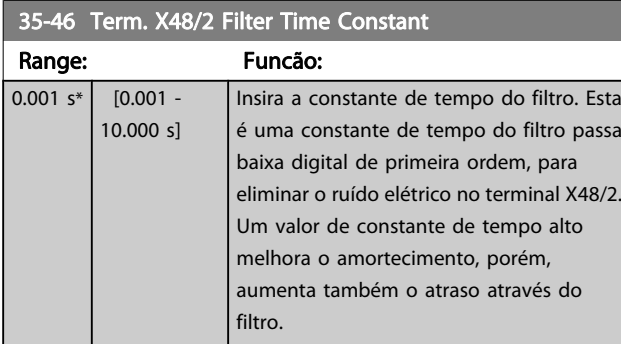

#### Listas de Parâmetros Guia de Programação do FC300

Danfoss

## 4 Listas de Parâmetros

#### Séries do FC

Todas = válido para as séries FC 301 e FC 302 01 = válido somente para o FC 301 02 = válido somente para o FC 302

#### Alterações durante a operação:

"TRUE" (Verdadeiro) significa que o parâmetro pode ser alterado, enquanto o conversor de frequência estiver em funcionamento, e "FALSE" (Falso) significa que o conversor de frequência deve ser parado, antes de efetuar uma alteração.

#### 4-Setup

'All setups': o parâmetro pode ser programado individualmente em cada um dos quatro setups, ou seja, um único parâmetro pode ter quatro valores de dados diferentes. '1 setup': o valor dos dados será o mesmo em todos os setups.

#### Índice de conversão

Este número refere-se a um valor de conversão utilizado ao efetuar-se uma gravação ou leitura, por meio de um conversor de frequência.

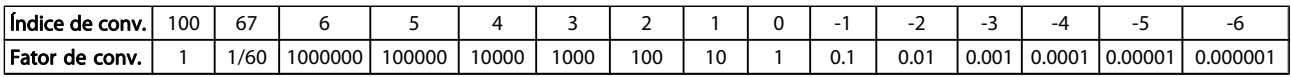

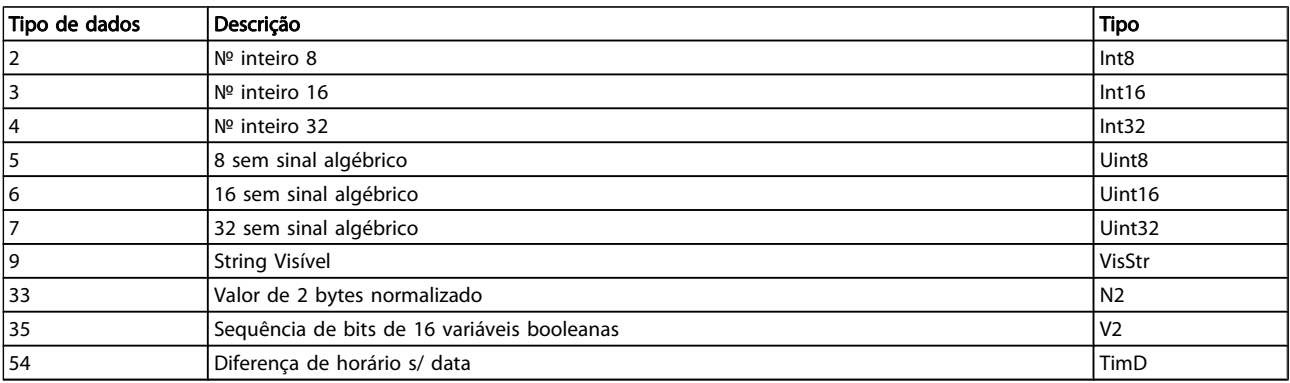

Danfoss

#### 4.1.1 Parâmetros Ativos/Inativos nos Diferentes Modos de Controle do Drive

 $+$  = ativo

- = inativo

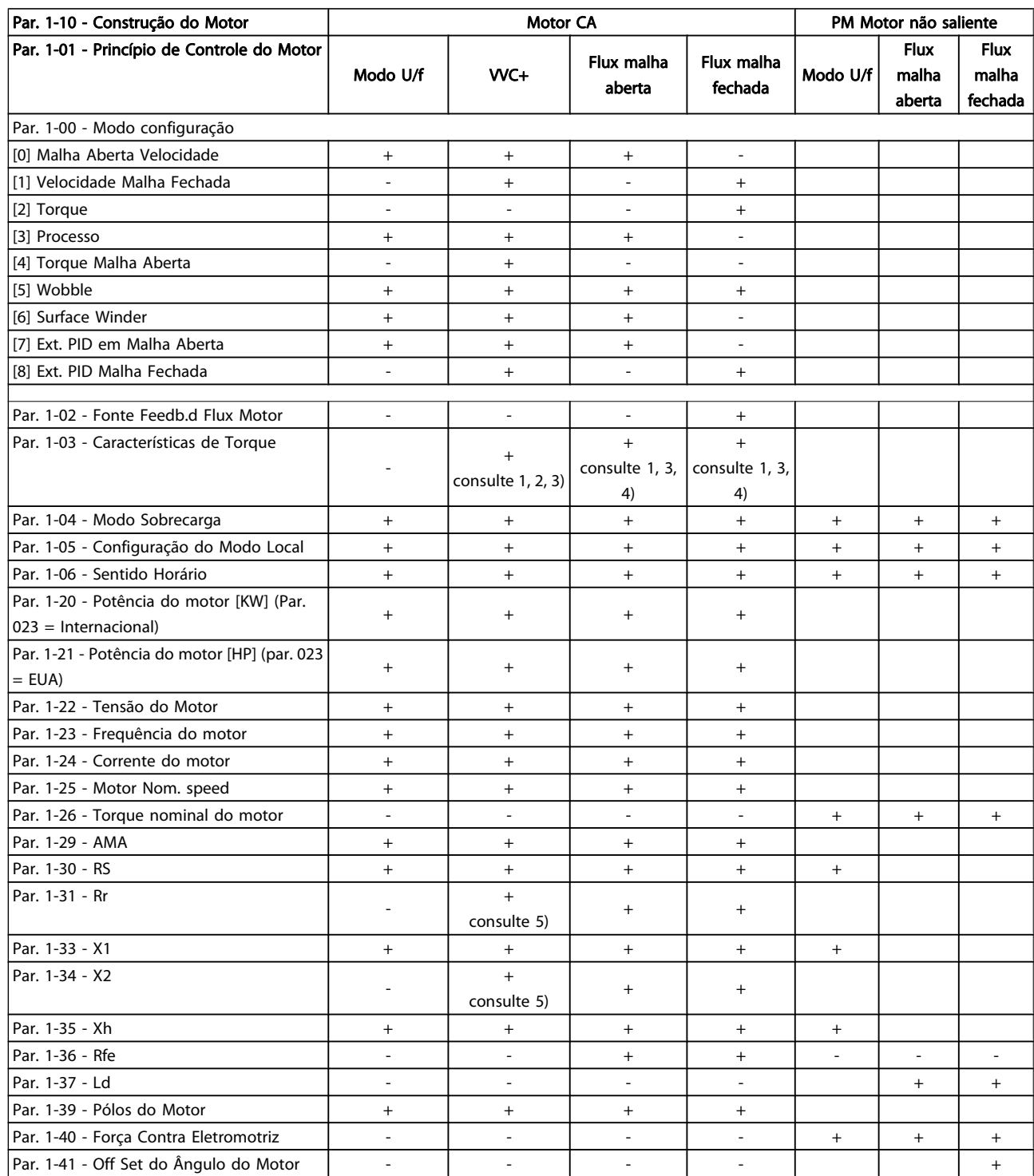

1) Torque constante

2) Torque variável

3) AEO

4) Potência constante

5) Usado em flystart

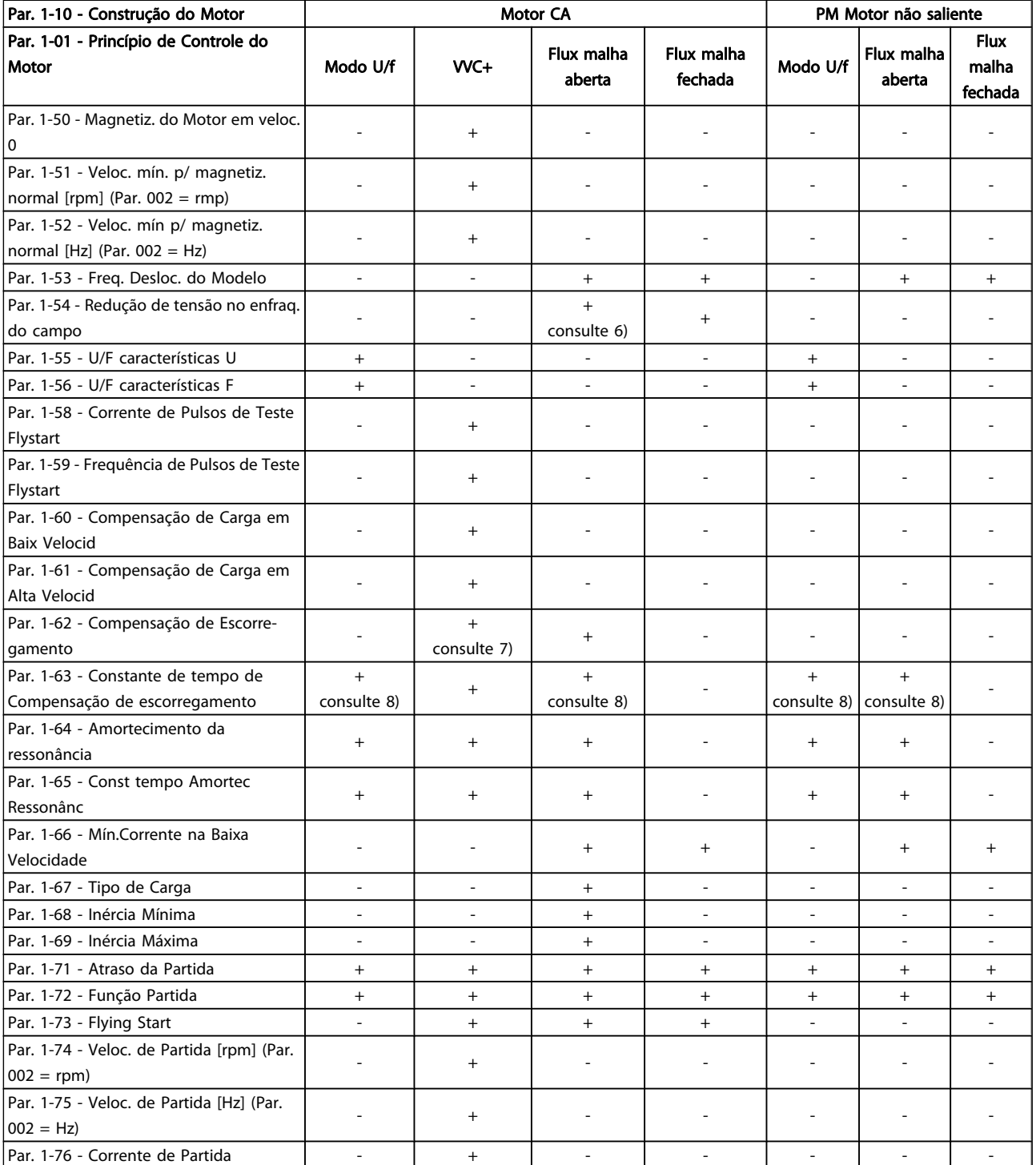

Danfoss

6) Usado quando o par. 103 é Potência constante

7) Não utilizado quando P103 = VT

8) Parte do amortecimento da ressonância

Danfoss

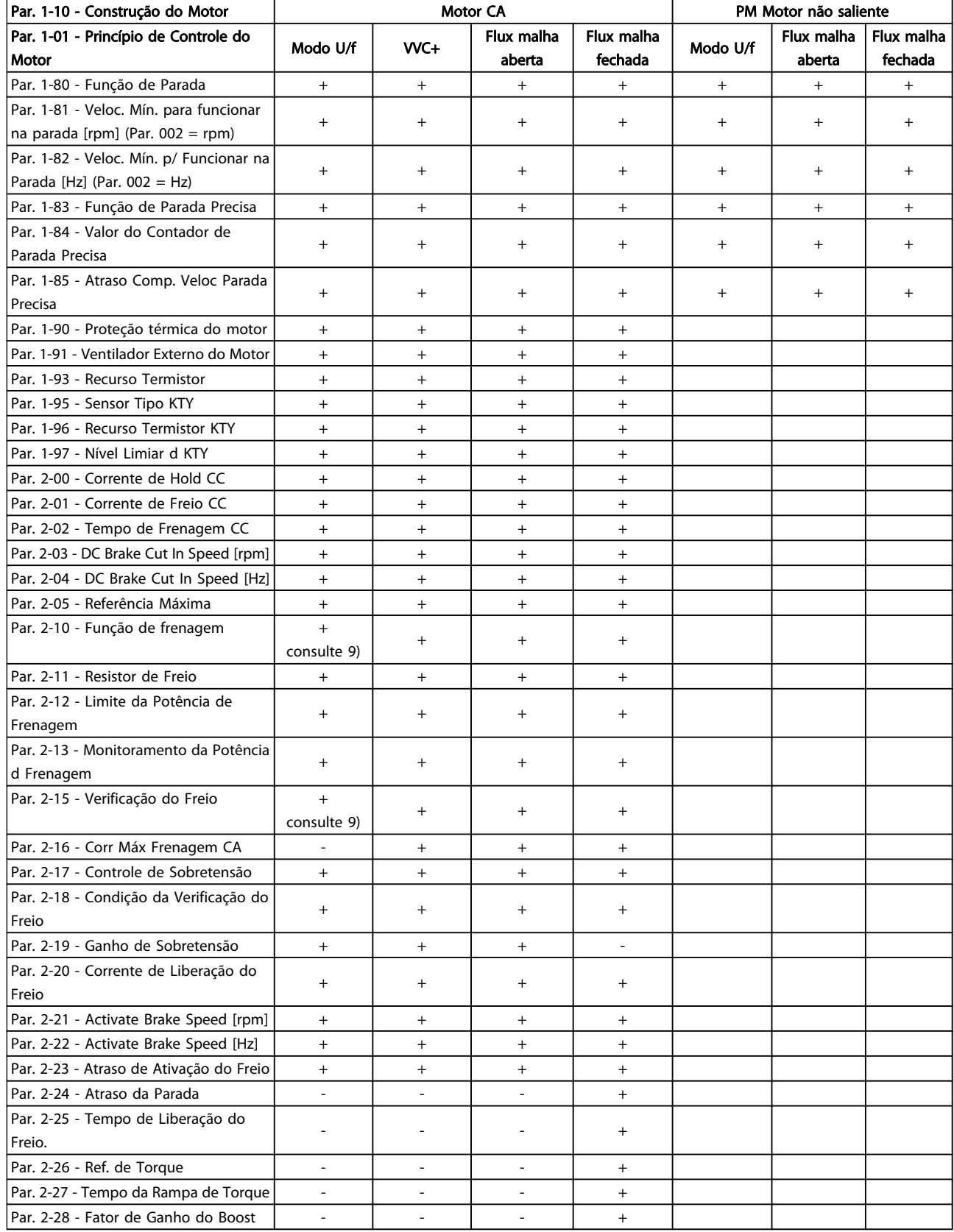

9) Não Freio CA

# 4.1.2 0-\*\* Operação/Display

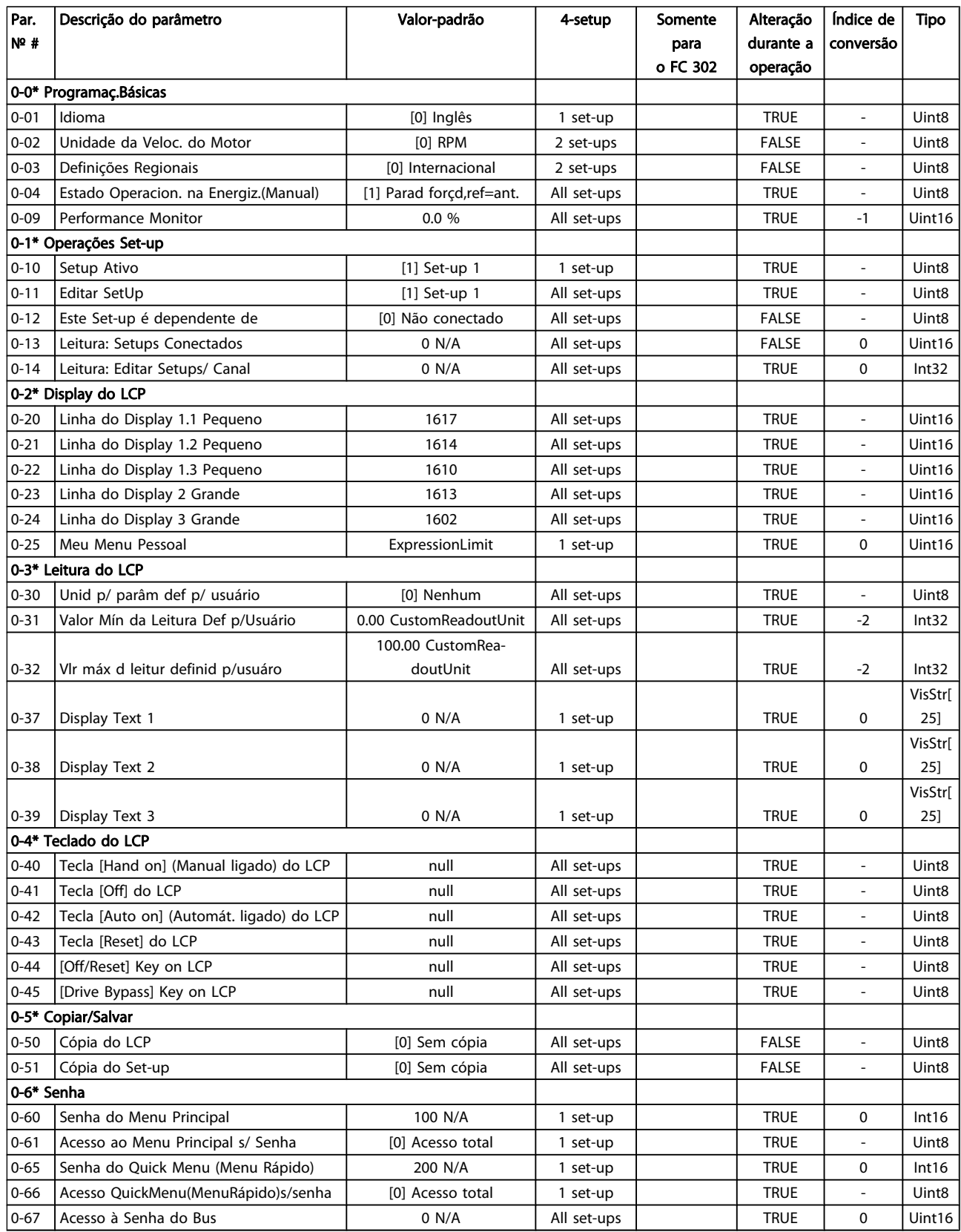

Danfoss

Danfoss

# 4.1.3 1-\*\* Carga/Motor

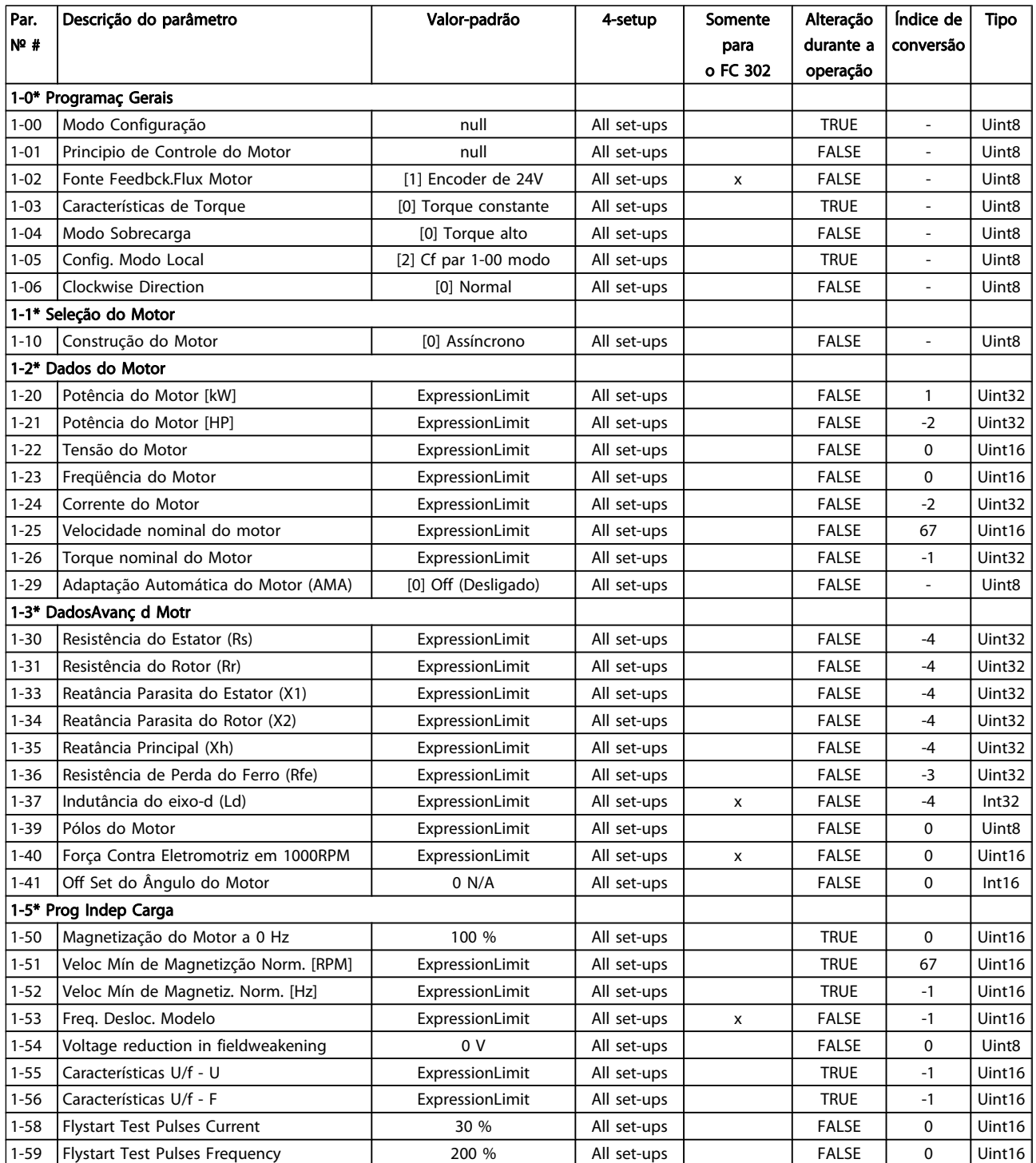
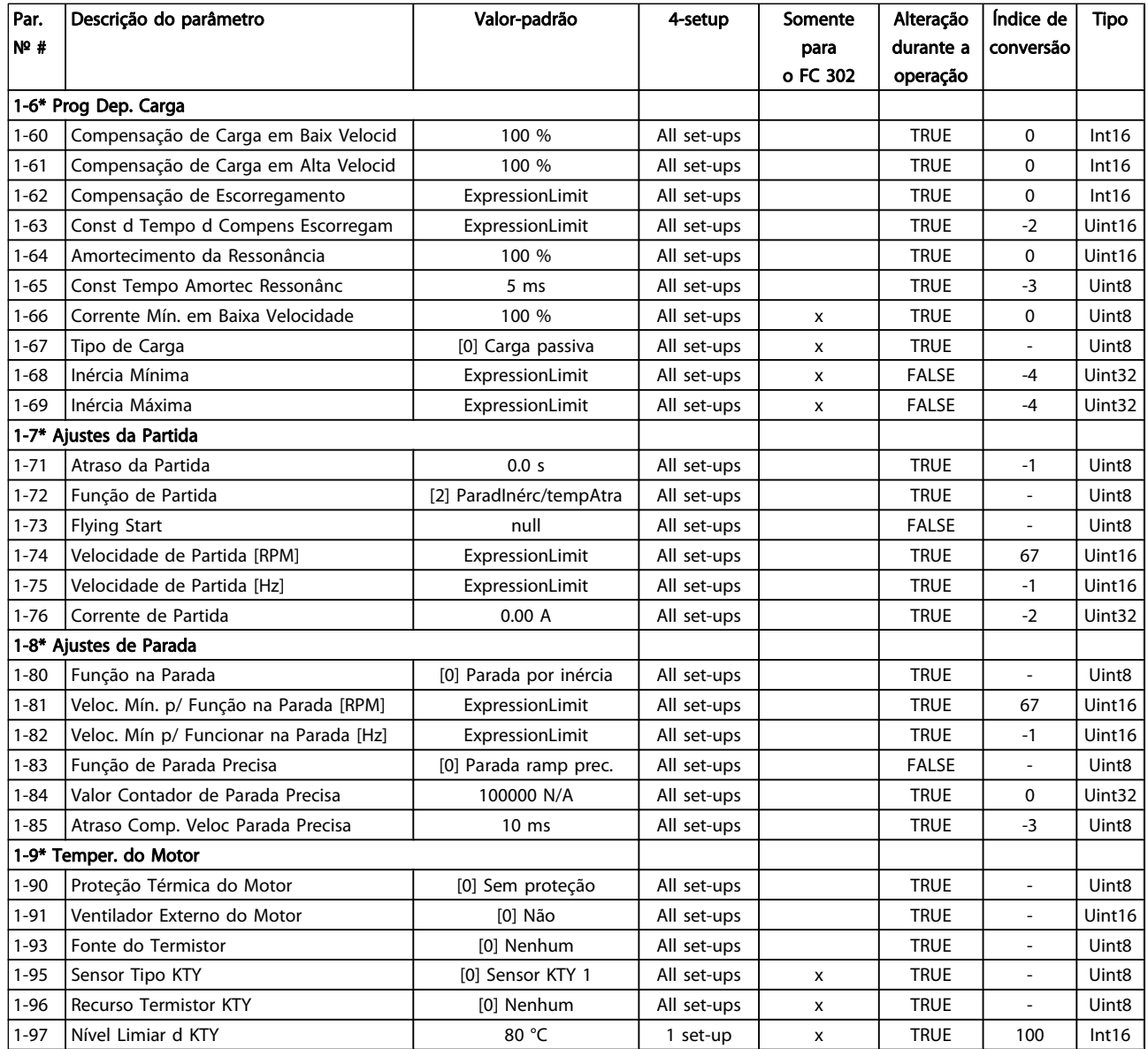

Danfvss

4 4

### 4.1.4 2-\*\* Freios

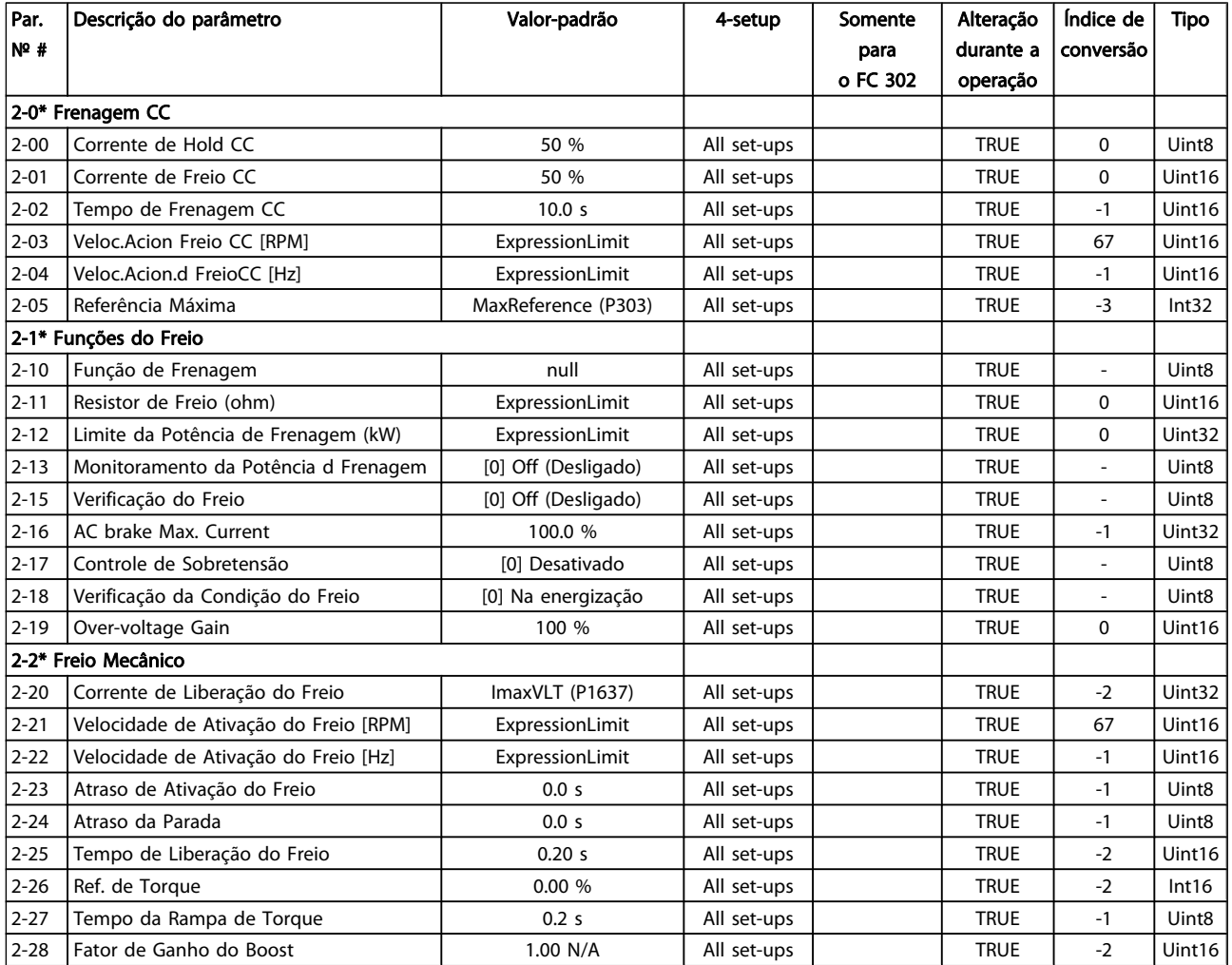

Danfoss

### 4.1.5 3-\*\* Referência / Rampas

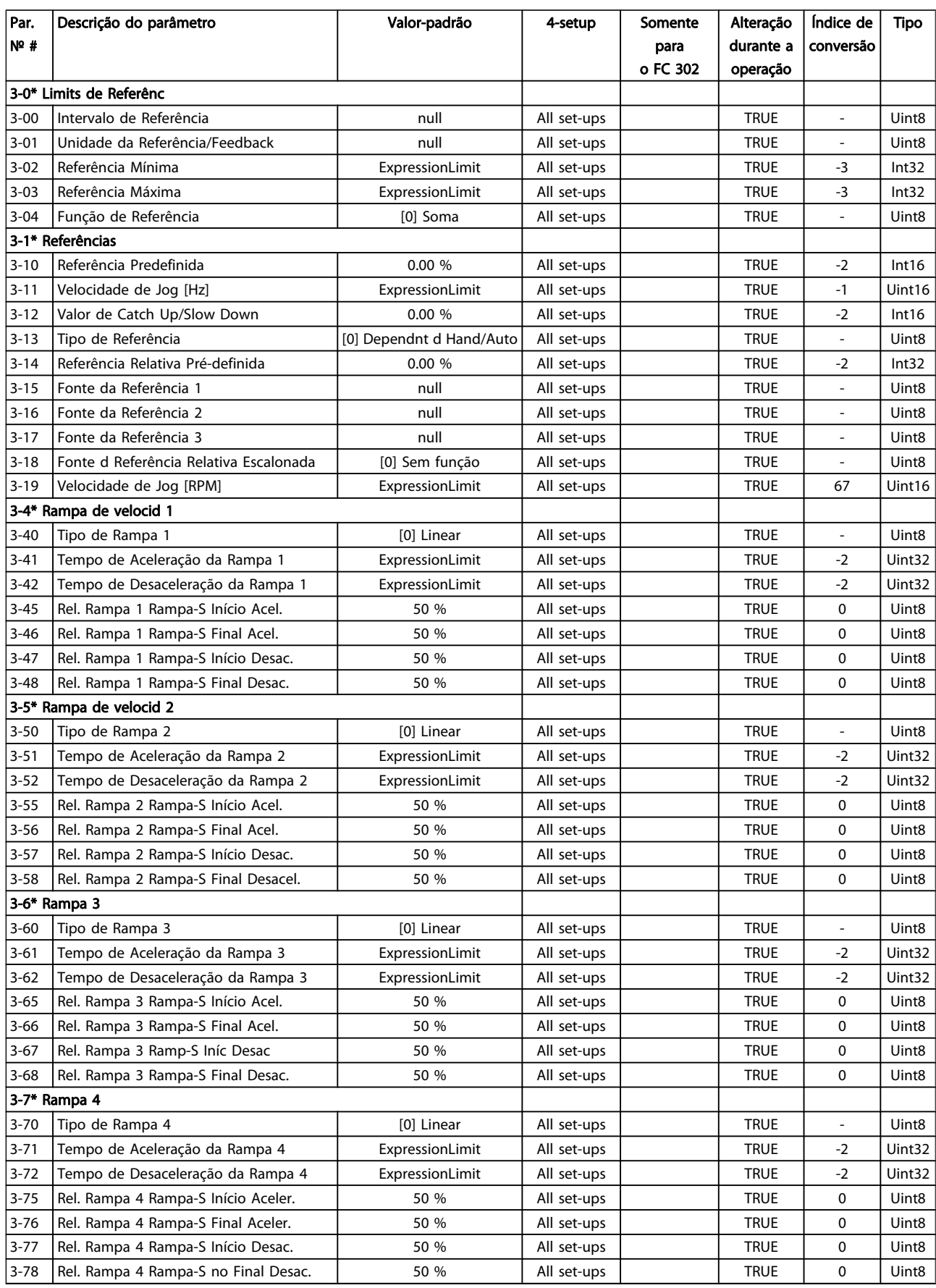

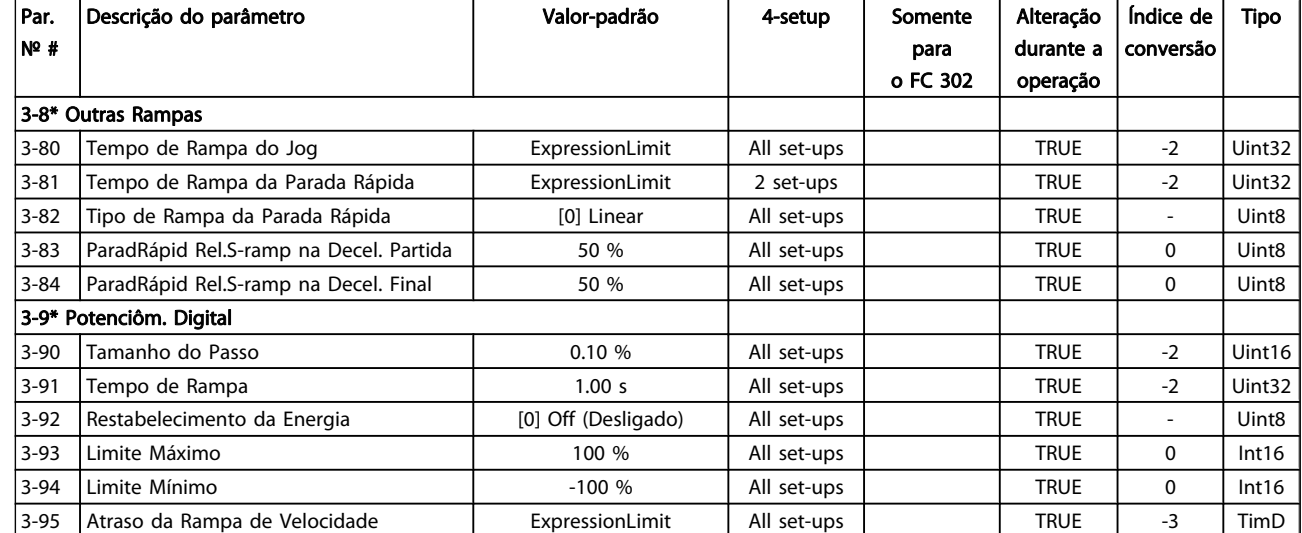

Danfoss

### 4.1.6 4-\*\* Limites/Advertêncs

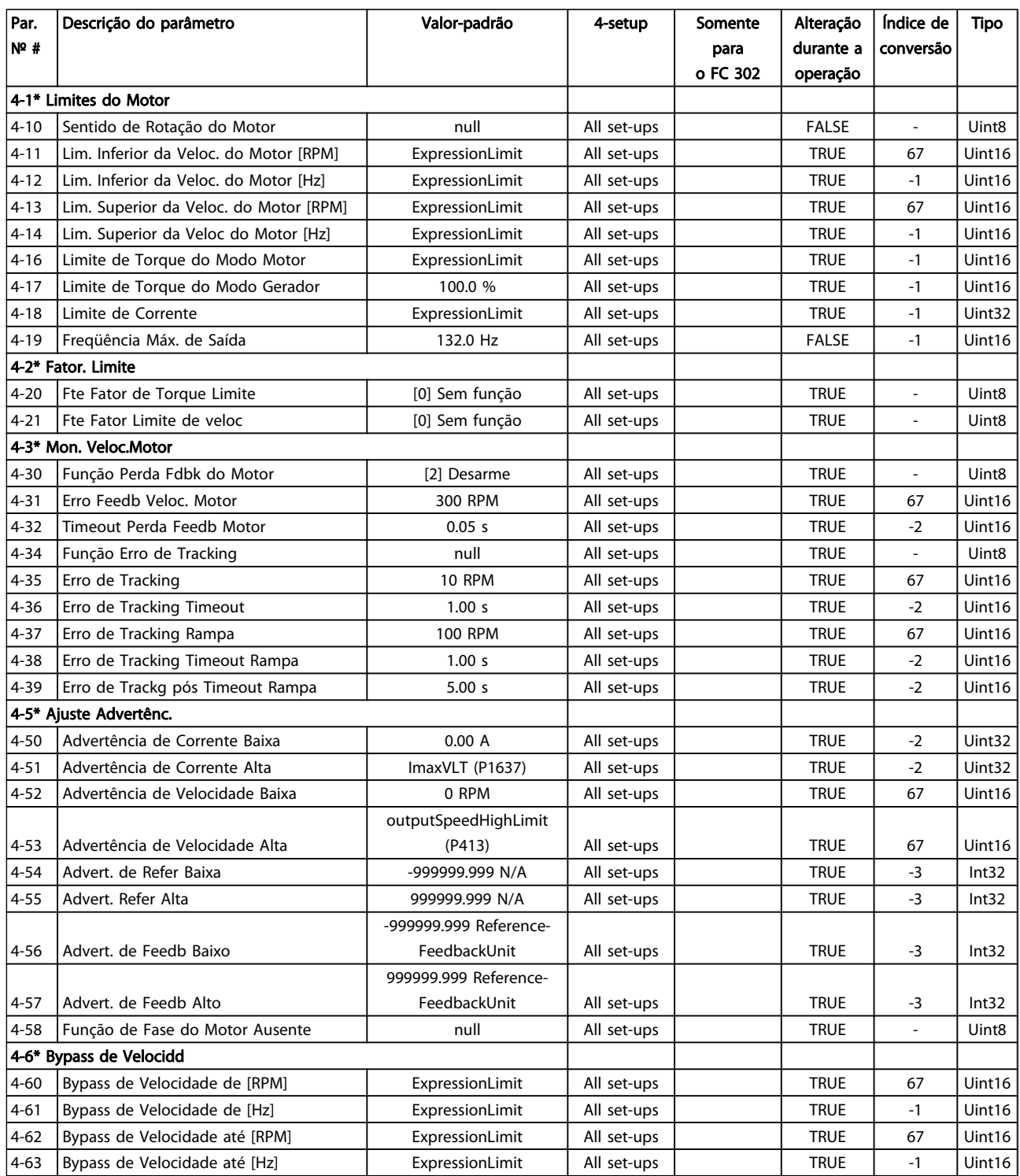

### 4.1.7 5-\*\* Entrad/Saíd Digital

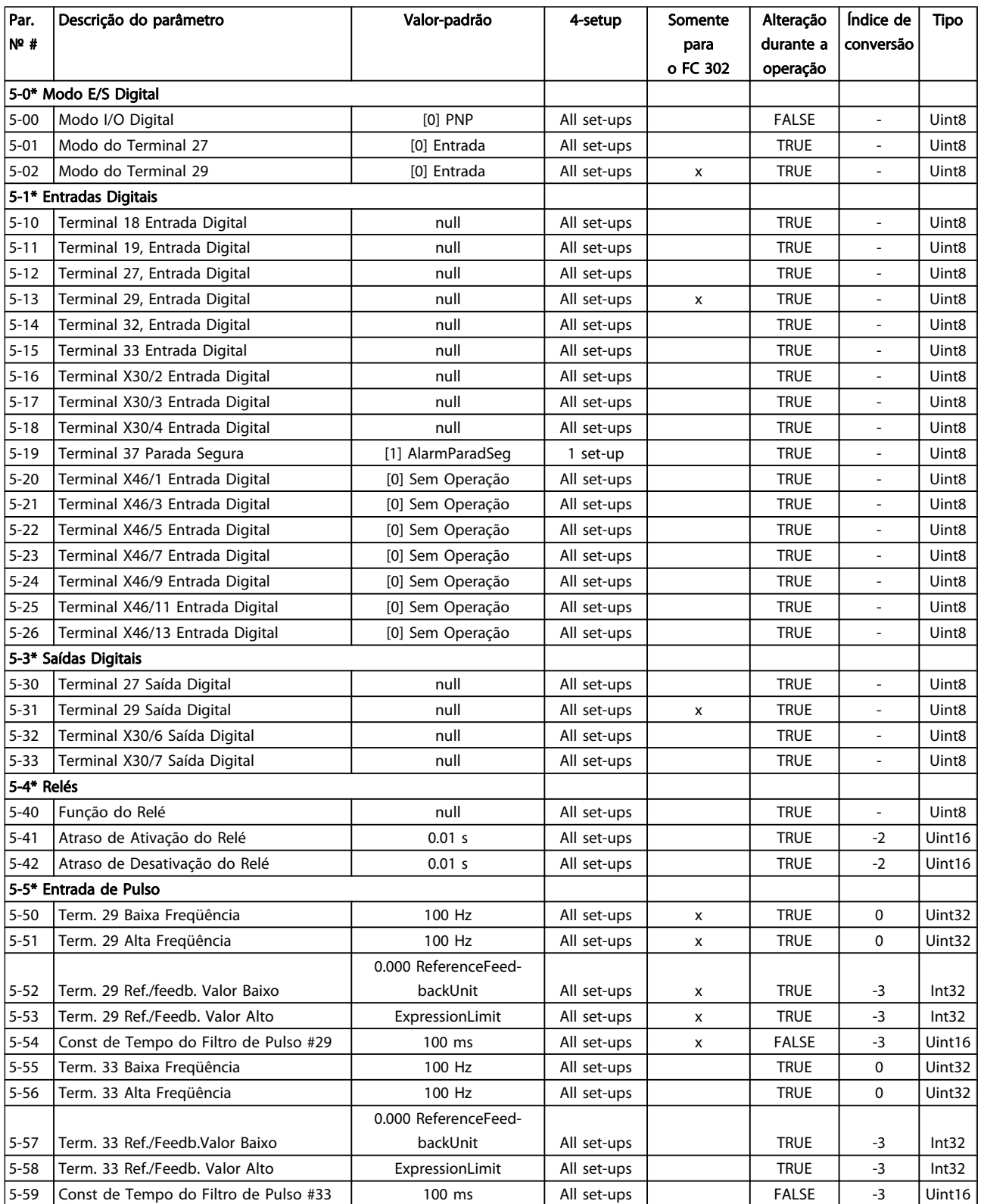

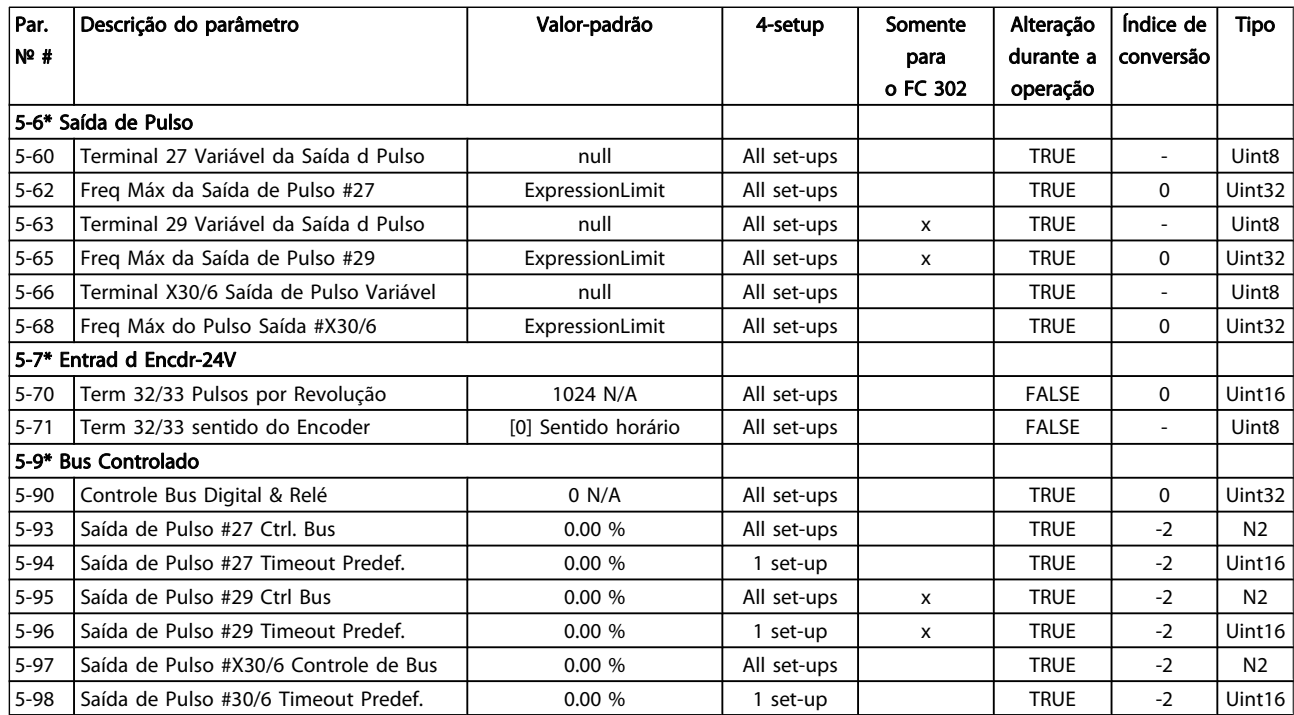

### 4.1.8 6-\*\* Entrad/Saíd Analóg

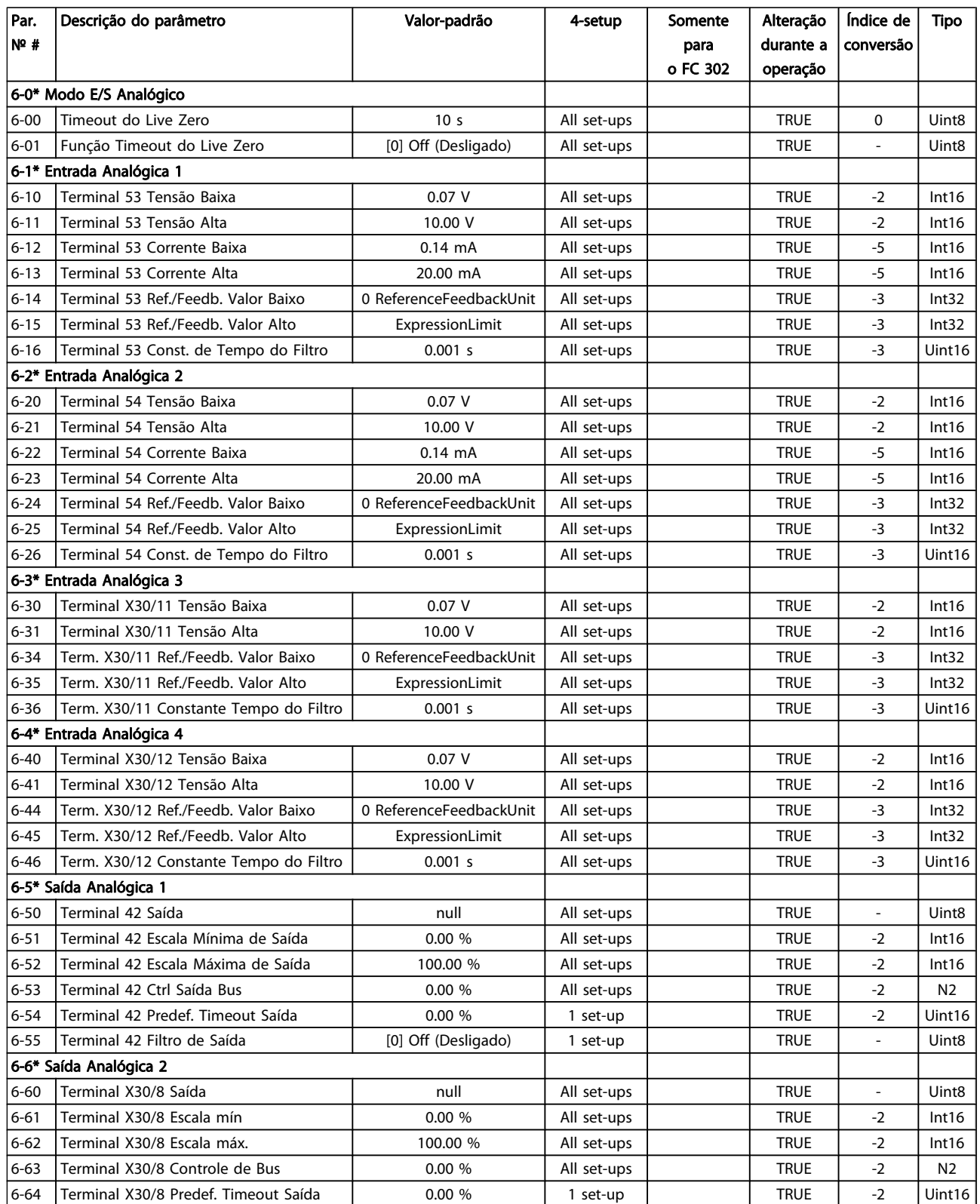

Danfvss

#### Listas de Parâmetros Guia de Programação do FC300

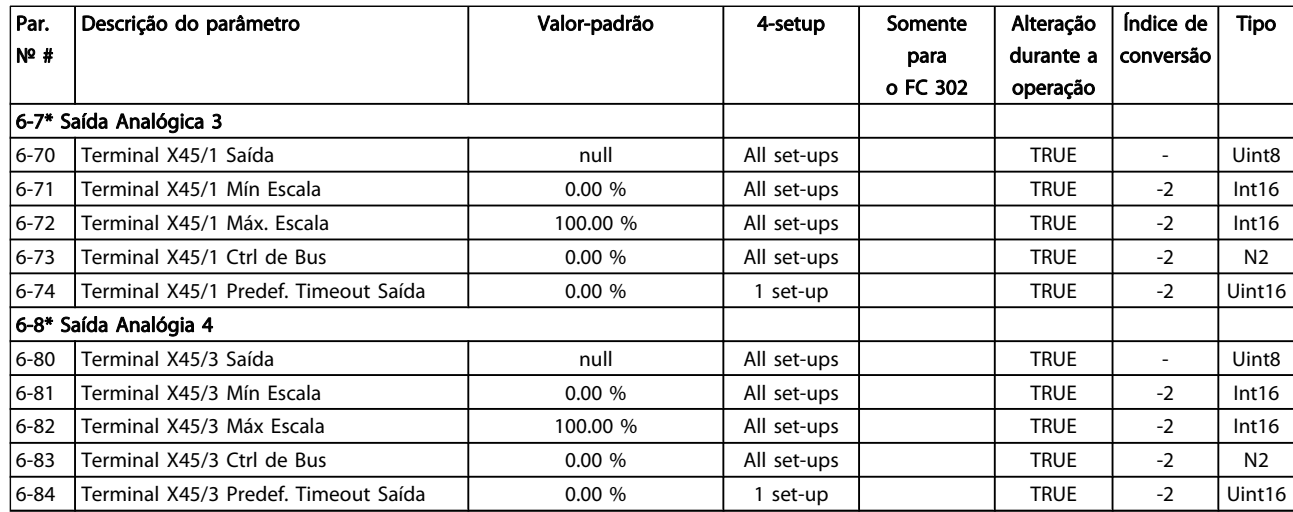

### 4.1.9 7-\*\* Controladores

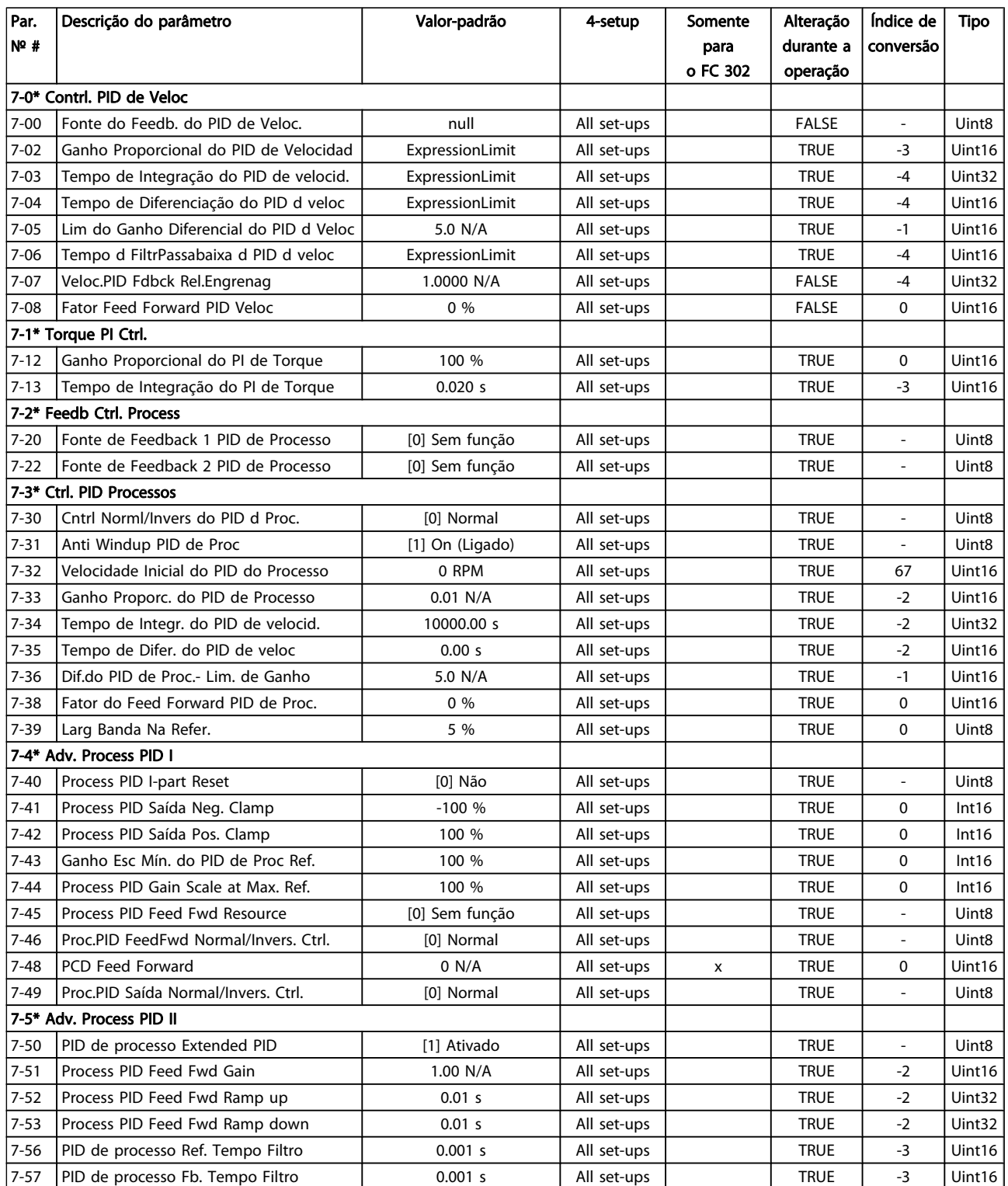

### 4.1.10 8-\*\* Com. e Opcionais

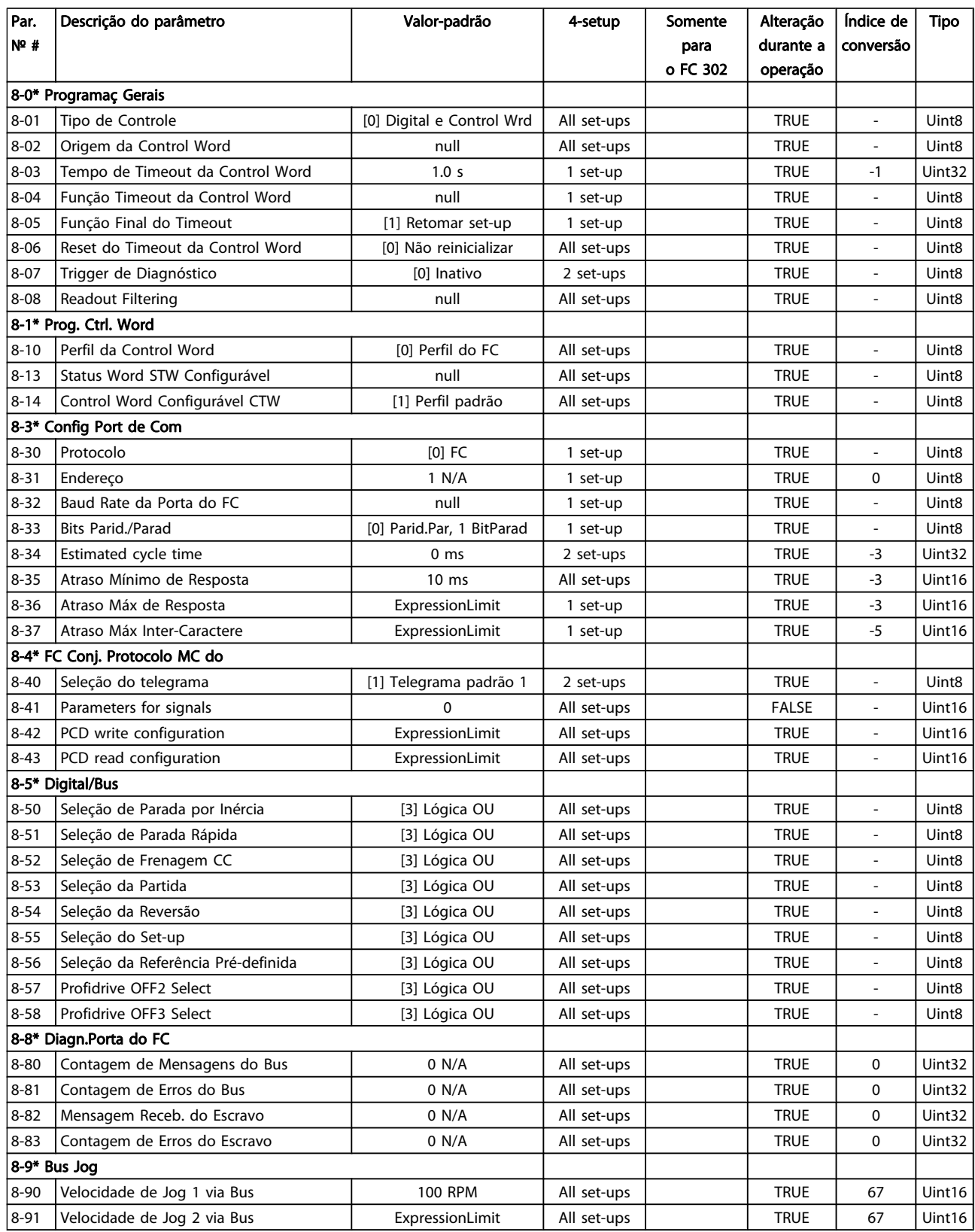

4 4

### 4.1.11 9-\*\* Profibus

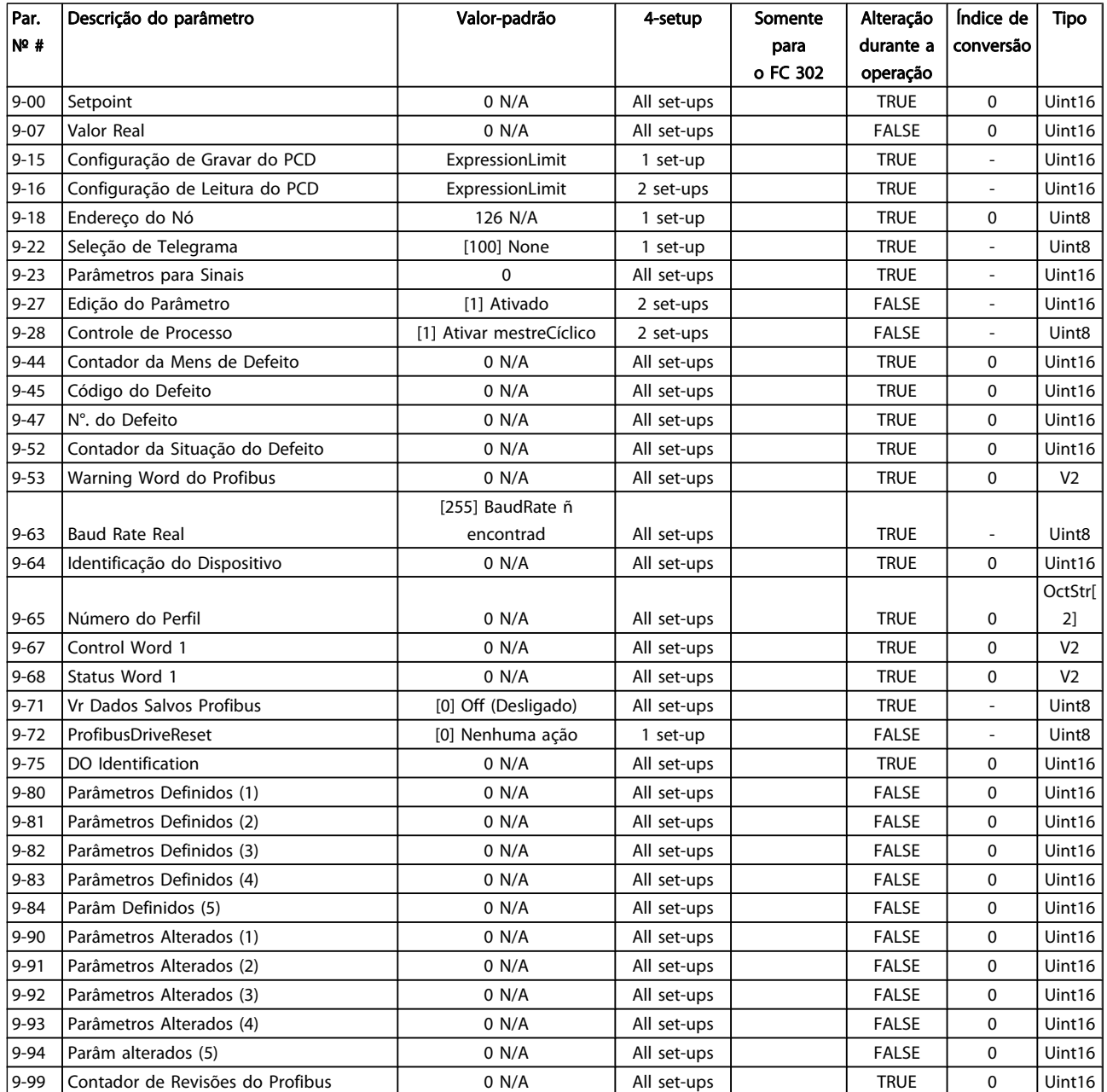

### 4.1.12 10-\*\* Fieldbus CAN

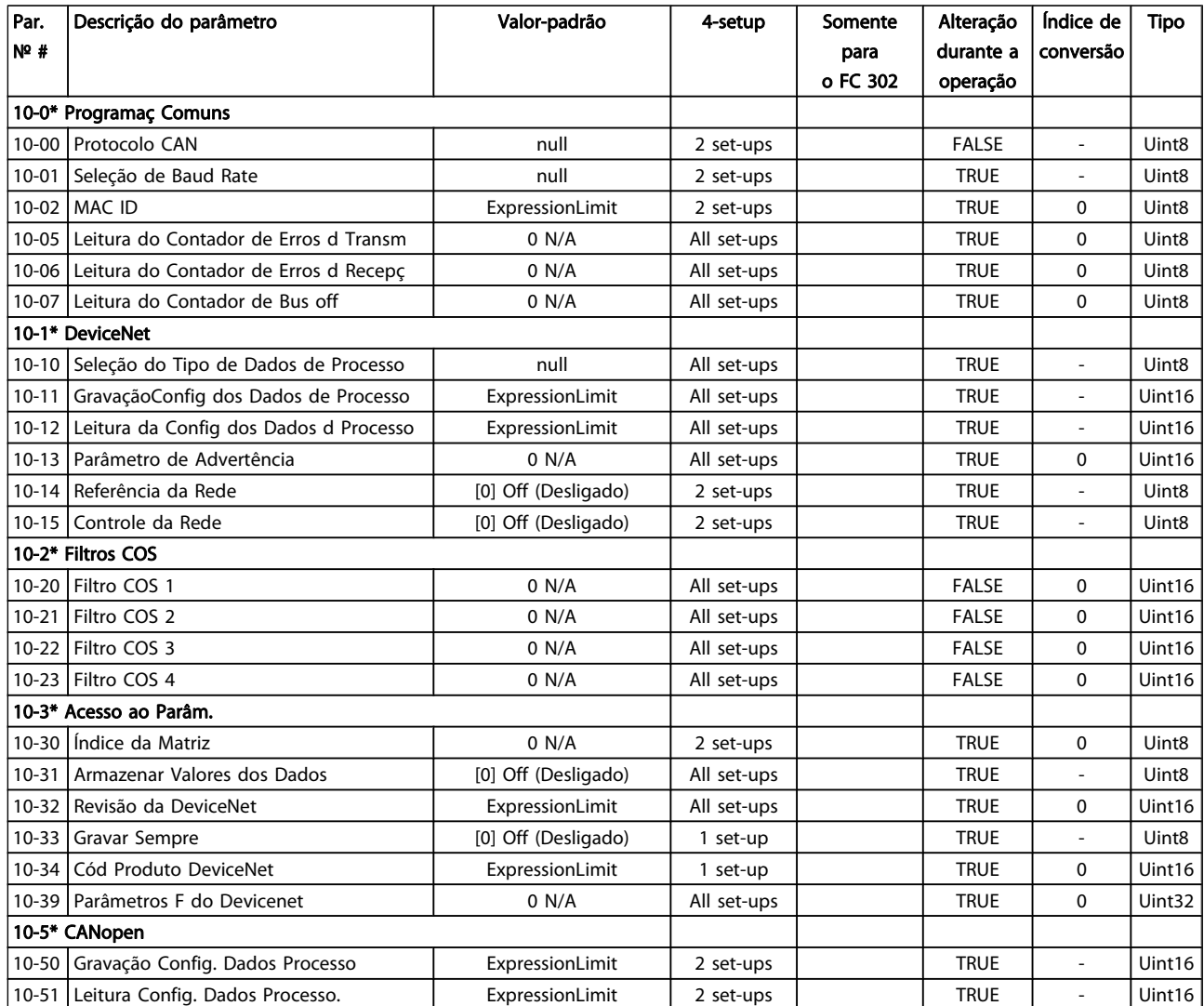

Danfoss

### 4.1.13 12-\*\* Ethernet

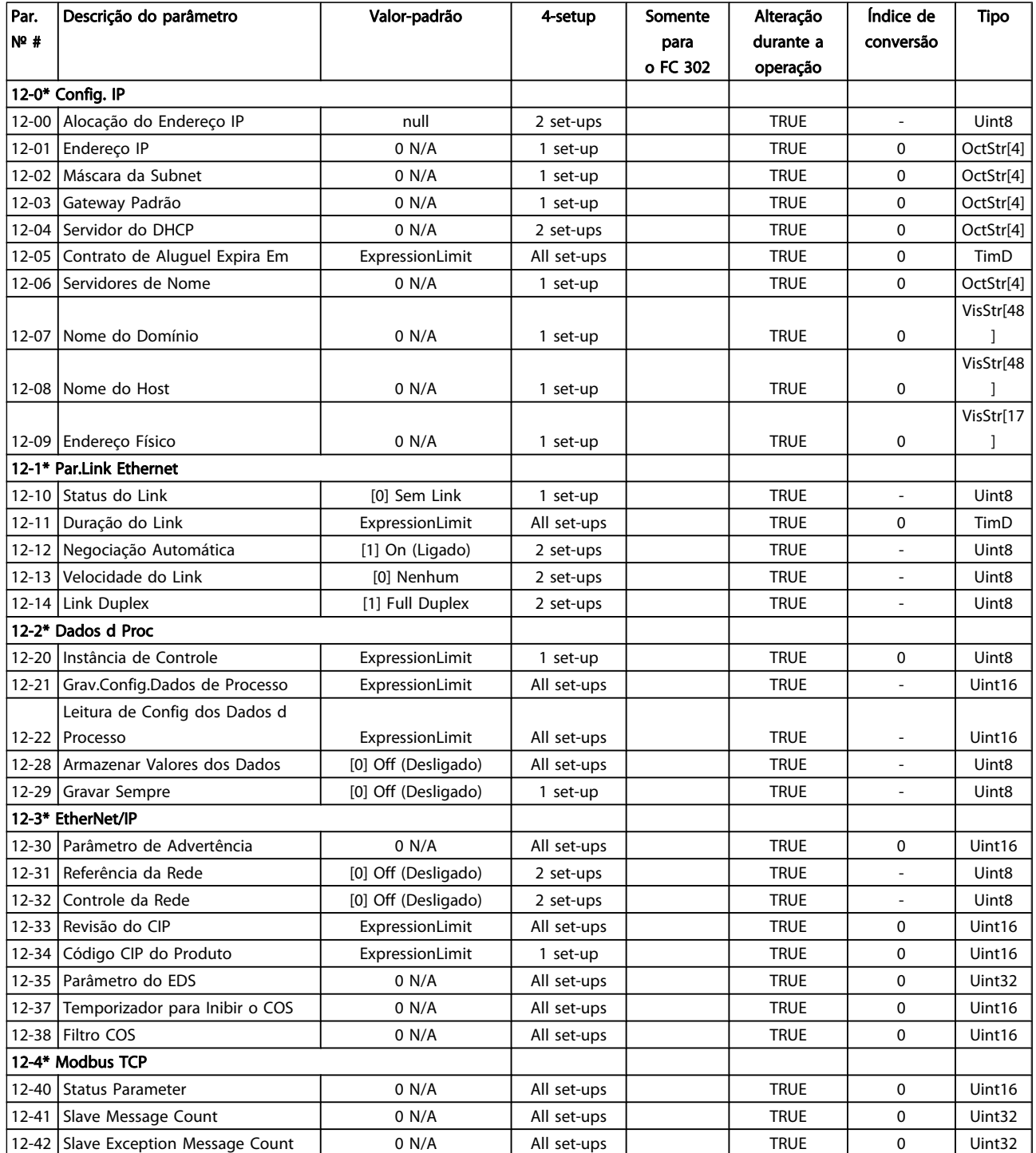

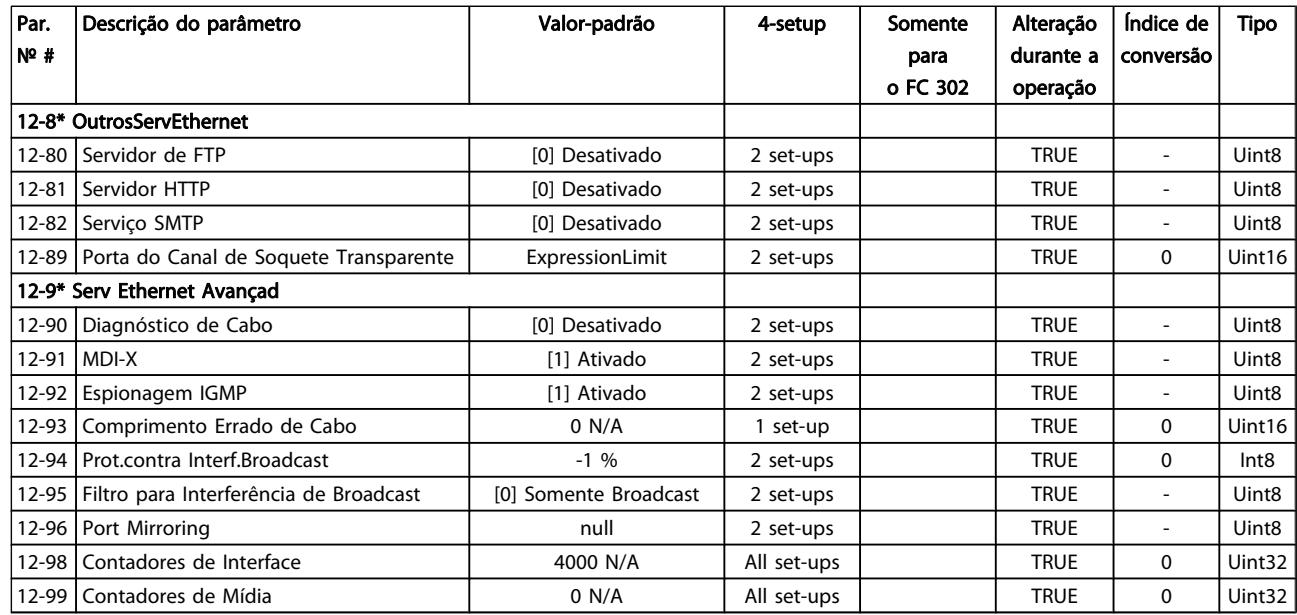

## 4.1.14 13-\*\* Smart Logic

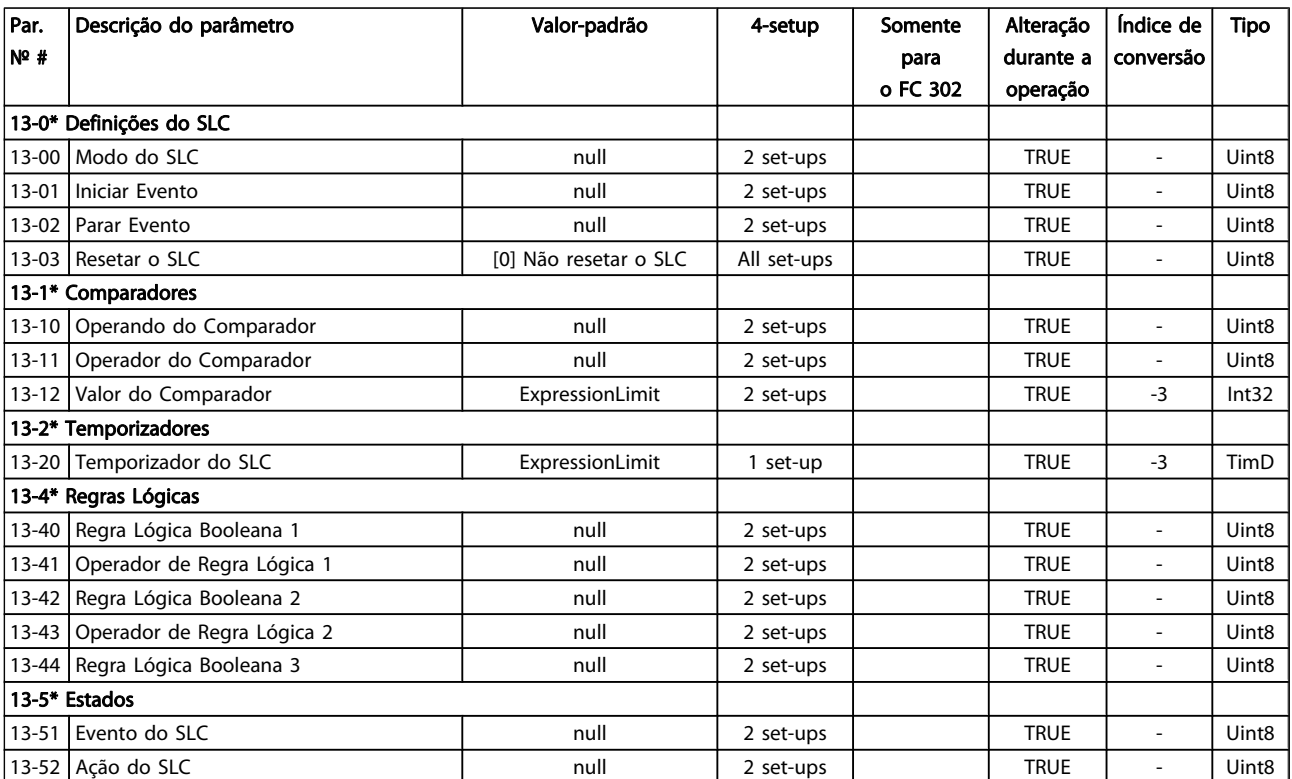

Danfoss

### 4.1.15 14-\*\* Funções Especiais

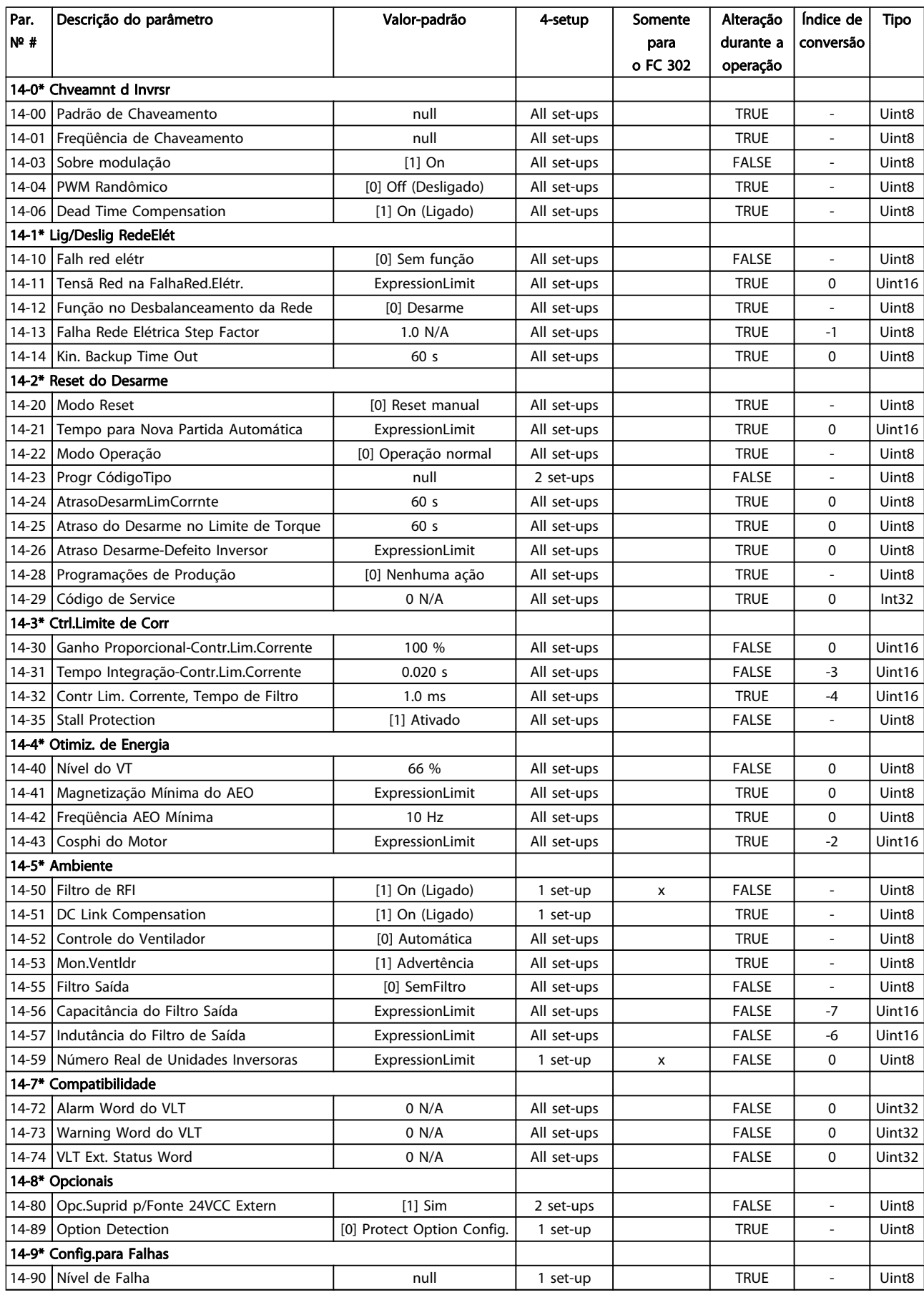

4 4

### 4.1.16 15-\*\* Informação do VLT

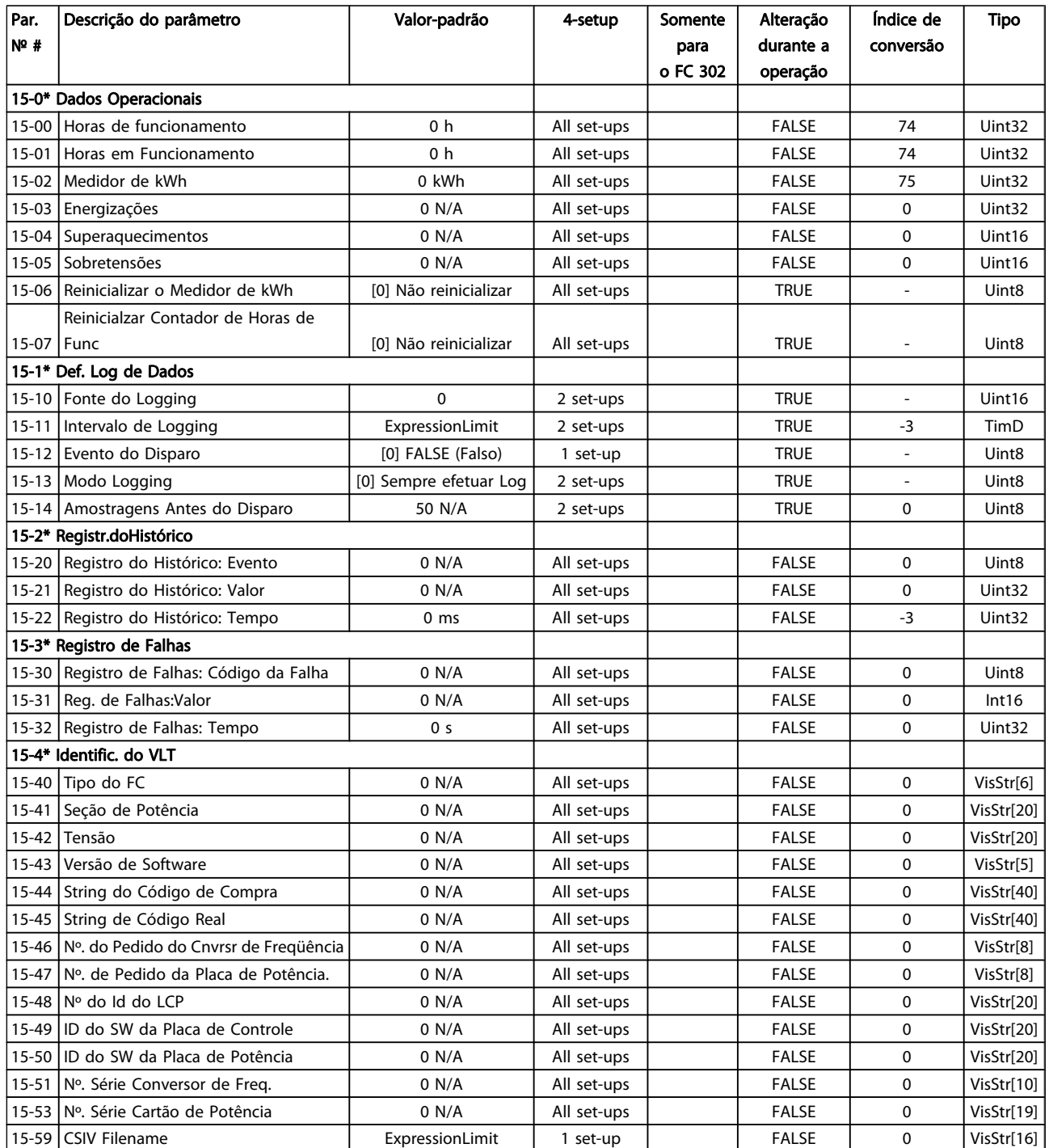

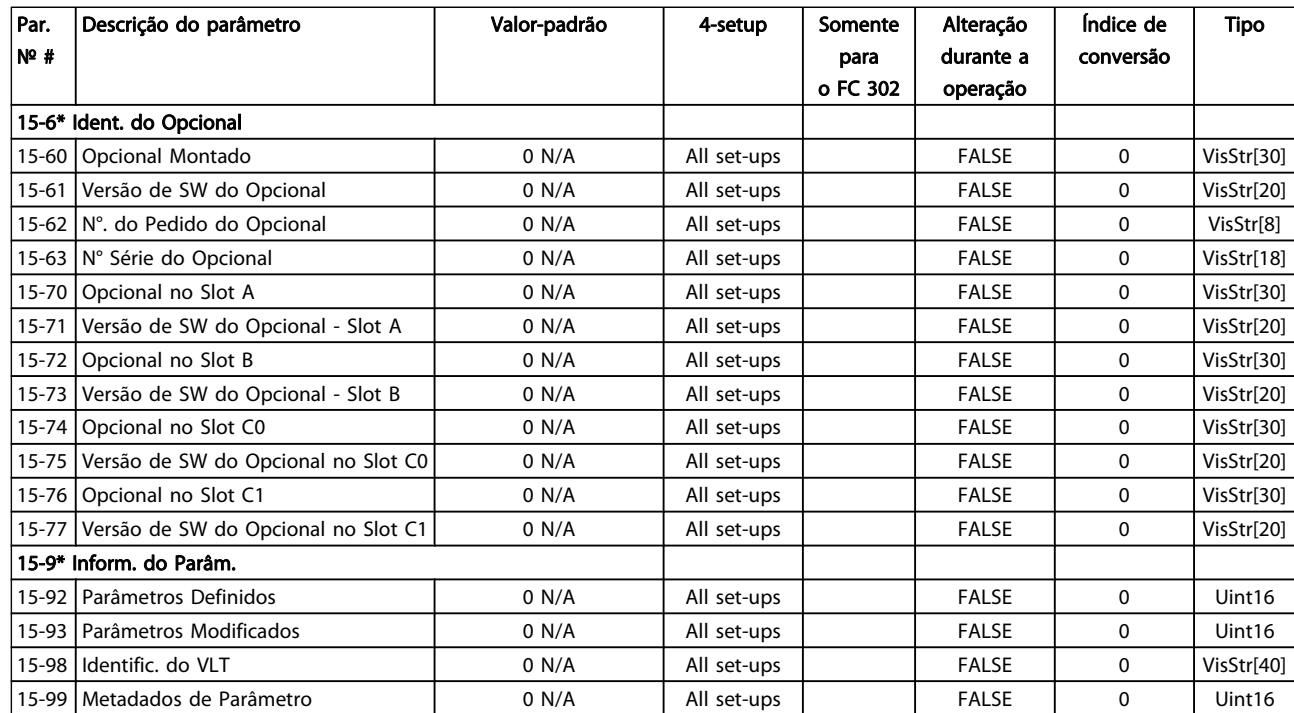

### 4.1.17 16-\*\* Leituras de Dados

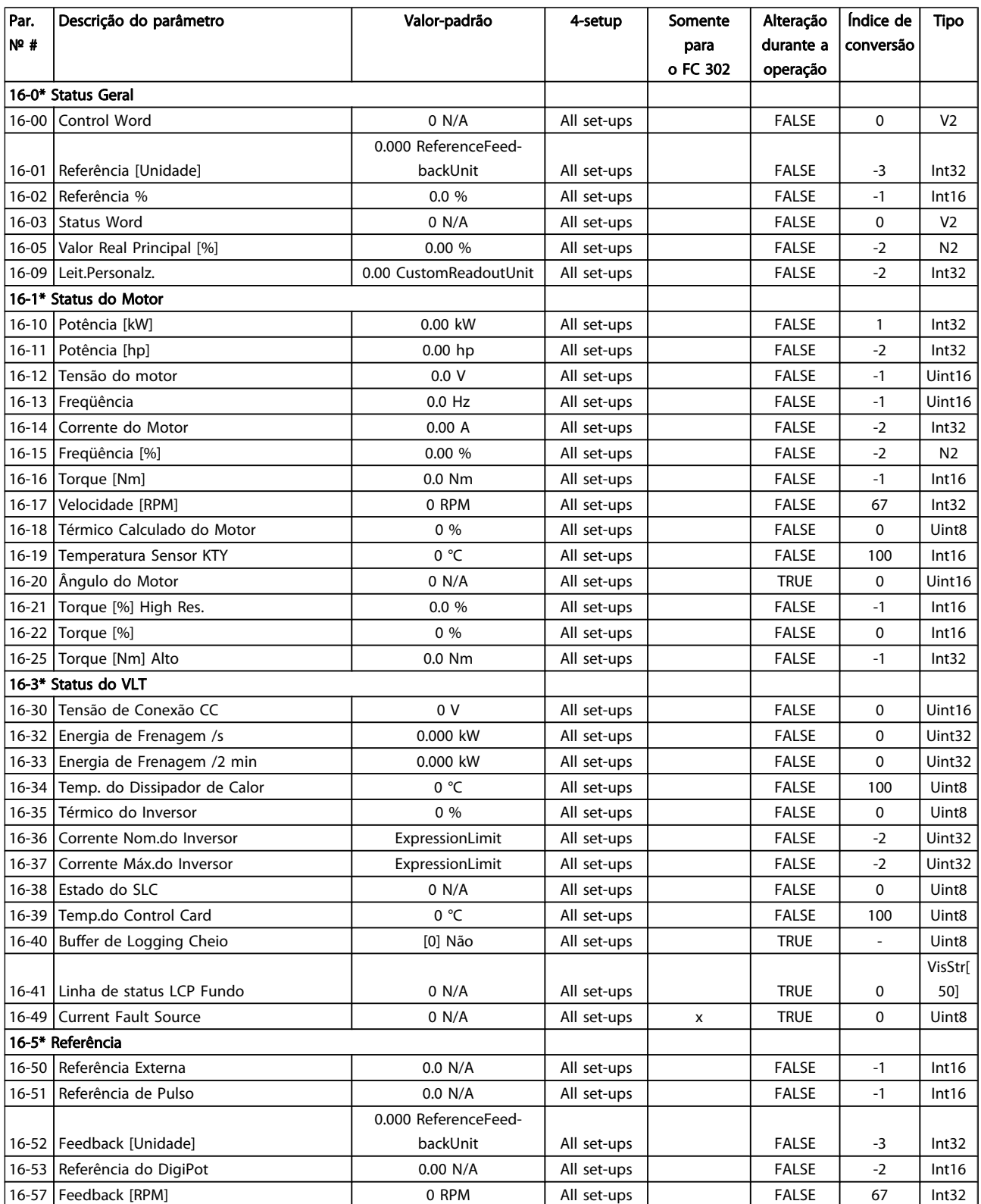

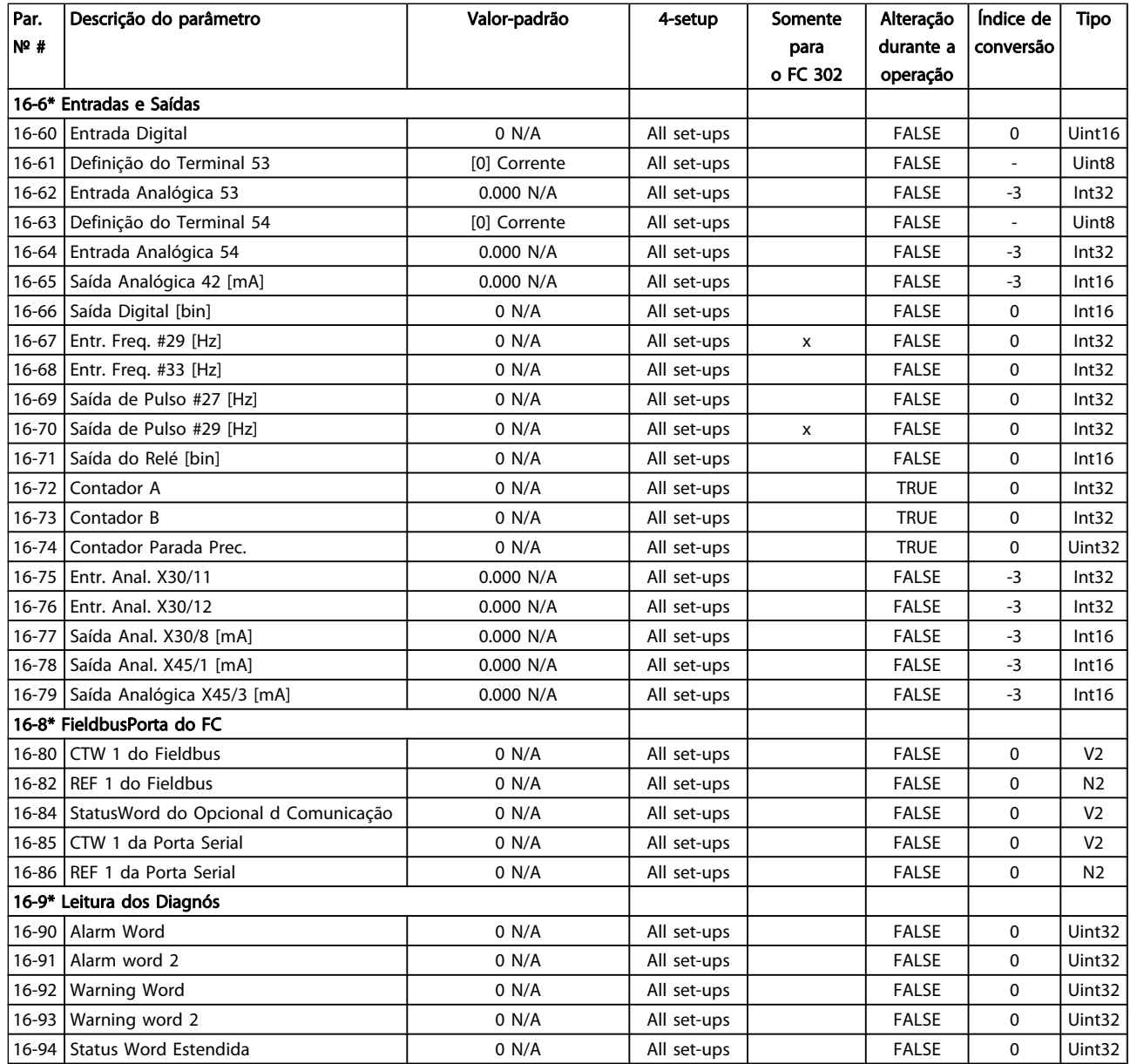

Danfvss

### 4.1.18 17-\*\* Opcion.Feedb Motor

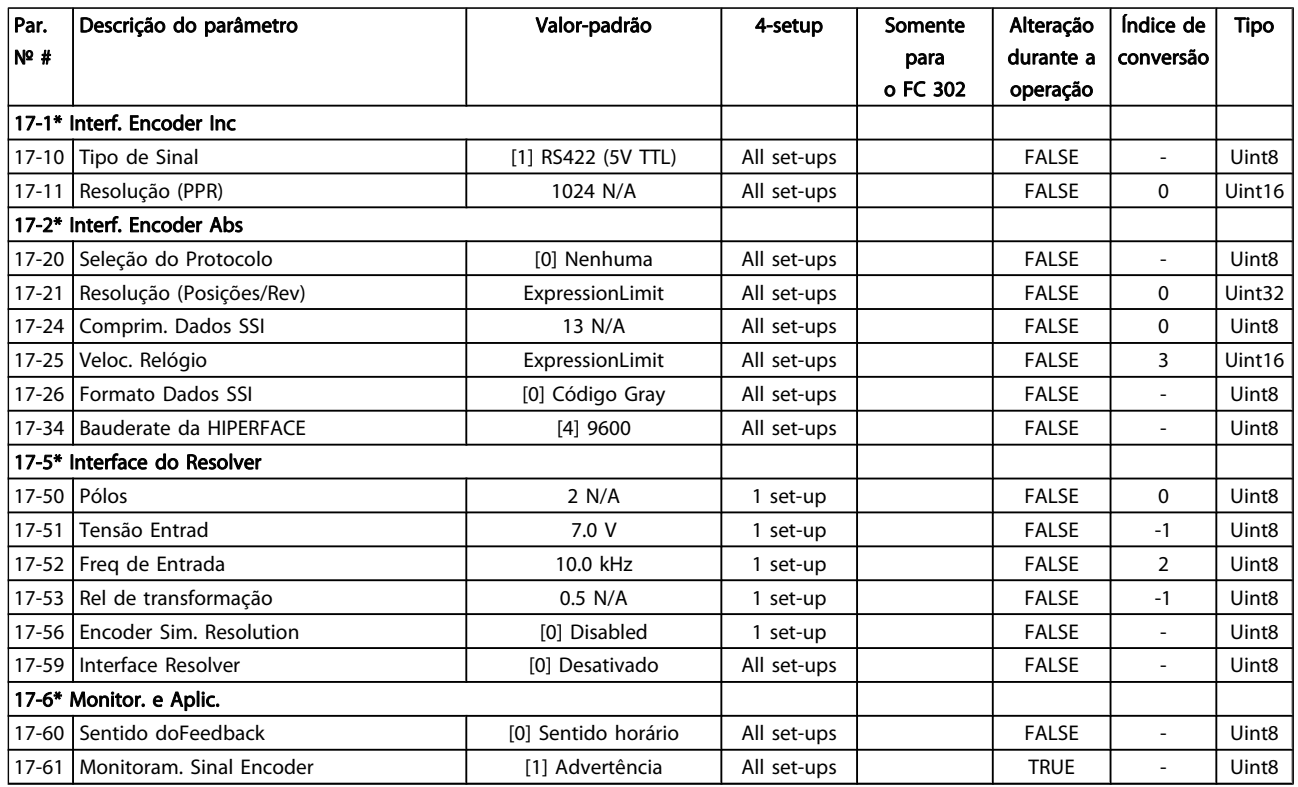

### 4.1.19 18-\*\* Data Readouts 2

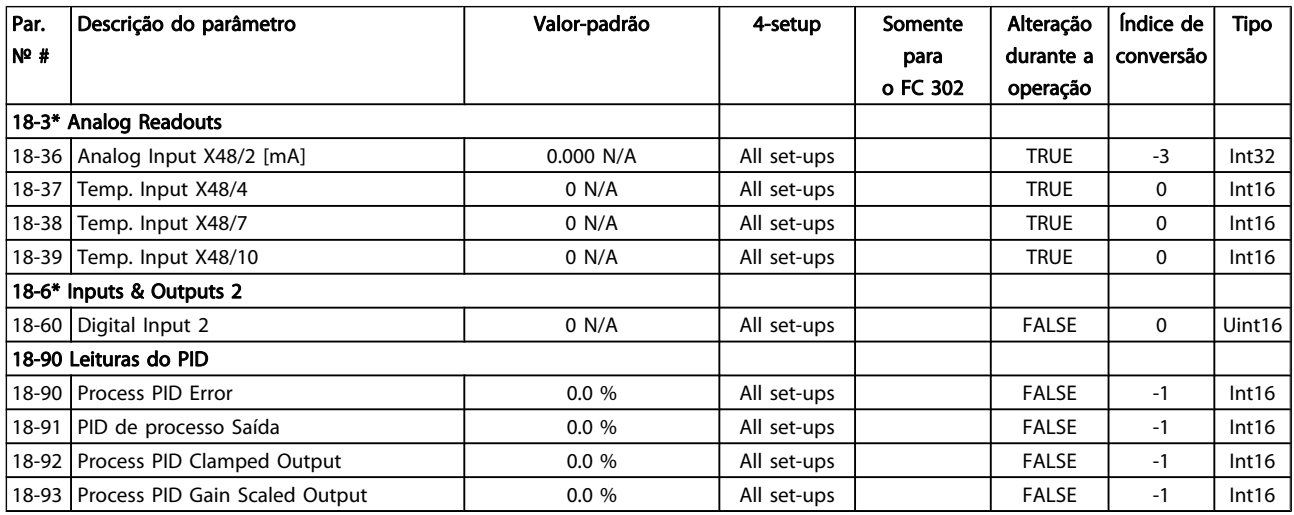

### 4.1.20 30-\*\* Special Features

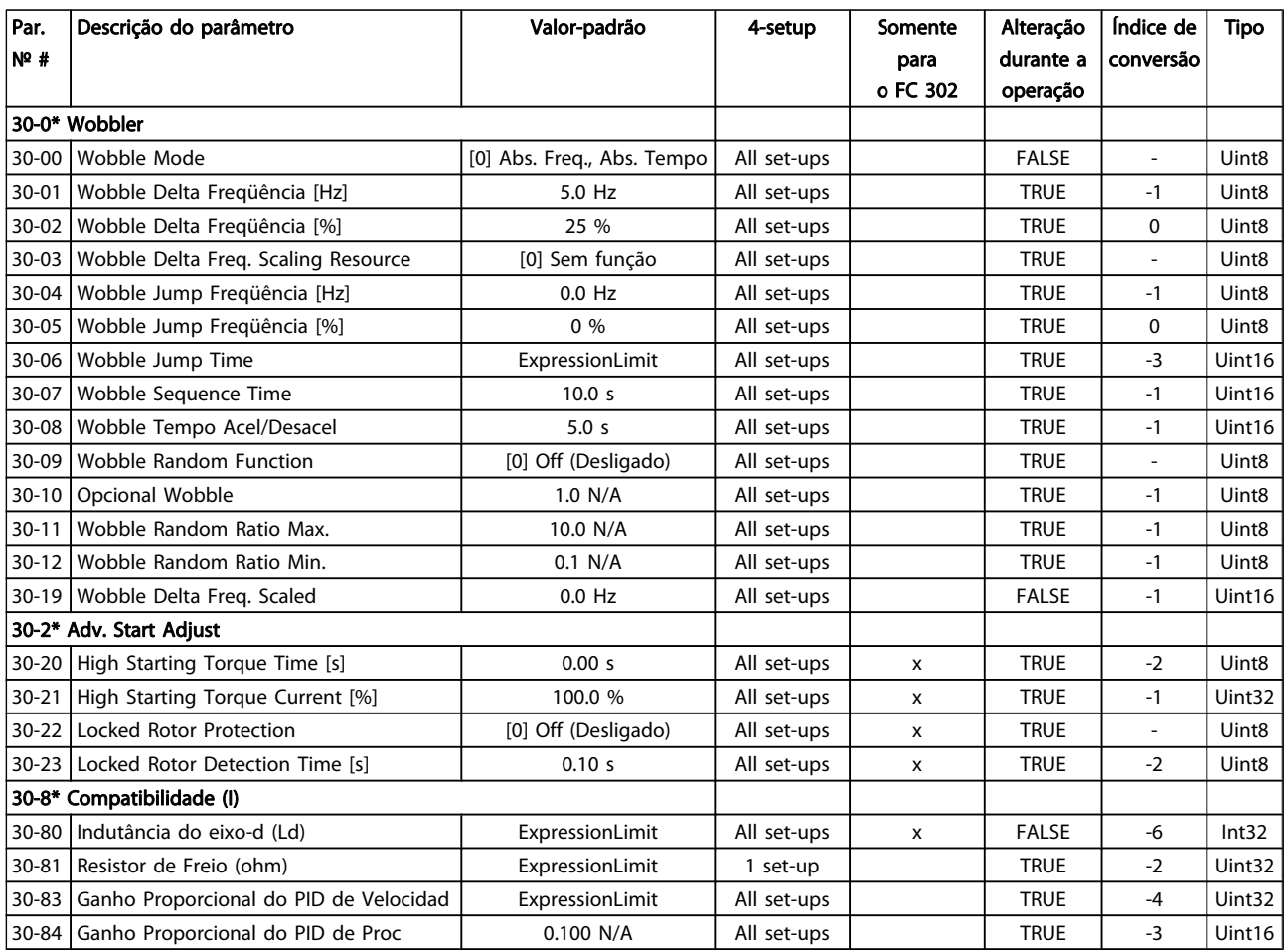

## 4.1.21 32-\*\* Config.BásicaMCO

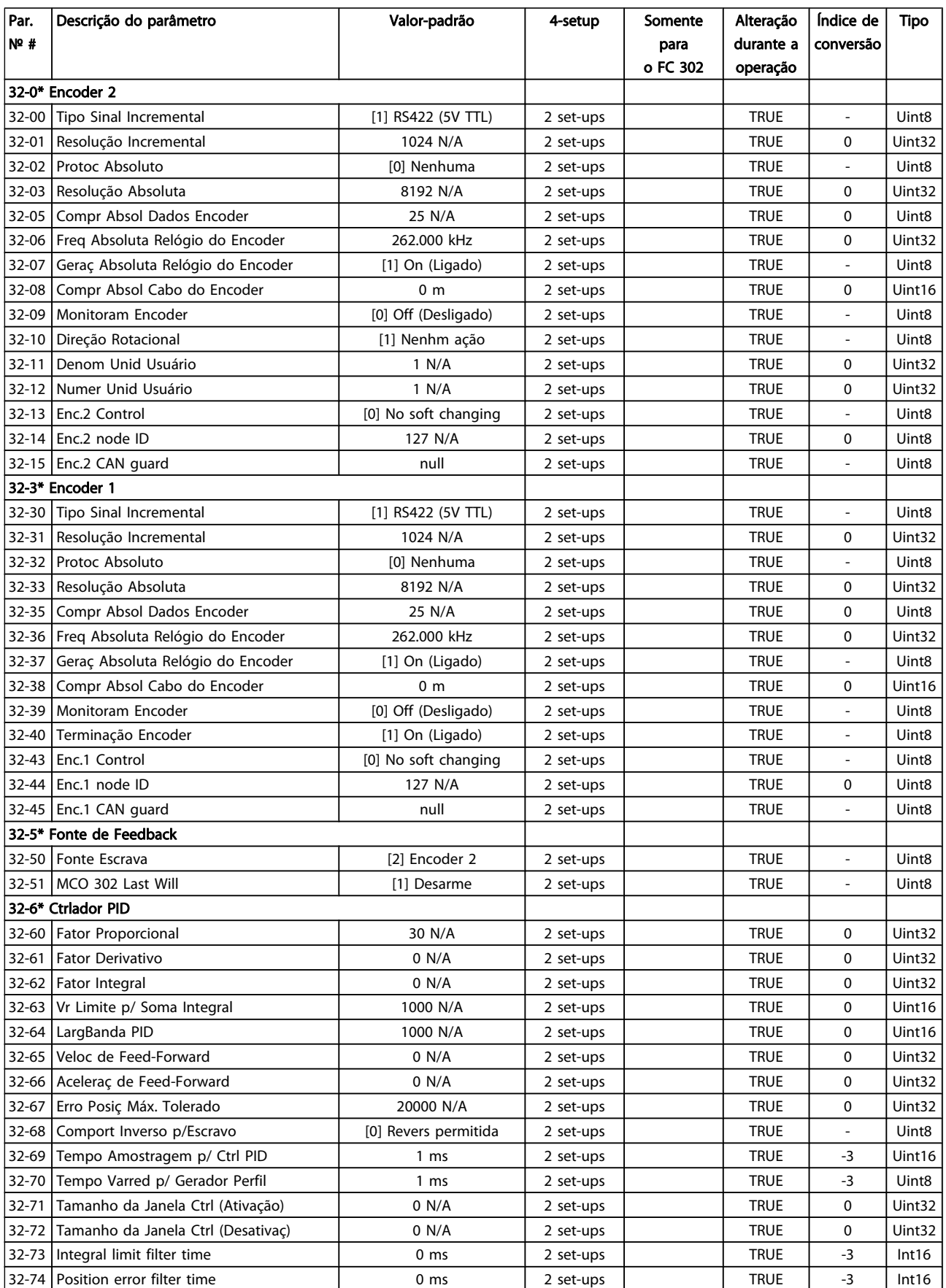

4 4

Danfoss

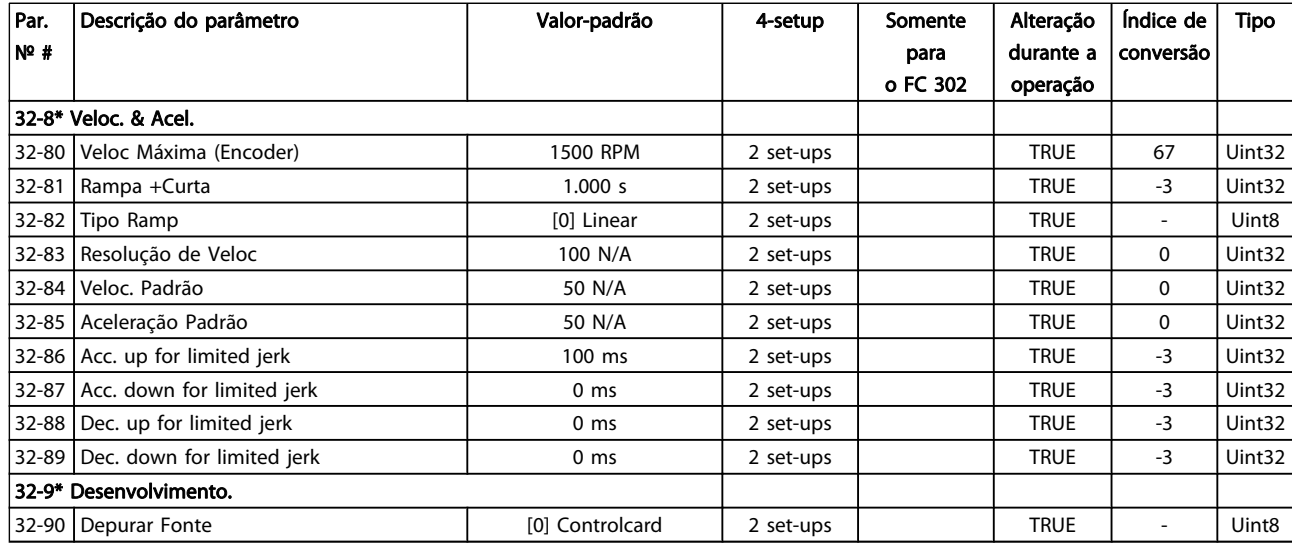

### 4.1.22 33-\*\* MCO, Avanç Configurações

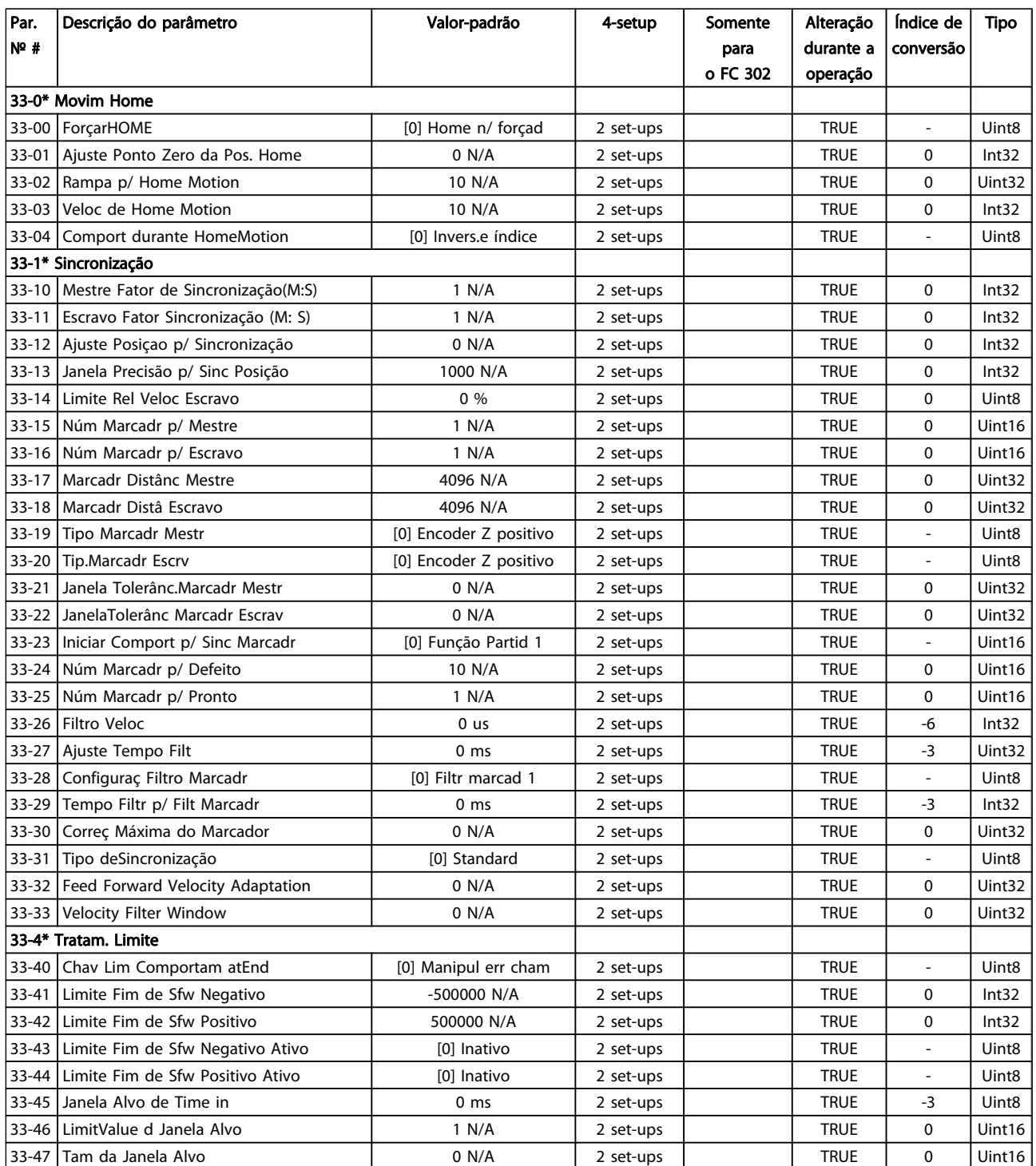

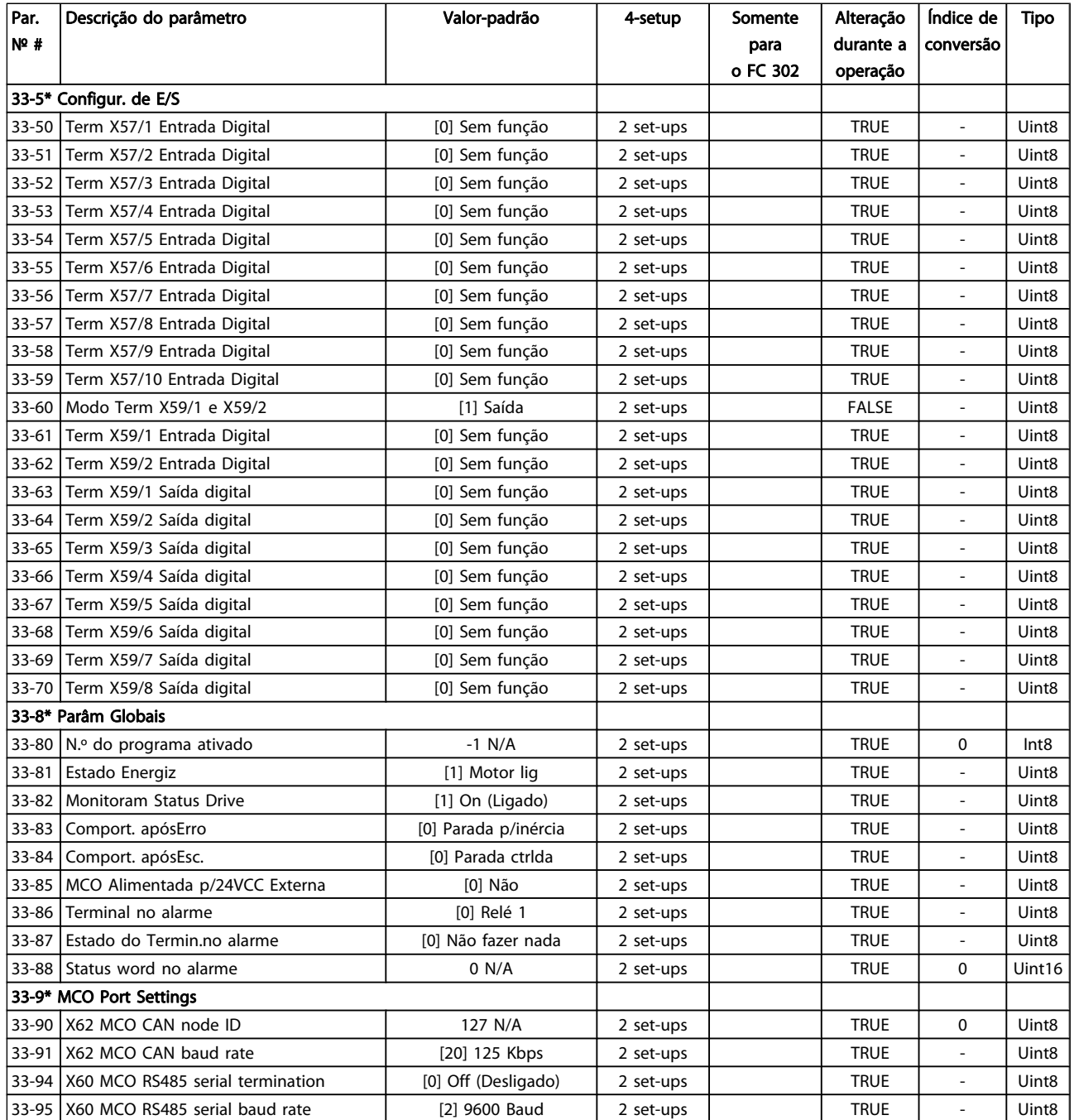

Danfvss

### 4.1.23 34-\*\* Leit.Dados do MCO

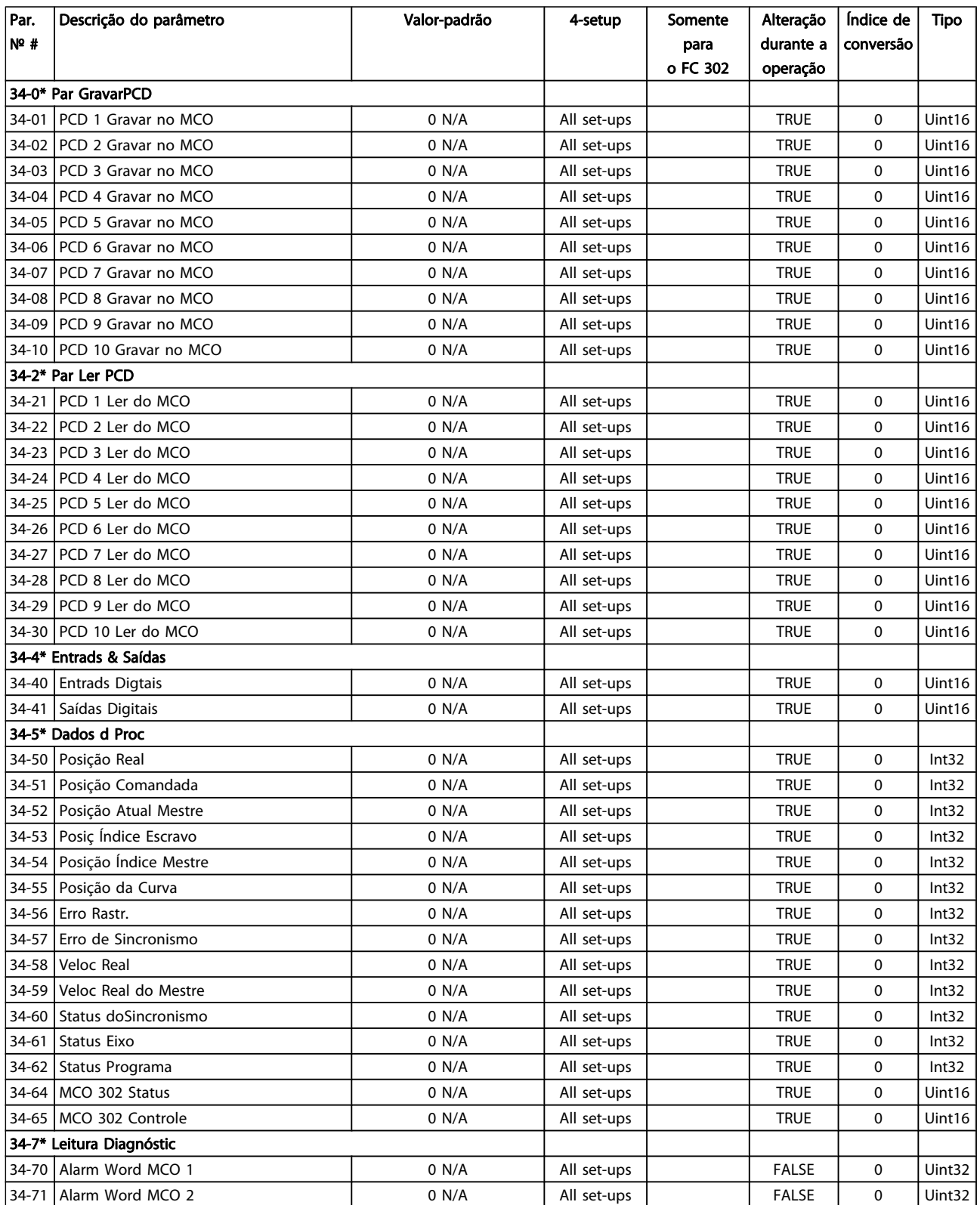

## 4.1.24 35-\*\* Sensor Input Option

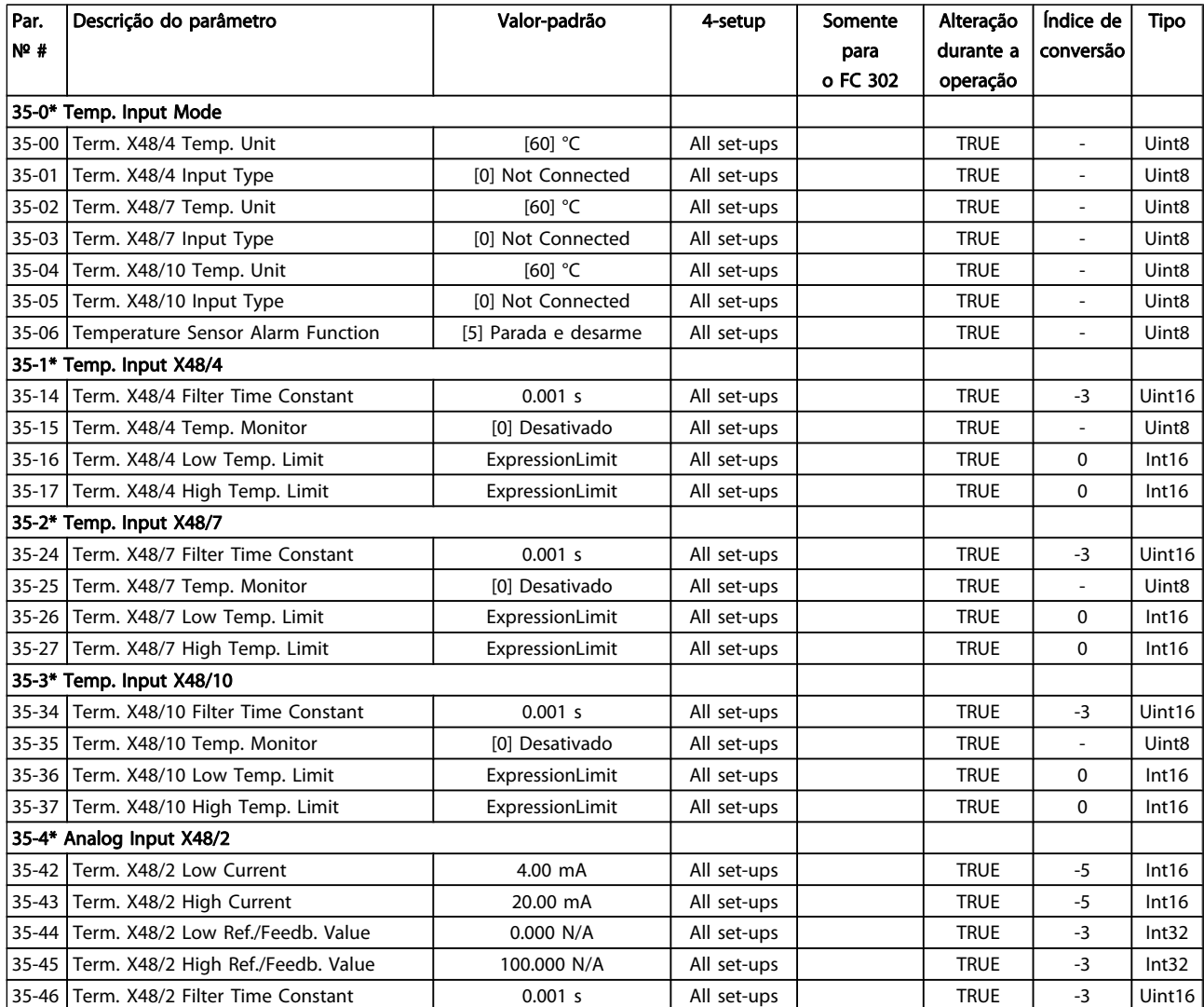

Danfoss

Danfoss

### 5 Solução de Problemas

#### 5.1.1 Mensagens de Alarme/Advertência

Uma advertência ou um alarme é sinalizado pelo respectivo LED, no painel do conversor de frequência e indicado por um código no display.

Uma advertência permanece ativa até que a sua causa seja eliminada. Sob certas condições, a operação do motor ainda pode ter continuidade. As mensagens de advertência podem referir-se a uma situação crítica, porém, não necessariamente.

Na eventualidade de um alarme o conversor de frequência desarmará. Os alarmes devem ser reinicializados a fim de que a operação inicie novamente, desde que a sua causa tenha sido eliminada.

#### Isto pode ser realizado de três modos:

- 1. Utilizando a tecla de controle [RESET], no painel de controle do LCP.
- 2. Através de uma entrada digital com a função "Reset".
- 3. Por meio da comunicação serial/opcional de fieldbus.

### OBSERVAÇÃO!

Após um reset manual, por meio da tecla [RESET] do LCP, deve-se acionar a tecla [AUTO ON] (Automático Ligado) para dar partida no motor novamente.

Se um alarme não puder ser reinicializado, provavelmente é porque a sua causa não foi eliminada ou porque o alarme está bloqueado por desarme (consulte também a tabela na próxima página).

Os alarmes que são bloqueados por desarme oferecem proteção adicional, pois a alimentação de rede elétrica deve ser desligada antes que o alarme possa ser reinicializado. Ao ser novamente ligado, o conversor de frequência não estará mais bloqueado e poderá ser reinicializado, como acima descrito, uma vez que a causa foi eliminada.

Os alarmes que não estão bloqueados por desarme podem também ser reinicializados, utilizando a função de reset automático, no 14-20 Modo Reset (Advertência: é possível ocorrer wake-up automático!)

Se uma advertência e um alarme forem indicados por um código na tabela da página a seguir, significa que ou uma advertência aconteceu antes de um alarme ou que é possível definir se uma advertência ou um alarme deve ser exibido para um determinado defeito.

Isso é possível, por exemplo no [1-90 Proteção Térmica do](#page-45-0) [Motor](#page-45-0). Depois de um alarme ou desarme, o motor parará por inércia e o alarme e a advertência piscarão. Uma vez que o problema tenha sido eliminado, apenas o alarme continuará piscando até que o conversor de frequência seja reinicializado.

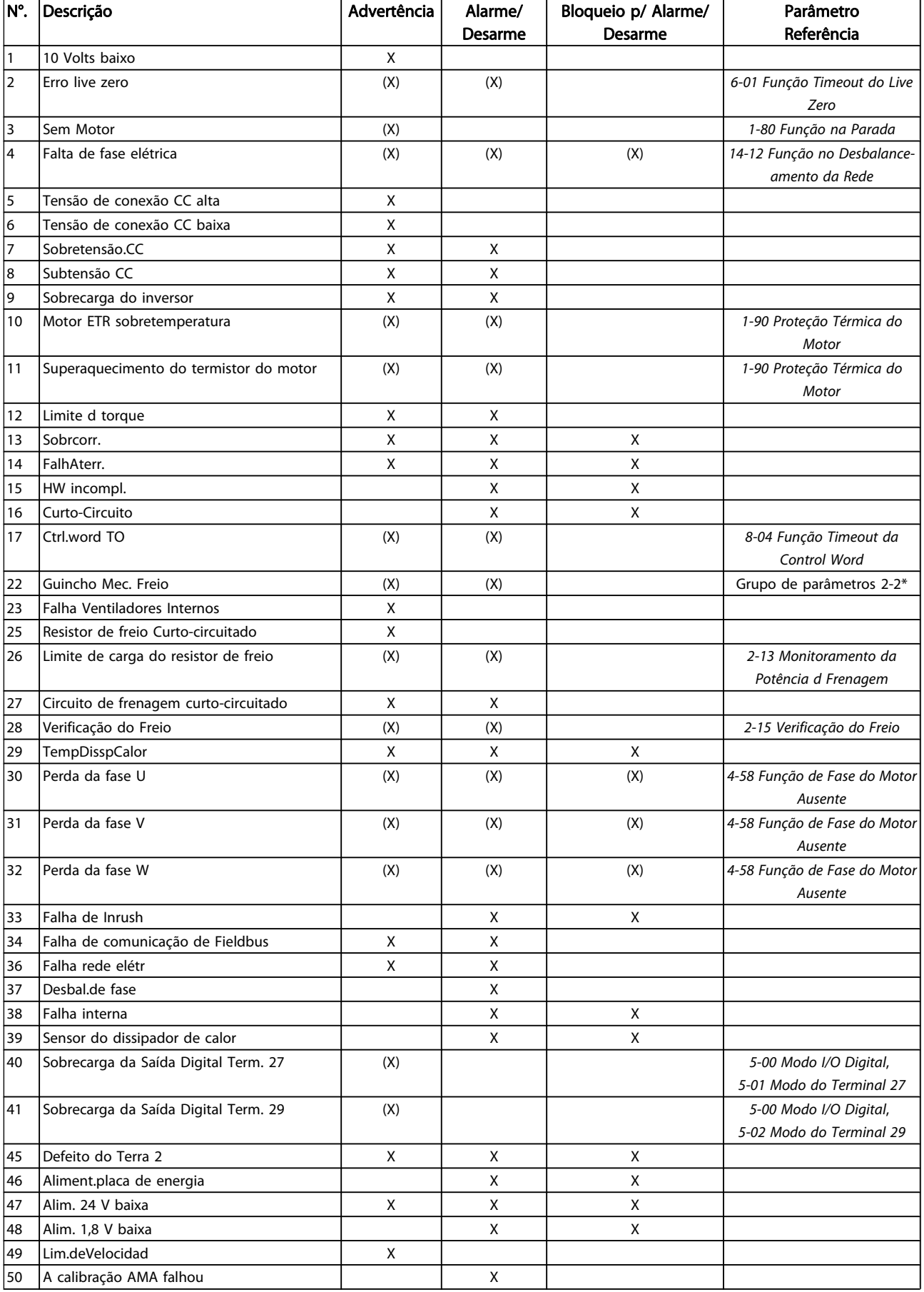

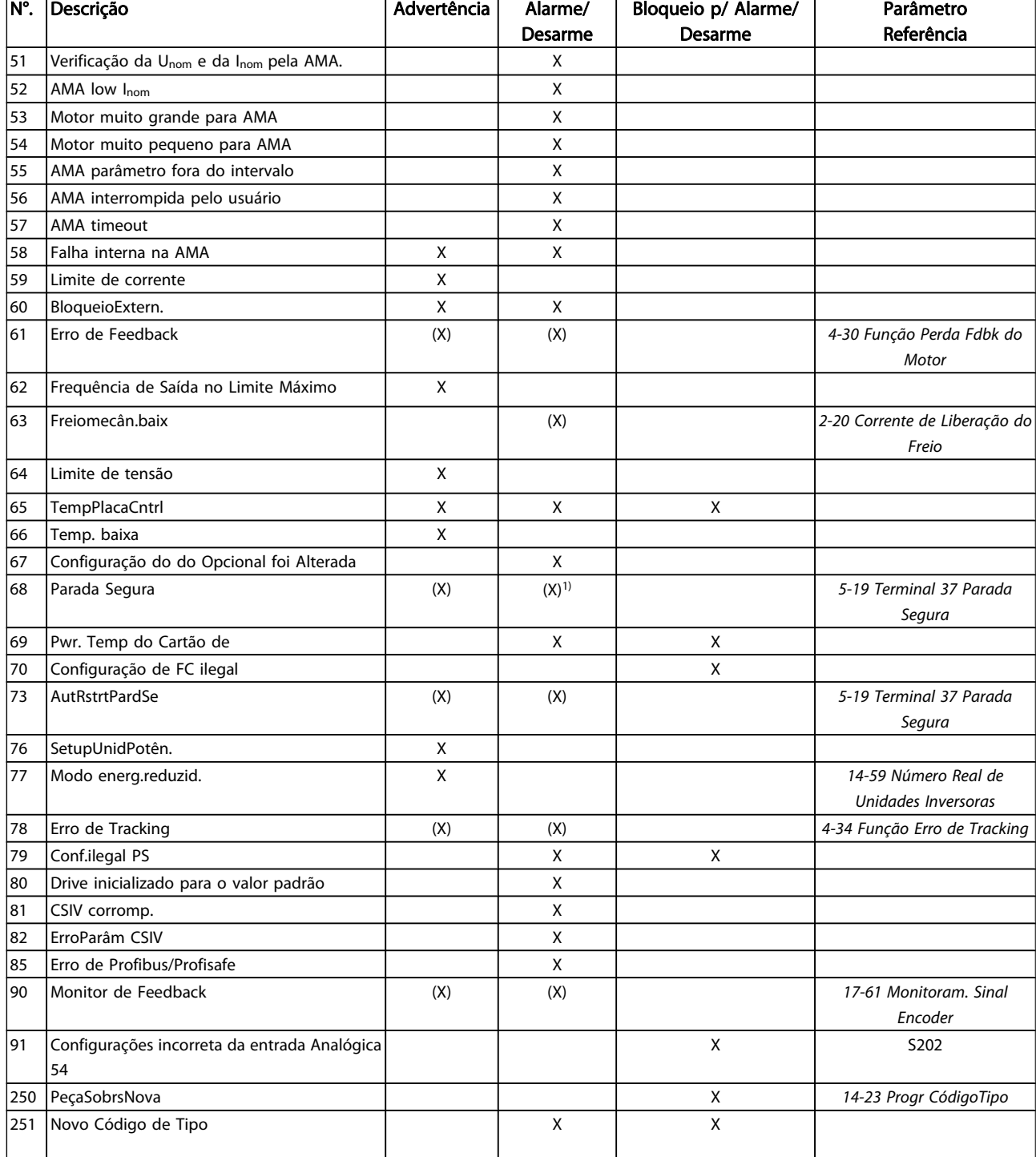

#### Tabela 5.1 Lista de códigos de Alarme/Advertência

#### (X) Dependente do parâmetro

1) Não pode ser Reinicializado automaticamente via 14-20 Modo Reset

Um desarme é a ação que resulta quando surge um alarme. O desarme pára o motor por inércia e pode ser reinicializado pressionando o botão de reset ou efetuando um reset através de uma entrada digital (grupo de par. 5-1\* [1]). O evento origem que causou o alarme não pode danificar o conversor de frequência ou mesmo dar origem a condições de perigo. Um bloqueio por desarme é a ação que resulta quando ocorre um alarme, que pode causar danos no conversor de frequência ou nas peças conectadas. Uma situação de Bloqueio por Desarme somente pode ser reinicializada por meio de uma energização.

Danfoss

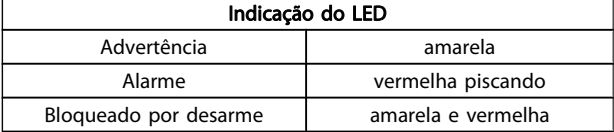

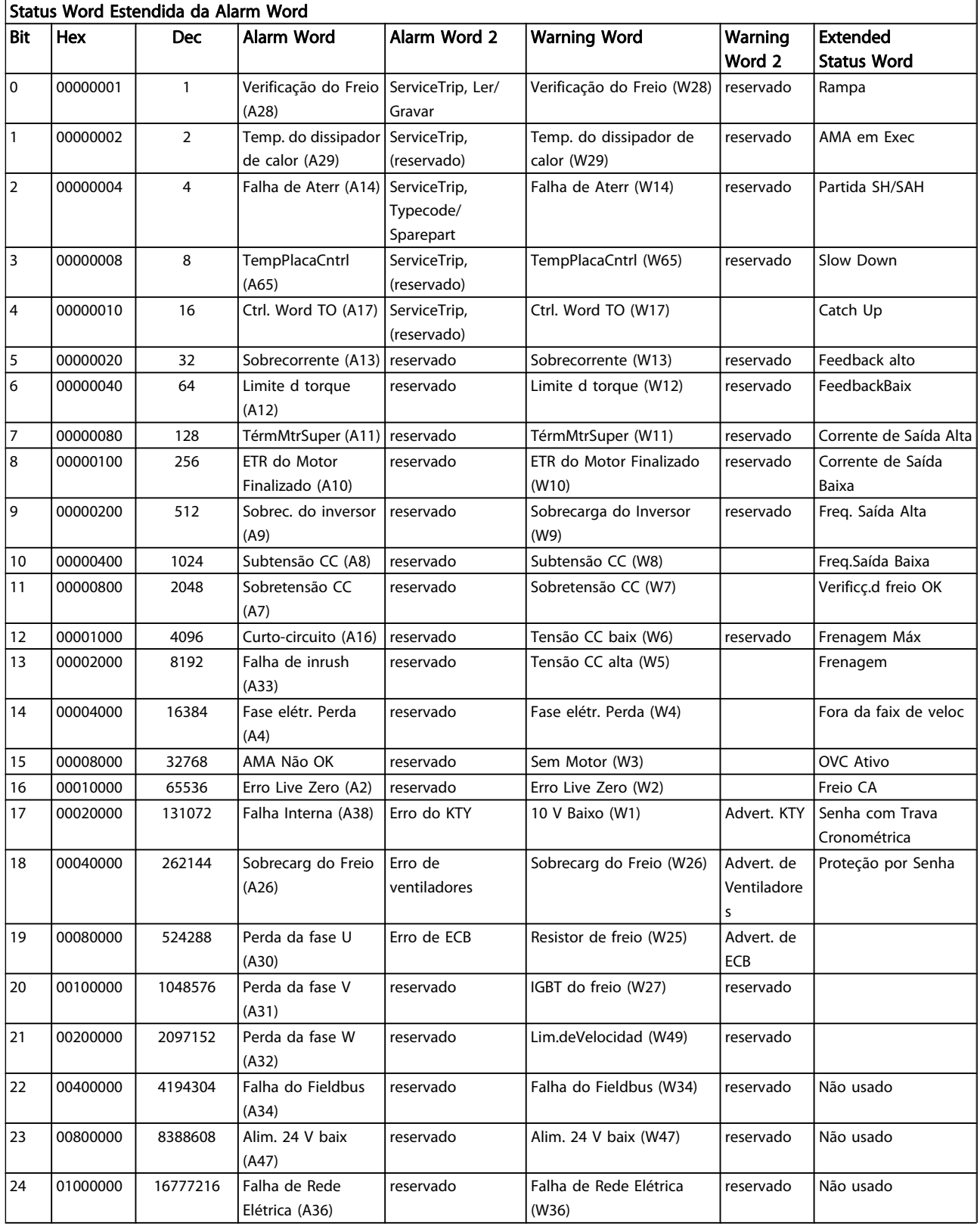

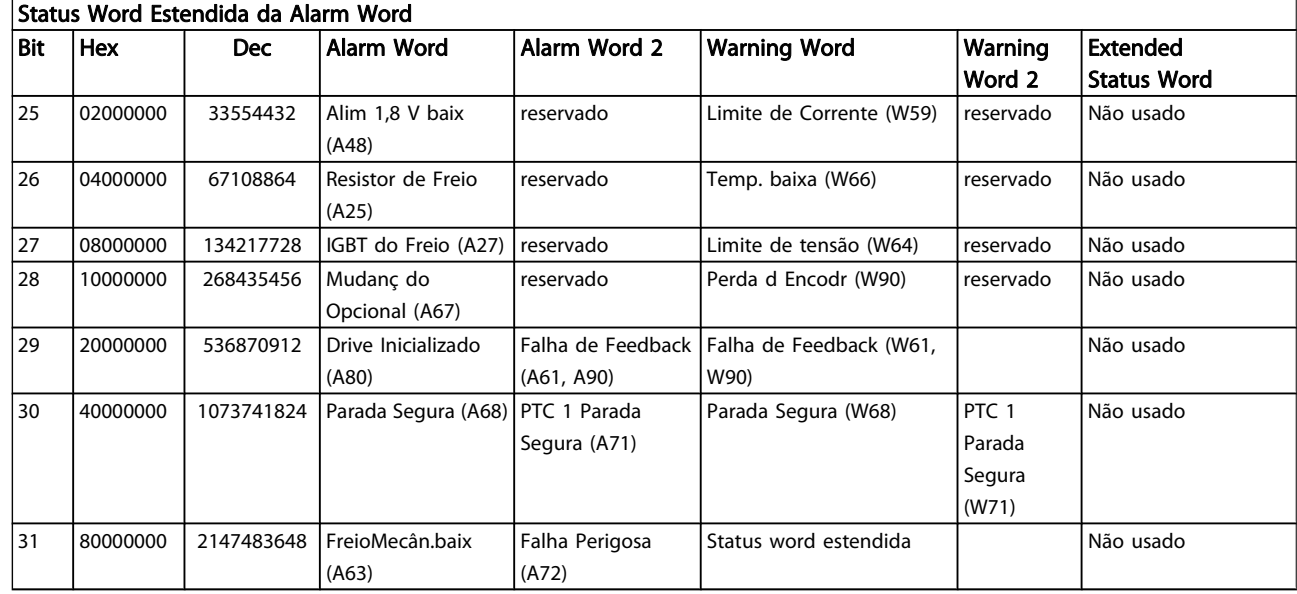

#### Tabela 5.2 Descrição da Alarm Word, Warning Word e Status Word Estendida

As alarm words, warning words e status words estendidas podem ser lidas através do barramento serial do do fieldbus opcional para fins de diagnóstico. Consulte também a [16-94 Status Word Estendida](#page-164-0).

#### ADVERTÊNCIA 1, 10 Volts baixo:

A tensão de 10 V do terminal 50 no cartão de controle está abaixo de 10 V.

Remova uma parte da carga do terminal 50, quando a fonte de alimentação de 10 V estiver com sobrecarga. 15 mA máx. ou 590 Ω mínimo.

#### ADVERTÊNCIA/ALARME 2, Erro de live zero:

O sinal no terminal 53 ou 54 é menor que 50% do valor definido nos [6-10 Terminal 53 Tensão Baixa](#page-92-0), [6-12 Terminal 53](#page-93-0) [Corrente Baixa](#page-93-0), [6-20 Terminal 54 Tensão Baixa](#page-93-0), ou [6-22 Terminal 54 Corrente Baixa](#page-93-0) respectivamente.

#### ADVERTÊNCIA/ALARME 3, Sem motor:

Não há nenhum motor conectado na saída do conversor de frequência.

#### ADVERTÊNCIA/ALARME 4, Falta Fase Elétrica:

Uma das fases está ausente, no lado da alimentação, ou o desbalanceamento na tensão de rede está muito alto. Esta mensagem também será exibida no caso de um defeito no retificador de entrada do conversor de frequência. Verifique a tensão de alimentação e as correntes de alimentação do conversor de frequência.

#### ADVERTÊNCIA 5, Tensão do barramento CC alta:

A tensão do circuito intermediário (CC) está maior que o limite de advertência de tensão alta. O limite depende do valor nominal da tensão do drive. O conversor de frequência ainda está ativo.

#### WARNING (Advertência) 6, Tensão do barramento CC baixa:

A tensão de circuito intermediário (CC) é menor que a do limite de advertência de tensão baixa. O limite depende do valor nominal da tensão do drive. O conversor de frequência ainda está ativo.

#### ADVERTÊNCIA/ALARME 7, Sobretensão CC:

Se a tensão do circuito intermediário exceder o limite, o conversor de frequência desarma após um tempo.

#### Solução do Problema:

Conectar um resistor de freio

Aumentar o tempo de rampa

Mudar o tipo de rampa

Ativar funções no [2-10 Função de Frenagem](#page-49-0)

Aumento [14-26 Atraso Desarme-Defeito Inversor](#page-150-0)

#### ADVERTÊNCIA/ALARME 8, Subtensão CC:

Se a tensão (CC) do circuito intermediário cair abaixo do limite de subtensão, o conversor de frequência verifica se uma fonte de alimentação backup de 24 V está conectada. Se não houver nenhuma alimentação backup de 24 V conectada, o conversor de frequência desarma após um atraso de tempo fixo. O atraso varia com a potência da unidade.

#### Solução do Problema:

Verifique se a tensão da alimentação está de acordo com a tensão no conversor de frequência.

Execute o teste da Tensão de entrada

Execute o teste de carga suave e do circuito do retificador.

#### ADVERTÊNCIA/ALARME 9: Sobrecarga do Inversor

O conversor de frequência está prestes a desligar devido a uma sobrecarga (corrente muito alta durante muito tempo). Para proteção térmica eletrônica do inversor o contador

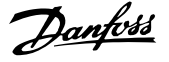

emite uma advertência em 98% e desarma em 100%, acionando um alarme simultaneamente. O conversor de frequência não pode ser reinicializado antes de o contador estar abaixo de 90%.

A falha ocorre porque o conversor de frequência está sobrecarregado e mais de 100% durante muito tempo.

#### ADVERTÊNCIA/ALARME 10, Superaquecimento do motor por Sobrecarga eletrônica do :

De acordo com a proteção térmica eletrônica (ETR), o motor está muito quente. Pode-se selecionar se o conversor de frequência deve emitir uma advertência ou um alarme quando o contador atingir 100%, no [1-90 Proteção Térmica](#page-45-0) [do Motor](#page-45-0). A falha se deve ao motor estar sobrecarregado por mais de 100% durante muito tempo. Verifique se o 1-24 Corrente do Motor do motor foi programado corretamente.

#### ADVERTÊNCIA/ALARME 11, Superaquecimento do termistor do motor (TérmMtrSuper):

O termistor ou a sua conexão está desconectado. Pode-se selecionar se o conversor de frequência deve emitir uma advertência ou um alarme quando o contador atingir 100%, no [1-90 Proteção Térmica do Motor](#page-45-0). Certifique-se de que o termistor está conectado corretamente, entre os terminais 53 ou 54 (entrada de tensão analógica) e o terminal 50 (alimentação de + 10 V), ou entre os terminais 18 ou 19 (somente para entrada digital PNP) e o terminal 50. Se for utilizado um sensor KTY, verifique se a conexão entre os terminais 54 e 55 está correta.

#### ADVERTÊNCIA/ALARME 12, Limite de torque:

O torque é maior que o valor no 4-16 Limite de Torque do Modo Motor (ao funcionar como motor) ou maior que o valor no [4-17 Limite de Torque do Modo Gerador](#page-67-0) (ao funcionar como gerador).

#### ADVERTÊNCIA/ALARME 13, Sobrecorrente:

O limite da corrente de pico do inversor (aprox. 200% da corrente nominal) foi excedido. A advertência irá durar de 8 a 12 s, aproximadamente e, em seguida, o conversor de frequência desarmará e emitirá um alarme. Desligue o conversor de frequência e verifique se o eixo do motor pode ser girado, e se o tamanho do motor é compatível com esse conversor.

Se o controle do freio mecânico estendido estiver selecionado, o desarme pode ser reinicializado externamente.

#### ALARME 14, Falha de aterramento:

Há uma descarga das fases de saída, para o terra, localizada no cabo entre o conversor de frequência e o motor, ou então no próprio motor.

Desligue o conversor de frequência e elimine a falha do ponto de aterramento.

#### ALARME 15, Hardware incompleto:

Um opcional instalado não pode ser acionado pela placa de controle (hardware ou software) deste equipamento.

#### ALARM (Alarme)16, Curto-circuito:

Há um curto-circuito no motor ou nos seus terminais.

Desligue o conversor de frequência e elimine o curto- -circuito.

#### ADVERTÊNCIA/ALARME 17, Timeout da control word:

Não há comunicação com o conversor de frequência. A advertência somente estará ativa quando o [8-04 Função](#page-108-0) [Timeout da Control Word](#page-108-0) NÃO estiver programado para OFF (Desligado).

Se [8-04 Função Timeout da Control Word](#page-108-0) estiver programado para Parada e Desarme, uma advertência será emitida e o conversor de frequência irá até desarmar, emitindo um alarme.

[8-03 Tempo de Timeout da Control Word](#page-108-0) provavelmente poderia ser aumentado.

#### ADVERTÊNCIA/ALARME 22, Freio Mecânico da Grua:

O valor no relatório mostrará de que tipo ele é. 0= A ref. de torque não foi atingida antes de ocorrer o timeout. 1= Não houve feedback de freio antes de ocorrer o timeout.

#### ADVERTÊNCIA 23, Falha do ventilador interno (Ventiladores Internos):

A função de advertência de ventilador é uma função de proteção extra que verifica se o ventilador está girando / instalado. A advertência de ventilador pode ser desativada no [14-53 Mon.Ventldr](#page-152-0) (programado para [0] Desativado).

#### ADVERTÊNCIA 24, Falha de ventiladores externos:

A função de advertência de ventilador é uma função de proteção extra que verifica se o ventilador está girando / instalado. A advertência de ventilador pode ser desativada no [14-53 Mon.Ventldr](#page-152-0) (programado para [0] Desativado).

#### ADVERTÊNCIA 25, Resistor de freio curto-circuitado:

O resistor de freio é monitorado durante a operação. Se ele entrar em curto-circuito, a função de frenagem será desconectada e será exibida uma advertência. O conversor de frequência ainda funciona, mas sem a função de frenagem. Desligue o conversor e substitua o resistor de freio (consulte o [2-15 Verificação do Freio](#page-50-0)).

#### ADVERTÊNCIA/ALARME 26, Limite de potência do resistor do freio

A energia transmitida ao resistor do freio é calculada como uma porcentagem, como um valor médio dos últimos 120 s, baseado no valor de resistência do resistor do freio (2-11 Resistor de Freio (ohm)) e na tensão do circuito intermediário. A advertência estará ativa quando a potência de frenagem dissipada for maior que 90%. Se Desarme [2] estiver selecionado no [2-13 Monitoramento da Potência d](#page-50-0) [Frenagem](#page-50-0), o conversor de frequência corta e emite este alarme, quando a energia de frenagem dissipada for maior que 100%.

#### ADVERTÊNCIA/ALARME 27, Falha no circuito de frenagem:

Falha no circuito de frenagem: O conversor de frequência ainda poderá funcionar, mas, como o semicondutor de freio está curto-circuitado, uma energia considerável é transmitida ao resistor de freio, mesmo que este esteja inativo. Desligue o conversor de frequência e remova o resistor de freio.

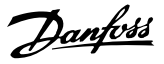

Este alarme/ advertência também poderia ocorrer caso o resistor de freio superaquecesse. Os terminais de 104 a 106 estão disponíveis como resistor do freio. Entradas Klixon, consulte a seção Chave de Temperatura do Resistor do Freio

## CUIDADO

Advertência: Há risco de uma quantidade considerável de energia ser transmitida ao resistor de freio, se o transistor de freio entrar em curto-circuito.

#### ADVERTÊNCIA/ALARME 28, Verificação do freio falhou:

Falha do resistor de freio: o resistor de freio não está conectado/funcionando.

#### ALARME 29, Sobreaquecimento do drive (TempPlacPotê):

Se o gabinete metálico for IP 20 ou IP 21/Tipo 1, A temperatura de desativação do dissipador de calor é 95 °C  $\pm$ 5 º C. A falha de temperatura não pode ser reajustada até a temperatura do dissipador de calor cair para menos de 70 <sup>º</sup> C +5 <sup>º</sup> C.

#### O defeito pode ser devido a:

- Temperatura ambiente alta demais
- Cabo do motor comprido demais

#### ALARME 30, Perda da fase U:

A fase U do motor, entre o conversor de frequência e o motor, está ausente.

Desligue o conversor de frequência e verifique a fase U do motor.

#### ALARME 31, Perda da fase V:

A fase V do motor, entre o conversor de frequência e o motor, está ausente.

Desligue o conversor de frequência e verifique a fase V do motor.

#### ALARME 32, Perda da fase W:

A fase W do motor, entre o conversor de frequência e o motor, está ausente.

Desligue o conversor de frequência e verifique a fase W do motor.

#### ALARME 33, Falha de Inrush:

Houve um excesso de energizações, durante um curto período de tempo. Consulte o capítulo Especificações Gerais para obter o número de energizações permitidas durante um minuto.

#### ADVERTÊNCIA/ALARME 34, Falha de comunicação do Fieldbus:

O fieldbus na placa opcional de comunicação não está funcionando corretamente. Verifique os parâmetros associados com o módulo e assegure-se de que o módulo está corretamente inserido no Slot A do drive. Verifique a fiação da do fieldbus.

#### ADVERTÊNCIA/ALARME 36, Falha de rede elétrica (Falha rede elétr):

Esta advertência/alarme estará ativa somente se a tensão de alimentação do conversor de frequência for perdida e se o [14-10 Falh red elétr](#page-147-0) NÃO estiver programado como OFF.

Correções possíveis: verifique os fusíveis ao conversor de frequência

#### ALARME 37, Desbalanceamento de Fase:

Há um desbalanceamento da corrente entre as unidades de energia

#### ALARME 38, falha interna:

De acordo com este alarme, é possível que seja necessário entrar em contacto com o Danfoss fornecedor. Algumas mensagens de alarme típicas:

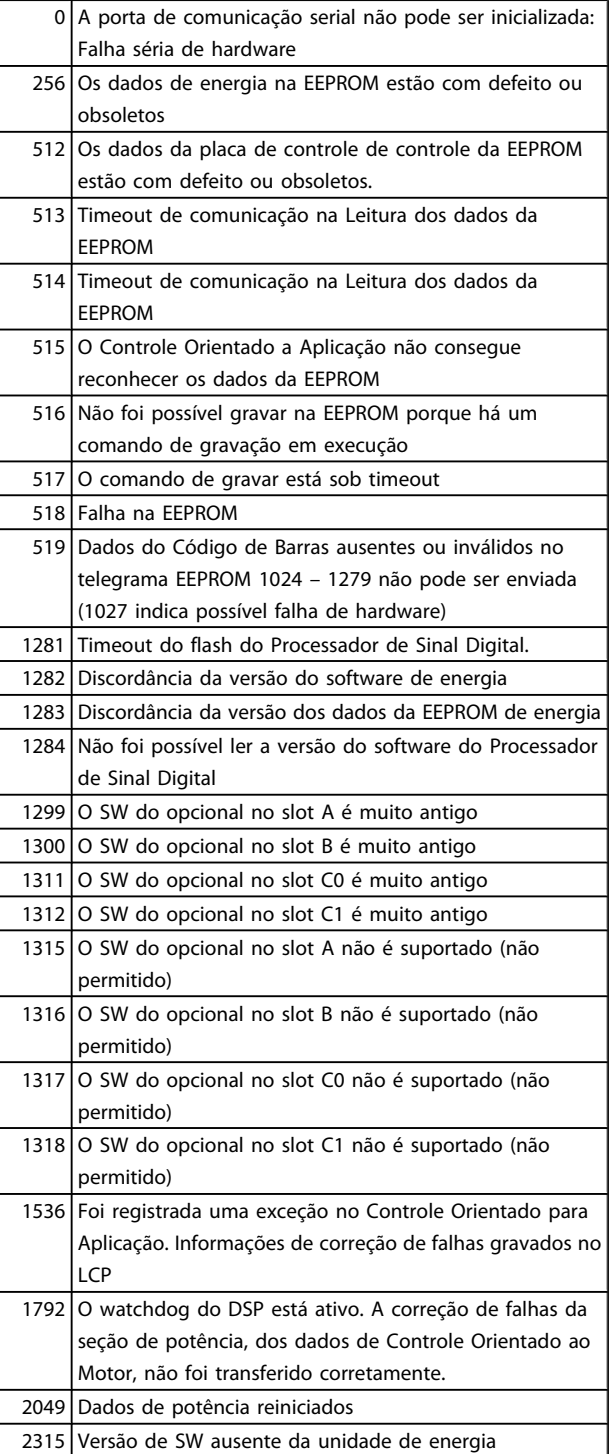
#### Solução de Problemas Guia de Programação do FC300

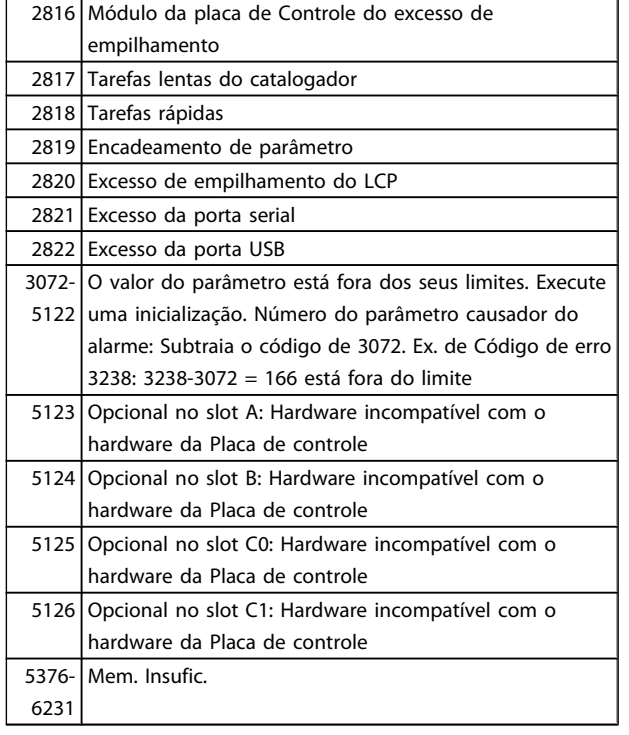

#### ALARM 39,Sensor do dissipador de calor:

Sem feedback do sensor do dissipador de calor.

O sinal do sensor térmico do IGBT não está disponível no cartão de potência. O problema poderia estar no cartão de potência, no cartão do drive do gate ou no cabo tipo fita, entre o cartão de potência e o cartão do drive do gate.

### WARNING (Advertência) 40, Sobrecarga da Saída Digital Term. 27:

Verifique a carga conectada ao terminal 27 ou remova a conexão de curto circuito. Verifique [5-00 Modo I/O Digital](#page-72-0) e [5-01 Modo do Terminal 27](#page-72-0).

ADVERTÊNCIA 41, Sobrecarga da Saída Digital Term. 29:

Verifique a carga conectada ao terminal 29 ou remova a conexão de curto circuito. Verifique [5-00 Modo I/O Digital](#page-72-0) e [5-02 Modo do Terminal 29](#page-72-0).

### ADVERTÊNCIA 42, Sobrecarga da Saída Digital Do X30/6:

Verifique a carga conectada no X30/6 ou remova o curto circuito. Verifique [5-32 Terminal X30/6 Saída Digital](#page-81-0).

#### ADVERTÊNCIA 42, Sobrecarga da Saída Digital Do X30/7:

Verifique a carga conectada no X30/7 ou remova o curto circuito. Verifique [5-33 Terminal X30/7 Saída Digital](#page-81-0).

### ALARME 45, Falha de aterramento 2:

Há uma descarga das fases de saída, para o terra, localizada no cabo entre o conversor de frequência e o motor, ou então no próprio motor. Desligue o conversor de frequência e elimine a falha do ponto de aterramento. Este alarme é detectado na sequência de teste do início de operações.

#### ALARME 46, Alimentação do cartão de potência:

A alimentação do cartão de potência está fora de faixa.

Há três fontes de alimentação geradas pela fonte de alimentação no modo chaveamento (SMPS) no cartão de potência: 24 V, 5 V, +/- 18 V. Quando energizada com 24 VCC, com o opcional MCB 107, somente as alimentações de 24 V e 5 V são monitoradas. Quando energizado com tensão de rede trifásica, todas as três alimentações são monitoradas.

#### ADVERTÊNCIA 47, Alimentação de 24 V baixa

A fonte backup de 24 VCC externa pode estar sobrecarregada, caso contrário, entre em contacto com o fornecedor **Danfoss** 

### ADVERTÊNCIA 48, Alimentação de 1,8V baixa (Alim 1,8V baix):

Entre em contacto com o seu fornecedor Danfoss.

### ADVERTÊNCIA 49, Lim.de velocidad:

A velocidade está fora da faixa especificada nos 4-11 Lim. Inferior da Veloc. do Motor [RPM] e 4-13 Lim. Superior da Veloc. do Motor [RPM].

#### ALARME 50, Calibração AMA falhou:

O motor não é adequado para o tamanho do drive específico. Inicie o procedimento AMA novamente pelo [1-29 Adaptação Automática do Motor \(AMA\)](#page-36-0), no fim com uma função AMA reduzida. Se ainda estiver falhando; verifique os dados do motor.

# ALARME 51, AMA Unom e Inom:

As configurações de tensão, corrente e potência do motor provavelmente estão erradas. Verifique as configurações.

#### ALARME 52, Inom AMA baixa:

A corrente do motor está baixa demais. Verifique as configurações.

#### ALARM 53, motor muito grande para AMA:

O motor é muito grande para a AMA ser executada.

### ALARM 54, motor muito pequeno para AMA:

O motor é muito pequeno para a AMA ser executada.

#### ALARM 55, parâmetro fora da faixa na AMA:

Os valores dos parâmetros encontrados no motor estão fora dos limites aceitáveis.

### ALARME 56, AMA interrompida pelo usuário:

A AMA foi interrompida pelo usuário.

#### ALARM 57, timeout da AMA:

Tente reiniciar a AMA algumas vezes, até que a AMA seja executada. Observe que execuções repetidas da AMA podem aquecer o motor, a um nível em que as resistências Rs e Rr aumentam de valor. Entretanto, na maioria dos casos isso não é crítico.

### ALARME 58, Falha interna da AMA:

Entre em contacto com o seu fornecedor Danfoss.

### ADVERTÊNCIA 59, Limite de corrente (Lim. de Corrent):

A corrente está maior que o valor no 4-18 Limite de Corrente.

# WARNING 60 (Advertência 60), Bloqueio externo:

A função bloqueio externo foi ativada. Para retomar a operação normal, aplicar 24 V CC ao terminal programado para o bloqueio externo e, em seguida, reinicializar o

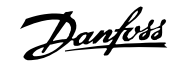

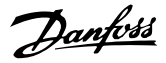

conversor de frequência (pela comunicação serial, E/S Digital ou pressionando o botão reset).

#### ADVERTÊNCIA/ALARME 61, Erro de Feedback:

Um erro entre a velocidade calculada e a medição da velocidade, a partir do dispositivo de feedback. A configuração da função Advertência/Alarme/Desativação está no [4-30 Função Perda Fdbk do Motor](#page-68-0). Configuração do erro aceito em [4-31 Erro Feedb Veloc. Motor](#page-68-0), e o tempo permitido da configuração da ocorrência do erro em [4-32 Timeout Perda Feedb Motor](#page-68-0). Durante um procedimento de colocação em funcionamento, a função pode ser eficaz.

#### ADVERTÊNCIA 62, Frequência de Saída no Limite Máximo:

A frequência de saída está maior que o valor programado no [4-19 Freqüência Máx. de Saída](#page-67-0). Esta é uma advertência no modo VVCplus e um alarme (desarme) no modo Fluxo.

#### ALARME 63, Freio Mecânico Baixo:

A corrente real de motor não excedeu a corrente de "liberar freio", dentro do intervalo de tempo do "Retardo de partida".

#### ADVERTÊNCIA 64, Limite de Tensão (Limite d tensão):

A combinação da carga com a velocidade exige uma tensão de motor maior que a tensão do barramento CC real.

# ADVERTÊNCIA/ALARME/TRIP(Advertência/Alarme/Desarme) 65, Superaquecimento no Cartão de Controle (TempPlacaCntrl):

Superaquecimento do cartão de controle: A temperatura de corte do cartão de controle é 80 °C.

#### ADVERTÊNCIA 66, Temperatura do Dissipador de Calor Baixa (Temp. baixa):

A medida da temperatura do dissipador de calor é 0 °C. Isto pode ser uma indicação de que o sensor de temperatura está defeituoso e, portanto, que a velocidade do ventilador está no máximo, no caso da seção de potência do cartão de controle estar muito quente.

#### ALARME 67, Configuração de Opcional foi Modificada:

Um ou mais opcionais foramacrescentados ou removidos, desde o último ciclo de desenergização.

#### ALARME 68, Parada Segura:

A Parada Segura foi ativada. Para retomar a operação normal, aplique 24 VCC no T-37. Pressione o botão de reset no LCP.

#### ADVERTÊNCIA 68, Parada Segura:

A Parada Segura foi ativada. A operação normal é retomada quando a Parada Segura for desativada. Advertência: Nova Partida Automática!

#### ALARME 69, Temperatura do cartão de potência

O sensor de temperatura no cartão de potência está ou muito quente ou muito frio.

#### Solução do Problema:

Verifique a operação dos ventiladores da porta.

Verifique se há algum bloqueio nos filtros dos ventiladores da porta.

Verifique se a placa da bucha está instalada corretamente nos drives IP21 e IP54 (NEMA 1 e NEMA 12).

### ALARME 70, Config ilegal do FC:

A combinação real da placa de controle e da placa de power é ilegal.

# ALARME 71, PTC 1 Parada Segura:

A Parada Segura foi ativada a partir do Cartão do Termistor do PTC do MCB 112 (motor muito quente). A operação normal pode ser retomada novamente, quando o MCB 112 aplica 24 VCC no T-37 (quando a temperatura do motor atingir um nível aceitável) e quando a Entrada Digital do MCB 112 for desativada. Quando isso ocorrer, um sinal de reset deve ser enviado (pelo Barramento, E/S Digital ou pressionando [Reset]).

#### ADVERTÊNCIA 71, PTC 1 Parada Segura:

A Parada Segura foi ativada a partir do Cartão do Termistor do PTC do MCB 112 (motor muito quente). A operação normal pode ser retomada novamente, quando o MCB 112 aplica 24 VCC no T-37 (quando a temperatura do motor atingir um nível aceitável) e quando a Entrada Digital do MCB 112 for desativada. Advertência: Nova Partida Automática.

### ALARME 72, Falha Perigosa:

Parada Segura com Bloqueio por Desarme. O Alarme de Falha Perigosa é acionado se a combinação de comandos de parada segura for inesperada. Este é o caso, se o Cartão do Termistor do PTC do MCB 112 do VLT ativar o X44/ 10, mas a parada segura, por alguma razão, não estiver ativada. Além disso, se o MCB 112 for o único dispositivo que utiliza a parada segura (especificada por meio da seleção [4] ou [5] no par. 5-19), uma combinação inesperada será a ativação de uma parada segura sem que o X44/10 esteja ativo. A tabela a seguir resume as combinações inesperadas que resultam no Alarme 72. Observe que se o X44/10 estiver ativado na seleção 2 ou 3, este sinal será ignorado! Entretanto, o MCB 112 ainda continuará a ser capaz de ativa a Parada Segura.

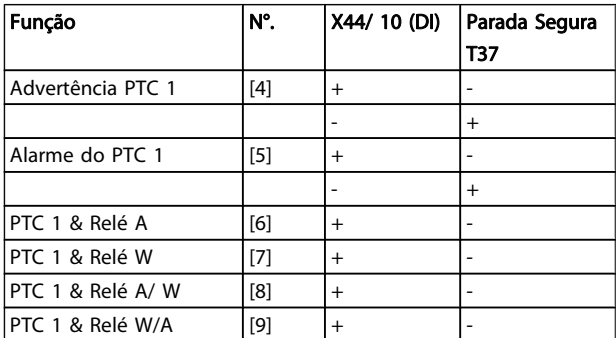

 $+$  = ativado

- = Não ativado

#### ADVERTÊNCIA 73, Parada segura partida automática:

Parado com segurança. Observe que, com a nova partida automática ativada, o motor pode dar partida quando a falha for eliminada.

# WARNING (Advertência)76, Configuração da Unidade de Potência:

O número de unidades de potência requerido não é igual ao número de unidades de potência ativas detectado.

#### Solução do Problema:

Isto pode ocorrer ao substituir um módulo de chassi F, caso os dados específicos da potência no módulo do cartão de potência não coincidam com o restante do drive. Confirme que a peça de reposição e seu cartão de potência tenham o número de peça correto.

#### ADVERTÊNCIA 77, Modo de potência reduzida:

Esta advertência indica que o drive está funcionando no modo potência reduzida (ou seja, menos que o número de seções de inversor permitido) Esta advertência será gerada no ciclo de liga-desliga quando o drive for programado para funcionar com poucos inversores e permanecerá ligado.

## ALARME 78, Erro de Tracking:

A diferença entre o valor do ponto de ajuste e o valor real excedeu o valor no [4-35 Erro de Tracking](#page-69-0). Desative a função pelo [4-34 Função Erro de Tracking](#page-68-0) ou selecione também um alarme/advertência no [4-34 Função Erro de Tracking](#page-68-0). Investigue a mecânica em torno da carga e do motor, verifique as conexões de feedback do motor – encoder – para o drive. Selecione a função de feedback do motor no [4-30 Função Perda Fdbk do Motor](#page-68-0). Ajuste a faixa de erro de rastreamento no [4-35 Erro de Tracking](#page-69-0) e [4-37 Erro de Tracking](#page-69-0) [Rampa](#page-69-0).

# ALARME 79, Configuração ilegal da seção de potência:

O código de peça do cartão de escalonamento não está correto ou não está instalado. E que também o conector MK102 também no cartão de energia pode não estar instalado.

#### ALARM 80, o Drive foi Inicializado para o valor padrão:

As configurações dos parâmetros serão inicializadas com a configuração padrão, após um reset manual (três dedos).

#### ALARME 81, CSIV corrompido:

O arquivo do CSIV tem erros de sintaxe.

# ALARME 82, Erro de parâmetro do CSIV:

CSIV falhou ao iniciar um parâmetro.

#### ALARME 85, PB de falha perig.:

Erro de Profibus/Profisafe.

# ALARME 86, DI de falha perig.:

Erro do Sensor.

# ALARME 88, Detecção de Opcionais

Foi detectada uma modificação no leiaute do opcional. Este alarme ocorre quando [14-89 Option Detection](#page-153-0) é programado para [0] Configuração congelada e o leiaute do opcional foi modificado por alguma razão. Uma mudança de leiaute necessita ser ativada por [14-89 Option Detection](#page-153-0) antes que a modificação seja aceita. Caso a mudança de configuração não seja aceita, somente será possível resetar o Alarme 88 (Trip-lock) quando a configuração do opcional tiver sido restabelecida/corrigida.

# ALARME 90, Monitor de Feedbck:

Verifique a conexão do opcional do encoder/resolver e, se for o caso, substitua o MCB 102ou MCB 103.

### ALARME 91, Definição incorreta da Entrada analógica 54:

A chave S202 deve ser programada na posição OFF (desligada) (entrada de tensão) quando um sensor KTY estiver instalado no terminal de entrada analógica 54.

#### Alarme 243, IGBT do freio:

Este alarme é somente para os drives com Chassi F. É equivalente ao Alarme 27. O valor de relatório no log de alarme indica que o módulo de energia originou o alarme:

- 1 = módulo do inversor da extrema-esquerda
- 2 = módulo do inversor central no drive F2 ou F4.
- 2 = módulo do inversor central no drive F1 ou F3.
- 3 = módulo do inversor direito, no drive F2 ou F4.
- 5 = módulo do retificador.

#### ALARME 244, Temp. do dissipador de calor:

Este alarme é somente para os drives com Chassi F. É equivalente ao Alarme 29. O valor de relatório no log de alarme indica que o módulo de energia originou o alarme:

- 1 = módulo do inversor da extrema-esquerda
- 2 = módulo do inversor central no drive F2 ou F4.
- 2 = módulo do inversor central no drive F1 ou F3.
- 3 = módulo do inversor direito, no drive F2 ou F4.
- 5 = módulo do retificador.

#### ALARM 245, Sensor do dissipador de calor:

Este alarme é somente para os drives com Chassi F. É equivalente ao Alarme 39. O valor de relatório no log de alarme indica que o módulo de energia originou o alarme:

- 1 = módulo do inversor da extrema-esquerda
- 2 = módulo do inversor central no drive F2 ou F4.
- 2 = módulo do inversor central no drive F1 ou F3.
- 3 = módulo do inversor direito, no drive F2 ou F4.
- 5 = módulo do retificador.

### ALARME 246, Alimentação do cartão de potência:

Este alarme é somente para os drives com Chassi F. É equivalente ao Alarme 46. O valor de relatório no log de alarme indica que o módulo de energia originou o alarme:

- 1 = módulo do inversor da extrema-esquerda
- 2 = módulo do inversor central no drive F2 ou F4.
- 2 = módulo do inversor central no drive F1 ou F3.
- 3 = módulo do inversor direito, no drive F2 ou F4.
- 5 = módulo do retificador.

### ALARME 247, Temperatura do cartão de potência:

Este alarme é somente para os drives com Chassi F. É equivalente ao Alarme 69. O valor de relatório no log de alarme indica que o módulo de energia originou o alarme:

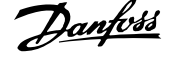

Danfoss

- 1 = módulo do inversor da extrema-esquerda
- 2 = módulo do inversor central no drive F2 ou F4.
- 2 = módulo do inversor central no drive F1 ou F3.
- 3 = módulo do inversor direito, no drive F2 ou F4.
- 5 = módulo do retificador.

# ALARME 248, Configuração ilegal da seção de potência:

Este alarme é somente para os drives com Chassi F. É equivalente ao Alarme 79. O valor de relatório no log de alarme indica que o módulo de energia originou o alarme:

- 1 = módulo do inversor da extrema-esquerda
- 2 = módulo do inversor central no drive F2 ou F4.
- 2 = módulo do inversor central no drive F1 ou F3.
- 3 = módulo do inversor direito, no drive F2 ou F4.
- 5 = módulo do retificador.

### ALARME 250, Peça Sobressalente Nova:

A potência ou a Fonte de Potência do Modo Chaveado foi trocada. O conversor de frequência código de tipo precisa ser restaurado na EEPROM. Selecione o código correto do tipo no 14-23 Progr CódigoTipo, de acordo com a plaqueta da unidade. Lembre-sede selecionar 'Salvar na EEPROM' para completar a alteração.

#### ALARM 251, Novo Código de Tipo:

O Conversor de Frequência ganhou um novo código tipo.

# Índice

Guia de Programação do FC300

# Índice

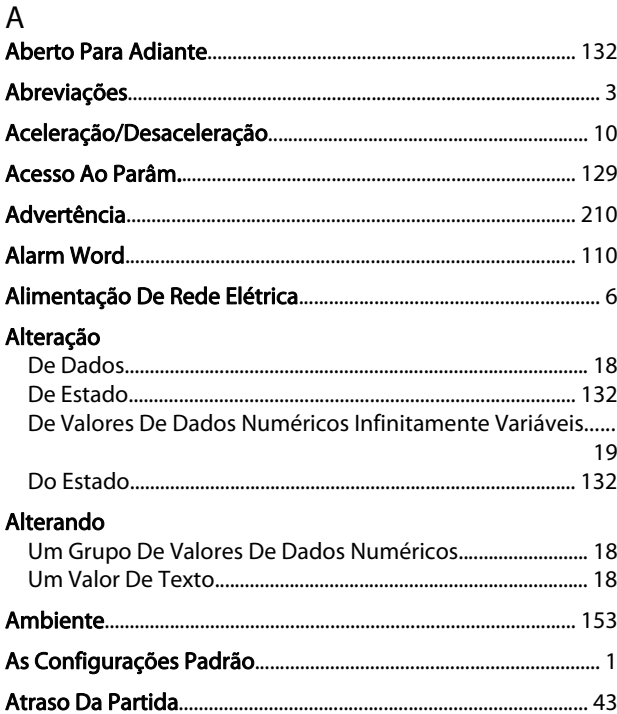

# $\mathsf B$

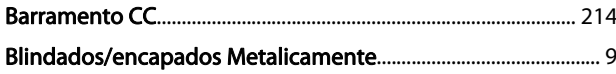

# $\frac{C}{C}$

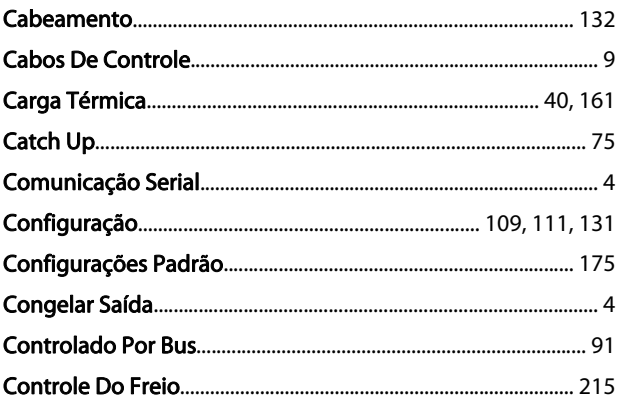

# D

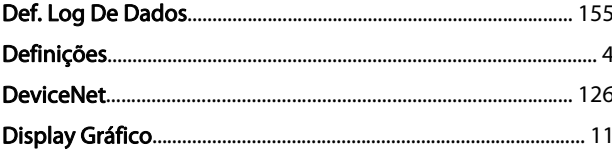

# $\overline{E}$

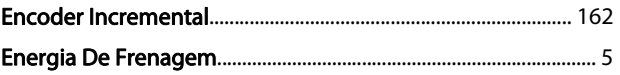

# 

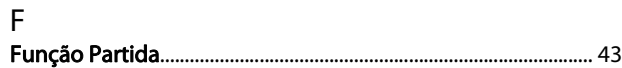

# $\overline{1}$

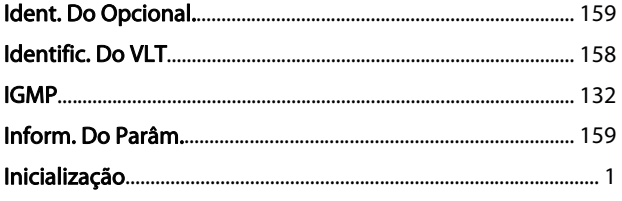

# $\mathbf{J}$

Jog.... 

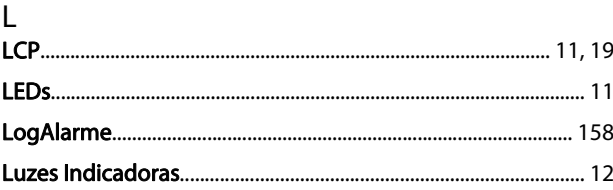

# $\mathsf{M}$

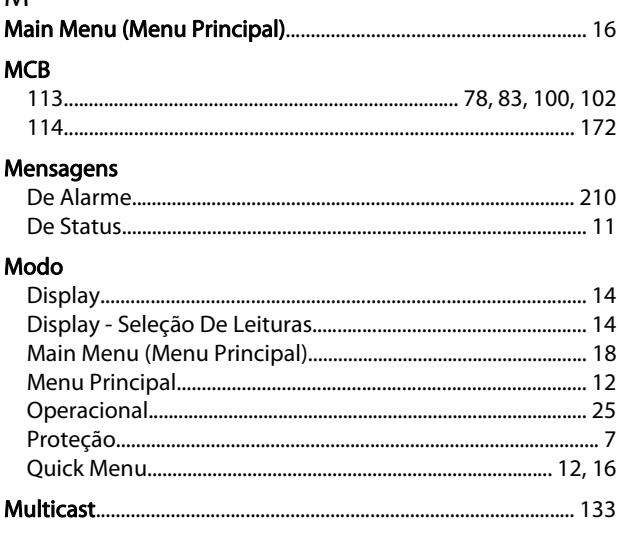

# $\mathsf{N}$

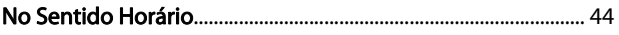

# $\mathsf{O}$

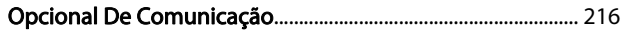

Guia de Programação do FC300

# $\mathsf{P}$

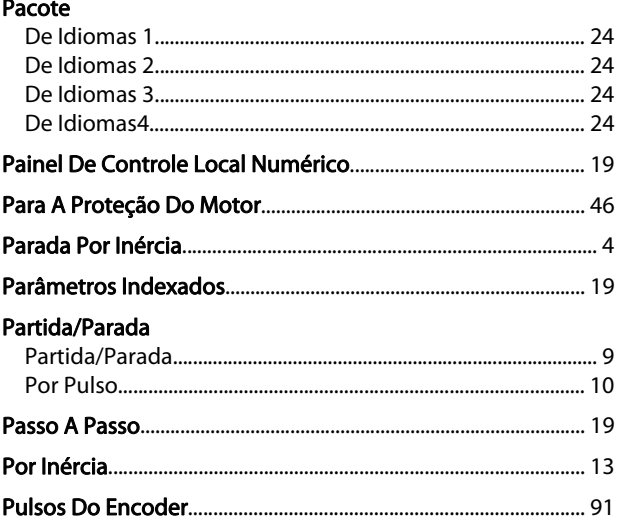

# $\Omega$

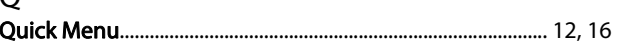

# $R$

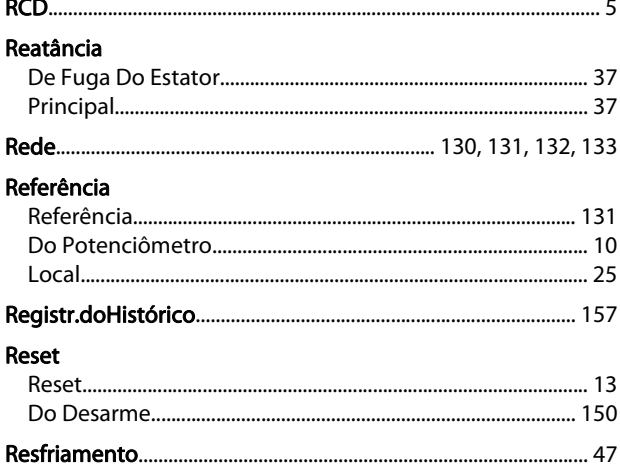

# $\overline{\mathsf{S}}$

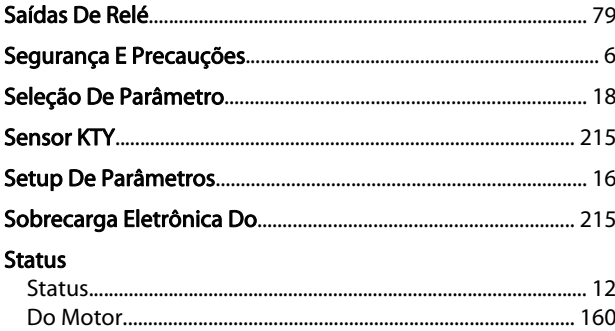

# $\bar{\rm T}$

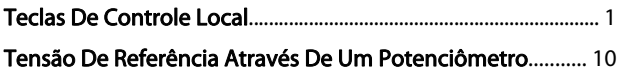

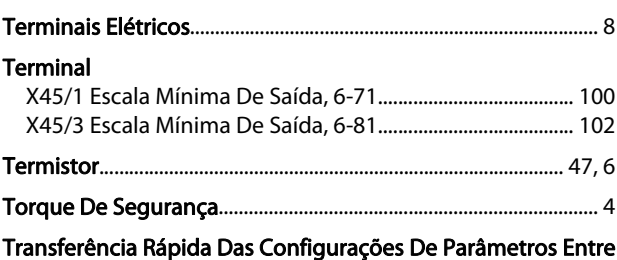

# pida Das Configurações De Parâmetros Entre<br>Múltiplos Conversores De Freqüência...... 14

# $\vee$

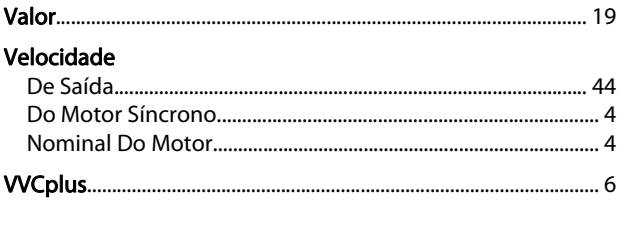

# W

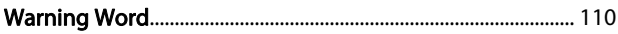